# $\frac{d\ln\ln}{d\log\log n}$

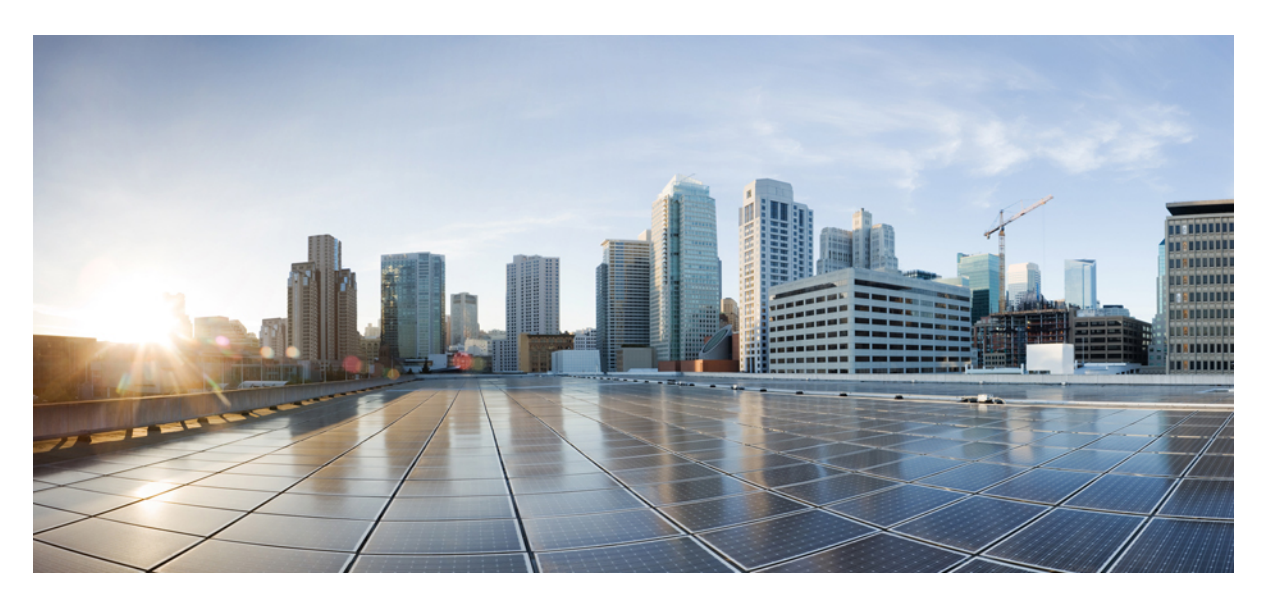

### **Cisco Nexus 6000 Series Layer 2 Command Reference**

### **Americas Headquarters**

Cisco Systems, Inc. 170 West Tasman Drive San Jose, CA 95134-1706 USA http://www.cisco.com Tel: 408 526-4000 800 553-NETS (6387) Fax: 408 527-0883

© 2018 Cisco Systems, Inc. All rights reserved.

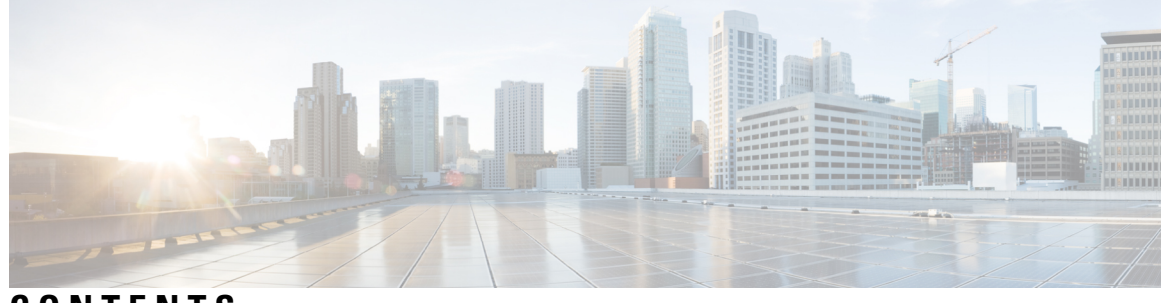

### **CONTENTS**

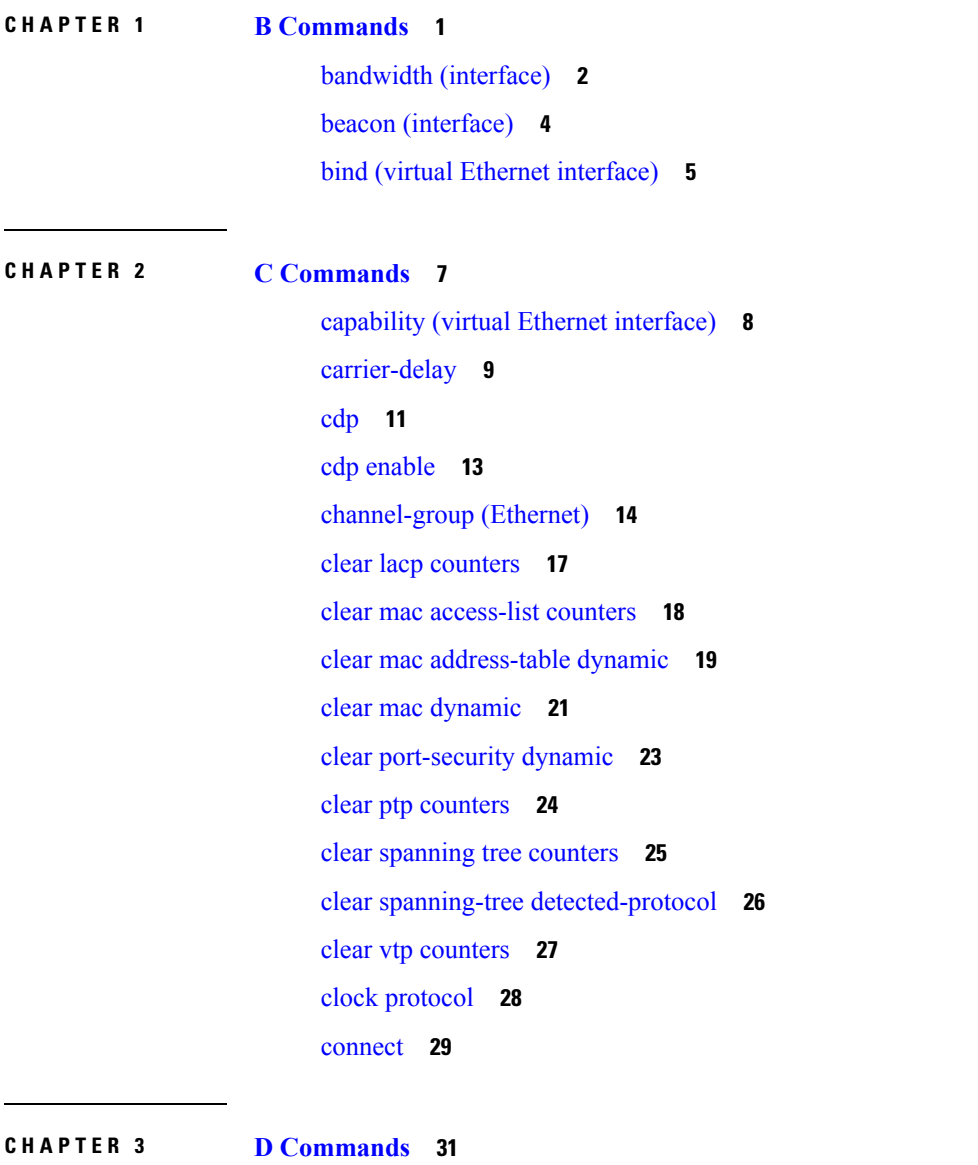

default [shutdown](#page-43-0) (virtual Ethernet interface) **32** delay [\(interface\)](#page-44-0) **33**

[description](#page-45-0) (interface) **34** [description](#page-47-0) (SPAN, ERSPAN) **36** destination [\(ERSPAN\)](#page-49-0) **38** [destination](#page-50-0) (SPAN session) **39** [duplex](#page-52-0) **41** [dvs-name](#page-53-0) **42**

### **CHAPTER 4 E [Commands](#page-54-0) 43**

[encapsulation](#page-55-0) dot1Q **44**

[errdisable](#page-56-0) detect cause **45** [errdisable](#page-57-0) recovery cause **46**

[errdisable](#page-58-0) recovery interval **47**

[erspan-id](#page-59-0) **48**

[extension-key](#page-61-0) **50**

### **CHAPTER 5 F [Commands](#page-62-0) 51**

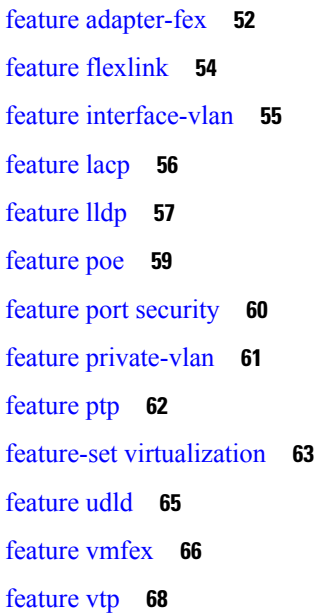

### **CHAPTER 6 H [Commands](#page-80-0) 69**

[high-performance](#page-81-0) host-netio (virtual Ethernet interface) **70** [hardware](#page-82-0) multicast hw-hash **71**

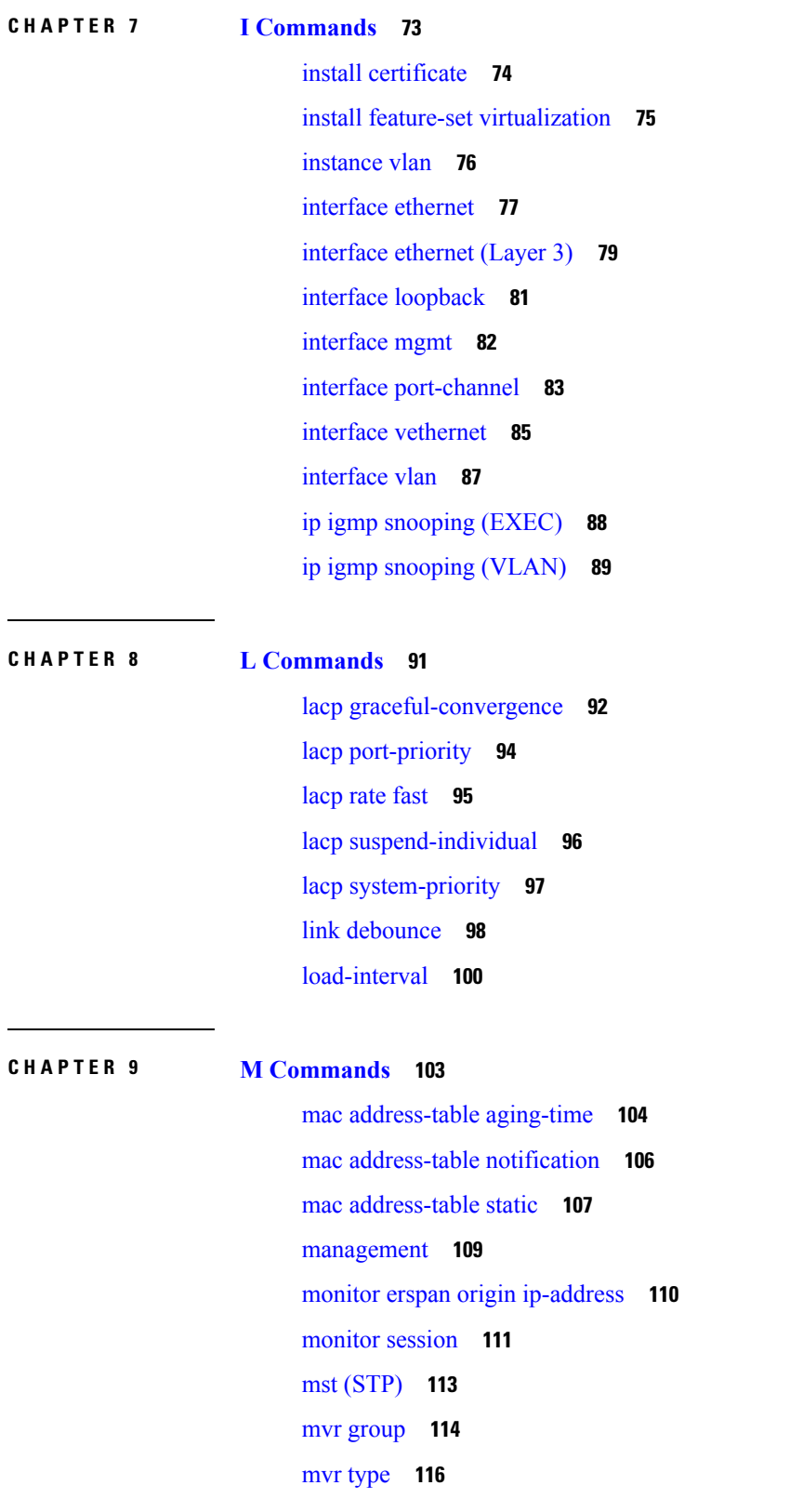

 $\blacksquare$ 

 $\mathbf I$ 

mvr [vlan](#page-128-0) **117**

Г

I

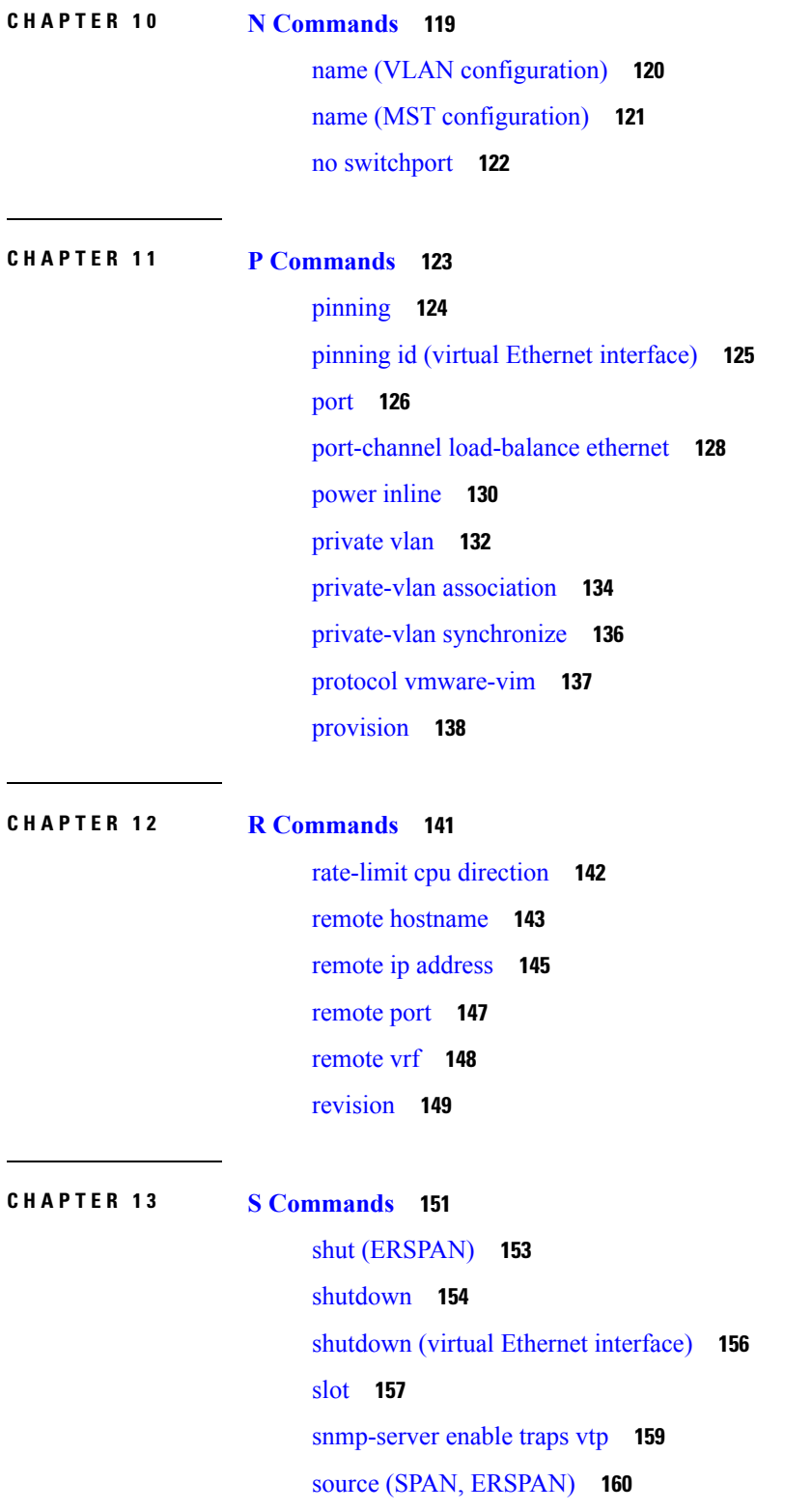

source-interface [hold-down-time](#page-173-0) **162**

[spanning-tree](#page-174-0) bpdufilter **163**

[spanning-tree](#page-176-0) bpduguard **165**

[spanning-tree](#page-178-0) bridge assurance **167**

[spanning-tree](#page-179-0) cost **168**

[spanning-tree](#page-181-0) domain **170**

[spanning-tree](#page-182-0) guard **171**

[spanning-tree](#page-183-0) link-type **172**

[spanning-tree](#page-184-0) loopguard default **173**

[spanning-tree](#page-185-0) mode **174**

[spanning-tree](#page-186-0) mst configuration **175**

[spanning-tree](#page-188-0) mst cost **177**

[spanning-tree](#page-189-0) mst forward-time **178**

[spanning-tree](#page-190-0) mst hello-time **179**

[spanning-tree](#page-191-0) mst max-hops **180**

[spanning-tree](#page-192-0) mst max-age **181**

[spanning-tree](#page-193-0) mst port-priority **182**

[spanning-tree](#page-194-0) mst pre-standard **183**

[spanning-tree](#page-195-0) mst priority **184**

[spanning-tree](#page-196-0) mst root **185**

[spanning-tree](#page-197-0) mst simulate pvst **186**

[spanning-tree](#page-199-0) pathcost method **188**

[spanning-tree](#page-200-0) port type edge **189**

[spanning-tree](#page-202-0) port type edge bpdufilter default **191**

[spanning-tree](#page-204-0) port type edge bpduguard default **193**

[spanning-tree](#page-205-0) port type edge default **194**

[spanning-tree](#page-207-0) port type network **196**

[spanning-tree](#page-209-0) port type network default **198**

[spanning-tree](#page-210-0) port type normal **199**

[spanning-tree](#page-211-0) port-priority **200**

spanning-tree [pseudo-information](#page-212-0) **201**

[spanning-tree](#page-213-0) vlan **202**

[spanning-tree](#page-215-0) vlan cost **204**

spanning-tree vlan [fex-hello-time](#page-216-0) **205**

[spanning-tree](#page-217-0) vlan port-priority **206** speed [\(interface\)](#page-218-0) **207** [state](#page-220-0) **209** svi [enable](#page-221-0) **210** svs [connection](#page-222-0) **211** svs veth [auto-setup](#page-223-0) **212** svs veth [auto-delete](#page-224-0) **213** [switchport](#page-225-0) access vlan **214** [switchport](#page-226-0) backup interface **215** [switchport](#page-229-0) block **218** [switchport](#page-230-0) host **219** [switchport](#page-231-0) mode **220** switchport mode [private-vlan](#page-233-0) host **222** switchport mode private-vlan [promiscuous](#page-235-0) **224** switchport mode [private-vlan](#page-236-0) trunk **225** [switchport](#page-237-0) monitor rate-limit **226** switchport [port-security](#page-238-0) **227** switchport [port-security](#page-239-0) aging **228** switchport [port-security](#page-240-0) mac-address **229** switchport [port-security](#page-241-0) maximum **230** switchport [port-security](#page-242-0) violation **231** [switchport](#page-243-0) priority extend **232** switchport [private-vlan](#page-244-0) association trunk **233** switchport private-vlan [host-association](#page-245-0) **234** switchport [private-vlan](#page-247-0) mapping **236** switchport [private-vlan](#page-249-0) trunk allowed vlan **238** switchport [private-vlan](#page-251-0) trunk native **240** [switchport](#page-252-0) trunk allowed vlan **241** [switchport](#page-254-0) trunk native vlan **243** [switchport](#page-255-0) vlan mapping **244** [switchport](#page-256-0) voice vlan **245** system [private-vlan](#page-257-0) fex trunk **246** system vlan [reserve](#page-258-0) **247**

**CHAPTER 1 4 Show [Commands](#page-260-0) 249**

show [monitor](#page-263-0) session **252** [show](#page-265-0) cdp all **254** [show](#page-266-0) cdp entry **255** show cdp [global](#page-269-0) **258** show cdp [interface](#page-270-0) **259** show cdp [neighbors](#page-271-0) **260** show cdp [traffic](#page-275-0) **264** show [interface](#page-277-0) brief **266** show interface [capabilities](#page-281-0) **270** show interface [debounce](#page-282-0) **271** show [interface](#page-284-0) ethernet **273** show interface [loopback](#page-289-0) **278** show interface [mac-address](#page-292-0) **281** show [interface](#page-294-0) mgmt **283** show interface [port-channel](#page-296-0) **285** show interface [private-vlan](#page-298-0) mapping **287** show interface status [err-disabled](#page-299-0) **288** show interface [switchport](#page-300-0) **289** show interface [switchport](#page-305-0) backup **294** show interface [transceiver](#page-307-0) **296** show interface [vethernet](#page-308-0) **297** show interface [vethernet](#page-310-0) counters **299** show [interface](#page-311-0) virtual **300** show [interface](#page-312-0) vlan **301** show ip igmp [snooping](#page-314-0) **303** [show](#page-316-0) lacp **305** show mac [address-table](#page-318-0) **307** show mac [address-table](#page-321-0) count **310** show mac [address-table](#page-323-0) notification **312** show mac [address-table](#page-324-0) aging-time **313** show [spanning-tree](#page-325-0) **314** [show](#page-328-0) mvr **317**

show mvr [groups](#page-329-0) **318** show mvr [interface](#page-330-0) **319** show mvr [members](#page-331-0) **320** show mvr [receiver-ports](#page-332-0) **321** show mvr [source-ports](#page-333-0) **322** show [port-channel](#page-334-0) capacity **323** show port-channel [compatibility-parameters](#page-335-0) **324** show [port-channel](#page-337-0) database **326** show port-channel [load-balance](#page-339-0) **328** show [port-channel](#page-343-0) summary **332** show [port-channel](#page-345-0) traffic **334** show [port-channel](#page-347-0) usage **336** show [port-security](#page-348-0) **337** show [power](#page-349-0) inline **338** show [provision](#page-351-0) **340** show [provision](#page-352-0) **341** show [running-config](#page-353-0) **342** show [running-config](#page-354-0) backup **343** show [running-config](#page-356-0) ptp **345** show running-config [exclude-provision](#page-357-0) **346** show [running-config](#page-359-0) flexlink **348** show [running-config](#page-361-0) interface **350** show [running-config](#page-363-0) interface vethernet **352** show [running-config](#page-364-0) poe **353** show [running-config](#page-365-0) port-security **354** show [running-config](#page-366-0) ptp **355** show [running-config](#page-367-0) vlan **356** show [running-config](#page-368-0) vtp **357** show vtp [password](#page-369-0) **358** show [spanning-tree](#page-370-0) active **359** show [spanning-tree](#page-371-0) bridge **360** show [spanning-tree](#page-373-0) brief **362** show [spanning-tree](#page-375-0) detail **364** show [spanning-tree](#page-377-0) interface **366**

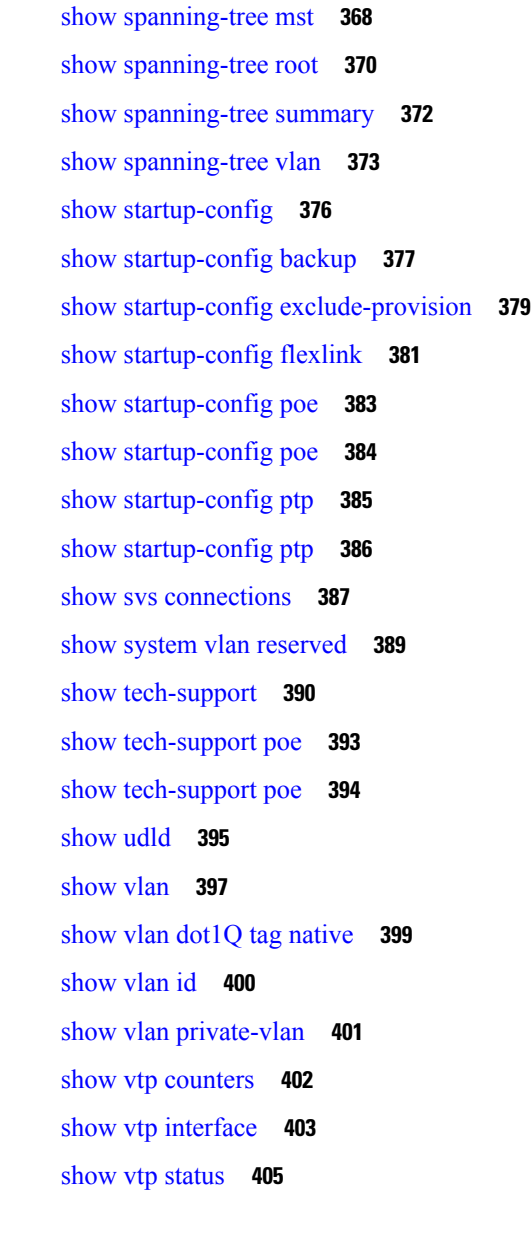

### **CHAPTER 1 5 U [Commands](#page-418-0) 407**

Π

udld [\(Ethernet\)](#page-419-0) **408** udld [\(configuration](#page-420-0) mode) **409**

### **CHAPTER 1 6 V [Commands](#page-422-0) 411**

vethernet [auto-create](#page-423-0) **412** [vlan](#page-424-0) **413** vlan [dot1Q](#page-426-0) tag native **415** vlan [\(STP\)](#page-427-0) **416** [vmware](#page-428-0) dvs **417** vmware (virtual Ethernet [interface\)](#page-429-0) **418** vnic id (virtual Ethernet [interface\)](#page-430-0) **419** vrf [context](#page-431-0) **420** vrf [\(ERSPAN\)](#page-432-0) **421** vnic id (virtual Ethernet [interface\)](#page-433-0) **422** vtp [domain](#page-434-0) **423** vtp [file](#page-435-0) **424** vtp [\(interface\)](#page-437-0) **426** vtp [mode](#page-438-0) **427** vtp [password](#page-440-0) **429** vtp [version](#page-441-0) **430**

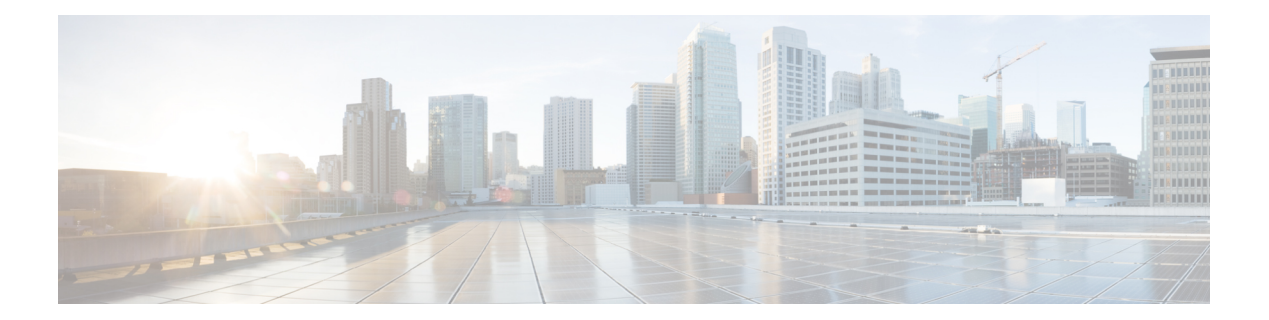

## <span id="page-12-0"></span>**B Commands**

- bandwidth [\(interface\),](#page-13-0) on page 2
- beacon [\(interface\),](#page-15-0) on page 4
- bind (virtual Ethernet [interface\),](#page-16-0) on page 5

## <span id="page-13-0"></span>**bandwidth (interface)**

To set the inherited and received bandwidth values for an interface, use the **bandwidth** command. To restore the default values, use the **no** form of this command.

**bandwidth** {*kbps*|**inherit** [*kbps*]} **no bandwidth** {*kbps*|**inherit** [*kbps*]}

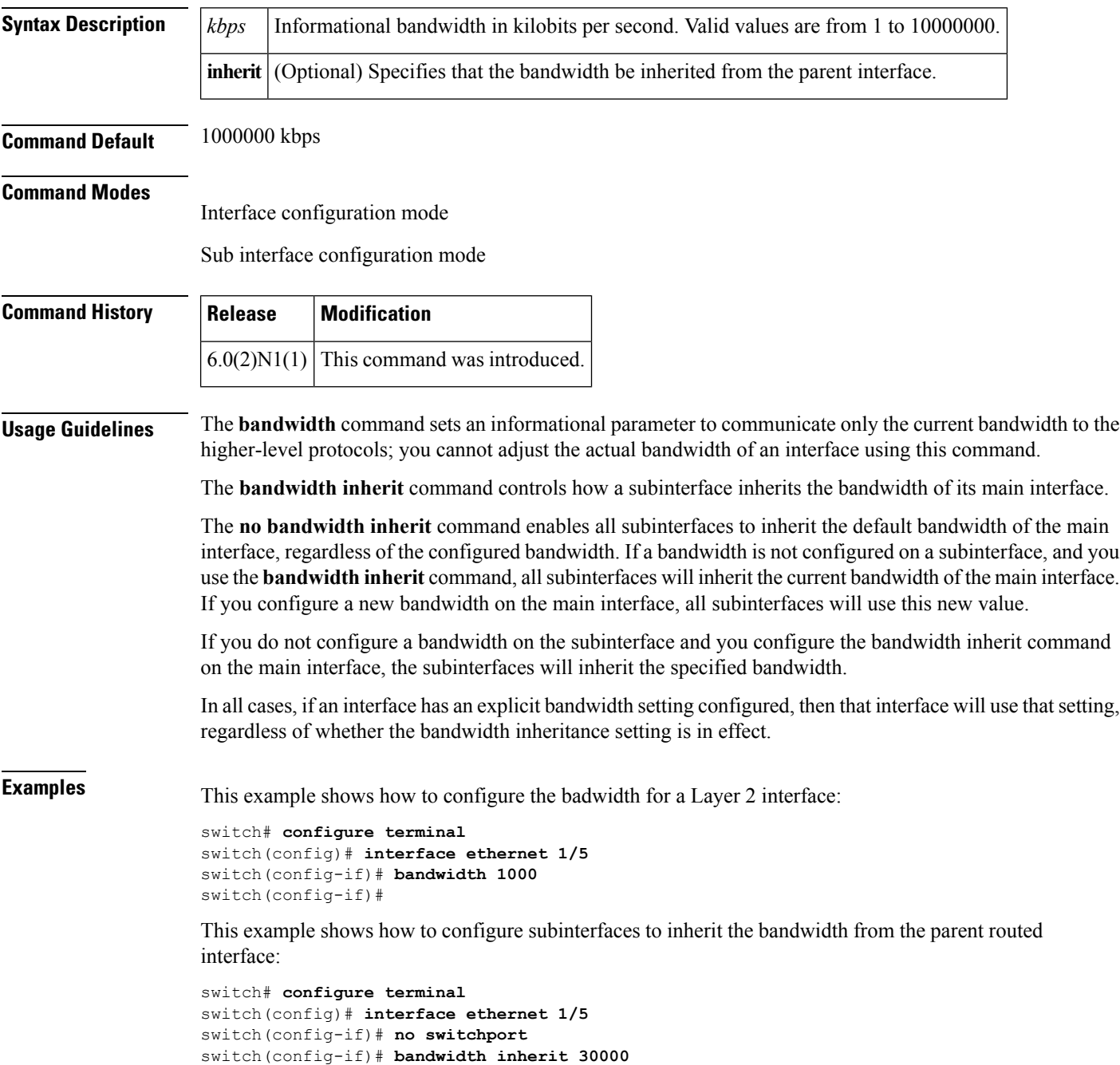

 $\mathbf I$ 

switch(config-if)# **interface ethernet 1/1.1** switch(config-subif)#

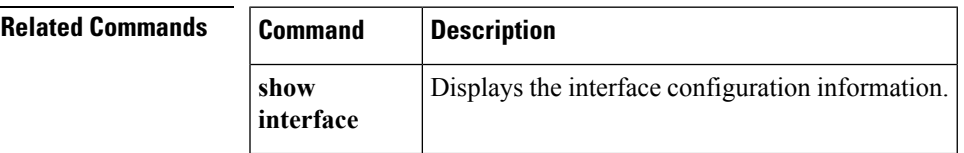

## <span id="page-15-0"></span>**beacon (interface)**

To turn on the beacon LED for a port of an interface, use the **beacon** command. To turn off the beacon LED for the interface, use the **no** form of this command.

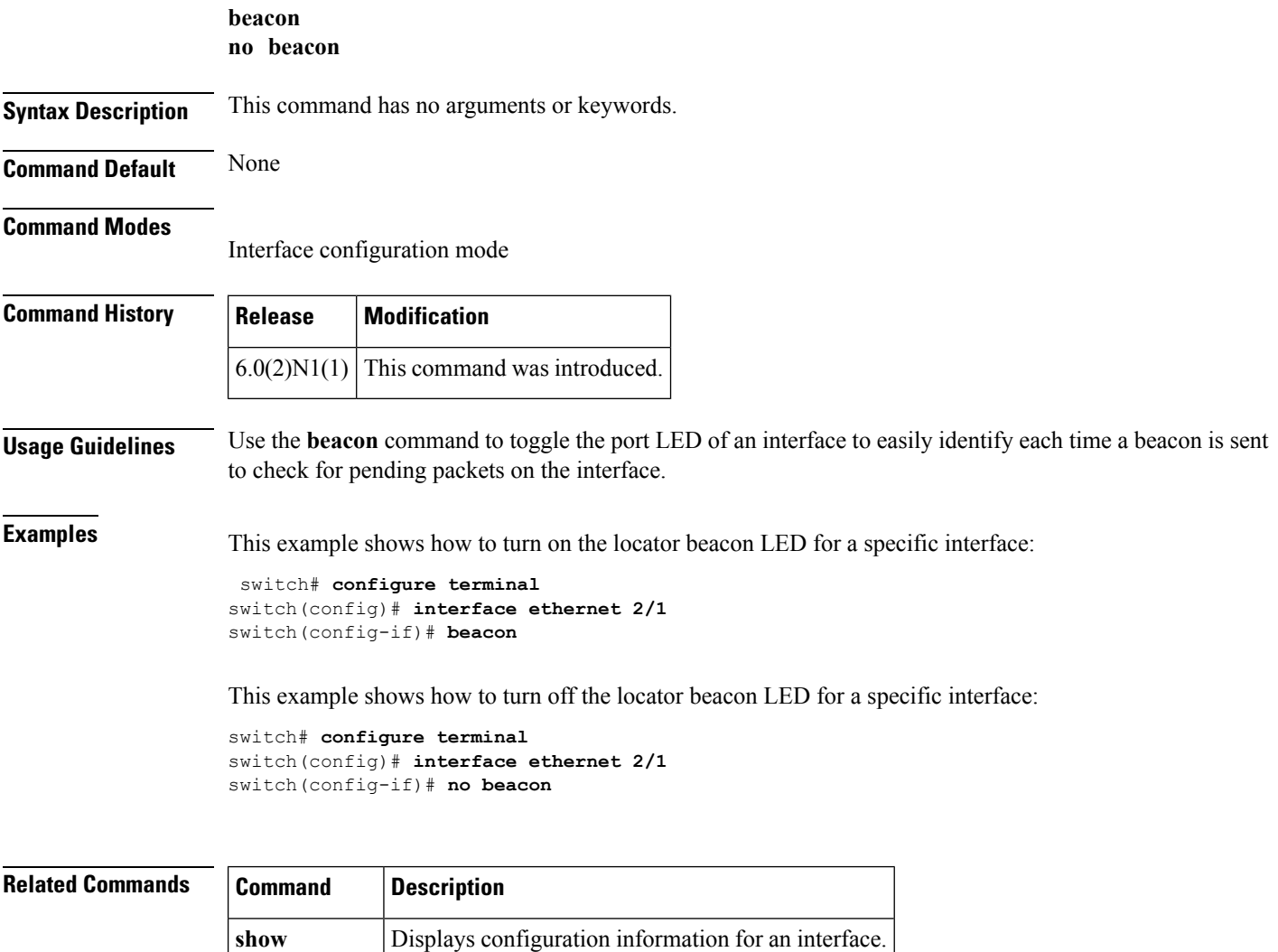

**interface**

### <span id="page-16-0"></span>**bind (virtual Ethernet interface)**

To bind an interface to a virtual Ethernet interface, use the **bind** command. To remove the binding of an interface, use the **no** form of this command.

```
bind interface ethernet slot /[QSFP-module /] port channel number
no bind interface ethernet slot /[QSFP-module /] port channel number
```
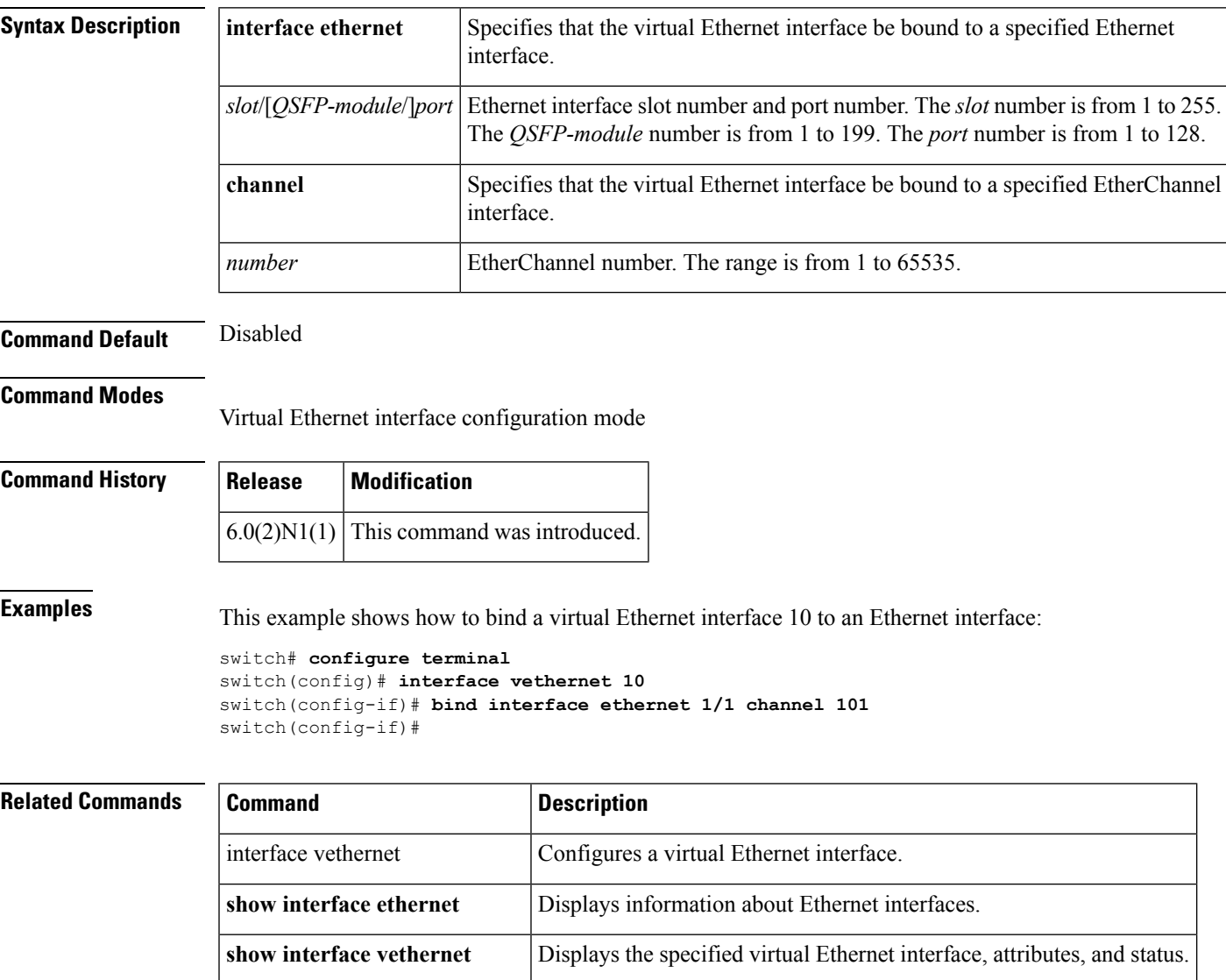

**show running-config interface** Displays the running configuration of an interface.

 $\mathbf I$ 

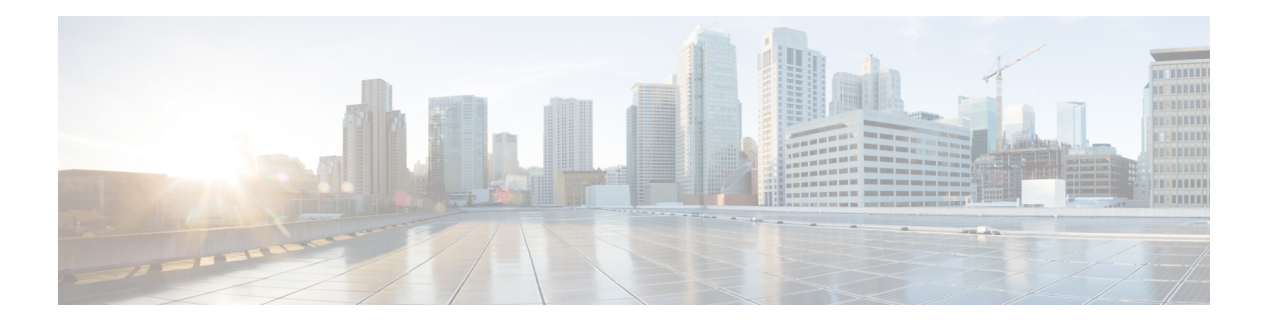

## <span id="page-18-0"></span>**C Commands**

- capability (virtual Ethernet [interface\),](#page-19-0) on page 8
- [carrier-delay,](#page-20-0) on page 9
- cdp, on [page](#page-22-0) 11
- cdp [enable,](#page-24-0) on page 13
- [channel-group](#page-25-0) (Ethernet), on page 14
- clear lacp [counters,](#page-28-0) on page 17
- clear mac [access-list](#page-29-0) counters, on page 18
- clear mac [address-table](#page-30-0) dynamic, on page 19
- clear mac [dynamic,](#page-32-0) on page 21
- clear [port-security](#page-34-0) dynamic, on page 23
- clear ptp [counters,](#page-35-0) on page 24
- clear spanning tree [counters,](#page-36-0) on page 25
- clear spanning-tree [detected-protocol,](#page-37-0) on page 26
- clear vtp [counters,](#page-38-0) on page 27
- clock [protocol,](#page-39-0) on page 28
- [connect,](#page-40-0) on page 29

### <span id="page-19-0"></span>**capability (virtual Ethernet interface)**

To set a profile capability for a virtual Ethernet interface, use the **capability** command. To remove the profile capability of an interface, use the **no** form of this command.

**profile capability iscsi-multipath no profile capability iscsi-multipath**

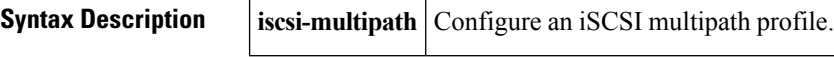

**Command Default** None

### **Command Modes**

Virtual Ethernet interface configuration mode

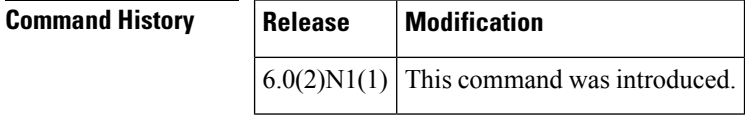

**Examples** This example shows how to set the profile capability for a specific virtual Ethernet interface:

```
switch# configure terminal
switch(config)# interface vethernet 1
switch(config-if)# capability iscsi-multipath
switch(config-if)#
```
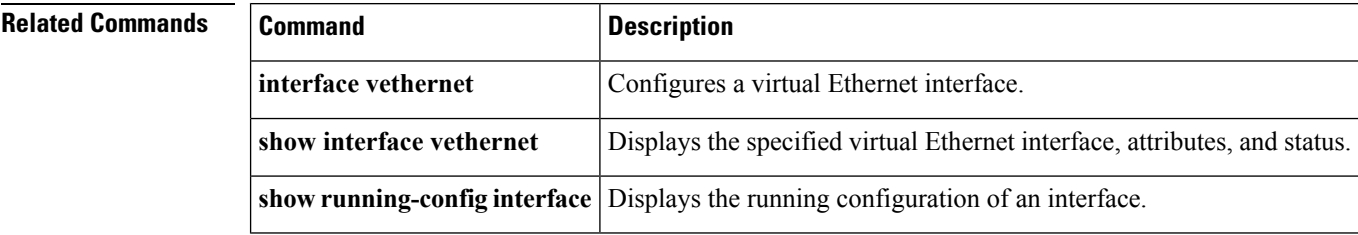

## <span id="page-20-0"></span>**carrier-delay**

To set the carrier delay on a serial interface, use the **carrier-delay** command. To return to the default carrier delay value, use the **no** form of this command.

**carrier-delay** {*delay-seconds*|**msec** *milliseconds*} **no carrier-delay**

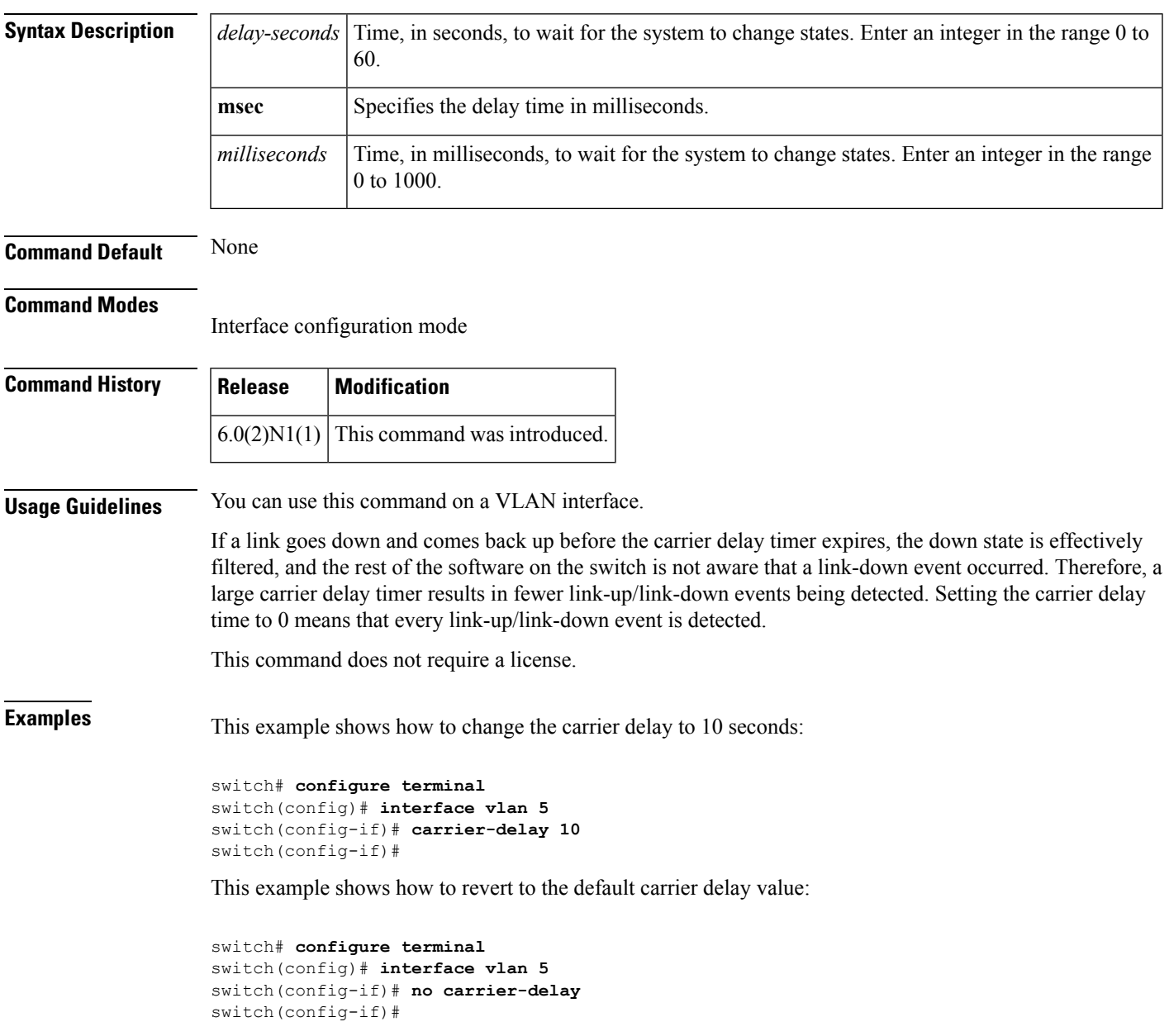

I

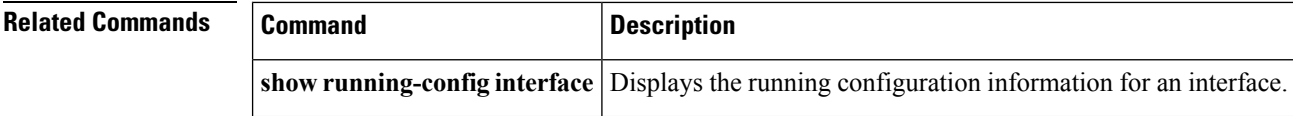

ı

### <span id="page-22-0"></span>**cdp**

To enable the Cisco Discovery Protocol (CDP) and configure CDP attributes, use the **cdp** command. To disable CDP or reset CDP attributes, use the **no** form of this command.

**cdp** { **advertise** { **v1 |v2** } **|enable** | **format device-id** { **mac-address |serial-number |system-name** } | **holdtime** *seconds* | **timer** *seconds* } **no cdp** { **advertise |enable** | **format device-id** { **mac-address |serial-number |system-name** } | **holdtime** *seconds* | **timer** *seconds* }

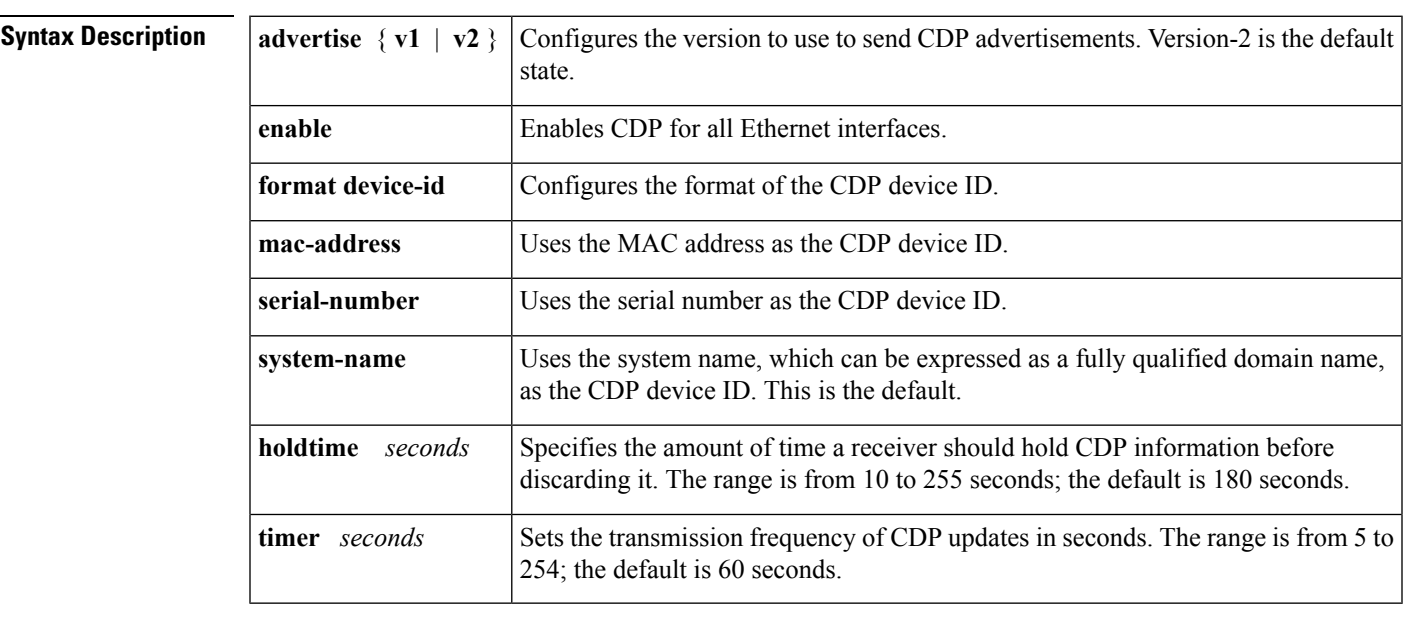

**Command Default** None

### **Command Modes**

Global configuration mode

**Command History Release Modification**

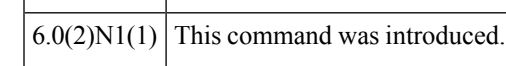

**Examples** This example shows how to enable CDP on all Ethernet interfaces:

switch# **configure terminal** switch(config)# **cdp enable**

This example shows how to configure the MAC address as the CDP device ID:

switch# **configure terminal** switch(config)# **cdp format device-id mac-address** **cdp**

This example shows how to disable CDP on all Ethernet interfaces:

switch# **configure terminal** switch(config)# **no cdp enable**

### $\overline{\text{Related Command}}$

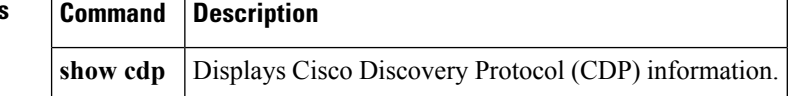

### <span id="page-24-0"></span>**cdp enable**

To enable the Cisco Discovery Protocol (CDP) on an interface, use the **cdp enable** command. To disable CDP on the interface, use the **no** form of this command.

**cdp enable no cdp enable**

**Syntax Description** This command has no arguments or keywords.

**Command Default** None

**Command Modes** Interface configuration mode

Virtual Ethernet interface configuration mode

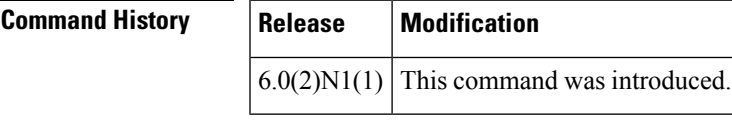

**Usage Guidelines** You can use this command on the following interfaces:

- Ethernet interface
- Management interface
- Virtual Ethernet interface

**Examples** This example shows how to enable CDP on an Ethernet interface:

```
switch# configure terminal
switch(config)# interface ethernet 1/1
switch(config-if)# cdp enable
```
This example shows how to enable CDP on a specific virtual Ethernet interface:

```
switch# configure terminal
switch(config)# interface vethernet 1
switch(config-if)# cdp enable
```
This example shows how to disable CDP on a specific virtual Ethernet interface:

```
switch# configure terminal
switch(config)# interface vethernet 1
switch(config-if)# no cdp enable
```
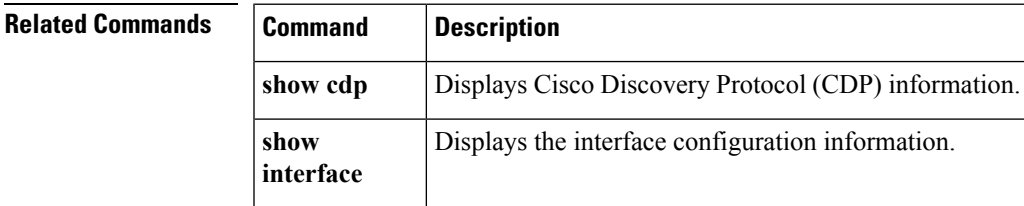

## <span id="page-25-0"></span>**channel-group (Ethernet)**

To assign and configure a physical interface to an EtherChannel, use the **channel-group**command. To remove the channel group configuration from the interface, use the **no** form of this command.

```
channel-group number [force] [mode {active|on|passive}]
no channel-group [number]
```
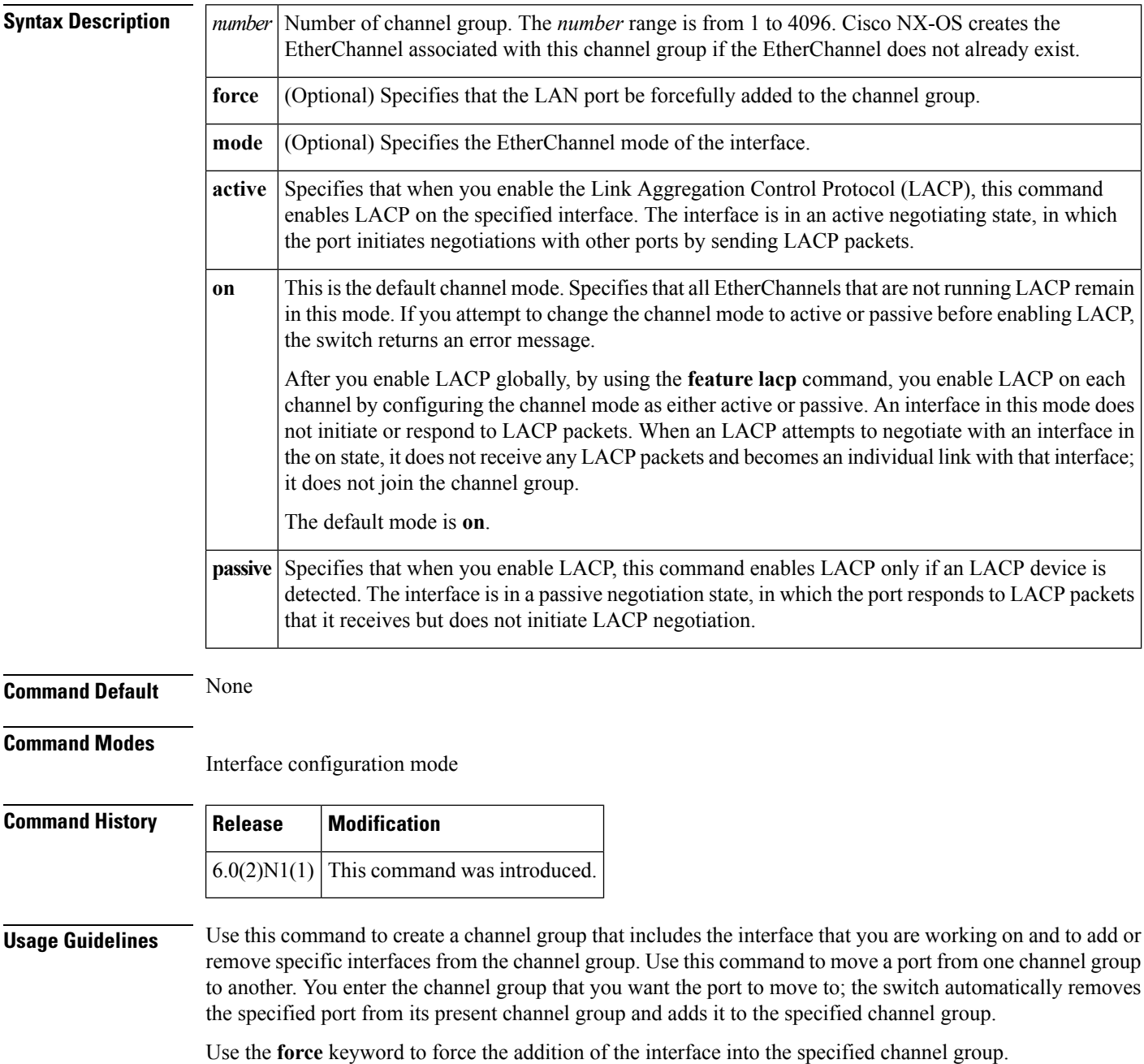

After you enable LACP globally, by using the **feature lacp** command, you enable LACP on each channel by configuring the channel mode as either **active** or **passive**. An EtherChannel in the **on** channel mode is a pure EtherChannel and can aggregate a maximum of eight ports. The EtherChannel does not run LACP.

You cannot change the mode for an existing EtherChannel or any of its interfaces if that EtherChannel is not running LACP; the channel mode remains as **on**. The system returns an error message if you attempt to change the mode.

Use the **no** form of this command to remove the physical interface from the EtherChannel. When you delete the last physical interface from an EtherChannel, the EtherChannel remains. To delete the EtherChannel completely, use the **no** form of the **interface port-channel** command.

The compatibility check includes the following operational attributes:

- Port mode
- Access VLAN
- Trunk native VLAN
- Tagged or untagged
- Allowed VLAN list
- Switched Port Analyzer (SPAN) (cannot be SPAN source or destination port)
- Storm control

Use the **show port-channel compatibility-parameters** command to see the full list of compatibility checks that Cisco NX-OS uses.

You can only add interfaces configured with the channel mode set to **on** for static EtherChannels, that is, without a configured aggregation protocol. You can only add interfaces configured with the channel mode as **active** or **passive** to EtherChannels that are running LACP.

You can configure these attributes on an individual member port. If you configure a member port with an incompatible attribute, Cisco NX-OS suspends that port in the EtherChannel.

When the interface joins an EtherChannel, some of its individual parameters are overridden with the values on the EtherChannel, as follows:

- MAC address
- Spanning Tree Protocol (STP)
- Service policy
- Quality of service (QoS)
- Access control lists (ACLs)

Interface parameters, such as the following, remain unaffected when the interface joins or leaves a EtherChannel:

- Description
- Cisco Discovery Protocol (CDP)
- LACP port priority
- Debounce
- Rate mode
- Shutdown
- SNMP trap

If interfaces are configured for the EtherChannel interface and a member port isremoved from the EtherChannel, the configuration of the EtherChannel interface is not propagated to the member ports.

Any configuration changesthat you make in any of the compatibility parametersto the EtherChannel interface are propagated to all interfaces within the same channel group asthe EtherChannel (for example, configuration

changes are also propagated to the physical interfaces that are not part of the EtherChannel but are part of the channel group).

**Examples** This example shows how to add an interface to LACP channel group 5 in active mode:

```
switch(config)# configure terminal
switch(config-if)# interface ethernet 1/1
switch(config-if)# channel-group 5 mode active
```
This example shows how to forcefully add an interface to the channel group 5:

```
switch(config)# configure terminal
switch(config-if)# interface ethernet 1/1
switch(config-if)# channel-group 5 force
```
### **Related Commands Command Command Description show interface port-channel** Displaysinformation about the traffic on the specified EtherChannel interface. **show lacp** Displays LACP information. **show port-channel summary** Displays information on the EtherChannels.

## <span id="page-28-0"></span>**clear lacp counters**

To clear the Link Aggregation Control Protocol (LACP) counters, use the **clear lacp counters** command.

**clear lacp counters** [**interface port-channel** *channel-num*]

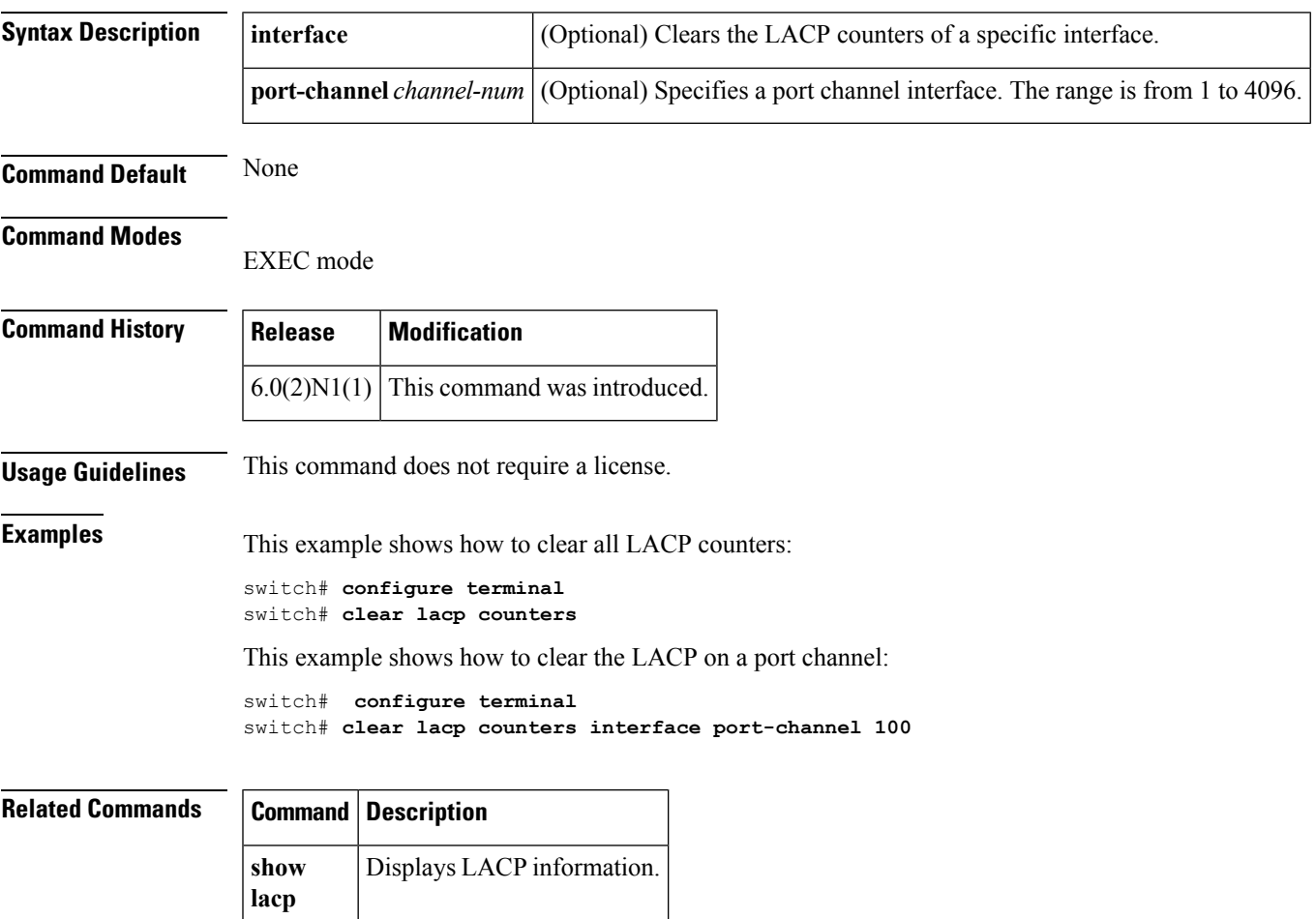

### <span id="page-29-0"></span>**clear mac access-list counters**

To clear statistical information from the access list, use the **clear mac access-list counters** command.

**clear mac access-list counters** [*name*]

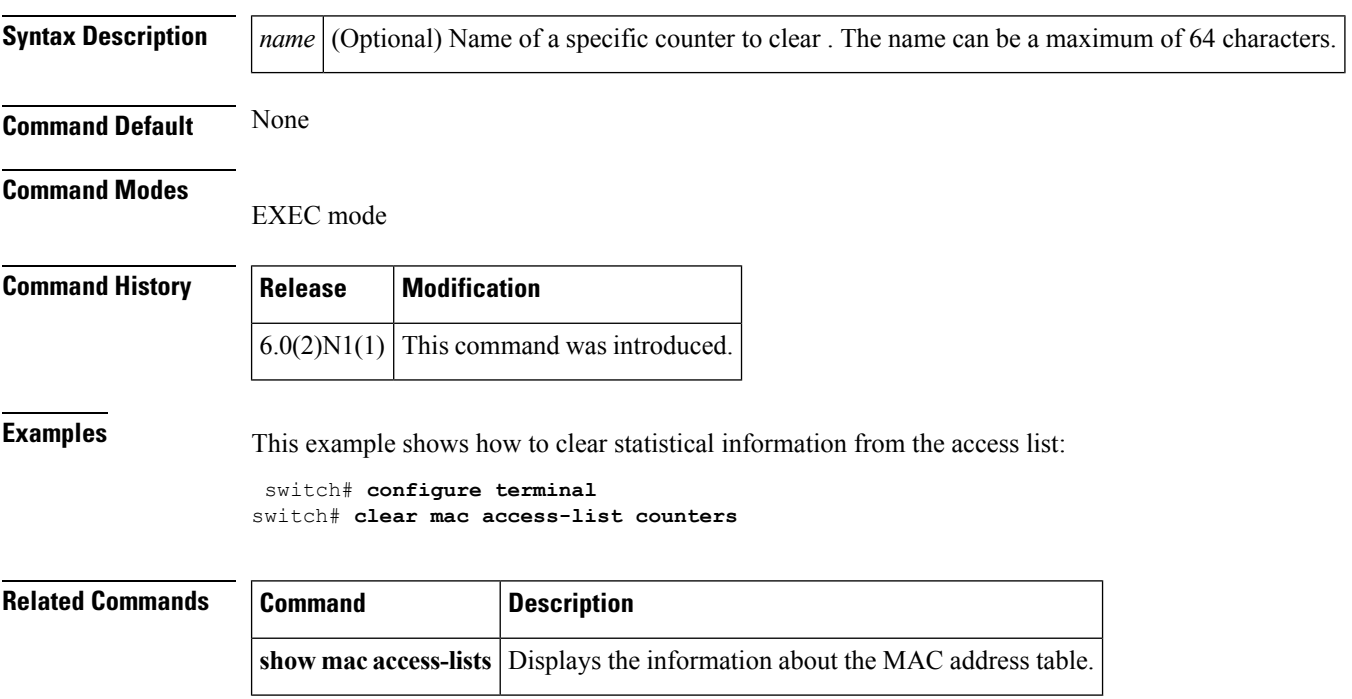

## <span id="page-30-0"></span>**clear mac address-table dynamic**

To clear the dynamic address entries from the MAC address table, use the **clear mac address-table dynamic** command.

**clear mac address-table dynamic** [{[**address** *mac-addr*]|[**interface** {**ethernet** *slot* /[*QSFP-module* /] *port*|**port-channel** *number*}]}] [**vlan** *vlan-id*]

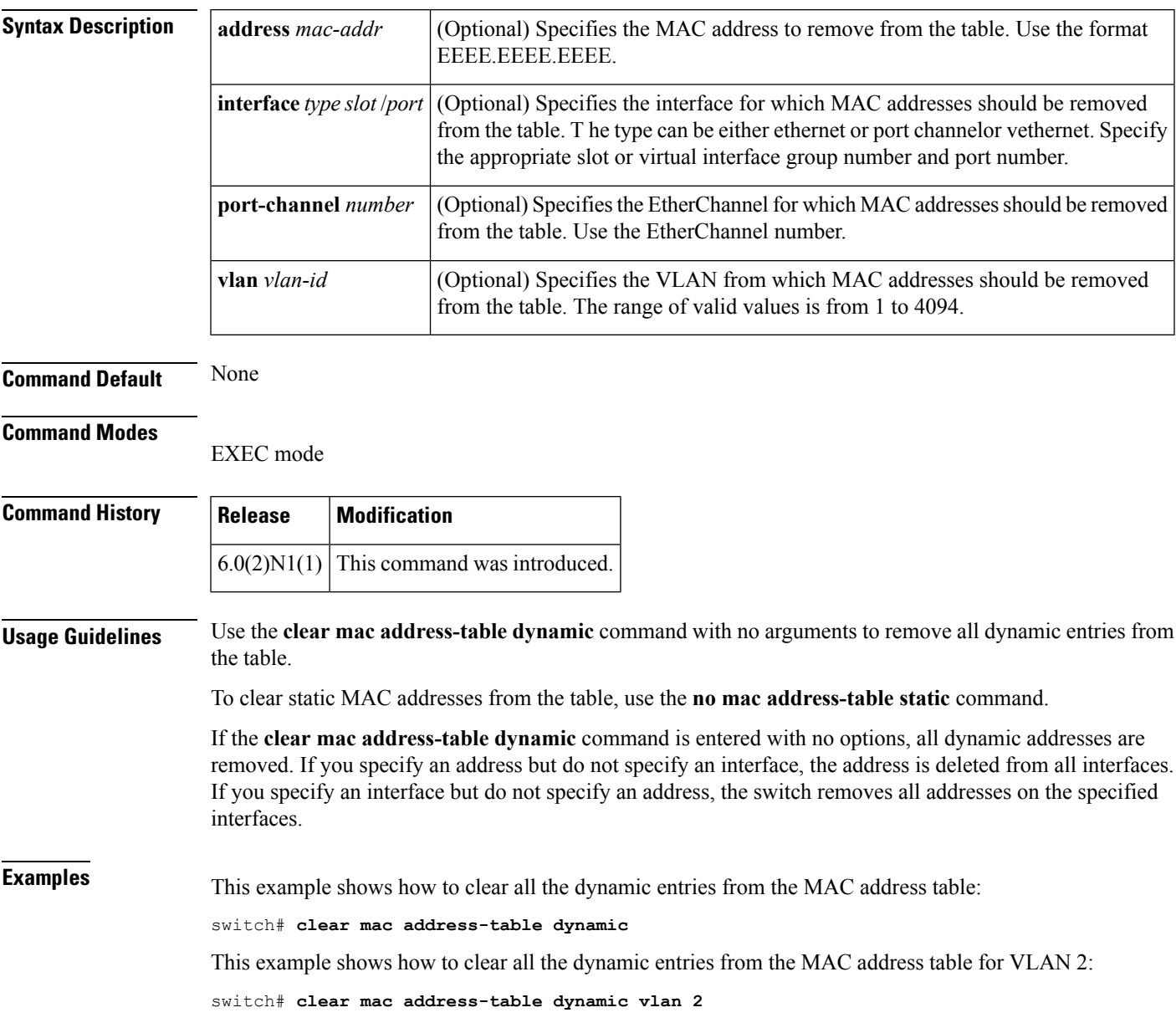

I

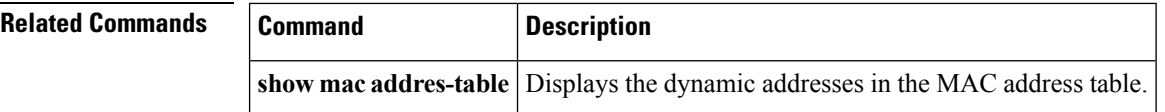

### <span id="page-32-0"></span>**clear mac dynamic**

To clear dynamic entries from the forwarding table, use the **clear mac dynamic** command.

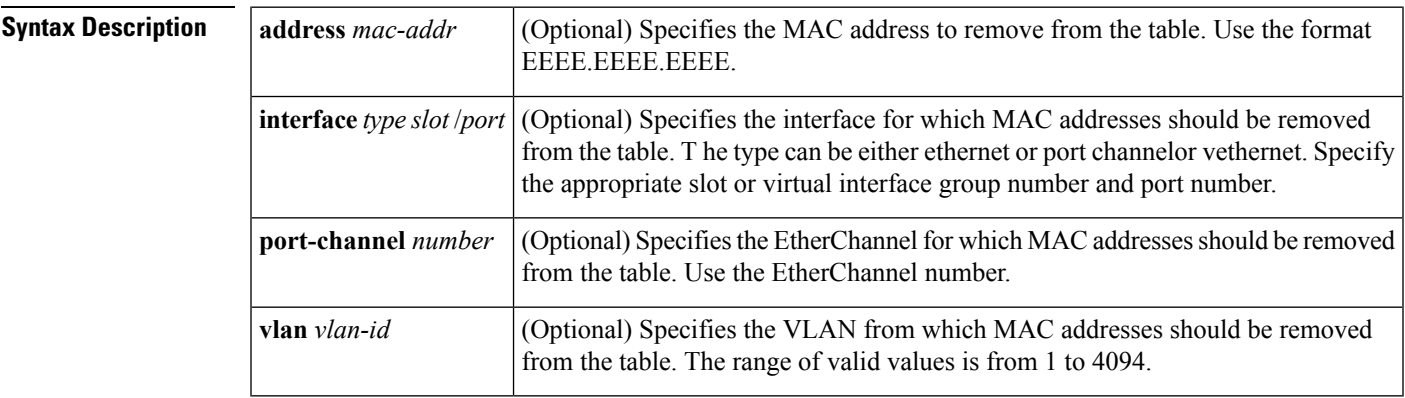

**Command Default** None

### **Command Modes**

EXEC mode

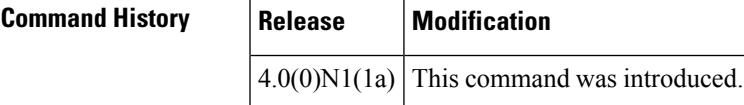

**Examples** This example shows how to clear all the dynamic entries from the MAC address table:

switch# **clear mac dynamic**

This example shows how to clear a dynamic entry for VLAN 2 from the MAC address table:

switch# **clear mac dynamic address 001b.2106.58bc vlan 2**

This example shows how to clear all dynamic entries for a virtual Ethernet from the MAC address table:

switch# **clear mac dynamic interface vethernet 1/1**

This example shows how to clear all dynamic entries for VLAN 2 from the MAC address table:

switch# **clear mac dynamic vlan 2**

 $\mathbf I$ 

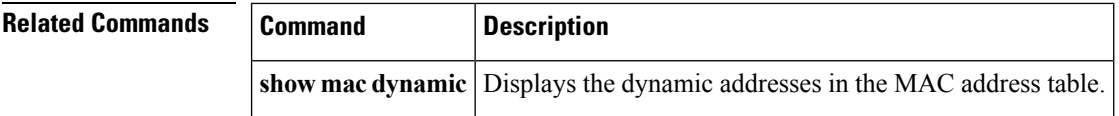

ı

## <span id="page-34-0"></span>**clear port-security dynamic**

To clear port security information, use the **clear port-security dynamic** command.

**clear port-security dynamic** {**address** *MAC-addr* **vlan** *vlan-ID*|**interface** {**ethernet** *slot*/[*QSFP-module*/] *port* [**vlan** *vlan-ID*]|**port-channel** *channel-num* [**vlan** *vlan-ID*]}}

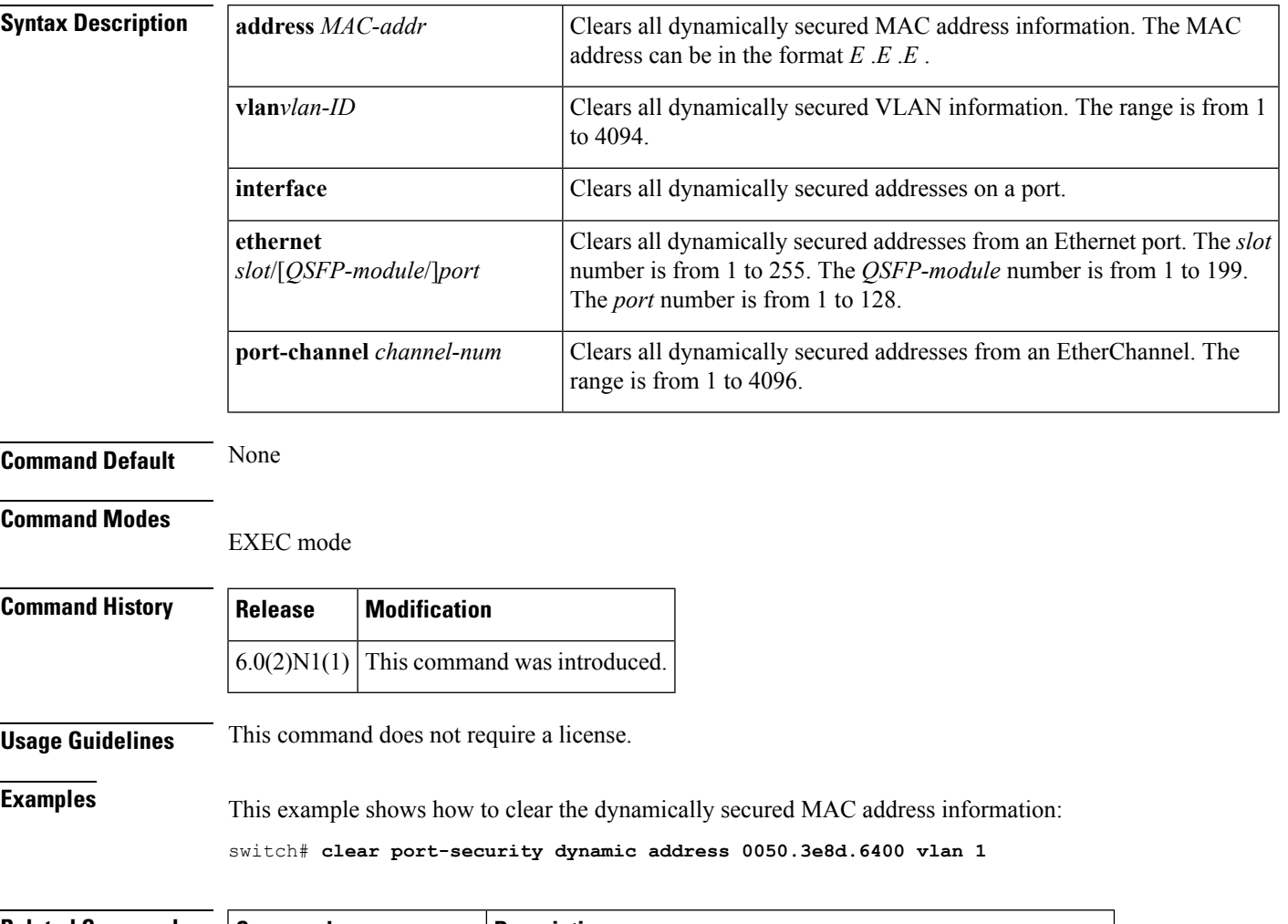

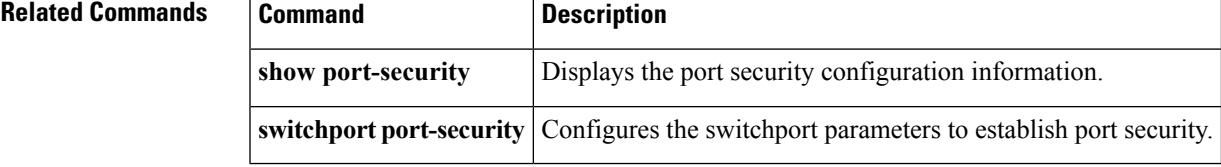

## <span id="page-35-0"></span>**clear ptp counters**

To clear the Precision Time Protocol (PTP) packet counters, use the **clear ptp counters** command.

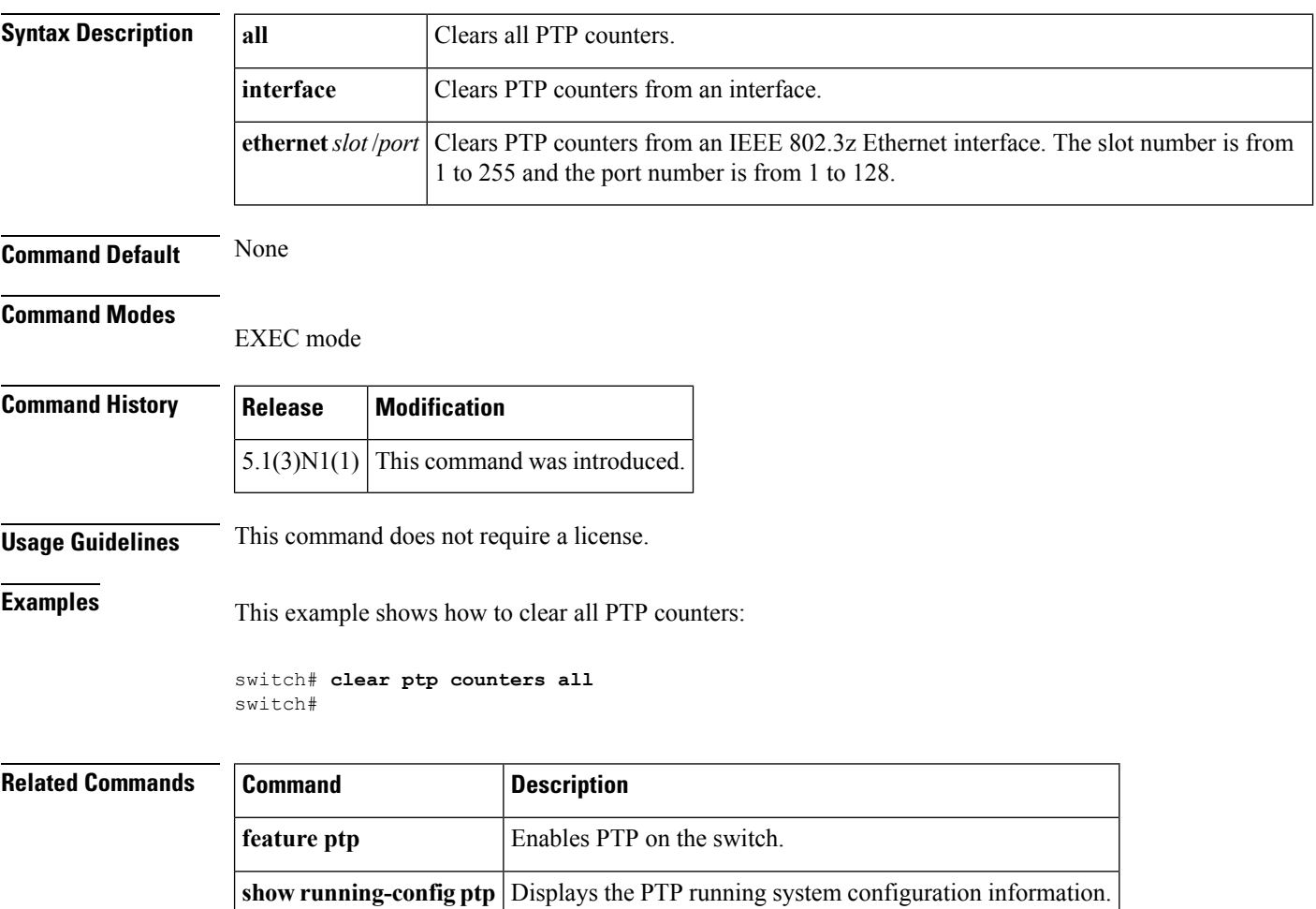
# **clear spanning tree counters**

To clear the counters for the Spanning Tree Protocol (STP), use the **clear spanning-tree counters** command.

**clear spanning-tree counters** [**interface** {**ethernet** *slot* /[*QSFP-module* /] *port*|**port-channel** *channel*}] [**vlan** *vlan-id*]

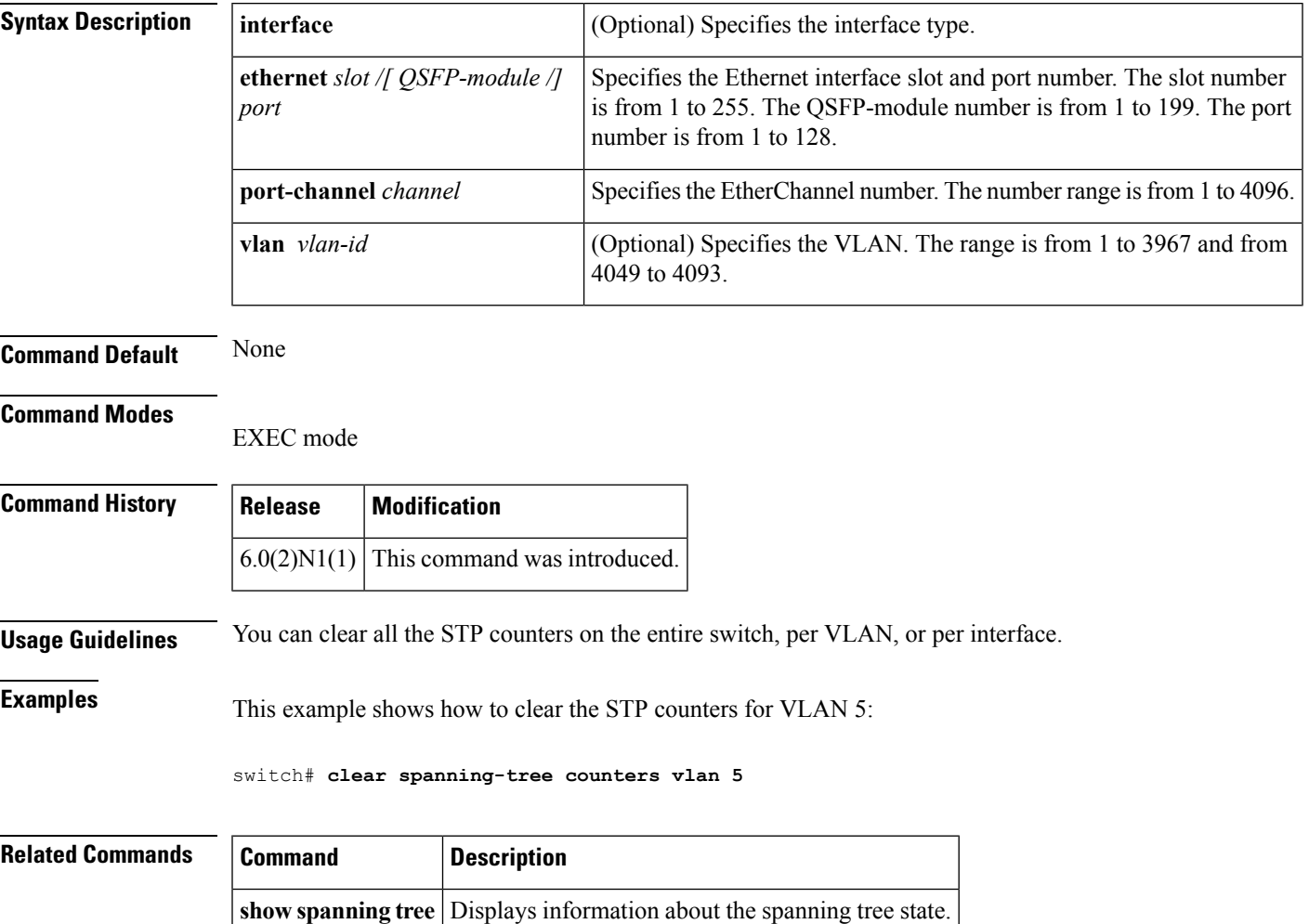

# **clear spanning-tree detected-protocol**

To restart the protocol migration, use the **clear spanning-treedetected-protocol** command. With no arguments, the command is applied to every port of the switch.

**clear spanning-tree detected-protocol** [**interface** {**ethernet** *slot* /[*QSFP-module* /] *port*|**port-channel** *channel*}]

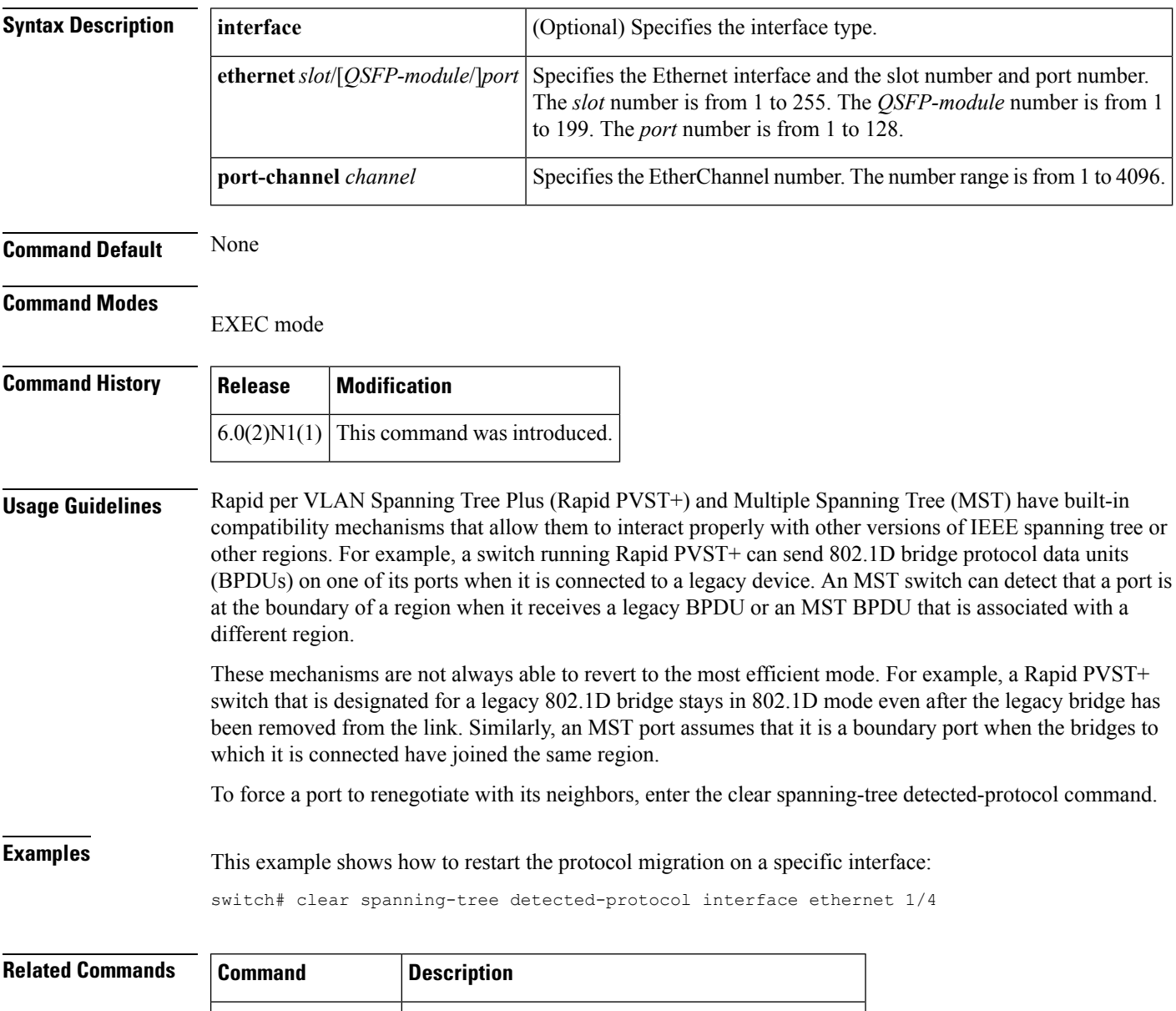

# **clear vtp counters**

To clear VLAN Trunking Protocol (VTP) counters, use the **clear vtp counters** command.

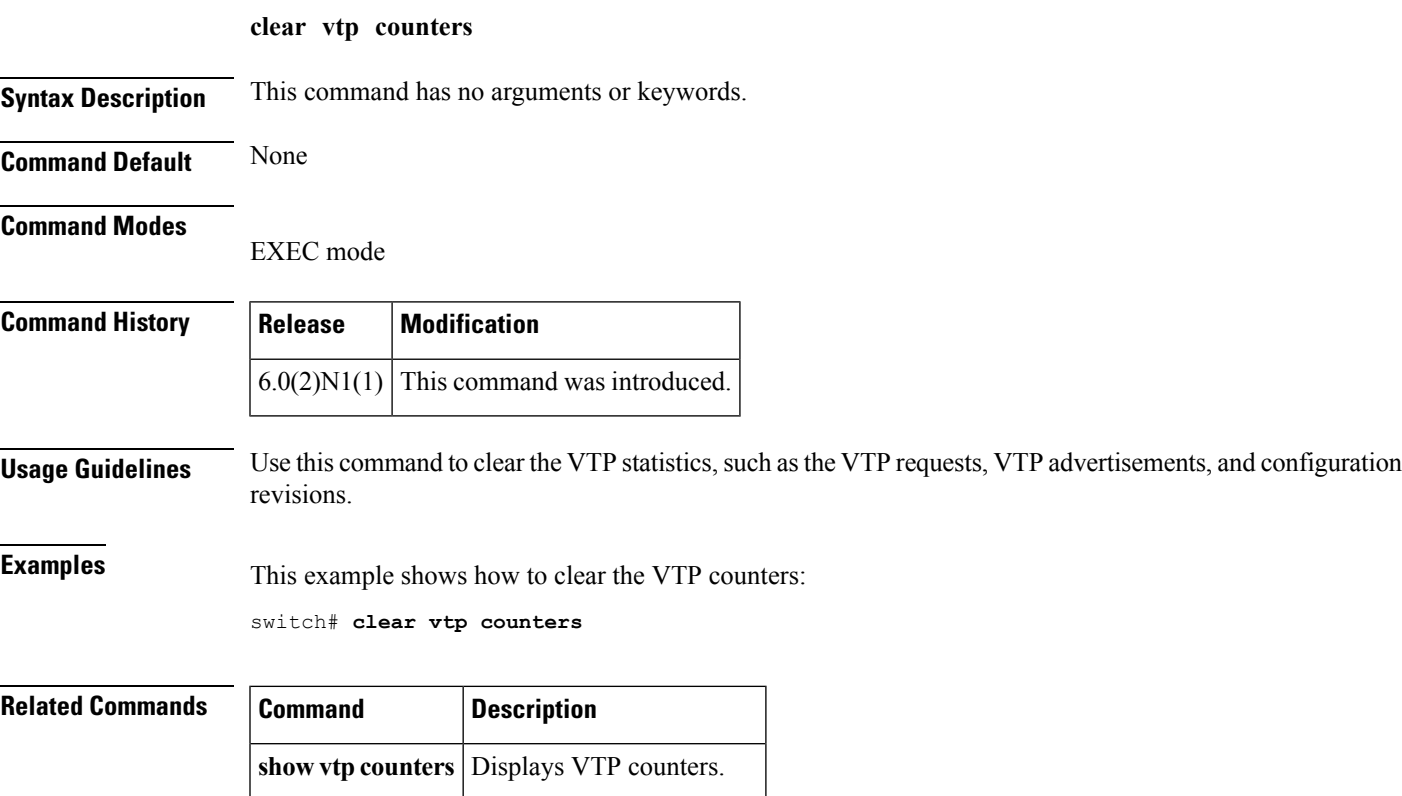

**show vtp status** Displays VTP information.

# **clock protocol**

To set the synchronization protocol for the clock to a protocol, use the **clock protocol** command. To remove the clock protocol, use the **no** form of this command.

**clock protocol** {**none|ntp**} **no clock protocol** {**none|ntp**}

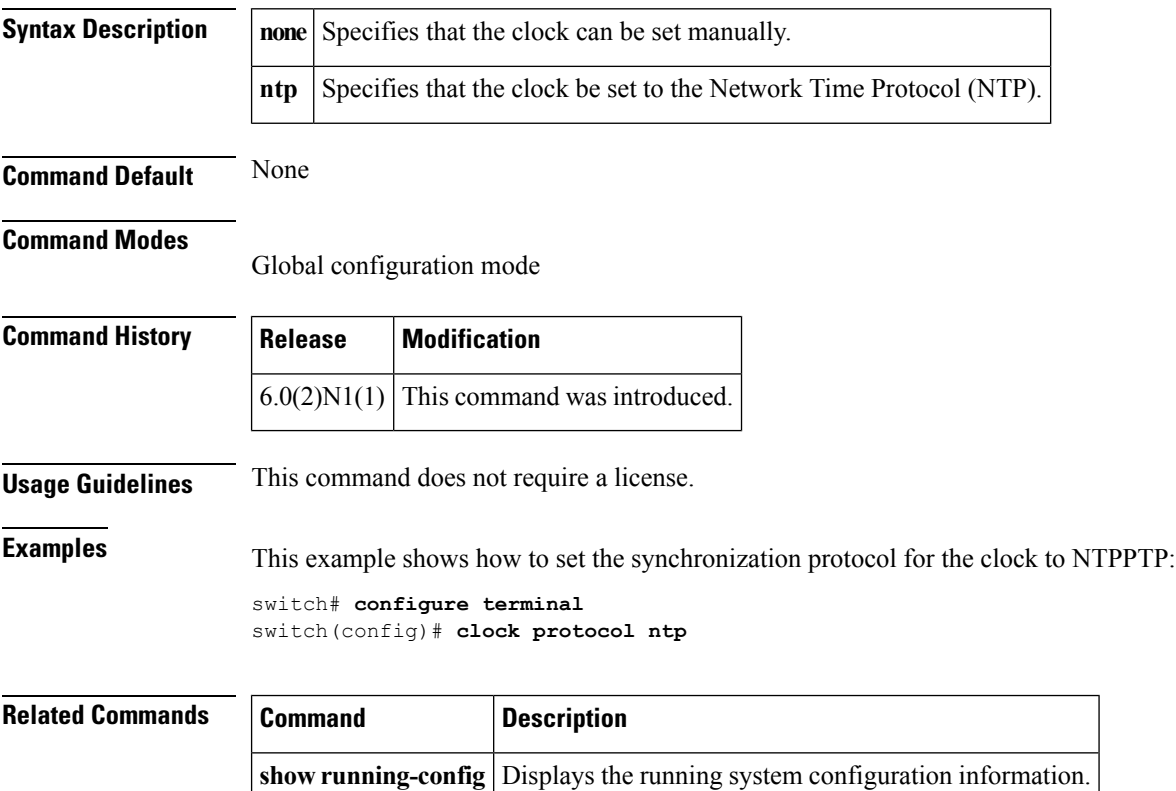

## **connect**

To initiate a connection with a vCenter Server, use the **connect** command. To disconnect from a vCenter Server, use the **no** form of this command.

**connect no connect**

**Syntax Description** This command has no arguments or keywords.

**Command Default** No connection with a vCenter Server

**Command Modes**

SVS connection configuration mode

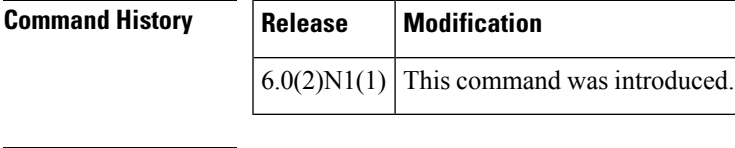

**Usage Guidelines** There can be only one active connection at a time.

This command does not require a license.

**Examples** This example shows how to connect to a vCenter Server:

switch# **configure terminal** switch(config)# **svs connection SVSConn** switch(config-svs-conn)# **protocol vmware-vim** switch(config-svs-conn)# **remote hostname vcMain** switch(config-svs-conn)# **vmware dvs datacenter-name DemoDC** switch(config-svs-conn)# **connect** switch(config-svs-conn)#

This example shows how to disconnect from a vCenter Server:

switch# **configure terminal** switch(config)# **svs connection SVSConn** switch(config-svs-conn)# **no connect** switch(config-svs-conn)#

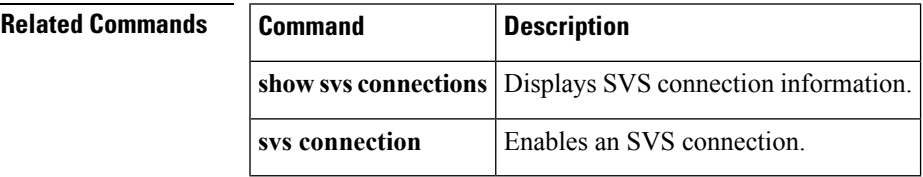

**connect**

 $\mathbf I$ 

ı

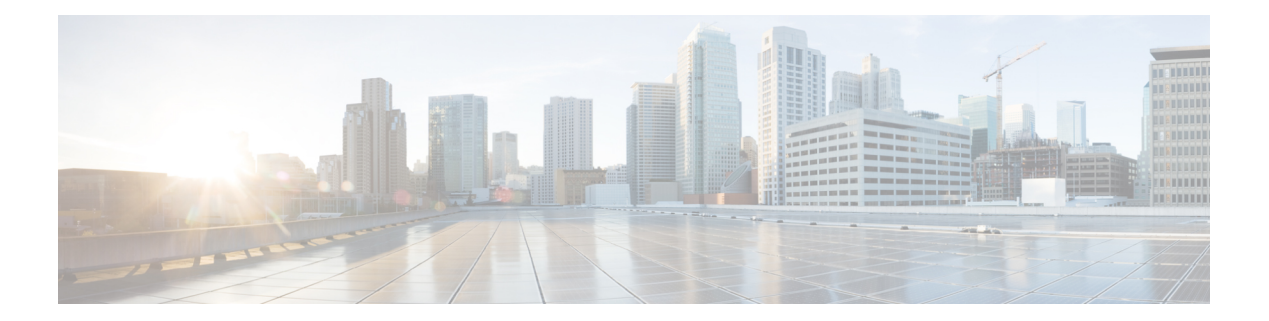

# **D Commands**

- default shutdown (virtual Ethernet [interface\),](#page-43-0) on page 32
- delay [\(interface\),](#page-44-0) on page 33
- [description](#page-45-0) (interface), on page 34
- [description](#page-47-0) (SPAN, ERSPAN), on page 36
- destination [\(ERSPAN\),](#page-49-0) on page 38
- [destination](#page-50-0) (SPAN session), on page 39
- [duplex,](#page-52-0) on page 41
- [dvs-name,](#page-53-0) on page 42

# <span id="page-43-0"></span>**default shutdown (virtual Ethernet interface)**

To enable default commands on a virtual Ethernet interface, use the **default shutdown** command. To disable default commands, use the **no** form of this command.

**default shutdown no default shutdown**

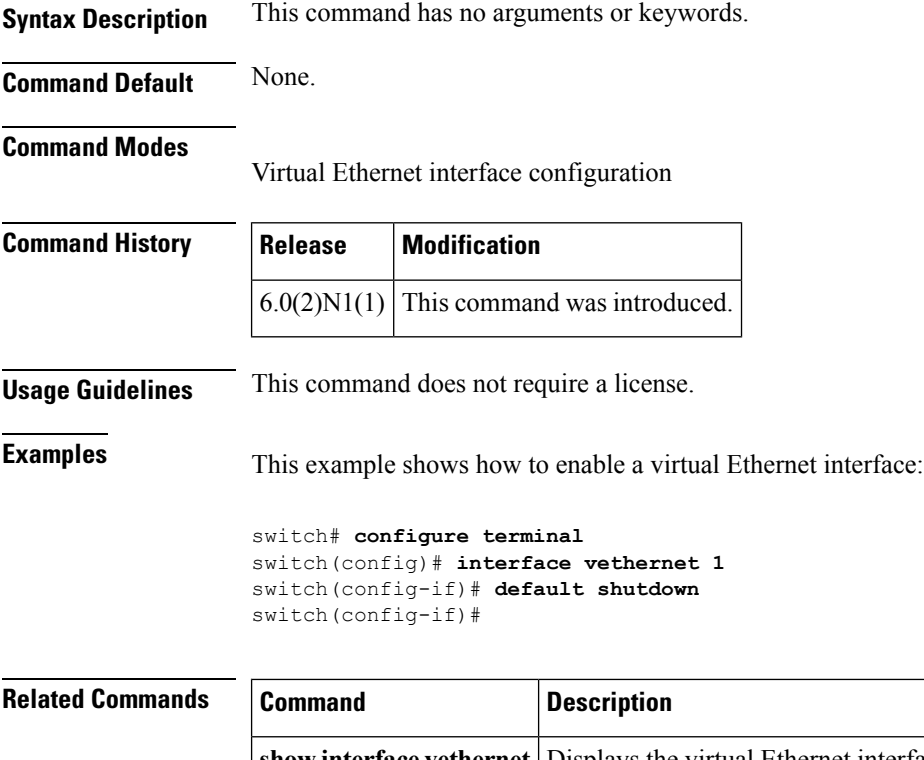

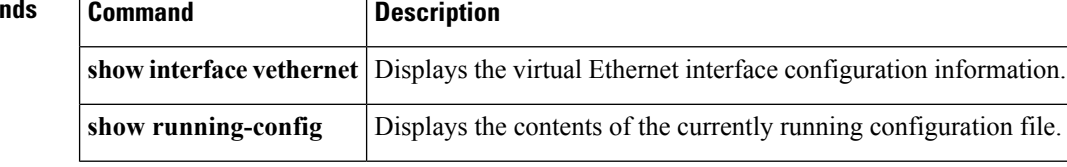

# <span id="page-44-0"></span>**delay (interface)**

To set a delay value for an interface, use the **delay** command. To restore the default delay value, use the **no** form of this command.

**delay** *tens-of-microseconds* **no delay**

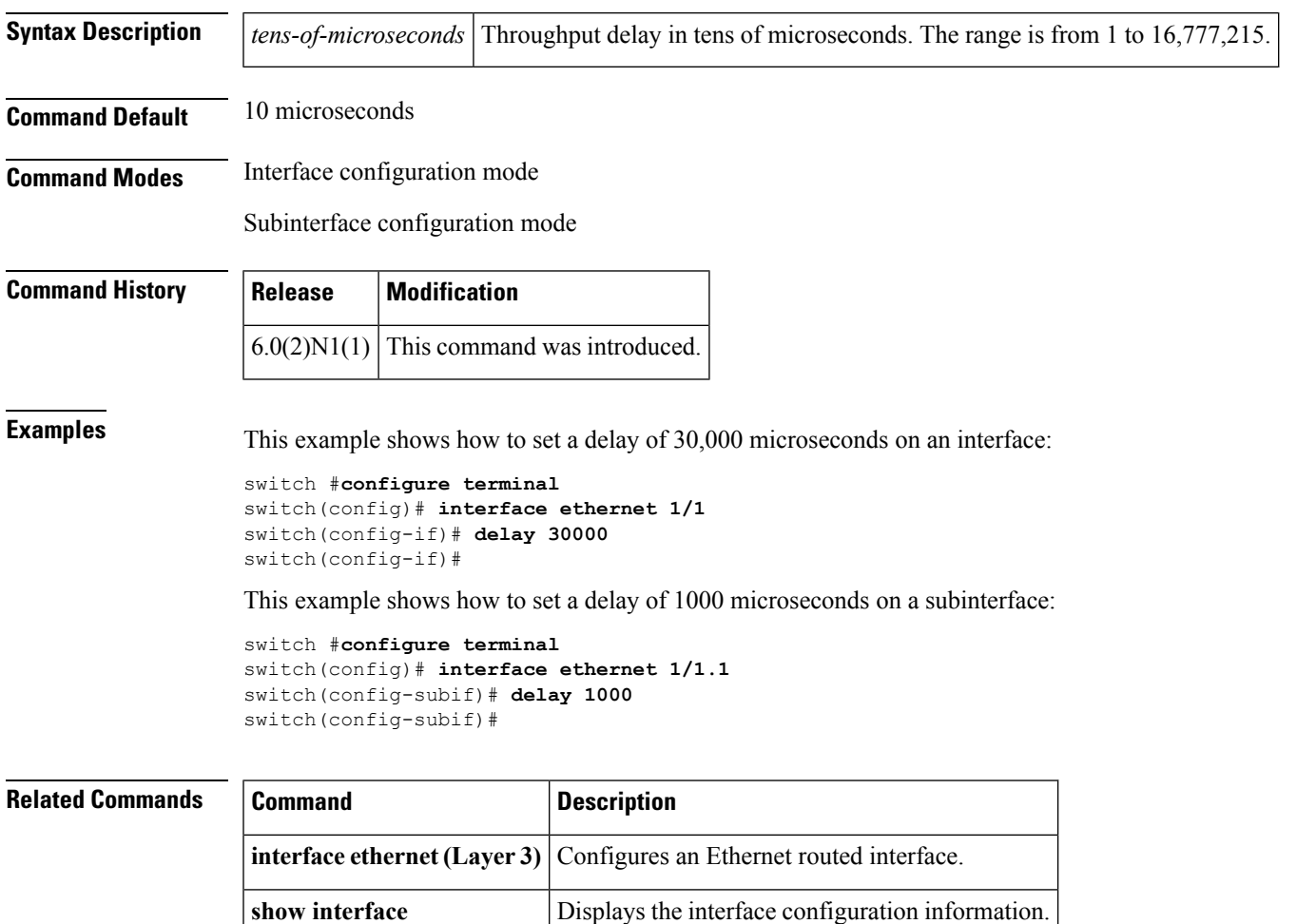

# <span id="page-45-0"></span>**description (interface)**

To add a description to an interface configuration, use the **description** command. To remove the description, use the **no** form of this command.

**description** *description* **no description**

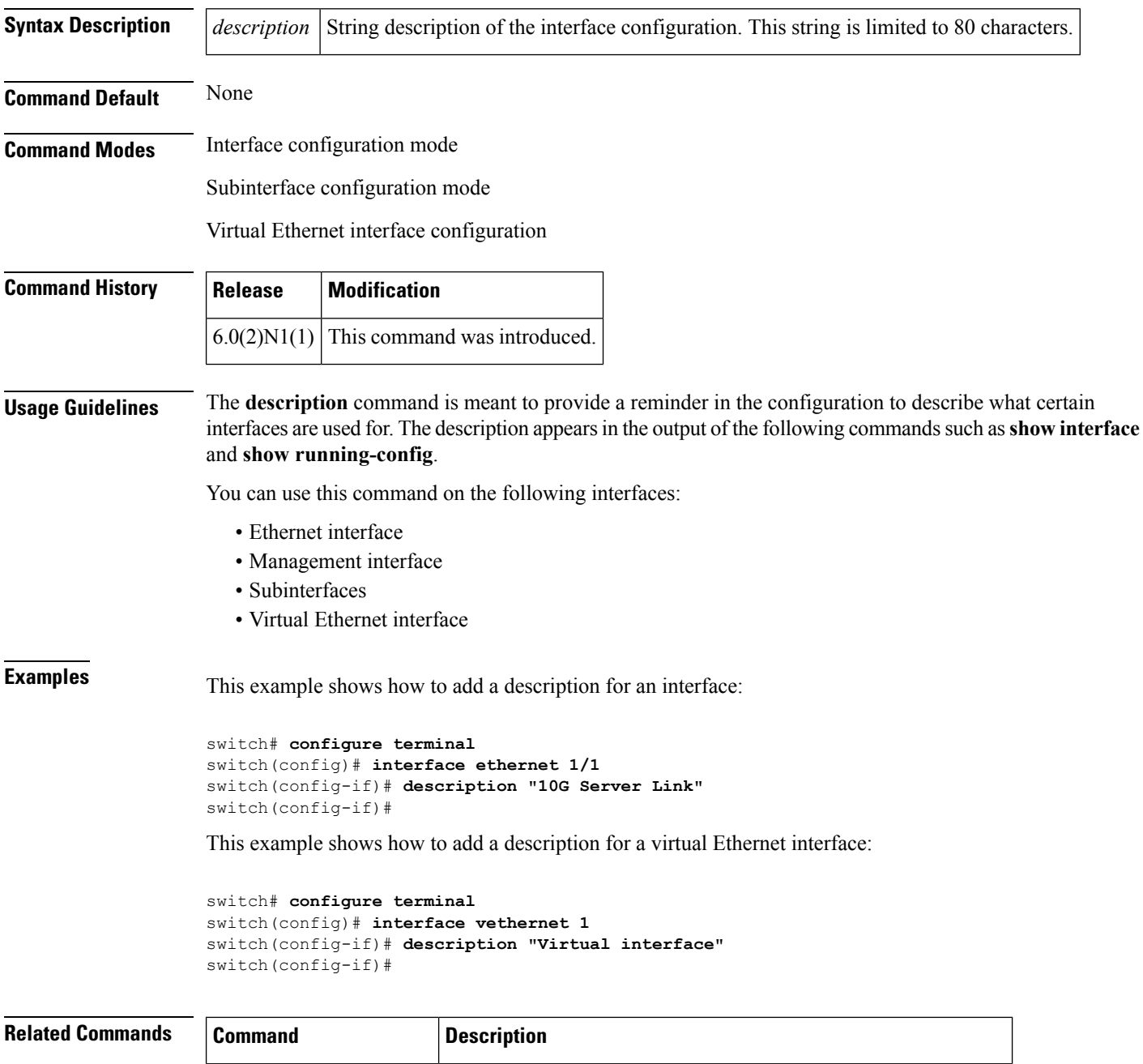

**show interface ethernet** Displays the interface configuration information.

 $\mathbf{l}$ 

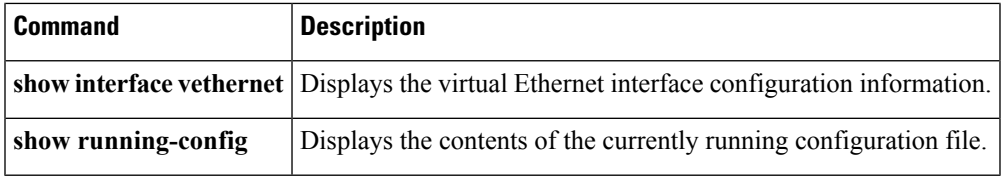

# <span id="page-47-0"></span>**description (SPAN, ERSPAN)**

To add a description to an Ethernet Switched Port Analyzer (SPAN) or an Encapsulated Remote Switched Port Analyzer (ERSPAN) session configuration, use the **description** command. To remove the description, use the **no** form of this command.

**description** *description* **no description**

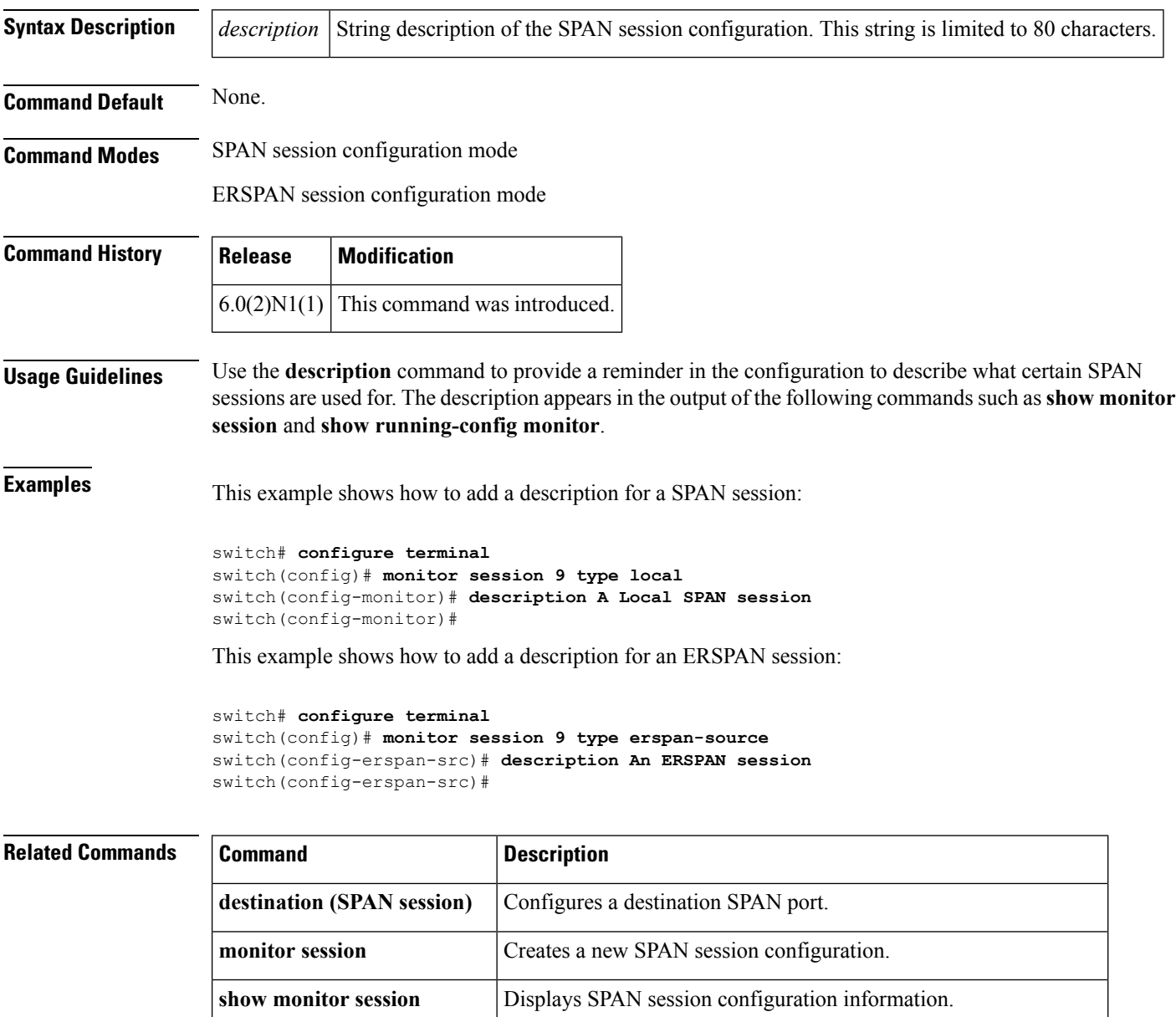

**show running-config monitor** Displays the running configuration information of a SPAN session.

 $\mathbf I$ 

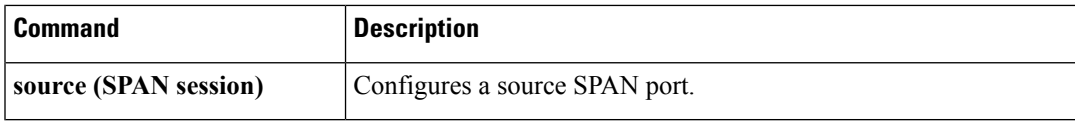

# <span id="page-49-0"></span>**destination (ERSPAN)**

r

To configure an Encapsulated Remote Switched Port Analyzer (ERSPAN) destination IP address, use the **destination** command. To remove the destination ERSPAN IP address, use the **no** form of this command.

**destination ip** *ip\_address* **no destination ip** *ip\_address*

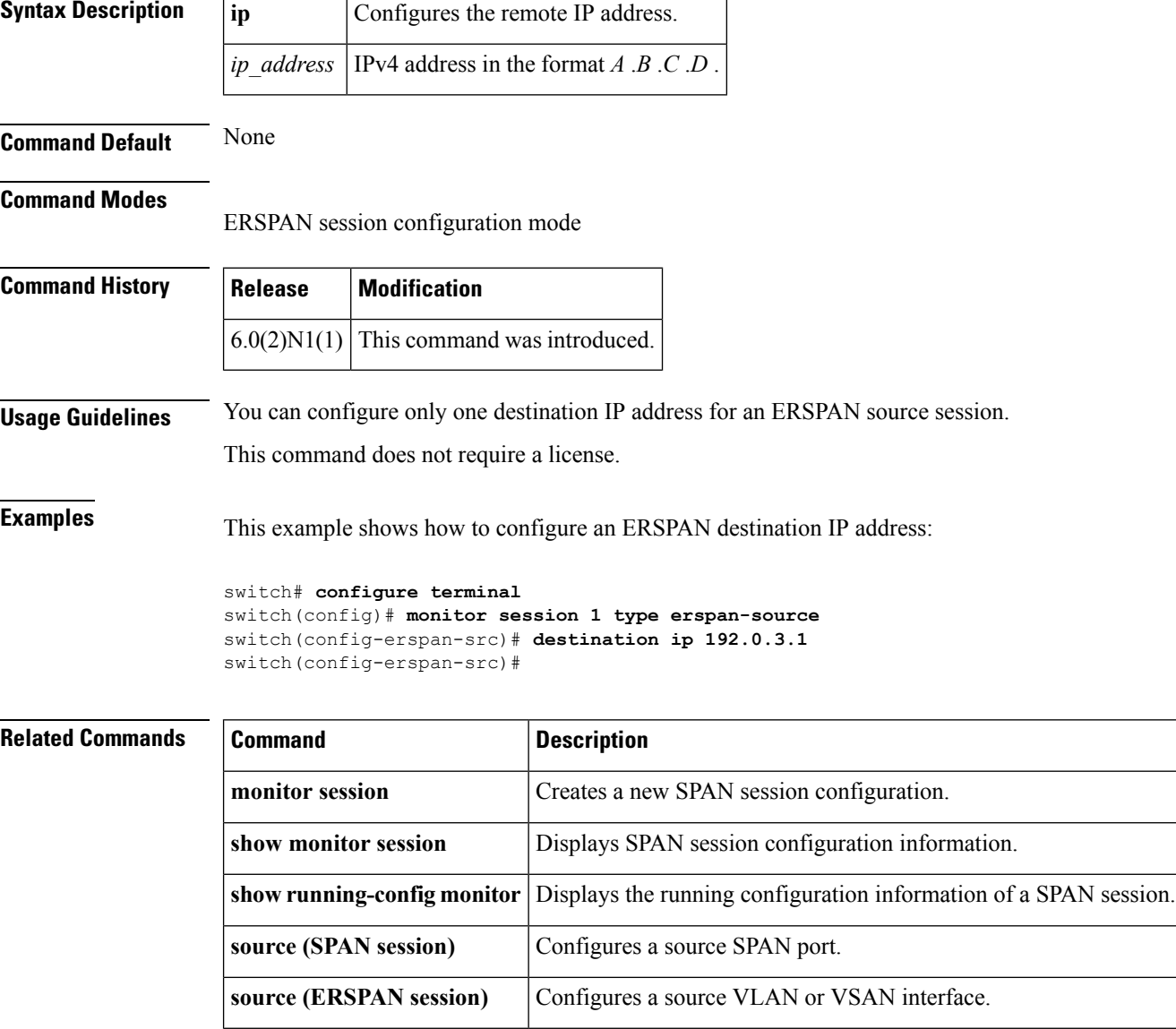

# <span id="page-50-0"></span>**destination (SPAN session)**

To configure a Switched Port Analyzer (SPAN) destination port, use the **destination** command. To remove the destination SPAN port, use the **no** form of this command.

**destination interface ethernet** *slot* /[*QSFP-module* /] *port* **no source interface ethernet** *slot* /[*QSFP-module* /] *port*

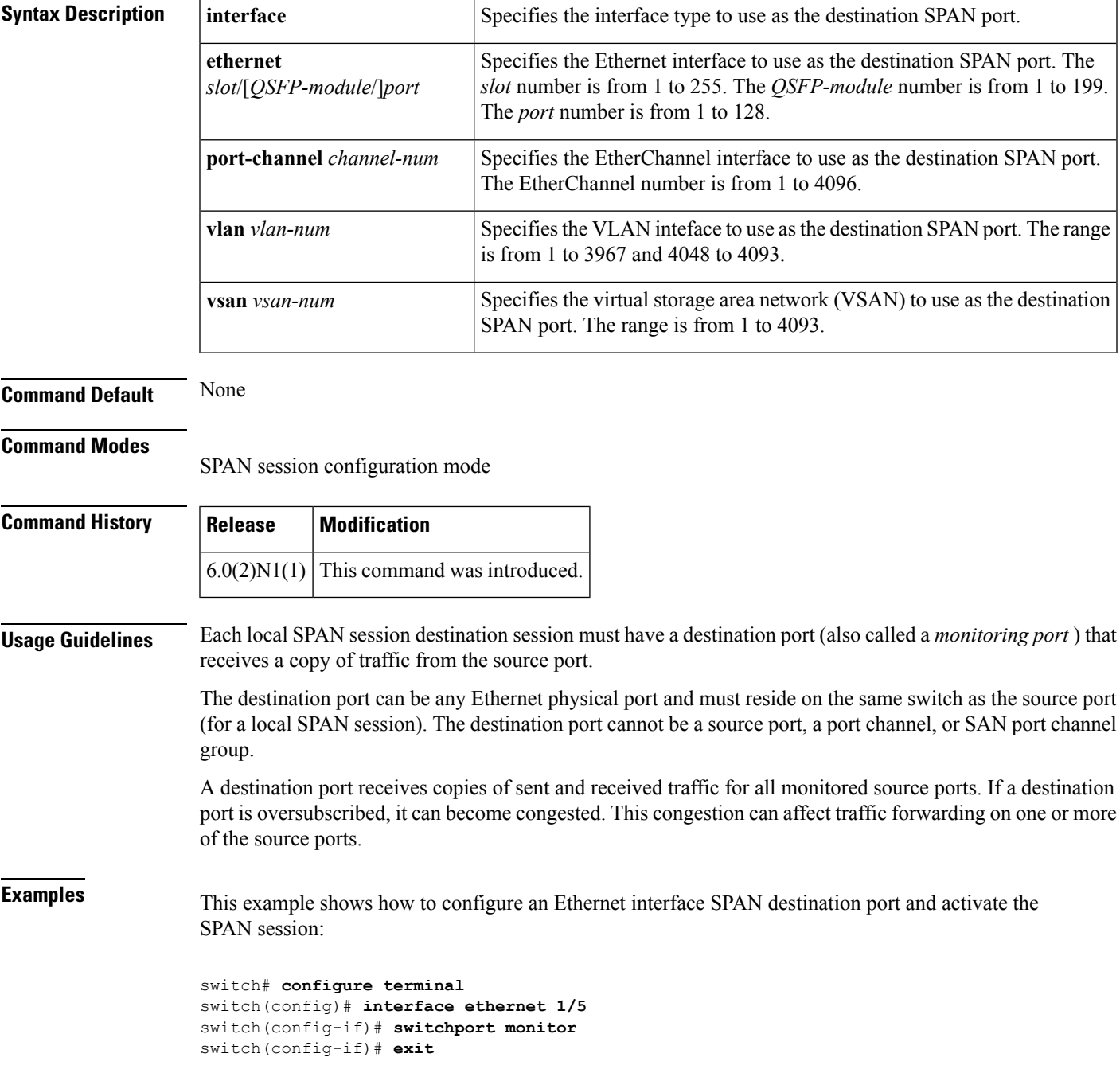

```
switch(config)# monitor session 9 type local
switch(config-monitor)# description A Local SPAN session
switch(config-monitor)# source interface ethernet 1/1
switch(config-monitor)# destination interface ethernet 1/5
switch(config-monitor)# no shutdown
switch(config-monitor)#
```
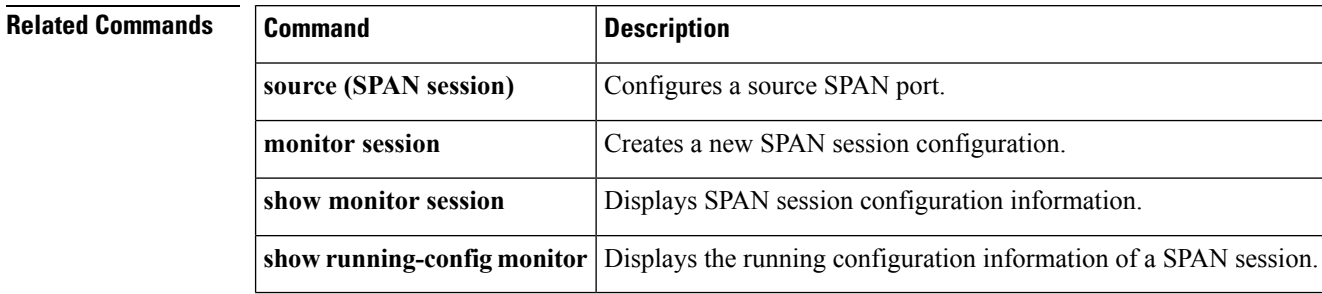

# <span id="page-52-0"></span>**duplex**

To specify the duplex mode as full, half, or autonegotiate, use the **duplex** command. To return the system to default mode, use the **no** form of this command.

**duplex** {**full|half|auto**} **no duplex** {**full|half|auto**}

**interface**

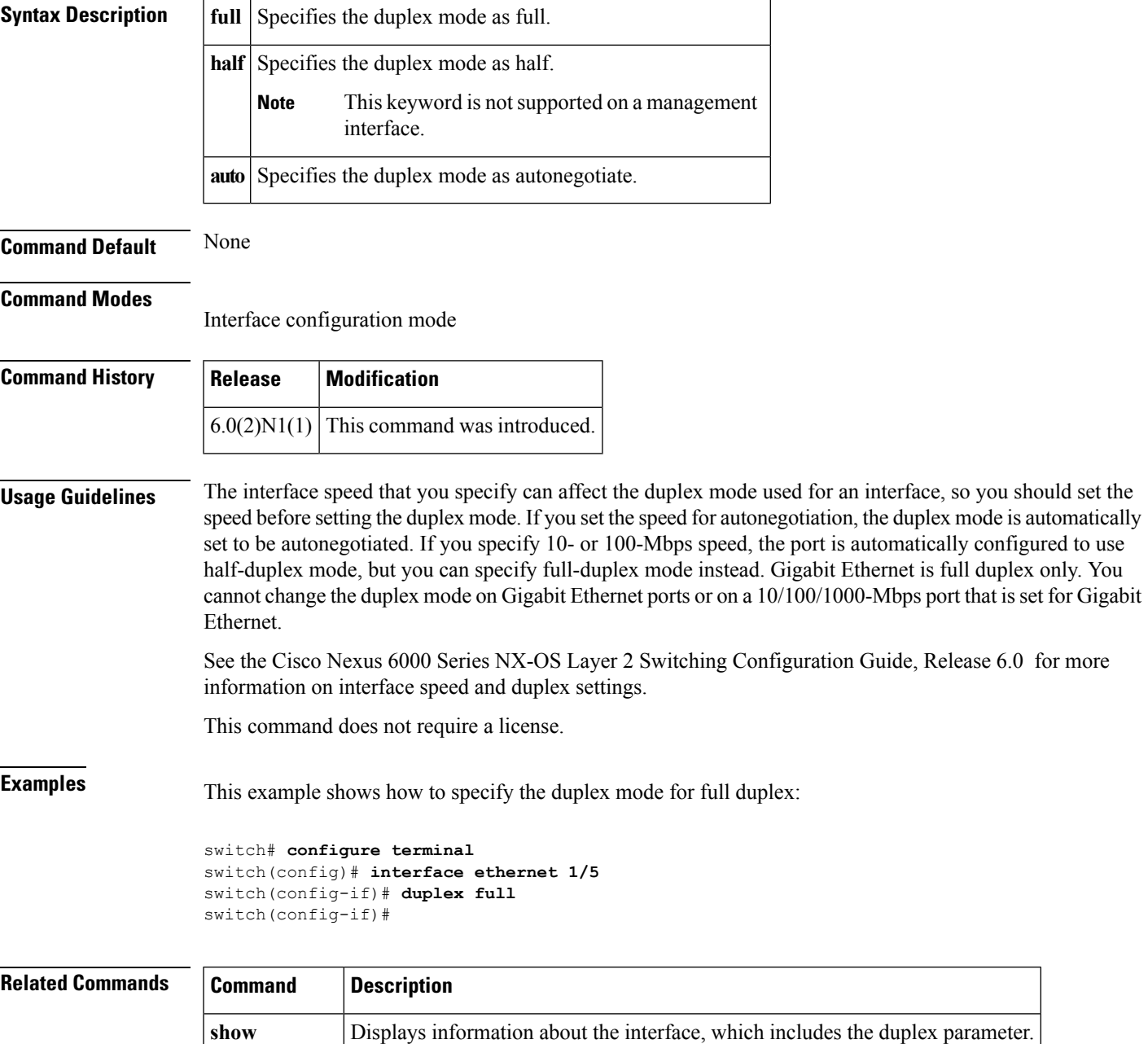

## <span id="page-53-0"></span>**dvs-name**

To configure the Distributed Virtual Switch (DVS) name in the vCenter Server, use the **dvs-name** command.

**dvs-name** *name* [*name*] **Syntax Description** *name* DVS name. The name can be a maximum of 80 alphanumeric characters. **Command Default** None **Command Modes** SVS connection configuration mode **Command History Release Modification**  $6.0(2)N1(1)$  This command was introduced. **Usage Guidelines** This command does not require a license. **Examples** This example shows how to configure the DVS name in the vCenter Server: switch# **configure terminal** switch(config)# **svs connection SVSConn** switch(config-svs-conn)# **dvs-name vcWest** switch(config-svs-conn)#

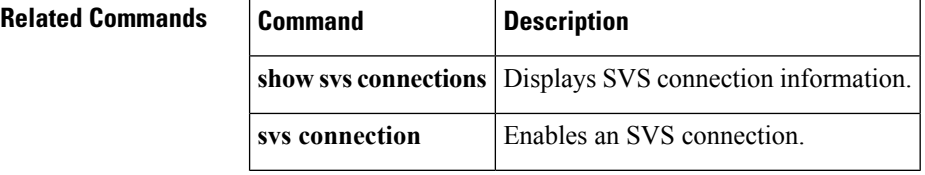

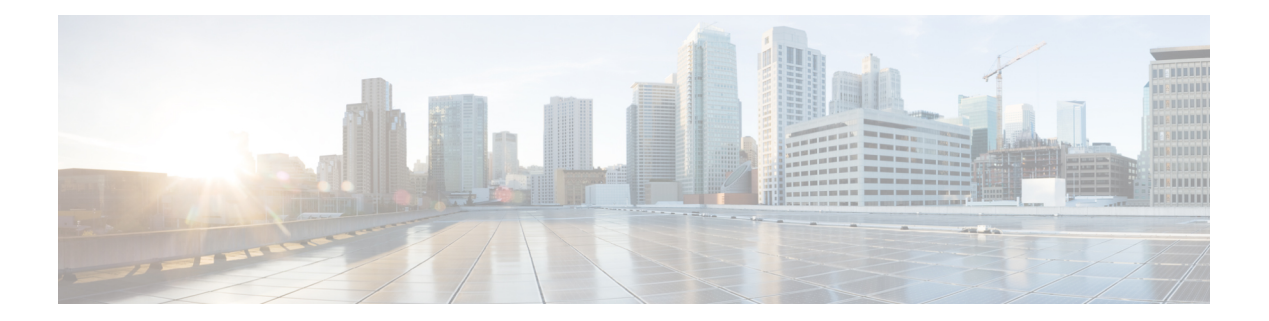

# **E Commands**

- [encapsulation](#page-55-0) dot1Q, on page 44
- [errdisable](#page-56-0) detect cause, on page 45
- [errdisable](#page-57-0) recovery cause, on page 46
- [errdisable](#page-58-0) recovery interval, on page 47
- [erspan-id,](#page-59-0) on page 48
- [extension-key,](#page-61-0) on page 50

# <span id="page-55-0"></span>**encapsulation dot1Q**

To enable IEEE 802.1Q encapsulation of traffic on a specified subinterface in a virtual LAN (VLAN), use the **encapsulation dot1q** command. To disable encapsulation, use the **no** form of this command.

**encapsulation dot1Q** *vlan-id* **no encapsulation dot1Q** *vlan-id*

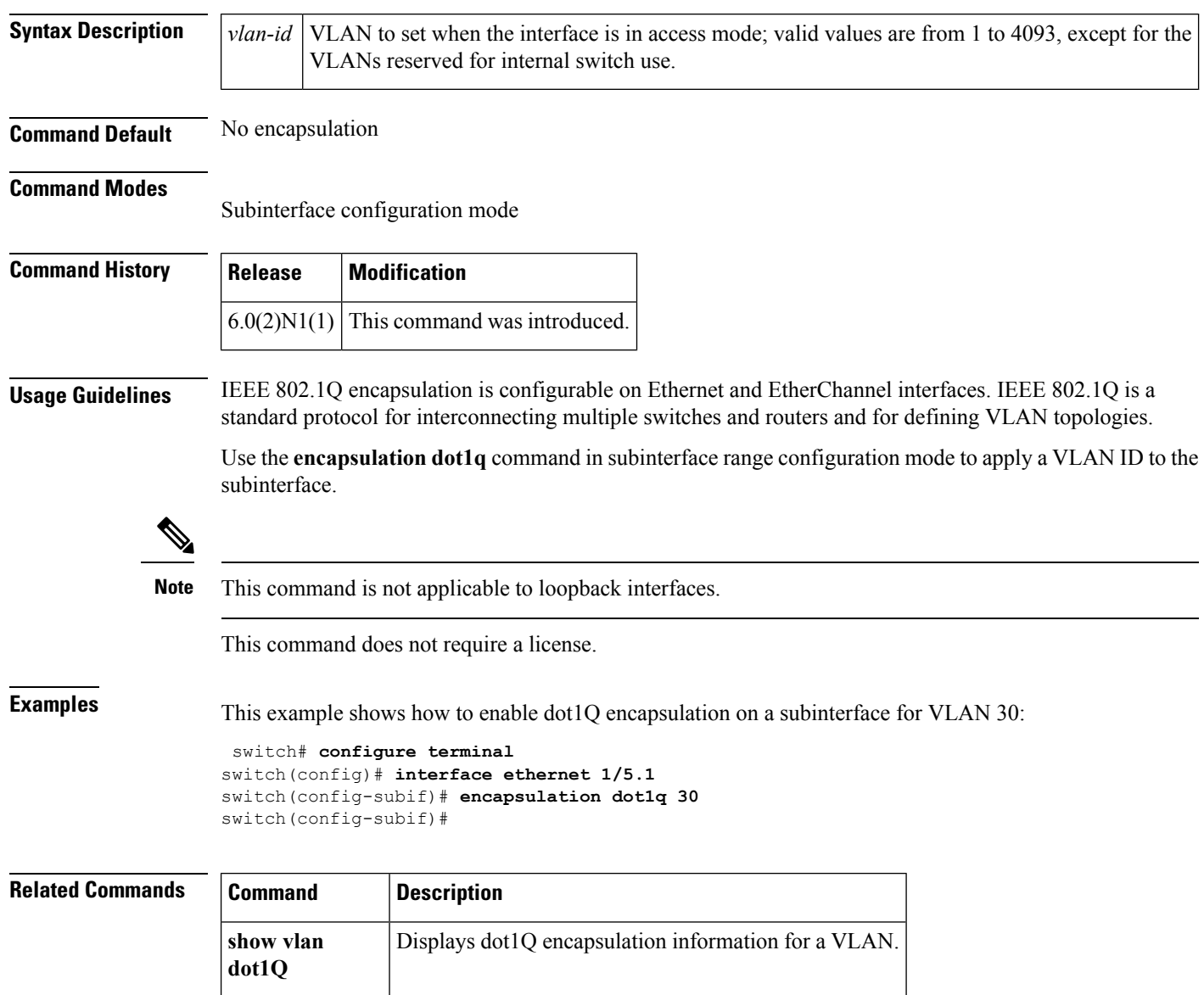

# <span id="page-56-0"></span>**errdisable detect cause**

To enable error-disable (err-disabled) detection in an application, use the **errdisable detect cause** command. To disable error disable detection, use the **no** form of this command.

**errdisable detect cause** {**all|link-flap|loopback**} **no errdisable detect cause** {**all|link-flap|loopback**}

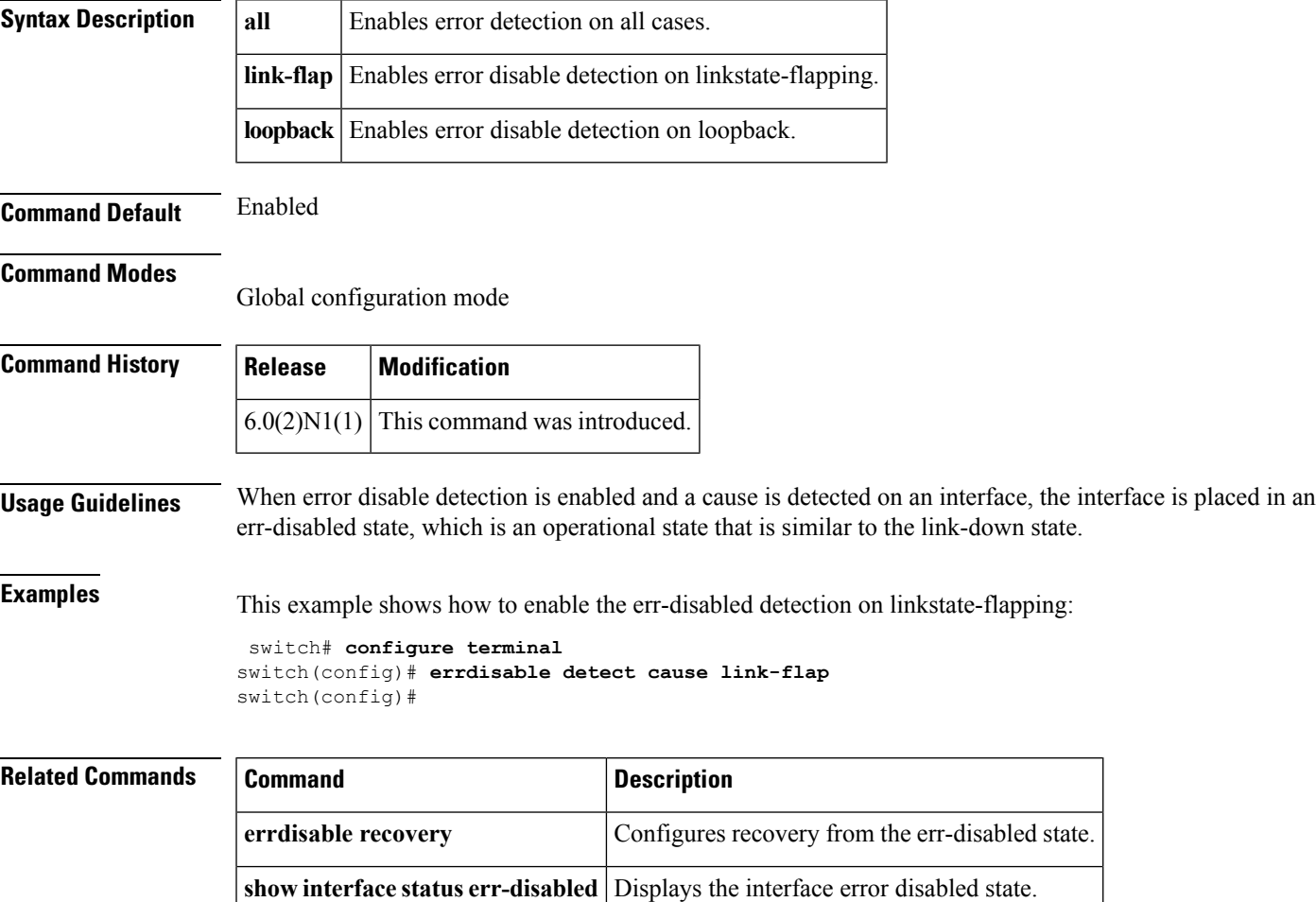

# <span id="page-57-0"></span>**errdisable recovery cause**

To configure the application to bring the interface out of the error-disabled (err-disabled) state and retry coming up, use the **errdisable recovery cause** command. To revert to the defaults, use the **no** form of this command.

**errdisable recovery cause** {**all|bpduguard|failed-port-state|link-flap-recovery|pause-rate-limit|udld**} **no errdisable recovery cause** {**all|bpduguard|failed-port-state|link-flap-recovery|pause-rate-limit|udld**}

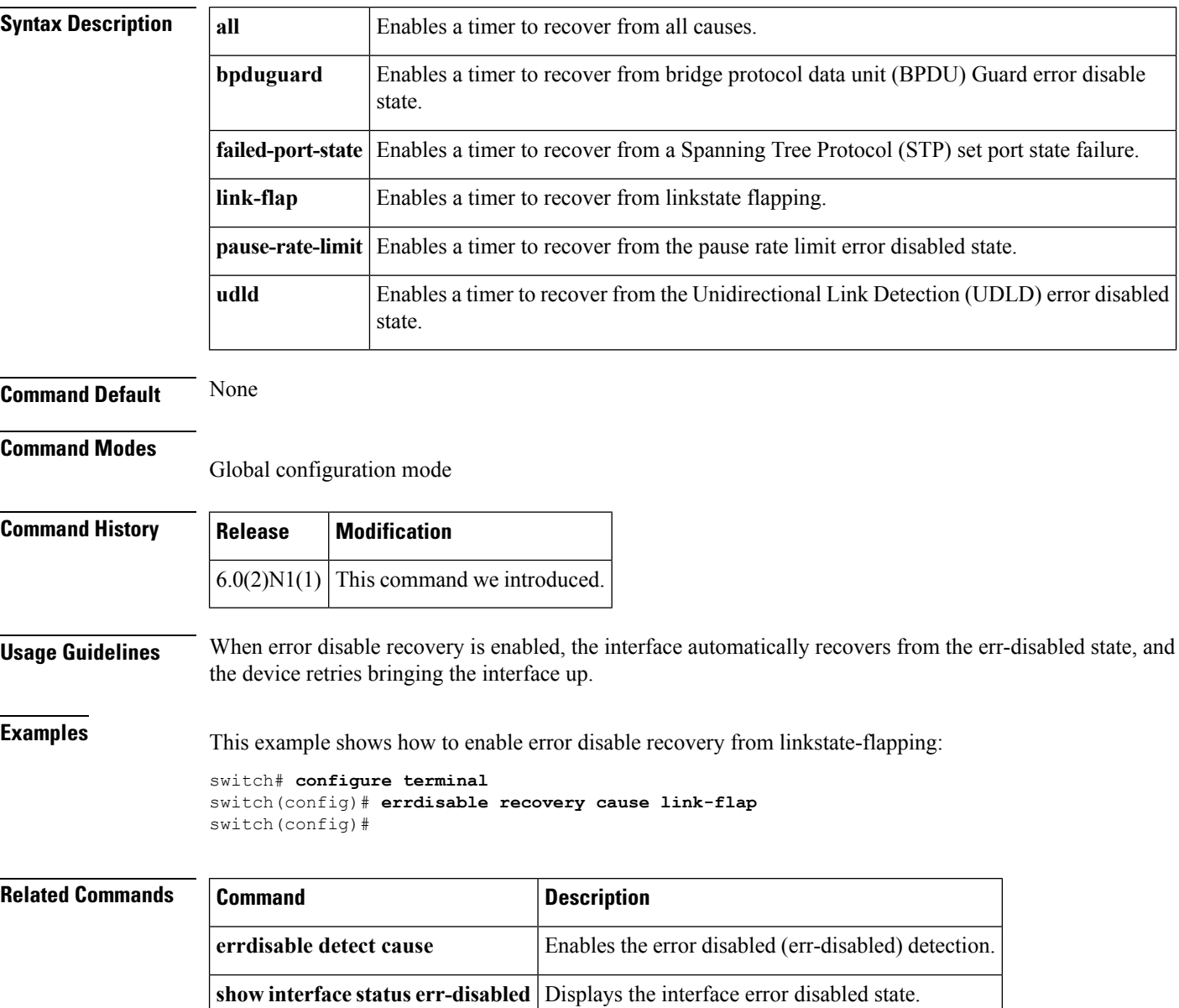

# <span id="page-58-0"></span>**errdisable recovery interval**

To configure the recovery time interval to bring the interface out of the error-disabled (err-disabled) state, use the **errdisable recovery interval** command. To revert to the defaults, use the **no** form of this command.

**errdisable recovery interval** *time* **no errdisable recovery interval**

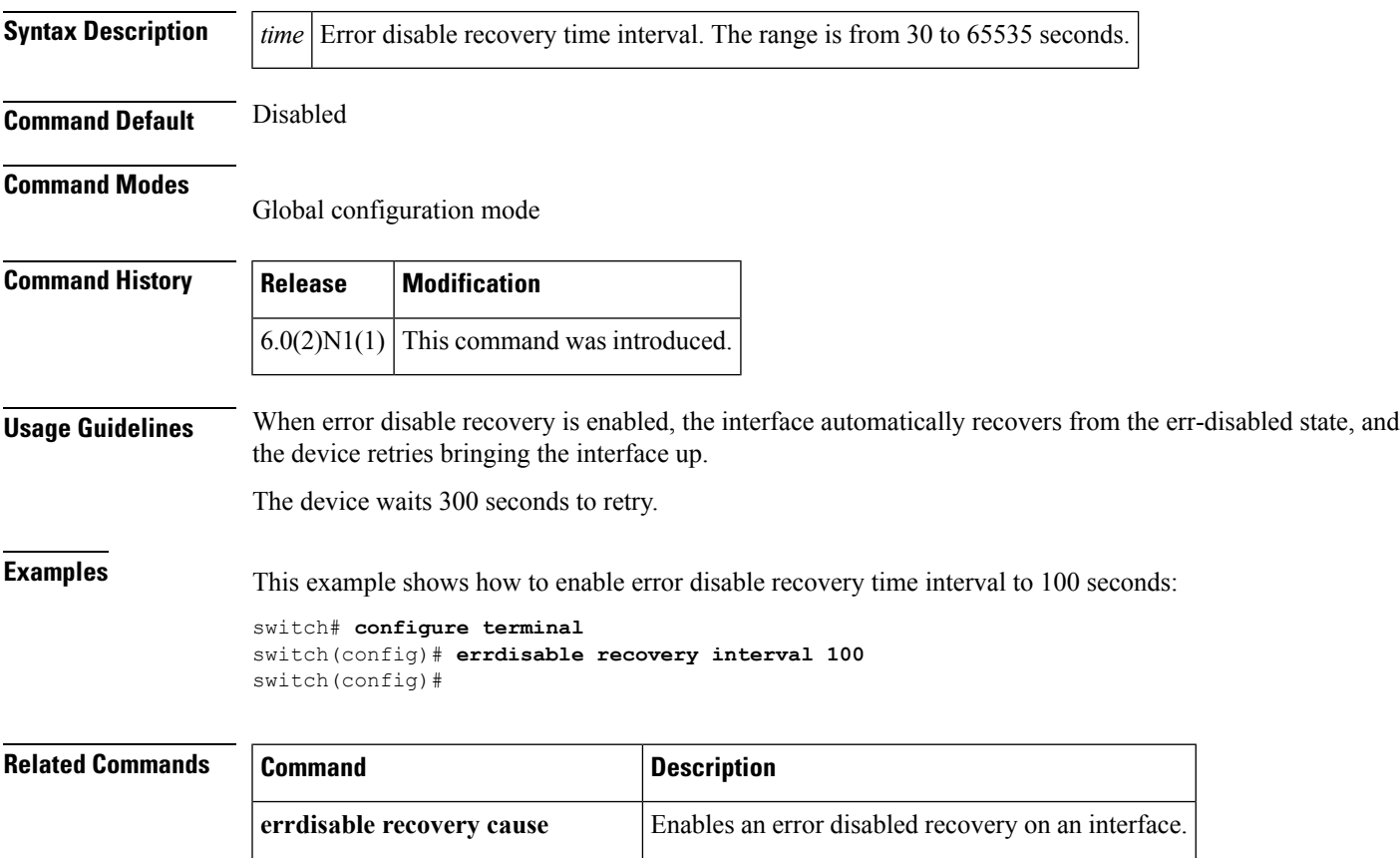

**show interface status err-disabled** Displays the interface error disabled state.

# <span id="page-59-0"></span>**erspan-id**

To configure the flow ID for an Encapsulated Remote Switched Port Analyzer (ERSPAN) session, use the **erspan-id** command. To remove the flow ID, use the **no** form of this command.

**erspan-id** *flow\_id*

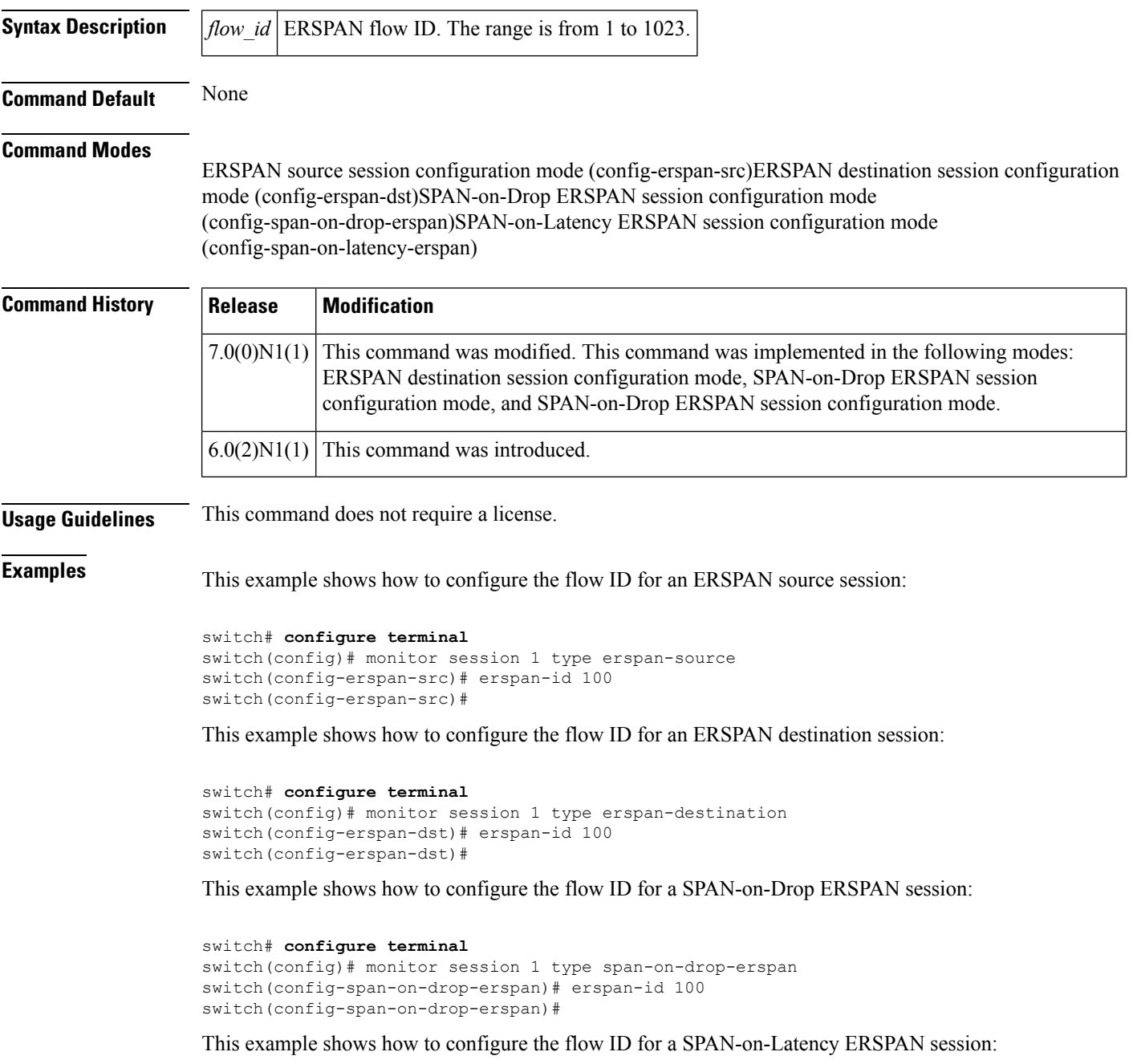

switch# **configure terminal**

switch(config)# monitor session 1 type span-on-latency-erspan switch(config-span-on-latency-erspan)# erspan-id 100 switch(config-span-on-latency-erspan)#

#### **Related Commands**

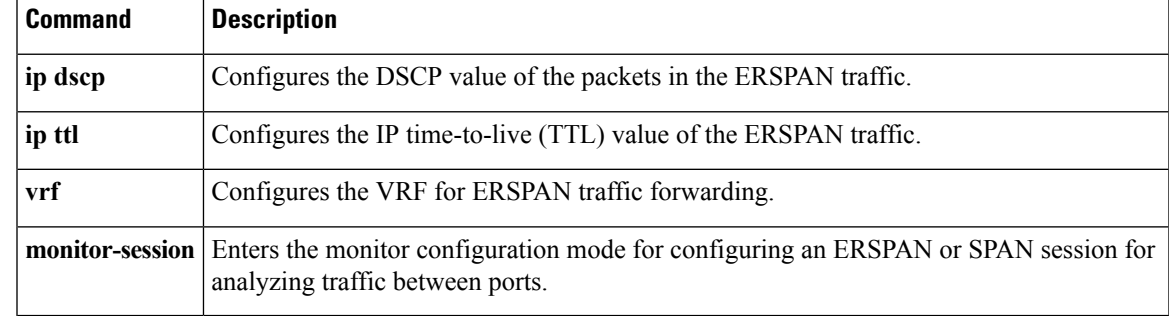

# <span id="page-61-0"></span>**extension-key**

To configure the extension key to be used to connect to the vCenter Server, use the **extension-key** command.

**extension-key** *extn-ID*

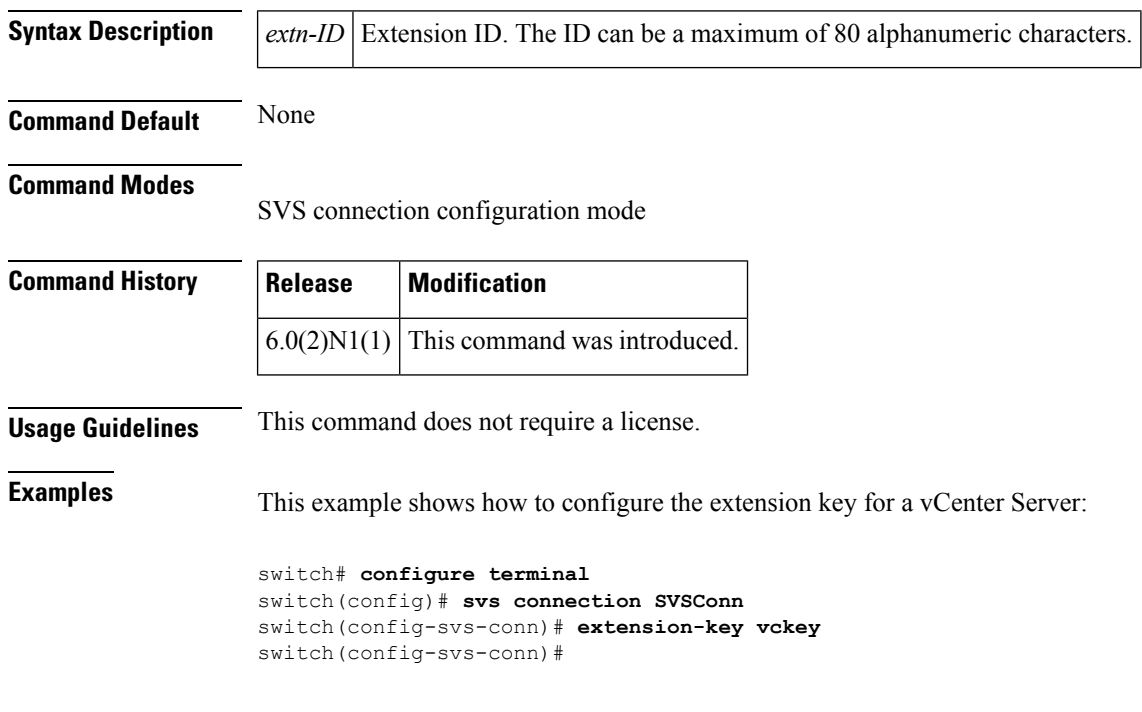

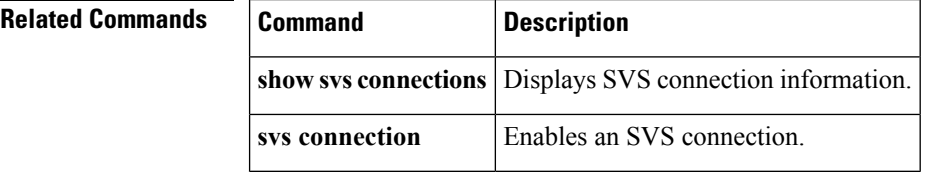

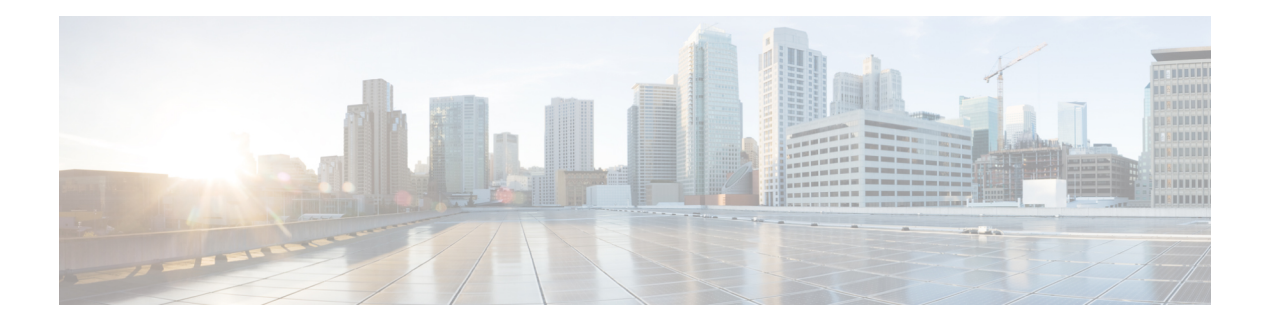

# **F Commands**

- feature [adapter-fex,](#page-63-0) on page 52
- feature [flexlink,](#page-65-0) on page 54
- feature [interface-vlan,](#page-66-0) on page 55
- [feature](#page-67-0) lacp, on page 56
- [feature](#page-68-0) lldp, on page 57
- [feature](#page-70-0) poe, on page 59
- feature port [security,](#page-71-0) on page 60
- feature [private-vlan,](#page-72-0) on page 61
- [feature](#page-73-0) ptp, on page 62
- feature-set [virtualization,](#page-74-0) on page 63
- [feature](#page-76-0) udld, on page 65
- feature [vmfex,](#page-77-0) on page 66
- [feature](#page-79-0) vtp, on page 68

# <span id="page-63-0"></span>**feature adapter-fex**

To enable the Adapter Fabric Extender (Adapter-FEX), use the **feature adapter-fex** command. To disable Adapter-FEX, use the **no** form of this command.

**feature adapter-fex no feature adapter-fex**

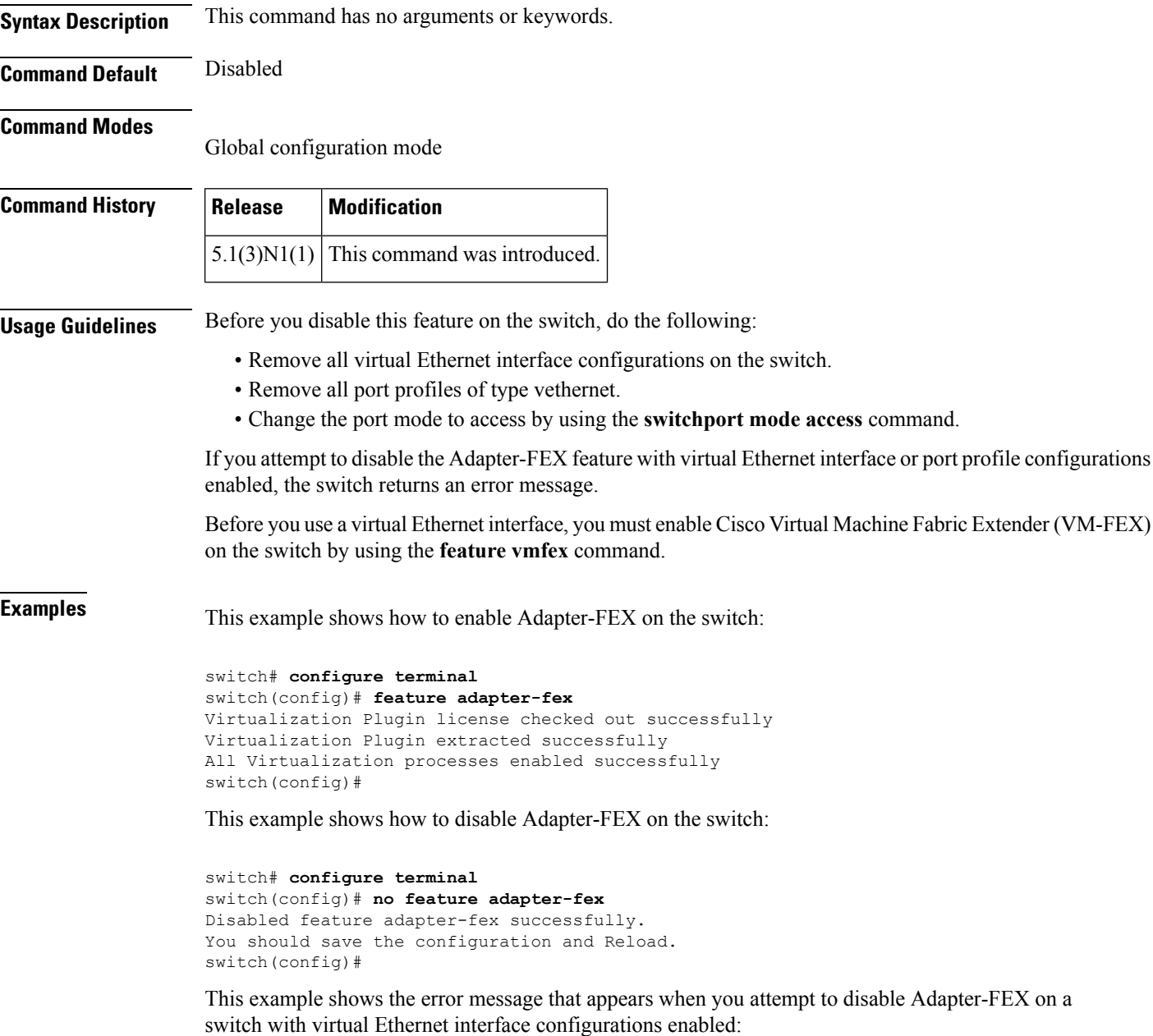

switch# **configure terminal**

```
switch(config)# no feature adapter-fex
Disabling of NIV failed.veth and vntag configs found
Shutdown all veths and Remove them.
Change ports with 'switchport mode vntag' to 'switchport mode access'.
switch(config)#
```
**Related Commands** 

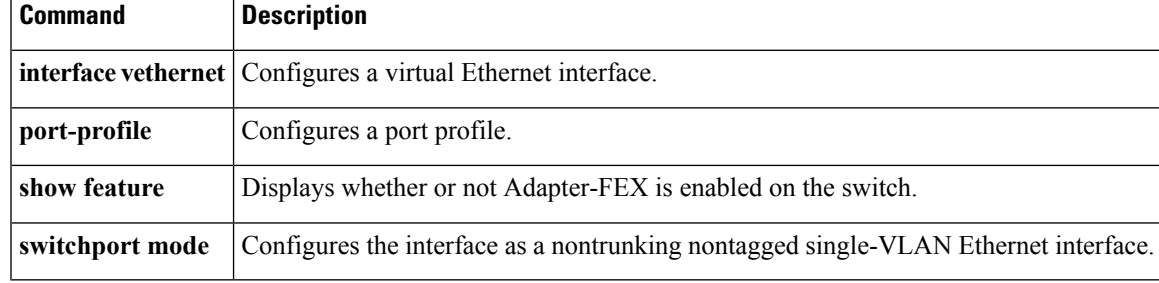

# <span id="page-65-0"></span>**feature flexlink**

To enable Flex Links, use the **feature flexlink** command. To disable Flex Links, use the **no** form of this command.

**feature flexlink no feature flexlink**

**Syntax Description** This command has no arguments or keywords.

**Command Default** Disabled

**Command Modes**

Global configuration mode

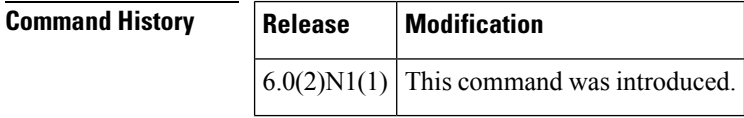

**Examples** This example shows how to enable Flex Links on the switch:

switch# **configure terminal** switch(config)# **feature flexlink** switch(config)#

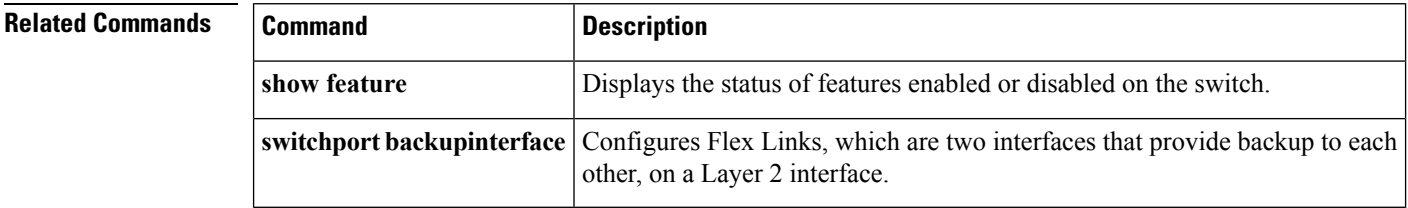

## <span id="page-66-0"></span>**feature interface-vlan**

To enable the creation of VLAN interfaces, use the **feature interface-vlan** command. To disable the VLAN interface feature, use the **no** form of this command.

**feature interface-vlan no feature interface-vlan**

**Syntax Description** This command has no arguments or keywords.

**Command Default** VLAN interfaces are disabled.

**Command Modes**

Global configuration mode

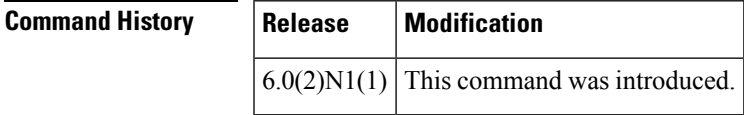

**Usage Guidelines** You must use the **feature interface-vlan** or the **svi enable** command before you can create VLAN interfaces.

**Examples** This example shows how to enable the interface VLAN feature on the switch:

switch# **configure terminal** switch(config)# **feature interface-vlan**

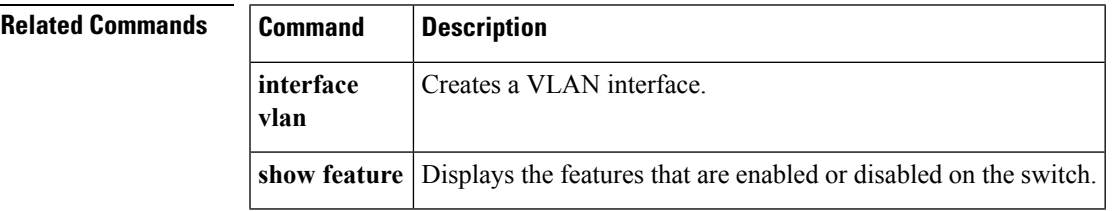

## <span id="page-67-0"></span>**feature lacp**

To enable the Link Aggregation Control Protocol (LACP), which bundles a number of physical ports together to form a single logical channel, use the **feature lacp** command. To disable LACP on the switch, use the **no** form of this command.

**feature lacp no feature lacp**

- **Syntax Description** This command has no arguments or keywords.
- **Command Default** LACP is disabled.

### **Command Modes**

Global configuration mode

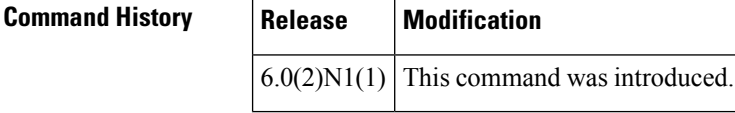

**Usage Guidelines** You must remove all the LACP configuration parameters from all EtherChannels on the switch before you can disable LACP.

> Even after you enable LACP globally, you do not have to run LACP on all EtherChannels on the switch. You enable LACP on each channel mode using the **channel-group mode** command.

### **Examples** This example shows how to enable LACP EtherChannels on the switch:

switch **configure terminal** switch(config)# **feature lacp**

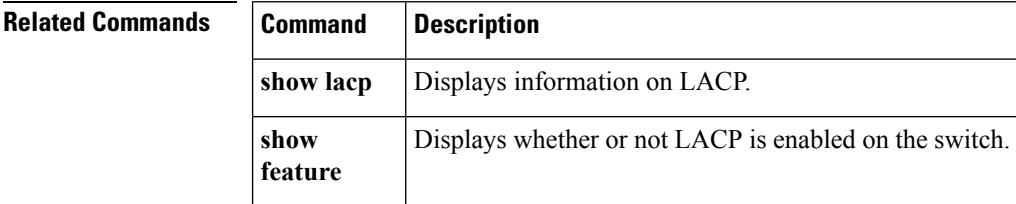

## <span id="page-68-0"></span>**feature lldp**

The Link Layer Discovery Protocol (LLDP), which is a neighbor discovery protocol that is used for network devices to advertise information about themselves to other devices on the network, is enabled on the switch by default.

**feature lldp no feature lldp**

**Syntax Description** This command has no arguments or keywords.

**Command Default** Enabled

**Command History Release Modification**

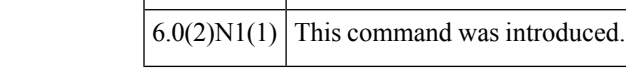

**Usage Guidelines** You cannot enable or disable LLDP on a Cisco Nexus device. LLDP is enabled on the switch by default. However, the **feature lldp** command shows as part of the running configuration on the switch, as shown below:

```
switch configure terminal
switch# show running-config
```

```
!Command: show running-config
!Time: Wed Jan 30 12:36:03 2013
version 6.02N1(1)
feature telnet
feature lldp
username admin password 5 $1$d8lkfqC8$4VfRuOoZTKvCtTq8VAKbq/ role network-admin
no password strength-check
ip domain-lookup
hostname switch
class-map type qos class-fcoe
class-map type qos match-all c1
 match cos 1
<--Output truncated-->
switch#
```
The Cisco Discovery Protocol (CDP) is a device discovery protocol that runs over Layer 2 (the data link layer) on all Cisco-manufactured devices (routers, bridges, access servers, and switches). CDP allows network management applications to automatically discover and learn about other Cisco devices connected to the network.

To support non-Cisco devices and to allow for interoperability between other devices, the switch supports the Link Layer Discovery Protocol (LLDP). LLDP is a neighbor discovery protocol that is used for network devices to advertise information about themselves to other devices on the network. This protocol runs over the data-link layer, which allows two systems running different network layer protocols to learn about each other.

**Examples** This example shows how to enable LLDP on the switch:

switch **configure terminal** switch(config)# **feature lldp** switch(config)#

This example shows how to disable LLDP on the switch:

switch **configure terminal** switch(config)# **no feature lldp** switch(config)#

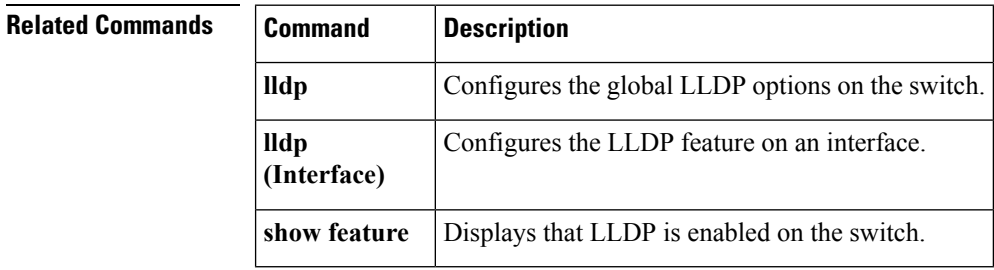

# <span id="page-70-0"></span>**feature poe**

[NOTE: per Christine, "the commands exist in the software but I was told they will remain in the code but we shouldn't show them in the docs until the rubicon fex goes out"]

To enable Power over Ethernet (PoE), use the **feature poe** command. To disable PoE, use the **no** form of this command.

**feature poe no feature poe**

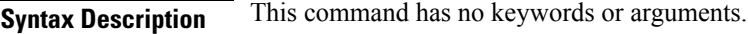

**Command Default** Disabled

#### **Command Modes**

Global configuration mode

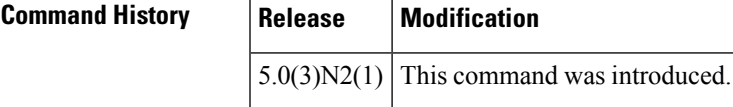

**Examples** This example shows how to enable PoE on the switch:

switch(config)# **feature poe**

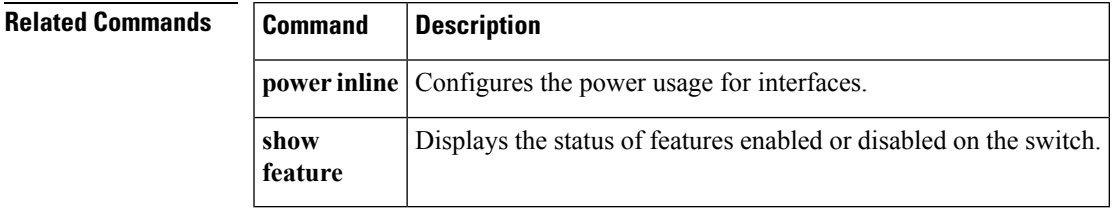

## <span id="page-71-0"></span>**feature port security**

To enable port security on Layer 2 interfaces, use the **feature port-security** command. To disable port security, use the **no** form of this command.

**feature port-security no feature port-security**

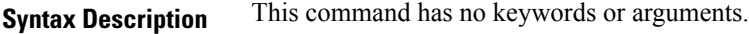

**Command Default** Disabled

#### **Command Modes**

Global configuration mode

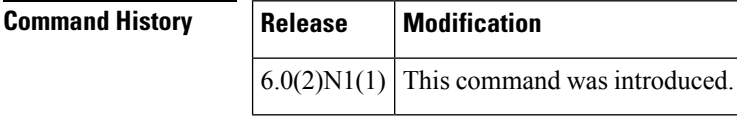

**Usage Guidelines** Use the port security feature to secure a port by limiting and identifying the MAC addresses of the switches that are allowed to access the port.

You can enable port security on a virtual port channel (vPC) port only if the following occurs:

- Port security is enabled on both the vPC peers
- Port security is enabled on the vPC port on both the vPC peers.

This command does not require a license.

**Examples** This example shows how to enable port security on the switch:

switch# **configure terminal** switch(config)# **feature port-security**

### **Examples** This example shows how to disable port security on the switch:

switch# **configure terminal** switch(config)# **no feature port-security**

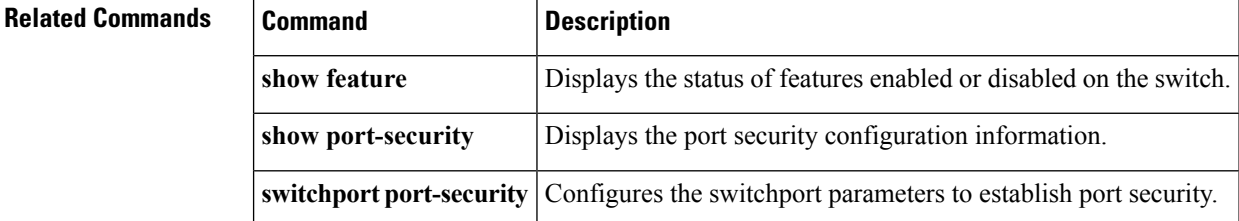
Ш

## **feature private-vlan**

To enable private VLANs, use the **feature private-vlan** command. To return to the default settings, use the **no** form of this command.

**feature private-vlan no feature private-vlan**

**Syntax Description** This command has no arguments or keywords.

**Command Default** Private VLANs are disabled.

**Command Modes**

Global configuration mode

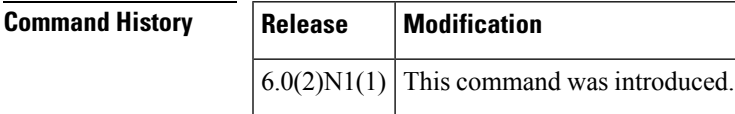

**Usage Guidelines** The private VLAN commands are not available until you enable the private VLAN feature.

You cannot disable the private VLANs if there are operational ports on the switch that are in private VLAN mode.

```
A private VLAN-isolated port on a Cisco Nexus device running the current release of Cisco NX-OS does not
                     support IEEE 802.1Q encapsulation and cannot be used as a trunk port.
              Note
Examples This example shows how to enable private VLAN functionality on the switch:
                     switch# configure terminal
                     switch(config)# feature private-vlan
```
**Related Commands** 

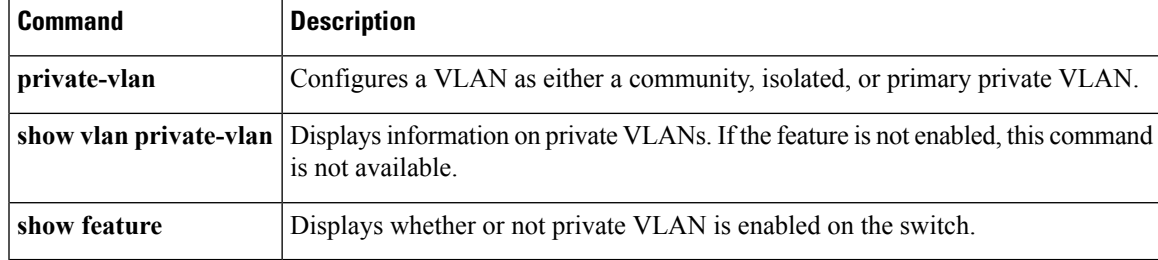

# **feature ptp**

To enable the Precision Time Protocol (PTP) feature, use the **feature ptp** command. To disable the PTP feature, use the **no** form of this command.

**feature ptp no feature ptp**

**Syntax Description** This command has no arguments or keywords.

**Command Default** Disabled

**Command Modes**

Global configuration mode

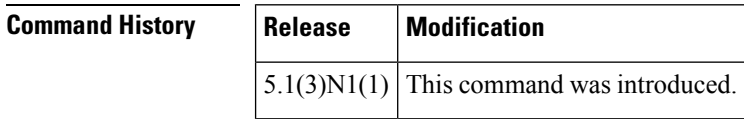

**Usage Guidelines** This command does not require a license.

**Examples** This example shows how to enable the PTP feature:

switch# **configure terminal** switch(config)# **feature ptp** switch(config)#

This example shows how to disable the PTP feature:

switch# **configure terminal** switch(config)# **no feature ptp** switch(config)#

### **Related Command**

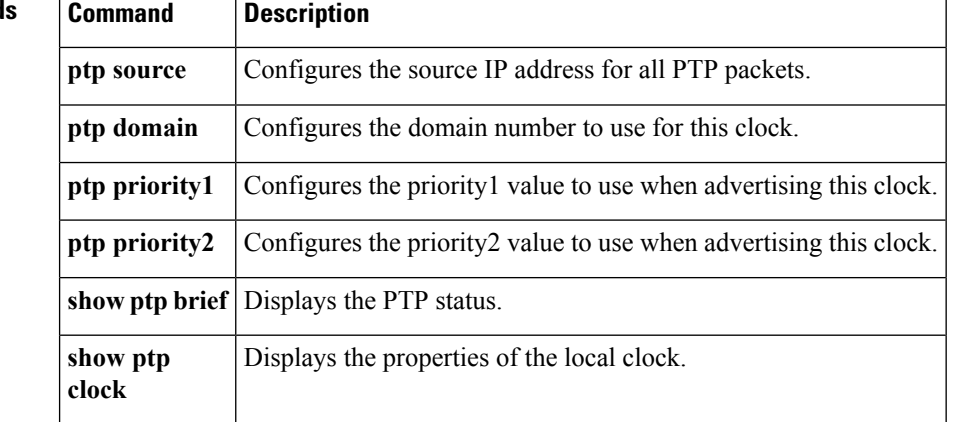

## **feature-set virtualization**

Does this need to be removed for the 6000?

To enable the Cisco Virtual Machine features on the switch, use the **feature-set virtualization** command. To disable the virtualization feature, use the **no** form of this command.

### **feature-set virtualization no feature-set virtualization**

**Syntax Description** This command has no arguments or keywords.

**Command Default** None

### **Command Modes**

Global configuration mode

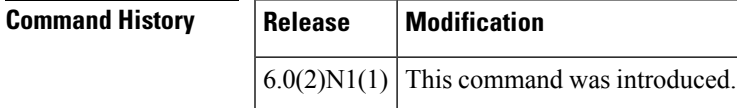

### **Usage Guidelines**

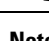

**Note** The Cisco virtual machine feature is supported only on the Cisco Nexus 5500 Series switches.

Before you use this command, make sure that you install the virtualization feature set on the switch by using the **install feature-set virtualization** command.

You cannot view or access any virtualization commands until you enable a Cisco virtual machine on the switch.

**Note** You must install the Cisco virtual machine feature set before you enable virtualization on the switch.

Before you disable this feature on the switch, do the following:

- Remove all virtual Ethernet interface configurations on the switch.
- Remove all virtual network tag (VNTag) configurations on the switch.
- Remove all port profiles of type vethernet.
- Change the port mode to access by using the **switchport mode access** command.

This command requires an Enhanced Layer 2 license.

**Examples** This example shows how to enable the virtualization feature on the switch:

```
switch# configure terminal
switch(config)# feature-set virtualization
switch(config)#
```
This example shows how to disable the virtualization feature on the switch:

```
switch# configure terminal
switch(config)# no feature-set virtualization
switch(config)#
```
### $\overline{\text{Related Commands}}$

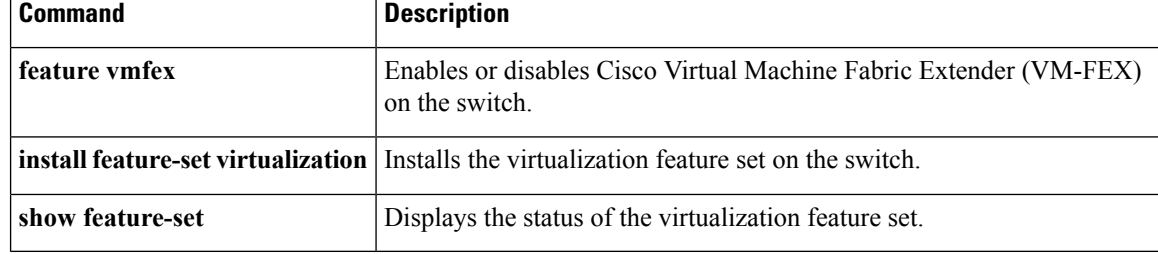

# **feature udld**

To enable the Cisco-proprietary Unidirectional Link Detection (UDLD) protocol, which allows ports that are connected through fiber optics or copper Ethernet cables to monitor the physical configuration of the cables and detect when a unidirectional link exists, use the **feature udld** command. To disable UDLD on the switch, use the **no** form of this command.

**feature udld no feature udld**

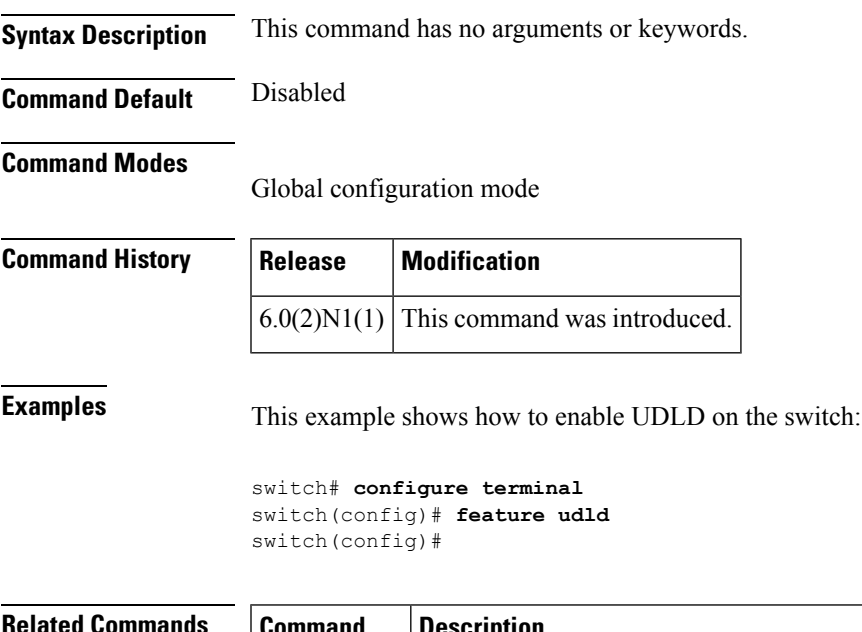

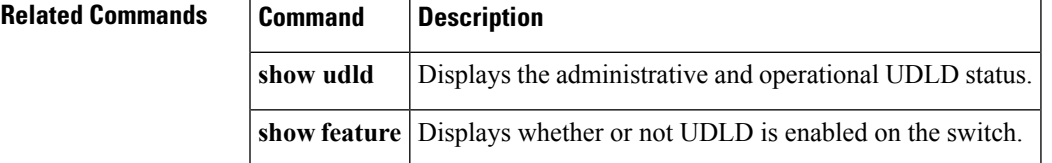

# **feature vmfex**

To enable the Cisco Virtual MachineFabric Extender (VM-FEX), use the **feature vmfex** command. To disable VM-FEX, use the **no** form of this command.

**feature vmfex no feature vmfex Syntax Description** This command has no arguments or keywords.

**Command Default** Disabled

**Command Modes**

Global configuration mode

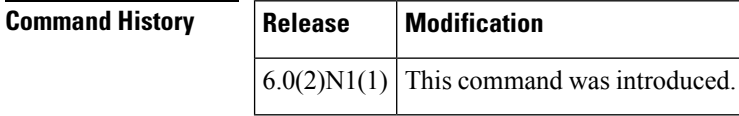

**Usage Guidelines** Before you use this command, make sure that you install and enable the virtualization feature set using the **install feature-set virtualization** and **feature-set virtualization** commands respectively.

> If you attempt to disable the VM-FEX feature with virtual Ethernet interface or port profile configurations enabled, the switch returns an error message.

This command requires an Enhanced Layer 2 license.

**Examples** This example shows how to enable VM-FEX on the switch:

switch# **configure terminal** switch(config)# **feature vmfex** switch(config)#

This example shows how to disable VM-FEX on the switch:

switch# **configure terminal** switch(config)# **no feature vmfex** switch(config)#

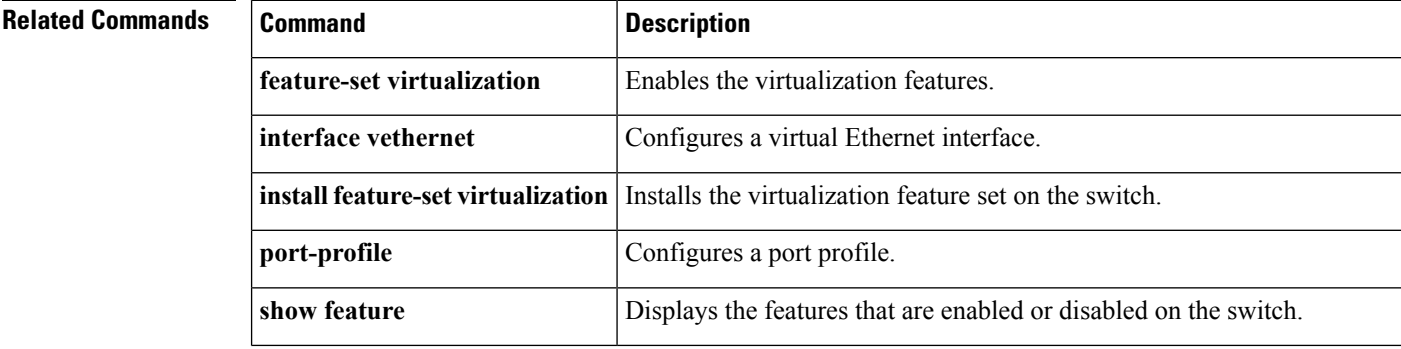

 $\mathbf l$ 

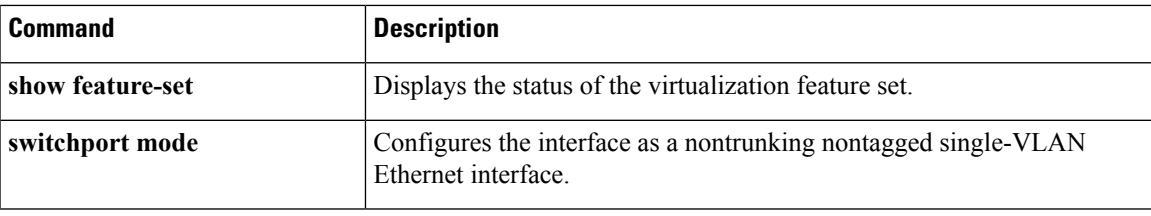

# **feature vtp**

To enable VLAN Trunking Protocol (VTP), use the **feature vtp** command. To disable VTP, use the **no** form of this command.

**feature vtp no feature vtp**

**Syntax Description** This command has no arguments or keywords.

**Command Default** Disabled

**Command Modes**

Global configuration mode

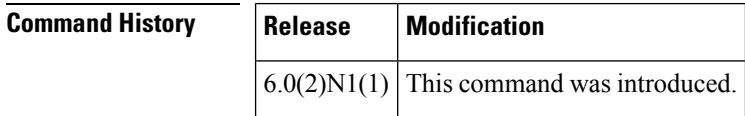

**Examples** This example shows how to enable VTP on the switch:

switch# **configure terminal** switch(config)# **feature vtp**

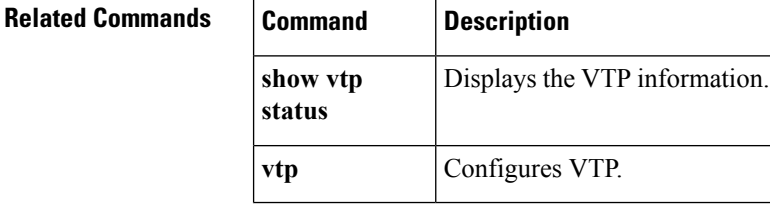

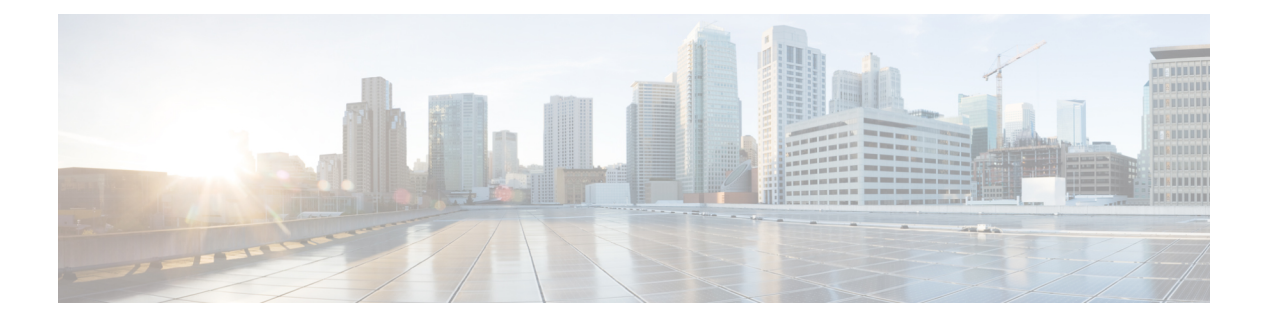

# **H Commands**

- [high-performance](#page-81-0) host-netio (virtual Ethernet interface), on page 70
- [hardware](#page-82-0) multicast hw-hash, on page 71

# <span id="page-81-0"></span>**high-performance host-netio (virtual Ethernet interface)**

To turn on high performance on the host, use the **high-performance host-netio** command. To disable high performance, use the **no** form of this command.

**high-performance host-netio no high-performance host-netio**

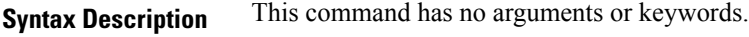

**Command Default** Disabled

### **Command Modes**

Virtual Ethernet interface configuration mode

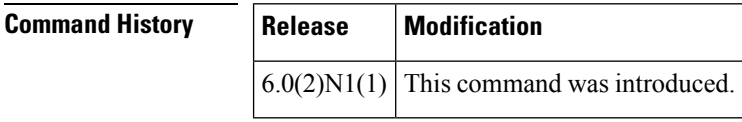

**Usage Guidelines** This command does not require a license.

**Examples** This example shows how to enable high performance on the host:

```
switch# configure terminal
switch(config)# interface vethernet 1
switch(config-if)# high-performance host-netio
switch(config-if)#
```
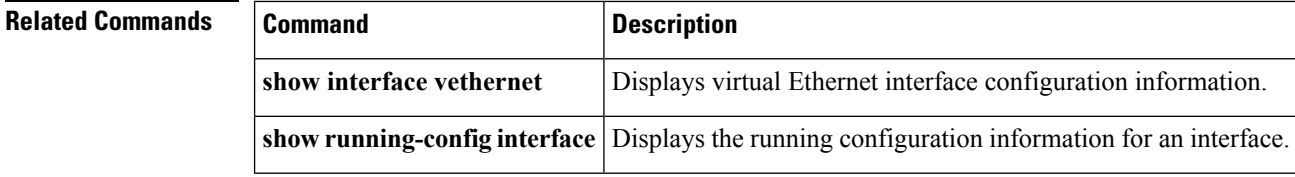

Ш

### <span id="page-82-0"></span>**hardware multicast hw-hash**

To use hardware hashing for multicast traffic on an EtherChannel interface, use the **hardware multicast hw-hash** command. To restore the defaults, use the **no** form of this command.

**hardware multicast hw-hash no hardware multicast hw-hash**

**Syntax Description** This command has no arguments or keywords.

**Command Default** The software selection method is used for multicast traffic.

**Command Modes**

Interface configuration mode

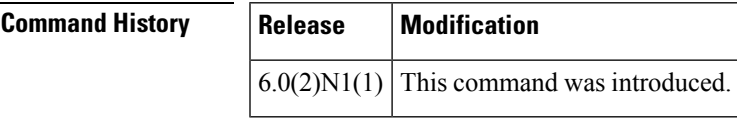

**Usage Guidelines** By default, ingress multicast traffic on any port in the switch selects a particular EtherChannel member to egress the traffic. To reduce potential issues with the bandwidth and to provide effective load balancing of the ingress multicast traffic, hardware hashing is used for multicast traffic.

```
Note Hardware hashing is not available on a Cisco Nexus 2000 Series Fabric Extender HIF port (downlink port).
Examples This example shows how to set the hardware hashing for multicast traffic on an EtherChannel
                     interface:
```

```
switch# configure terminal
switch(config)# interface port-channel 21
switch(config-if)# hardware multicast hw-hash
switch(config-if)#
```
This example shows how to restore the default software selection method for multicast traffic on an EtherChannel interface:

```
switch# configure terminal
switch(config)# interface port-channel 21
switch(config-if)# hardware multicast hw-hash
switch(config-if)# no hardware multicast hw-hash
switch(config-if)#
```
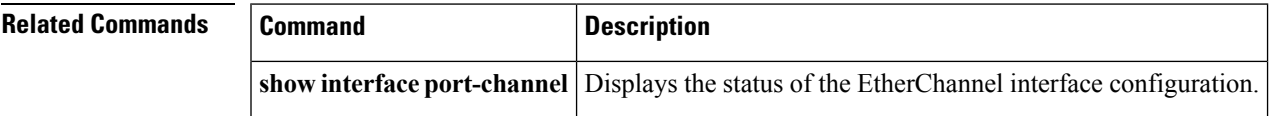

 $\mathbf I$ 

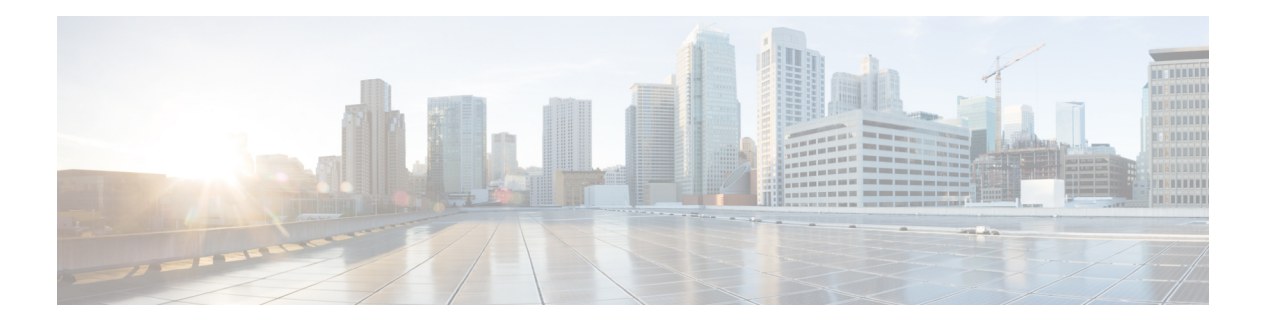

# **I Commands**

- install [certificate,](#page-85-0) on page 74
- install feature-set [virtualization,](#page-86-0) on page 75
- [instance](#page-87-0) vlan, on page 76
- [interface](#page-88-0) ethernet, on page 77
- [interface](#page-90-0) ethernet (Layer 3), on page 79
- interface [loopback,](#page-92-0) on page 81
- [interface](#page-93-0) mgmt, on page 82
- interface [port-channel,](#page-94-0) on page 83
- interface [vethernet,](#page-96-0) on page 85
- [interface](#page-98-0) vlan, on page 87
- ip igmp [snooping](#page-99-0) (EXEC), on page 88
- ip igmp snooping [\(VLAN\),](#page-100-0) on page 89

# <span id="page-85-0"></span>**install certificate**

To install a certificate that is used to connect to a vCenter Server, use the **install certificate** command. To remove a certificate, use the **no** form of this command.

**install certificate** {**bootflash**:[//*server* /]**|default**} **no install certificate**

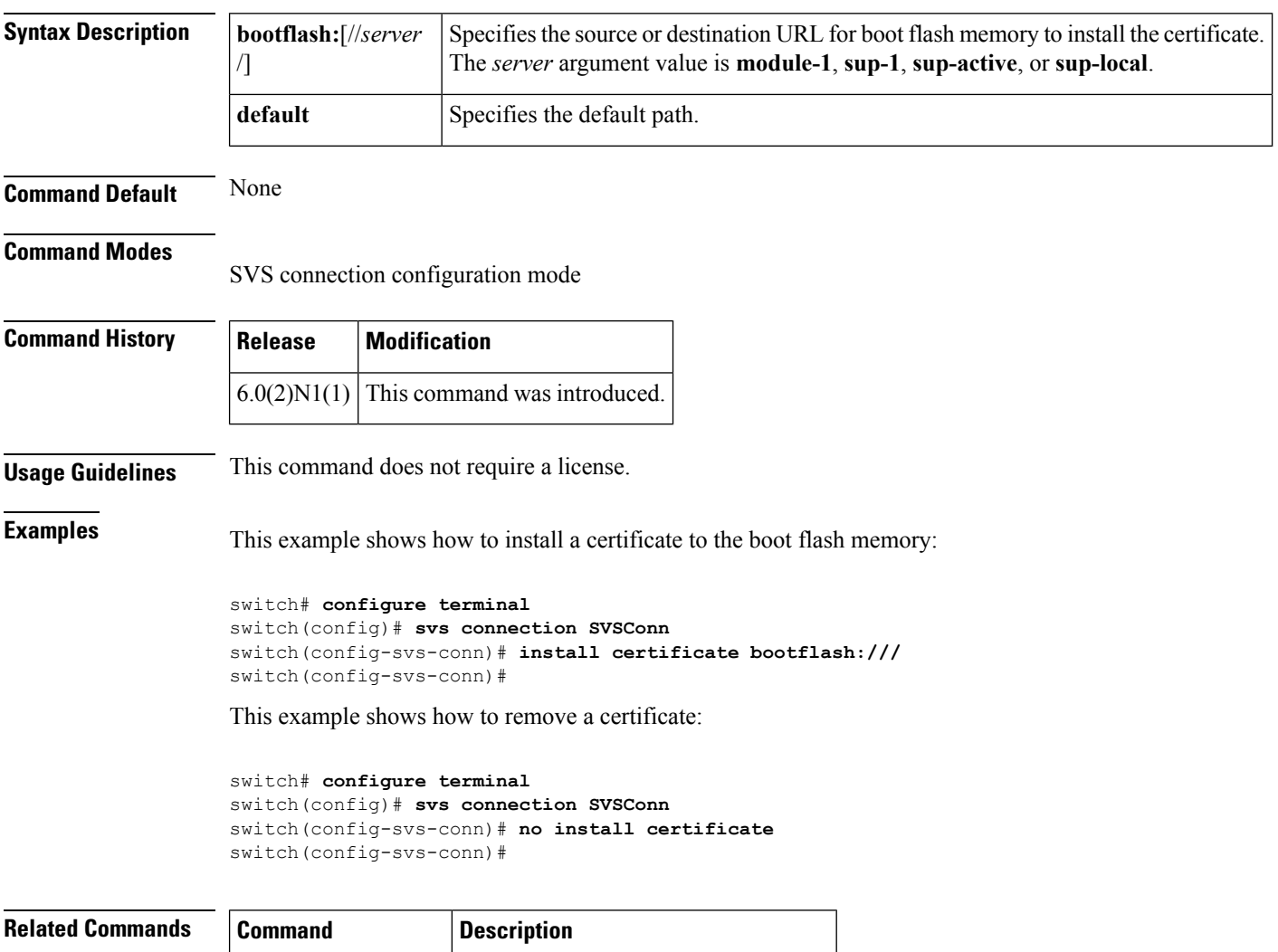

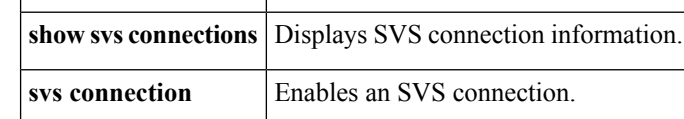

## <span id="page-86-0"></span>**install feature-set virtualization**

Does this need to be removed for the 6000?

To install the Cisco virtual machine feature set on the switch, use the **install feature-set virtualization** command. To remove the Cisco virtual machine feature set, use the **no** form of this command.

**install feature-set virtualization no install feature-set virtualization**

**Syntax Description** This command has no arguments or keywords.

**Command Default** Disabled

**Command Modes**

Global configuration mode

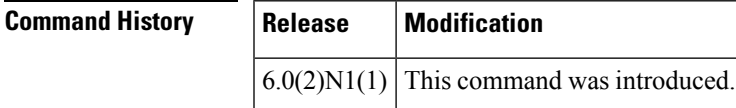

### **Usage Guidelines**

**Note** The Cisco virtual machine feature is supported only on the Cisco Nexus 5500 Series switches.

This command requires an Enhanced Layer 2 license.

**Examples** This example shows how to install the Cisco virtual machine feature set on the switch:

```
switch# configure terminal
switch(config)# install feature-set virtualization
switch(config)#
```
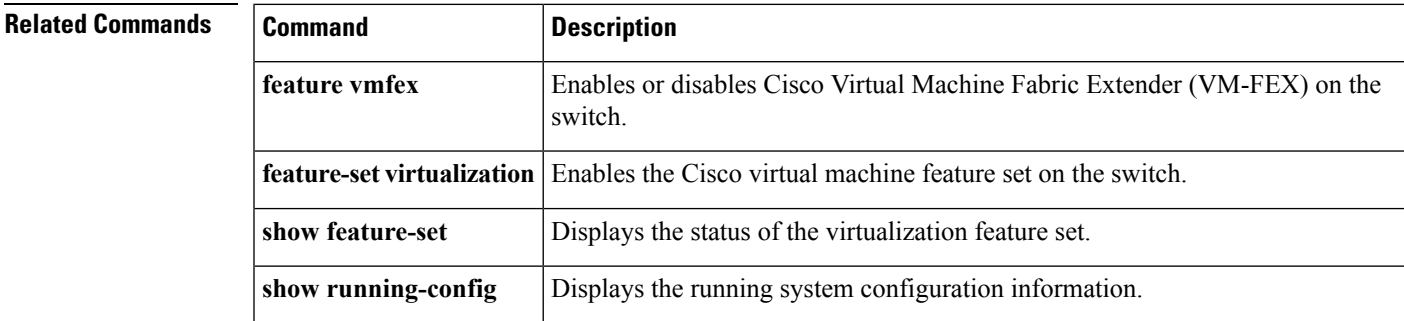

## <span id="page-87-0"></span>**instance vlan**

To map a VLAN or a set of VLANs to a Multiple Spanning Tree instance (MSTI), use the **instance vlan** command. To delete the instance and return the VLANs to the default instance (Common and Internal Spanning Tree [CIST]), use the **no** form of this command.

**instance** *instance-id* **vlan** *vlan-id* **no instance** *instance-id* [**vlan** *vlan-id*]

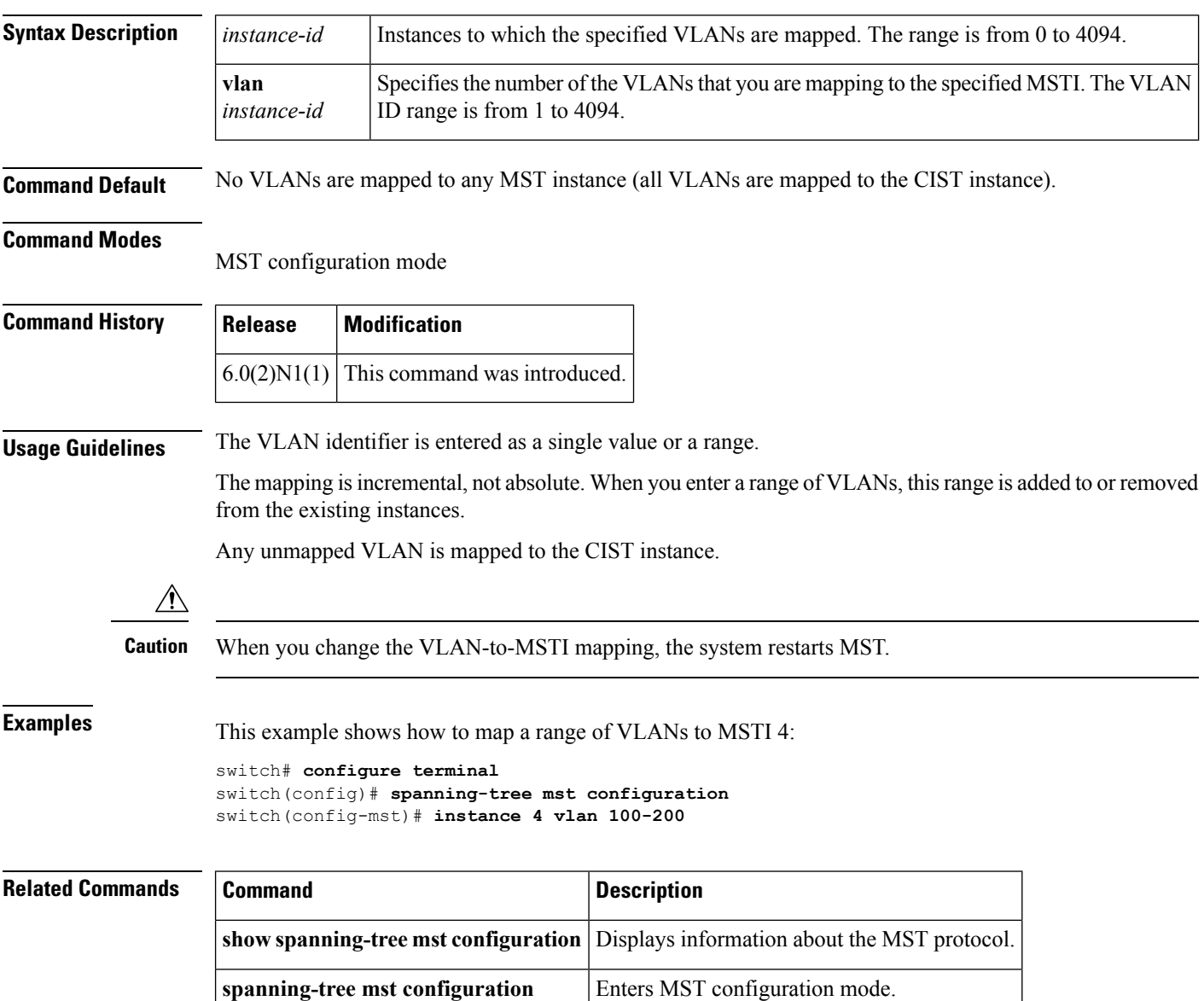

# <span id="page-88-0"></span>**interface ethernet**

To enter interface configuration mode for an Ethernet IEEE 802.3 interface, use the **interface ethernet** command.

**interface ethernet** [*chassis\_ID* /] *slot* /[*QSFP-module* /] **port**

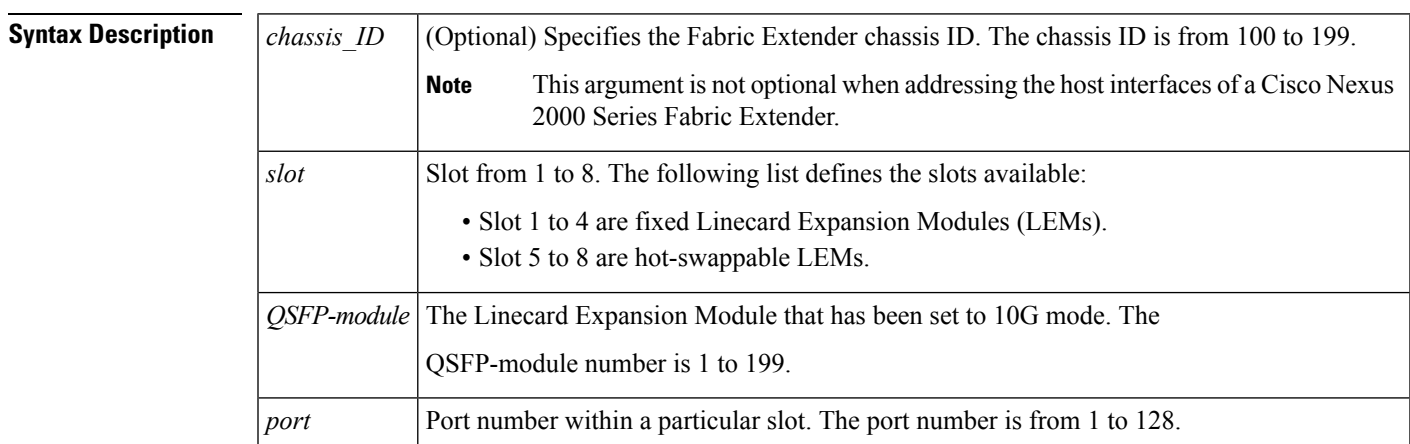

### **Command Default** None

### **Command Modes**

Global configuration mode

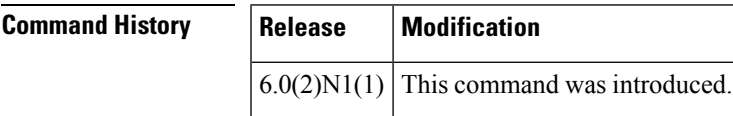

**Examples** This example shows how to enter configuration mode for Ethernet interface 1/4:

```
switch# configure terminal
switch(config)# interface ethernet 1/4
switch(config-if)#
```
This example shows how to enter configuration mode for a host interface on a Fabric Extender:

```
switch# configure terminal
switch(config)# interface ethernet 101/1/1
switch(config-if)#
```
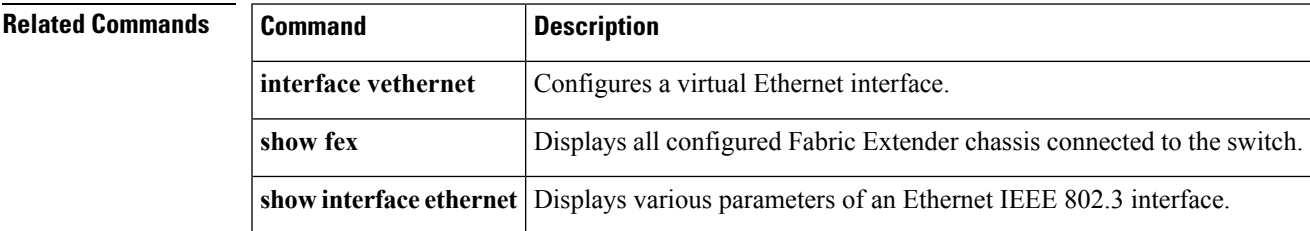

 $\mathbf I$ 

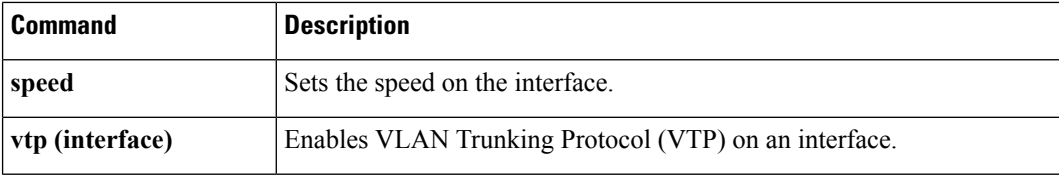

# <span id="page-90-0"></span>**interface ethernet (Layer 3)**

To configure a Layer 3 Ethernet IEEE 802.3 routed interface, use the **interface ethernet** command.

**interface ethernet** [*chassis\_ID* /] **slot**/[**QSFP-module**/] **port** [.**subintf-port-no**]

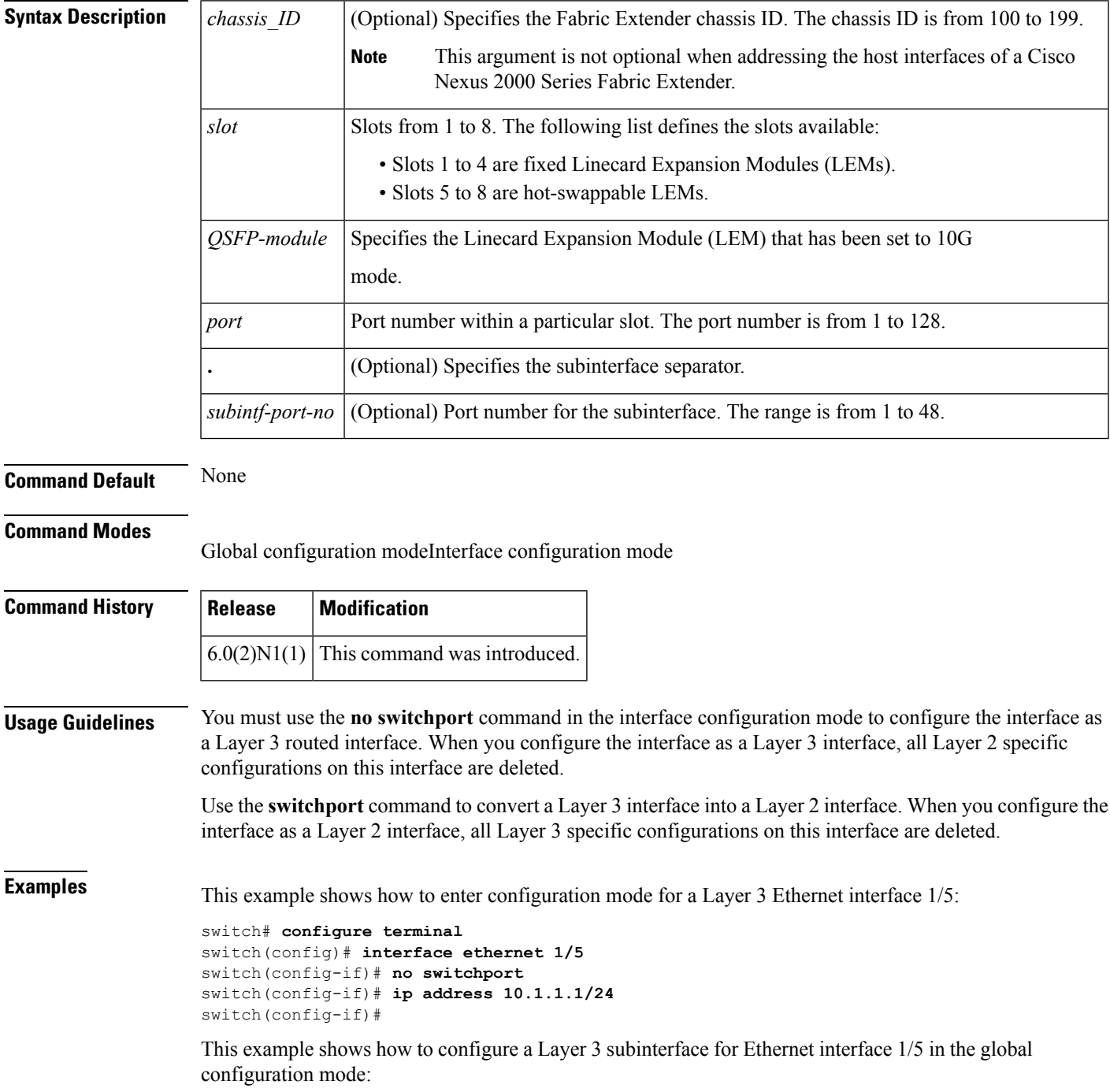

```
switch# configure terminal
switch(config)# interface ethernet 1/5.2
switch(config-if)# no switchport
switch(config-subif)# ip address 10.1.1.1/24
switch(config-subif)#
```
This example shows how to configure a Layer 3 subinterface in interface configuration mode:

```
switch# configure terminal
switch(config)# interface ethernet 1/5
switch(config-if)# no switchport
switch(config-if)# interface ethernet 1/5.1
switch(config-subif)# ip address 10.1.1.1/24
switch(config-subif)#
```
This example shows how to convert a Layer 3 interface to a Layer 2 interface:

```
switch# configure terminal
switch(config)# interface ethernet 1/5
switch(config-if)# no switchport
switch(config-if)# ip address 10.1.1.1/24
switch(config-if)# switchport
switch(config-if)#
```
#### **Related Commands**

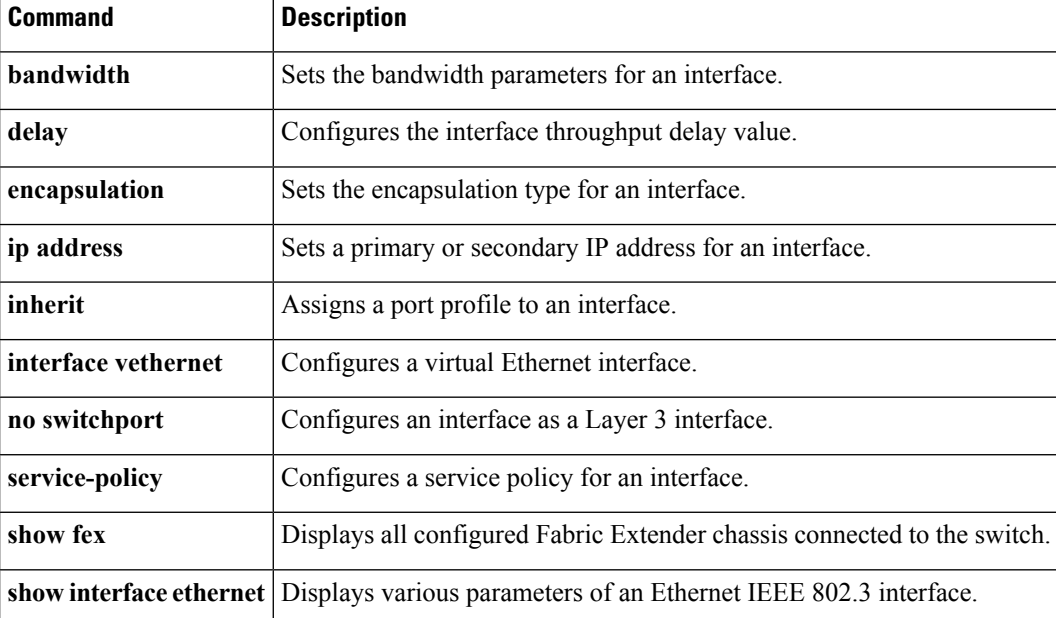

# <span id="page-92-0"></span>**interface loopback**

To create a loopback interface and enter interface configuration mode, use the **interface loopback** command. To remove a loopback interface, use the **no** form of this command.

**interface loopback** *number* **no interface loopback** *number*

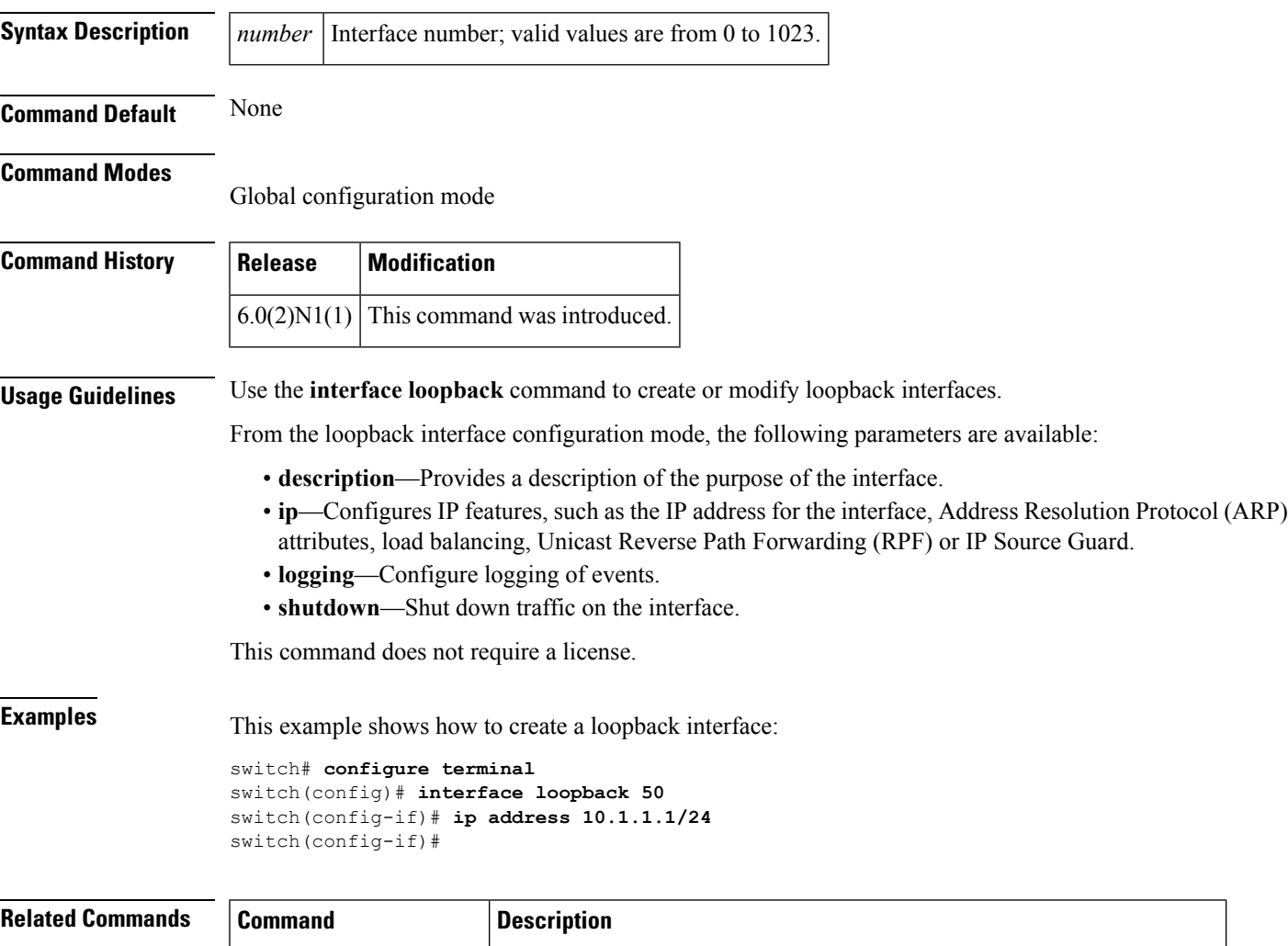

**show interface loopback** Displays information about the traffic on the specified loopback interface.

# <span id="page-93-0"></span>**interface mgmt**

To enter the management interface configuration mode, use the **interface mgmt** command.

**interface mgmt** *mgmt-intf-num*

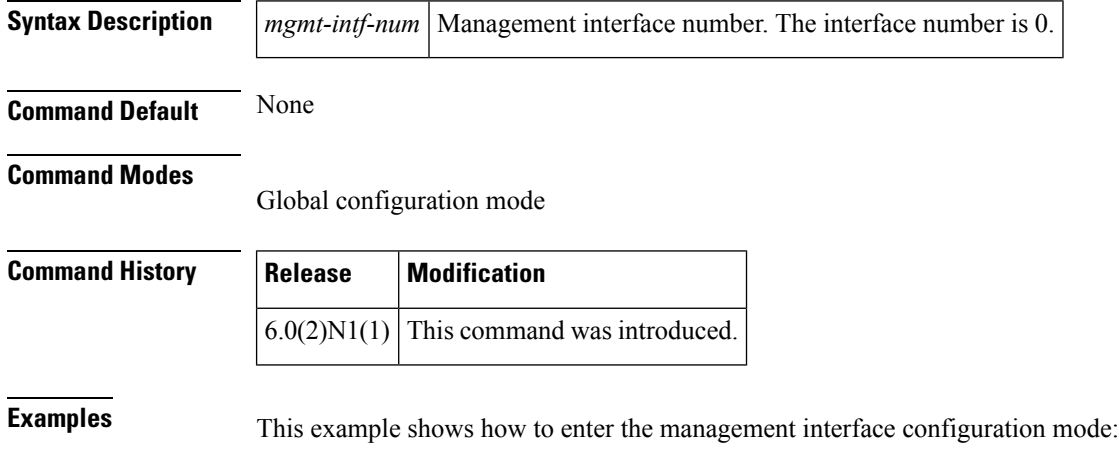

```
switch# configure terminal
switch(config)# interface mgmt 0
switch(config-if)#
```
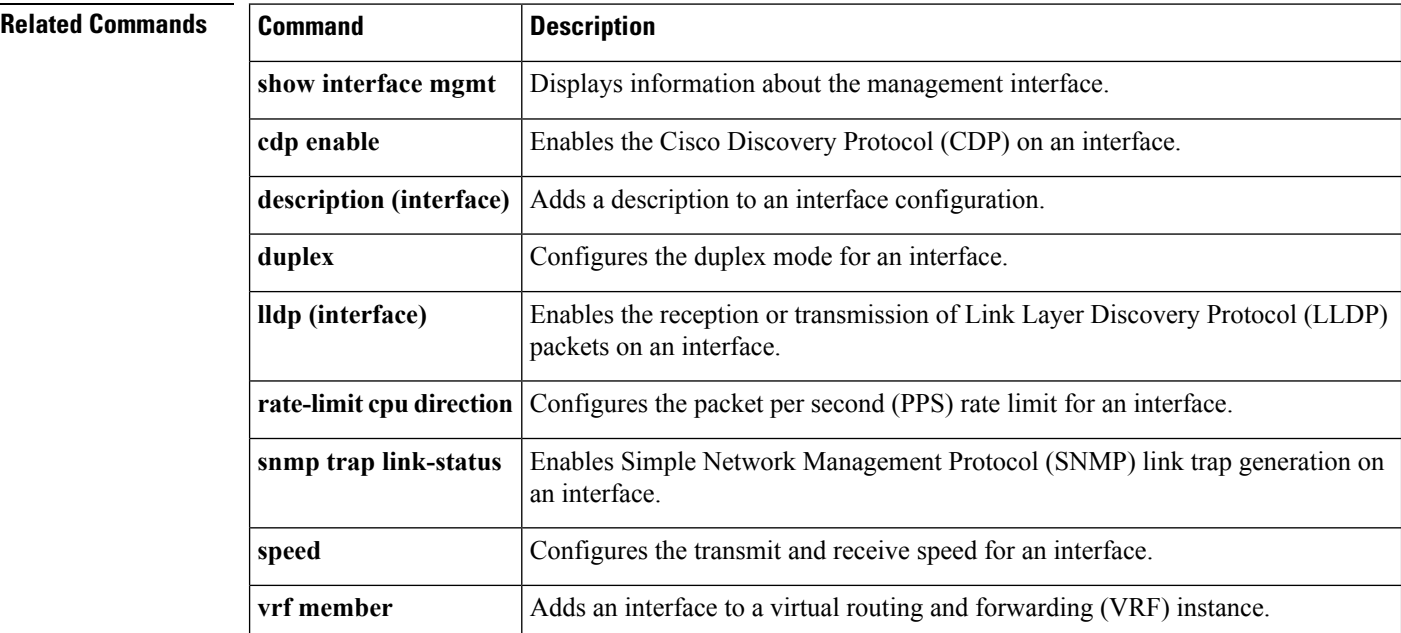

# <span id="page-94-0"></span>**interface port-channel**

To create an EtherChannel interface and enter interface configuration mode, use the **interface port-channel** command. To remove an EtherChannel interface, use the **no** form of this command.

**interface port-channel** *channel-number* [. *subintf-channel-no*] **no interface port-channel** *channel-number* [. *subintf-channel-no*]

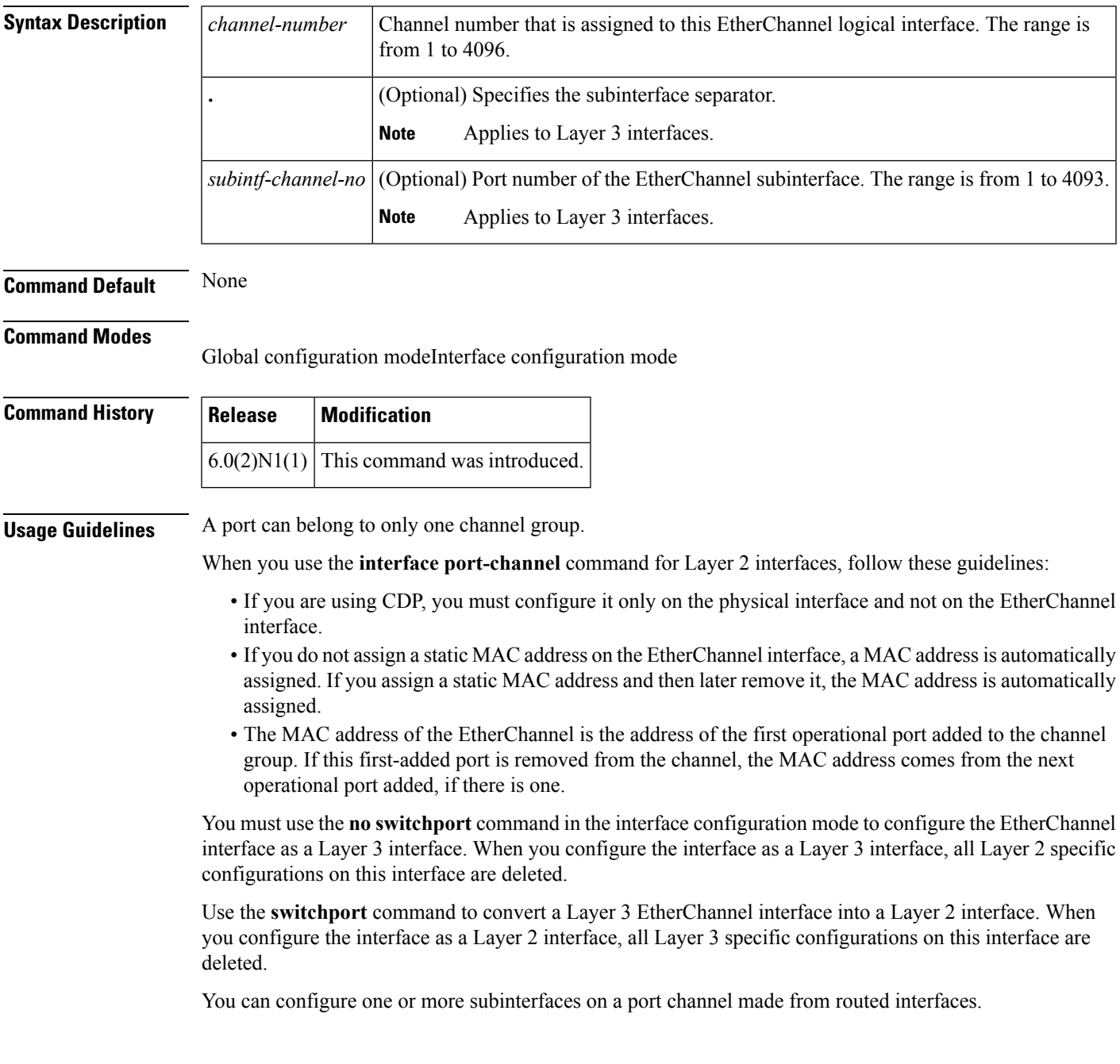

**Examples** This example shows how to create an EtherChannel group interface with channel-group number 50:

```
switch# configure terminal
switch(config)# interface port-channel 50
switch(config-if)#
```
This example shows how to create a Layer 3 EtherChannel group interface with channel-group number 10:

```
switch# configure terminal
switch(config)# interface port-channel 10
switch(config-if)# no switchport
switch(config-if)# ip address 192.0.2.1/24
switch(config-if)#
```
This example shows how to configure a Layer 3 EtherChannel subinterface with channel-group number 1 in interface configuration mode:

```
switch# configure terminal
switch(config)# interface port-channel 10
switch(config-if)# no switchport
switch(config-if)# interface port-channel 10.1
switch(config-subif)# ip address 192.0.2.2/24
switch(config-subif)#
```
This example shows how to configure a Layer 3 EtherChannel subinterface with channel-group number 20.1 in global configuration mode:

```
switch# configure terminal
switch(config)# interface port-channel 20.1
switch(config-subif)# ip address 192.0.2.3/24
switch(config-subif)#
```
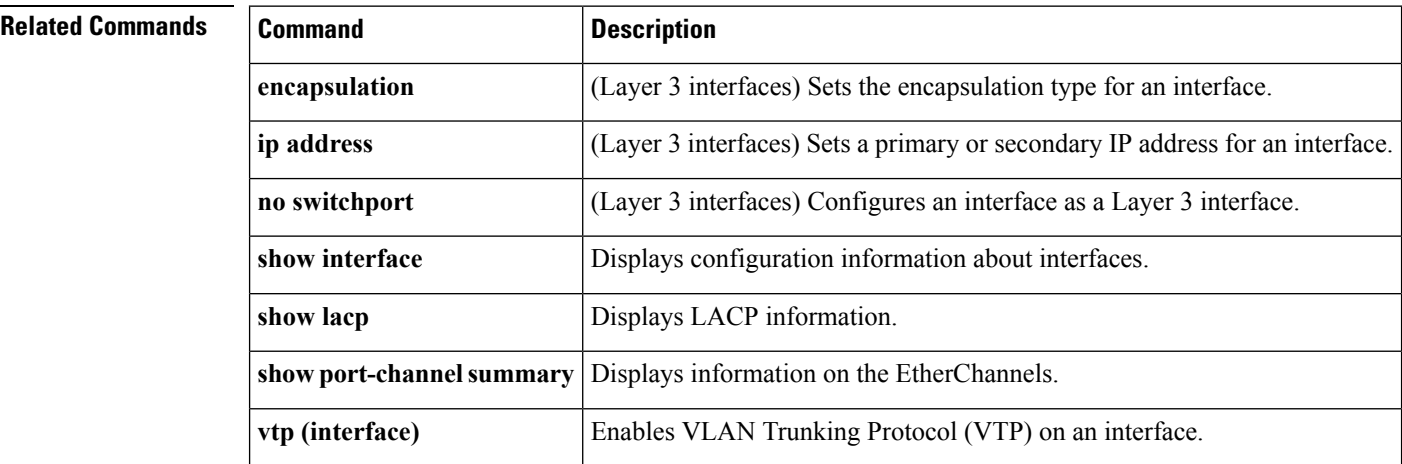

# <span id="page-96-0"></span>**interface vethernet**

To enter interface configuration mode for a virtual Ethernet (vEth) interface, use the **interface vethernet** command. To remove a virtual Ethernet interface, use the **no** form of this command.

```
interface vethernet veth-id [vethernet veth-id...]
nointerface vethernet veth-id [vethernet veth-id...]
```
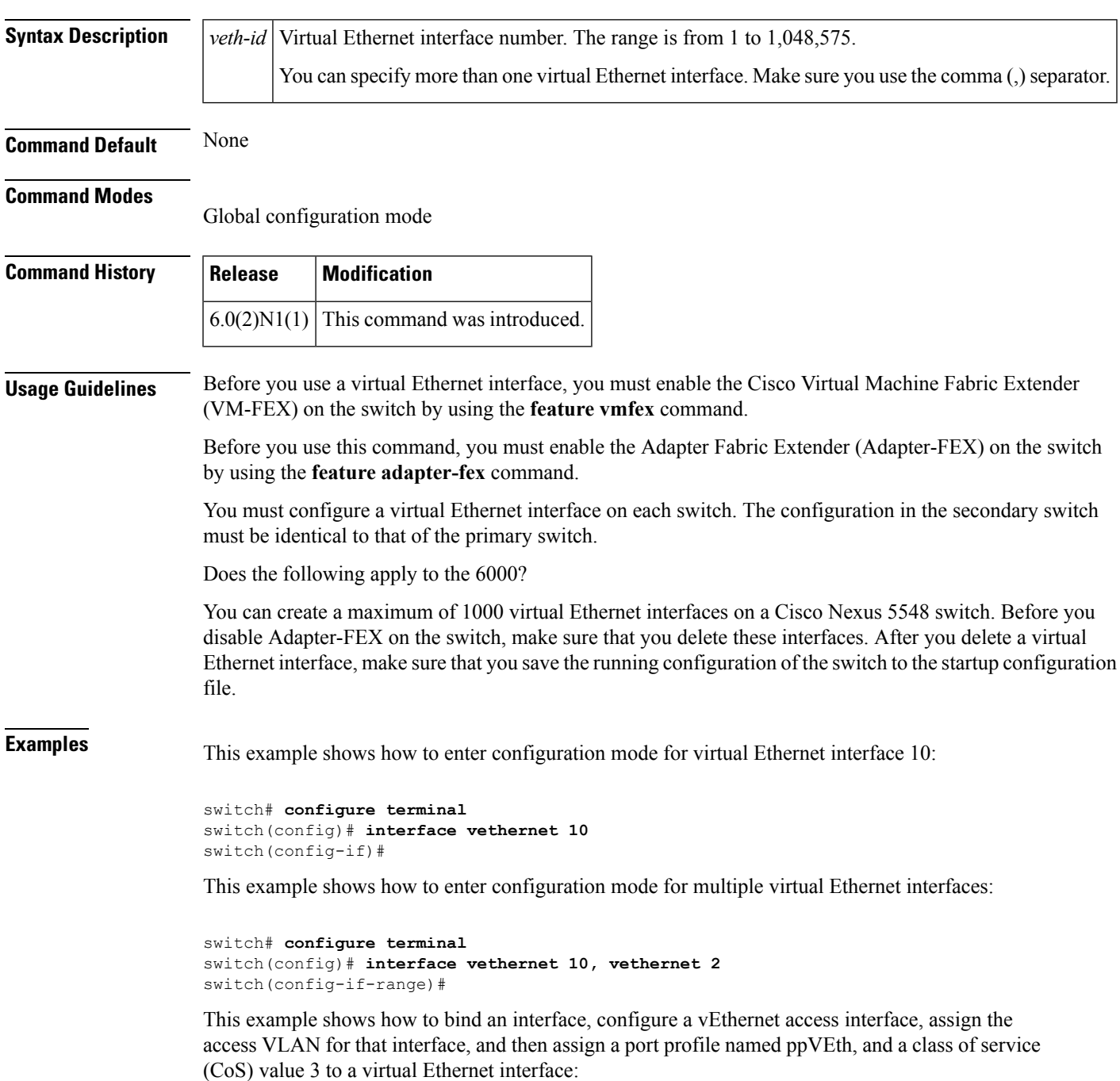

```
switch# configure terminal
switch(config)# port-profile type vethernet ppVEth
switch(config-port-prof)# switchport mode access
switch(config-port-prof)# service-policy type qos input my_policy1
switch(config-port-prof)# exit
switch(config)# interface vethernet 10
switch(config-if)# bind interface ethernet 1/5 channel 10
switch(config-if)# inherit port-profile ppVEth
switch(config-if)# untagged cos 3
switch(config-if)#
```
This example shows how to remove a virtual Ethernet interface:

```
switch# configure terminal
switch(config)# no interface vethernet 2
switch(config)#
```
### **Related Commands**

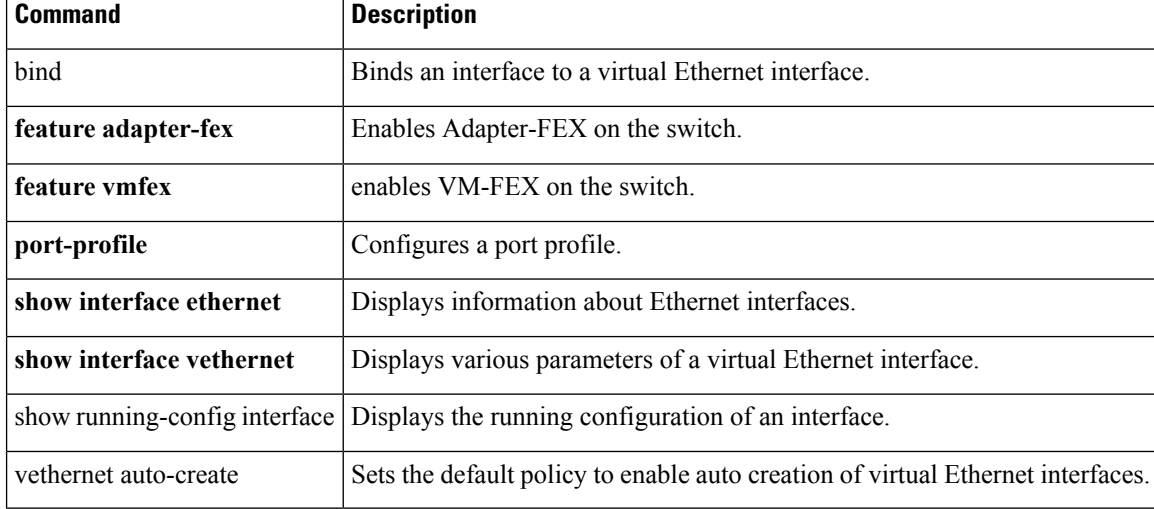

# <span id="page-98-0"></span>**interface vlan**

To create a VLAN interface and enter interface configuration mode, use the **interface vlan** command. To remove a VLAN interface, use the **no** form of this command.

**interface vlan** *vlan-id* **no interface vlan** *vlan-id*

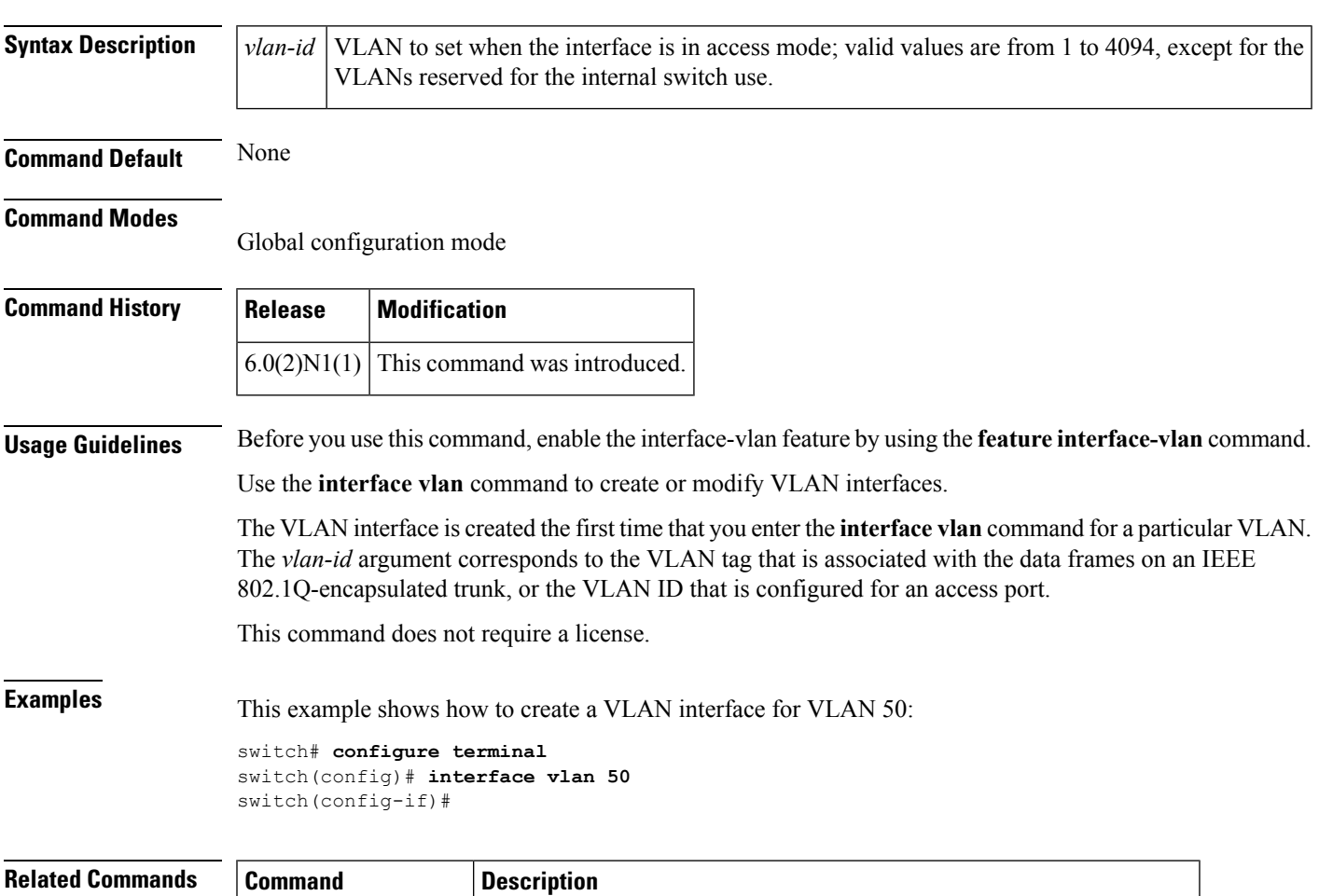

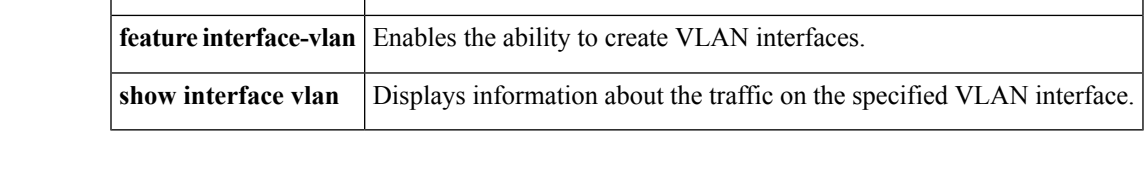

# <span id="page-99-0"></span>**ip igmp snooping (EXEC)**

To enable Internet Group Management Protocol (IGMP), use the **ip igmp snooping** command. To disable IGMP snooping, use the **no** form of this command.

**ip igmp snooping no ip igmp snooping**

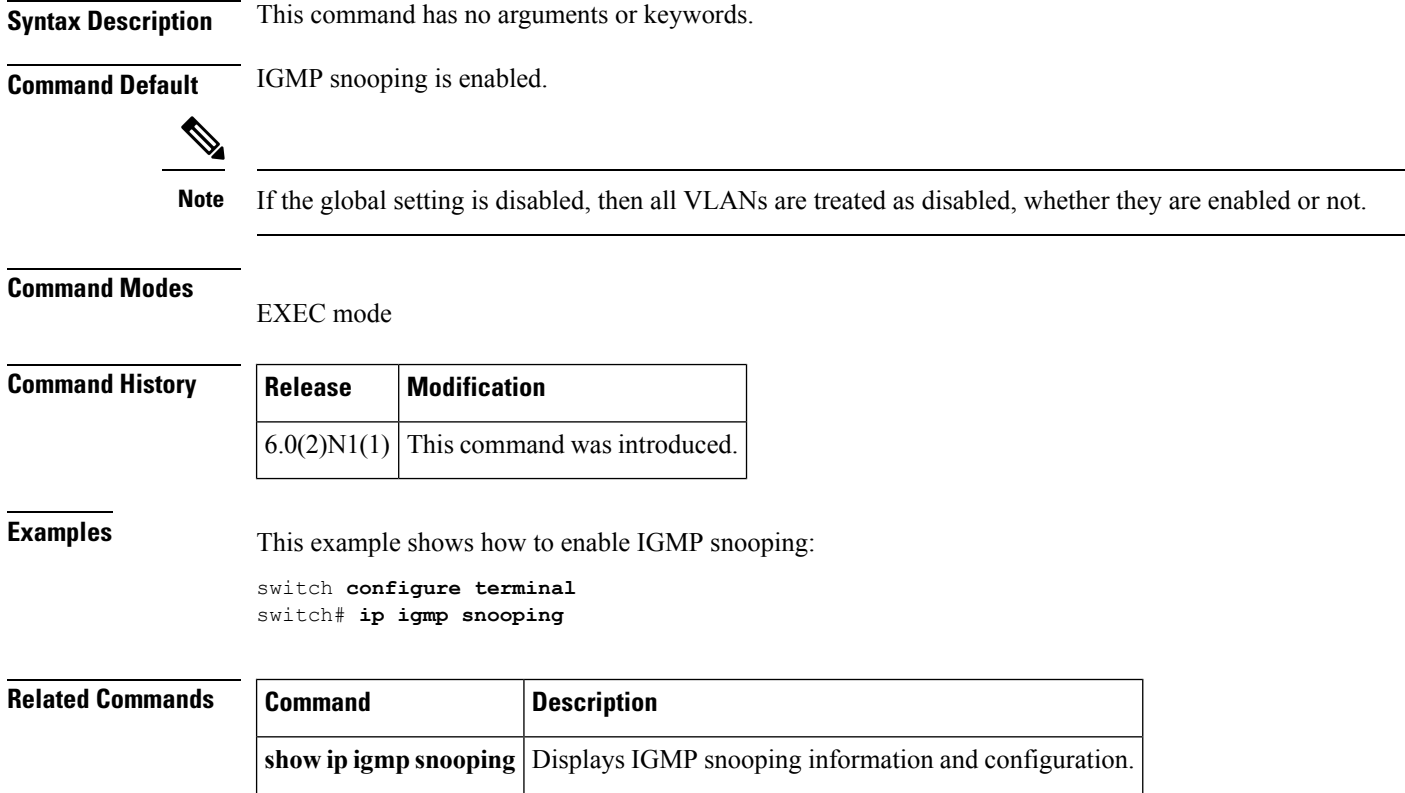

# <span id="page-100-0"></span>**ip igmp snooping (VLAN)**

To configure Internet Group Management Protocol (IGMP) on a VLAN, use the *ip* igmp snooping command. To negate the command or return to the default settings, use the **no** form of this command

**ip igmp snooping** *parameter* **no ip igmp snooping** *parameter*

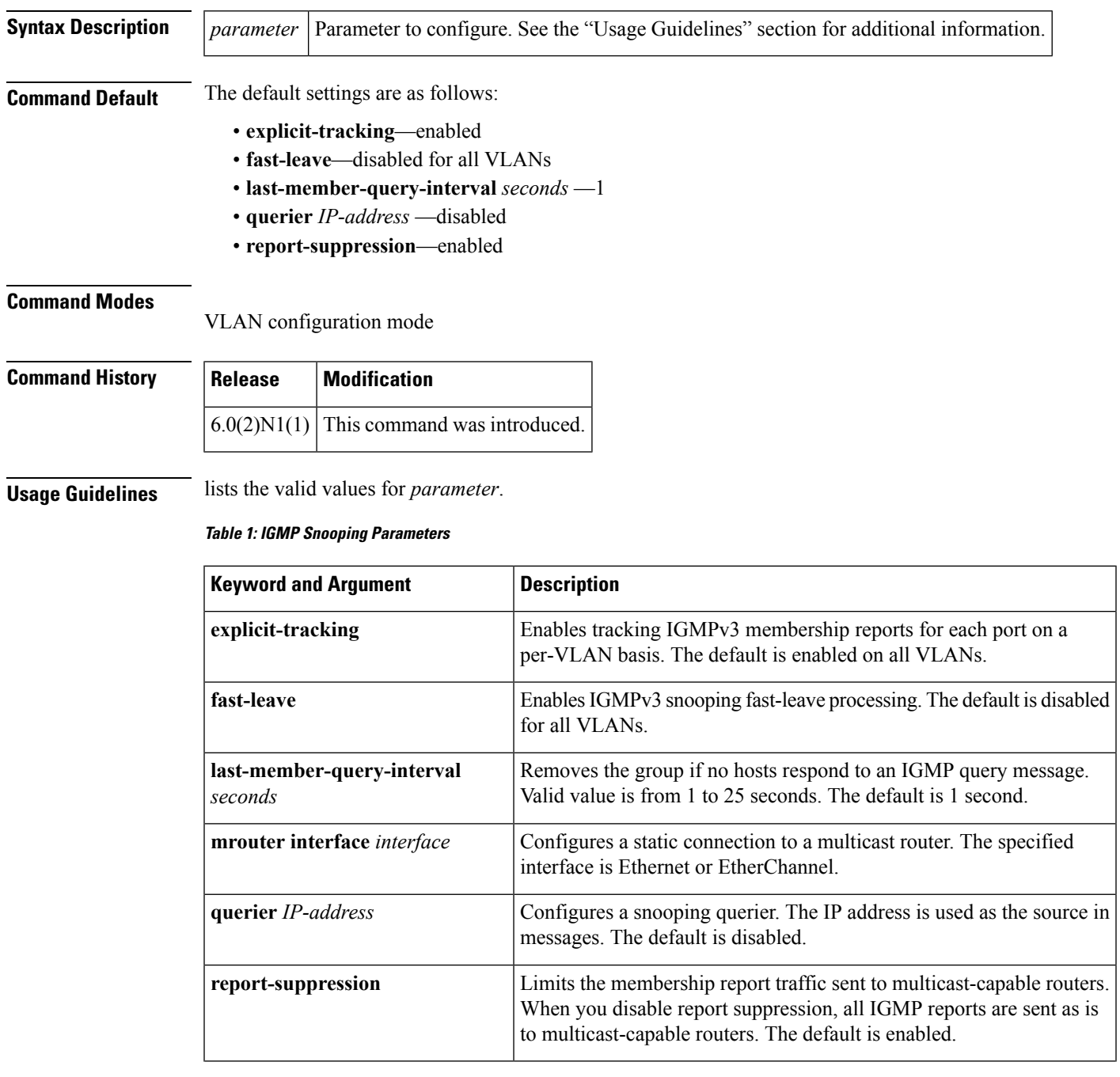

 $\mathbf I$ 

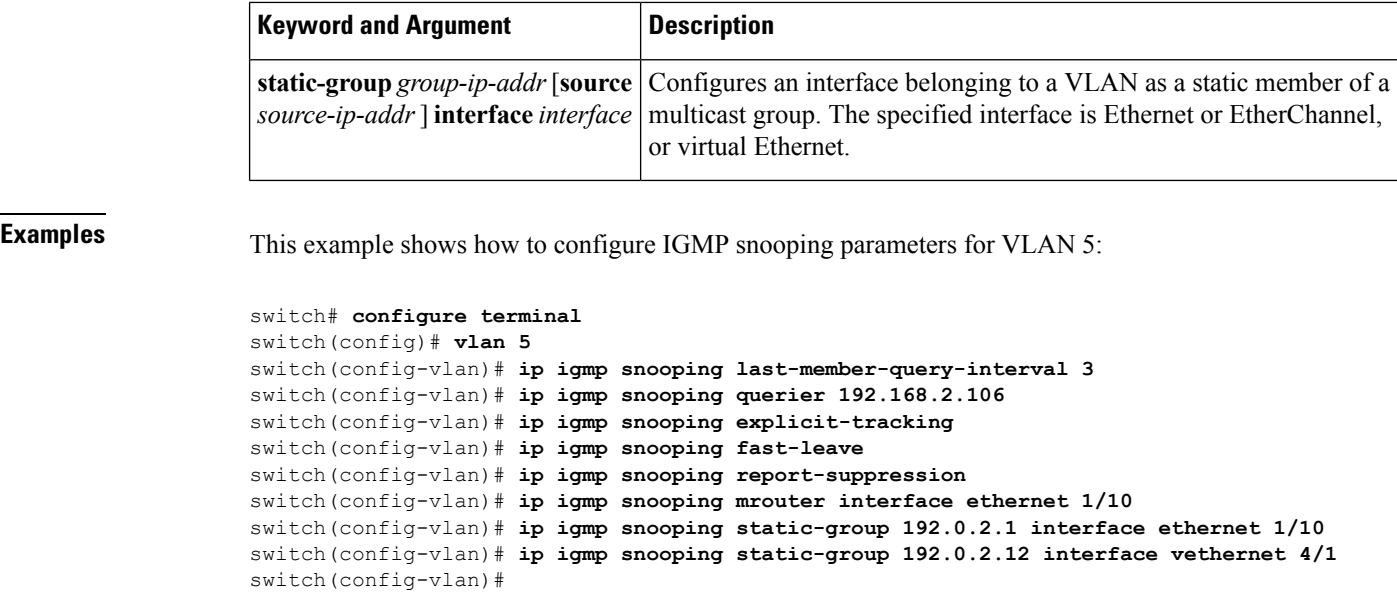

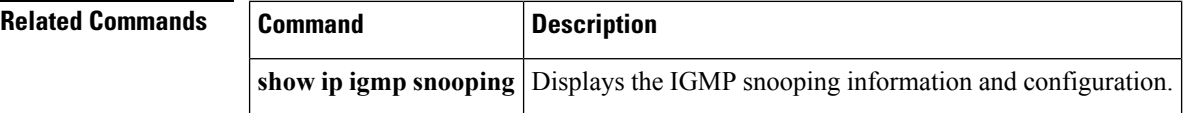

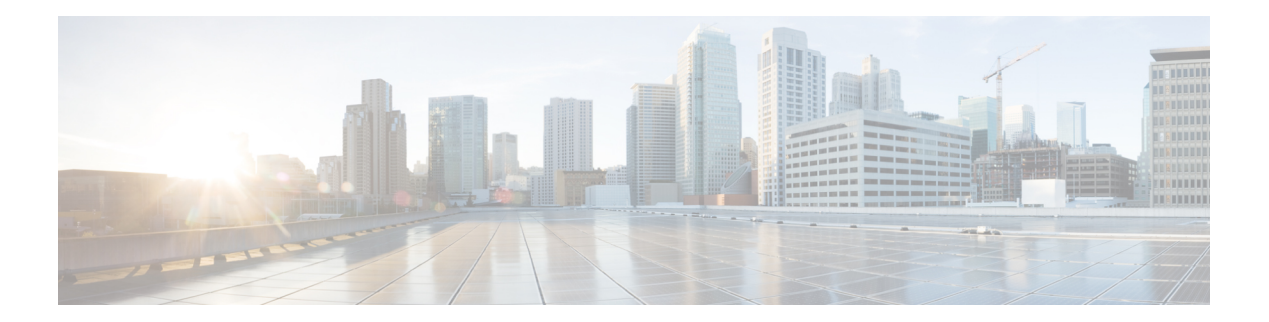

# **L Commands**

- lacp [graceful-convergence,](#page-103-0) on page 92
- lacp [port-priority,](#page-105-0) on page 94
- lacp rate fast, on [page](#page-106-0) 95
- lacp [suspend-individual,](#page-107-0) on page 96
- lacp [system-priority,](#page-108-0) on page 97
- link [debounce,](#page-109-0) on page 98
- [load-interval,](#page-111-0) on page 100

## <span id="page-103-0"></span>**lacp graceful-convergence**

To configure port channel Link Aggregation Control Protocol (LACP) graceful convergence, use the **lacp graceful-convergence** command. To disable graceful convergence on a port channel interface, use the **no** form of this command.

**lacp graceful-convergence no lacp graceful-convergence**

**Syntax Description** This command has no arguments or keywords.

**Command Default** Enabled

#### **Command Modes**

Interface configuration mode

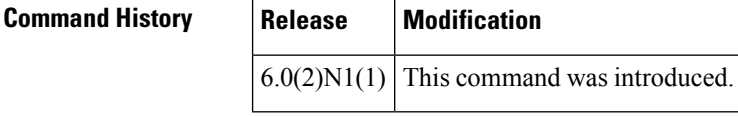

**Usage Guidelines** You can use this command only on a port channel interface that is in an administratively down state. You cannot configure (or disable) LACP graceful convergence on a port chanel that is in an administratively up state. If you do so, you will see the following error message:

ERROR: Cannot set/reset lacp graceful-convergence for port-channel10 that is admin up

To avoid port suspension, we recommend that you disable graceful convergence on LACP ports on a peer switch that is not running Cisco NX-OS. **Note**

This command does not require a license.

**Examples** This example shows how to enable LACP graceful convergence on a port channel:

```
switch# configure terminal
switch(config)# interface port-channel 100
switch(config-if)# shutdown
switch(config-if)# lacp graceful-convergence
switch(config-if)#
```
This example shows how to disable LACP graceful convergence on a port channel:

```
switch# configure terminal
switch(config)# interface port-channel 100
switch(config-if)# no lacp graceful-convergence
switch(config-if)#
```
### **Related Commands**

 $\mathbf l$ 

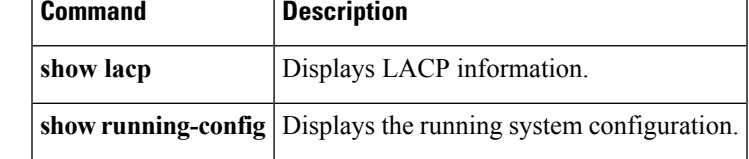

# <span id="page-105-0"></span>**lacp port-priority**

To set the priority for the physical interfaces for the Link Aggregation Control Protocol (LACP), use the **lacp port-priority** command. To return the port priority to the default value, use the **no** form of this command.

**lacp port-priority** *priority* **no lacp port-priority**

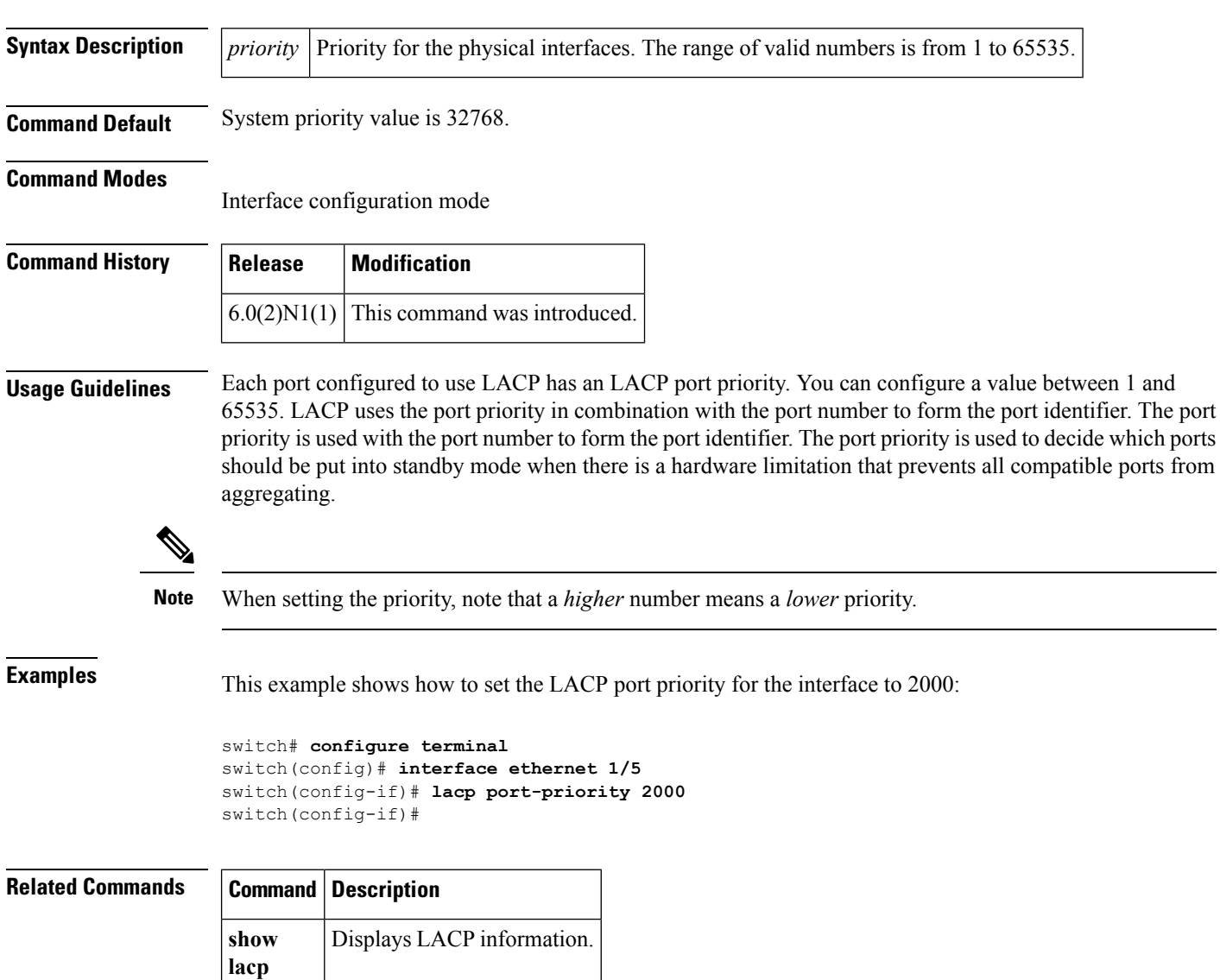

# <span id="page-106-0"></span>**lacp rate fast**

To configure the rate at which control packets are sent by the Link Aggregation Control Protocol (LACP), use the **lacp rate fast** command. To restore the rate to 30 seconds, use the **no** form of this command or the **lacp rate normal** command.

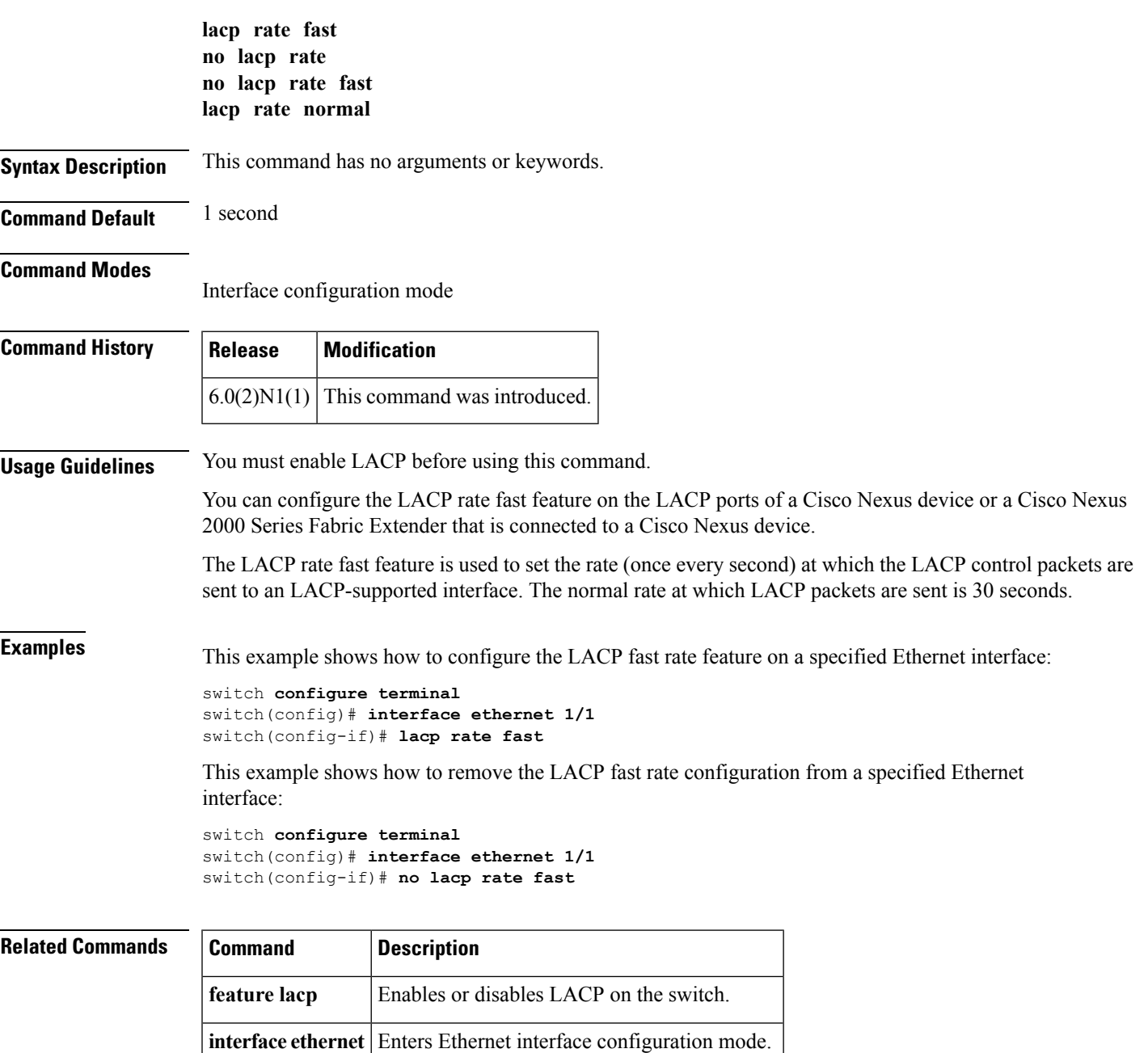

**show lacp** Displays the LACP configuration information.

### <span id="page-107-0"></span>**lacp suspend-individual**

To enable Link Aggregation Control Protocol (LACP) port suspension on a port channel, use the **lacp suspend-individual** command. To disable port suspension on a port channel interface, use the **no** form of this command.

**lacp suspend-individual no lacp suspend-individual**

**Syntax Description** This command has no arguments or keywords.

### **Command Default** Port suspension on a port-channel interface is enabled.

#### **Command Modes**

Interface configuration mode

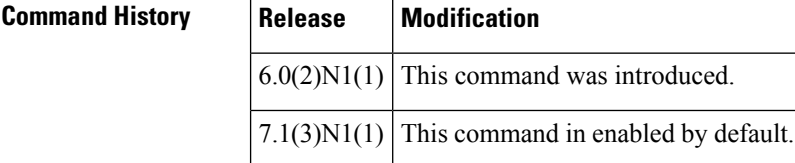

### **Usage Guidelines** LACP sets a port to the suspended state if it does not receive an LACP bridge protocol data unit (BPDU) from the peer ports in a port channel. This can cause some servers to fail to boot up as they require LACP to logically bring up the port.

This command does not require a license.

**Examples** This example shows how to enable LACP port suspension on a port channel:

```
switch# configure terminal
switch(config)# interface port-channel 100
switch(config-if)# shutdown
switch(config-if)# lacp suspend-individual
switch(config-if)#
```
This example shows how to disable LACP port suspension on a port channel:

```
switch# configure terminal
switch(config)# interface port-channel 100
switch(config-if)# shutdown
switch(config-if)# no lacp suspend-individual
switch(config-if)#
```
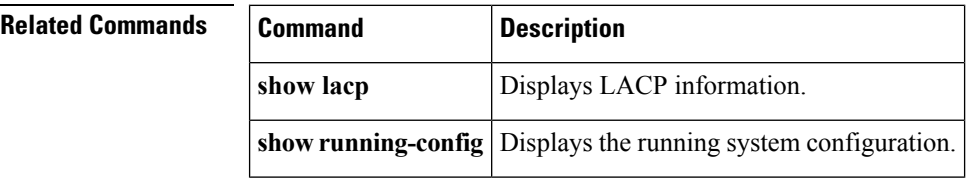
### **lacp system-priority**

To set the system priority of the switch for the Link Aggregation Control Protocol (LACP), use the **lacp system-priority** command. To return the system priority to the default value, use the**no** form of this command.

**lacp system-priority** *priority* **no lacp system-priority**

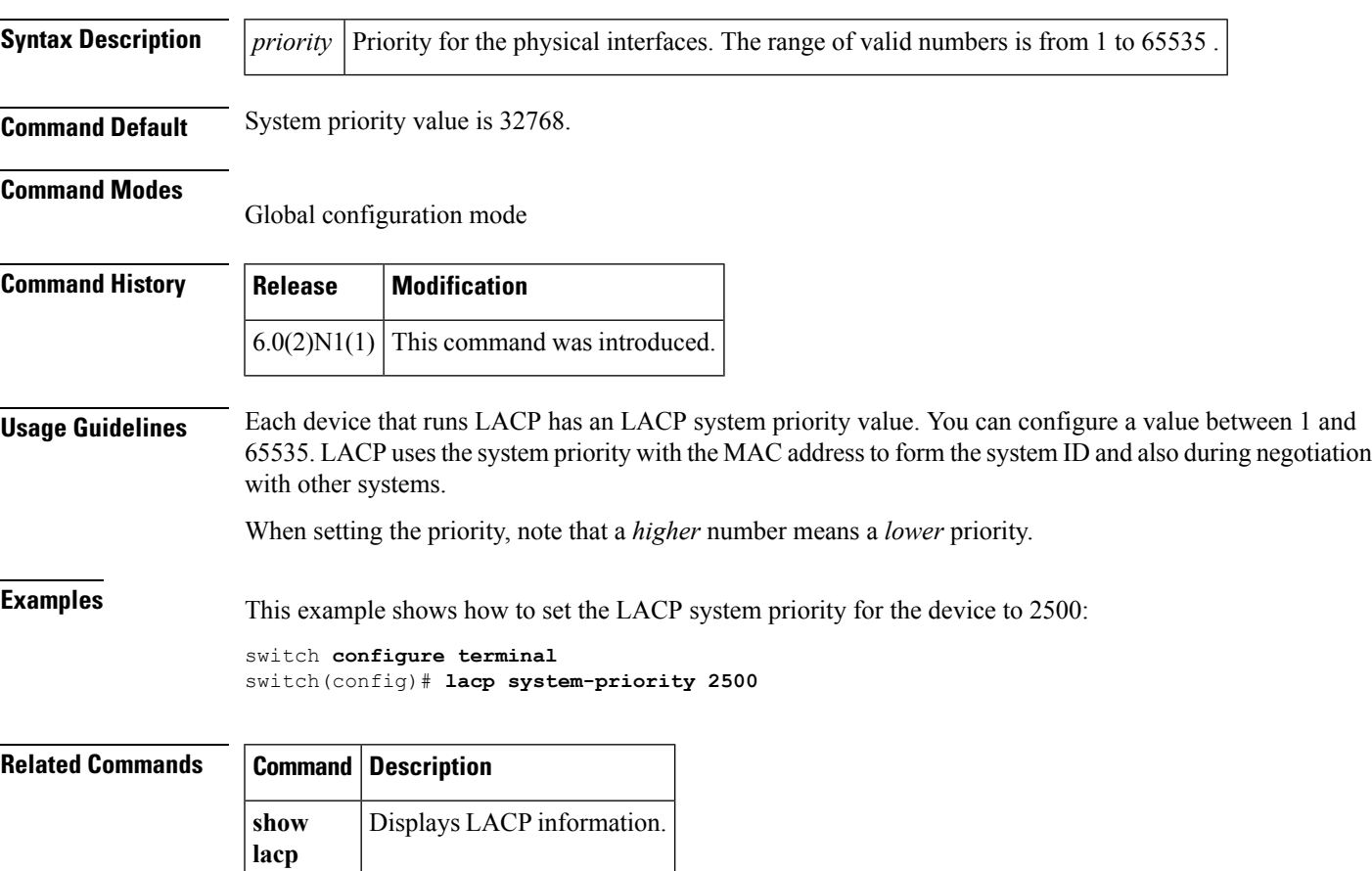

#### **link debounce**

To enable the debounce timer on an interface, use the **link debounce** command in the interface configuration mode. Use the **no** form of the command to set the link debounce timer to a default value of 100 milliseconds.

**link debounce [link-up]** [**time** *milliseconds*] **no link debounce [link-up]** [**time** *milliseconds*]

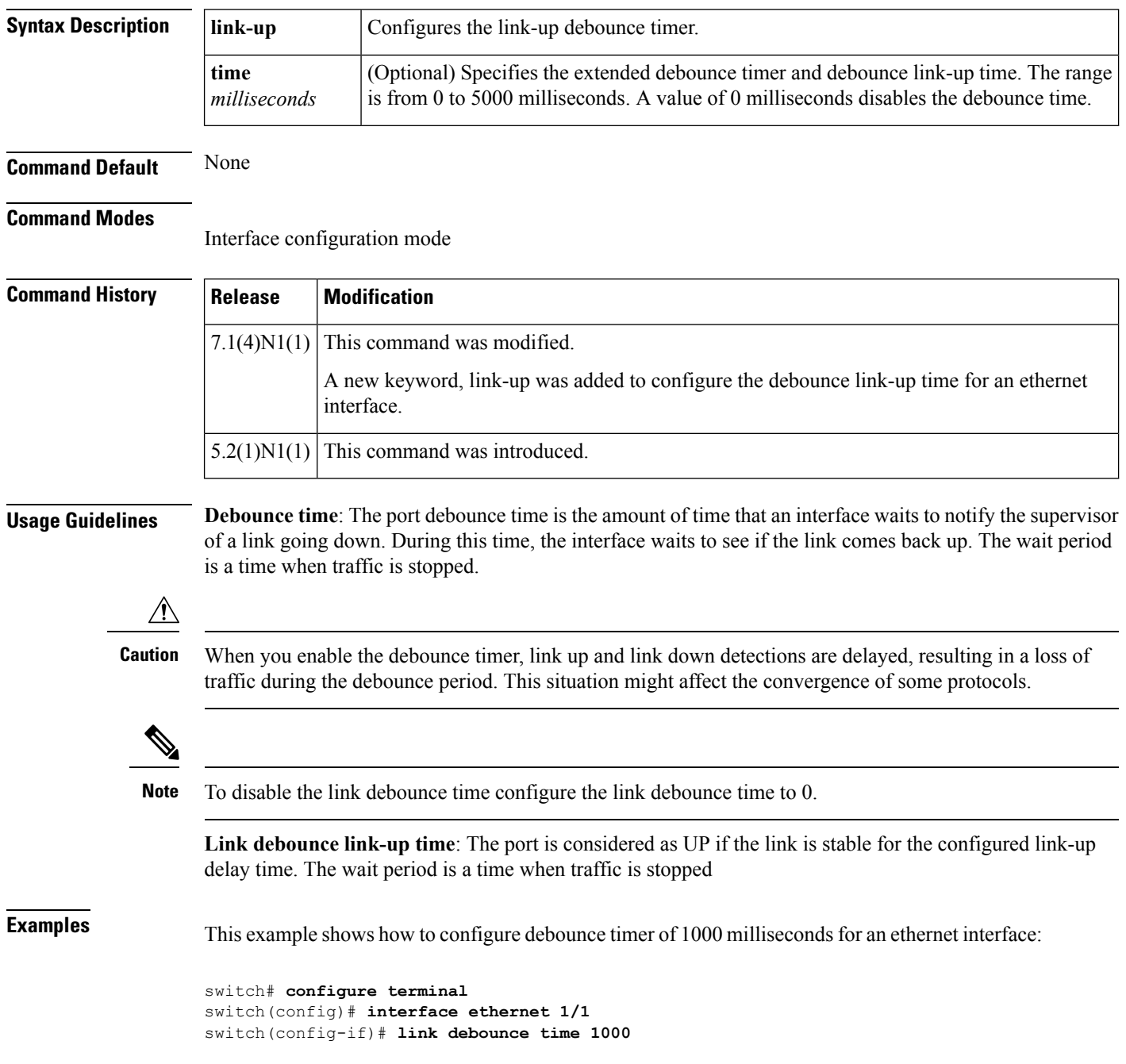

This example shows how to disable debounce time for an ethernet interface:

```
switch# configure terminal
switch(config)# interface ethernet 1/1
switch(config-if)# link debounce time 0
```
This example shows how to configure debounce link-up time of 100 milliseconds for an ethernet interface:

```
switch# configure terminal
switch(config)# interface ethernet 1/1
switch(config-if)# link debounce link-up time 100
```
This example shows how to disable debounce link-up for an Ethernet interface:

switch(config-if)# **no link debounce link-up**

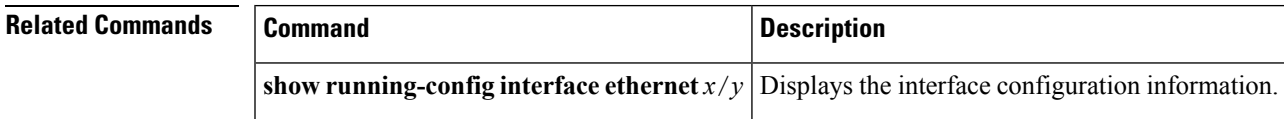

### **load-interval**

To change the sampling interval for statistics collections on interfaces, use the **load-interval** command. To return to the default sampling interval, use the **no** form of this command.

**load-interval** [**counter** {**1|2|3**}] *seconds* **no load-interval** [**counter** {**1|2|3**}] [*seconds*]

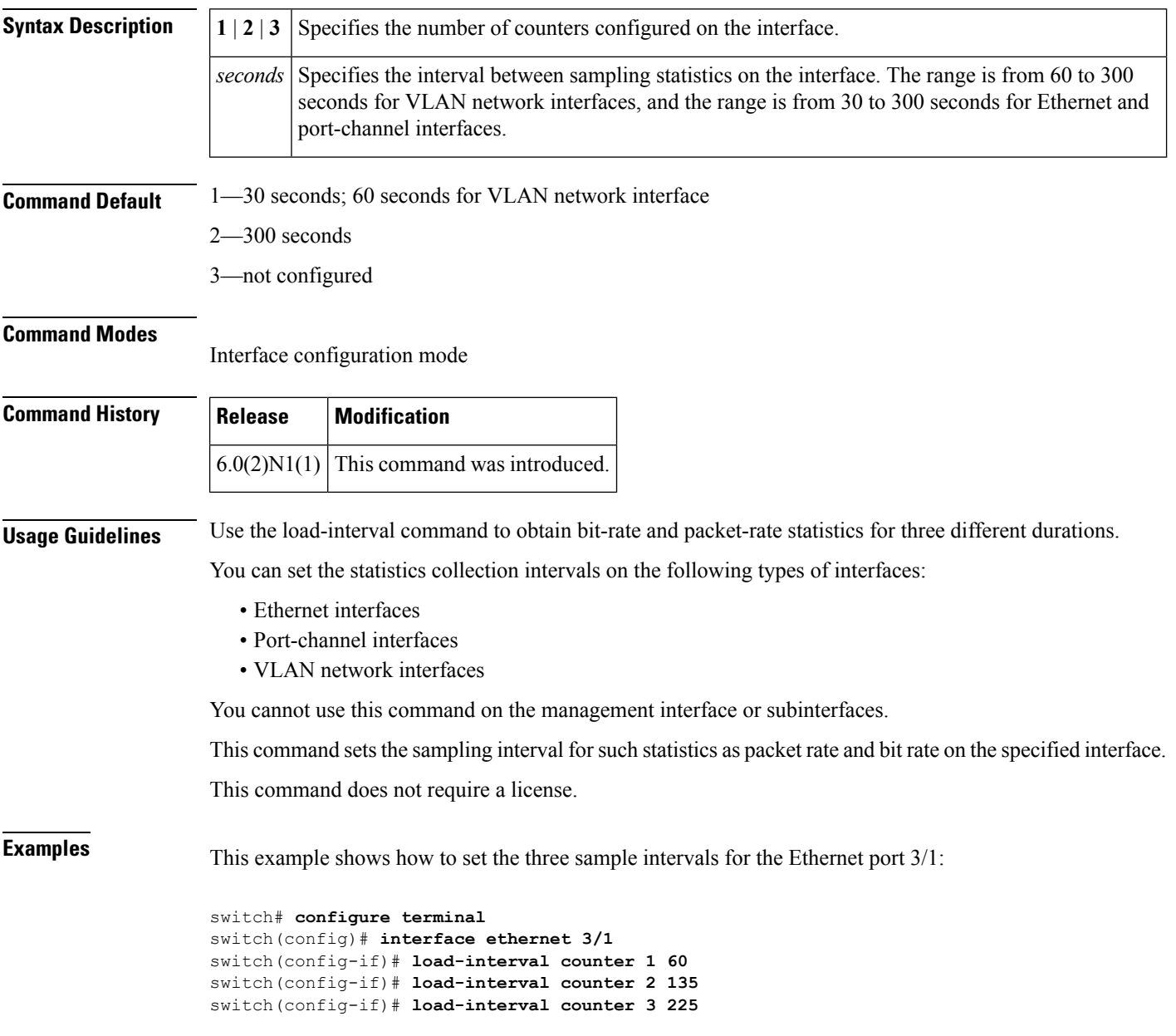

 $\mathbf{l}$ 

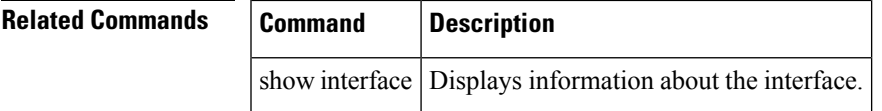

 $\mathbf I$ 

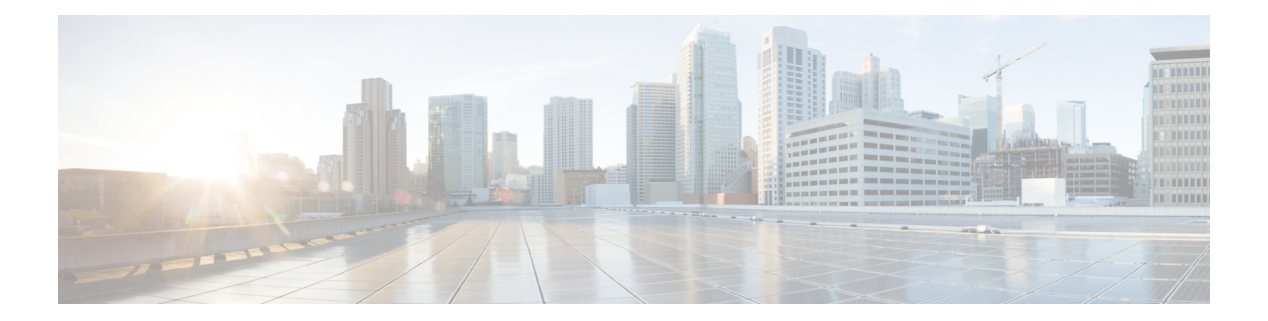

# **M Commands**

- mac [address-table](#page-115-0) aging-time, on page 104
- mac [address-table](#page-117-0) notification, on page 106
- mac [address-table](#page-118-0) static, on page 107
- [management,](#page-120-0) on page 109
- monitor erspan origin [ip-address,](#page-121-0) on page 110
- [monitor](#page-122-0) session, on page 111
- mst [\(STP\),](#page-124-0) on page 113
- mvr [group,](#page-125-0) on page 114
- mvr [type,](#page-127-0) on page 116
- mvr [vlan,](#page-128-0) on page 117

## <span id="page-115-0"></span>**mac address-table aging-time**

To configure the aging time for entries in the MAC address table, use the **mac address-table aging-time** command. To return to the default settings, use the **no** form of this command.

**mac address-table aging-time** *seconds* [**vlan** *vlan-id*] **no mac address-table aging-time** [**vlan** *vlan-id*]

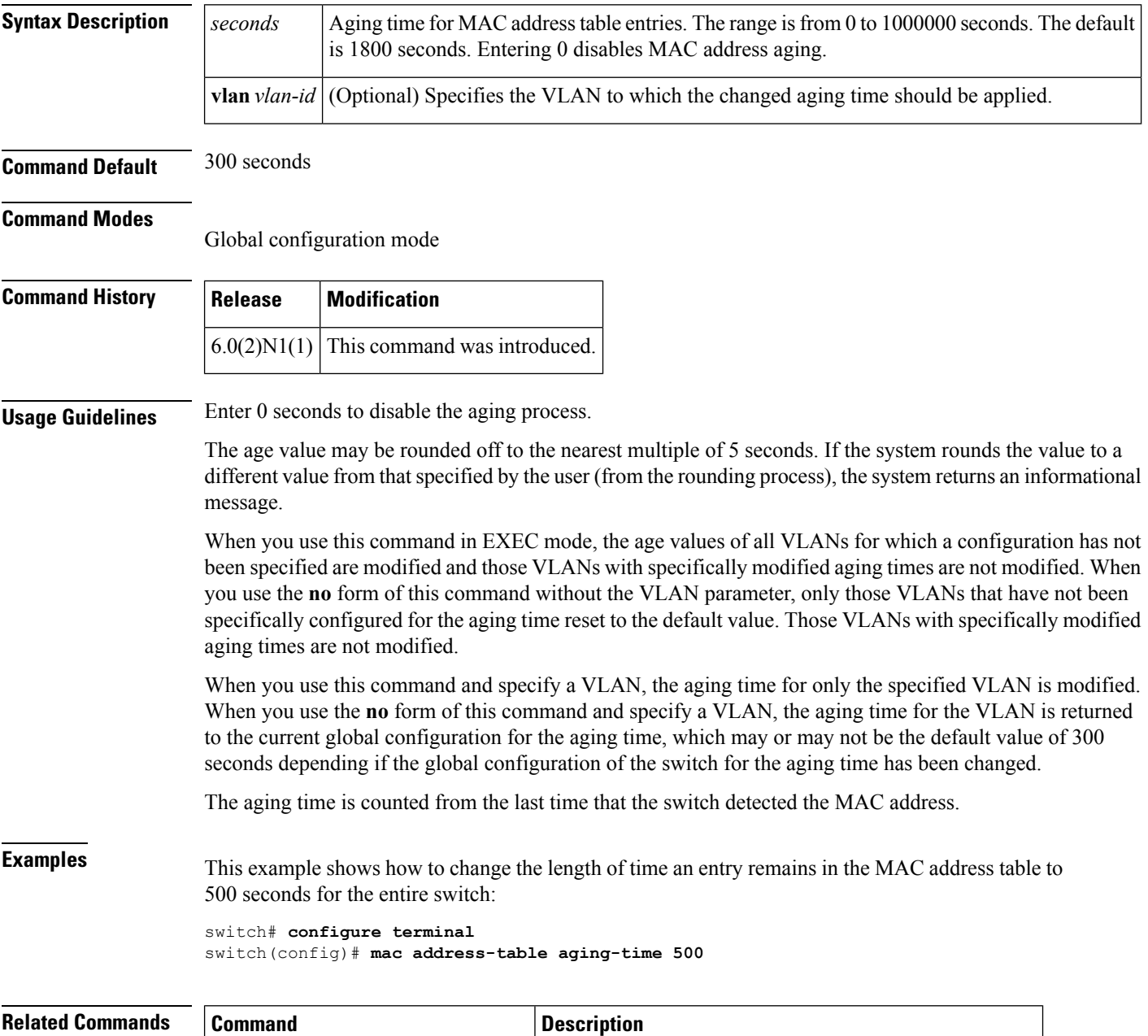

**show mac address-table** Displays information about the MAC address table.

 $\mathbf l$ 

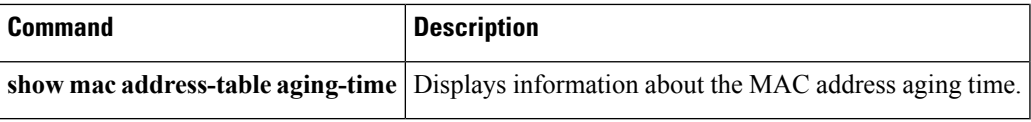

#### <span id="page-117-0"></span>**mac address-table notification**

To configure a log message notification of MAC addresstable events, use the **mac address-tablenotification** command. To disable log message notifications, use the **no** form of this command.

**mac address-table notification** {**mac-move**|**threshold** [**limit** *percentage* **interval** *seconds*]} **no mac address-table notification** {**mac-move|threshold**}

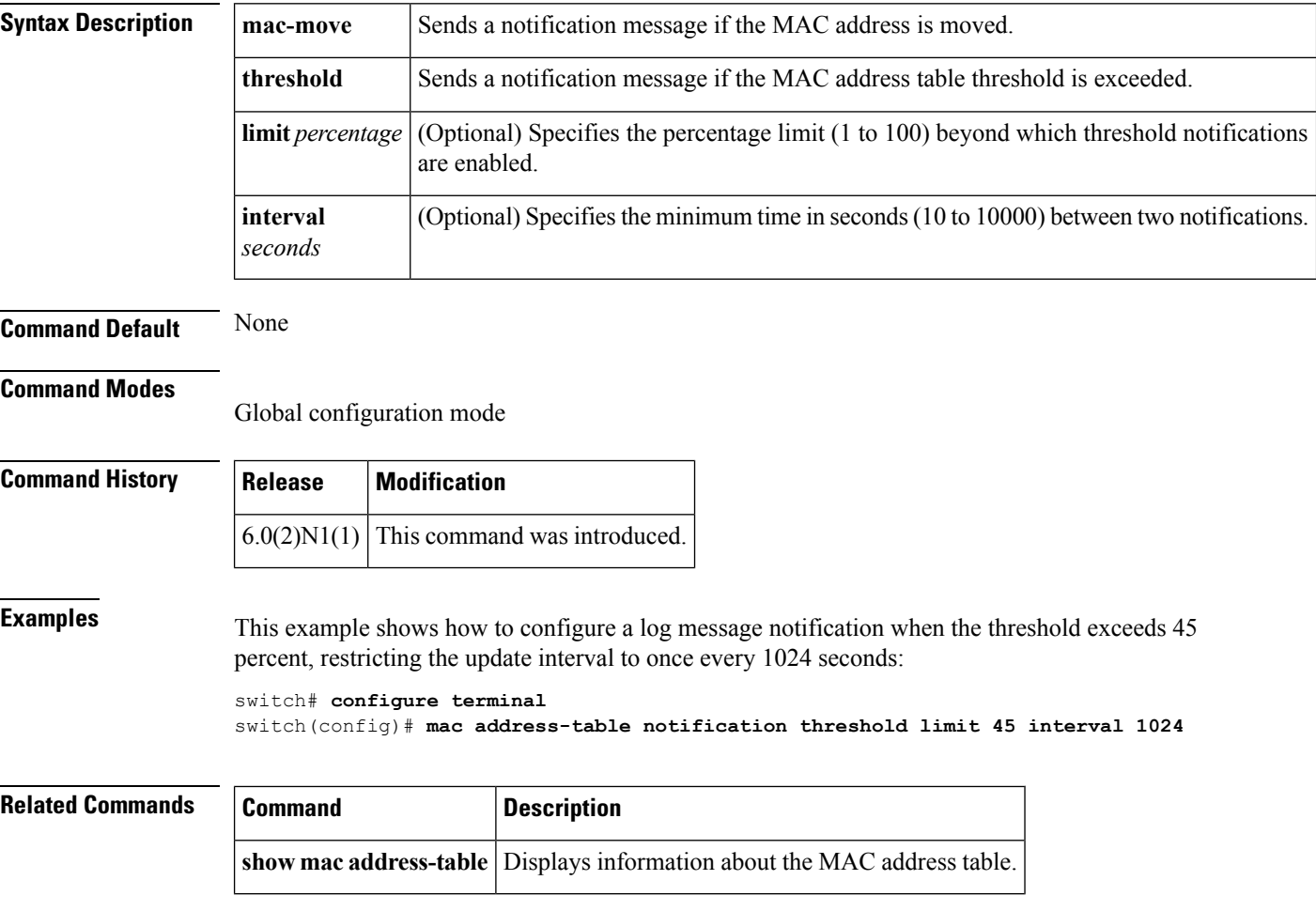

## <span id="page-118-0"></span>**mac address-table static**

To configure a static entry for the MAC address table, use the **mac address-table static** command. To delete the static entry, use the **no** form of this command.

**mac address-table static** *mac-address* **vlan** *vlan-id* {**drop**|**interface** {**ethernet** *slot* /[*QSFP-module* /] *port*|**port-channel** *number* [. *subinterface-number*]}} **[auto-learn] no mac address-table static** *mac-address* **vlan** *vlan-id*

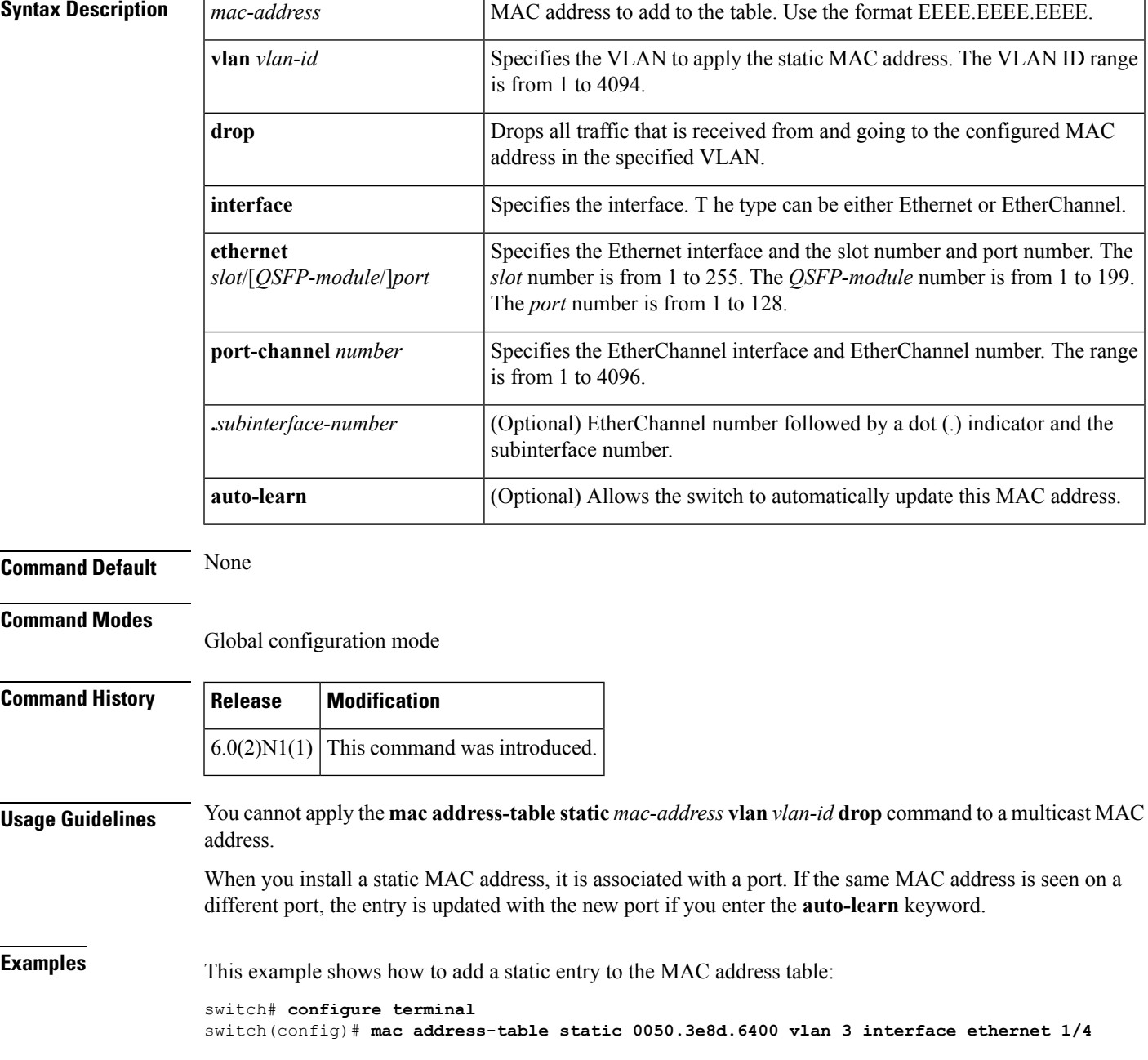

 $\mathbf I$ 

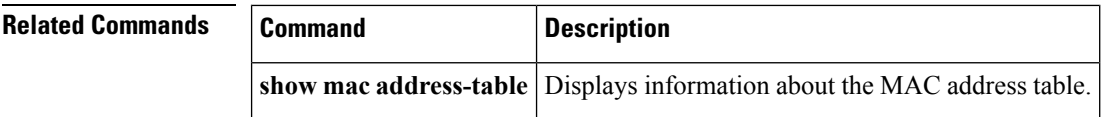

Ш

#### <span id="page-120-0"></span>**management**

To configure a switch virtual interface (SVI) that should be used for in-band management, use the **management** command. To remove the in-band management access to a VLAN interface IP address, use the **no** form of this command.

**management no management**

**Syntax Description** This command has no arguments or keywords.

**Command Default** None

**Command Modes** Interface configuration mode

Switch profile configuration mode

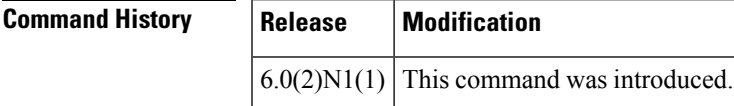

**Usage Guidelines** You can use this command on a VLAN interface.

**Examples** This example shows how to configure a VLAN interface to allow in-band management access:

switch# **configure terminal** switch(config)# **interface vlan 5** switch(config-if)# **management** switch(config-if)#

This example shows how to remove the in-band management access to a VLAN interface:

```
switch# configure terminal
switch(config)# interface vlan 5
switch(config-if)# no management
switch(config-if)#
```
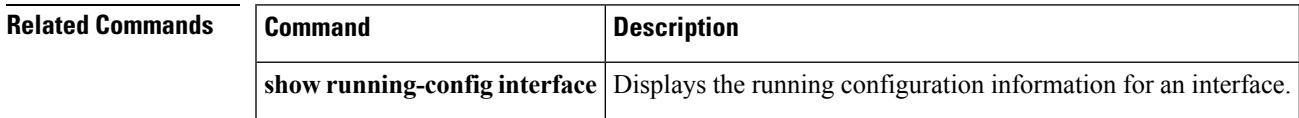

### <span id="page-121-0"></span>**monitor erspan origin ip-address**

To configure the Encapsulated Remote Switched Port Analyzer (ERSPAN) origin IP address, use the **monitor espan origin ip-address** command. To remove the ERSPAN origin IP address configuration, use the **no** form of this command.

**monitor erspan origin ip-address** *ip-address* **[global] no monitor erspan origin ip-address** *ip-address* **[global]**

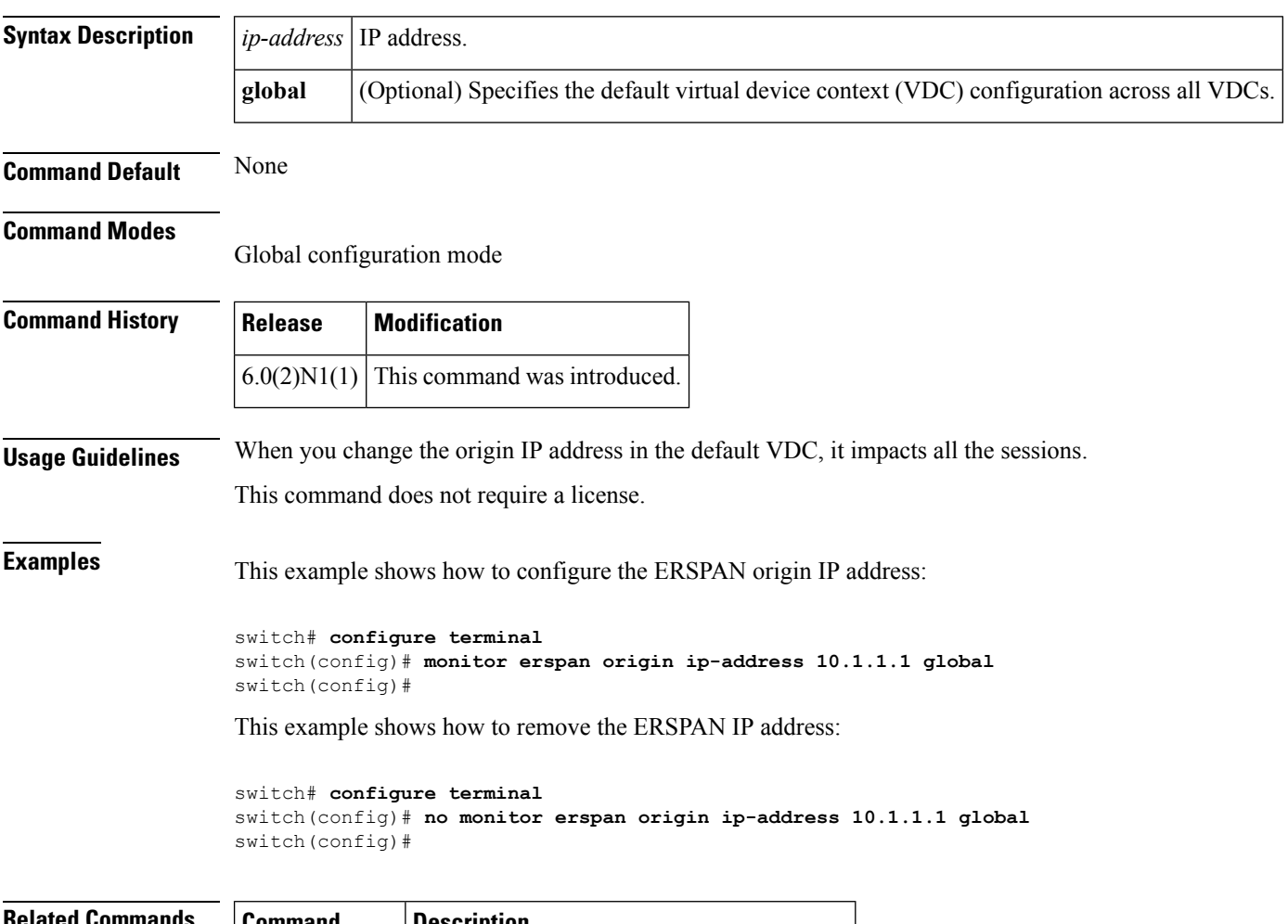

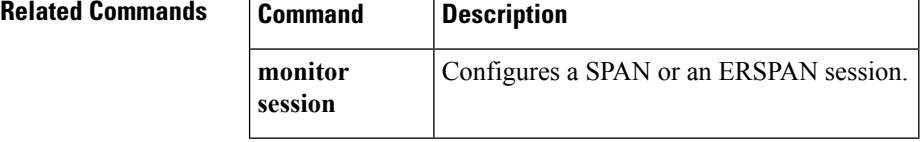

Ш

#### <span id="page-122-0"></span>**monitor session**

To create a new Ethernet Switched Port Analyzer (SPAN) or an Encapsulated Remote Switched Port Analyzer (ERSPAN) session configuration for analyzing traffic between ports or add to an existing session configuration, use the **monitor session** command. To clear SPAN or ERSPAN sessions, use the **no** form of this command.

**monitor session** *session-number* [{**shut**|**type** {**local|erspan-source**}|**all shut**}] **no monitor session** {*session-number***|all**} **[shut]**

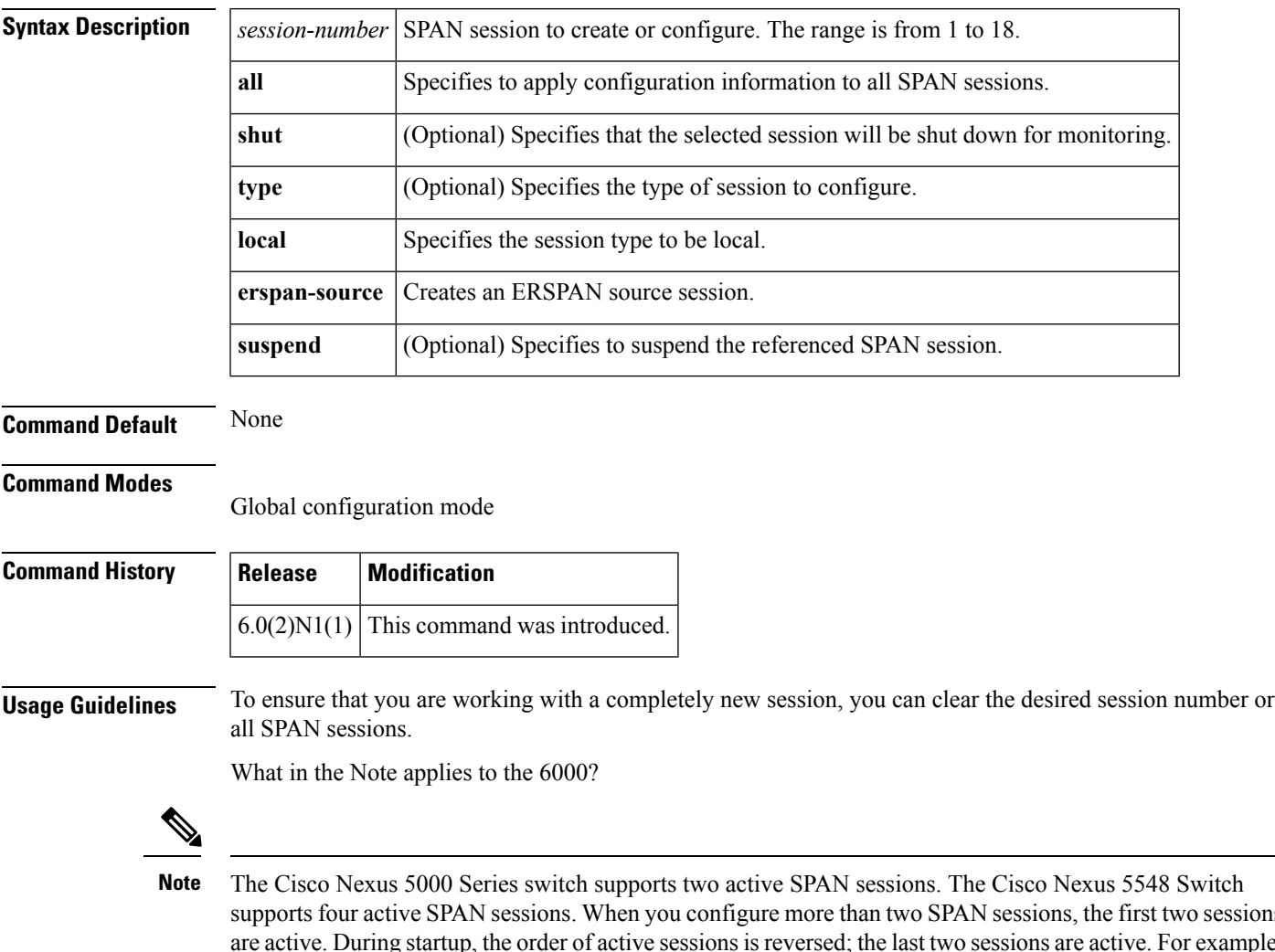

supports four active SPAN sessions. When you configure more than two SPAN sessions, the first two sessions are active. During startup, the order of active sessions is reversed; the last two sessions are active. For example, if you configured ten sessions 1 to 10 where 1 and 2 are active, after a reboot, sessions 9 and 10 will be active. To enable deterministic behavior, explicitly suspend the sessions 3 to 10 with the **monitor session** *session-number* **shut** command.

After you create an ERSPAN session, you can describe the session and add interfaces and VLANs as sources and destinations.

**Examples** This example shows how to create a SPAN session:

```
switch# configure terminal
switch(config)# monitor session 2
switch(config)#
```
This example shows how to enter the monitor configuration mode for configuring SPAN session number 9 for analyzing traffic between ports:

```
switch# configure terminal
switch(config)# monitor session 9 type local
switch(config-monitor)# description A Local SPAN session
switch(config-monitor)# source interface ethernet 1/1
switch(config-monitor)# destination interface ethernet 1/2
switch(config-monitor)# no shutdown
```
This example shows how to configure any SPAN destination interfaces as Layer 2 SPAN monitor ports before activating the SPAN session:

```
switch# configure terminal
switch(config)# interface ethernet 1/2
switch(config-if)# switchport
switch(config-if)# switchport monitor
switch(config-if)# no shutdown
```
This example shows how to configure a typical SPAN destination trunk interface:

```
switch# configure terminal
switch(config)# interface Ethernet1/2
switch(config-if)# switchport
switch(config-if)# switchport mode trunk
switch(config-if)# switchport monitor
switch(config-if)# switchport trunk allowed vlan 10-12
switch(config-if)# no shutdown
```
This example shows how to create an ERSPAN session:

```
switch# configure terminal
switch(config)# monitor session 1 type erspan-source
switch(config-erspan-src)#
```
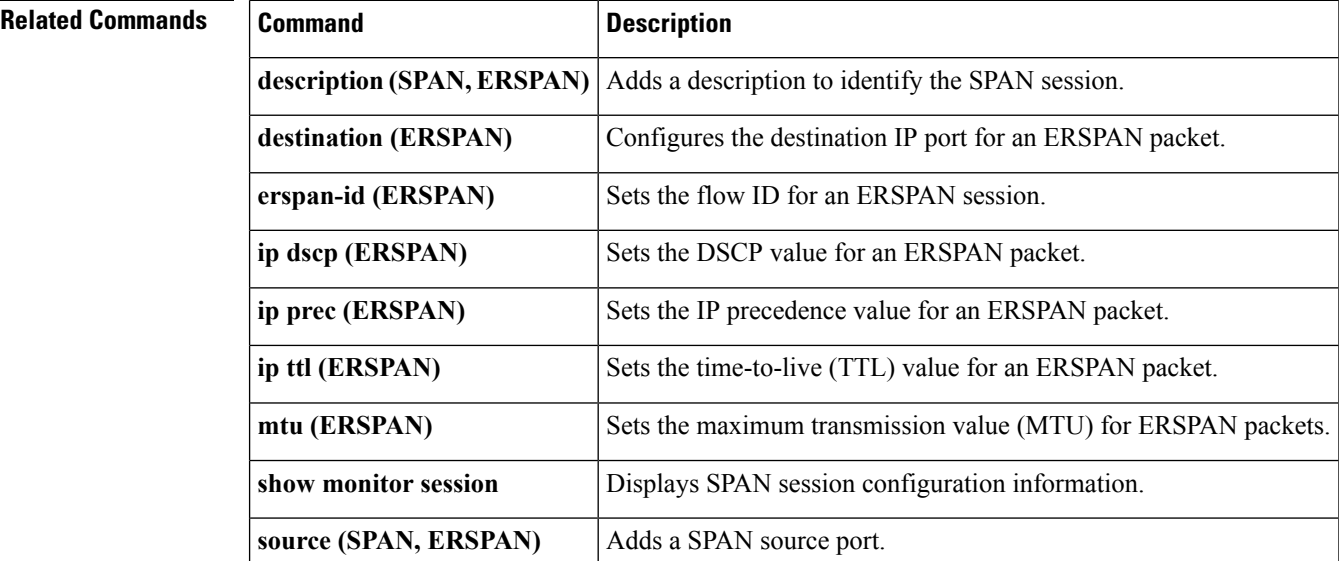

# <span id="page-124-0"></span>**mst (STP)**

To configure the Multiple Spanning Tree (MST) designated bridge and root bridge priority, use the **mst** command. To revert to the default settings, use the **no** form of this command.

**mst** *instance-id* [{**designated|root**} **priority** *priority-value*] **no mst** *instance-id* [{**designated|root**} **priority** *priority-value*]

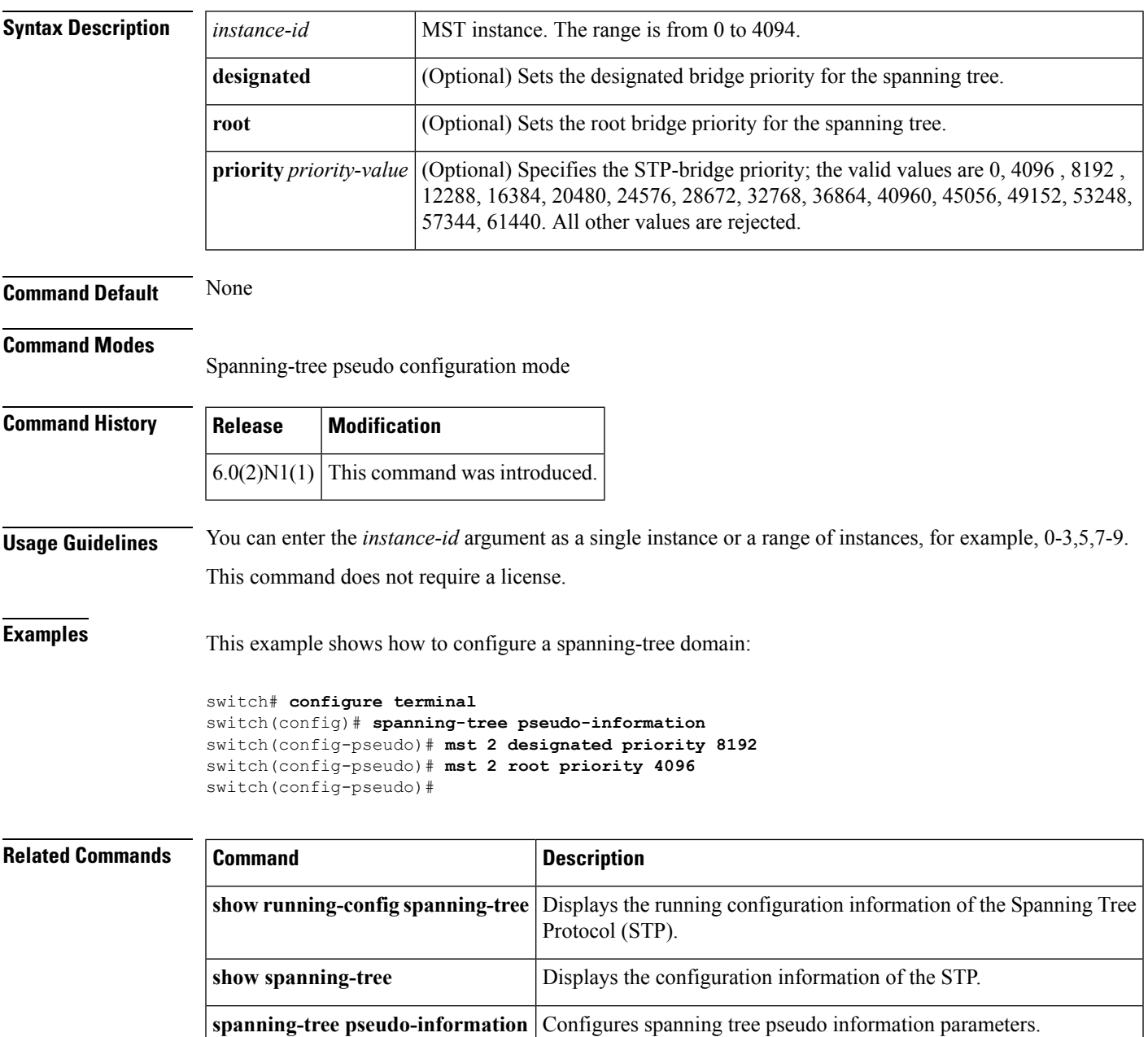

#### <span id="page-125-0"></span>**mvr group**

To configure a Multicast VLAN Registration (MVR) group for an interface, use the **mvr group** command. To remove the MVR group from an interface, use the **no** form of this command.

**mvr group** {*group\_IP\_address*|*IP\_prefix* / *length*} [**count** *count\_value*] [**vlan** *vlan\_ID* [... **vlan** *vlan\_ID*]]

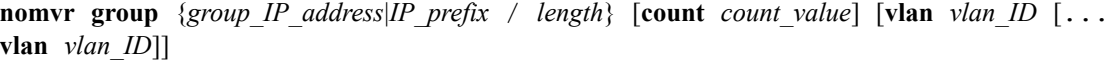

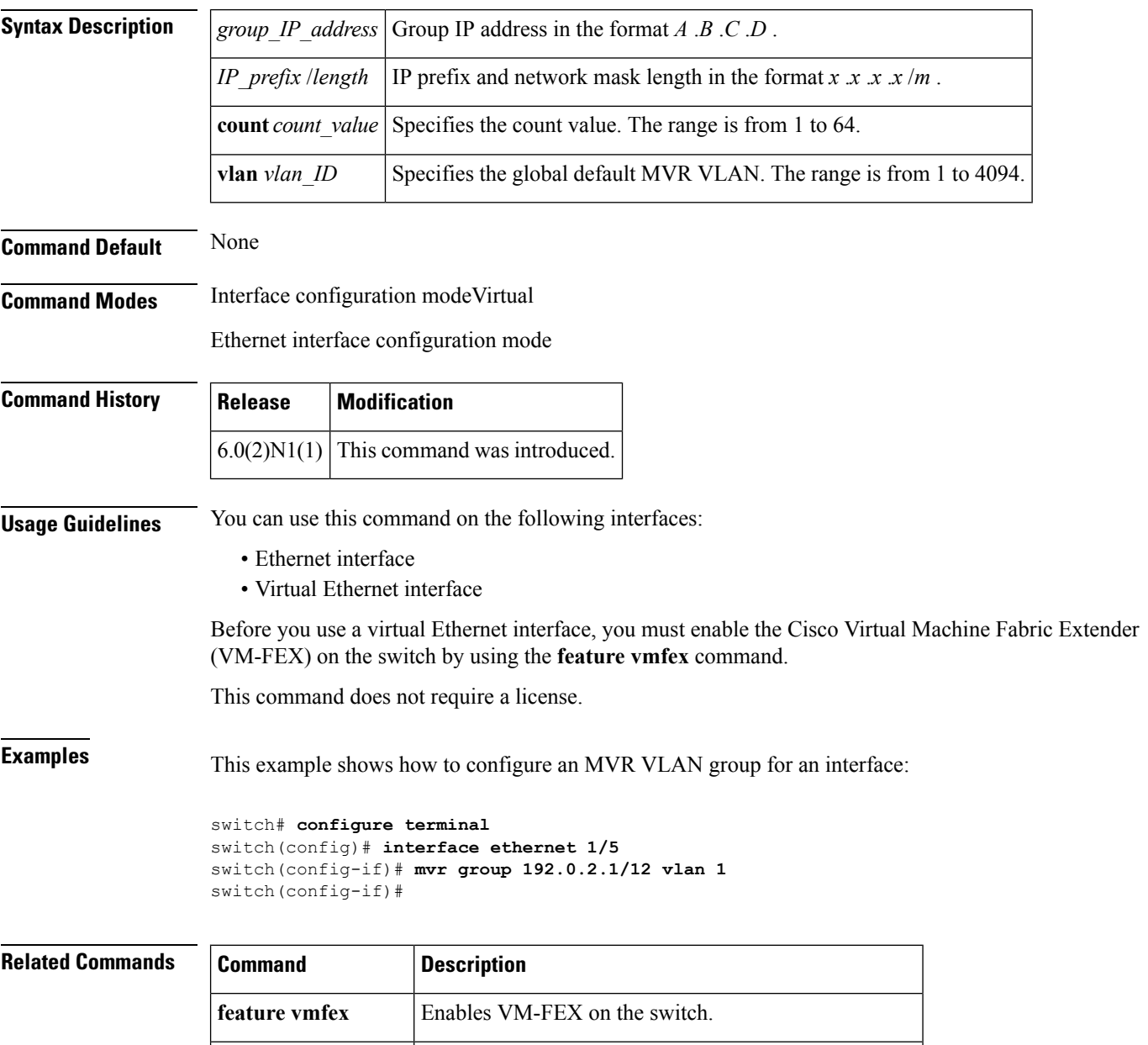

**interface vethernet** Configures a virtual Ethernet interface on the switch.

 $\mathbf{l}$ 

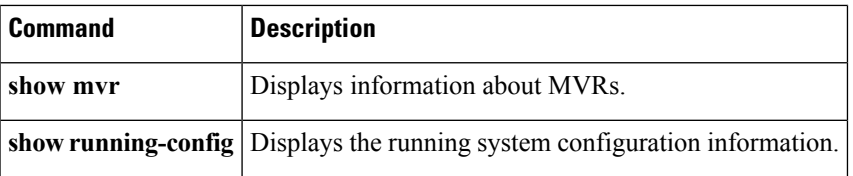

#### <span id="page-127-0"></span>**mvr type**

To configure a Multicast VLAN Registration (MVR) port type for an interface, use the **mvr type** command. To remove the MVR port type for an interface, use the **no** form of this command.

**mvr type** {**source|receiver**} **no mvr type** {**source|receiver**}

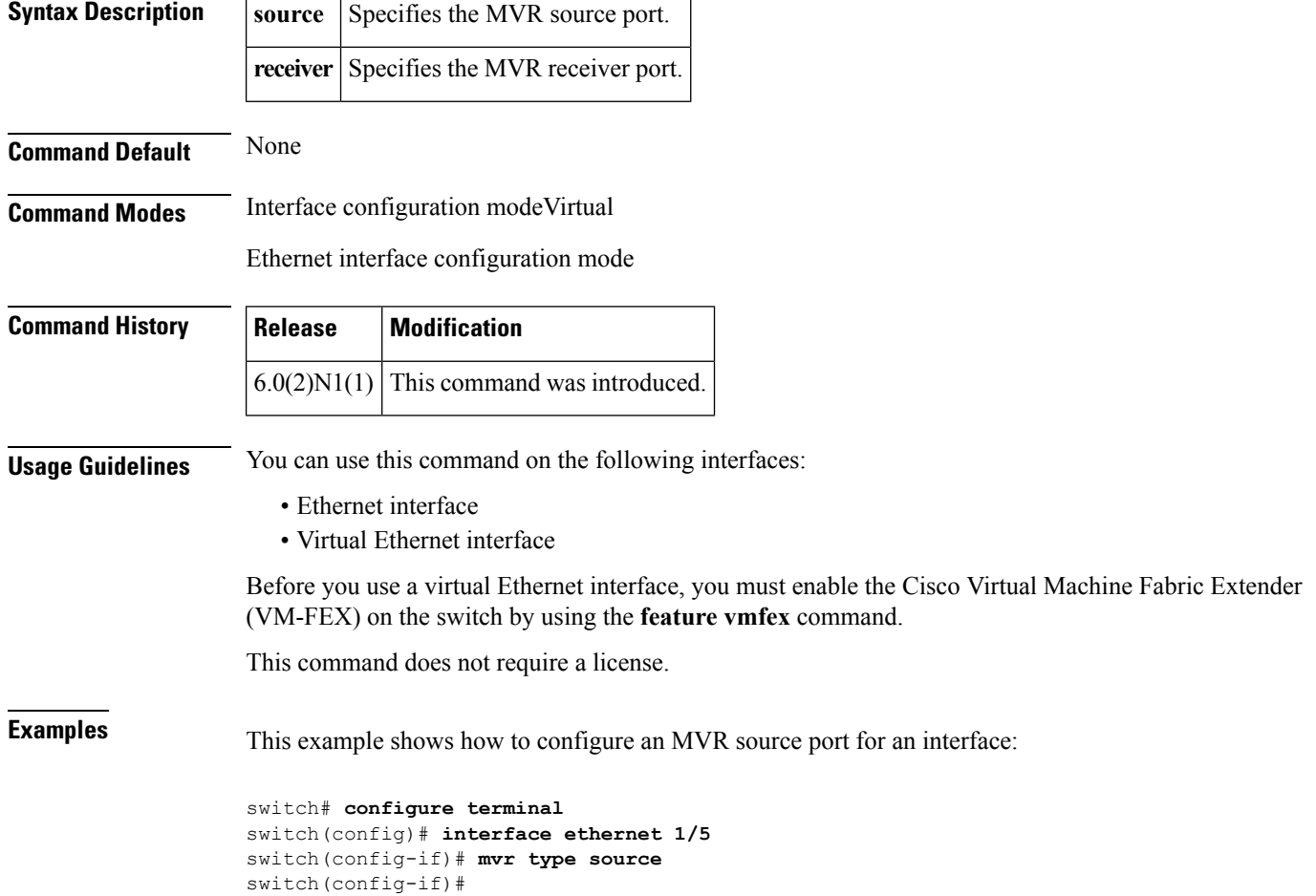

 $\overline{\phantom{a}}$ 

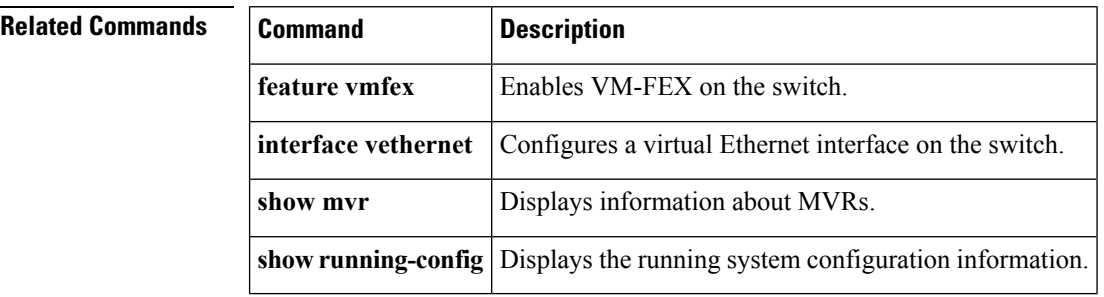

#### <span id="page-128-0"></span>**mvr vlan**

To configure a Multicast VLAN Registration (MVR) VLAN for an interface, use the **mvr vlan** command. To remove the MVR VLAN from an interface, use the **no** form of this command.

**mvr vlan** *vlan\_ID* **no mvr vlan** *vlan\_ID*

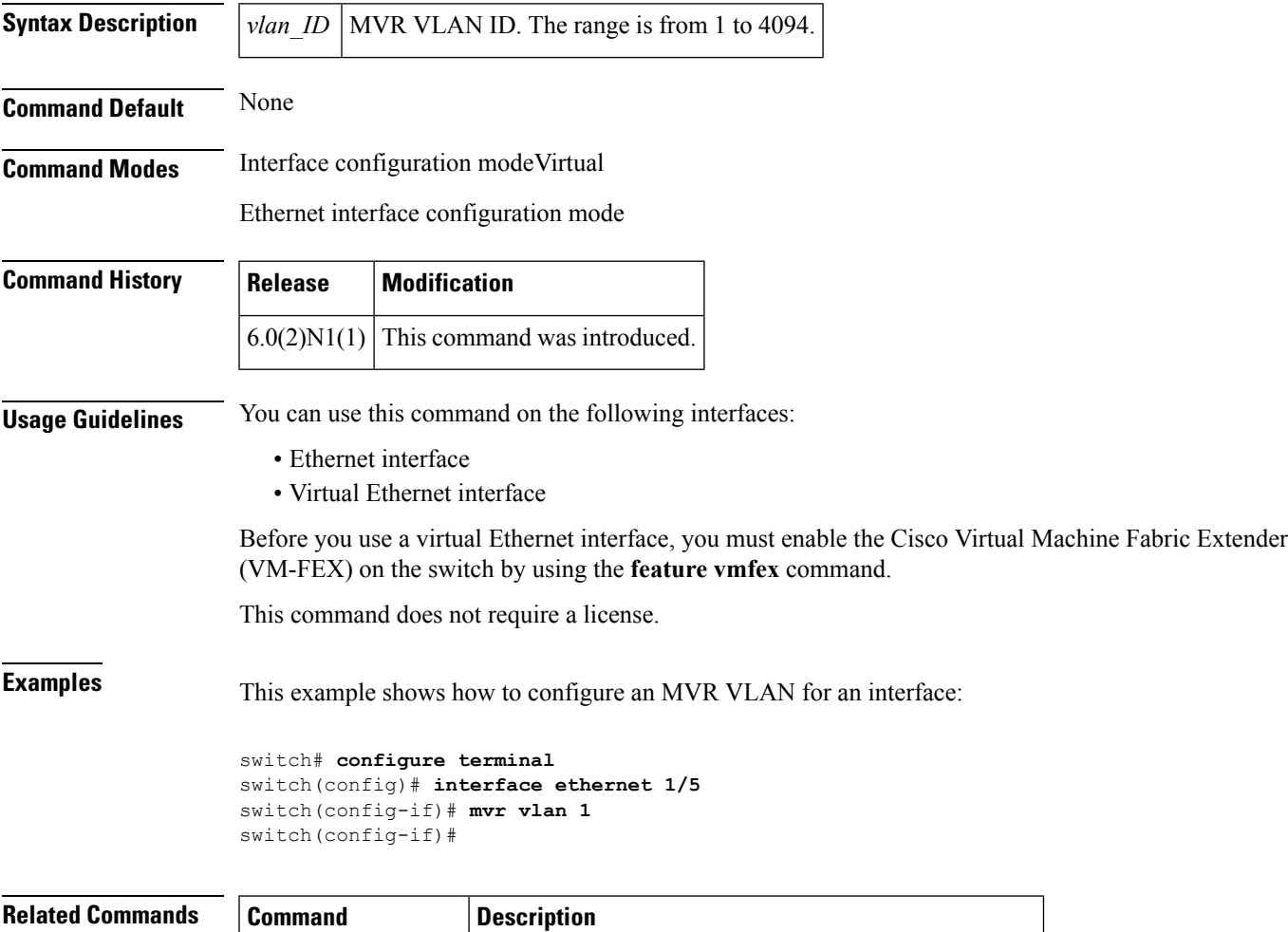

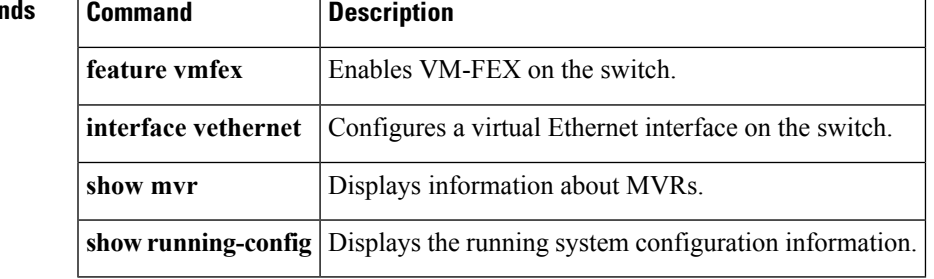

**mvr vlan**

 $\mathbf I$ 

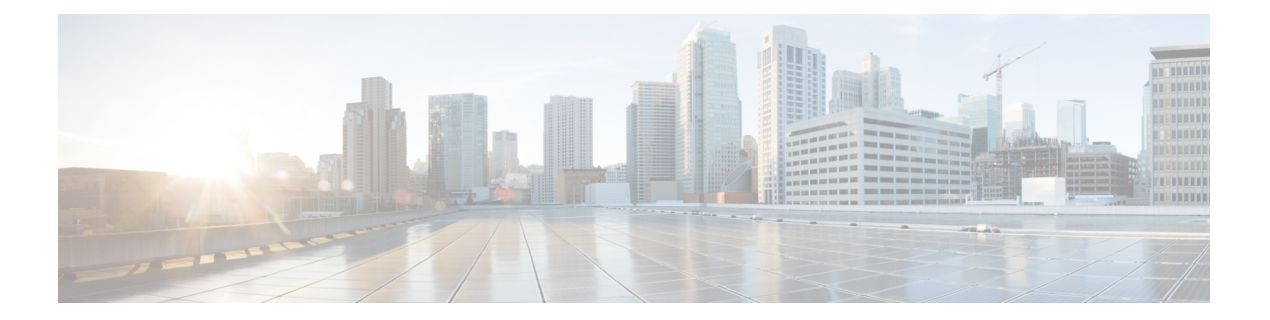

# **N Commands**

- name (VLAN [configuration\),](#page-131-0) on page 120
- name (MST [configuration\),](#page-132-0) on page 121
- no [switchport,](#page-133-0) on page 122

# <span id="page-131-0"></span>**name (VLAN configuration)**

To set the name for a VLAN, use the **name** command. To remove the user-configured name from a VLAN, use the **no** form of this command.

**name** *vlan-name* **no name**

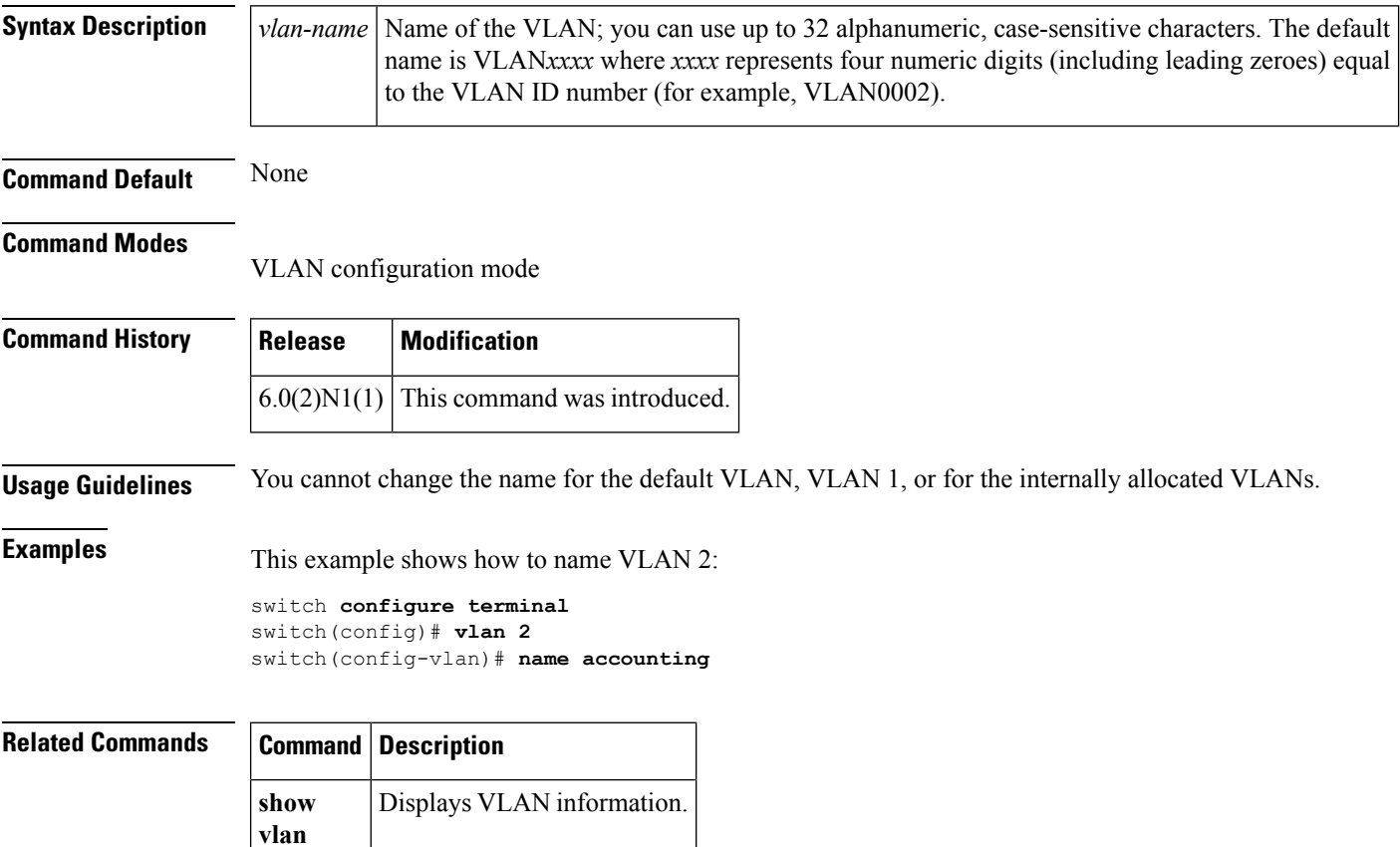

## <span id="page-132-0"></span>**name (MST configuration)**

To set the name of a Multiple Spanning Tree (MST) region, use the **name** command. To return to the default name, use the **no** form of this command.

**name** *name* **no name** *name*

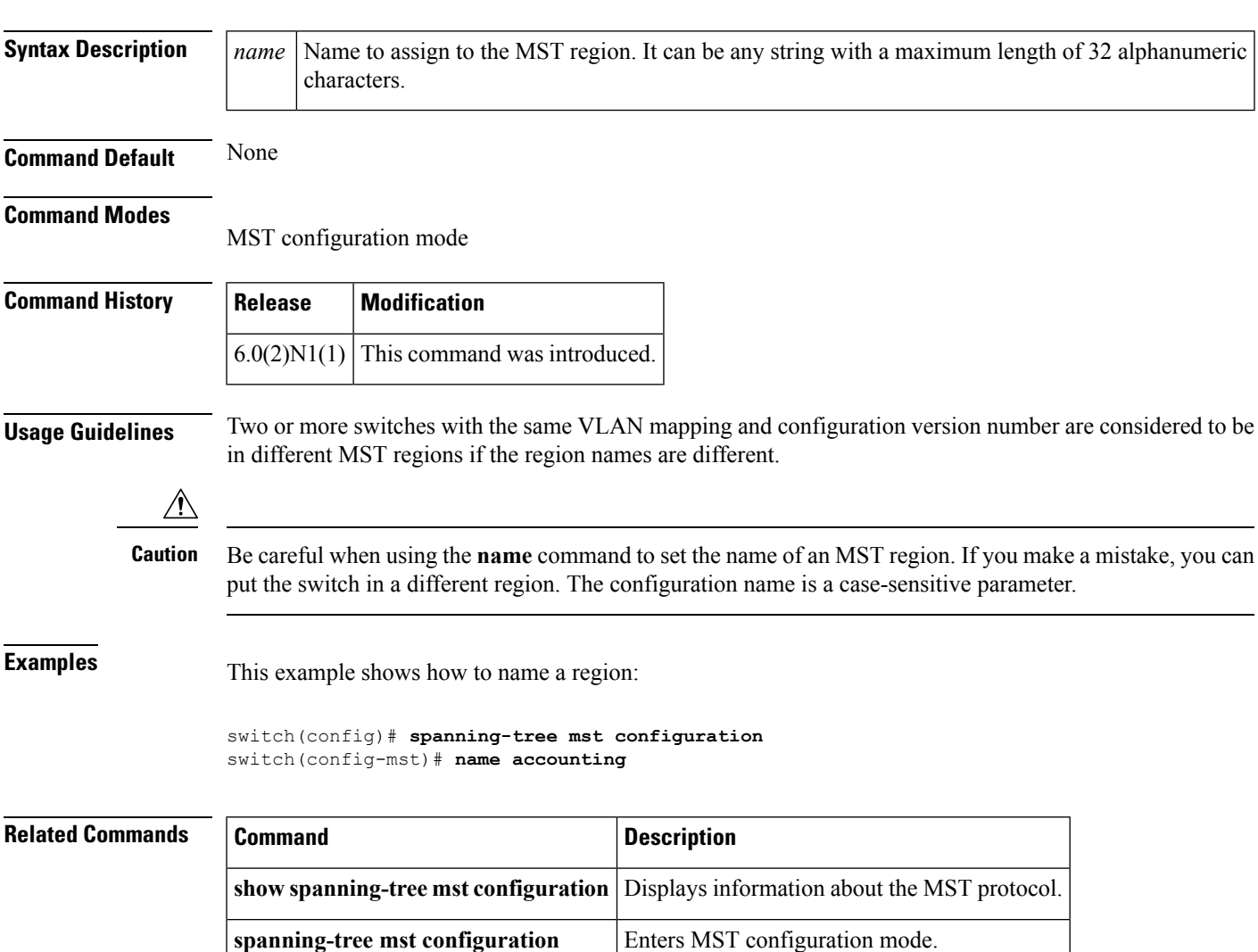

I

# <span id="page-133-0"></span>**no switchport**

To configure the interface as a Layer 3 Ethernet interface, use the **no switchport** command.

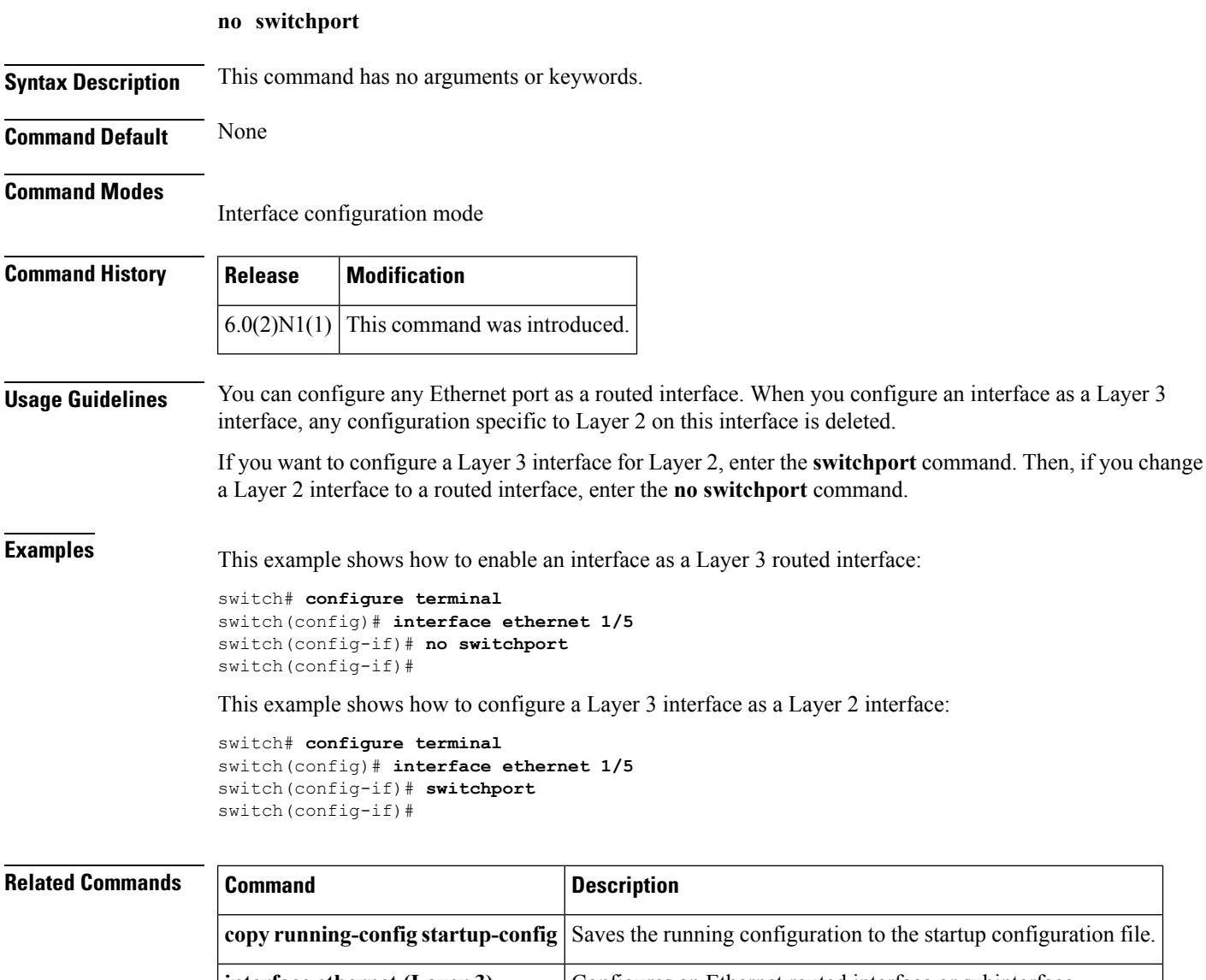

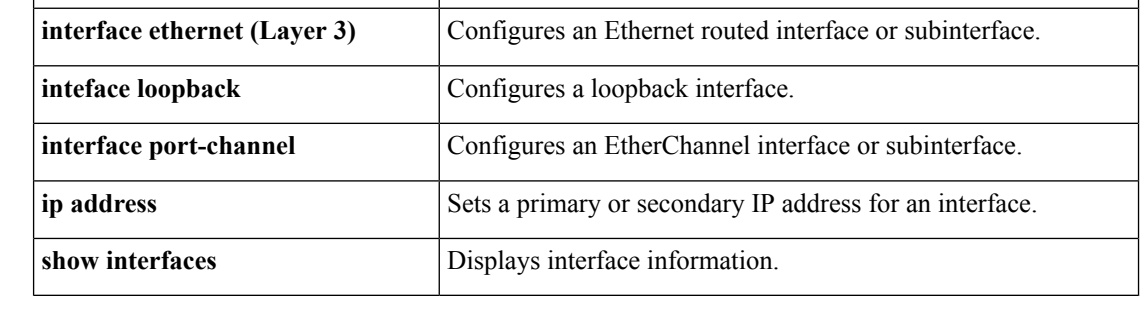

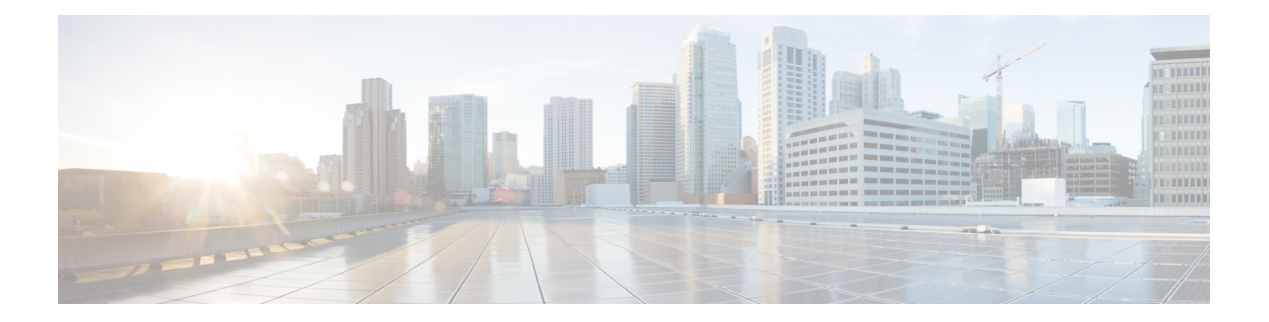

# **P Commands**

- [pinning,](#page-135-0) on page 124
- pinning id (virtual Ethernet [interface\),](#page-136-0) on page 125
- port, on [page](#page-137-0) 126
- port-channel [load-balance](#page-139-0) ethernet, on page 128
- power [inline,](#page-141-0) on page 130
- [private](#page-143-0) vlan, on page 132
- [private-vlan](#page-145-0) association, on page 134
- private-vlan [synchronize,](#page-147-0) on page 136
- protocol [vmware-vim,](#page-148-0) on page 137
- [provision,](#page-149-0) on page 138

# <span id="page-135-0"></span>**pinning**

To configure pinning options for an interface, use the **pinning** command. To revert to the default settings, use the **no** form of this command.

**pinning** {**control-vlan|packet-vlan**} *sub\_group\_ID* **no pinning** {**control-vlan|packet-vlan**}

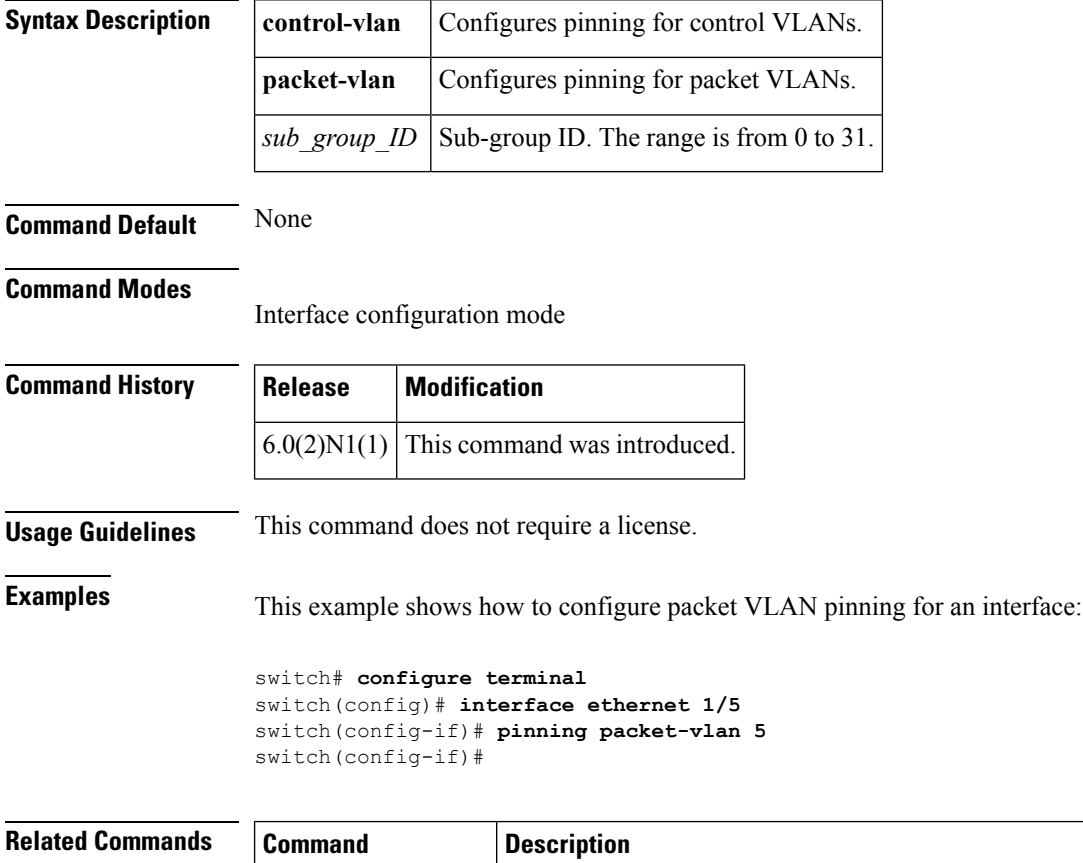

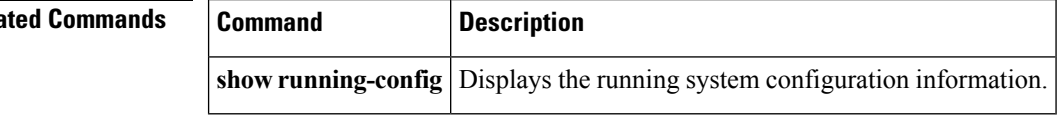

# <span id="page-136-0"></span>**pinning id (virtual Ethernet interface)**

To pin virtual Ethernet interface traffic to a specific subgroup, use the **pinning id** command. To remove the configuration, use the **no** form of this command.

**pinning id** *sub-group-id* **no pinning id**

**show running-config intefrace**

**vethernet**

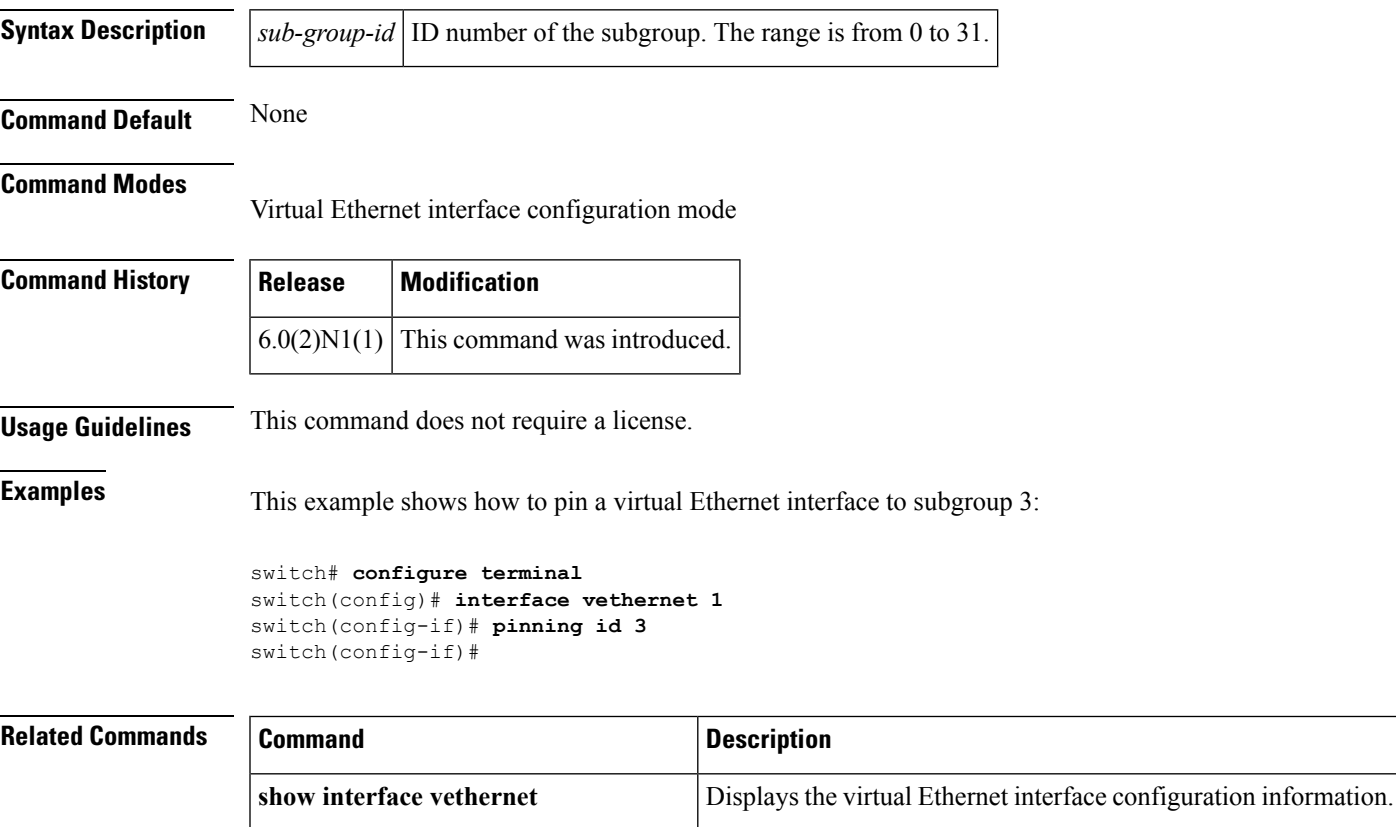

Displays the running configuration information for a specific virtual Ethernet interface, including the pinning configuration.

#### <span id="page-137-0"></span>**port**

Does this command also apply to the 6000?

To configure a unified port on a Cisco Nexus 5548UP switch or Cisco Nexus 5596UP switch, use the **port** command. To remove the unified port, use the **no** form of this command.

**port** *port-number* **type** {**ethernet|fc**} **no port** *port-number* **type** {**ethernet|fc**}

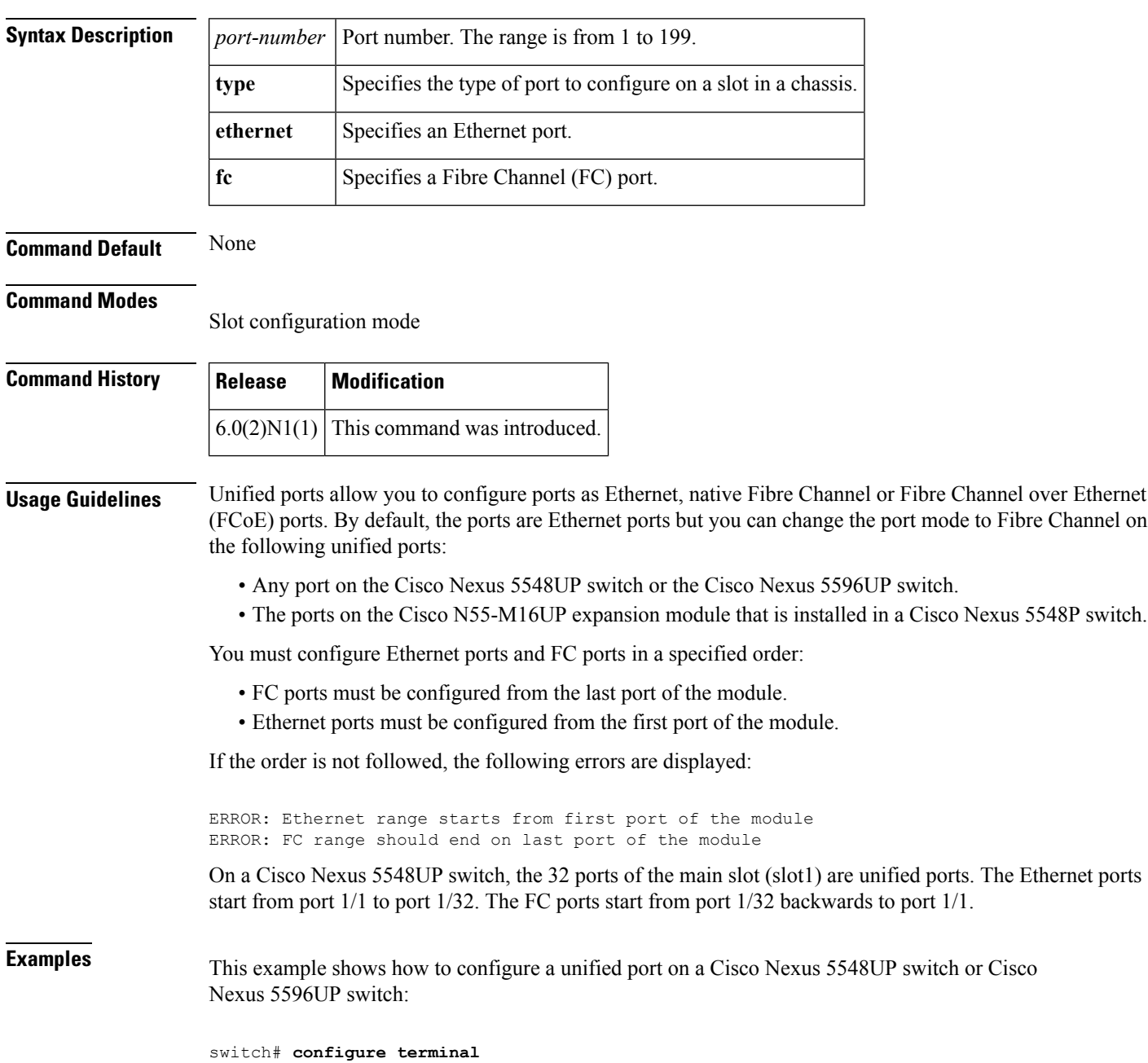

```
switch(config)# slot 1
switch(config-slot)# port 32 type fc
switch(config-slot)# copy running-config startup-config
switch(config-slot)# reload
```
This example shows how to configure a unified port on a Cisco N55-M16UP expansion module:

```
switch# configure terminal
switch(config)# slot 2
switch(config-slot)# port 32 type fc
switch(config-slot)# copy running-config startup-config
switch(config-slot)# reload
```
This example shows how to configure 20 ports as Ethernet ports and 12 as FC ports:

```
switch# configure terminal
switch(config)# slot 1
switch(config-slot)# port 21-32 type fc
switch(config-slot)# copy running-config startup-config
switch(config-slot)# reload
```
#### **Related Commands Command Description**

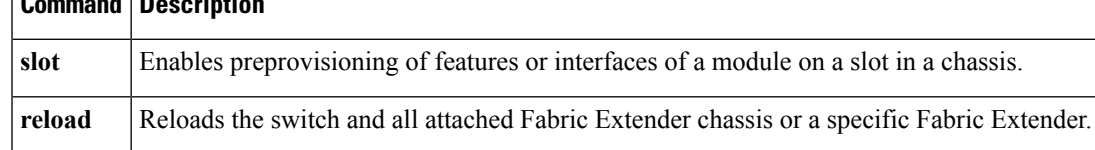

#### <span id="page-139-0"></span>**port-channel load-balance ethernet**

To configure the load-balancing method among the interfacesin the channel-group bundle, use the**port-channel load-balance ethernet** command. To return the system priority to the default value, use the **no** form of this command.

**port-channel load-balance ethernet** *method* [*hash-polynomial*] **no port-channel load-balance ethernet** [*method*]

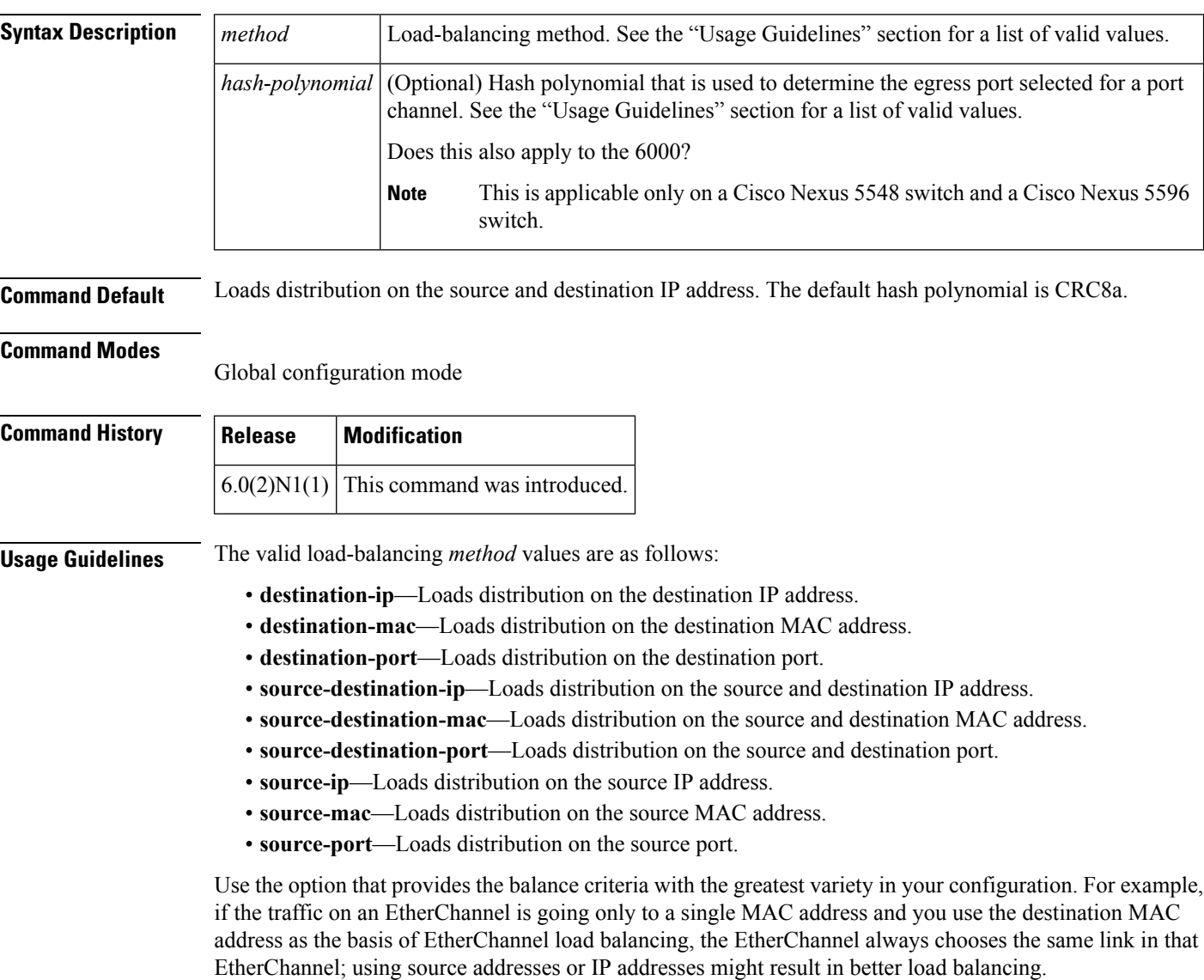

The Cisco Nexus 5548 switch and Cisco Nexus 5596 switch support 8 hash polynomials that can be used for compression on the hash-parameters (software-configurable selection of source and destination MAC addresses, source and destination IP addresses, and source and destination TCP and UDP ports). Depending on variations in the load-balancing method for egress traffic flows from a port channel, different polynomials could provide different load distribution results.

П

The valid load-balancing *hash-polynomial* values are as follows:

- **CRC8a**—Hash polynomial CRC8a.
- **CRC8b**—Hash polynomial CRC8b.
- **CRC8c**—Hash polynomial CRC8c.
- **CRC8d**—Hash polynomial CRC8d.
- **CRC8e**—Hash polynomial CRC8e.
- **CRC8f**—Hash polynomial CRC8f.
- **CRC8g**—Hash polynomial CRC8g.
- **CRC8h**—Hash polynomial CRC8h.

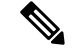

The hash polynomial that you choose affects both the multicast and unicast traffic egressing from all the local port channels. The hash polynomial does not affect the port channels whose member ports are on a Cisco Nexus 2148T Fabric Extender, Cisco Nexus 2232P Fabric Extender, or Cisco Nexus 2248T Fabric Extender. **Note**

**Examples** This example shows how to set the load-balancing method to use the source IP:

switch# **configure terminal** switch(config)# **port-channel load-balance ethernet source-ip**

This example shows how to set the load-balancing method to use the source IP and the CRC8c polynomial to hash a flow to obtain a numerical value that can be used to choose the egress physical interface on a Cisco Nexus 5548 switch:

```
switch# configure terminal
```
switch(config)# **port-channel load-balance ethernet source-ip CRC8c**

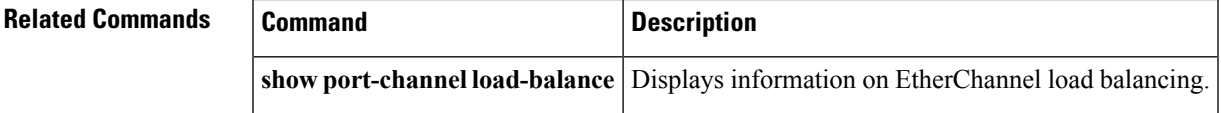

## <span id="page-141-0"></span>**power inline**

[NOTE: per Christine, "the commands exist in the software but I was told they will remain in the code but we shouldn't show them in the docs until the rubicon fex goes out"]

To enable or disable the Power over Ethernet (PoE) ports on a switch, use the **power inline** command. To return to the default settings, use the **no** form of this command.

**power inline** {{**auto|static**} [**max** *max-value*]**|never**} **no power inline** {**auto|static|never**}

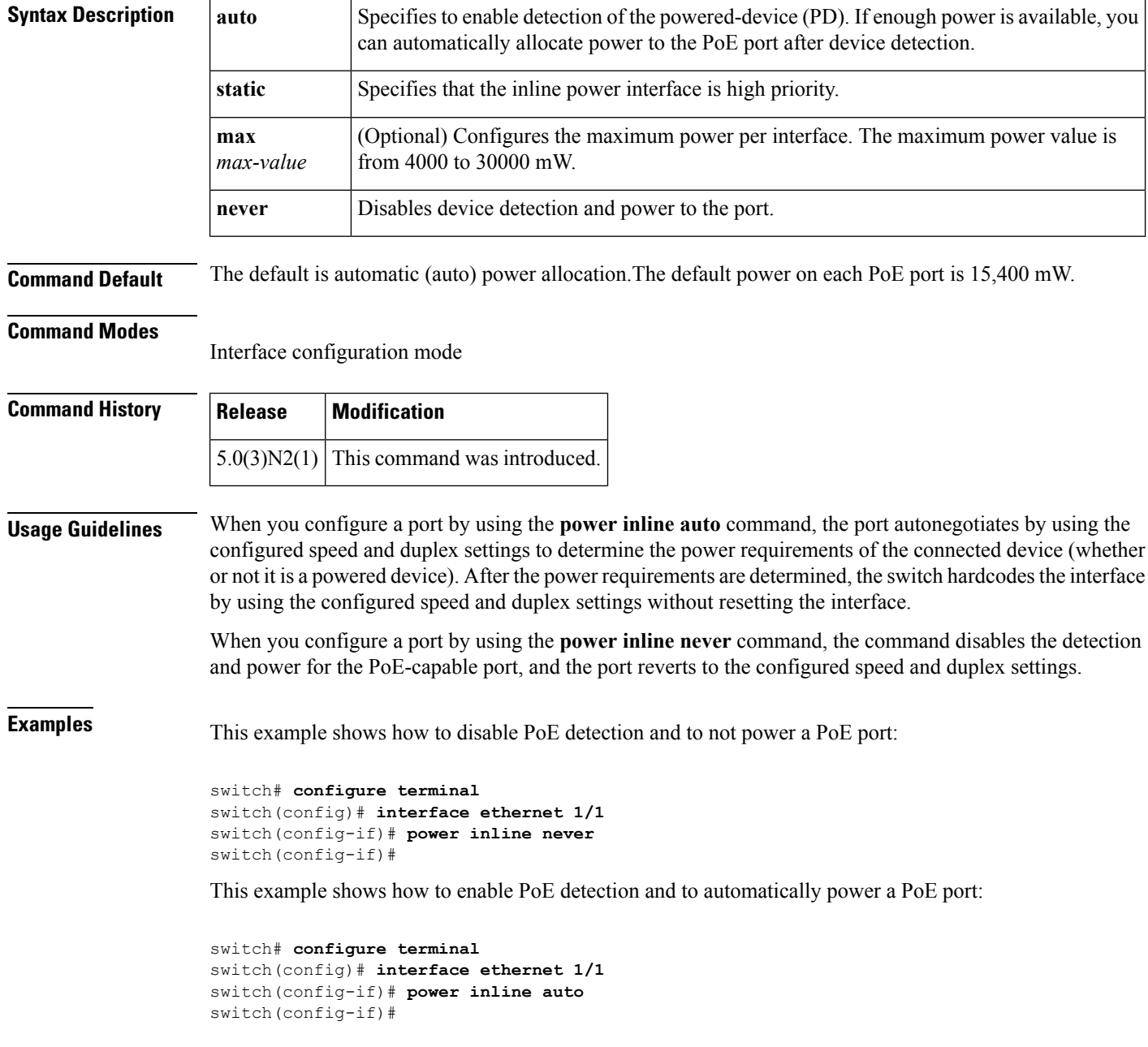

I

#### **Related Commands**

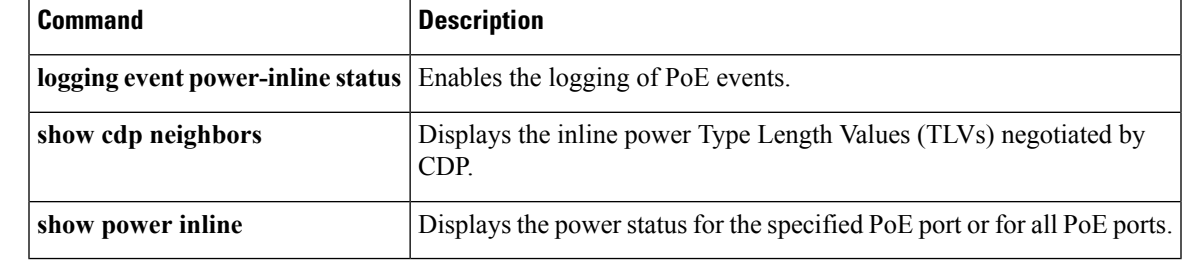

#### <span id="page-143-0"></span>**private vlan**

[NOTE: per Christine, "the commands exist in the software but I was told they will remain in the code but we shouldn't show them in the docs until the rubicon fex goes out"]

To configure private VLANs, use the **private-vlan** command. To return the specified VLANs to normal VLAN mode, use the **no** form of this command.

**private-vlan** {**isolated|community|primary**} **noprivate-vlan** {**isolated|community|primary**}

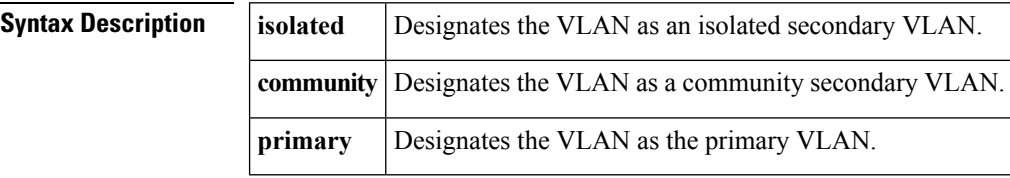

**Command Default** None.

**Command Modes** VLAN configuration mode

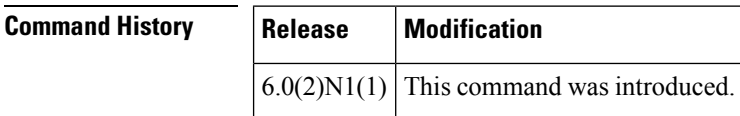

#### **Usage Guidelines** You must enable private VLANs by using the **feature private-vlan** command before you can configure private VLANs. The commandsfor configuring private VLANs are not visible until you enable private VLANs.

If you delete either the primary or secondary VLAN, the ports that are associated with the VLAN become inactive. When you enter the **no private-vlan** command, the VLAN returns to the normal VLAN mode. All primary and secondary associations on that VLAN are suspended, but the interfaces remain in private VLAN mode. When you reconvert the specified VLAN to private VLAN mode, the original associations are reinstated.

If you enter the **no vlan** command for the primary VLAN, all private VLAN associations with that VLAN are lost. If you enter the **no vlan** command for a secondary VLAN, the private VLAN associations with that VLAN are suspended and are reenabled when you recreate the specified VLAN and configure it asthe previous secondary VLAN.

You cannot configure VLAN1 or the internally allocated VLANs as private VLANs.

A private VLAN is a set of private ports that are characterized by using a common set of VLAN number pairs. Each pair is made up of at least two special unidirectional VLANs and is used by isolated ports and/or by a community of ports to communicate with routers.

An isolated VLAN is a VLAN that is used by isolated ports to communicate with promiscuous ports. An isolated VLAN'straffic is blocked on all other private portsin the same VLAN. Its traffic can only be received by standard trunking ports and promiscuous ports that are assigned to the corresponding primary VLAN.

A promiscuous port is defined as a private port that is assigned to a primary VLAN.

A community VLAN is defined as the VLAN that carries the traffic among community ports and from community ports to the promiscuous ports on the corresponding primary VLAN.
A primary VLAN is defined as the VLAN that is used to convey the traffic from the routers to customer end stations on private ports.

Multiple community and isolated VLANs are allowed. If you enter a range of primary VLANs, the system uses the first number in the range for the association.

If VLAN Trunking Protocol (VTP) is enabled on a switch, you can configure private VLANs only on a device configured in Transparent mode.

```
Examples This example shows how to disable PoE detection and to not power a PoE port:
```

```
switch# configure terminal
switch(config)# interface ethernet 1/1
switch(config-if)# power inline never
switch(config-if)#
```
This example shows how to enable PoE detection and to automatically power a PoE port:

```
switch# configure terminal
switch(config)# interface ethernet 1/1
switch(config-if)# power inline auto
switch(config-if)#
```
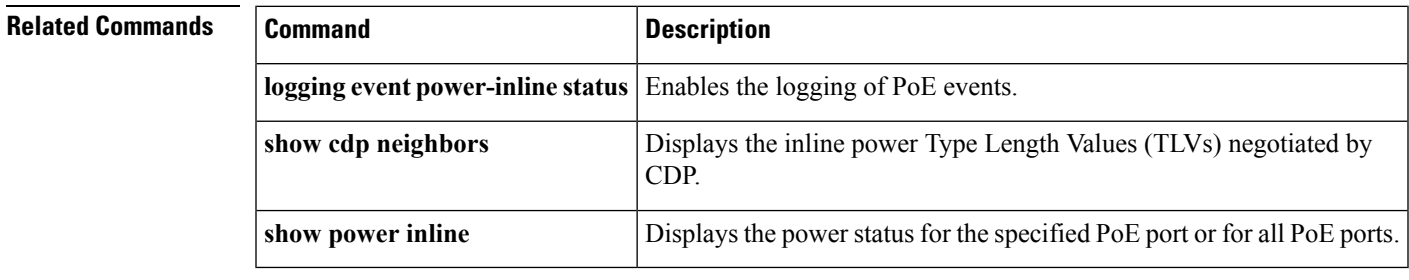

### **private-vlan association**

To configure the association between a primary VLAN and a secondary VLAN on a private VLAN, use the **private-vlan association** command. To remove the association, use the **no** form of this command.

**private-vlan association** {**[add]** *secondary-vlan-list*|**remove** *secondary-vlan-list*} **no private-vlan association**

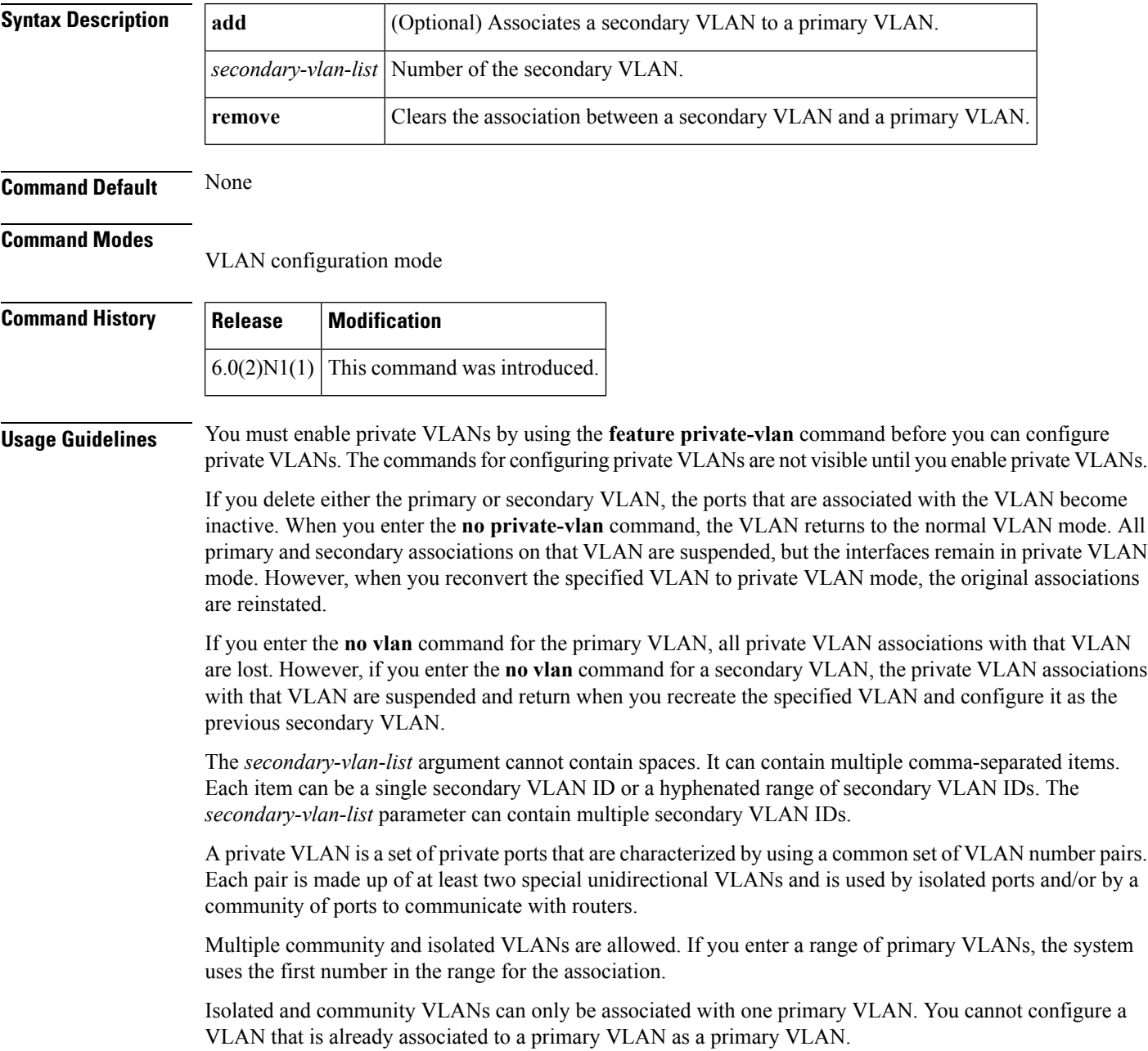

**Examples** This example shows how to create a private VLAN relationship between the primary VLAN 14, the isolated VLAN 19, and the community VLANs 20 and 21:

```
switch# configure terminal
switch(config)# vlan 19
switch(config-vlan)# private-vlan isolated
switch(config)# vlan 20
switch(config-vlan)# private-vlan community
switch(config)# vlan 21
switch(config-vlan)# private-vlan community
switch(config)# vlan 14
switch(config-vlan)# private-vlan primary
switch(config-vlan)# private-vlan association 19-21
```
This example shows how to remove isolated VLAN 18 and community VLAN 20 from the private VLAN association:

```
switch# configure terminal
switch(config)# vlan 14
switch(config-vlan)# private-vlan association remove 18,20
```
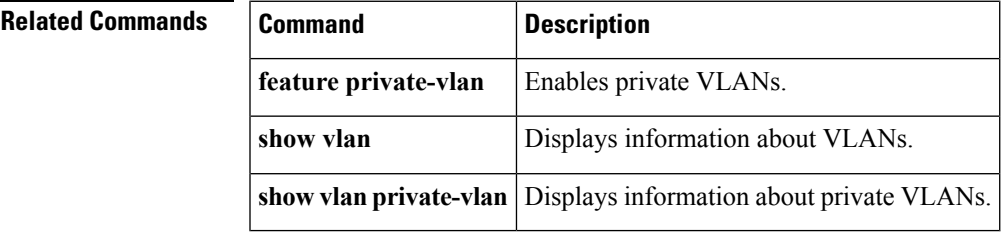

## **private-vlan synchronize**

To map the secondary VLANs to the same Multiple Spanning Tree (MST) instance as the primary VLAN, use the **private-vlan synchronize** command.

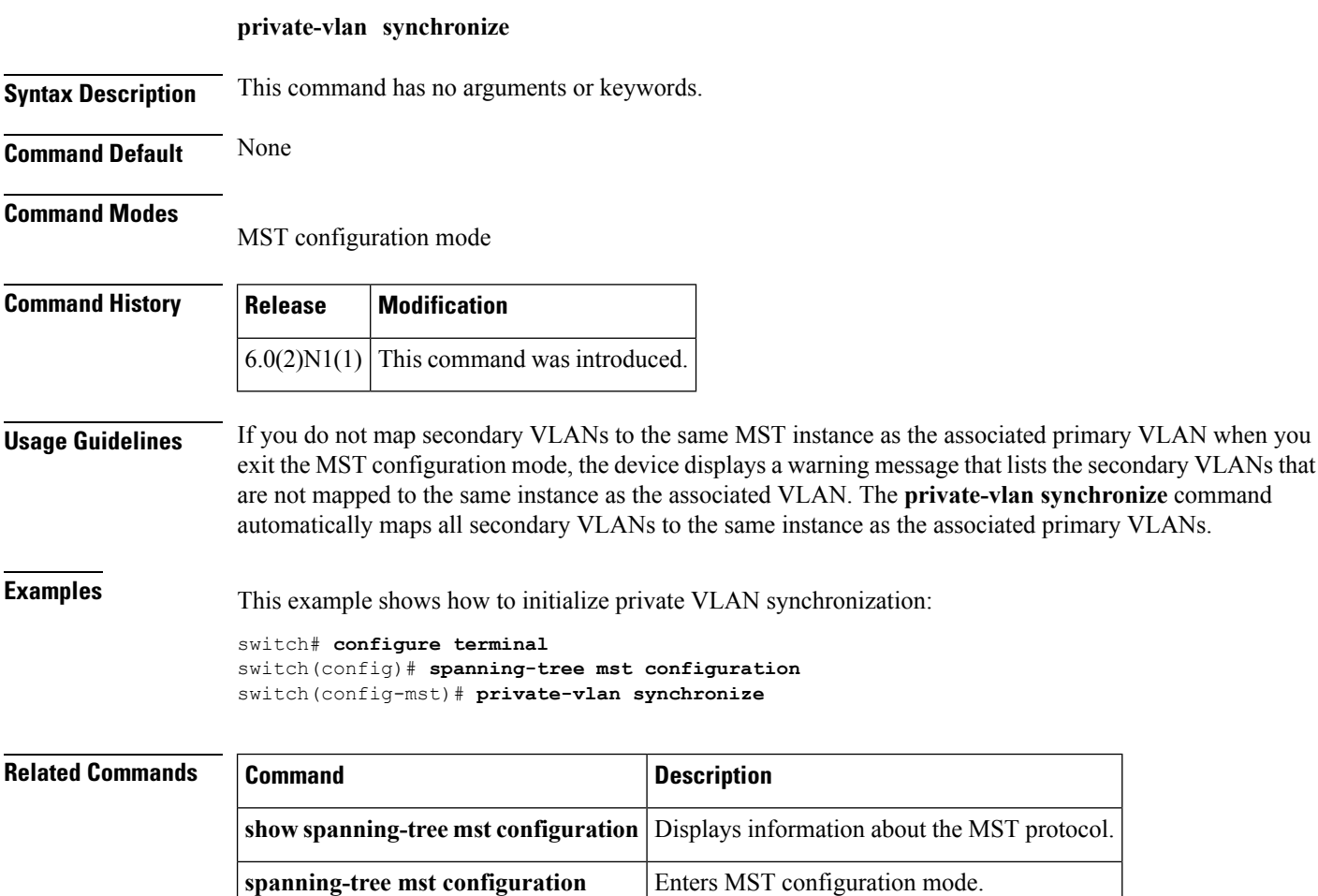

Ш

### **protocol vmware-vim**

To enable the VMware Infrastructure Software Development Kit (VI SDK), use the **protocol vmware-vim** command. To disable the VI SDK, use the **no** form of this command.

**protocol vmware-vim no protocol vmware-vim**

**Syntax Description** This command has no arguments or keywords.

**Command Default** None

**Command Modes**

SVS connection configuration mode

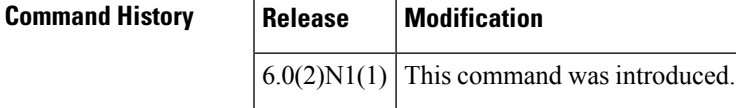

**Usage Guidelines** The VMware VI SDK is published by VMware and it allows clients to talk to a vCenter server.

You must first create an SVS connection before you enable the VMware VI SDK.

This command does not require a license.

**Examples** This example shows how to enable the VMware VI SDK:

```
switch# configure terminal
switch(config)# svs connection SVSConn
switch(config-svs-conn)# protocol vmware-vim
switch(config-svs-conn)#
```
This example shows how to disable the VMware VI SDK:

```
switch# configure terminal
switch(config)# svs connection SVSConn
switch(config-svs-conn)# no protocol vmware-vim
switch(config-svs-conn)#
```
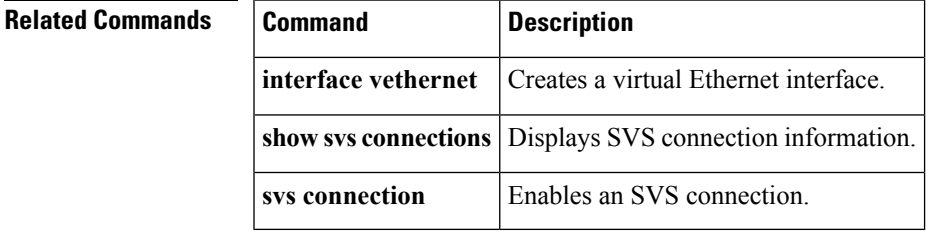

### **provision**

To preprovision a module in a chassis slot, use the **provision** command. To remove a preprovisioned module from a slot, use the **no** form of this command.

**provision model** *model-name* **no provision model** [*model-name*]

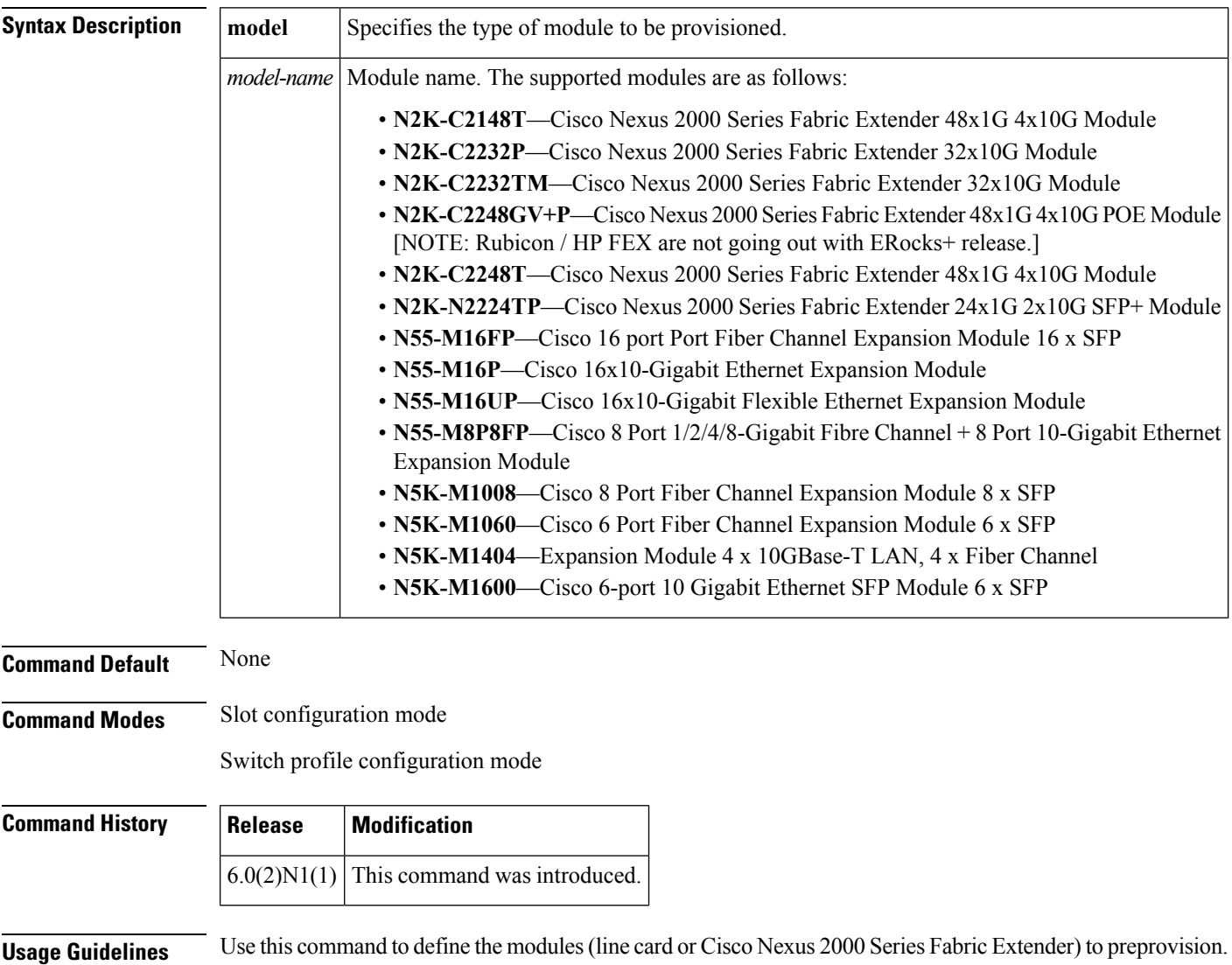

If the card type does not match the card in the slot or the module is not compatible with the chassis, you see

ERROR: The card type does not match the card in slot

or

ERROR: This module cannot be configured for this chassis

the following messages:

You can configure features or interfaces (Ethernet, Fibre Channel) on the modules before the modules are inserted in the switch chassis. You can also use this command to manage the configuration of these features or interfaces when the module is offline due to a failure or scheduled downtime. These configurations are applied when the module comes online.

When you preprovision a module by specifying the type of module, platform manager will allow only modules of matching type to come online. If you configure the interfaces for the module without specifying the module type, the configuration is applied when the module comes online, regardless of the module type.

You can preprovision modules and interfaces in a switch profile. The modules and interfaces are preprovisioned when you apply (commit) the switch profile. Once the module is inserted and interfaces are created, the preprovisioning module passes on the configuration to the respective applications before the interfaces come up.

Mutual exclusion is a mechanism where configuration outside the switch profile is not allowed in the switch profile and vice-versa. This requirement is to ensure that configuration in the switch profile is exactly the same on both switches. Preprovisioned configuration is the same as a configuration when the module is online, so mutual exclusion checks would continue to apply normally.

When you downgrade from a release which supports preprovisioning, to an earlier release of Cisco NX-OS that does not support module preprovisioning, you will be prompted to remove preprovisioning configuration that you configured on the switch.

**Examples** This example shows how to preprovision a module in slot 2 of the chassis:

```
switch# configure terminal
switch(config)# slot 2
switch(config-slot)# provision model N5K-M1404
switch(config-slot)#
```
This example shows how to configure a switch profile to enable a chassis slot for preprovisioning of a module:

```
switch# configure terminal
switch# config sync
Enter configuration commands, one per line. End with CNTL/Z.
switch(config-sync)# switch-profile sp
Switch-Profile started, Profile ID is 1
switch(config-sync-sp)# slot 2
switch(config-sync-sp-slot)# provision model N5K-M1600
switch(config-sync-sp-slot)#
```
This example shows how to remove a preprovisioned module from a chassis slot:

```
switch# configure terminal
switch(config)# slot 2
switch(config-slot)# no provision model N5K-M1404
switch(config-slot)#
```
This example shows how to remove all preprovisioned modules or line cards from a chassis slot:

```
switch# configure terminal
switch(config)# slot 2
switch(config-slot)# no provision model
switch(config-slot)#
```
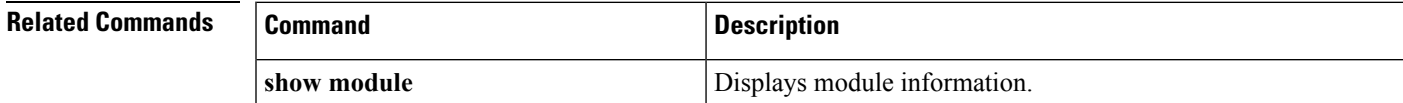

 $\mathbf l$ 

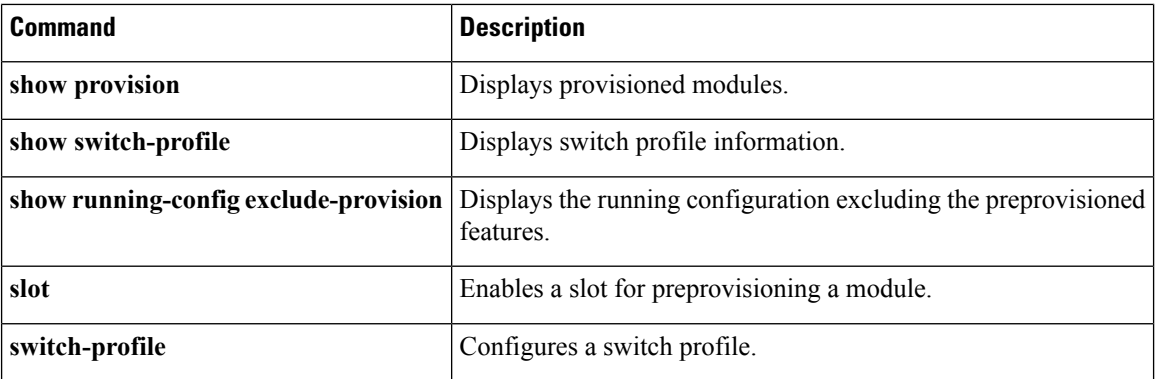

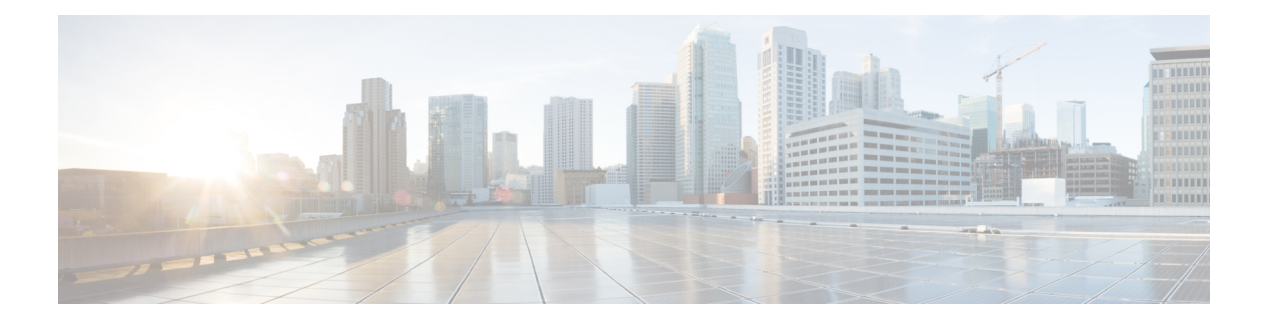

# **R Commands**

- rate-limit cpu [direction,](#page-153-0) on page 142
- remote [hostname,](#page-154-0) on page 143
- remote ip [address,](#page-156-0) on page 145
- [remote](#page-158-0) port, on page 147
- [remote](#page-159-0) vrf, on page 148
- [revision,](#page-160-0) on page 149

### <span id="page-153-0"></span>**rate-limit cpu direction**

To set the packet per second (PPS) rate limit for an interface, use the **rate-limit cpu direction** command. To revert ot the default value, use the **no** form of this command.

**rate-limit cpu direction** {**both|input|output**} **pps** *pps\_value* **action log no rate-limit cpu direction** {**both|input|output**} **pps** *pps\_value* **action log**

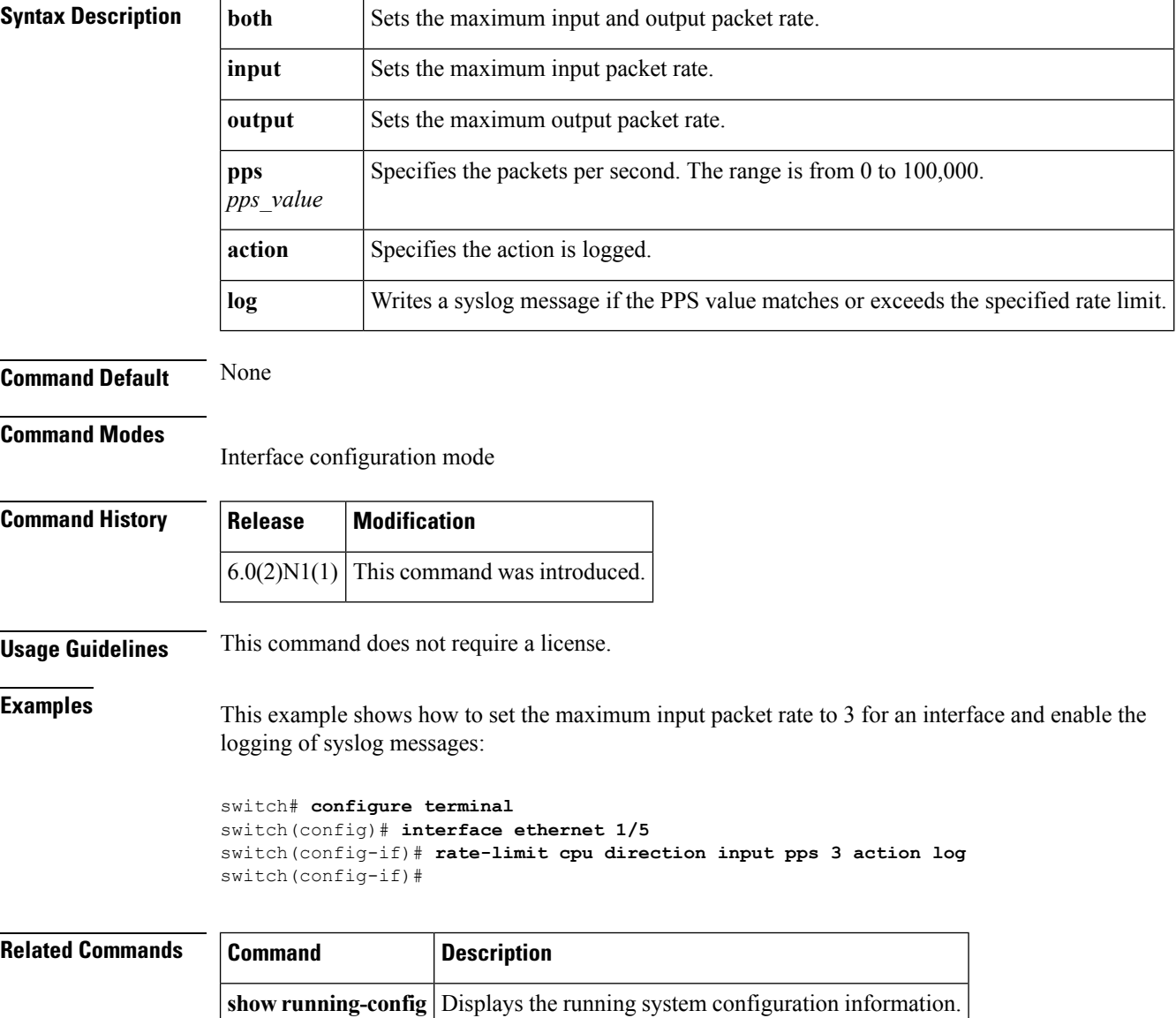

### <span id="page-154-0"></span>**remote hostname**

To configure the hostname for the remote machine, use the **remote hostname** command. To revert to the default settings, use the **no** form of this command.

**remote hostname** *host-name* [**port** *port-num*] [**vrf** {*vrf-name***|default|management**}] **no remote hostname**

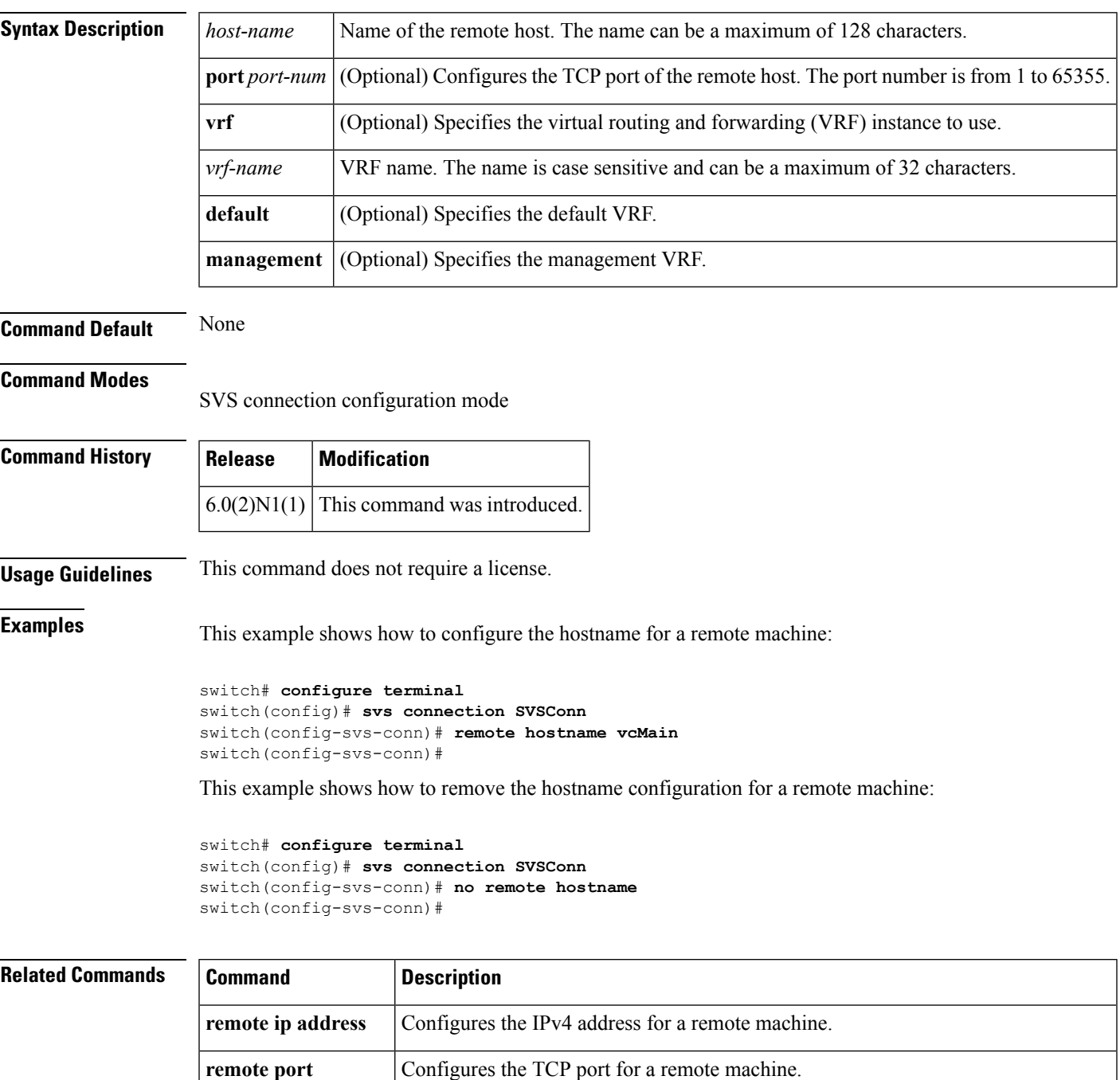

 $\mathbf I$ 

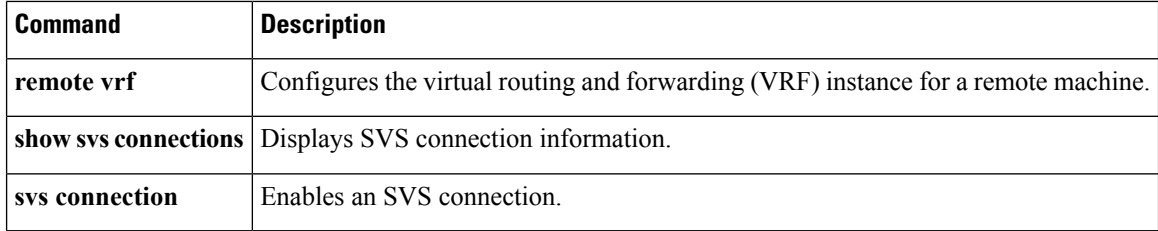

### <span id="page-156-0"></span>**remote ip address**

To configure the IPv4 address for the remote machine, use the **remote ip address** command. To revert to the default settings, use the **no** form of this command.

**remote ip address** *ipv4-addr* [**port** *port-num*] [**vrf** {*vrf-name***|default|management**}] **no remote ip address**

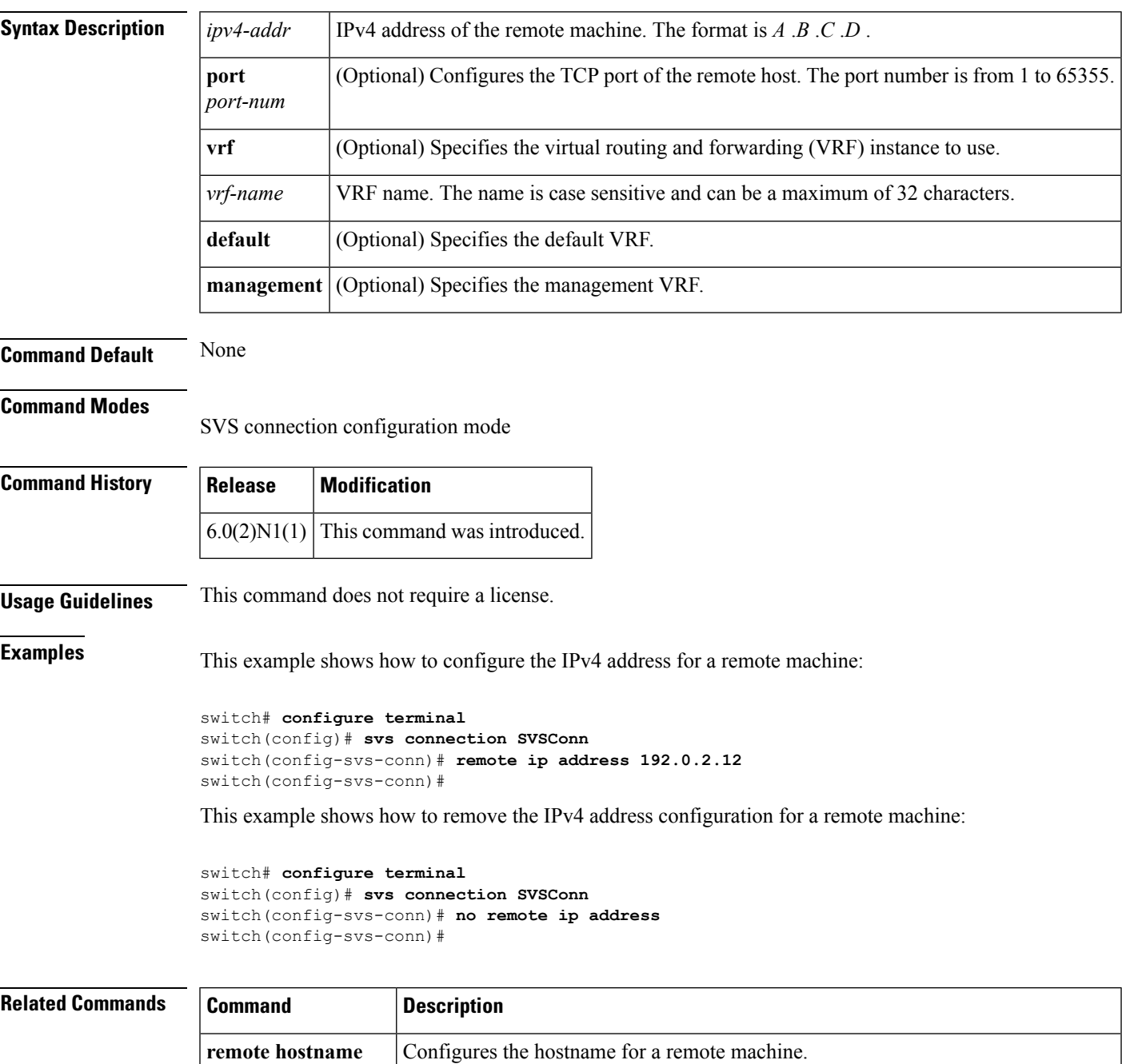

 $\mathbf I$ 

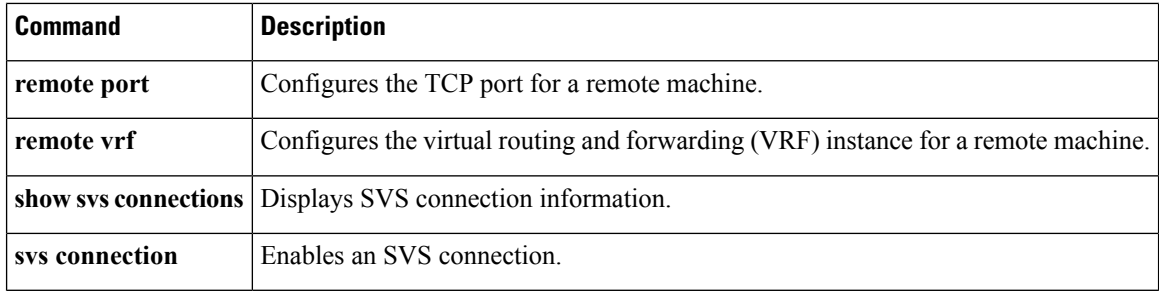

### <span id="page-158-0"></span>**remote port**

To configure the TCP port of the remote machine, use the **remote port** command. To revert to the default settings, use the **no** form of this command.

**remote port** *port-num* **no remote port**

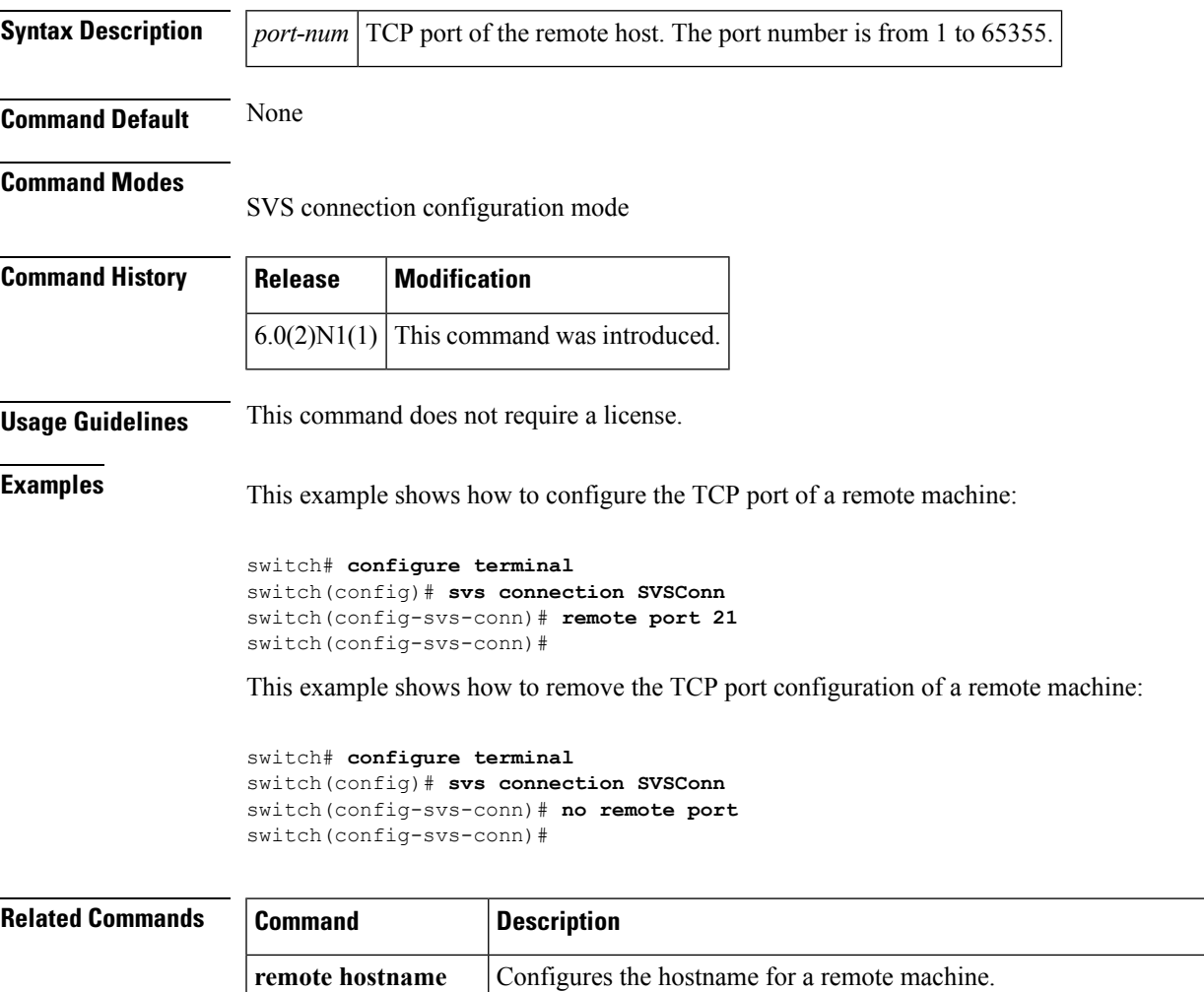

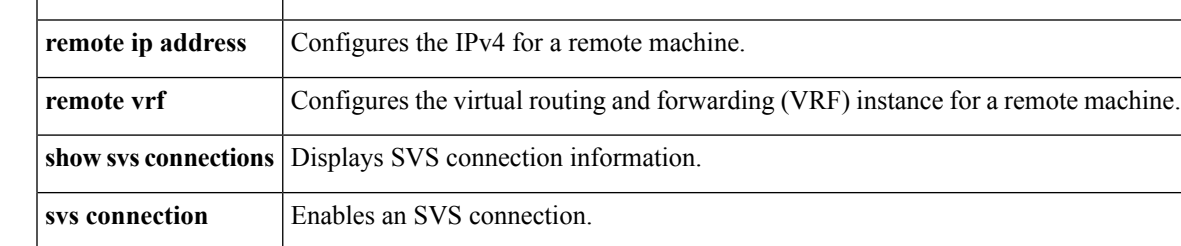

I

### <span id="page-159-0"></span>**remote vrf**

To configure the virtual routing and forwarding (VRF) instance for the remote machine, use the **remote vrf** command.

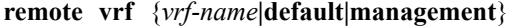

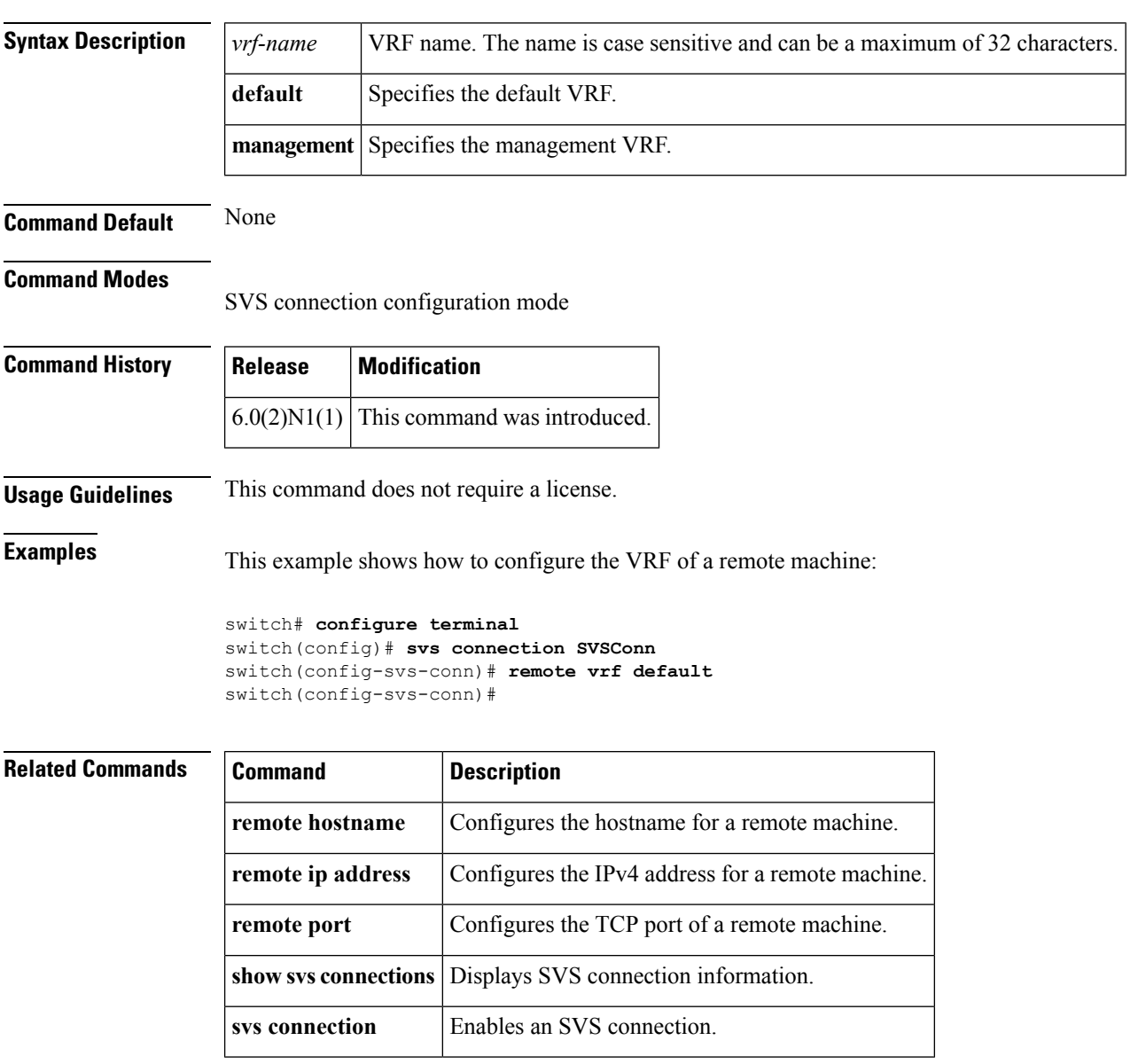

### <span id="page-160-0"></span>**revision**

To set the revision number for the Multiple Spanning Tree (MST) region configuration, use the **revision** command. To return to the default settings, use the **no** form of this command.

**revision** *version* **no revision** *version*

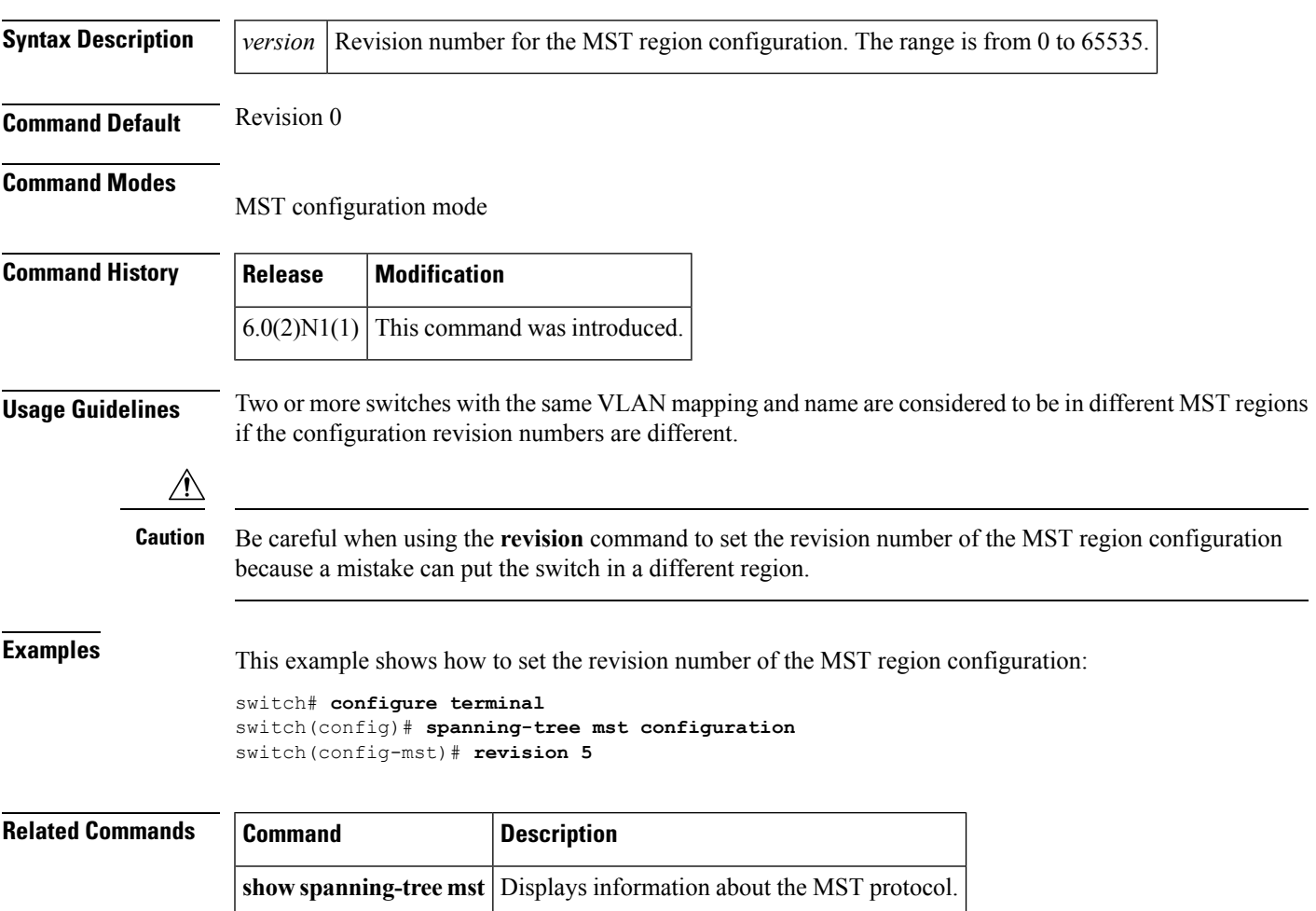

**revision**

 $\mathbf I$ 

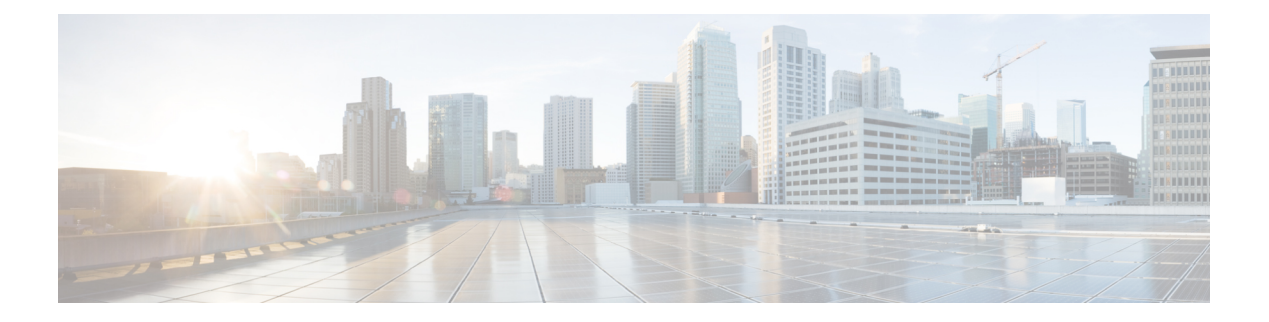

## **S Commands**

- shut [\(ERSPAN\),](#page-164-0) on page 153
- [shutdown,](#page-165-0) on page 154
- shutdown (virtual Ethernet [interface\),](#page-167-0) on page 156
- slot, on [page](#page-168-0) 157
- [snmp-server](#page-170-0) enable traps vtp, on page 159
- source (SPAN, [ERSPAN\),](#page-171-0) on page 160
- source-interface [hold-down-time,](#page-173-0) on page 162
- [spanning-tree](#page-174-0) bpdufilter, on page 163
- [spanning-tree](#page-176-0) bpduguard, on page 165
- [spanning-tree](#page-178-0) bridge assurance, on page 167
- [spanning-tree](#page-179-0) cost, on page 168
- [spanning-tree](#page-181-0) domain, on page 170
- [spanning-tree](#page-182-0) guard, on page 171
- [spanning-tree](#page-183-0) link-type, on page 172
- [spanning-tree](#page-184-0) loopguard default, on page 173
- [spanning-tree](#page-185-0) mode, on page 174
- spanning-tree mst [configuration,](#page-186-0) on page 175
- [spanning-tree](#page-188-0) mst cost, on page 177
- spanning-tree mst [forward-time,](#page-189-0) on page 178
- [spanning-tree](#page-190-0) mst hello-time, on page 179
- [spanning-tree](#page-191-0) mst max-hops, on page 180
- [spanning-tree](#page-192-0) mst max-age, on page 181
- [spanning-tree](#page-193-0) mst port-priority, on page 182
- [spanning-tree](#page-194-0) mst pre-standard, on page 183
- [spanning-tree](#page-195-0) mst priority, on page 184
- [spanning-tree](#page-196-0) mst root, on page 185
- [spanning-tree](#page-197-0) mst simulate pvst, on page 186
- [spanning-tree](#page-199-0) pathcost method, on page 188
- [spanning-tree](#page-200-0) port type edge, on page 189
- [spanning-tree](#page-202-0) port type edge bpdufilter default, on page 191
- [spanning-tree](#page-204-0) port type edge bpduguard default, on page 193
- [spanning-tree](#page-205-0) port type edge default, on page 194
- [spanning-tree](#page-207-0) port type network, on page 196
- [spanning-tree](#page-209-0) port type network default, on page 198
- [spanning-tree](#page-210-0) port type normal, on page 199
- [spanning-tree](#page-211-0) port-priority, on page 200
- spanning-tree [pseudo-information,](#page-212-0) on page 201
- [spanning-tree](#page-213-0) vlan, on page 202
- [spanning-tree](#page-215-0) vlan cost, on page 204
- spanning-tree vlan [fex-hello-time,](#page-216-0) on page 205
- [spanning-tree](#page-217-0) vlan port-priority, on page 206
- speed [\(interface\),](#page-218-0) on page 207
- [state,](#page-220-0) on page 209
- svi [enable,](#page-221-0) on page 210
- svs [connection,](#page-222-0) on page 211
- svs veth [auto-setup,](#page-223-0) on page 212
- svs veth [auto-delete,](#page-224-0) on page 213
- [switchport](#page-225-0) access vlan, on page 214
- [switchport](#page-226-0) backup interface, on page 215
- [switchport](#page-229-0) block, on page 218
- [switchport](#page-230-0) host, on page 219
- [switchport](#page-231-0) mode, on page 220
- switchport mode [private-vlan](#page-233-0) host, on page 222
- switchport mode private-vlan [promiscuous,](#page-235-0) on page 224
- switchport mode [private-vlan](#page-236-0) trunk, on page 225
- [switchport](#page-237-0) monitor rate-limit, on page 226
- switchport [port-security,](#page-238-0) on page 227
- switchport [port-security](#page-239-0) aging, on page 228
- switchport port-security [mac-address,](#page-240-0) on page 229
- switchport [port-security](#page-241-0) maximum, on page 230
- switchport [port-security](#page-242-0) violation, on page 231
- [switchport](#page-243-0) priority extend, on page 232
- switchport [private-vlan](#page-244-0) association trunk, on page 233
- switchport private-vlan [host-association,](#page-245-0) on page 234
- switchport [private-vlan](#page-247-0) mapping, on page 236
- switchport [private-vlan](#page-249-0) trunk allowed vlan, on page 238
- switchport [private-vlan](#page-251-0) trunk native, on page 240
- [switchport](#page-252-0) trunk allowed vlan, on page 241
- [switchport](#page-254-0) trunk native vlan, on page 243
- [switchport](#page-255-0) vlan mapping, on page 244
- [switchport](#page-256-0) voice vlan, on page 245
- system [private-vlan](#page-257-0) fex trunk, on page 246
- system vlan [reserve,](#page-258-0) on page 247

### <span id="page-164-0"></span>**shut (ERSPAN)**

To shut down an Encapsulated Remote Switched Port Analyzer (ERSPAN) or an Ethernet Switched Port Analyzer (SPAN) session, use the **shut** command. To enable an ERSPAN or SPAN session, use the **no** form of this command.

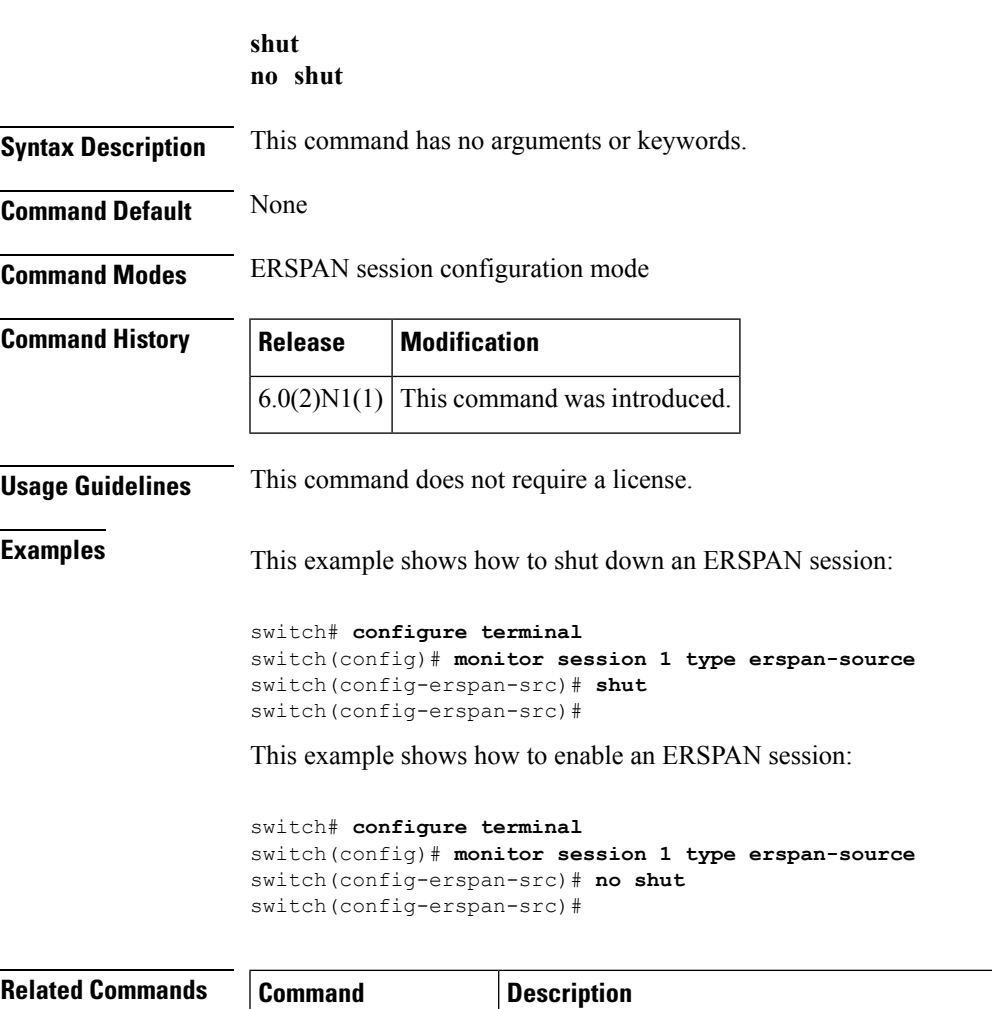

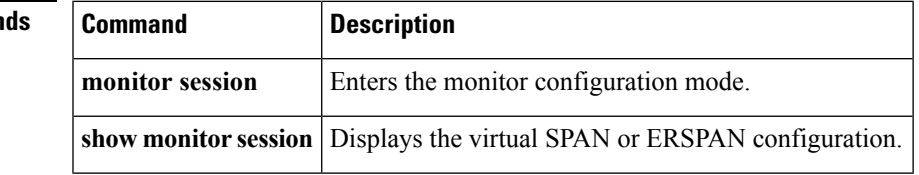

### <span id="page-165-0"></span>**shutdown**

To shut down the local traffic on an interface, use the **shutdown** command. To return the interface to its default operational state, use the **no** form of this command.

**shutdown no shutdown Syntax Description** This command has no arguments or keywords. **Command Default** Not shut down **Command Modes** Interface configuration mode Subinterface configuration mode Virtual Ethernet interface configuration mode **Command History | Release | Modification**  $6.0(2)N1(1)$  This command was introduced. **Usage Guidelines** You can use this command on the following interfaces: • Layer 2 interface (Ethernet interface, EtherChannel interface, subinterface) • Layer 3 interface **Note** Use the **no switchport** command to configure an interface as a Layer 3 interface. • Layer 3 subinterface • Management interface • Virtual Ethernet interface **Examples** This example shows how to shut down, or disable, a Layer 2 interface: switch(config)# **interface ethernet 1/10** switch(config-if)# **shutdown** switch(config-if)# This example shows how to shut down a Layer 3 Ethernet subinterface: switch(config)# **interface ethernet 1/5.1** switch(config-subif)# **shutdown** switch(config-subif)# This example shows how to shut down a virtual Ethernet interface: switch(config)# **interface vethernet 10** switch(config-if)# **shutdown** switch(config-if)#

### **Related Commands**

I

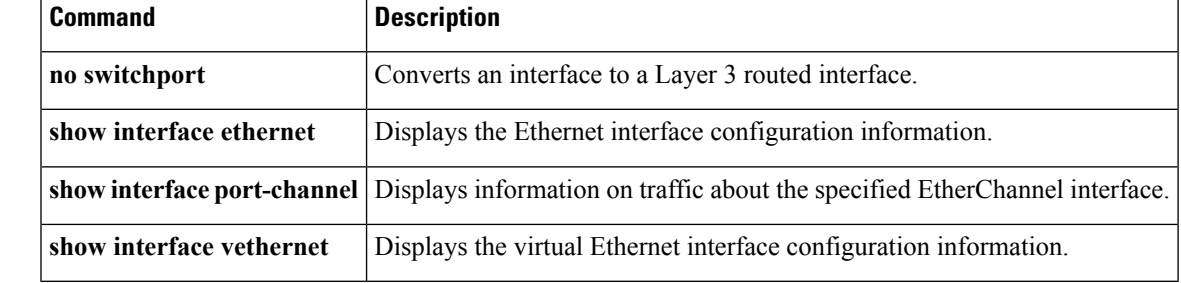

### <span id="page-167-0"></span>**shutdown (virtual Ethernet interface)**

To shut down the local traffic on a virtual Ethernet interface, use the **shutdown** command. To return a virtual Ethernet interface to its default operational state, use the **no** form of this command.

**shutdown no shutdown**

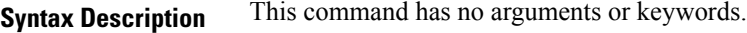

**Command Default** Not shut down

**Command Modes** Virtual Ethernet interface configuration mode

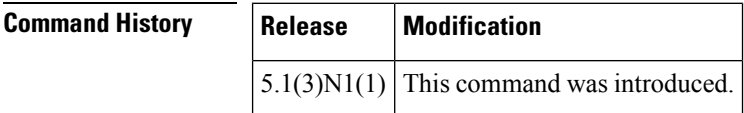

**Examples** This example shows how to shut down, or disable, a virtual Ethernet interface:

```
switch# configure terminal
switch(config)# interface vethernet 10
switch(config-if)# shutdown
switch(config-if)#
```
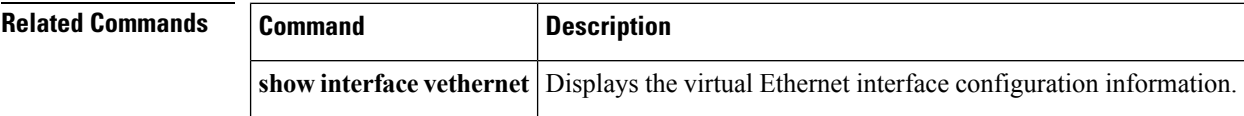

### <span id="page-168-0"></span>**slot**

To enable preprovisioning on a slot in a chassis, use the **slot** command. To disable the slot for preprovisioning, use the **no** form of this command.

**slot** *slot-number* **no slot** *slot-number*

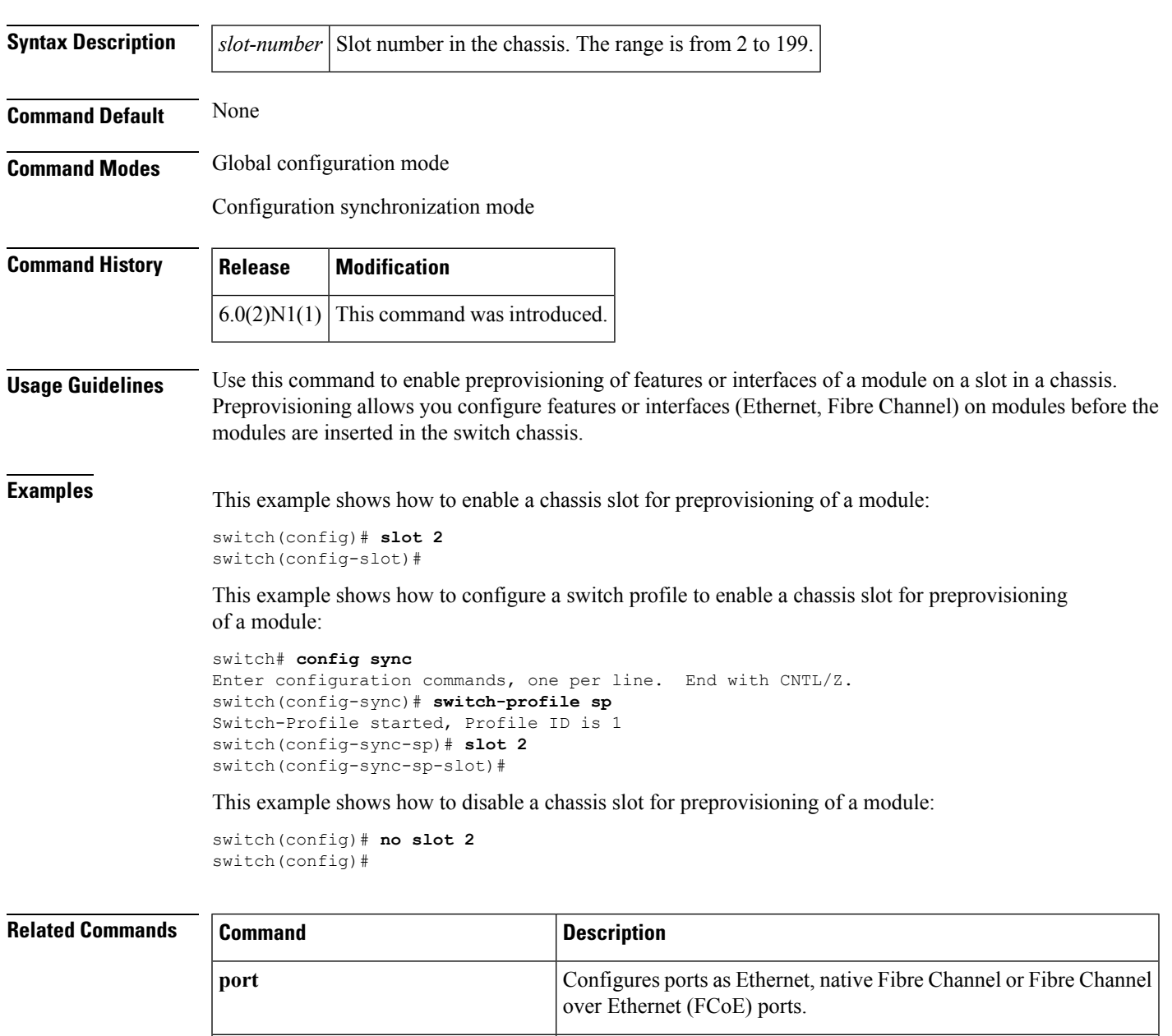

**provision** Preprovisions a module in a slot.

 $\mathbf I$ 

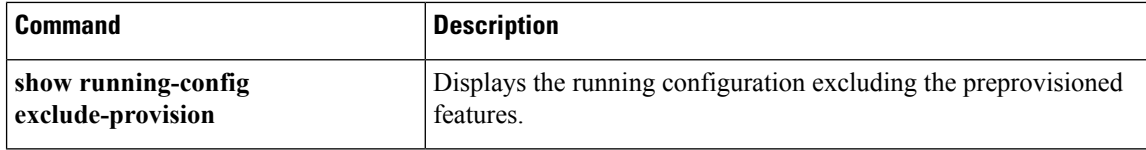

### <span id="page-170-0"></span>**snmp-server enable traps vtp**

To enable the Simple Network Management Protocol (SNMP) notifications for a VLAN Trunking Protocol (VTP) domain, use the **snmp-server enable traps vtp** command. To disable SNMP notifications on a VTP domain, use the **no** form of this command.

**snmp-server enable traps vtp no snmp-server enable traps vtp**

**Syntax Description** This command has no arguments or keywords.

**Command Default** None

**Command Modes** Global configuration mode

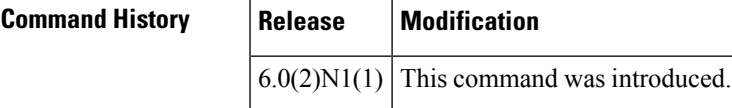

**Usage Guidelines** The **snmp-server enable traps** command enables both traps and informs, depending on the configured notification host receivers.

**Examples** This example shows how to enable SNMP notifications on a VTP domain:

switch(config)# **snmp-server enable traps vtp** switch(config)#

This example shows how to disable all SNMP notifications on a VTP domain:

switch(config)# **no snmp-server enable traps vtp** switch(config)#

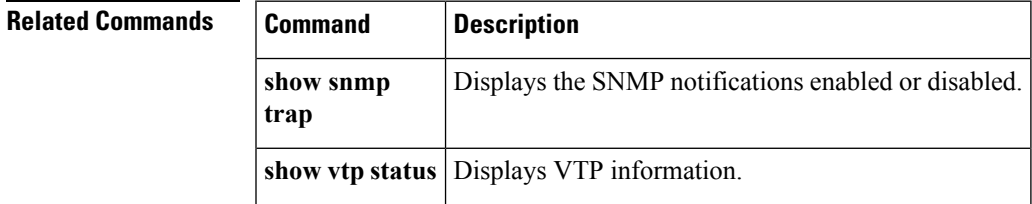

### <span id="page-171-0"></span>**source (SPAN, ERSPAN)**

To add an Ethernet Switched Port Analyzer (SPAN) or an Encapsulated Remote Switched Port Analyzer (ERSPAN) source port, use the **source** command. To remove the source SPAN or ERSPAN port, use the **no** form of this command.

**source** {**interface** {**ethernet** *slot* /[*QSFP-module* /] *port*|**port-channel** *channel-num*|**vethernet** *veth-num*} [{**both|rx|tx**}]|**vlan** *vlan-num*|**vsan** *vsan-num*}

**nosource** {**interface** {**ethernet** *slot* /[*QSFP-module* /] *port*|**port-channel** *channel-num*|**vethernet** *veth-num*} [{**both|rx|tx**}]|**vlan** *vlan-num*|**vsan** *vsan-num*}

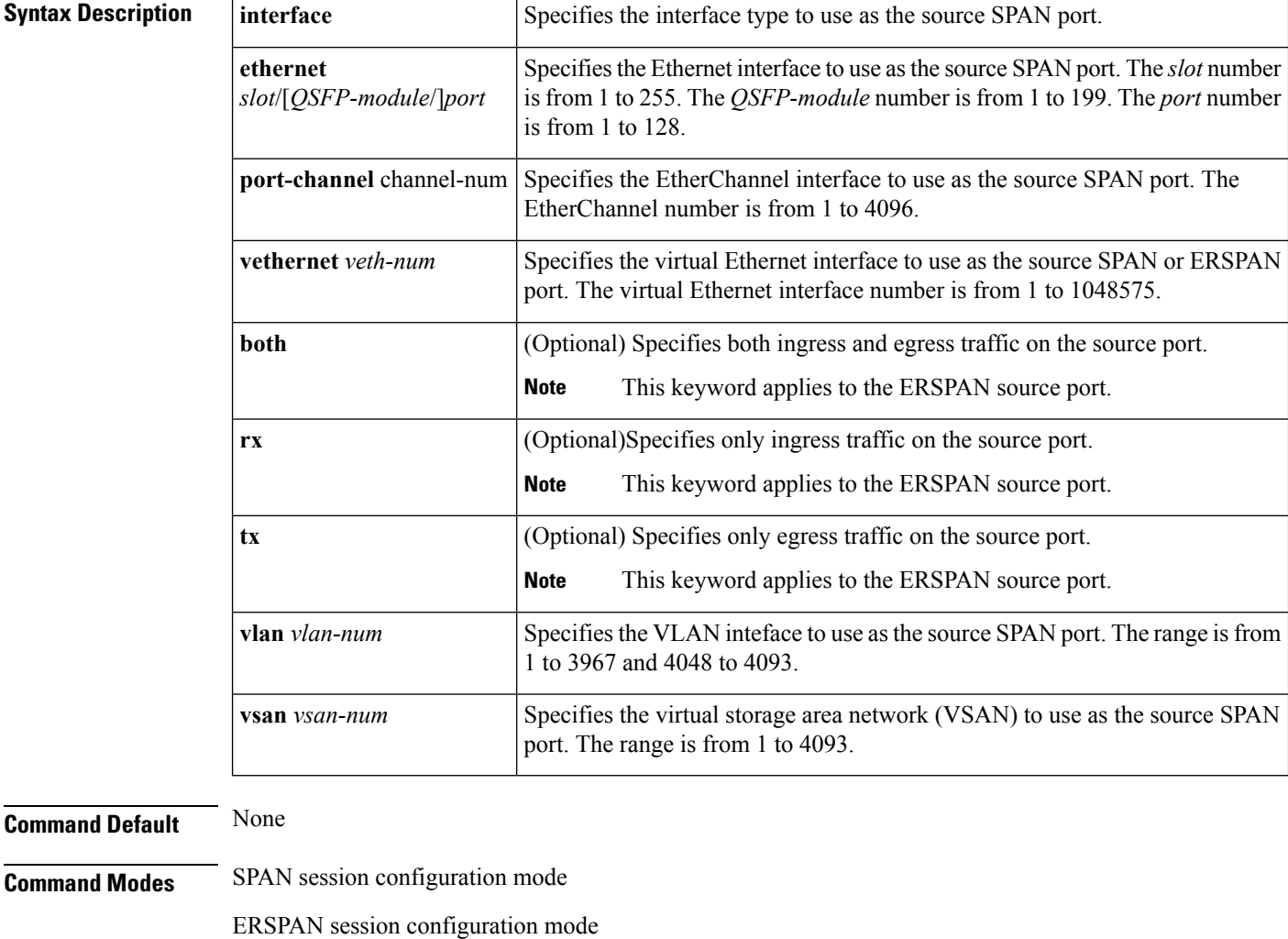

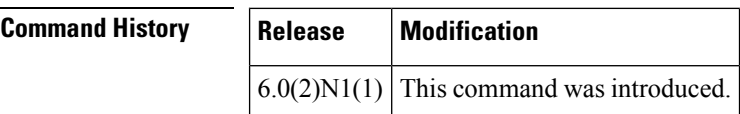

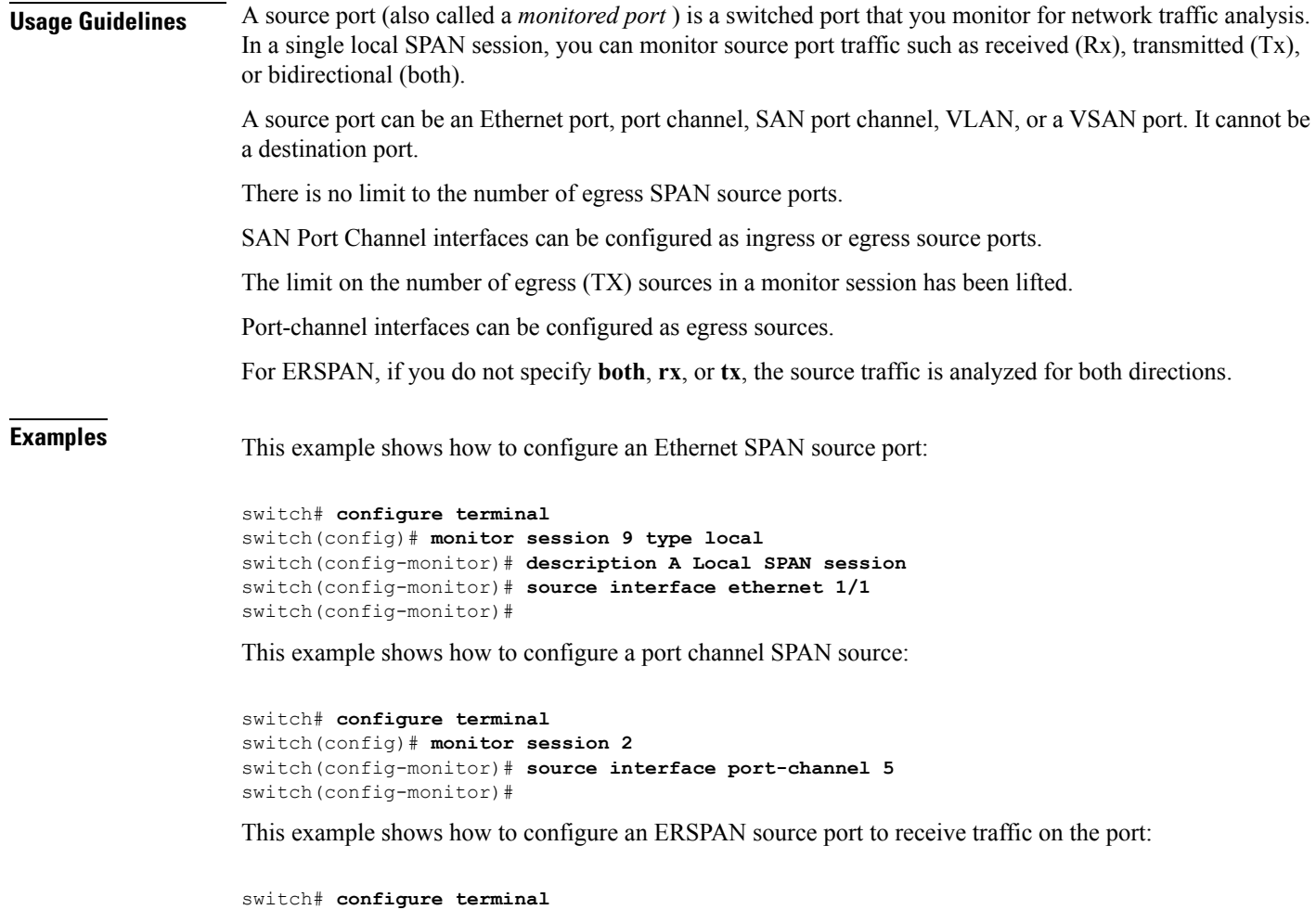

```
switch(config)# monitor session 1 type erspan-source
switch(config-erspan-src)# source interface ethernet 1/5 rx
switch(config-erspan-src)#
```
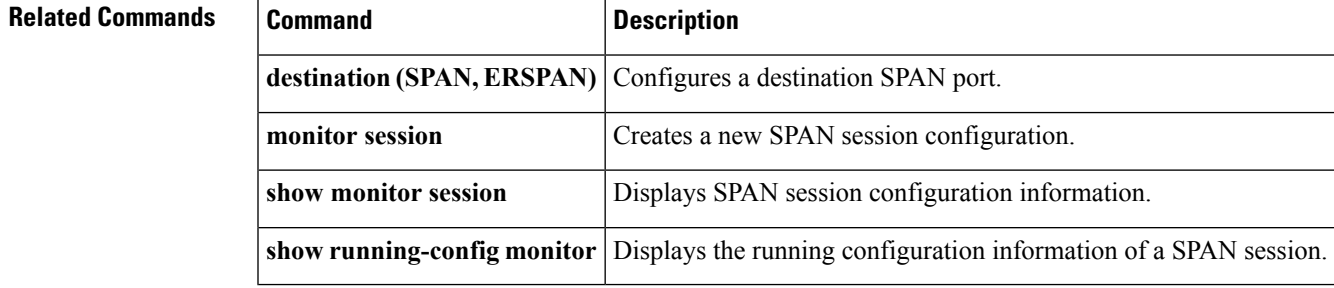

### <span id="page-173-0"></span>**source-interface hold-down-time**

To suppress advertisement of the Network Virtualization End-point (NVE) loopback address until the overlay has converged, use the **source-interface hold-down-time** command in the NVE configuration mode.

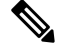

The default value is 300 seconds. We recommend users to configure the hold-down-time as 420 seconds for fast convergence during Virtual Port Channel (VPC) peer reload, for paired VPC devices with scaled configuration. **Note**

#### **source-interface hold-down-time** *value*

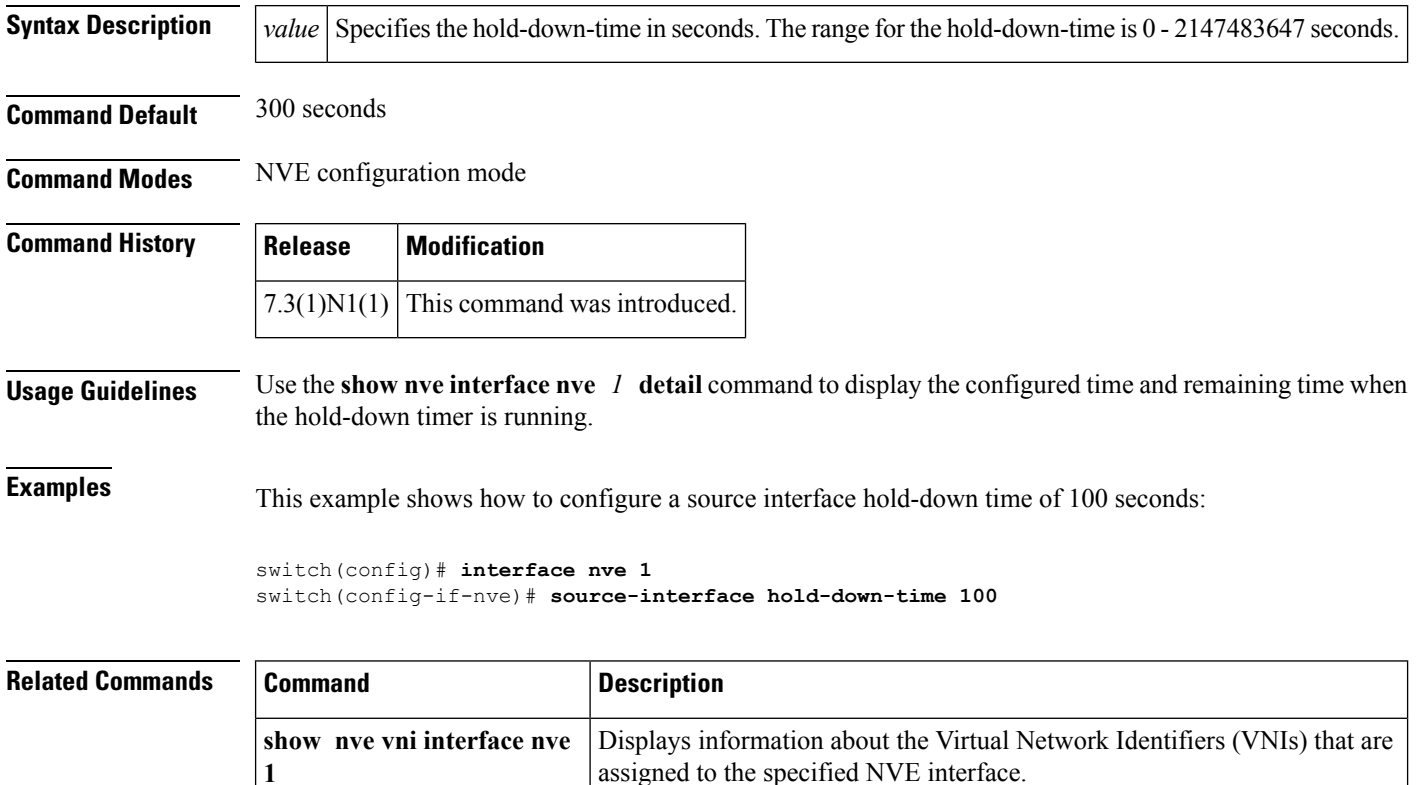

### <span id="page-174-0"></span>**spanning-tree bpdufilter**

To enable bridge protocol data unit (BPDU) Filtering on the interface, use the **spanning-tree bpdufilter** command. To return to the default settings, use the **no** form of this command.

**spanning-tree bpdufilter** {**enable|disable**} **no spanning-tree bpdufilter**

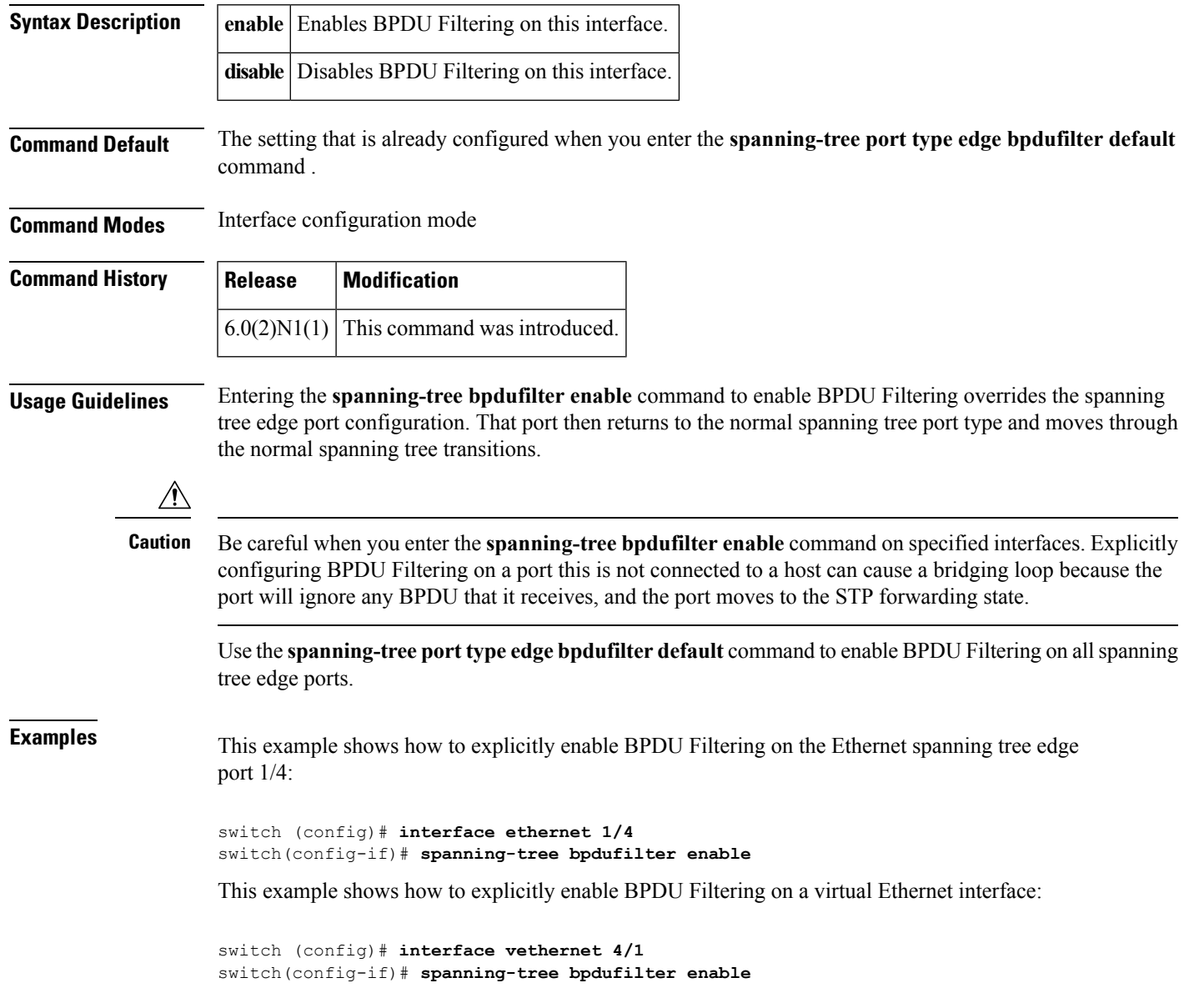

 $\mathbf I$ 

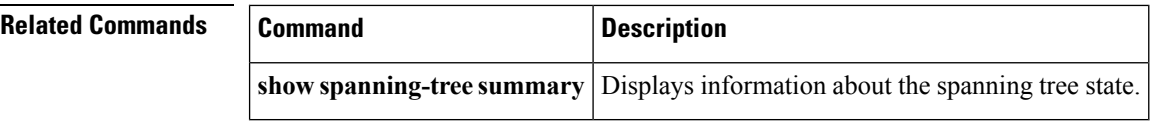

### <span id="page-176-0"></span>**spanning-tree bpduguard**

To enable bridge protocol data unit (BPDU) Guard on an interface, use the **spanning-tree bpduguard** command. To return to the default settings, use the **no** form of this command.

**spanning-tree bpduguard** {**enable|disable**} **no spanning-tree bpduguard**

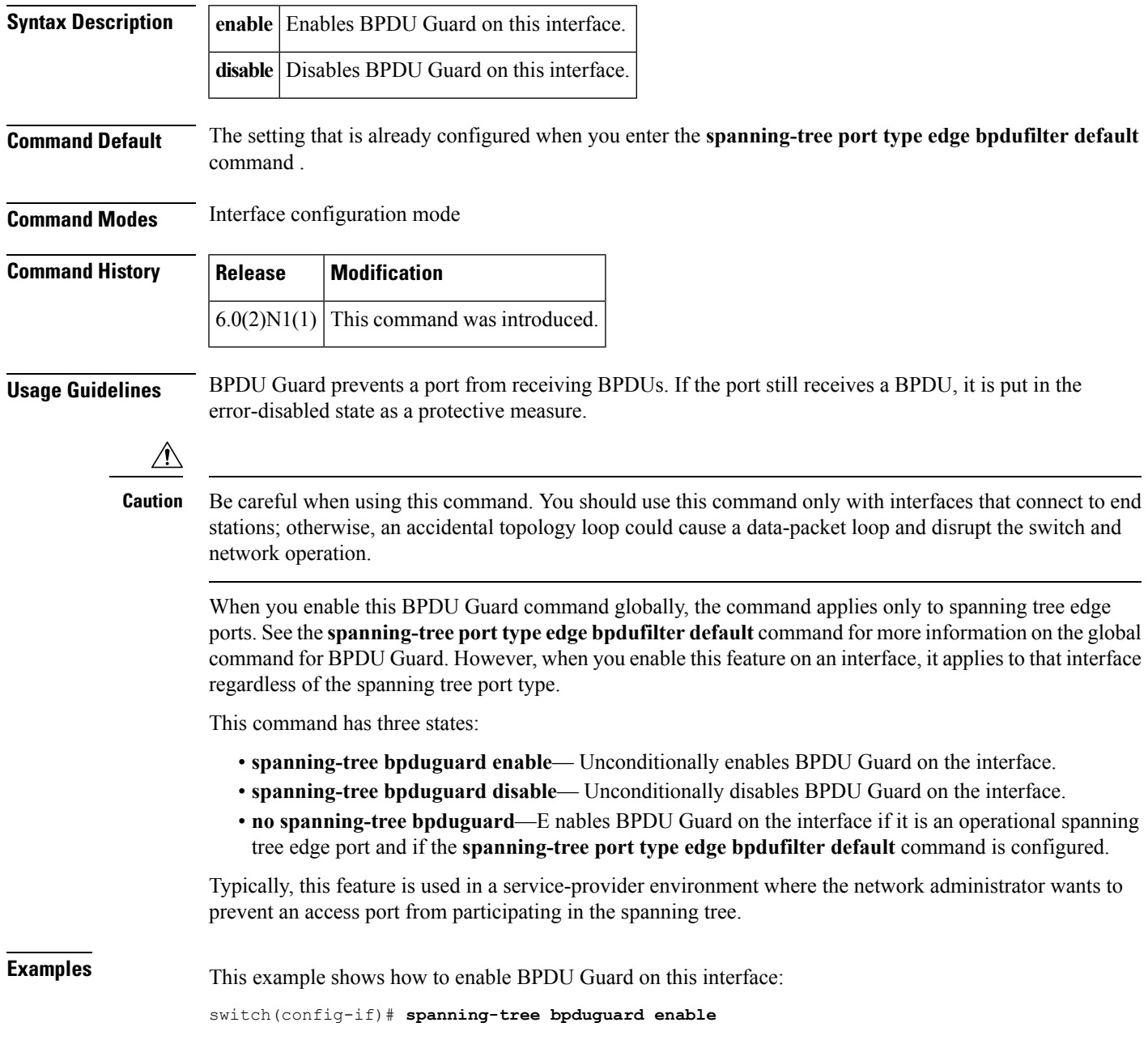

 $\mathbf I$ 

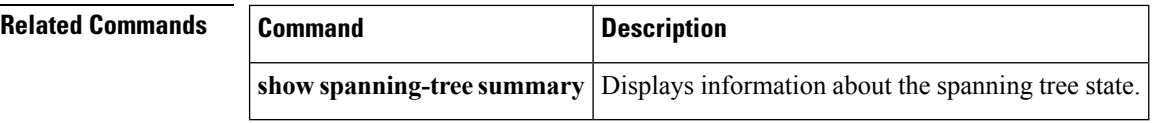

Ш

### <span id="page-178-0"></span>**spanning-tree bridge assurance**

To enable Spanning Tree Protocol (STP) Bridge Assurance on all network ports on the switch, use the **spanning-tree bridge assurance** command. To disable Bridge Assurance, use the **no** form of this command.

**spanning-tree bridge assurance no spanning-tree bridge assurance**

**Syntax Description** This command has no arguments or keywords.

**Command Default** Enabled

**Command Modes**

Global configuration mode

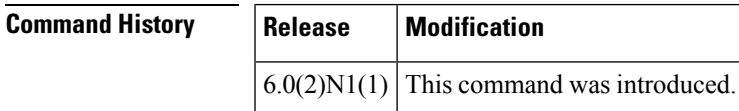

**Usage Guidelines** You can use Bridge Assurance to protect against certain problems that can cause bridging loops in the network.

Bridge Assurance is supported only by Rapid per VLAN Spanning Tree Plus (Rapid PVST+) and Multiple Spanning Tree (MST). Legacy 802.1D spanning tree does not support Bridge Assurance. **Note**

Bridge Assurance is enabled by default and can only be disabled globally.

Bridge Assurance is enabled globally by default but is disabled on an interface by default. You can enable Bridge Assurance on an interface by using the **spanning-tree port type network** command.

For more information on Bridge Assurance, see the Cisco Nexus 6000 Series NX-OS Layer 2 Switching Configuration Guide, Release 6.0*.*

This command does not require a license.

**Examples** This example shows how to enable Bridge Assurance globally on the switch:

switch# **configure terminal** switch(config)# **spanning-tree bridge assurance** switch(config)#

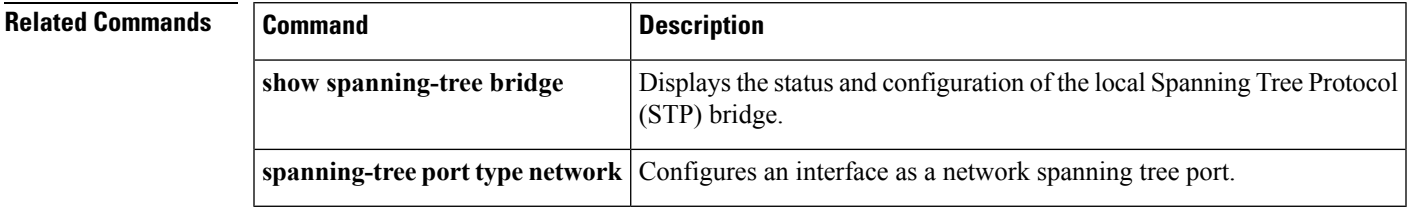

### <span id="page-179-0"></span>**spanning-tree cost**

To set the path cost of the interface for Spanning Tree Protocol (STP) calculations, use the spanning-tree cost command. To return to the default settings, use the **no** form of this command.

**spanning-tree** [**vlan** *vlan-id*] **cost** {*value***|auto**} **no spanning-tree** [**vlan** *vlan-id*] **cost**

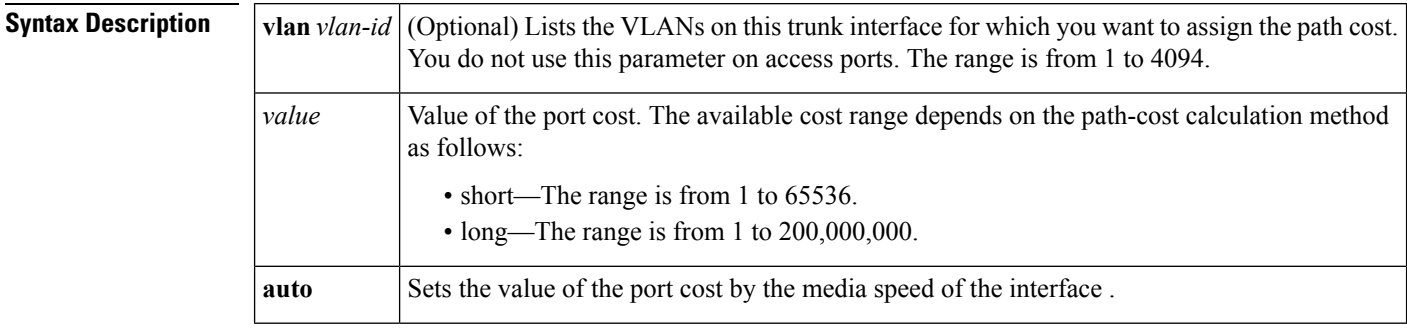

### **Command Default** Port cost is set by the media speed.

#### **Command Modes**

Interface configuration mode

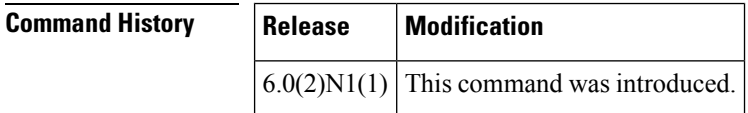

**Usage Guidelines** The STP port path cost default value is determined from the media speed and path cost calculation method of a LAN interface . See the **spanning-tree pathcost method** command for information on setting the path cost calculation method for Rapid per VLAN Spanning Tree Plus (Rapid PVST+).

#### **Table 2: Default Port Cost**

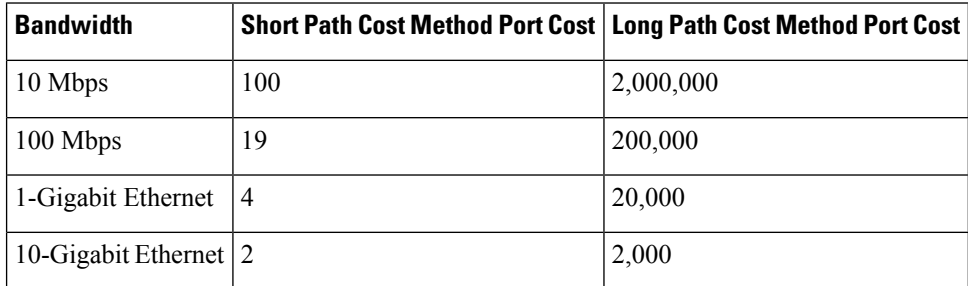

When you configure the *value*, higher values will indicate higher costs.

On access ports, assign the port cost by port. On trunk ports, assign the port cost by VLAN; you can configure all the VLANs on a trunk port as the same port cost.

The EtherChannel bundle is considered as a single port. The port cost is the aggregation of all the configured port costs assigned to that channel.
$\mathbf{l}$ 

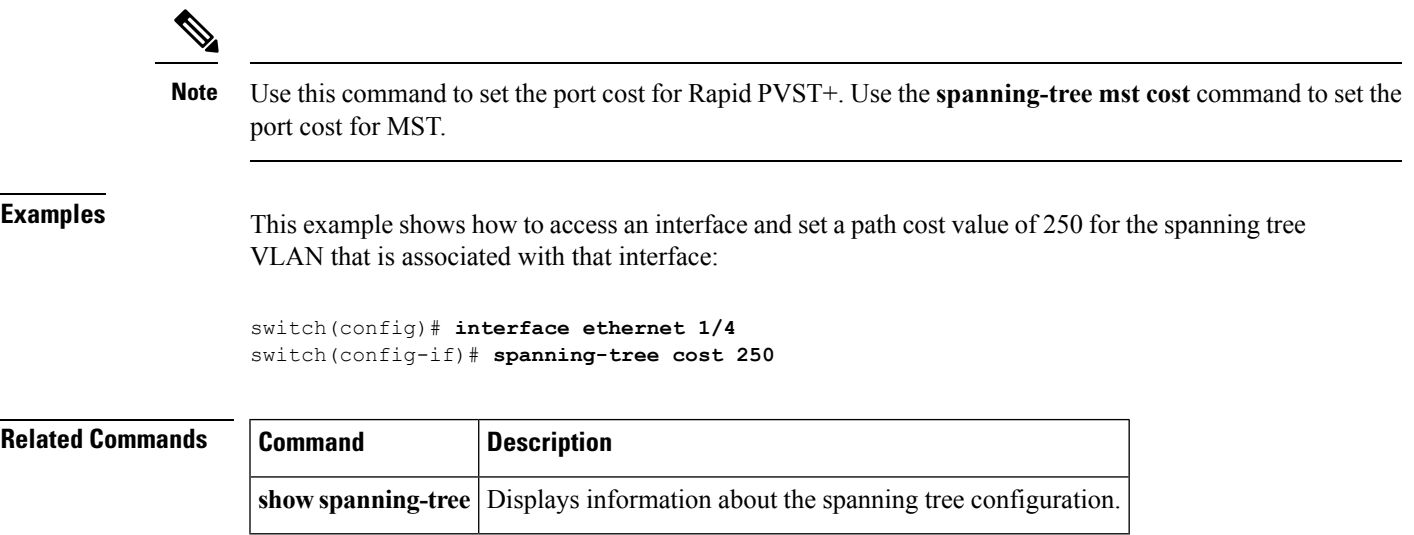

## **spanning-tree domain**

To configure a Spanning Tree Protocol (STP) domain, use the **spanning-tree domain** command. To remove an STP domain, use the **no** form of this command.

**spanning-tree domain** *domain-num* **no spanning-tree domain** *domain-num*

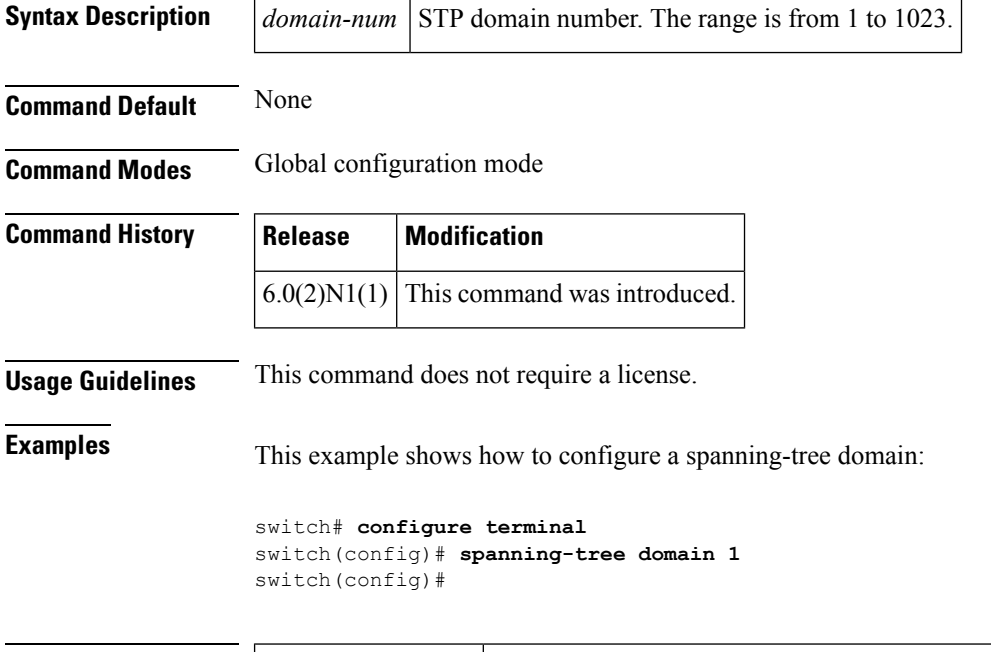

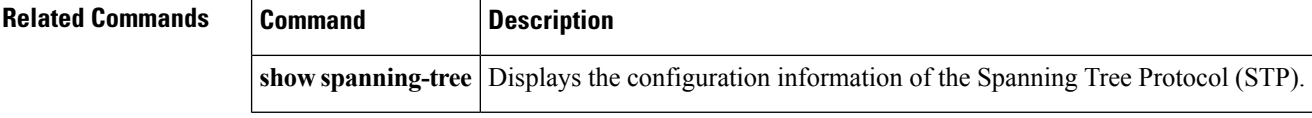

## **spanning-tree guard**

To enable or disable Loop Guard or Root Guard, use the **spanning-tree guard** command. To return to the default settings, use the **no** form of this command.

**spanning-tree guard** {**loop|none|root**} **no spanning-tree guard**

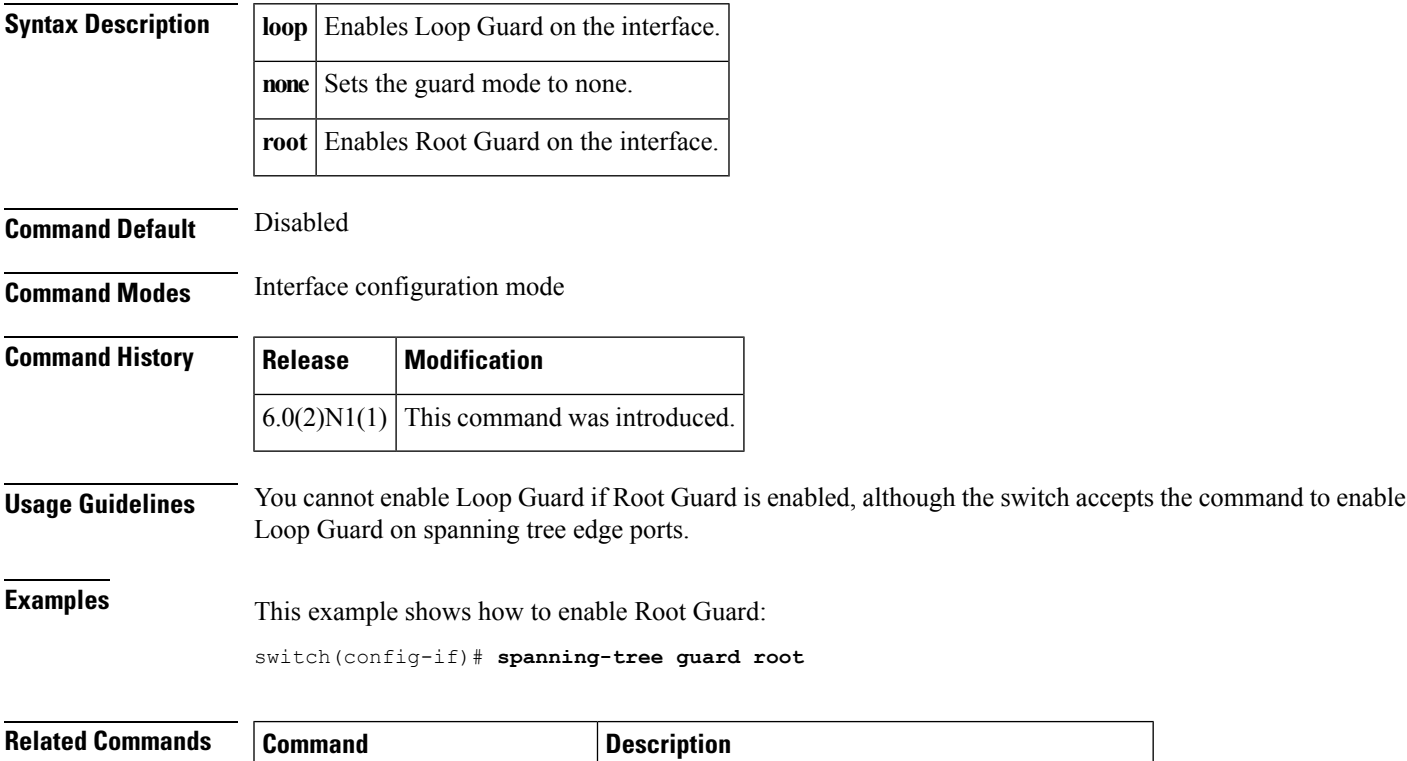

**show spanning-tree summary** Displays information about the spanning tree state.

## **spanning-tree link-type**

To configure a link type for a port, use the **spanning-tree link-type** command. To return to the defaultsettings, use the **no** form of this command.

**spanning-tree link-type** {**auto|point-to-point|shared**} **no spanning-tree link-type**

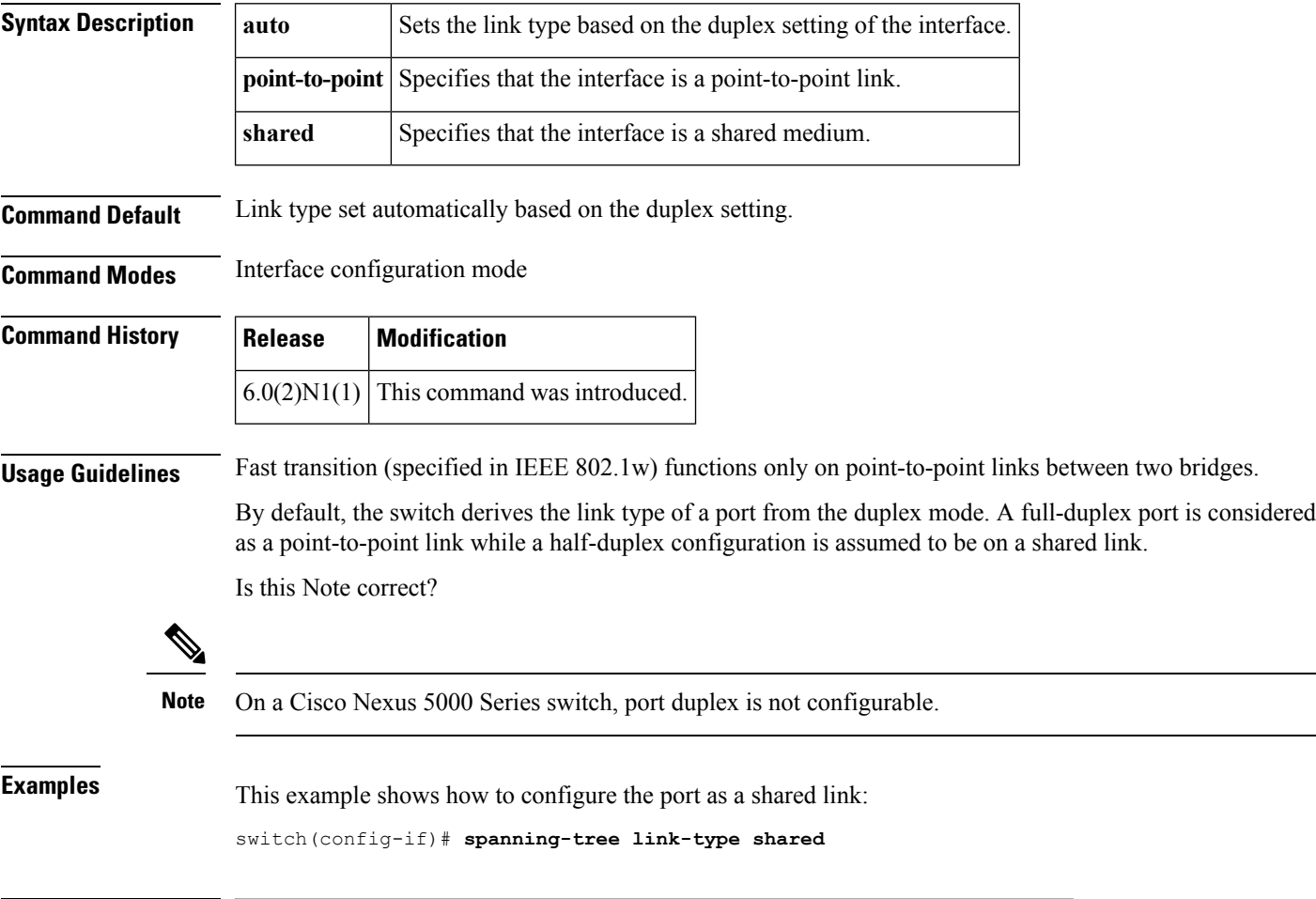

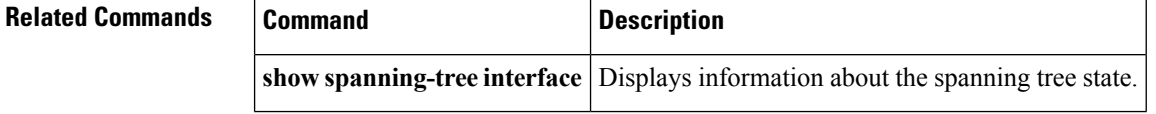

#### **spanning-tree loopguard default**

To enable Loop Guard as a default on all spanning tree normal and network ports, use the **spanning-tree loopguard default** command. To disable Loop Guard, use the **no** form of this command.

**spanning-tree loopguard default no spanning-tree loopguard default**

**Syntax Description** This command has no arguments or keywords.

**Command Default** Disabled

**Command Modes** Global configuration mode

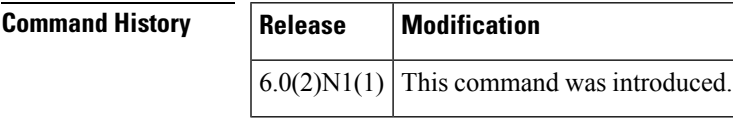

**Usage Guidelines** Loop Guard provides additional security in the bridge network. Loop Guard prevents alternate or root ports from becoming the designated port because of a failure that could lead to a unidirectional link.

> Loop Guard operates only on ports that are considered point-to-point links by the spanning tree, and it does not run on spanning tree edge ports.

Entering the **spanning-tree guardloop**command for the specified interface overridesthis global Loop Guard command.

**Examples** This example shows how to enable Loop Guard:

switch(config)# **spanning-tree loopguard default**

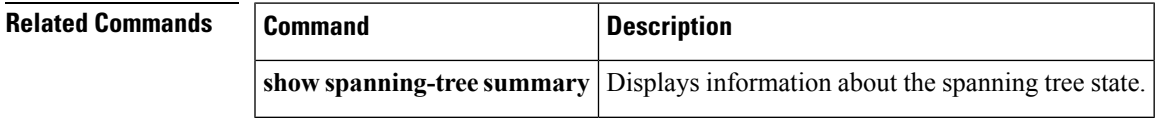

## **spanning-tree mode**

To switch between Rapid per VLAN Spanning Tree Plus (Rapid PVST+) and Multiple Spanning Tree (MST) Spanning TreeProtocol (STP) modes, use the **spanning-tree mode** command. To return to the defaultsettings, use the **no** form of this command.

**spanning-tree mode** {**rapid-pvst|mst**} **no spanning-tree mode**

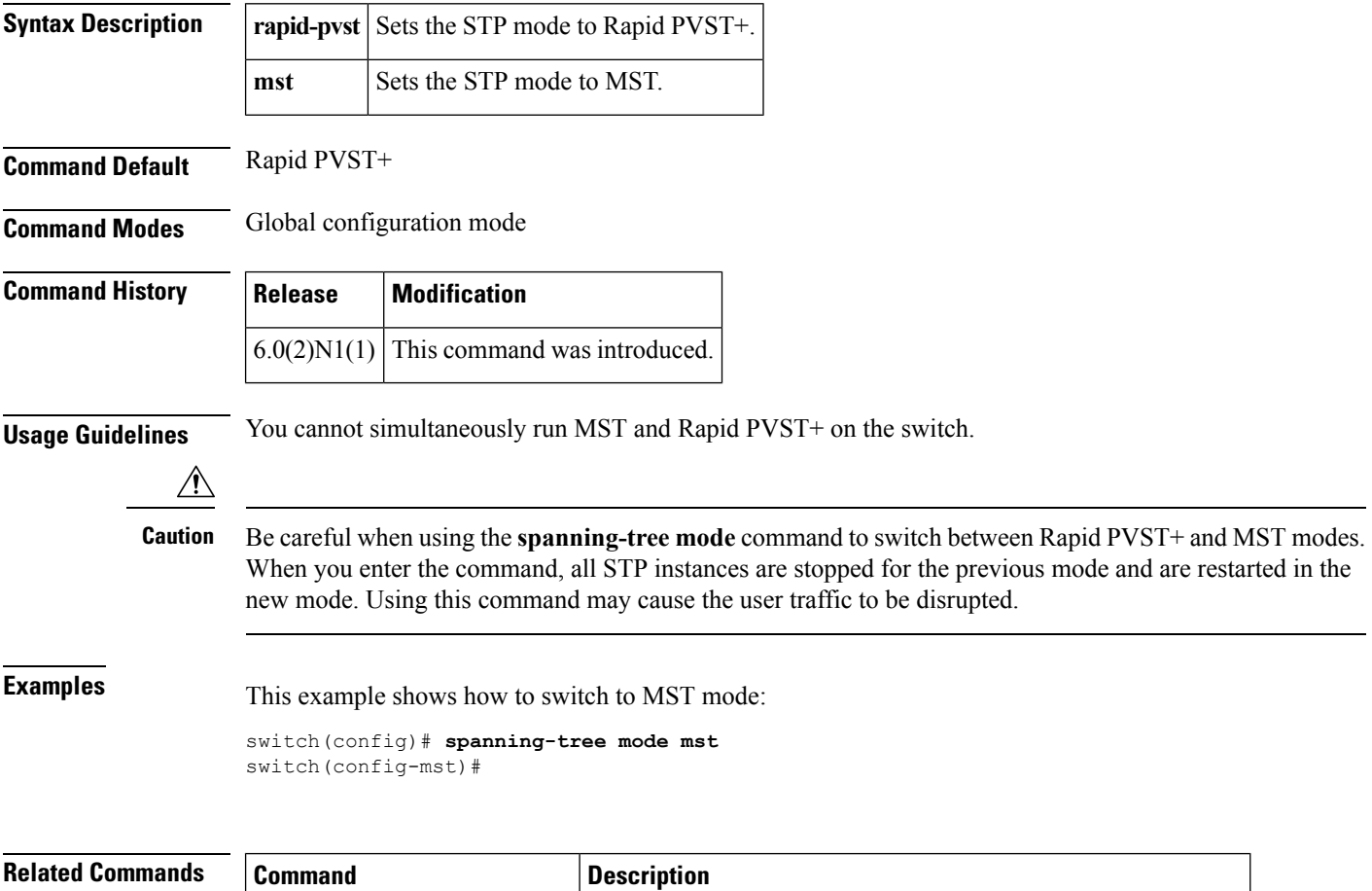

**show spanning-tree summary** Displays the information about the spanning tree configuration.

#### **spanning-tree mst configuration**

To enter the Multiple Spanning Tree (MST) configuration mode, use the **spanning-tree mst configuration** command. To return to the default settings, use the **no** form of this command.

**spanning-tree mst configuration no spanning-tree mst configuration**

**Syntax Description** This command has no arguments or keywords.

**Command Default** The default value for the MST configuration is the default value for all its parameters:

- No VLANs are mapped to any MST instance. All VLANs are mapped to the Common and Internal Spanning Tree (CIST) instance.
- The region name is an empty string.
- The revision number is 0.

#### **Command Modes**

Global configuration mode

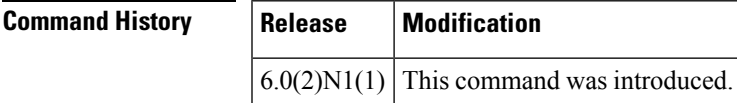

**Usage Guidelines** The MST configuration consists of three main parameters:

- Instance VLAN mapping—See the **instance vlan** command.
- Region name—See the **name (MST configuration)** command.
- Configuration revision number—See the **revision** command.

The **abort** and **exit** commands allow you to exit MST configuration mode. The difference between the two commands depends on whether you want to save your changes or not:

- The **exit** command commits all the changes before leaving MST configuration mode.
- The **abort** command leaves MST configuration mode without committing any changes.

If you do not map secondary VLANs to the same instance as the associated primary VLAN, when you exit MST configuration mode, the following warning message is displayed:

These secondary vlans are not mapped to the same instance as their primary:-> 3

See the **switchport mode private-vlan host** command to fix this problem.

Changing an MST configuration mode parameter can cause connectivity loss. To reduce service disruptions, when you enter MST configuration mode, make changes to a copy of the current MST configuration. When you are done editing the configuration, you can apply all the changes at once by using the exit keyword.

In the unlikely event that two administrators commit a new configuration at exactly the same time, this warning message is displayed:

% MST CFG:Configuration change lost because of concurrent access

**Examples** This example shows how to enter MST-configuration mode:

switch(config)# **spanning-tree mst configuration** switch(config-mst)#

This example shows how to reset the MST configuration (name, instance mapping, and revision number) to the default settings:

```
switch(config)# no
spanning-tree mst configuration
```
#### **Related Commands**

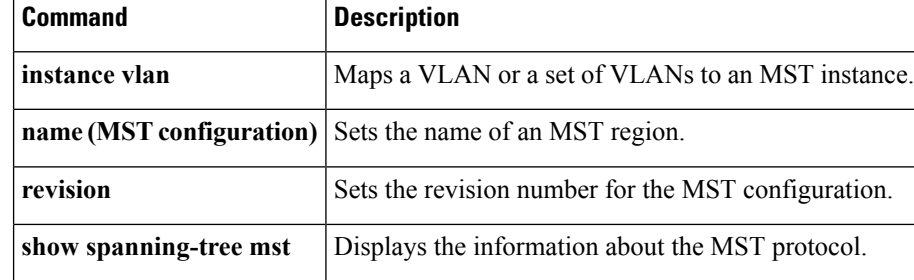

## **spanning-tree mst cost**

To set the path-cost parameter for any Multiple Spanning Tree (MST) instance (including the Common and Internal Spanning Tree [CIST] with instance ID 0), use the **spanning-tree mst cost** command. To return to the default settings, use the **no** form of this command.

**spanning-tree mst** *instance-id* **cost** {*cost***|auto**} **no spanning-tree mst** *instance-id* **cost**

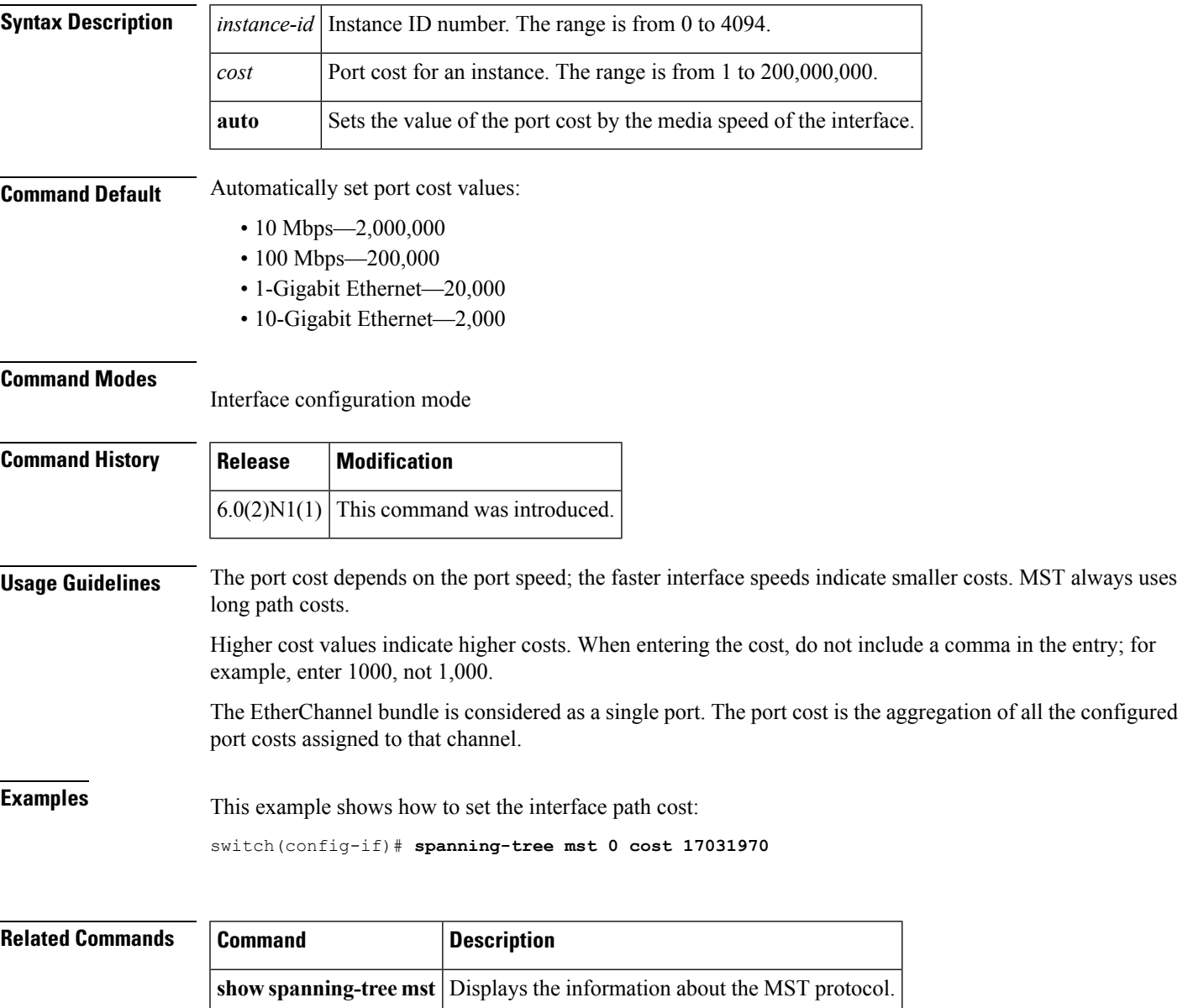

## **spanning-tree mst forward-time**

To set the forward-delay timer for all the instances on the switch, use the **spanning-tree mst forward-time** command. To return to the default settings, use the **no** form of this command.

**spanning-tree mst forward-time** *seconds* **no spanning-tree mst forward-time**

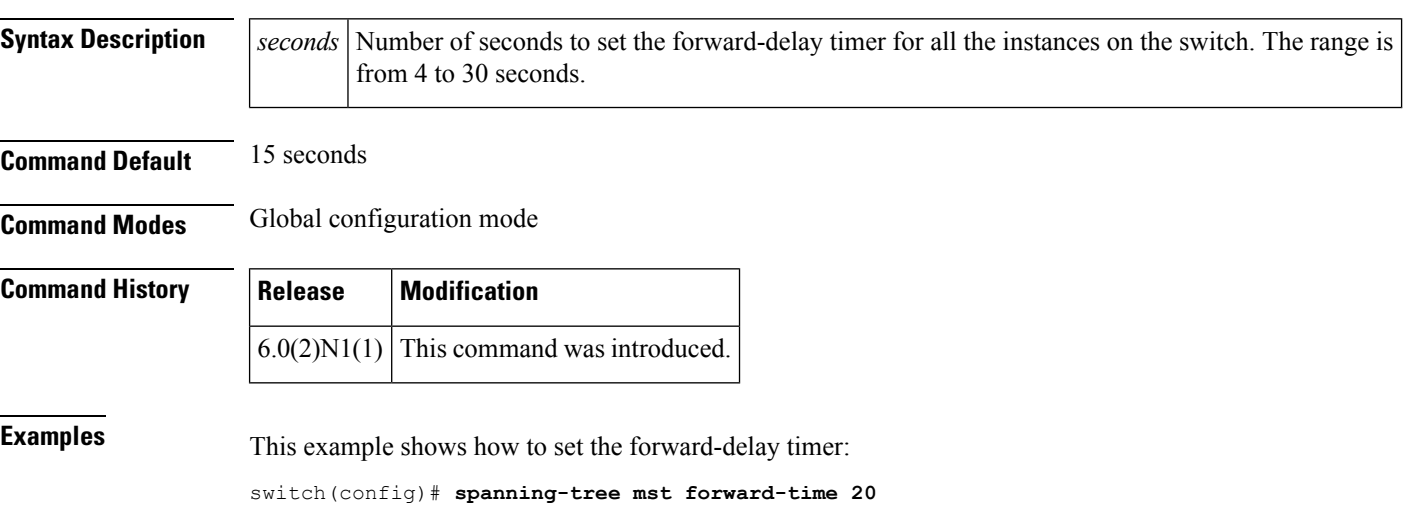

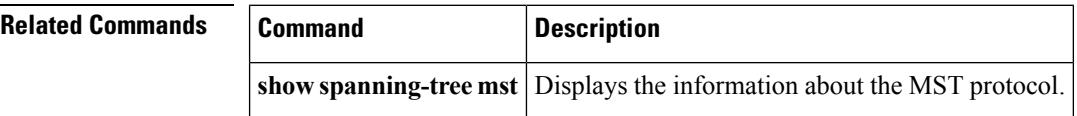

## **spanning-tree mst hello-time**

To set the hello-time delay timer for all the instances on the switch, use the **spanning-tree mst hello-time** command. To return to the default settings, use the **no** form of this command.

**spanning-tree mst hello-time** *seconds* **no spanning-tree mst hello-time**

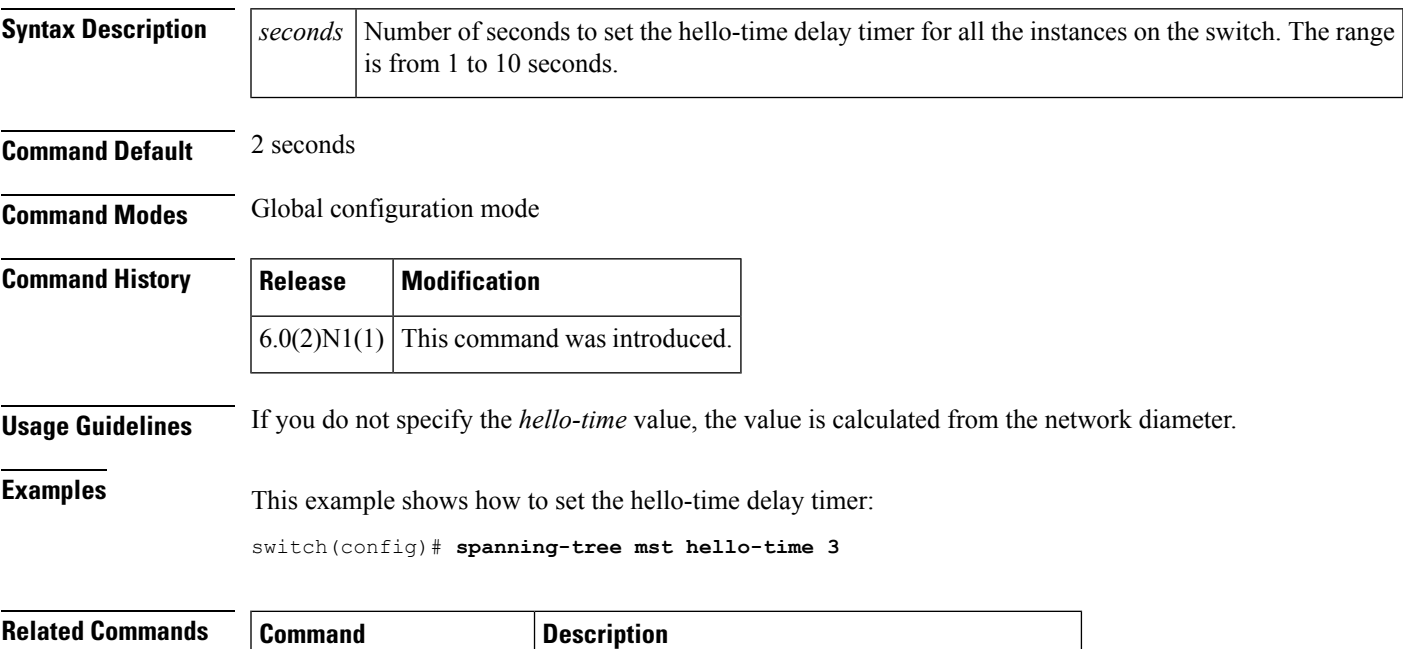

**show spanning-tree mst** Displays the information about the MST protocol.

## **spanning-tree mst max-hops**

To specify the number of possible hops in the region before a bridge protocol data unit (BPDU) is discarded, use the **spanning-tree mst max-hops** command. To return to the default settings, use the **no** form of this command.

**spanning-tree mst max-hops** *hop-count* **no spanning-tree mst max-hops**

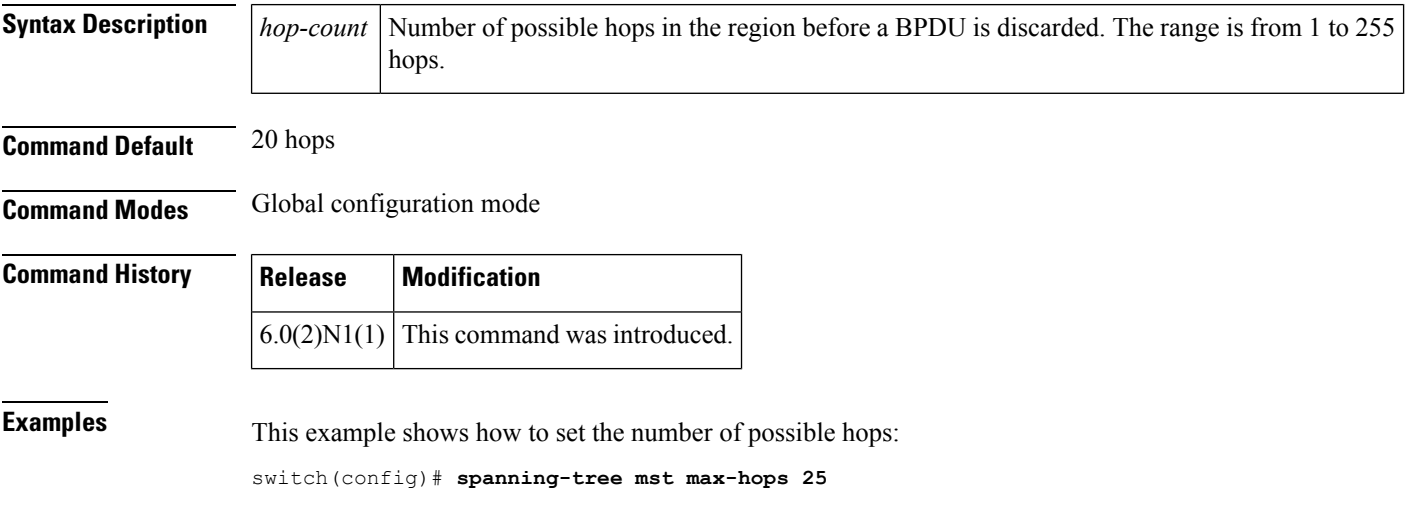

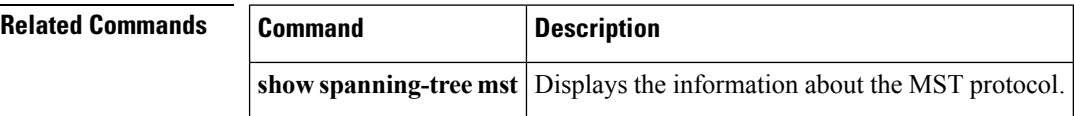

## **spanning-tree mst max-age**

To set the max-age timer for all the instances on the switch, use the **spanning-tree mst max-age** command. To return to the default settings, use the **no** form of this command.

**spanning-tree mst max-age** *seconds* **no spanning-tree mst max-age**

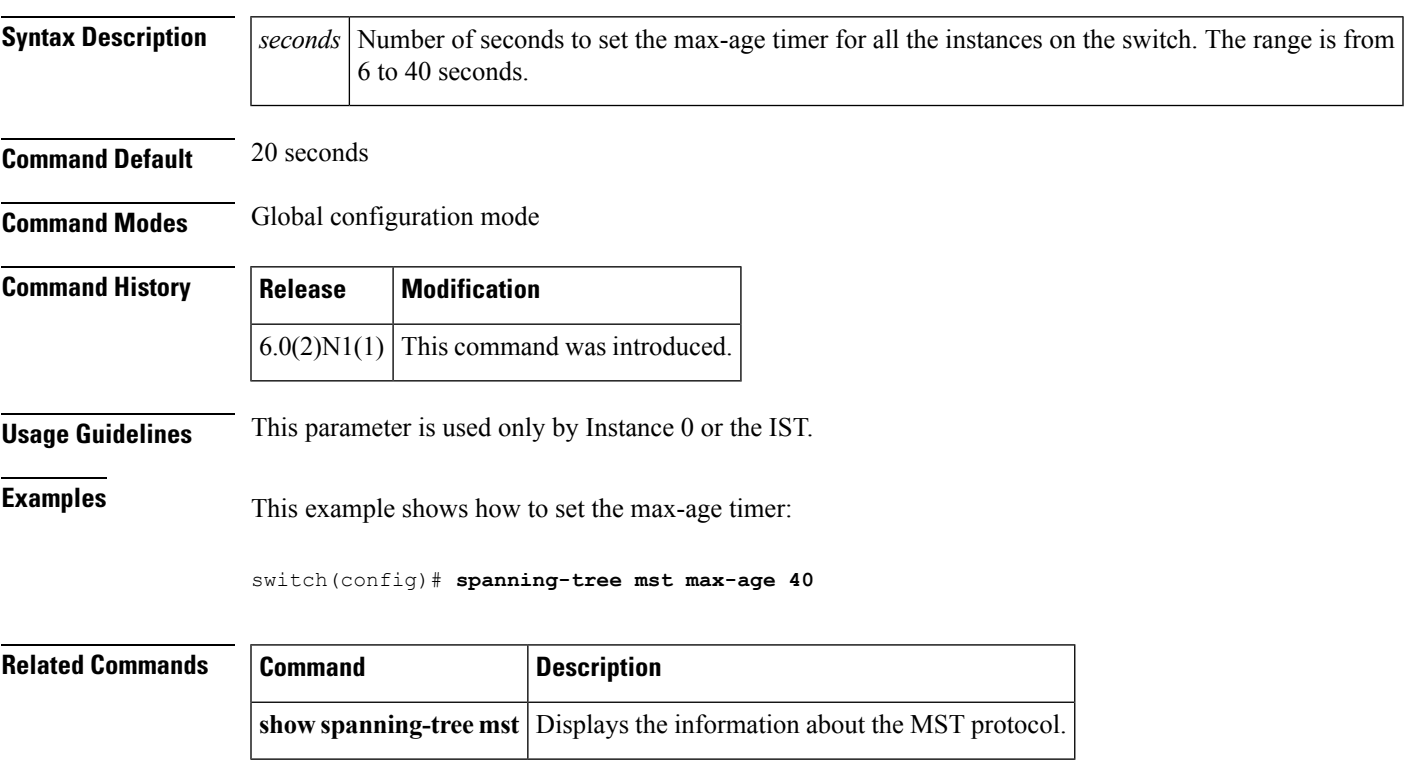

# **spanning-tree mst port-priority**

To set the port-priority parameters for any Multiple Spanning Tree (MST) instance, including the Common and Internal Spanning Tree (CIST) with instance ID 0, use the **spanning-tree mst port-priority** command. To return to the default settings, use the **no** form of this command.

**spanning-tree mst** *instance-id* **port-priority** *priority* **no spanning-tree mst** *instance-id* **port-priority**

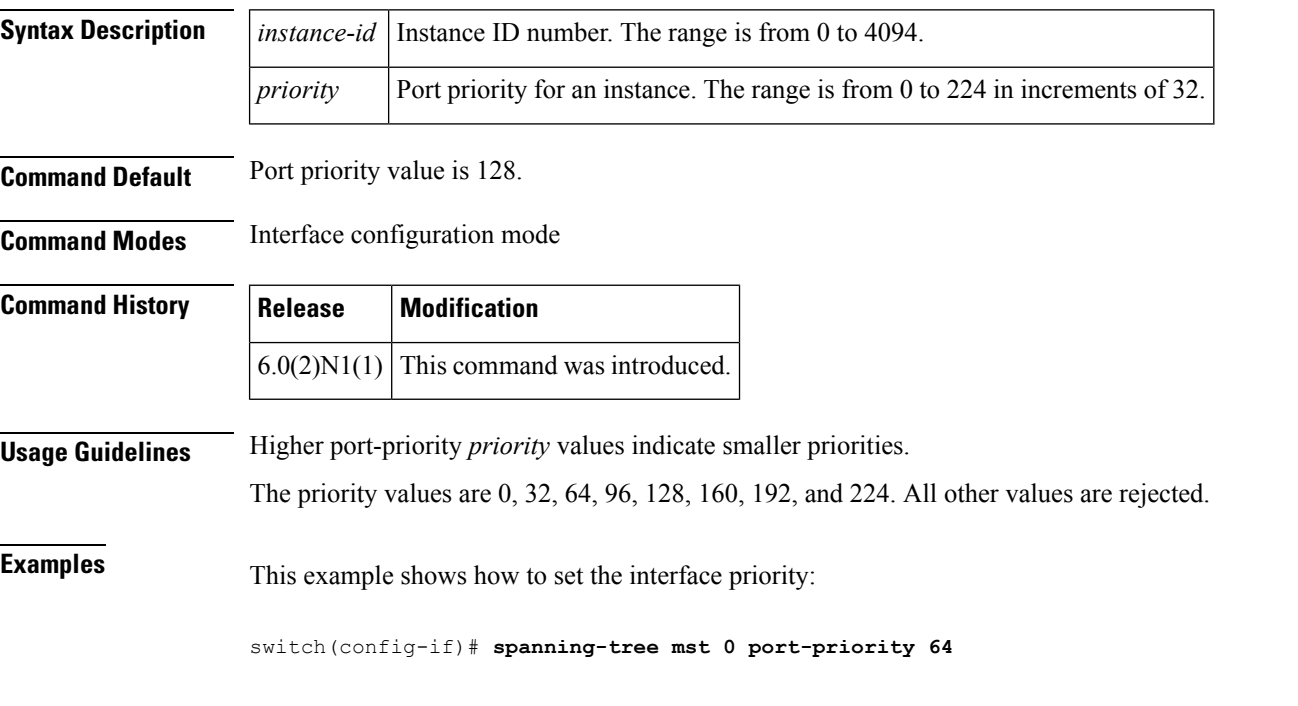

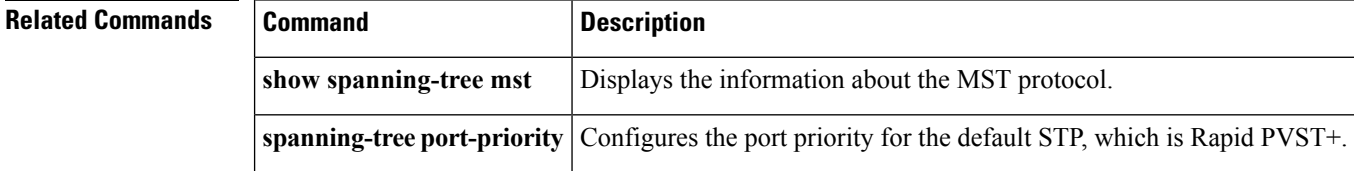

## **spanning-tree mst pre-standard**

To force a prestandard Multiple Spanning Tree (MST) bridge protocol data unit (BPDU) transmission on an interface port, use the **spanning-tree mst pre-standard** command. To revert to the defaults, use the **no** form of this command.

**spanning-tree mst pre-standard no spanning-tree mst pre-standard**

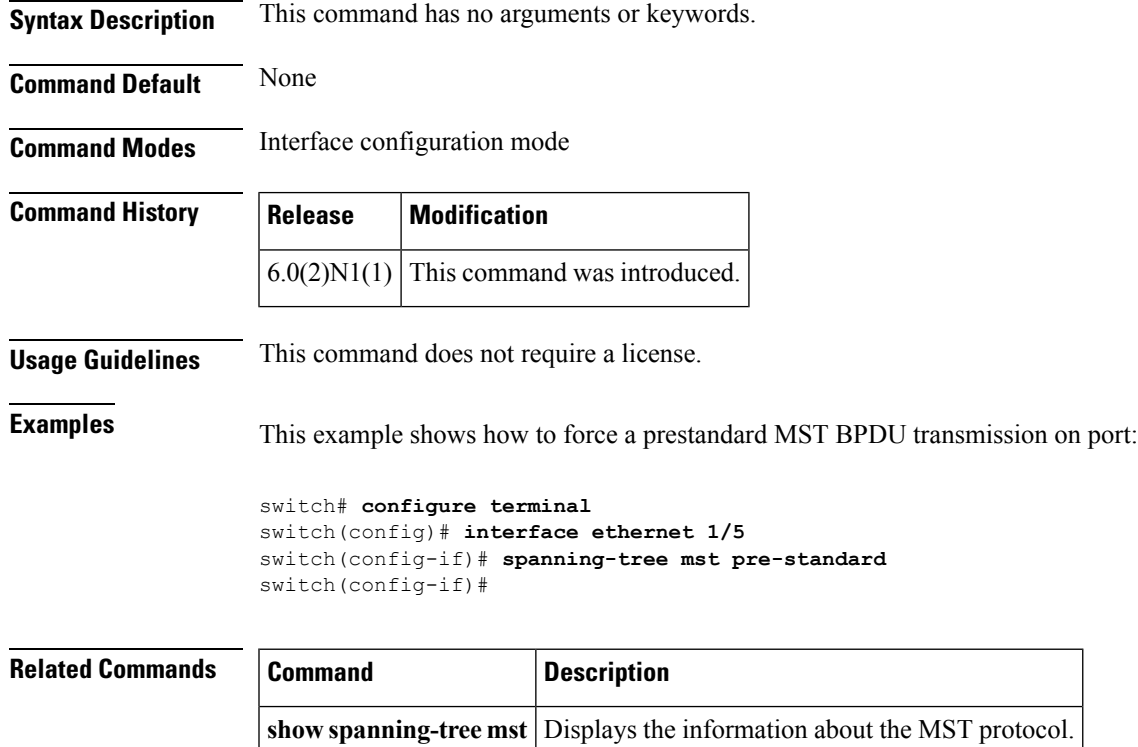

## **spanning-tree mst priority**

To set the bridge priority, use the **spanning-tree mst priority** command. To return to the default setting, use the **no** form of this command.

**spanning-tree mst** *instance-id* **priority** *priority-value* **no spanning-tree mst** *instance-id* **priority**

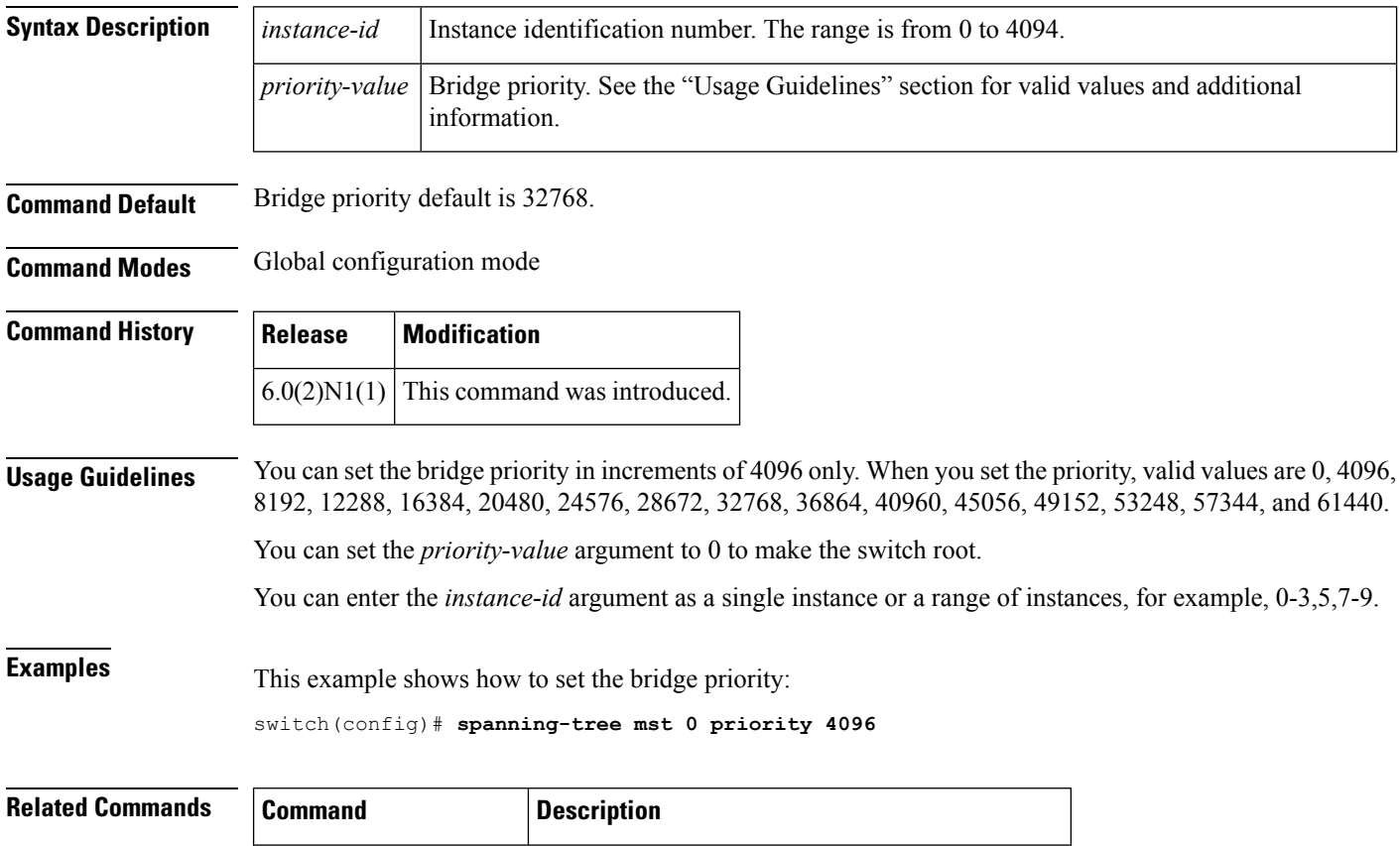

**show spanning-tree mst** Displays the information about the MST protocol.

## **spanning-tree mst root**

To designate the primary and secondary root and set the timer value for an instance, use the **spanning-tree mst root** command. To return to the default settings, use the **no** form of this command.

**spanning-tree mst** *instance-id* **root** {**primary|secondary**} [**diameter** *dia* [**hello-time** *hello-time*]] **no spanning-tree mst** *instance-id* **root**

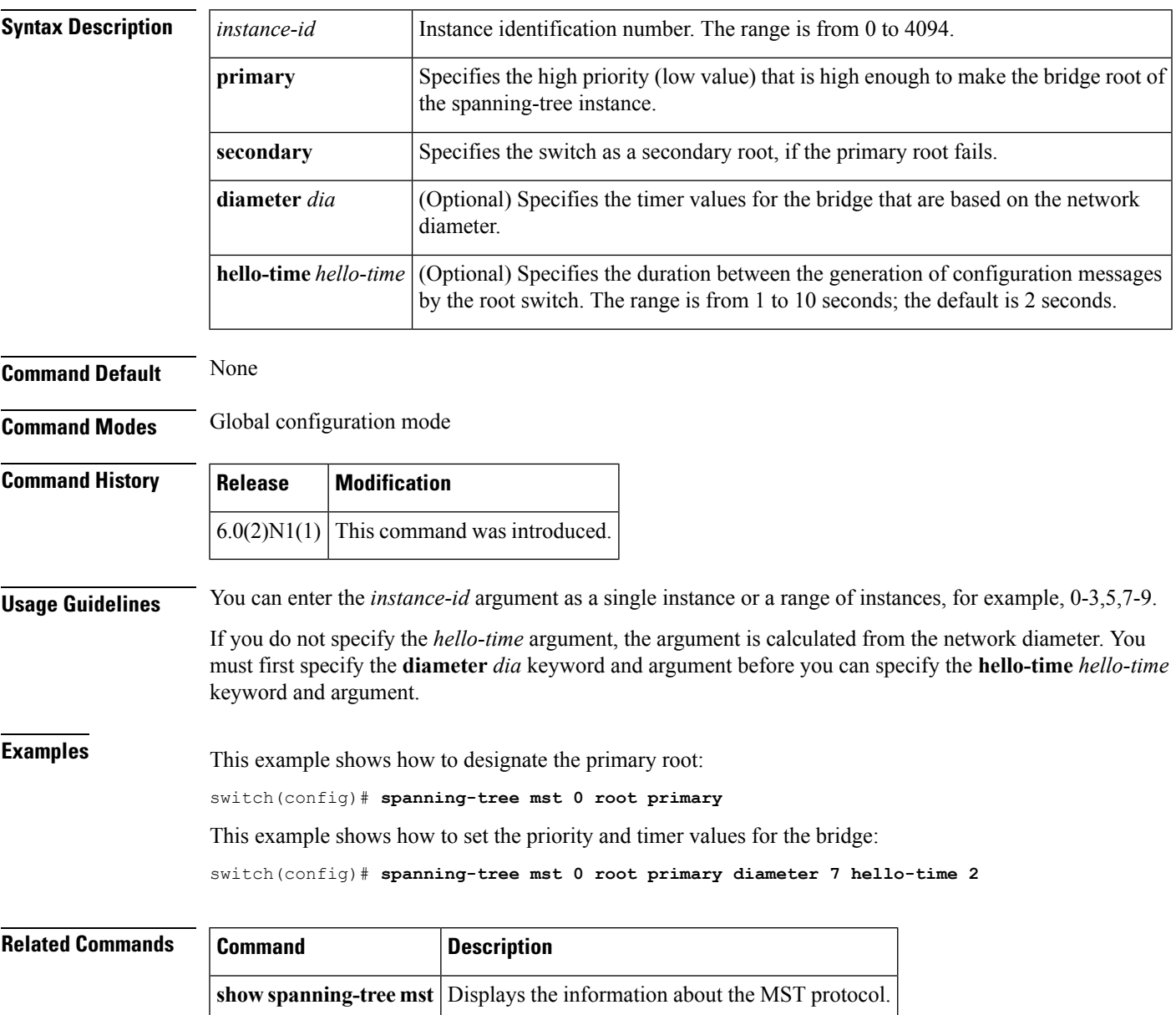

#### **spanning-tree mst simulate pvst**

To reenable specific interfaces to automatically interoperate between Multiple Spanning Tree (MST) and Rapid per VLAN Spanning Tree Plus (Rapid PVST+), use the **spanning-tree mst simulate pvst** command. To prevent specific MST interfaces from automatically interoperating with a connecting device running Rapid PVST+, use the **spanning-tree mst simulate pvst disable** command. To return specific interfaces to the default settings that are set globally for the switch, use the **no** form of this command.

#### **spanning-tree mst simulate pvst spanning-tree mst simulate pvst disable no spanning-tree mst simulate pvst**

- **Syntax Description** This command has no arguments or keywords.
- **Command Default** Enabled. By default, all interfaces on the switch interoperate seamlessly between MST and Rapid PVST+. See the **spanning-tree mst simulate pvst global** command to change this setting globally.

**Command Modes** Interface configuration mode

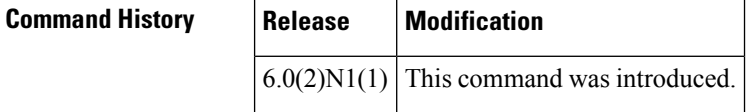

**Usage Guidelines** MST interoperates with Rapid PVST+ with no need for user configuration. The PVST+ simulation feature enables this seamless interoperability. However, you may want to control the connection between MST and Rapid PVST+ to protect against accidentally connecting an MST-enabled port to a Rapid PVST+-enabled port.

> When you use the **spanning-tree mst simulate pvst disable** command, specified MST interfaces that receive a Rapid PVST+ (SSTP) bridge protocol data unit (BPDU) move into the STP blocking state. Those interfaces remain in the inconsistent state until the port stops receiving Rapid PVST+ BPDUs, and then the port resumes the normal STP transition process.

To block automatic MST and Rapid PVST+ interoperability for the entire switch, use **no spanning-tree mst simulate pvst global** command. **Note**

This command is useful when you want to prevent accidental connection with a device running Rapid PVST+.

To reenable seamless operation between MST and Rapid PVST+ on specific interfaces, use the **spanning-tree mst simulate pvst** command.

**Examples** This example shows how to prevent specified ports from automatically interoperating with a connected device running Rapid PVST+:

switch(config-if)# **spanning-tree mst simulate pvst disable**

I

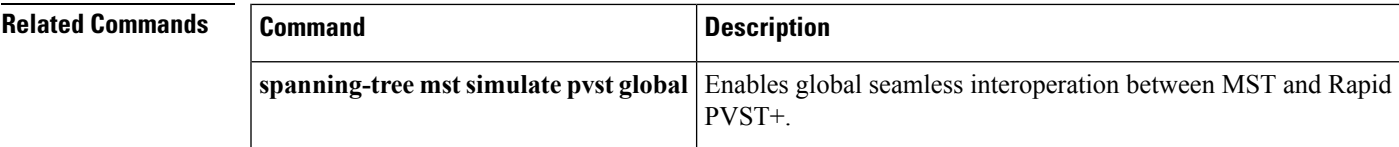

## **spanning-tree pathcost method**

To set the default path-cost calculation method, use the spanning-tree pathcost method command. To return to the default settings, use the **no** form of this command.

**spanning-tree pathcost method** {**long|short**} **no spanning-tree pathcost method**

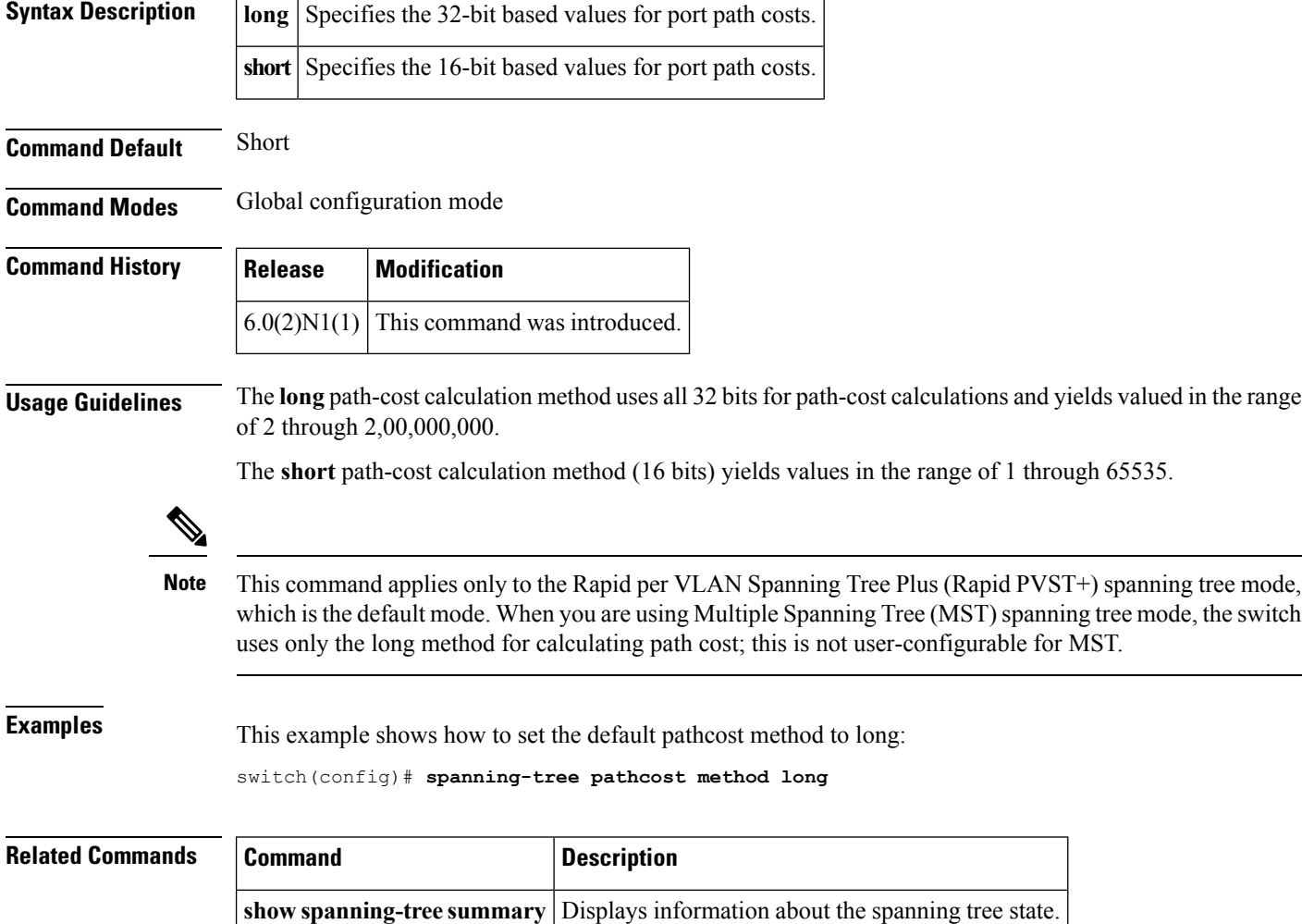

#### **spanning-tree port type edge**

To configure an interface connected to a host as an edge port, which automatically transitions the port to the spanning tree forwarding state without passing through the blocking or learning states, use the **spanning-tree port type edge** command. To return the port to a normal spanning tree port, use the **spanning-tree port type normal** command or **no spanning-tree port type** command.

**spanning-tree port type edge [trunk] spanning-tree port type normal no spanning-tree port type**

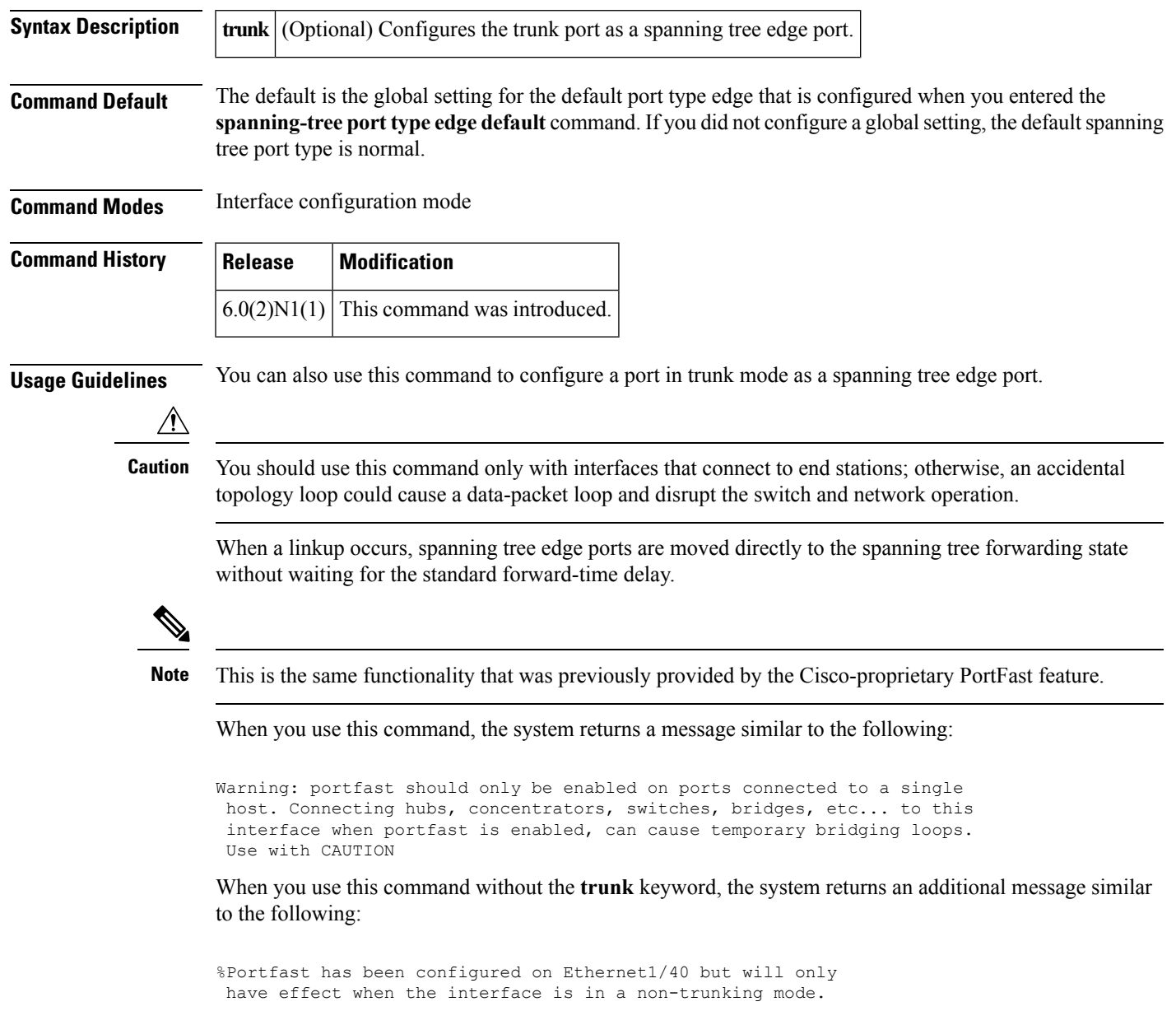

To configure trunk interfaces as spanning tree edge ports, use the **spanning-tree port type trunk** command. To remove the spanning tree edge port type setting, use the **no spanning-tree port type normal** command.

The default spanning tree port type is normal.

#### **Examples** This example shows how to configure an interface connected to a host as an edge port, which automatically transitions that interface to the forwarding state on a linkup:

switch(config-if)# **spanning-tree port type edge**

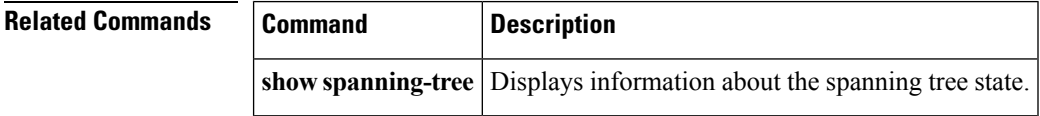

# **spanning-tree port type edge bpdufilter default**

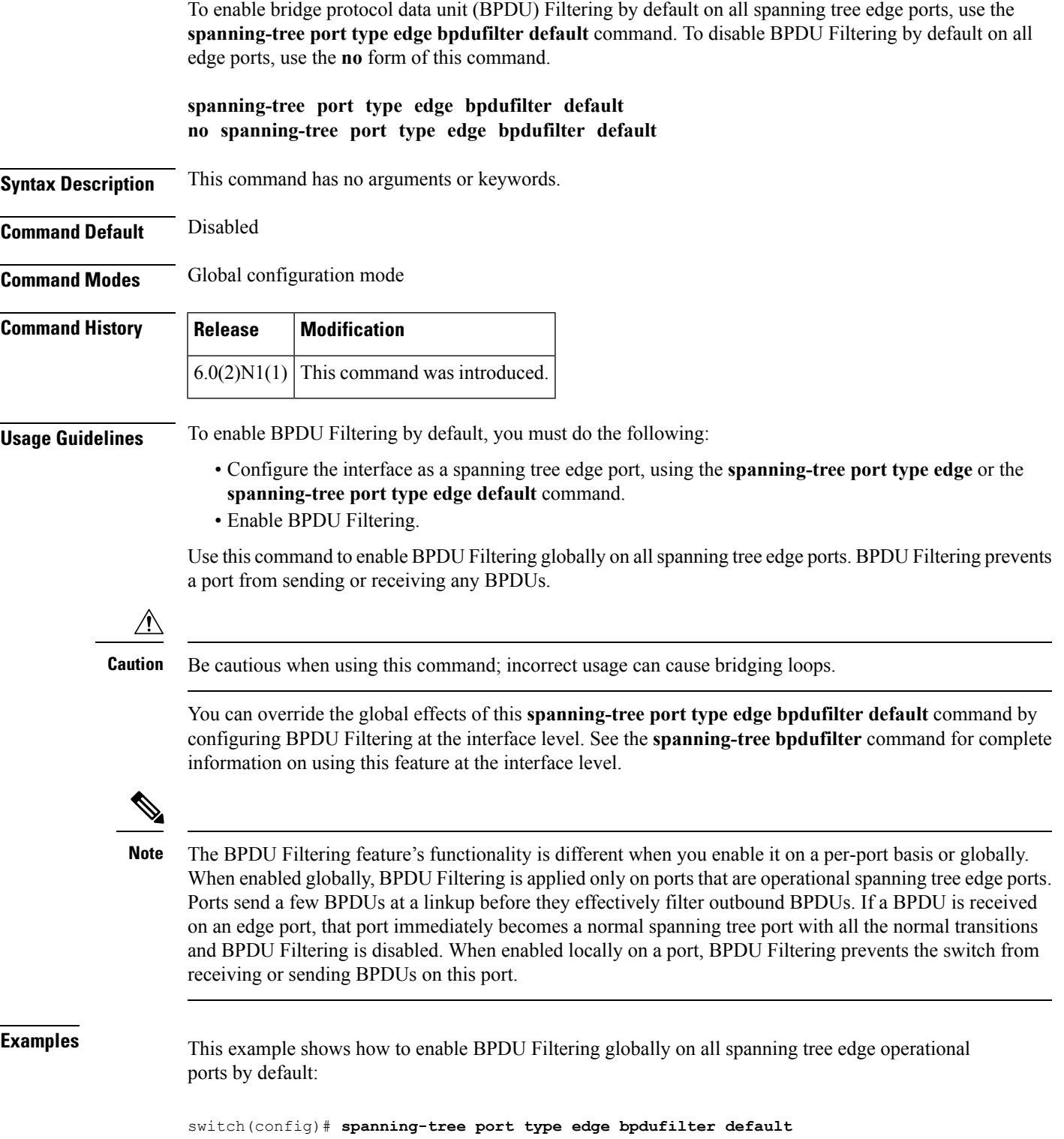

I

#### **Related Commands**

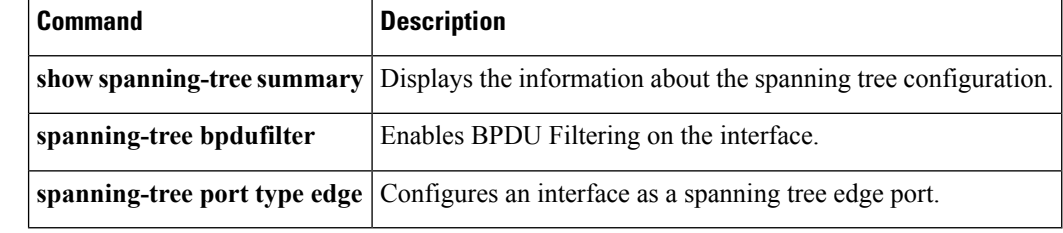

# **spanning-tree port type edge bpduguard default**

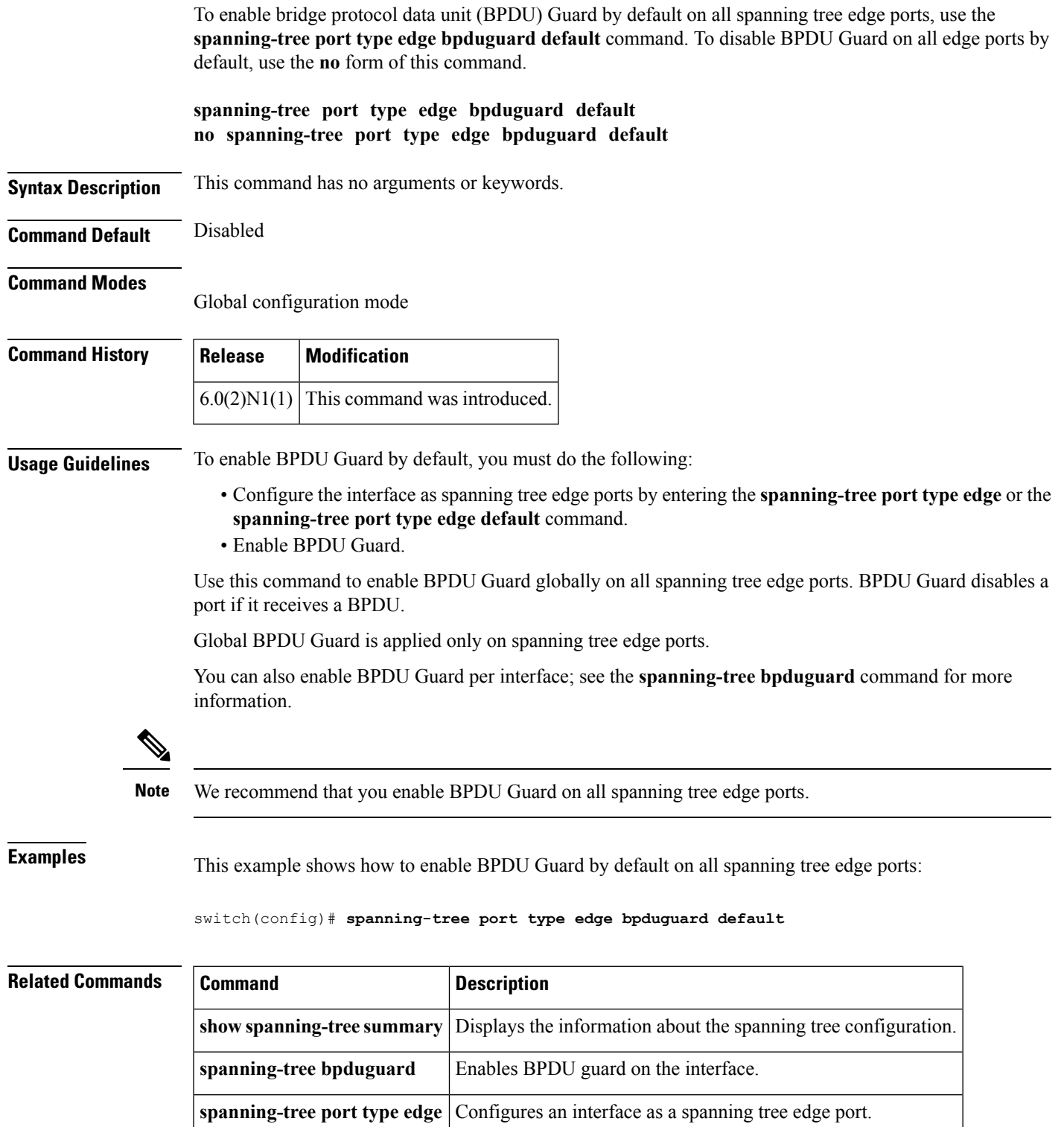

#### **spanning-tree port type edge default**

To configure all access ports that are connected to hosts as edge ports by default, use the **spanning-tree port type edge default** command. To restore all ports connected to hosts as normal spanning tree ports by default, use the **no** form of this command.

**spanning-tree port type edge default no spanning-tree port type edge default**

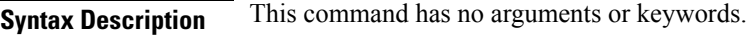

**Command Default** Disabled

**Command Modes** Global configuration mode

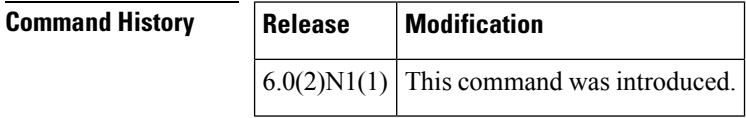

**Usage Guidelines** Use this command to automatically configure all interfaces as spanning tree edge ports by default. This command will not work on trunk ports.

Be careful when using this command. You should use this command only with interfaces that connect to end stations; otherwise, an accidental topology loop could cause a data-packet loop and disrupt the switch and network operation. **Caution**

When a linkup occurs, an interface configured as an edge port automatically moves the interface directly to the spanning tree forwarding state without waiting for the standard forward-time delay. (This transition was previously configured as the Cisco-proprietary PortFast feature.)

When you use this command, the system returns a message similar to the following:

Warning: this command enables portfast by default on all interfaces. You should now disable portfast explicitly on switched ports leading to hubs, switches and bridges as they may create temporary bridging loops.

You can configure individual interfaces as edge ports using the **spanning-tree port type edge** command.

The default spanning tree port type is normal.

**Examples** This example shows how to globally configure all ports connected to hosts as spanning tree edge ports:

switch(config)# **spanning-tree port type edge default**

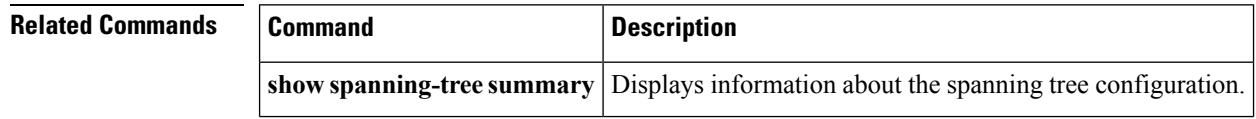

 $\mathbf{l}$ 

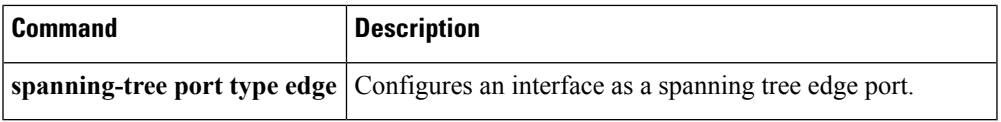

#### **spanning-tree port type network**

To configure the interface that connects to a switch as a network spanning tree port, regardless of the global configuration, use the **spanning-tree port type network** command. To return the port to a normal spanning tree port, use the **spanning-tree port type normal** command or use the **no** form of this command.

**spanning-tree port type network spanning-tree port type normal no spanning-tree port type**

**Syntax Description** This command has no arguments or keywords.

**Command Default** The default is the global setting for the default port type network that is configured when you entered the **spanning-tree port type network default** command. If you did not configure a global setting, the default spanning tree port type is normal.

**Command Modes** Interface configuration mode

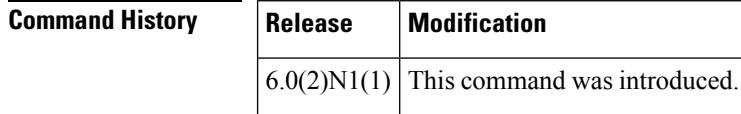

**Usage Guidelines** Use this command to configure an interface that connects to a switch as a spanning tree network port. Bridge Assurance runs only on Spanning Tree Protocol (STP) network ports.

If you mistakenly configure ports connected to hosts as STP network ports and enable Bridge Assurance, those ports will automatically move into the blocking state. **Note**

**Note**

Bridge Assurance is enabled by default, and all interfaces configured as spanning tree network ports have Bridge Assurance enabled.

To configure a port as a spanning tree network port, use the **spanning-tree port type network** command. To remove this configuration, use the **no spanning-tree port type normal** command. When you use the **no spanning-tree port type** command, the software returns the port to the global default setting for network port types.

You can configure all ports that are connected to switches as spanning tree network ports by default by entering the **spanning-tree port type network default** command.

The default spanning tree port type is normal.

**Examples** This example shows how to configure an interface connected to a switch or bridge as a spanning tree network port:

switch(config-if)# **spanning-tree port type network**

#### **Related Comm**

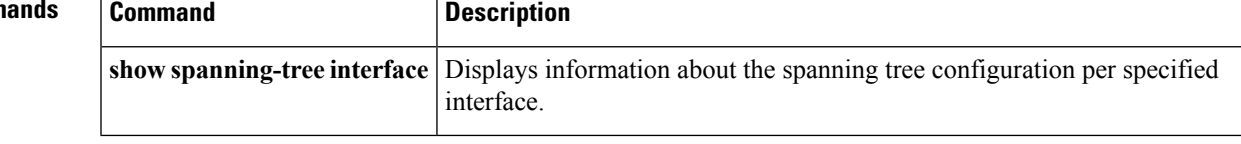

#### **spanning-tree port type network default**

To configure all ports as spanning tree network ports by default, use the **spanning-tree port type network default** command. To restore all ports to normal spanning tree ports by default, use the **no** form of this command.

**spanning-tree port type network default no spanning-tree port type network default**

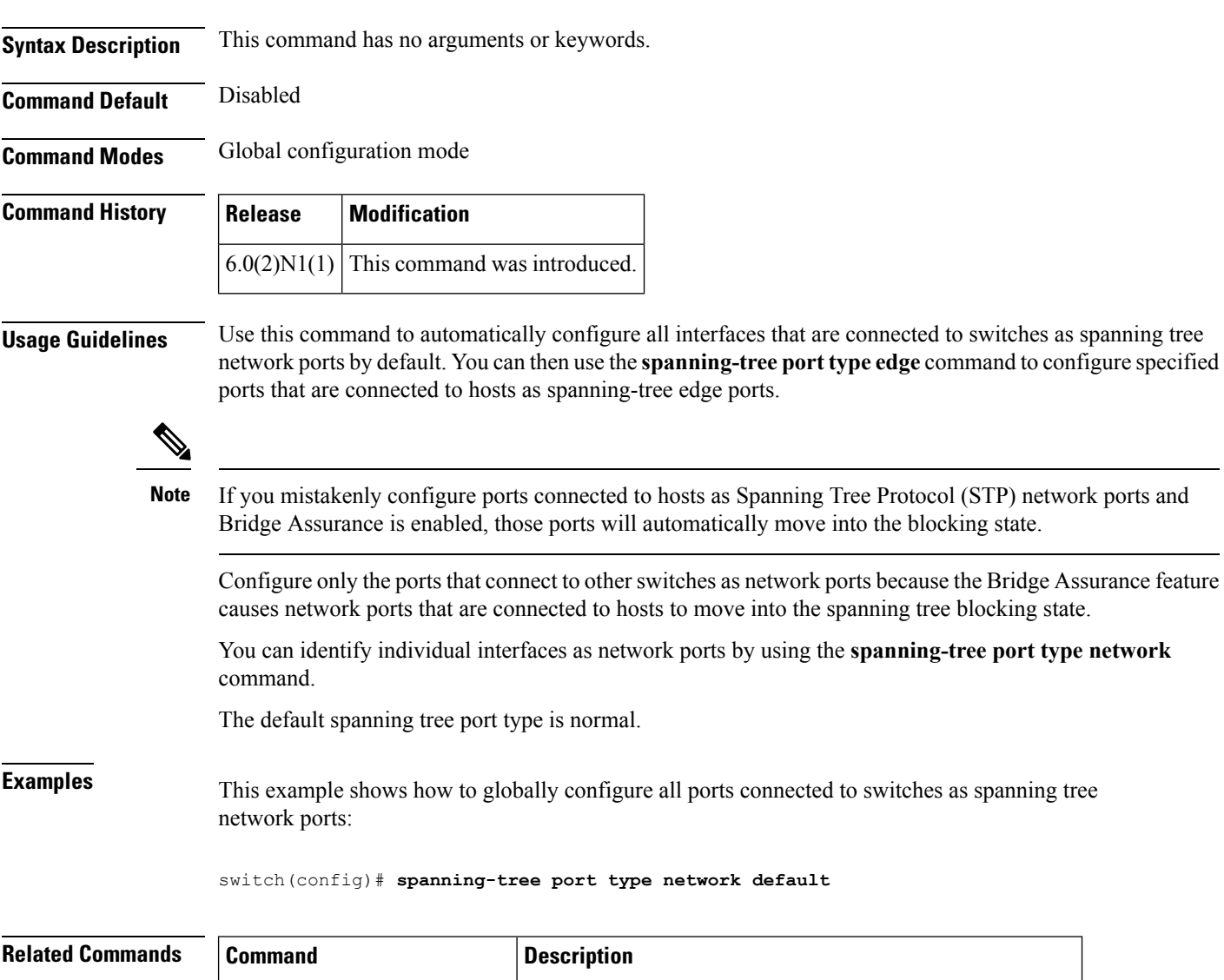

**show spanning-tree summary** Displays information about the spanning tree configuration.

#### **spanning-tree port type normal**

To configure an interface as a normal spanning tree port, use the **spanning-tree port type normal** command. To revert to the default settings, use the **no** command.

**spanning-tree port type normal no spanning-tree port type normal**

**Syntax Description** This command has no arguments or keywords.

**Command Default** Default spanning tree port type is normal.

**Command Modes** Interface configuration mode

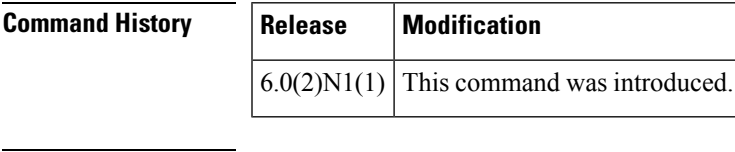

**Usage Guidelines** This command does not require a license.

**Examples** This example shows how to configure an interface as a normal port:

```
switch# configure terminal
switch(config)# interface ethernet 1/5
switch(config-if)# spanning-tree port type normal
switch(config-if)#
```
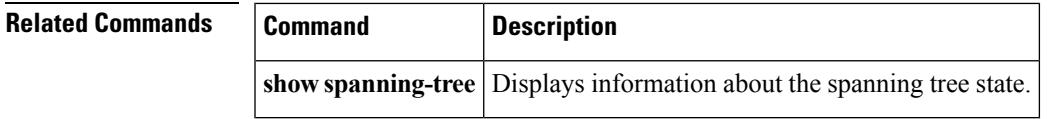

## **spanning-tree port-priority**

To set an interface priority when two bridges compete for position as the root bridge, use the spanning-tree port-priority command. The priority you set breaks the tie. To return to the default settings, use the **no** form of this command.

**spanning-tree** [**vlan** *vlan-id*] **port-priority** *value* **no spanning-tree** [**vlan** *vlan-id*] **port-priority**

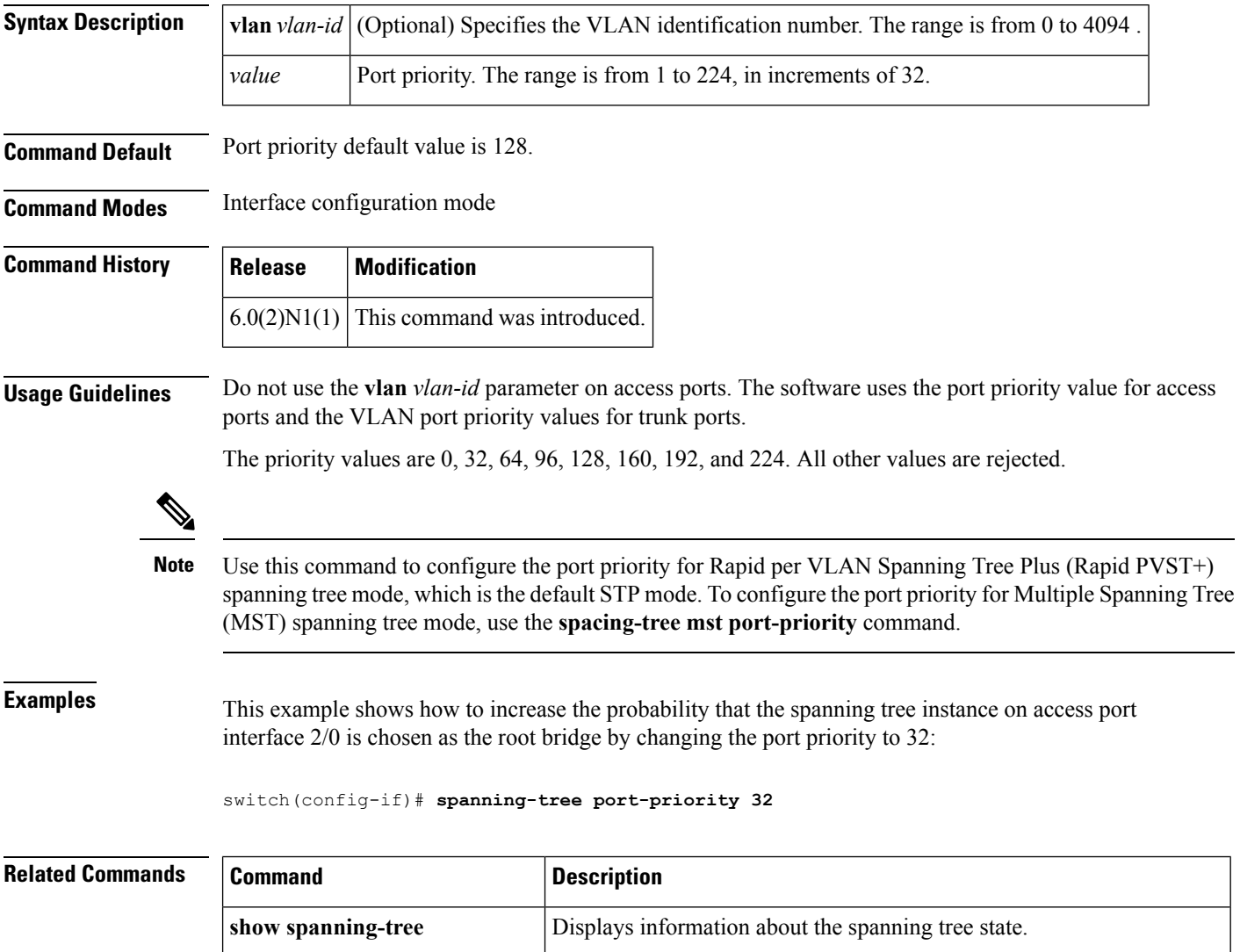

**spanning-tree interface priority** Displays information on the spanning tree port priority for the interface.

# **spanning-tree pseudo-information**

To configure spanning tree pseudo information parameters for two Layer 2 gateway switches, use the **spanning-tree pseudo-information** command.

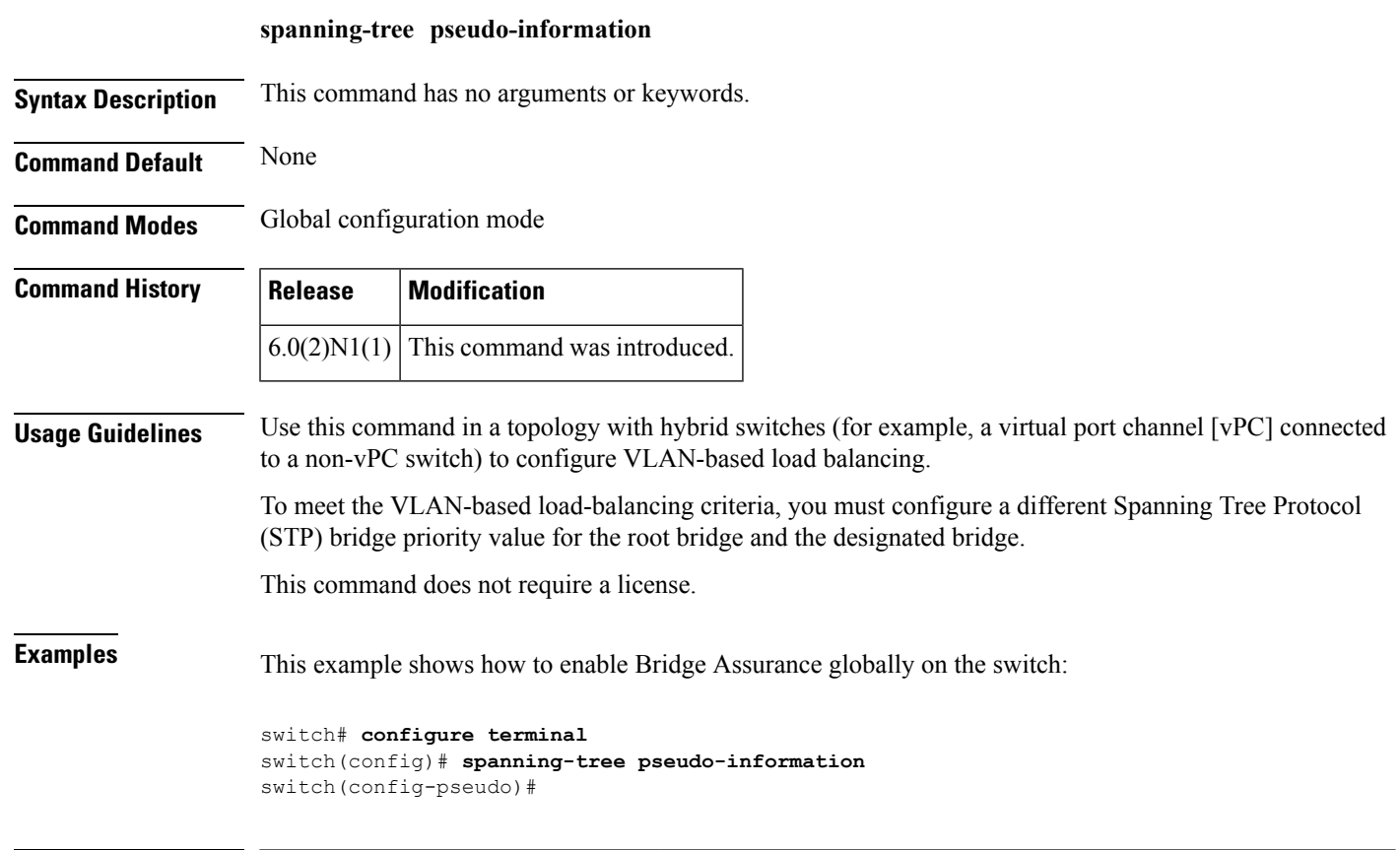

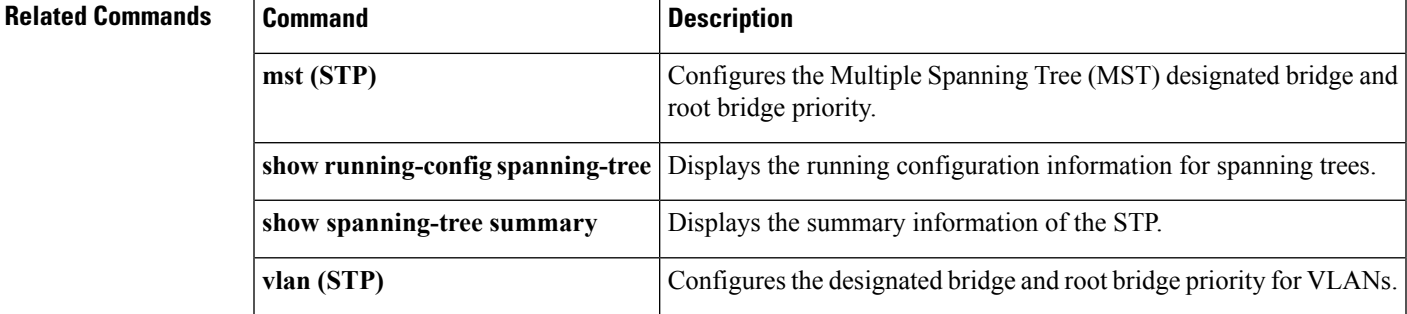

## **spanning-tree vlan**

To configure Spanning Tree Protocol (STP) parameters on a per-VLAN basis, use the **spanning-tree vlan** command. To return to the default settings, use the **no** form of this command.

**spanning-tree vlan** *vlan-id* [{**fex-hello-time|forward-time|hello-time|max-age|priority|root**}] **no spanning-tree vlan** *vlan-id* [{**fex-hello-time|forward-time|hello-time|max-age|priority|root**}]

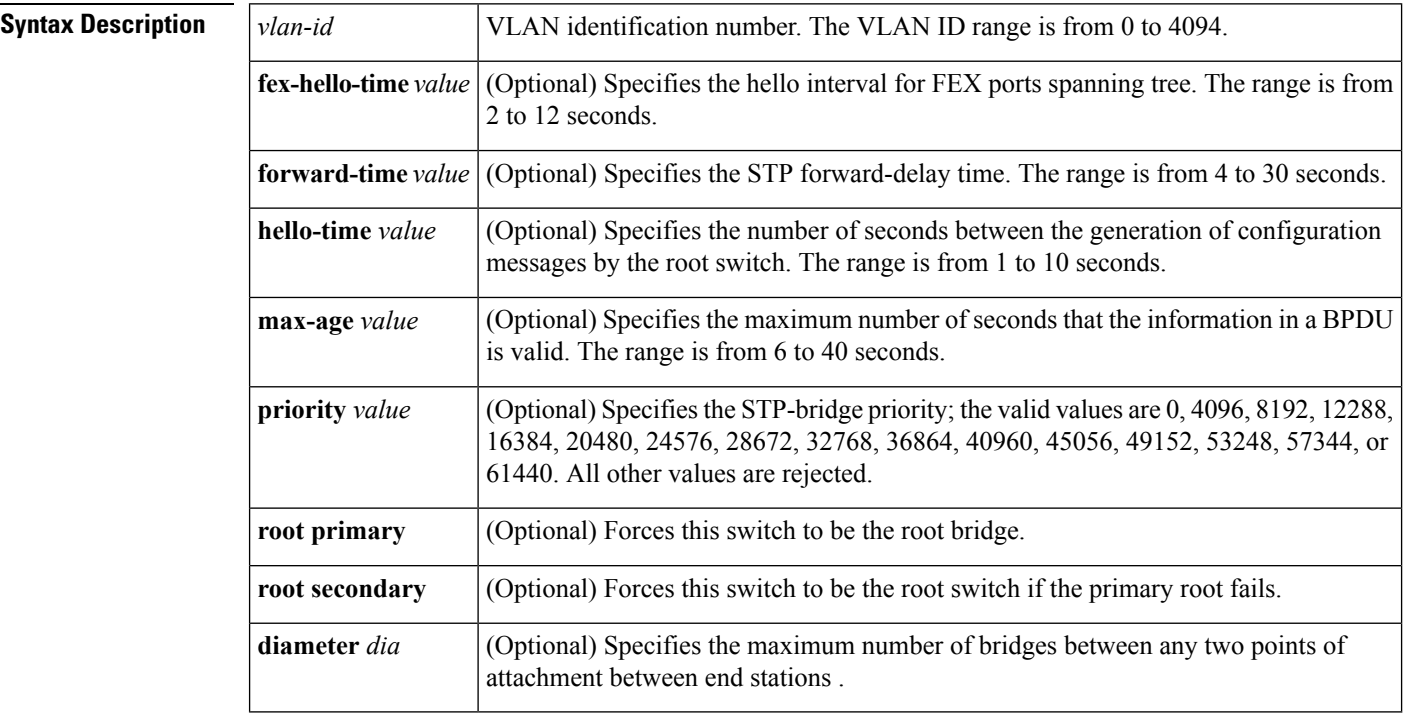

**Command Default** The defaults are as follows:

- **fex-hello-time—**12 seconds
- **forward-time** 15 seconds
- **hello-time** 2 seconds
- **max-age** 20 seconds
- **priority**—32768

#### **Command Modes**

Global configuration mode

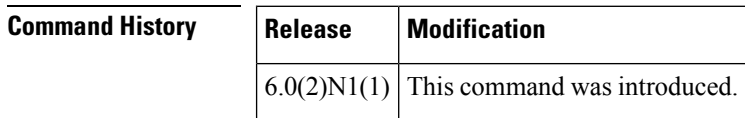

I

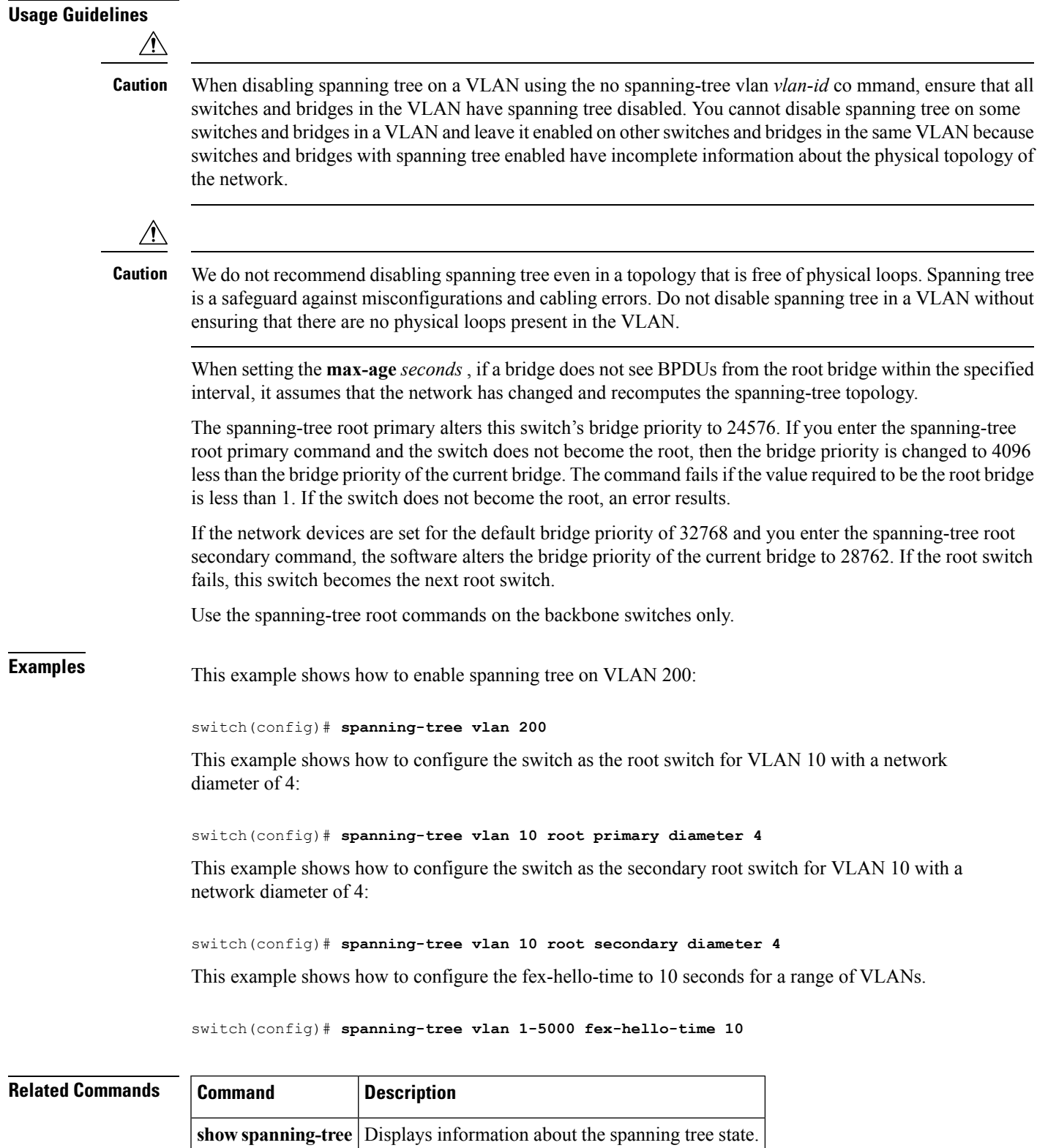

## **spanning-tree vlan cost**

To change the spanning tree port path-cost of an interface, use the **spanning-tree vlan cost** command. To return to the default settings, use the **no** form of this command.

**spanning-tree vlan** *vlan-id* **cost** {*port\_path\_cost***|auto**} **no spanning-tree vlan** *vlan-id* **cost** {*port\_path\_cost***|auto**}

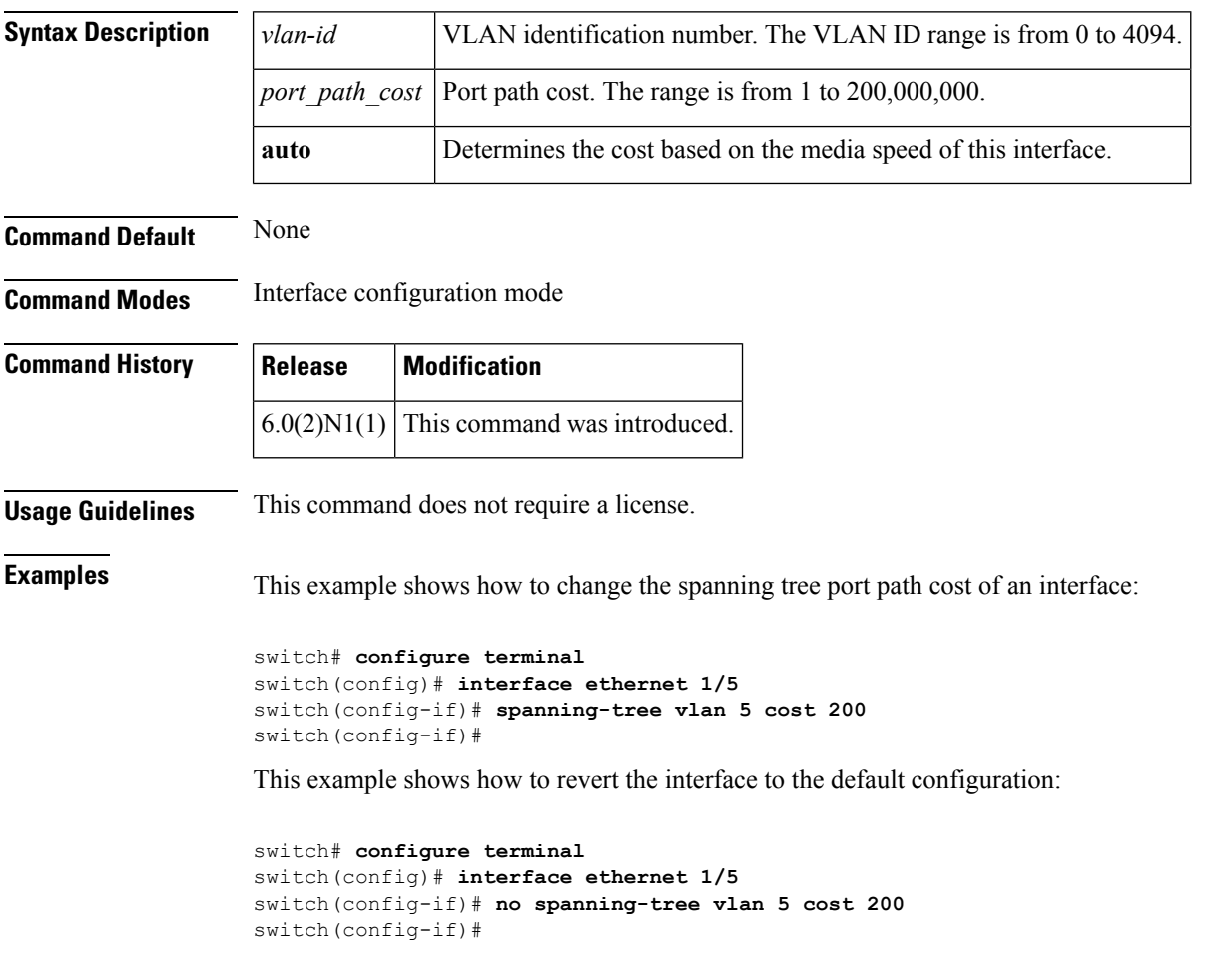

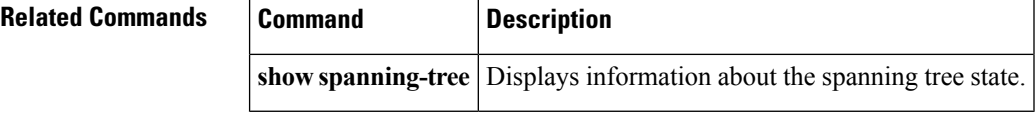
# **spanning-tree vlan fex-hello-time**

To configure the number of seconds between the generation of Bridge Protocol Data Units (BPDUs) for FEX ports, use the **spanning-tree vlan fex-hello-time** command. To return to the default settings, use the **no** form of this command.

**spanning-tree vlan** *vlan-id* **fex-hello-time f** *ex-hello-time-value* **no spanning-tree vlan** *vlan-id* **fex-hello-time**

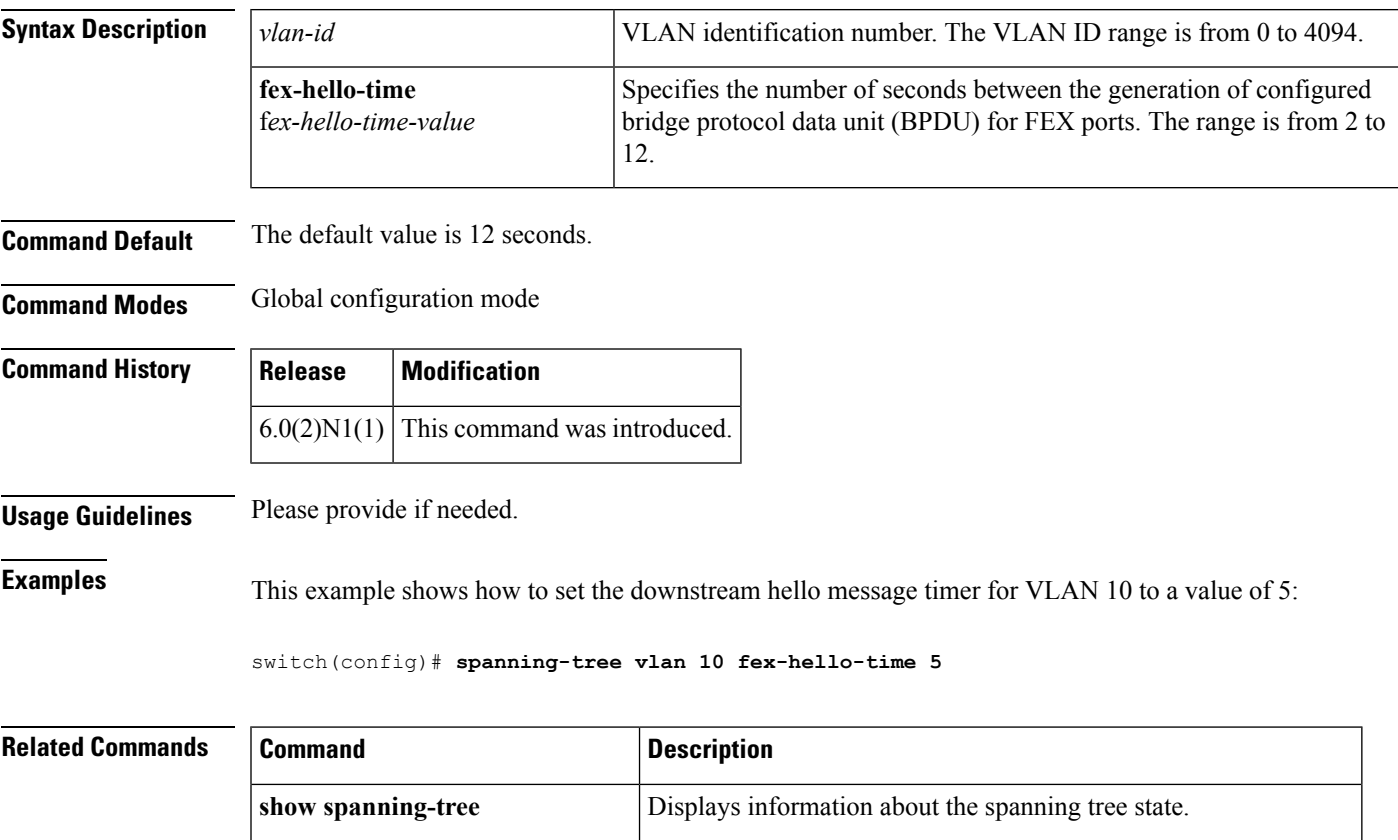

show running-config spanning-tree Displays the running configuration information for spanning trees.

### **spanning-tree vlan port-priority**

To change the spanning tree port priority of an interface, use the **spanning-tree vlanport-priority** command. To return to the default settings, use the **no** form of this command.

**spanning-tree vlan** *vlan-id* **port-priority** *port\_priority\_value* **no spanning-tree vlan** *vlan-id* **port-priority** *port\_priority\_value*

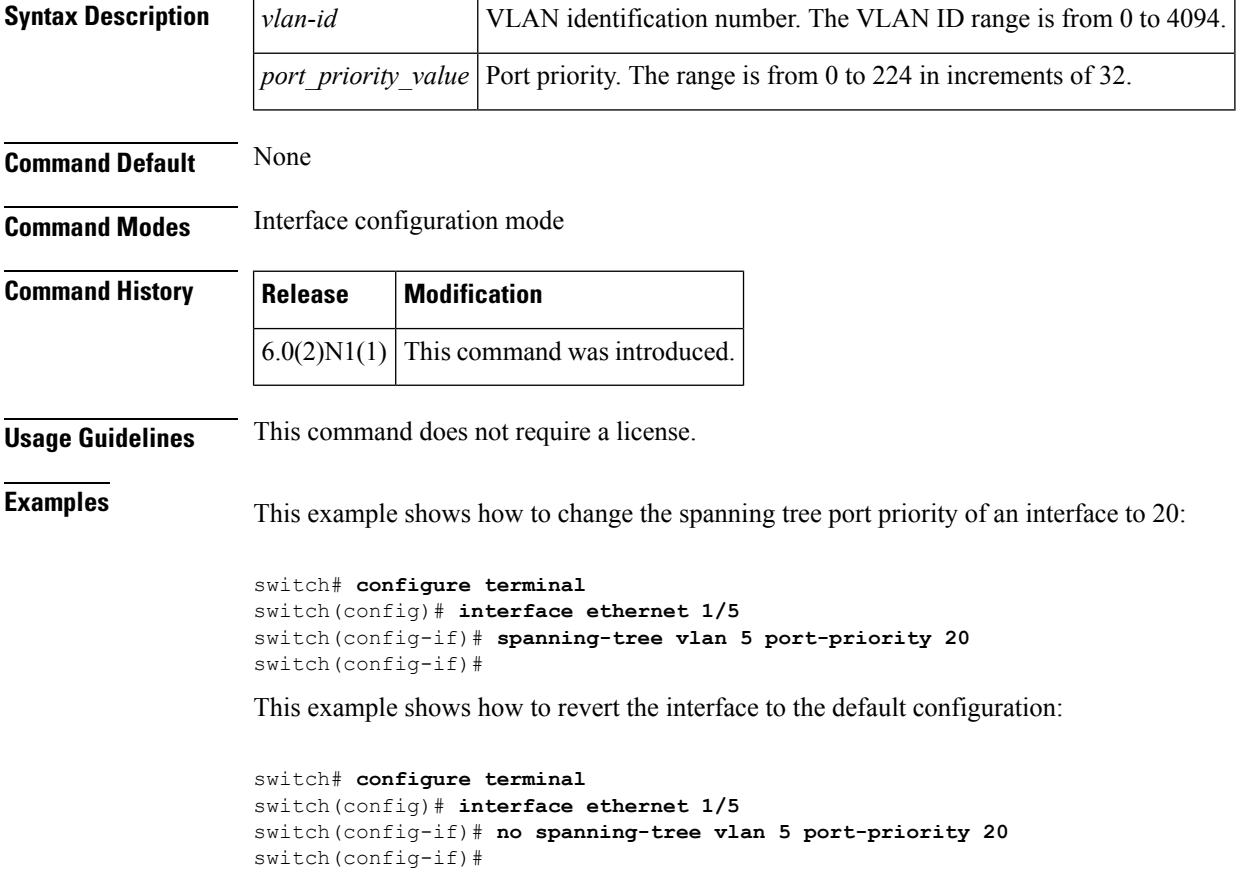

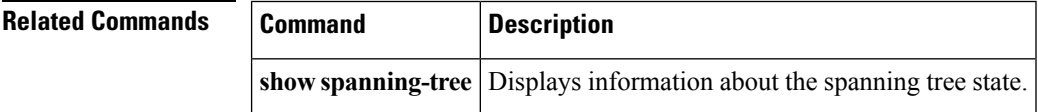

# **speed (interface)**

To configure the transmit and receive speed for an interface, use the **speed** command. To reset to the default speed, use the **no** form of this command.

**speed** {**100|1000|10000|auto**} **no speed**

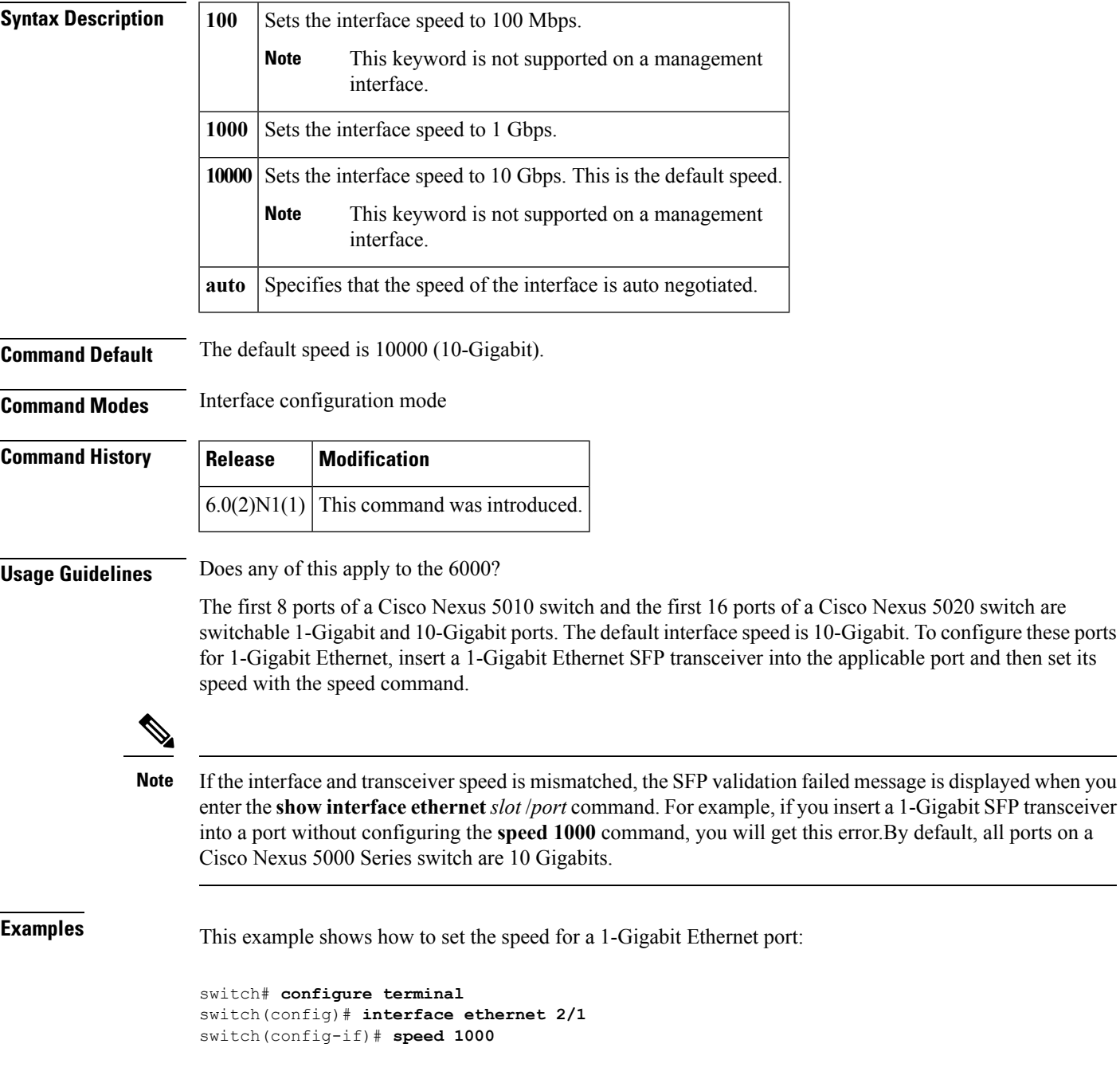

and then set its

This example shows how to set the an interface port to automatically negotiate the speed:

```
switch# configure terminal
switch(config)# interface ethernet 1/5
switch(config-if)# speed auto
switch(config-if)#
```
#### **Related Commands Command Description**

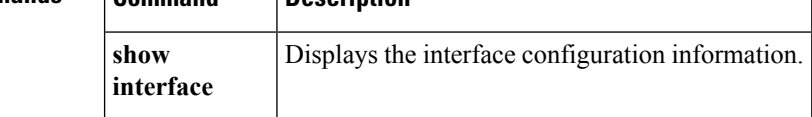

#### **state**

To set the operational state for a VLAN, use the **state** command. To return a VLAN to its default operational state, use the **no** form of this command.

**state** {**active|suspend**} **no state**

**vlan**

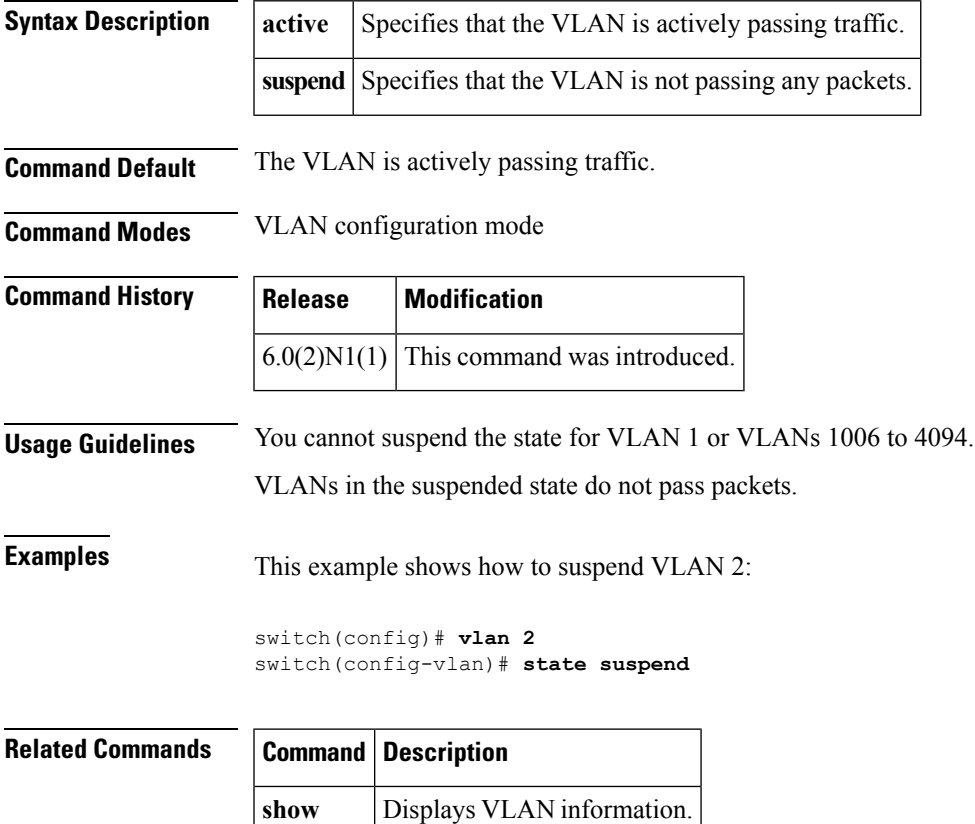

### **svi enable**

To enable the creation of VLAN interfaces, use the **svi enable** command. To disable the VLAN interface feature, use the **no** form of this command.

**svi enable no svi enable**

**Syntax Description** This command has no arguments or keywords.

**Command Default** VLAN interfaces are disabled.

**Command Modes** Global configuration mode

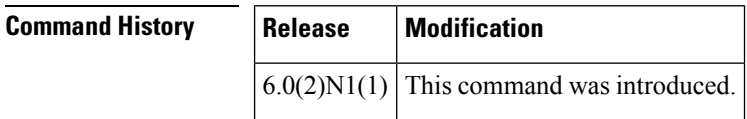

**Usage Guidelines** You must use the **feature interface-vlan** or the **svi enable** command before you can create VLAN interfaces.

**Examples** This example shows how to enable the interface VLAN feature on the switch:

switch(config)# **svi enable**

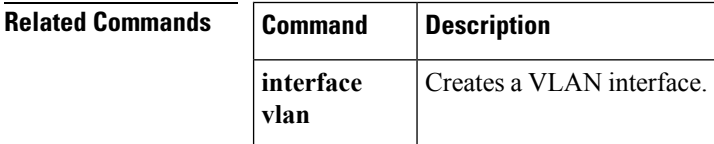

#### **svs connection**

To enable an SVS connection to connect a vCenter Server to a Cisco Nexus 5000 Series switch, use the **svs connection** command. To disable an SVS connection, use the **no** form of this command.

**svs connection** *svs-name* **no svs connection** *svs-name*

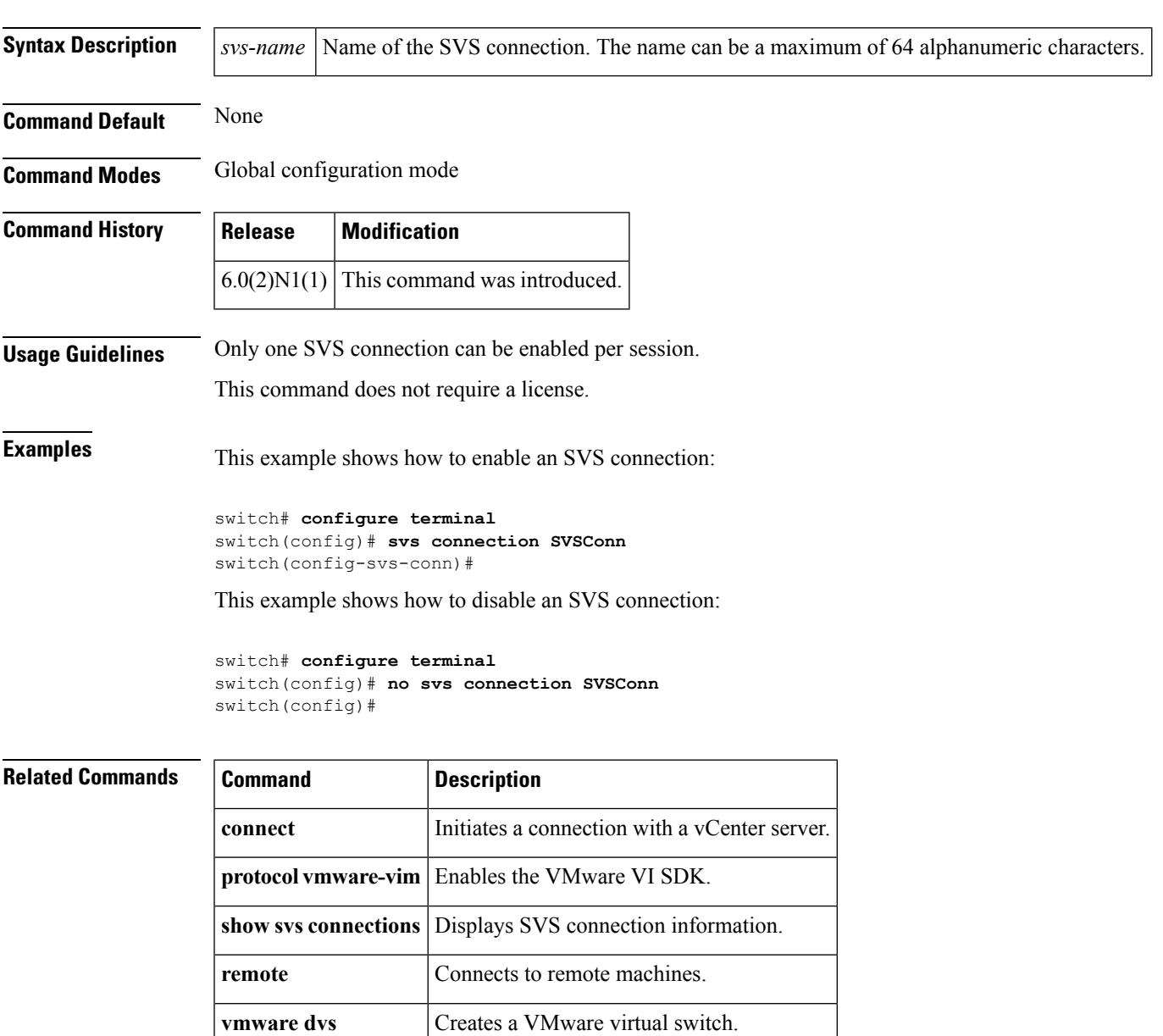

# **svs veth auto-setup**

To enable the Virtual Supervisor Module (VSM) to automatically create a virtual Ethernet interface when a new port is activated on a host, use the **svs veth auto-setup** command. To remove this control, use the **no** form of this command.

**svs veth auto-setup no svs veth auto-setup**

**Syntax Description** This command has no arguments or keywords.

**Command Default** Enabled

#### **Command Modes**

Global configuration mode

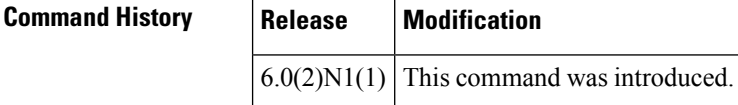

#### **Usage Guidelines** This command does not require a license.

**Examples** This example shows how to enable automatic creation and configuration of virtual Ethernet interfaces:

switch# **configure terminal** switch(config)# **svs veth auto-setup** switch(config)#

This example shows how to disable automatic creation and configuration of virtual Ethernet interfaces:

```
switch# configure terminal
switch(config)# no svs veth auto-setup
switch(config)#
```
#### **Related Commands Command Description**

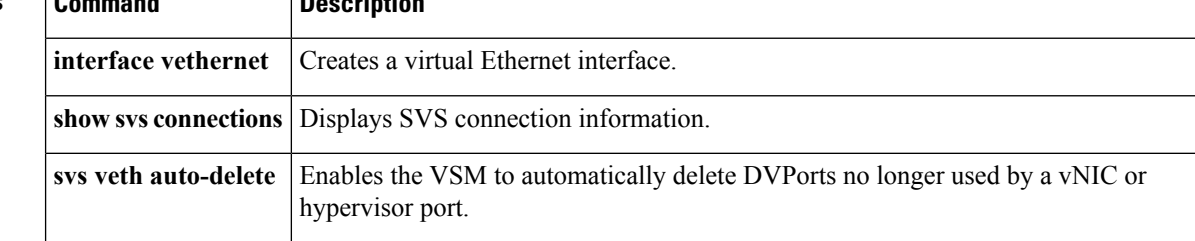

#### **svs veth auto-delete**

To enable the Virtual Supervisor Module (VSM) to automatically delete Distributed virtual ports (dvPorts) no longer used by a virtual NIC (vNIC) or hypervisor port, use the **svs vethauto-delete** command. To disable this control, use the **no** form of this command.

**svs veth auto-delete no svs veth auto-delete**

**Syntax Description** This command has no arguments or keywords.

**Command Default** Enabled

#### **Command Modes**

Global configuration mode

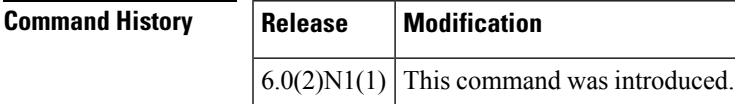

**Usage Guidelines** When enabled (the default), any virtual Ethernet interfaces that are in the administratively down state will be deleted after confirming with the vCenter server that no corresponding vNICs are in use.

This command does not require a license.

**Examples** This example shows how to enable the Virtual Supervisor Module (VSM) to automatically delete dvPorts no longer used by a vNIC or hypervisor port:

> switch# **configure terminal** switch(config)# **svs veth auto-delete** switch(config)#

This example shows how to disable the automatic deletion of dvPorts that are no longer used by a vNIC or hypervisor port:

```
switch# configure terminal
switch(config)# no svs veth auto-delete
switch(config)#
```
#### **Related Commands**

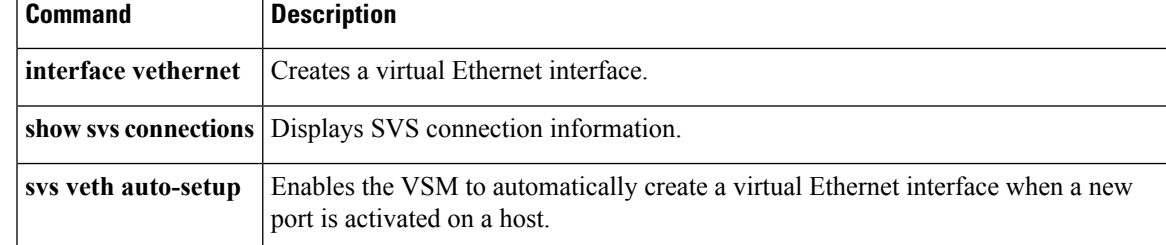

### **switchport access vlan**

To set the access VLAN when the interface is in access mode, use the **switchport access vlan** command. To reset the access-mode VLAN to the appropriate default VLAN for the switch, use the**no** form of this command.

**switchport access vlan** *vlan-id* **no switchport access vlan**

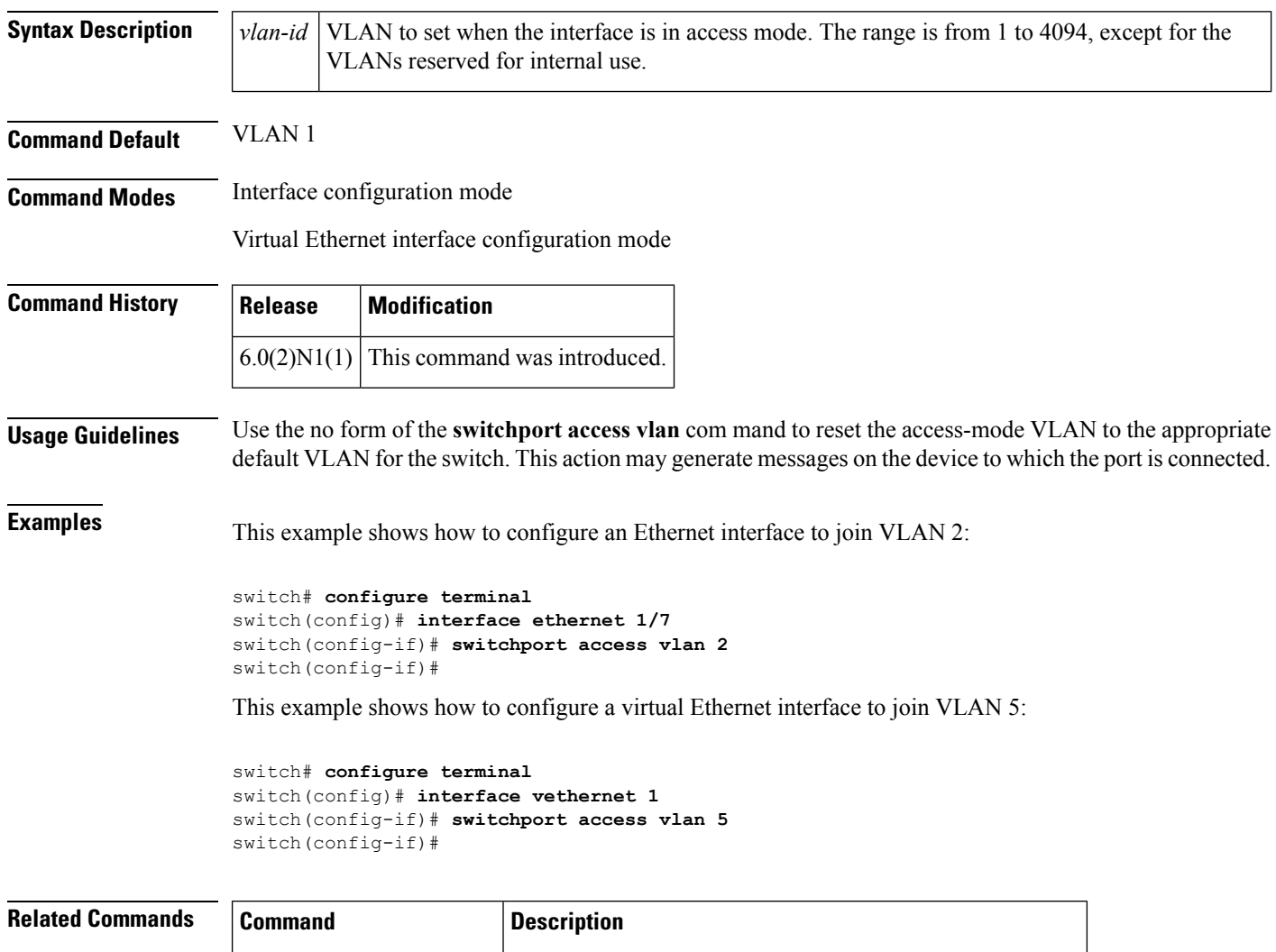

**show interface switchport** Displays the administrative and operational status of a port.

**show interface vethernet** Displays the virtual Ethernet interface information.

#### **switchport backup interface**

To configure Flex Links, which are two interfaces that provide backup to each other, on a Layer 2 interface, use the **switchport backup interface** command. To remove the Flex Links configuration, use the **no** form of this command.

**switchport backup interface** {**ethernet** *slot* /[*QSFP-module* /] *port*|**port-channel** *channel-no*} [{**multicast fast-convergence**|**preemption** {**delay** *delay-time*|**mode** [{**bandwidth|forced|off**}]}}] **noswitchport backup interface** {**ethernet** *slot* /[*QSFP-module* /] *port*|**port-channel** *channel-no*} [{**multicast fast-convergence**|**preemption** {**delay** *delay-time*|**mode** [{**bandwidth|forced|off**}]}}]

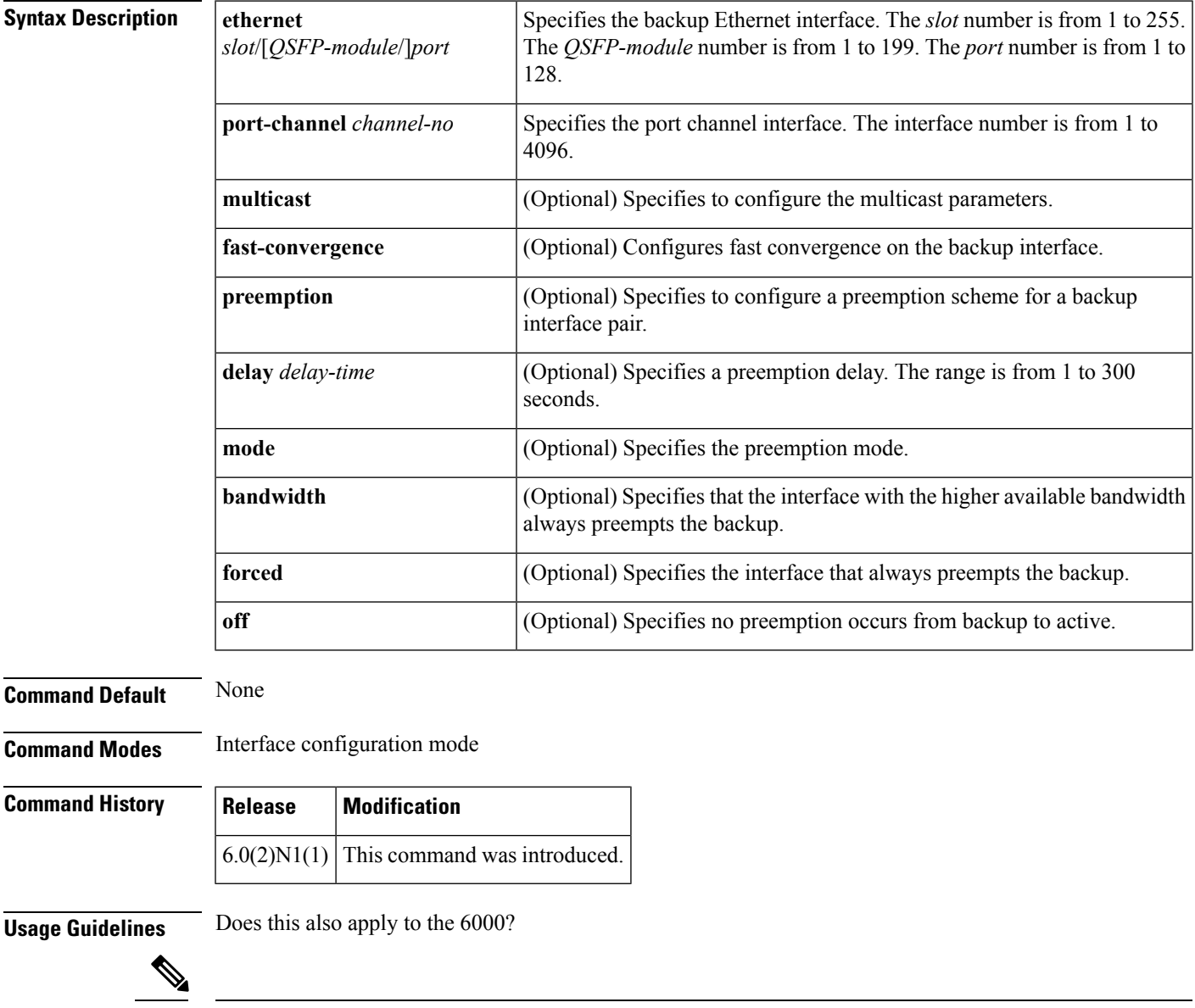

**Note** This command is applicable to the Cisco Nexus 5548 Series switch and the Cisco Nexus 5596 Series switch.

Before you use this command, make sure that you enable Flex Links on the switch by using the **feature flexlink** command.

**Note** Make sure the virtual port channel (vPC) is disabled on the switch.

A Flex Links port can be a physical Ethernet port or a port channel.

You cannot configure Flex Links port on the following types of interface:

- Fabric Extender (FEX) fabric port and FEX host port
- Virtual Fibre Channel interface
- Virtual network tag (VNTag)
- Interface with port security enabled
- Layer 3 interface
- Switched Port Analyzer (SPAN) destination
- Port channel member
- Interface configured with private VLAN
- Endnode mode
- Fabric path core interface (Layer 2 multipath)

**Examples** This example shows how to configure Ethernet 1/1 and Ethernet 1/12 as Flex Links:

```
switch# configure terminal
switch(config)# interface ethernet 1/1
switch(config-if)# switchport backup interface ethernet 1/12
switch(config-if)#
```
This example shows how to configure EtherChannel 100 and EtherChannel 101 as Flex Links:

```
switch# configure terminal
switch(config)# interface port-channel 100
switch(config-if)# switchport backup interface port-channel 101
switch(config-if)#
```
This example shows how to configure the Ethernet interface to always preempt the backup:

```
switch# configure terminal
switch(config)# interface ethernet1/10
switch(config-if)# switchport backup interface ethernet1/2 preemption mode forced
switch(config-if)#
```
This example shows how to configure the Ethernet interface preemption delay time:

```
switch# configure terminal
switch(config)# interface ethernet1/1
switch(config-if)# switchport backup interface ethernet1/12 preemption delay 150
switch(config-if)#
```
This example shows how to configure fast convergence on the backup interface:

```
switch# configure terminal
switch(config)# interface ethernet1/1
```
switch(config-if)# **switchport backup interface ethernet1/12 multicast fast-convergence** switch(config-if)#

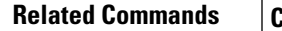

I

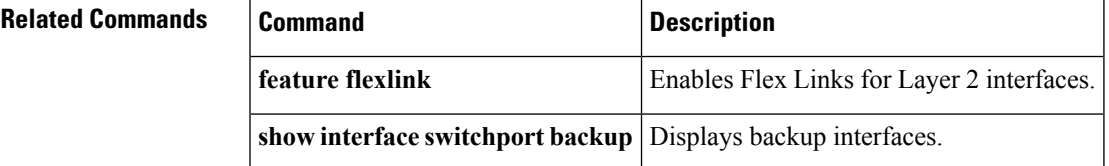

# **switchport block**

To prevent the unknown multicast or unicast packetsfrom being forwarded, use the **switchportblock**command. To allow the unknown multicast or unicast packets to be forwarded, use the **no** form of this command.

**switchport block** {**multicast|unicast**} **no switchport block** {**multicast|unicast**}

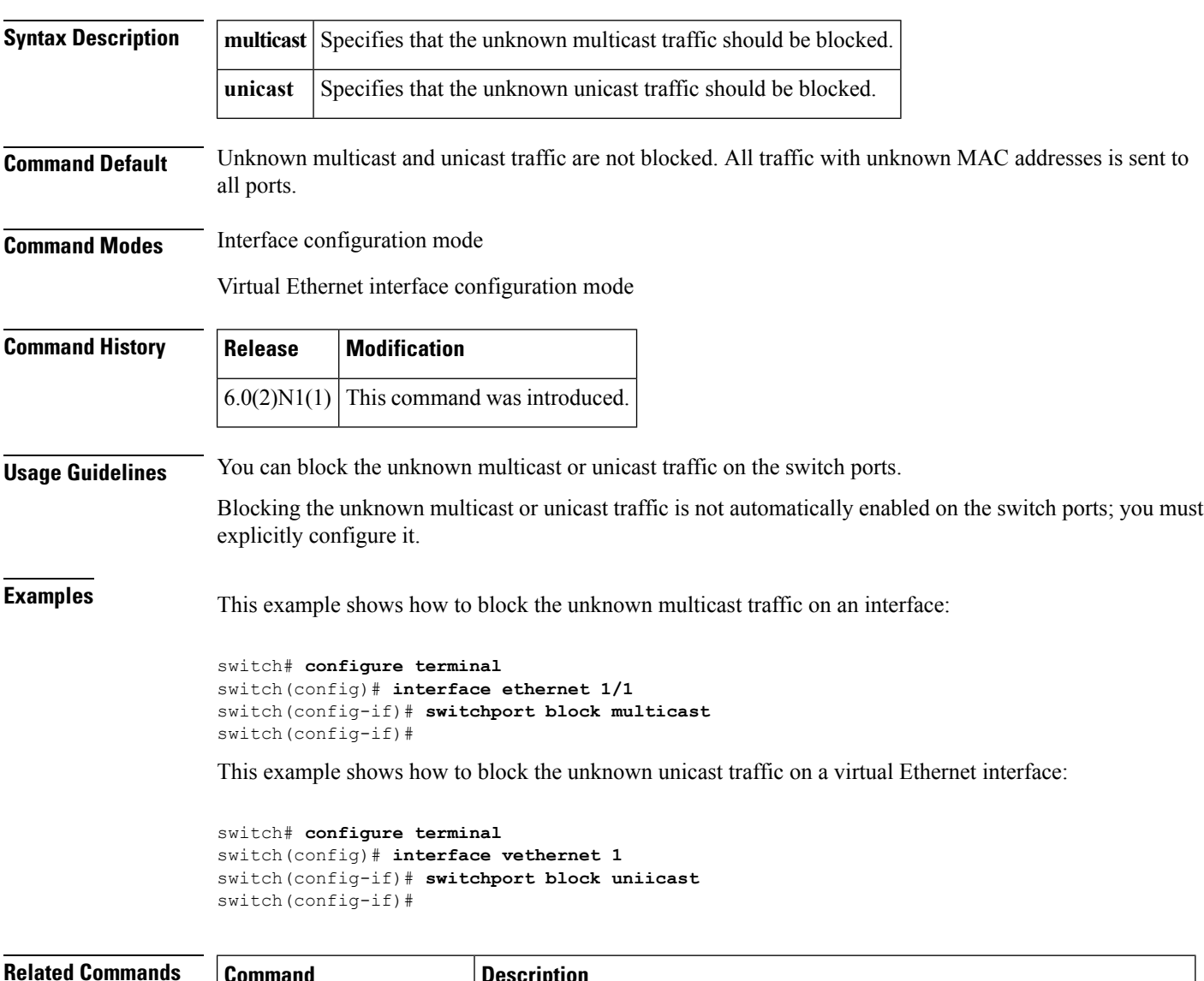

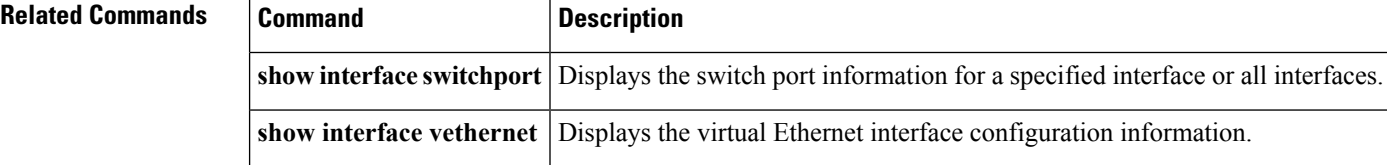

#### **switchport host**

To configure the interface to be an access host port, use the **switchport host** command. To remove the host port, use the **no** form of this command.

**switchport host no switchport host**

**Syntax Description** This command has no arguments or keywords.

**Command Default** None

**Command Modes** Interface configuration mode

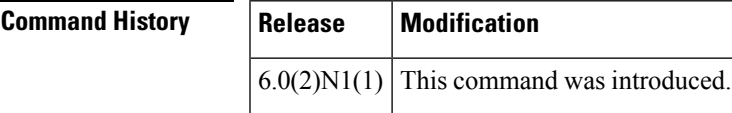

**Usage Guidelines** Ensure that you are configuring the correct interface. It must be an interface that is connected to an end station.

An access host port handles the Spanning Tree Protocol (STP) like an edge port and immediately moves to the forwarding state without passing through the blocking and learning states. Configuring an interface as an access host port also disables EtherChannel on that interface.

#### **Examples** This example shows how to set an interface as an Ethernet access host port with EtherChannel disabled:

switch(config)# **interface ethernet 2/1** switch(config-if)# **switchport host** switch(config-if)#

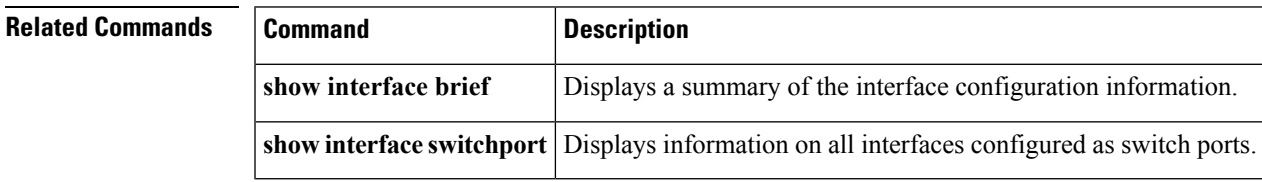

### **switchport mode**

To configure the interface as a nontrunking nontagged single-VLAN Ethernet or virtual Ethernet interface, use the **switchport mode** command. To remove the configuration and restore the default, use the **no** form of this command.

**switchport mode** {**access|trunk|vntag**} **no switchport mode** {**access|trunk|vntag**} **no switchport mode**

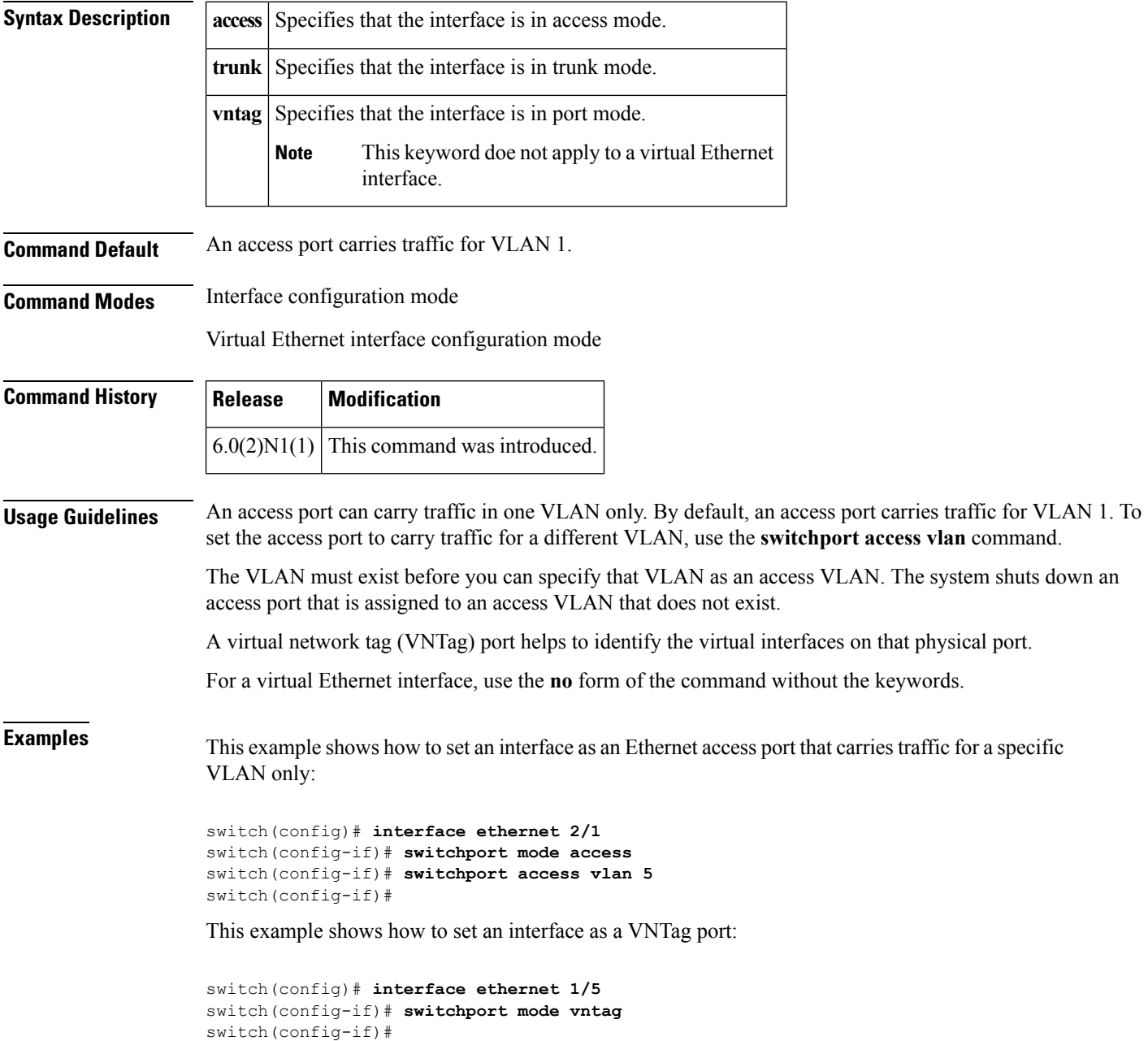

This example shows how to set a virtual Ethernet interface in trunk port mode:

```
switch# configure terminal
switch(config)# interface vethernet 1
switch(config-if)# switchport mode trunk
switch(config-if)#
```
#### **Related Commands**

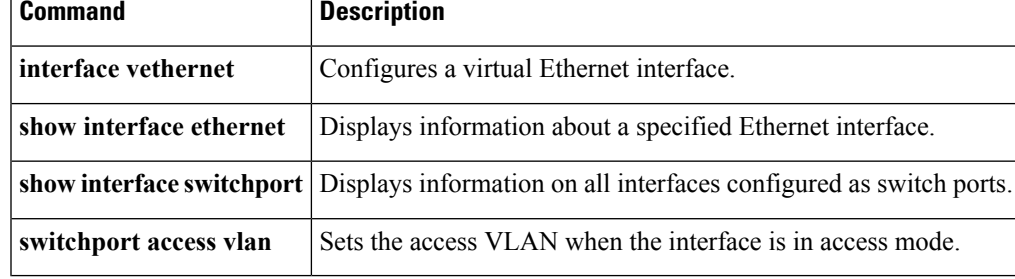

# **switchport mode private-vlan host**

To set the interface type to be a host port for a private VLAN, use the **switchport mode private-vlan host** command. To remove the configuration, use the **no** form of this command.

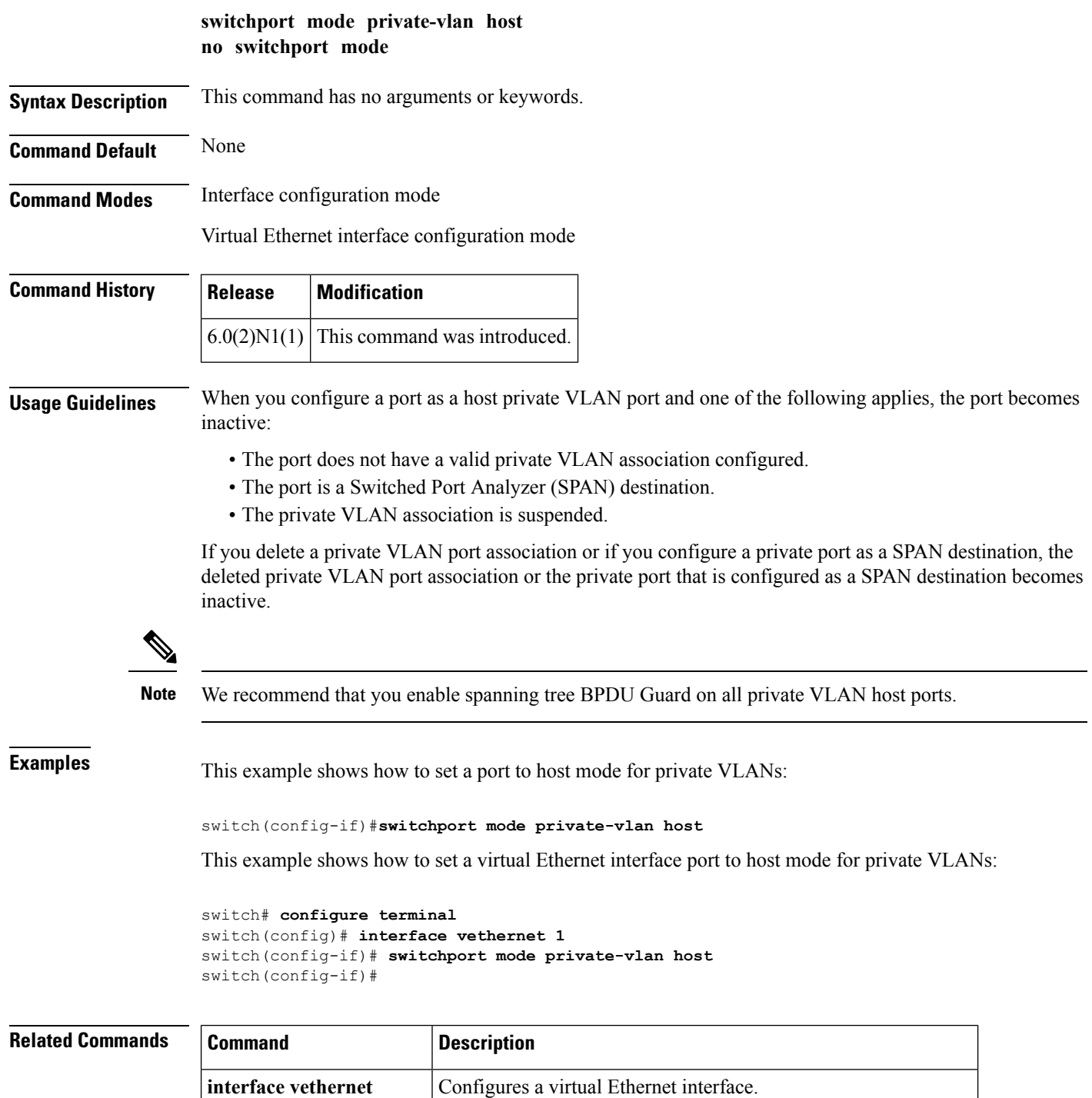

 $\mathbf l$ 

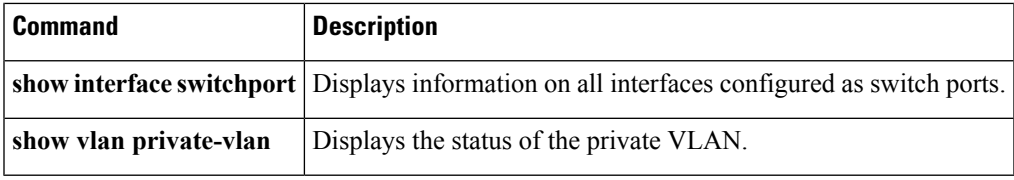

# **switchport mode private-vlan promiscuous**

To set the interface type to be a promiscuous port for a private VLAN, use the **switchport modeprivate-vlan promiscuous** command.

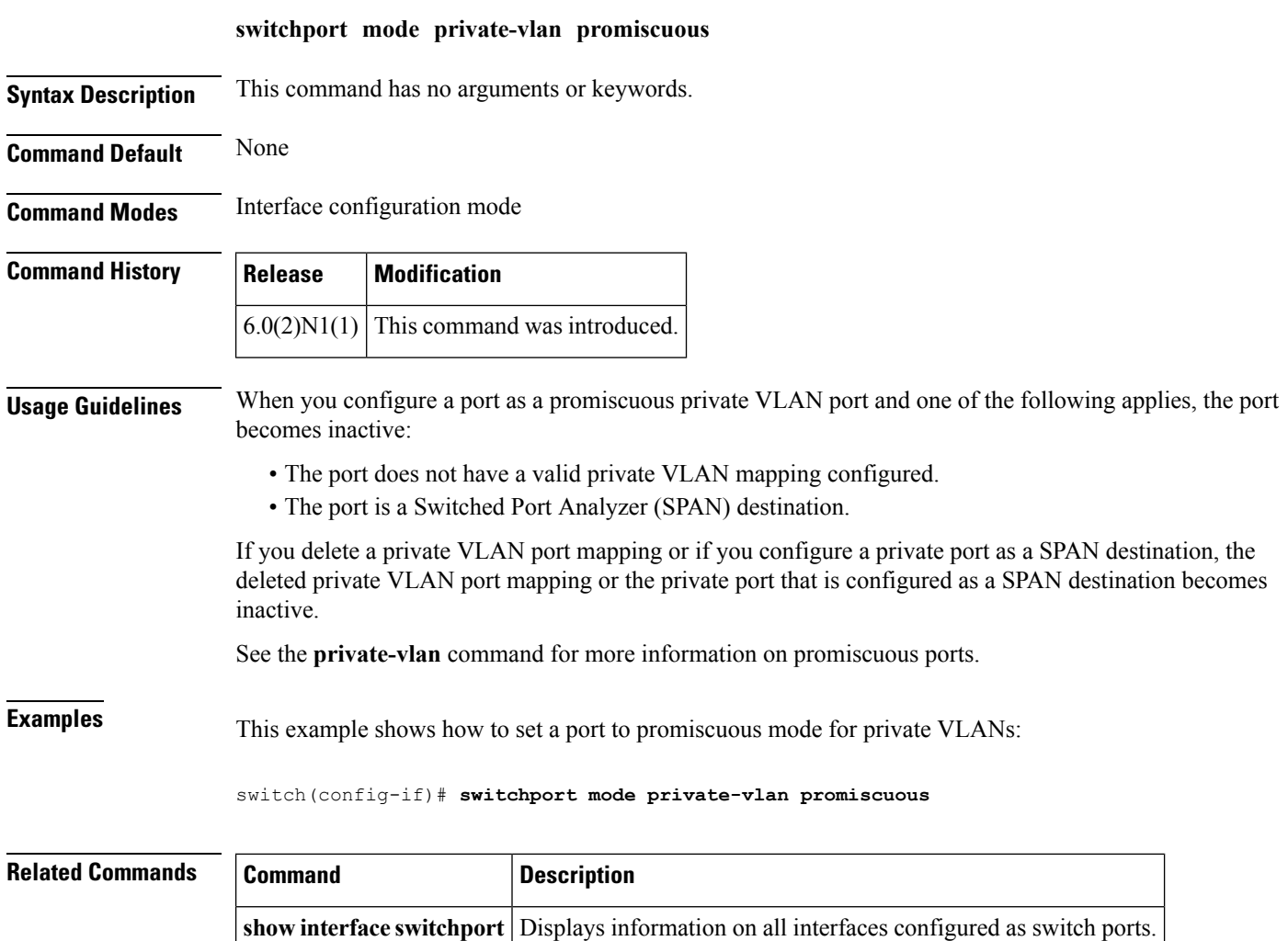

**show vlan private-vlan Displays the status of the private VLAN.** 

#### **switchport mode private-vlan trunk**

To configure the port as a secondary trunk port for a private VLAN, use the **switchport mode private-vlan trunk** command. To remove the isolated trunk port, use the **no** form of this command.

**switchport mode private-vlan trunk** [{**promiscous|secondary**}] **no switchport mode private-vlan trunk** [{**promiscous|secondary**}]

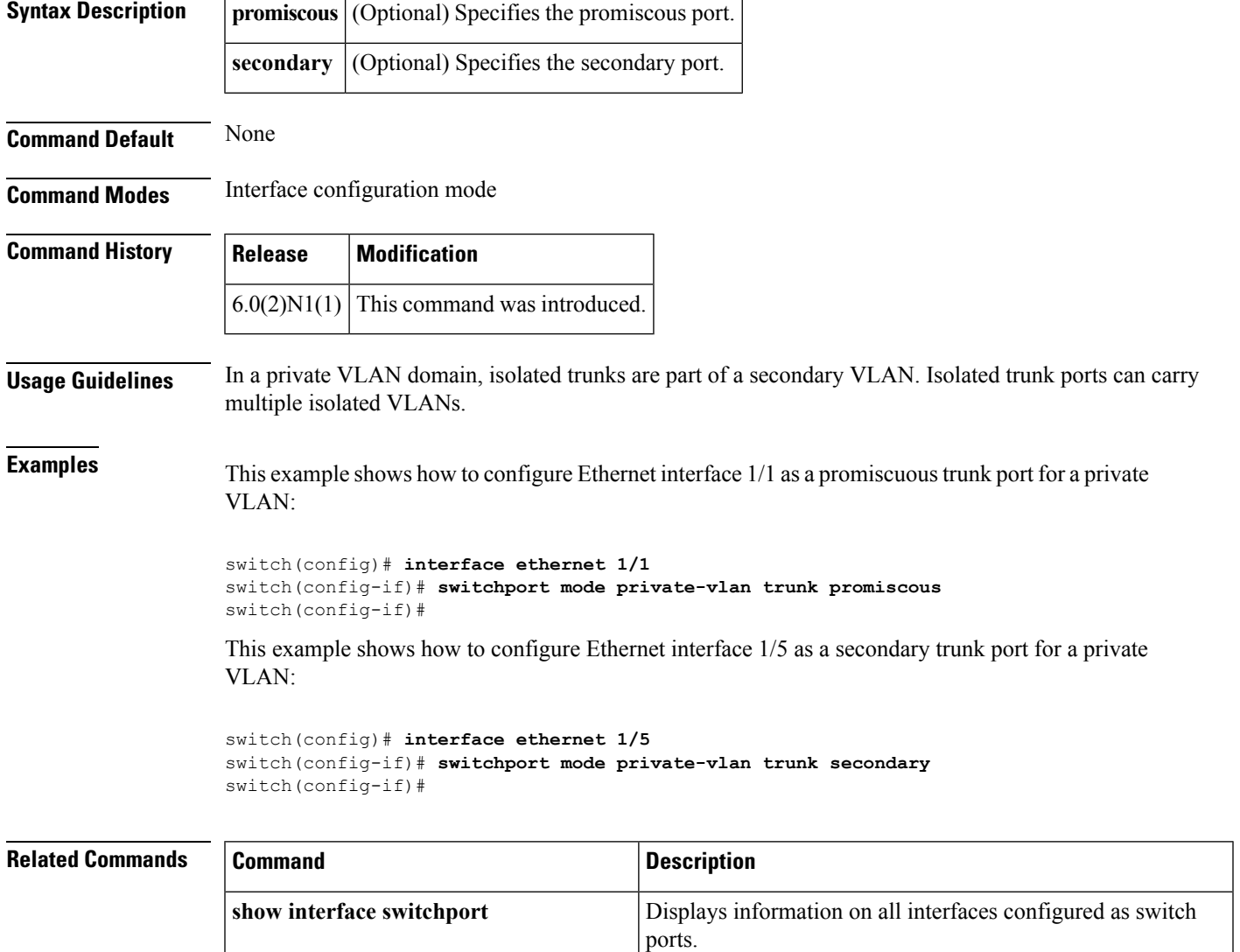

switchport private-vlan association trunk

Associates the isolated trunk port with the primary and

secondary VLANs of a private VLAN.

### **switchport monitor rate-limit**

Does this command apply to the 6000?

To configure a rate limit to monitor traffic on an interface, use the **switchport monitor rate-limit** command. To remove a rate limit, use the **no** form of this command.

Associates the isolated trunk port with the primary and

secondary VLANs of a private VLAN.

#### **switchport monitor rate-limit 1G no switchport monitor rate-limit [1G]**

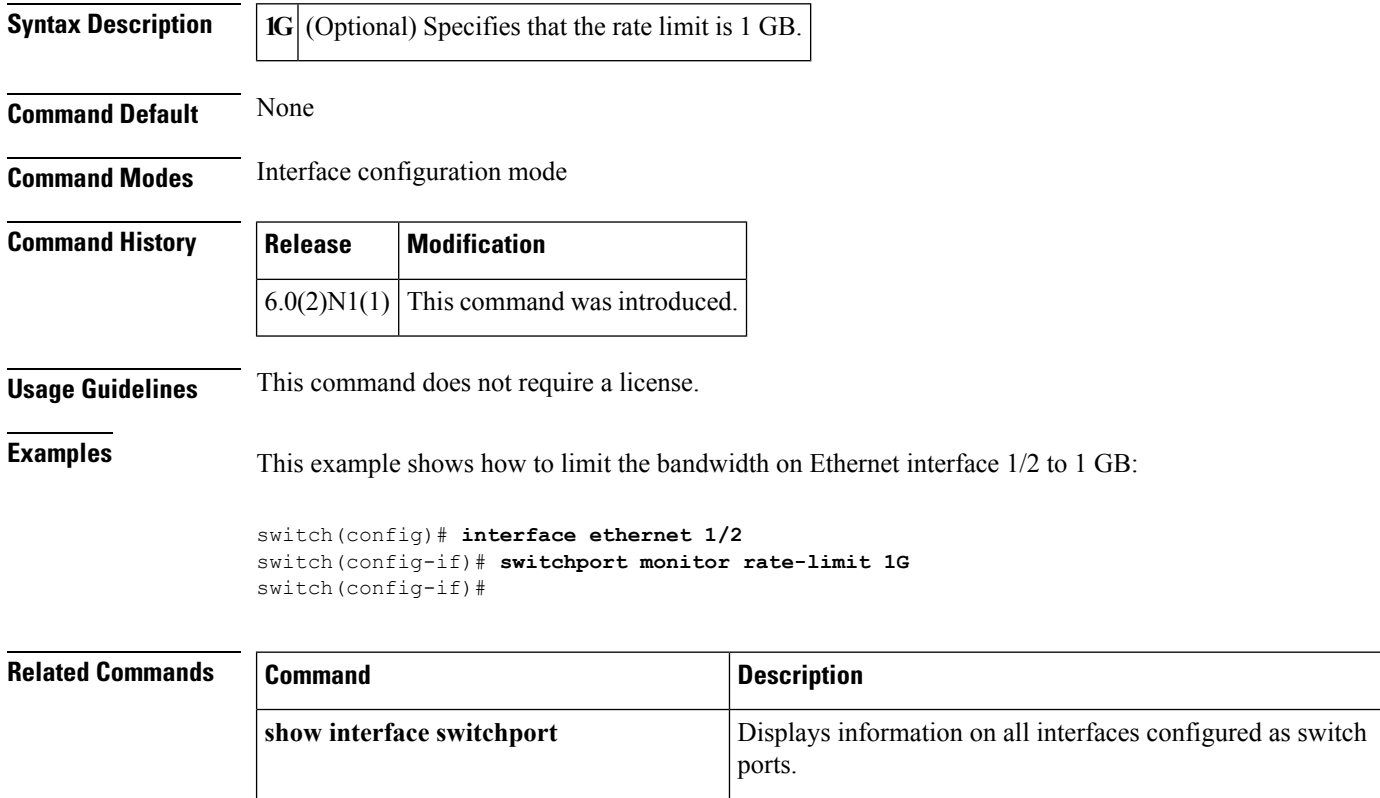

switchport private-vlan association trunk

# **switchport port-security**

To enable port security on an interface, use the **switchport port-security** command. To disable port security on a port, use the **no** form of this command.

**switchport port-security no switchport port-security**

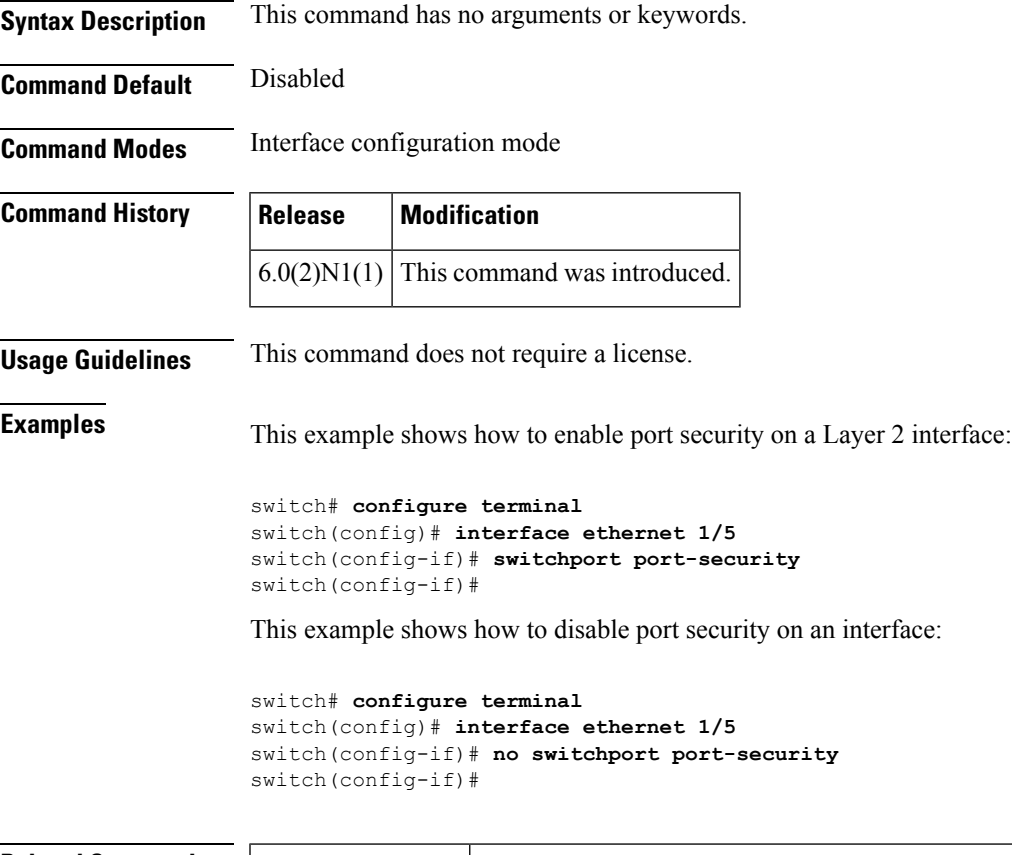

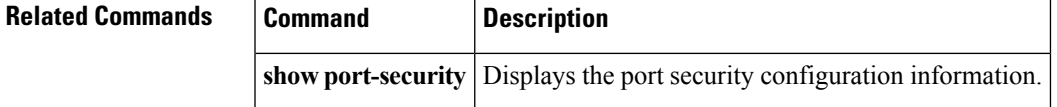

### **switchport port-security aging**

To enable port security aging on a Layer 2 port, use the **switchportport-security aging** command. To disable port security on a port, use the **no** form of this command.

**switchport port-security aging** {**time** *aging-time*|**type** {**absolute|inactivity**}} **no switchport port-security aging** {**time** *aging-time*|**type** {**absolute|inactivity**}}

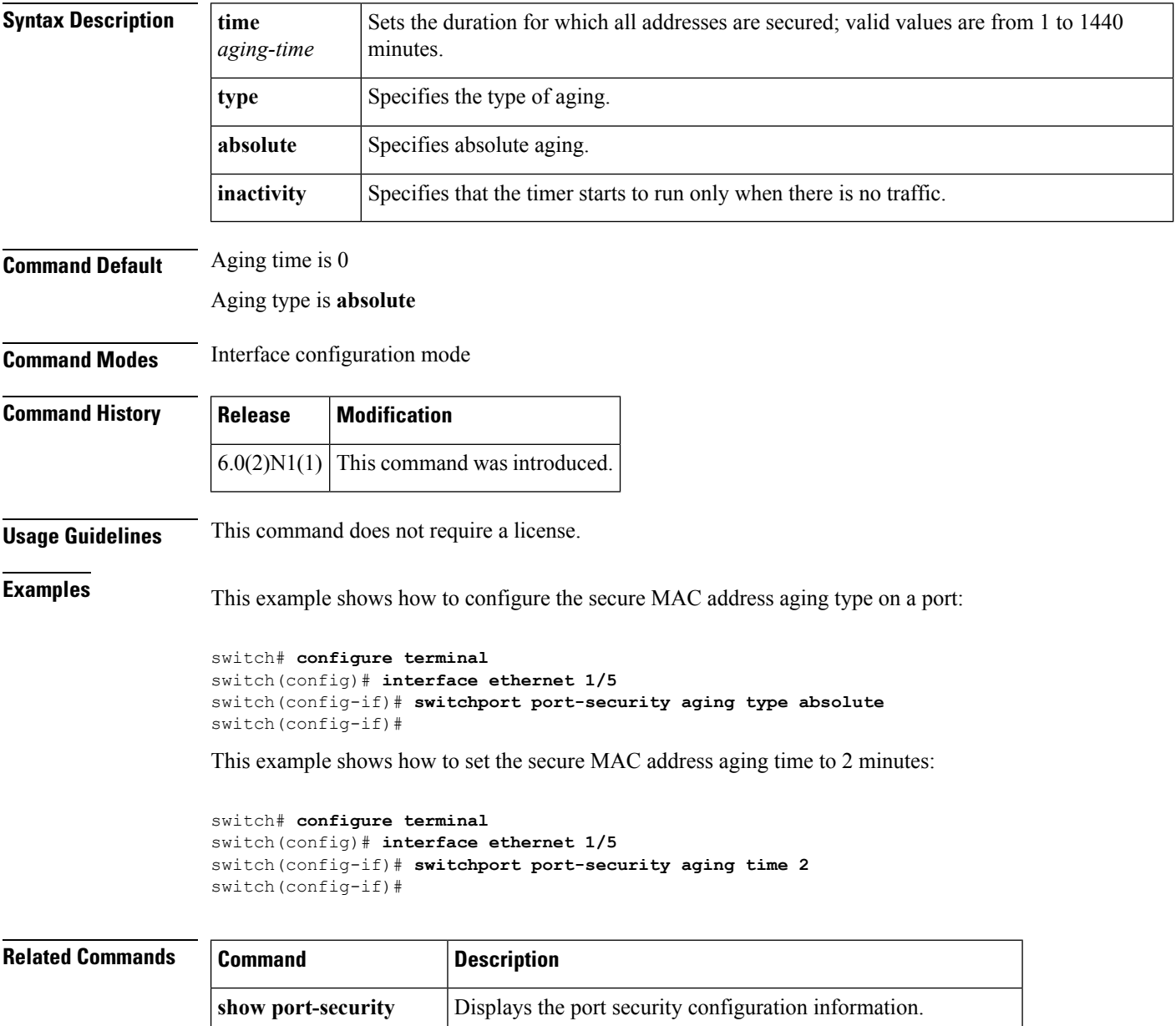

**switchport port-security** Configures the switchport parameters to establish port security.

### **switchport port-security mac-address**

To add a static secure MAC address on a Layer 2 interface or to enable sticky MAC address learning on an interface, use the **switchport port-security mac-address** command. To revert to the default settings, use the **no** form of this command.

**switchport port-security mac-address** {*MAC-addr* [**vlan** *vlan-ID*]**|sticky**} **no switchport port-security mac-address** {*MAC-addr* [**vlan** *vlan-ID*]**|sticky**}

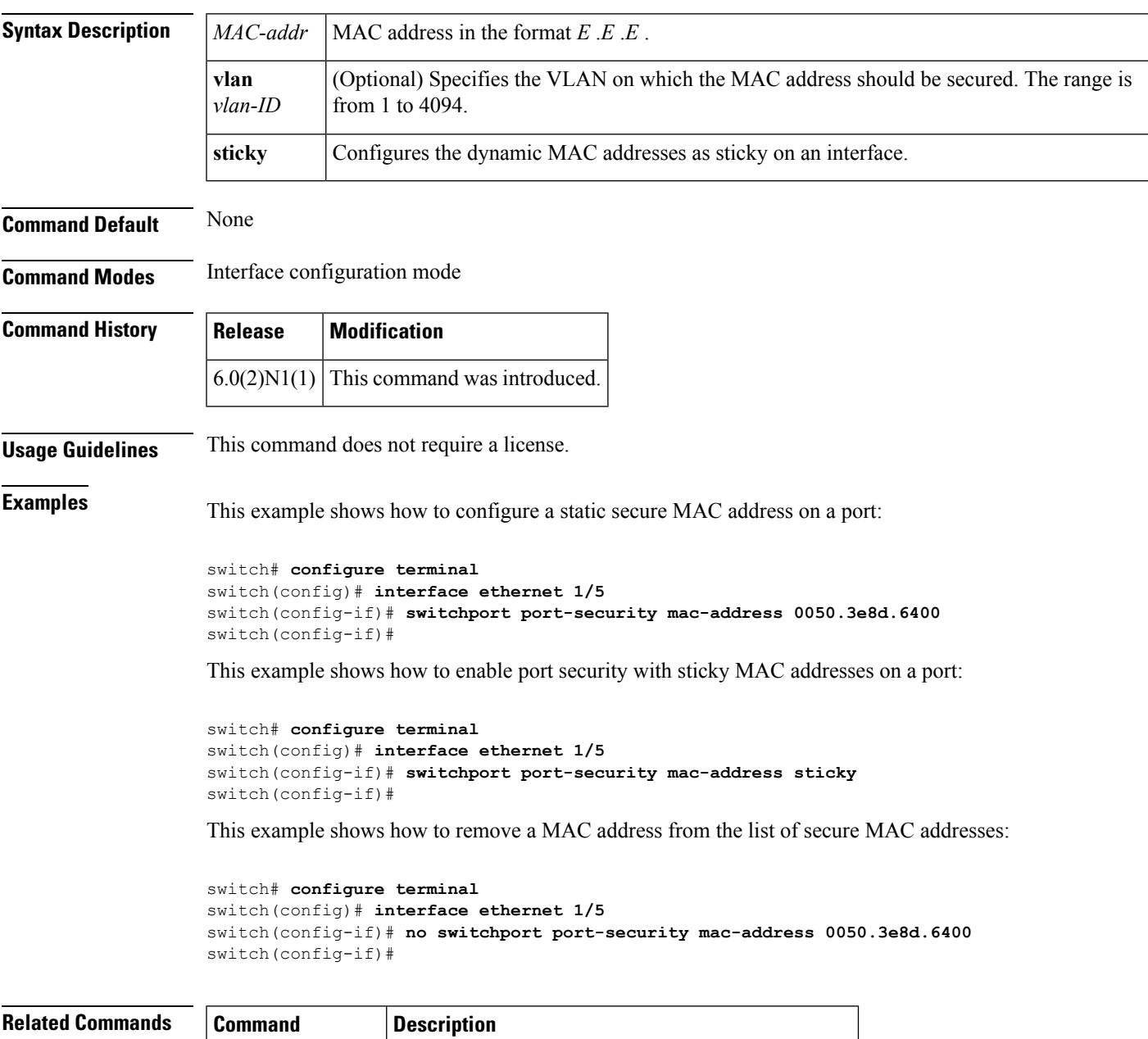

**show port-security** Displays the port security configuration information.

### **switchport port-security maximum**

To set the maximum number of secure MAC addresses on a port, use the **switchport port-security maximum** command. To revert to the default settings, use the **no** form of this command.

**switchport port-security maximum** *max-addr* [**vlan** *vlan-ID*] **no switchport port-security maximum** *max-addr* [**vlan** *vlan-ID*]

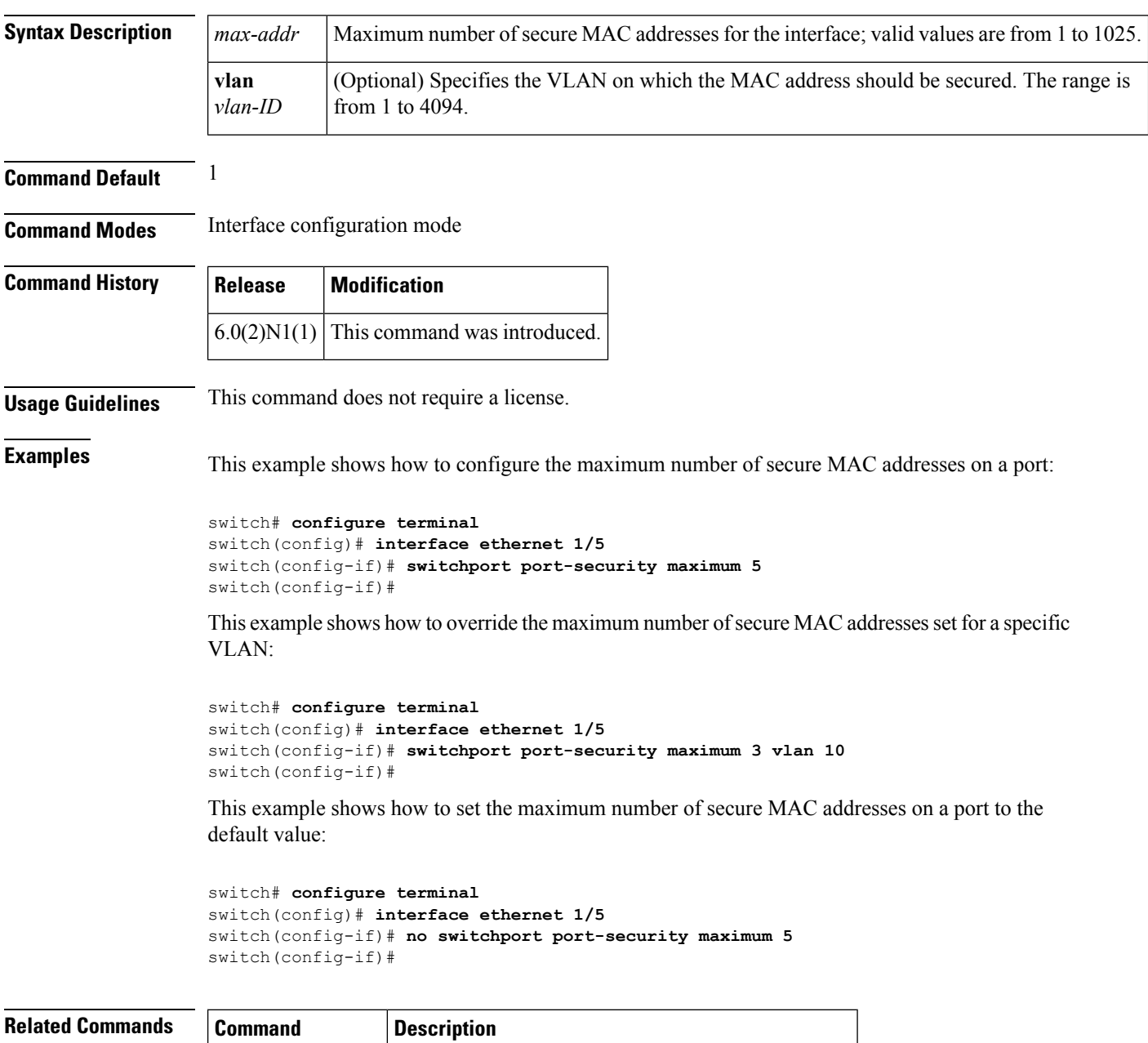

**show port-security** Displays the port security configuration information.

### **switchport port-security violation**

To set the action to be taken when a security violation is detected, use the **switchport port-security violation** command. To revert to the default settings, use the **no** form of this command.

#### **switchport port-security violation** {**protect|restrict|shutdown**} **no switchport port-security violation** {**protect|restrict|shutdown**}

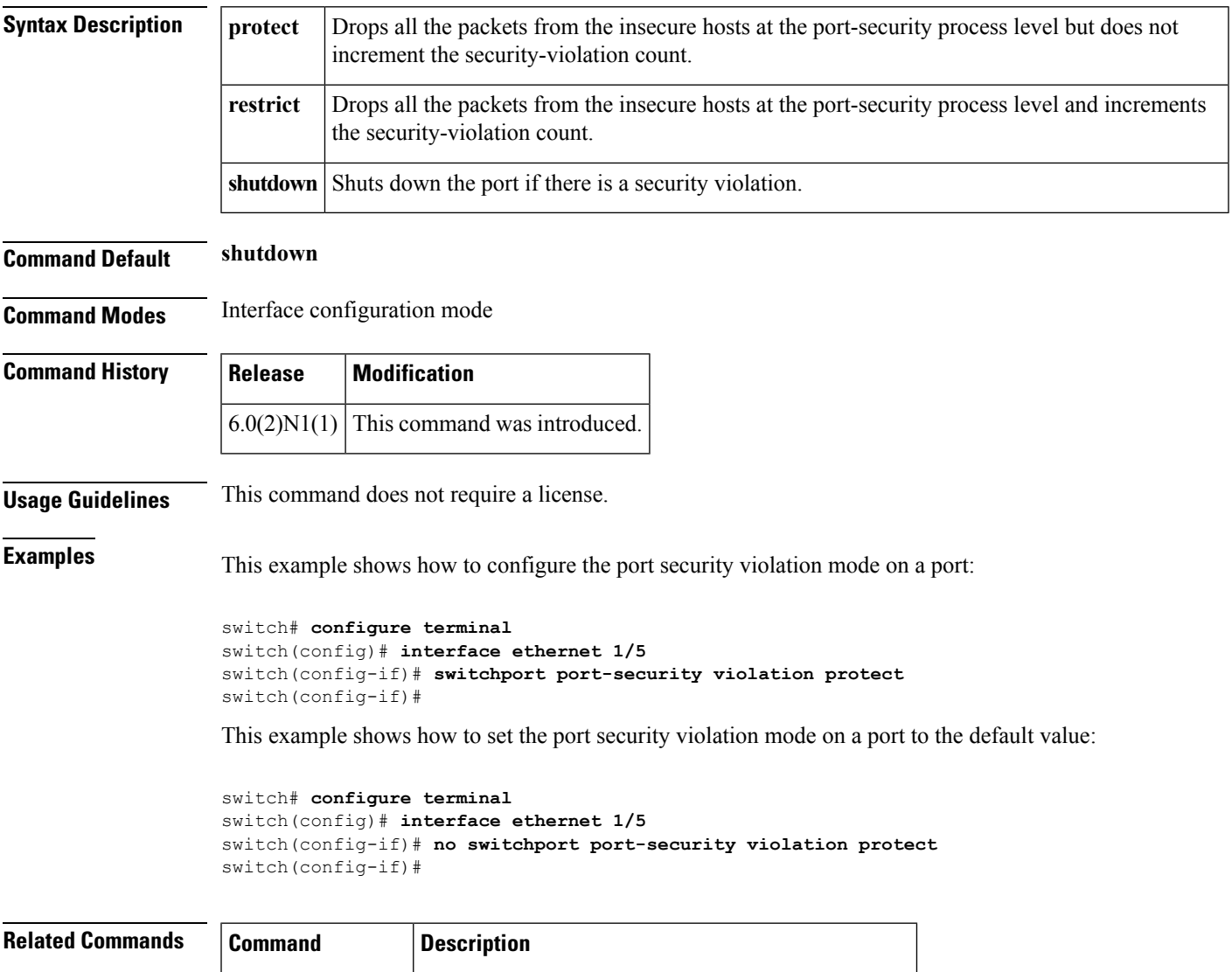

**show port-security** Displays the port security configuration information.

#### **switchport priority extend**

To configure the switch to override the priority of frames arriving on the Cisco IP phone port from connected devices, use the **switchport priority extende** command. To return the port to its default setting, use the **no** form of this command.

**switchport priority extend** {**cos** *cos-value***|trust**} **no switchport priority extend**

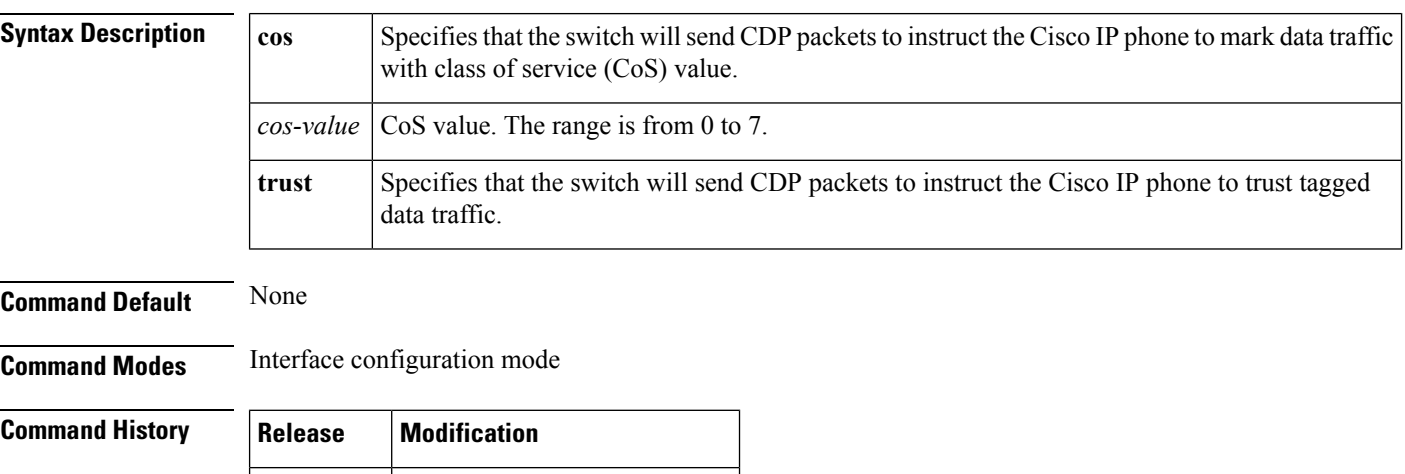

**Examples** This example shows how to set the Cisco IP phone port to trust tagged data traffic:

```
switch(config)# interface ethernet 1/28
switch(config-if)# switchport priority extend trust
switch(config-if)#
```
 $6.0(2)N1(1)$  This command was introduced.

This example shows how to set the Cisco IP phone port to mark data traffic with CoS value:

```
switch(config)# interface ethernet 1/28
switch(config-if)# switchport priority extend cos 3
switch(config-if)#
```
This example shows how to return to the default settings:

```
switch(config)# interface ethernet 1/28
switch(config-if)# no switchport priority extend
switch(config-if)#
```
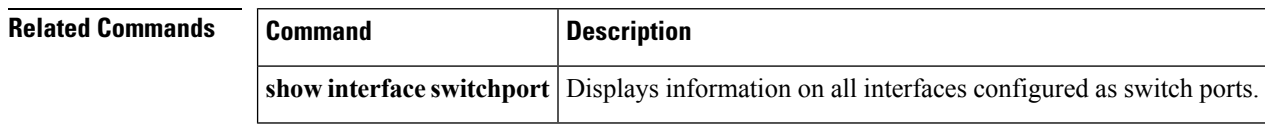

# **switchport private-vlan association trunk**

To associate an isolated trunk port with the primary and secondary VLANs of a private VLAN, use the **switchport private-vlan association trunk** command. To remove the isolated trunk port association, use the **no** form of this command.

**switchport private-vlan association trunk primary-id secondary-id no switchport private-vlan association trunk**

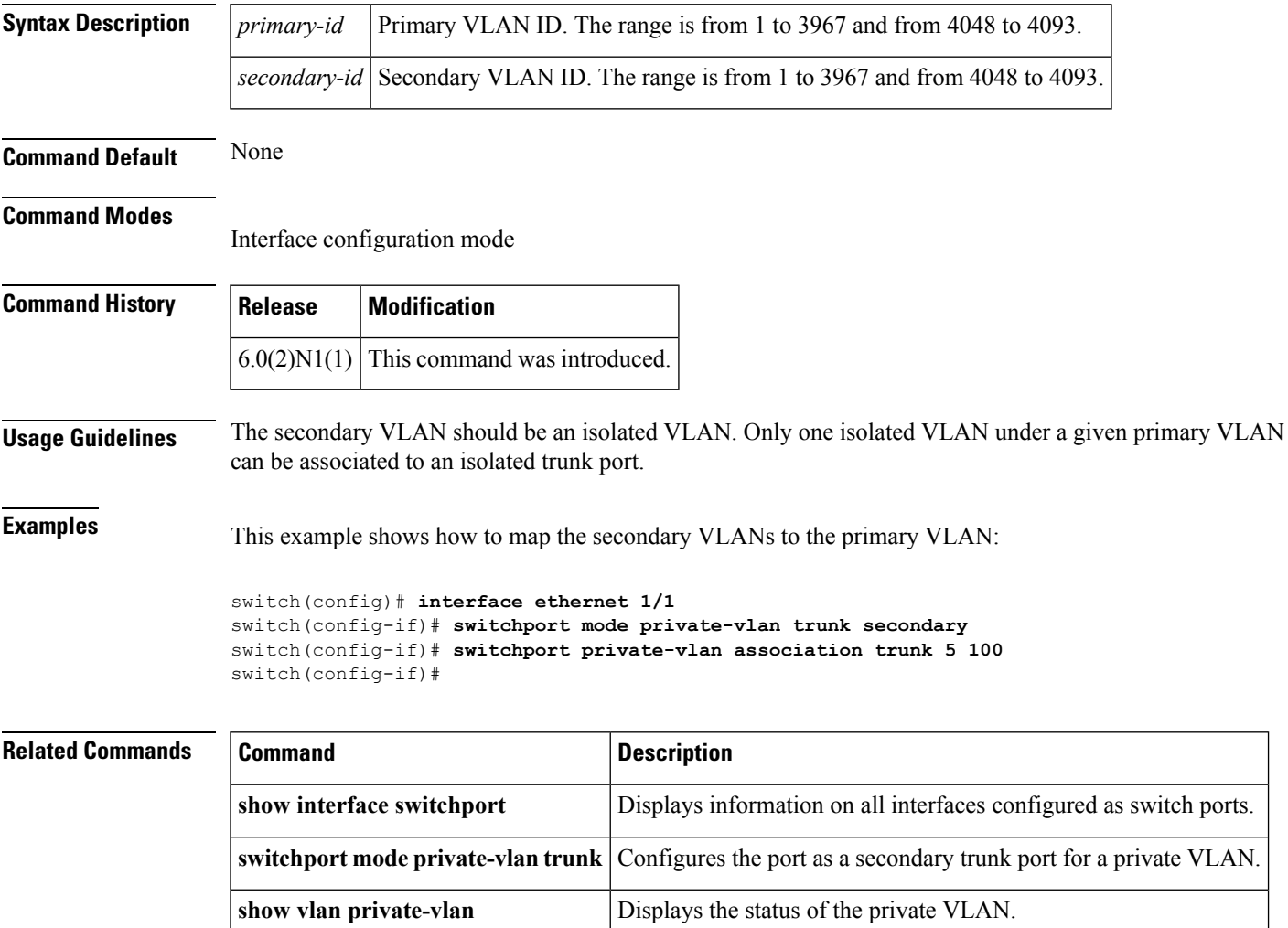

### **switchport private-vlan host-association**

To define a private VLAN association for an isolated or community port, use the **switchport private-vlan host-association** command. To remove the private VLAN association from the port, use the **no** form of this command.

**switchport private-vlan host-association** *primary-vlan-id secondary-vlan-id* **no switchport private-vlan host-association**

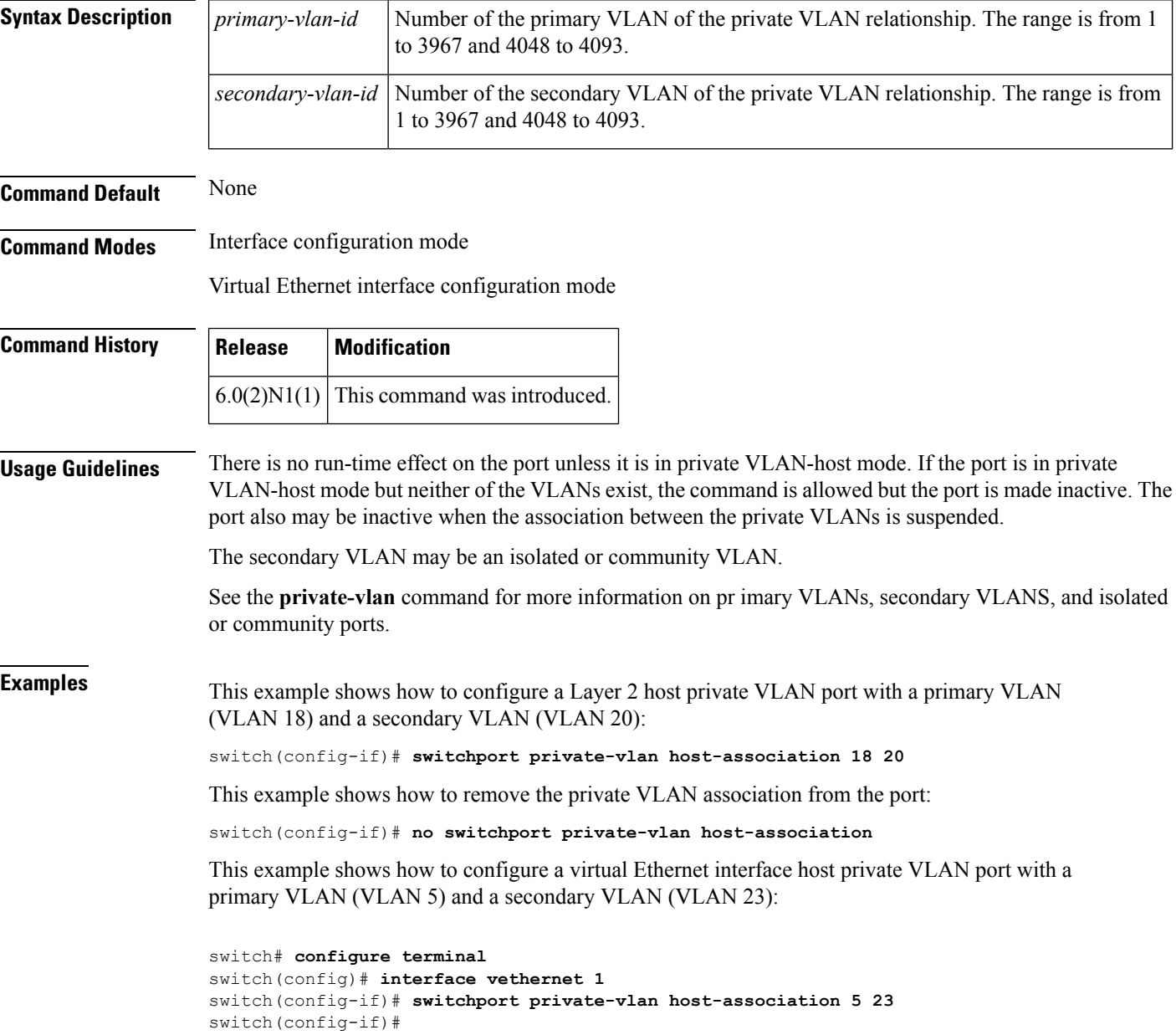

#### **Related Comman**

I

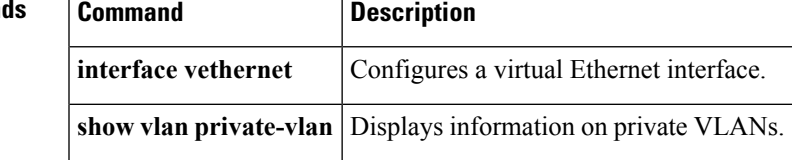

### **switchport private-vlan mapping**

To define the private VLAN association for a promiscuous port, use the **switchport private-vlan mapping** command. To clear all mapping from the primary VLAN, use the **no** form of this command.

**switchport private-vlan mapping** {*primary-vlan-id*|**trunk** *primary-vlan-id*} {*secondary-vlan-id*|{**add|remove**} *secondary-vlan-id*} **no switchport private-vlan mapping** [{*primary-vlan-id*|**trunk** *primary-vlan-id*} *secondary-vlan-id*]

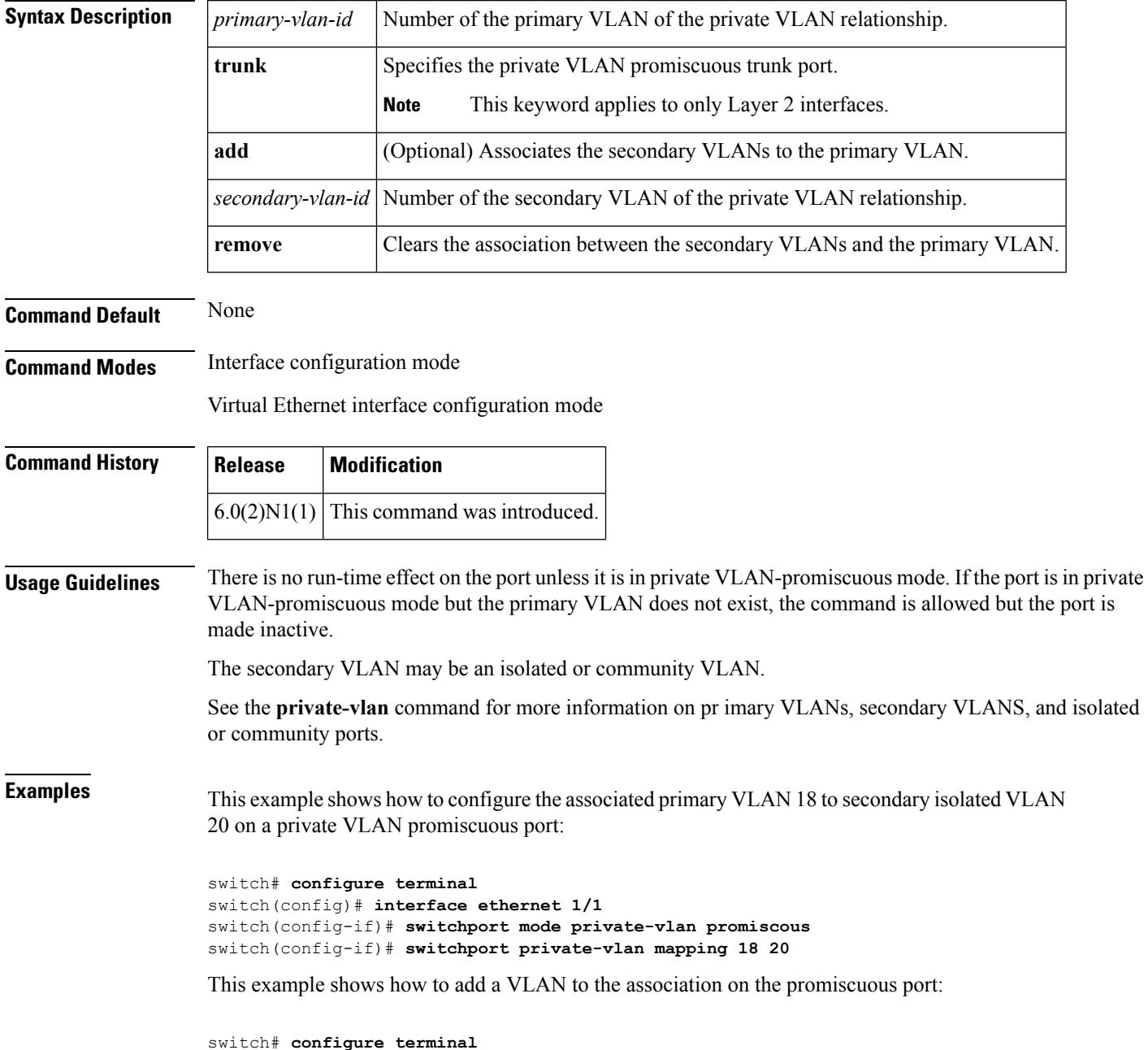

```
switch(config)# interface ethernet 1/2
switch(config-if)# switchport mode private-vlan promiscous
switch(config-if)# switchport private-vlan mapping 18 add 21
```
This example shows how to configure the associated primary VLAN 30 to secondary isolated VLANs 20-32 on a private VLAN promiscuous trunk port:

```
switch# configure terminal
switch(config)# interface ethernet 1/21
switch(config-if)# switchport mode private-vlan promiscous trunk
switch(config-if)# switchport private-vlan mapping trunk 30 20-32
switch(config-if)#
```
This example shows the error message that appears when you configure the associated primary VLAN 30 to secondary isolated VLANs 50-100 (beyond the total permissible limit of 16 secondary VLANs) on a private VLAN promiscuous trunk port:

```
switch# configure terminal
switch(config)# interface ethernet 1/12
switch(config-if)# switchport mode private-vlan promiscous trunk
switch(config-if)# switchport private-vlan mapping trunk 30 50-100
ERROR: secondary VLAN list contains primary VLAN id in trunk promiscuous port mapping.
switch(config-if)#
```
This example shows how to remove all private VLAN associations from the port:

```
switch# configure terminal
switch(config)# interface ethernet 1/5
switch(config-if)# no switchport private-vlan mapping
switch(config-if)#
```
This example shows how to configure the primary VLAN 12 to secondary isolated VLAN 20 on a virtual Ethernet interface host:

```
switch# configure terminal
switch(config)# interface vethernet 1
switch(config-if)# switchport private-vlan mapping 12 20
switch(config-if)#
```
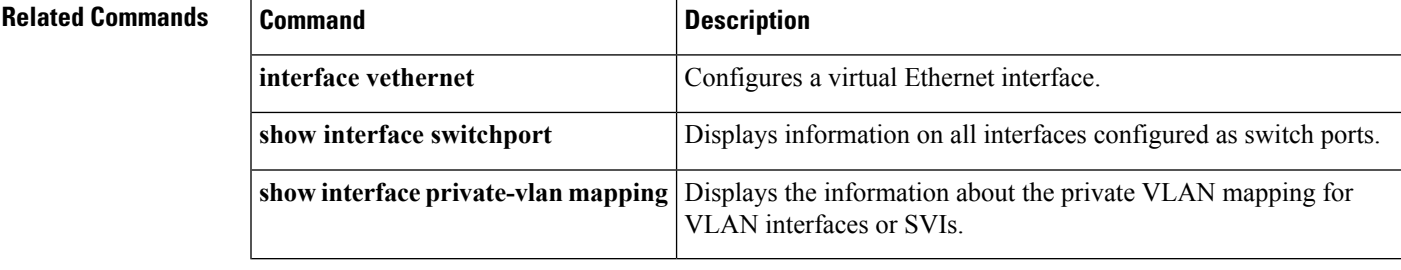

# **switchport private-vlan trunk allowed vlan**

To configure the allowed VLANs for the private trunk interface, use the **switchport private-vlan trunk allowed vlan** command. To remove the allowed VLANs, sue the **no** form of this command.

**switchport private-vlan trunk allowed vlan** {*vlan-list*|{**add|except|remove**} *vlan-list***|all|none**} **no switchport private-vlan trunk allowed vlan** {*vlan-list*|{**add|all|except|remove**} *vlan-list***|none**}

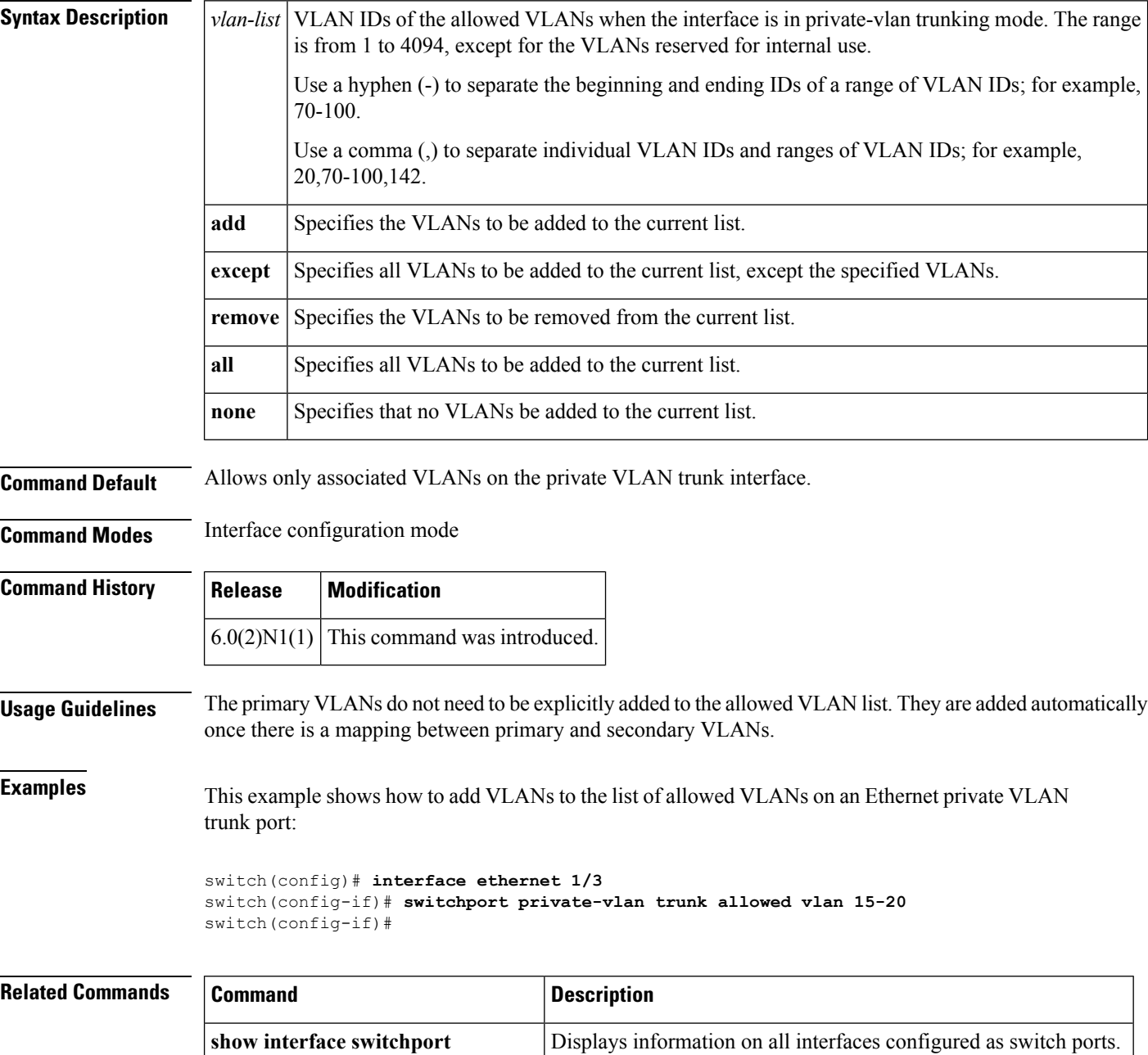

 $\mathbf{l}$ 

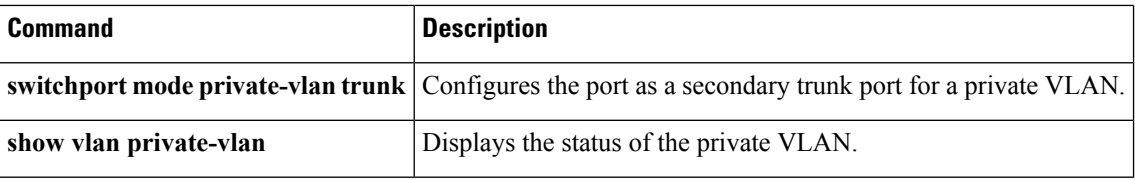

### **switchport private-vlan trunk native**

To configure the native VLAN ID for the private VLAN trunk, use the **switchportprivate-vlantrunknative** command. To remove the native VLAN ID from the private VLAN trunk, use the **no** form of this command.

**switchport private-vlan trunk native vlan** *vlan-list* **no switchport private-vlan trunk native vlan** *vlan-list*

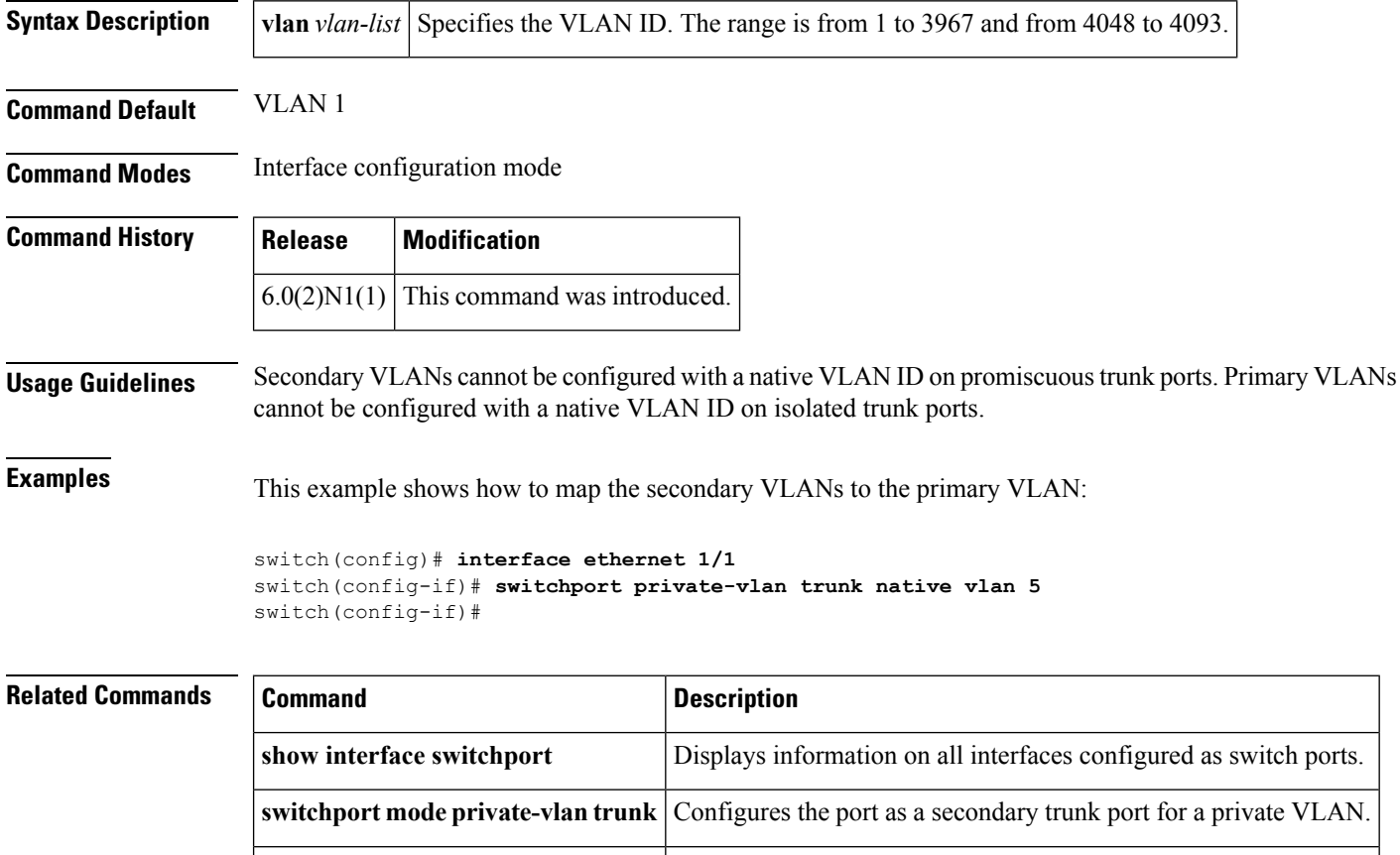

**show vlan private-vlan** Displays the status of the private VLAN.
# **switchport trunk allowed vlan**

To configure the allowed VLANs for a virtual Ethernet interface, use the **switchport trunk allowed vlan** command. To remove the configuration, use the **no** form of this command.

### **switchport trunk allowed vlan** {{**add|except|remove**} *vlan\_list***|all|none**} **no switchport trunk allowed vlan**

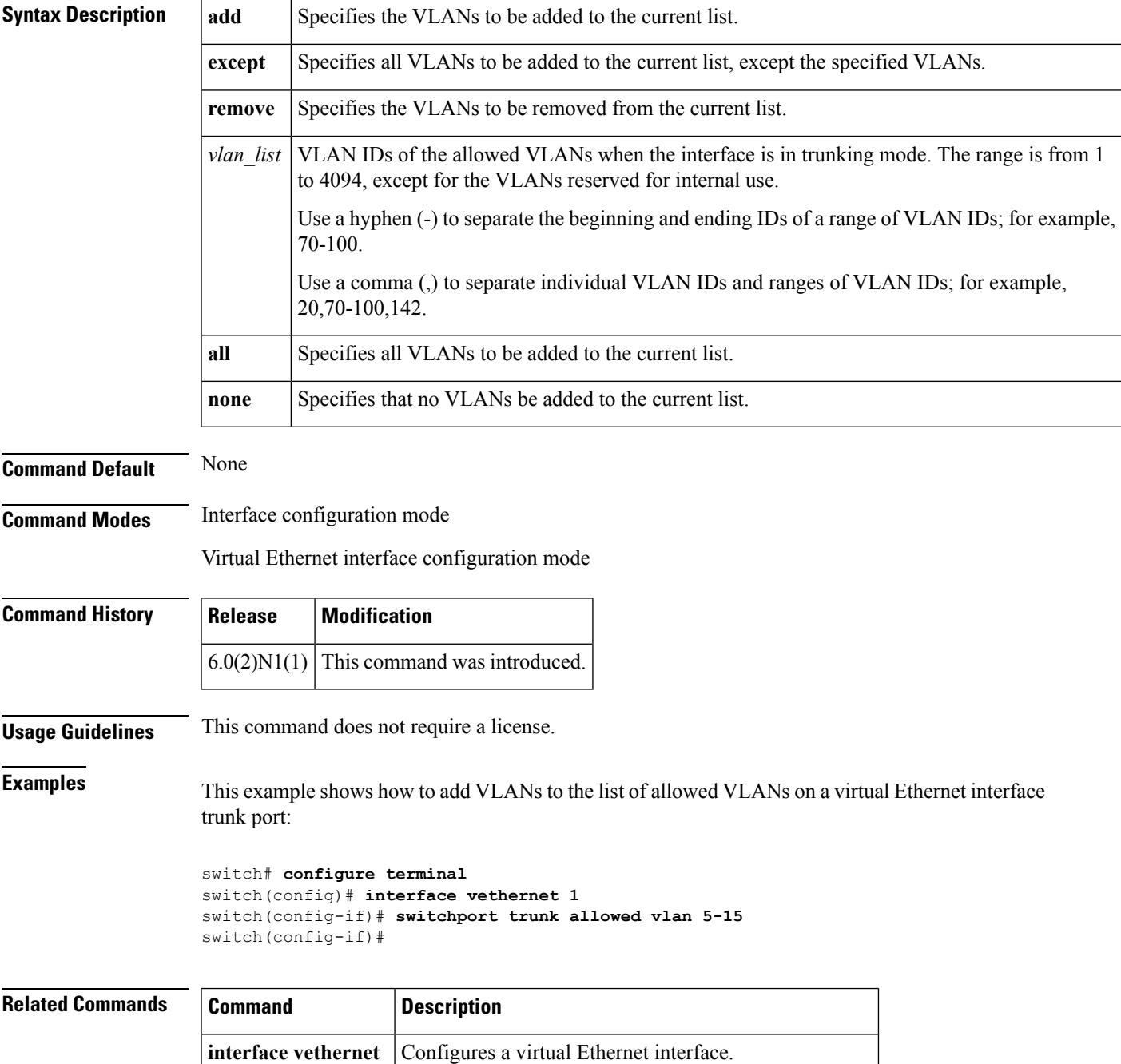

 $\mathbf I$ 

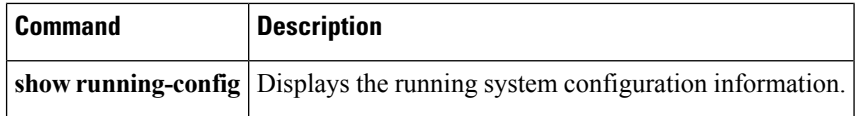

### **switchport trunk native vlan**

To configure the native VLAN ID for the virtual Ethernet interface, use the **switchport trunk native vlan** command. To remove the native VLAN ID from the virtual Ethernet interface, use the**no** form of this command.

**switchport trunk native vlan** *vlan\_ID* **no switchport trunk native vlan**

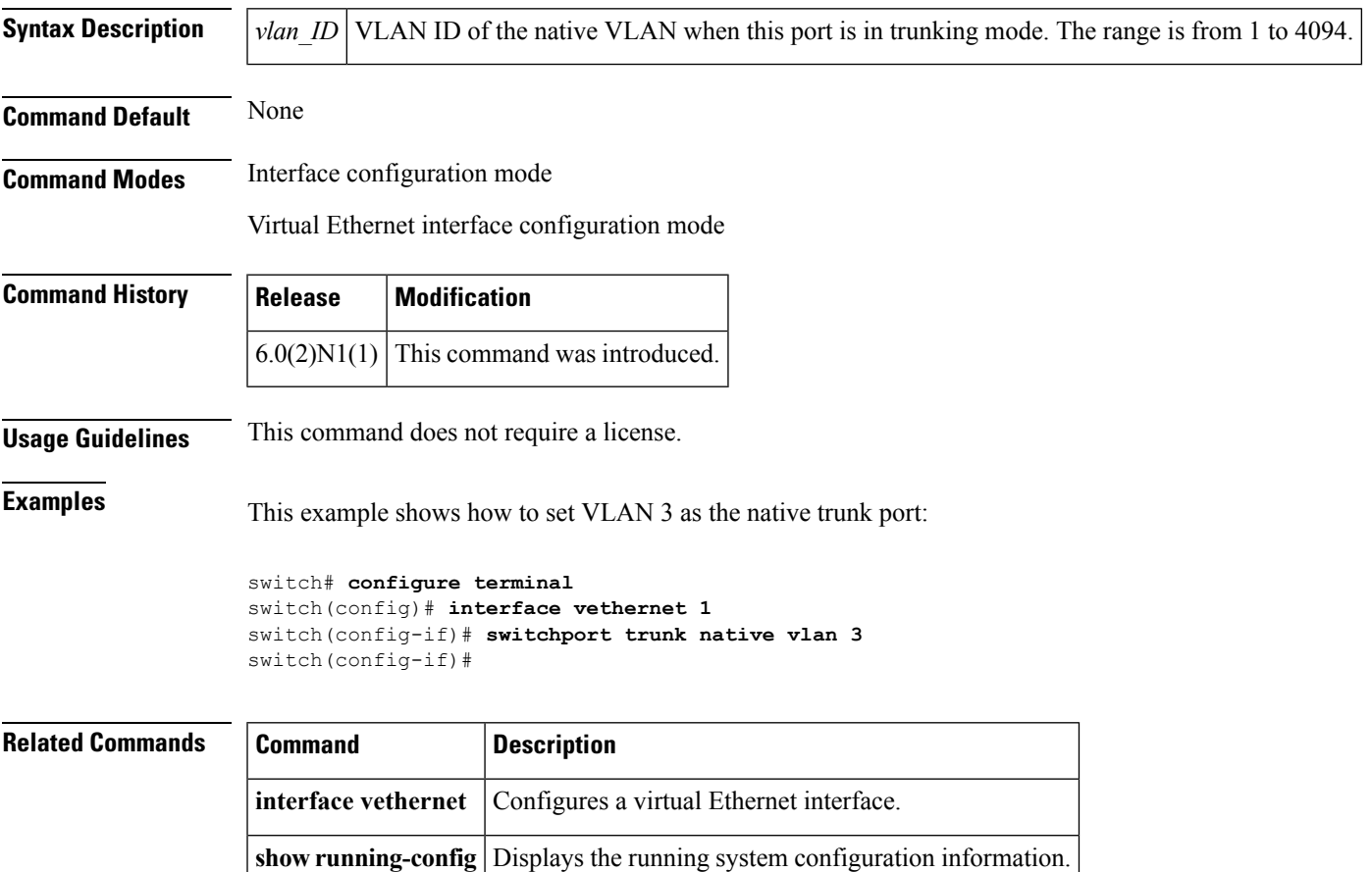

# **switchport vlan mapping**

### **switchport vlan mapping** *vlan-id translated-id* **no switchport vlan mapping** *vlan-id translated-id*

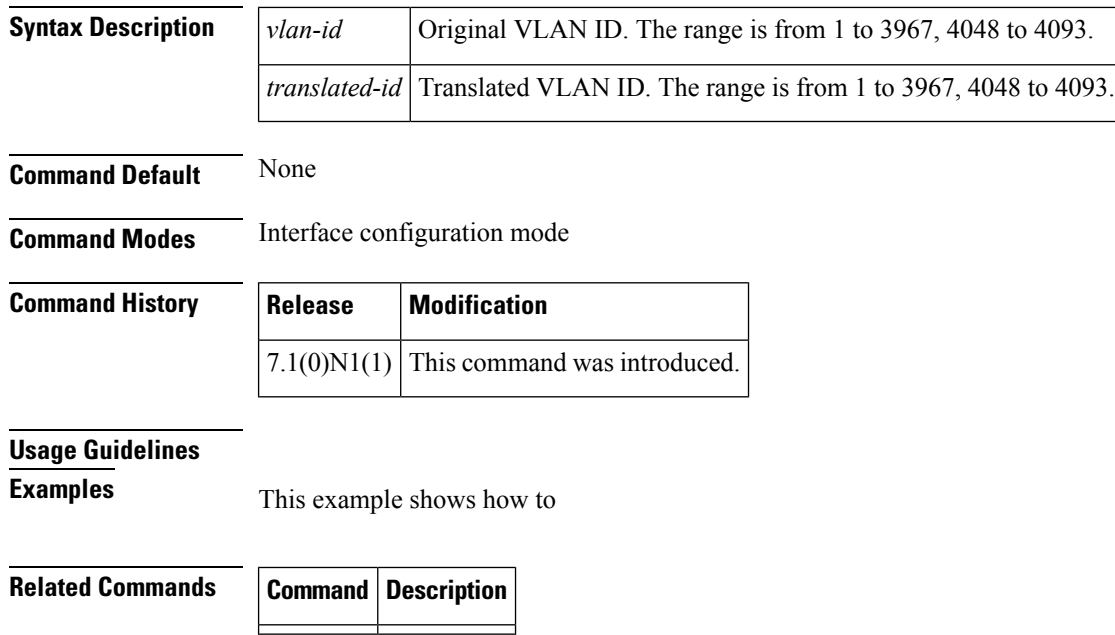

# **switchport voice vlan**

To configure the voice VLAN on a port, use the **switchport voice vlan** command. To remove a voice VLAN, use the **no** form of this command.

**switchport voice vlan** {*vlan-list***|dot1p|untagged**} **no switchport voice vlan**

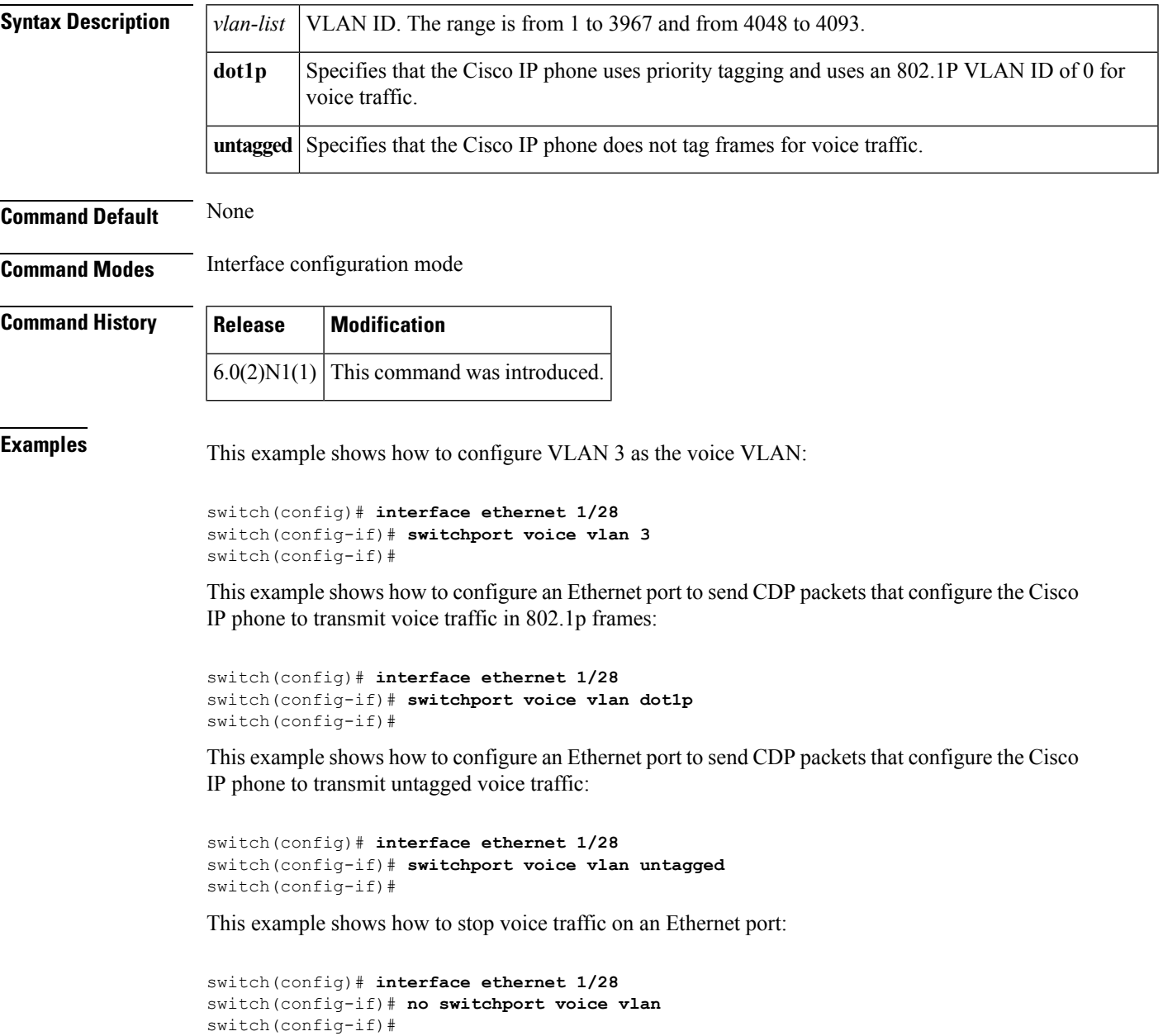

# **system private-vlan fex trunk**

To configure a PVLAN FEX trunk on port, use the **system private-vlan fex trunk** command. To remove the PVLAN FEX trunk ports, use the **no** form of this command.

**system private-vlan fex trunk no system private-vlan fex trunk**

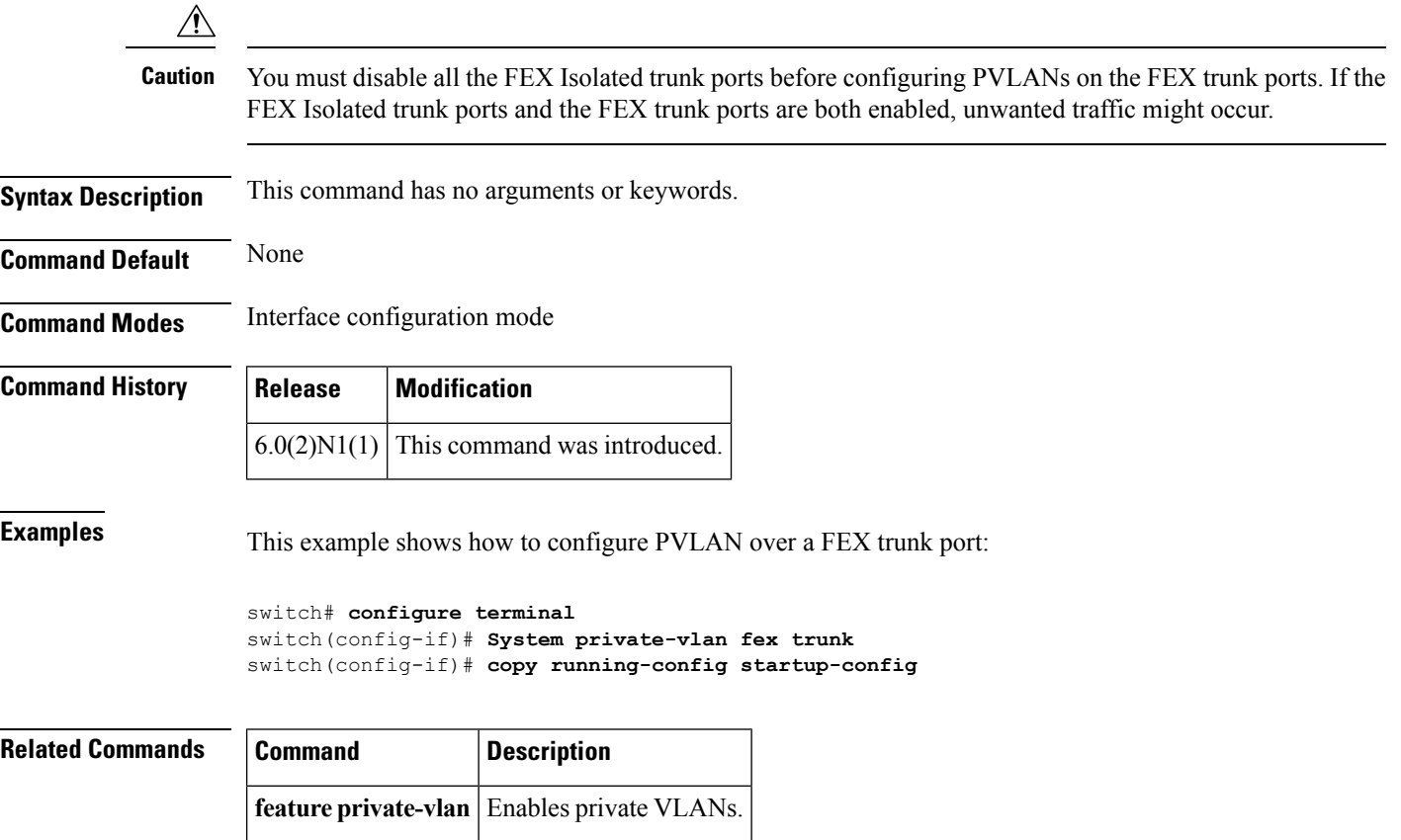

# **system vlan reserve**

To configure a reserved VLAN range, use the **system vlan reserve** command. To delete the reserved VLAN range configuration, use the **no** form of this command.

**system vlan** *vlan-start* **reserve no system vlan** *vlan-start* **reserve**

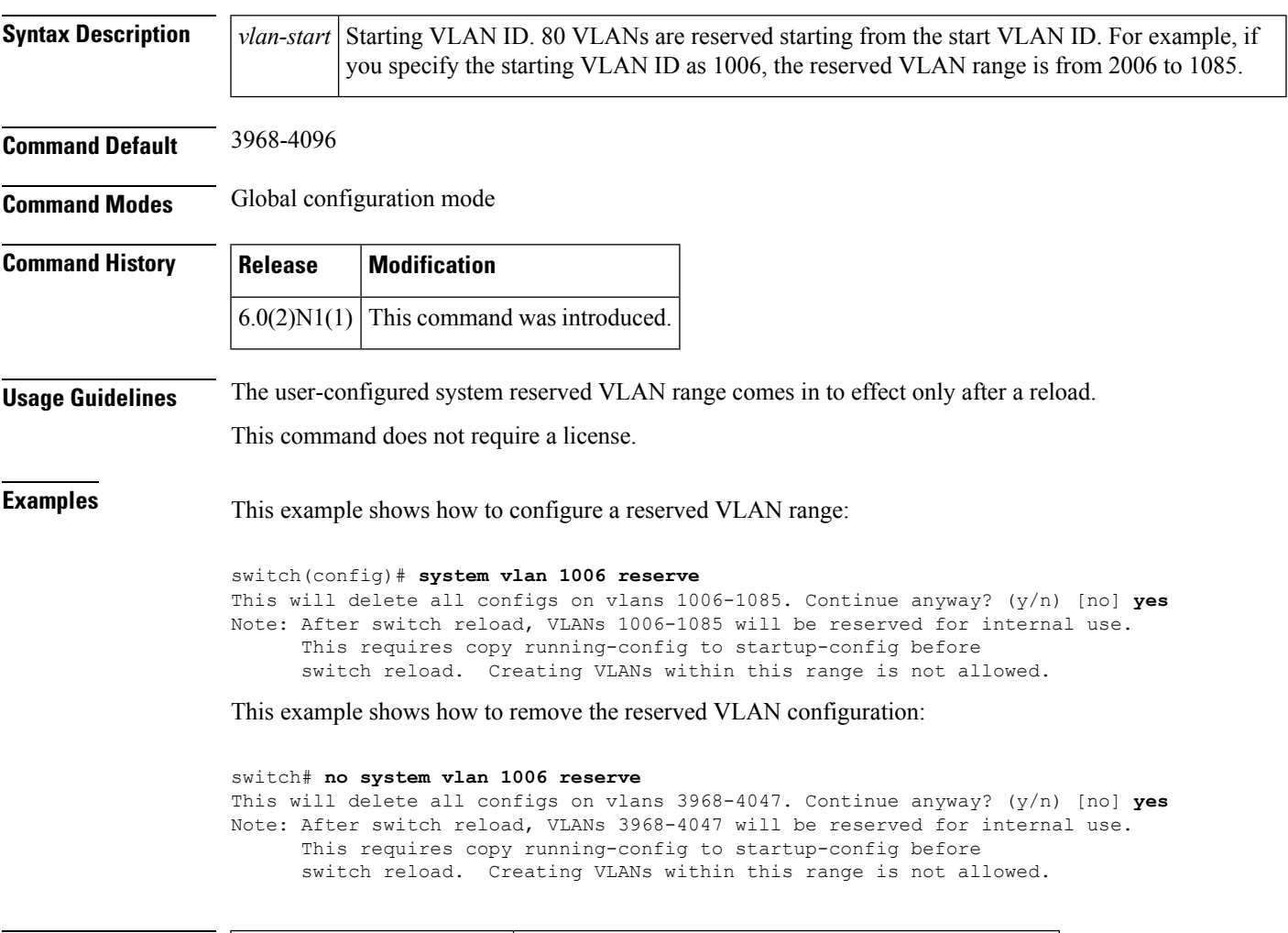

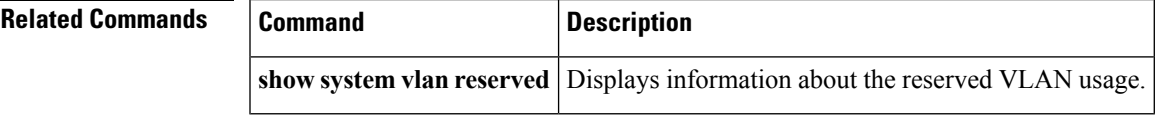

 $\mathbf{l}$ 

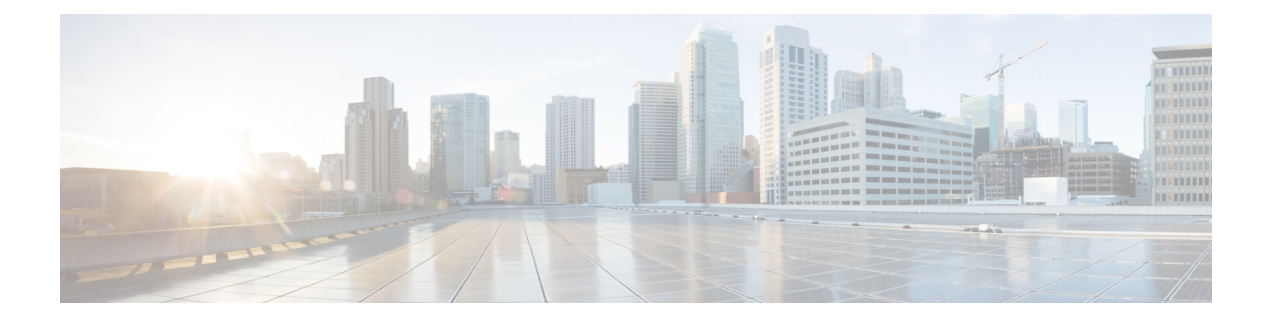

# **Show Commands**

- show [monitor](#page-263-0) session, on page 252
- [show](#page-265-0) cdp all, on page 254
- show cdp [entry,](#page-266-0) on page 255
- show cdp [global,](#page-269-0) on page 258
- show cdp [interface,](#page-270-0) on page 259
- show cdp [neighbors,](#page-271-0) on page 260
- show cdp [traffic,](#page-275-0) on page 264
- show [interface](#page-277-0) brief, on page 266
- show interface [capabilities,](#page-281-0) on page 270
- show interface [debounce,](#page-282-0) on page 271
- show [interface](#page-284-0) ethernet, on page 273
- show interface [loopback,](#page-289-0) on page 278
- show interface [mac-address,](#page-292-0) on page 281
- show [interface](#page-294-0) mgmt, on page 283
- show interface [port-channel,](#page-296-0) on page 285
- show interface [private-vlan](#page-298-0) mapping, on page 287
- show interface status [err-disabled,](#page-299-0) on page 288
- show interface [switchport,](#page-300-0) on page 289
- show interface [switchport](#page-305-0) backup, on page 294
- show interface [transceiver,](#page-307-0) on page 296
- show interface [vethernet,](#page-308-0) on page 297
- show interface [vethernet](#page-310-0) counters, on page 299
- show [interface](#page-311-0) virtual, on page 300
- show [interface](#page-312-0) vlan, on page 301
- show ip igmp [snooping,](#page-314-0) on page 303
- [show](#page-316-0) lacp, on page 305
- show mac [address-table,](#page-318-0) on page 307
- show mac [address-table](#page-321-0) count, on page 310
- show mac [address-table](#page-323-0) notification, on page 312
- show mac [address-table](#page-324-0) aging-time, on page 313
- show [spanning-tree,](#page-325-0) on page 314
- [show](#page-328-0) mvr, on page 317
- show mvr [groups,](#page-329-0) on page 318
- show mvr [interface,](#page-330-0) on page 319
- show mvr [members,](#page-331-0) on page 320
- show mvr [receiver-ports,](#page-332-0) on page 321
- show mvr [source-ports,](#page-333-0) on page 322
- show [port-channel](#page-334-0) capacity, on page 323
- show port-channel [compatibility-parameters,](#page-335-0) on page 324
- show [port-channel](#page-337-0) database, on page 326
- show port-channel [load-balance,](#page-339-0) on page 328
- show [port-channel](#page-343-0) summary, on page 332
- show [port-channel](#page-345-0) traffic, on page 334
- show [port-channel](#page-347-0) usage, on page 336
- show [port-security,](#page-348-0) on page 337
- show power [inline,](#page-349-0) on page 338
- show [provision,](#page-351-0) on page 340
- show [provision,](#page-352-0) on page 341
- show [running-config,](#page-353-0) on page 342
- show [running-config](#page-354-0) backup, on page 343
- show [running-config](#page-356-0) ptp, on page 345
- show running-config [exclude-provision,](#page-357-0) on page 346
- show [running-config](#page-359-0) flexlink, on page 348
- show [running-config](#page-361-0) interface, on page 350
- show [running-config](#page-363-0) interface vethernet, on page 352
- show [running-config](#page-364-0) poe, on page 353
- show [running-config](#page-365-0) port-security, on page 354
- show [running-config](#page-366-0) ptp, on page 355
- show [running-config](#page-367-0) vlan, on page 356
- show [running-config](#page-368-0) vtp, on page 357
- show vtp [password,](#page-369-0) on page 358
- show [spanning-tree](#page-370-0) active, on page 359
- show [spanning-tree](#page-371-0) bridge, on page 360
- show [spanning-tree](#page-373-0) brief, on page 362
- show [spanning-tree](#page-375-0) detail, on page 364
- show [spanning-tree](#page-377-0) interface, on page 366
- show [spanning-tree](#page-379-0) mst, on page 368
- show [spanning-tree](#page-381-0) root, on page 370
- show [spanning-tree](#page-383-0) summary, on page 372
- show [spanning-tree](#page-384-0) vlan, on page 373
- show [startup-config,](#page-387-0) on page 376
- show [startup-config](#page-388-0) backup, on page 377
- show startup-config [exclude-provision,](#page-390-0) on page 379
- show [startup-config](#page-392-0) flexlink, on page 381
- show [startup-config](#page-394-0) poe, on page 383
- show [startup-config](#page-395-0) poe, on page 384
- show [startup-config](#page-396-0) ptp, on page 385
- show [startup-config](#page-397-0) ptp, on page 386
- show svs [connections,](#page-398-0) on page 387
- show system vlan [reserved,](#page-400-0) on page 389
- show [tech-support,](#page-401-0) on page 390
- show [tech-support](#page-404-0) poe, on page 393
- show [tech-support](#page-405-0) poe, on page 394
- [show](#page-406-0) udld, on page 395
- [show](#page-408-0) vlan, on page 397
- show vlan dot1Q tag [native,](#page-410-0) on page 399
- [show](#page-411-0) vlan id, on page 400
- show vlan [private-vlan,](#page-412-0) on page 401
- show vtp [counters,](#page-413-0) on page 402
- show vtp [interface,](#page-414-0) on page 403
- show vtp [status,](#page-416-0) on page 405

### <span id="page-263-0"></span>**show monitor session**

To display information about the Switched Port Analyzer (SPAN) or Encapsulated Remote Switched Port Analyzer (ERSPAN) sessions, use the **show monitor session** command.

**show monitor session** [{*session*|**all [brief]**|**range** *range* **[brief]|status**}]

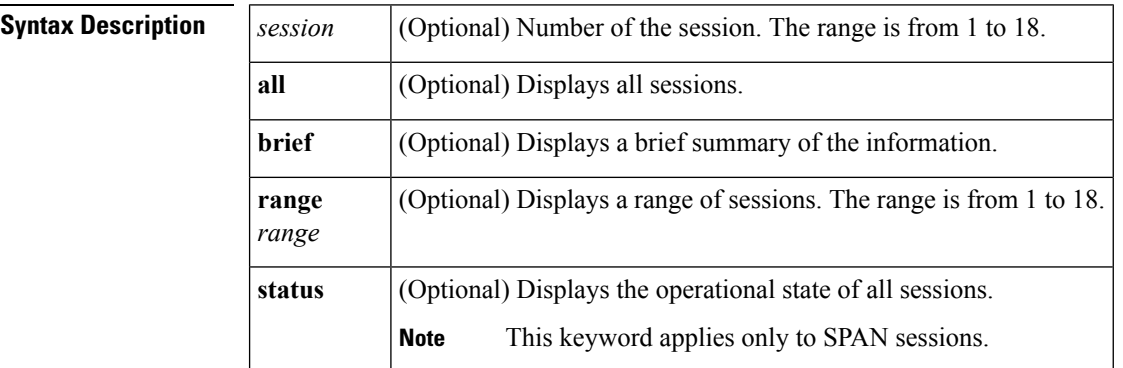

**Command Default** None

### **Command Modes**

EXEC mode

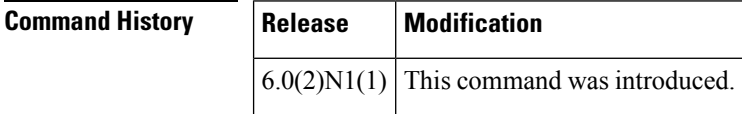

**Examples** This example shows how to display information about SPAN session 1:

```
switch# show monitor session 1
session 1
---------------
description : A Local SPAN session
type : local
state : down (No operational src/dst)
source intf :
  rx : Eth1/5
   tx : Eth1/5
  both : Eth1/5
source VLANs :
  rx :
source VSANs :
  rx :
destination ports : Eth1/21
Legend: f = forwarding enabled, l = learning enabled
switch#
```
This example shows how to display a brief information about a SPAN session:

```
switch# show monitor session range 1 brief
session 1
---------------
description : A Local SPAN session
```

```
type : local<br>atat:
state : down (No operational src/dst)<br>source intf :
source intf :
  rx : Eth1/5
    tx : Eth1/5
    both : Eth1/5
source VSANs :
destination ports : Eth1/21
Legend: f = forwarding enabled, l = learning enabledswitch#
```
This example shows how to display the information about an ERSPAN session:

```
switch# show monitor session 1
session 1
---------------
description : ERSPAN Source configuration
type : erspan-source
state : down (No valid global IP Address)
flow-id : 1
vrf-name : default
destination-ip : 192.0.2.1<br>ip-ttl : 255
ip-ttl : 255
ip-dscp : 0
origin-ip : origin-ip not specified
source intf :
  rx : Eth1/5
   tx : Eth1/5
   both : Eth1/5
source VLANs :
  rx : 5
switch#
```
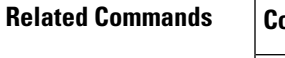

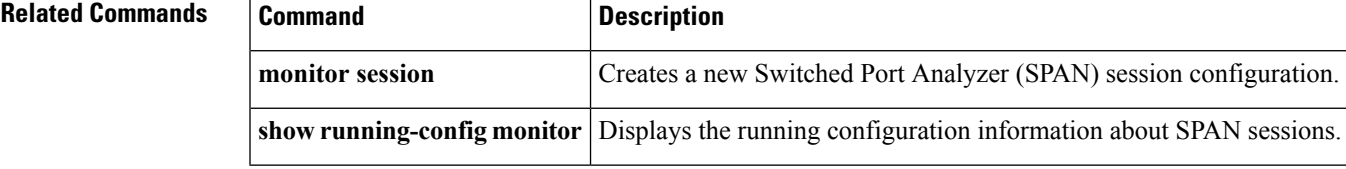

# <span id="page-265-0"></span>**show cdp all**

To display the interfaces in the Cisco Discovery Protocol (CDP) database, use the **show cdp all** command.

**show cdp all**

**Syntax Description** This command has no arguments or keywords.

**Command Default** None

**Command Modes**

EXEC mode

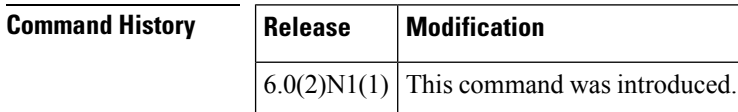

**Examples** This example shows how to display the interfaces in the CDP database:

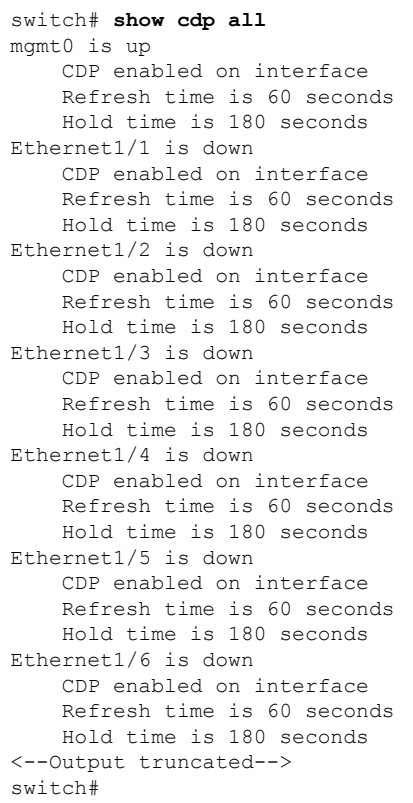

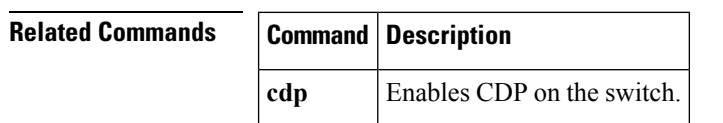

# <span id="page-266-0"></span>**show cdp entry**

To display the interfaces in the Cisco Discovery Protocol (CDP) database, use the **show cdp entry** command.

**show cdp entry** {**all**|**name** *device-name*}

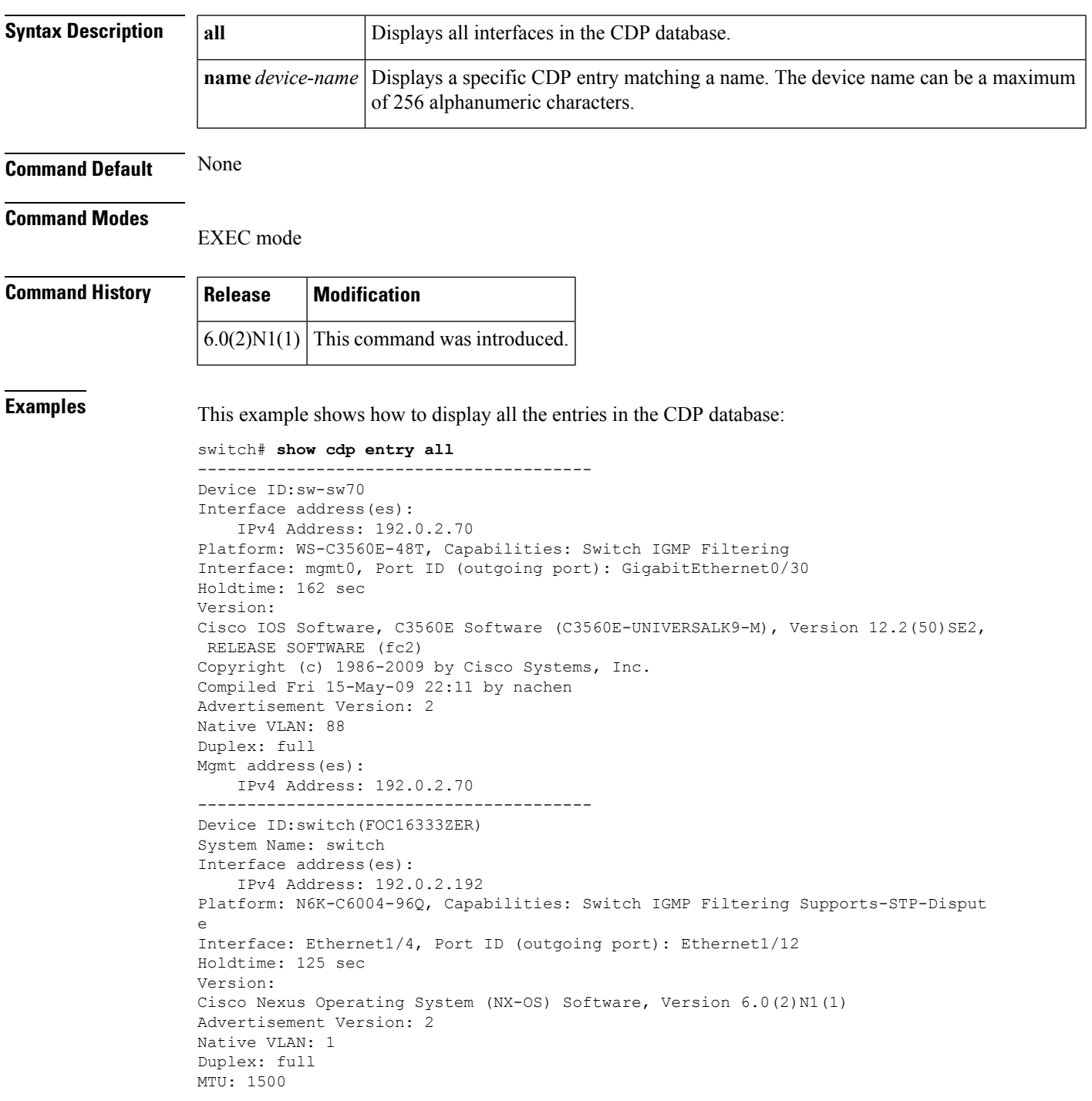

```
Physical Location: snmplocation
Mgmt address(es):
   IPv4 Address: 192.0.2.192
----------------------------------------
Device ID:switch(FOC16333ZER)
System Name: switch
Interface address(es):
   IPv4 Address: 192.0.2.192
Platform: N6K-C6004-96Q, Capabilities: Switch IGMP Filtering Supports-STP-Disput
e
Interface: Ethernet1/6, Port ID (outgoing port): Ethernet1/10
Holdtime: 131 sec
Version:
Cisco Nexus Operating System (NX-OS) Software, Version 6.0(2)N1(1)
Advertisement Version: 2
Native VLAN: 1
Duplex: full
MTU: 1500
Physical Location: snmplocation
Mgmt address(es):
   IPv4 Address: 192.0.2.192
----------------------------------------
Device ID:switch(FOC16333ZER)
System Name: switch
Interface address(es):
   IPv4 Address: 192.0.2.192
Platform: N6K-C6004-96Q, Capabilities: Switch IGMP Filtering Supports-STP-Disput
e
Interface: Ethernet1/10, Port ID (outgoing port): Ethernet1/6
Holdtime: 132 sec
Version:
Cisco Nexus Operating System (NX-OS) Software, Version 6.0(2)N1(1)
Advertisement Version: 2
Native VLAN: 1
Duplex: full
MTU: 1500
Physical Location: snmplocation
Mgmt address(es):
   IPv4 Address: 192.0.2.192
----------------------------------------
Device ID:switch(FOC16333ZER)
System Name: switch
Interface address(es):
    IPv4 Address: 192.0.2.192
Platform: N6K-C6004-96Q, Capabilities: Switch IGMP Filtering Supports-STP-Disput
e
Interface: Ethernet1/12, Port ID (outgoing port): Ethernet1/4
Holdtime: 125 sec
Version:
Cisco Nexus Operating System (NX-OS) Software, Version 6.0(2)N1(1)
Advertisement Version: 2
Native VLAN: 1
Duplex: full
MTU: 1500
Physical Location: snmplocation
Mgmt address(es):
   IPv4 Address: 192.0.2.192
switch#
```
This example shows how to display a specific entry from the CDP database:

```
switch# show cdp entry name swor95(SSI13110AAS)
----------------------------------------
Device ID:swor95(SSI13110AAS)
```

```
System Name:swor95
Interface address(es):
   IPv4 Address: 192.0.2.95
Platform: N5K-C5010P-BF, Capabilities: Switch IGMP Filtering Supports-STP-Dispute
Interface: Ethernet1/29, Port ID (outgoing port): Ethernet1/19
Holdtime: 173 sec
Version:
Cisco Nexus Operating System (NX-OS) Software, Version 6.0(2)N1(1)
Advertisement Version: 2
Native VLAN: 1
Duplex: full
Physical Location: snmplocation
Mgmt address(es):
   IPv4 Address: 192.0.2.95
switch#
```
**Related Commands Command Description** 

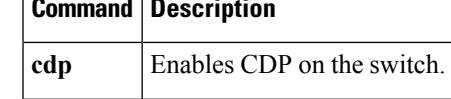

### <span id="page-269-0"></span>**show cdp global**

To display the Cisco Discovery Protocol (CDP) global parameters, use the **show cdp global** command.

**show cdp global**

**Syntax Description** This command has no arguments or keywords. **Command Default** None **Command Modes** EXEC mode **Command History Release Modification**  $6.0(2)N1(1)$  This command was introduced. **Examples** This example shows how to display the CDP global parameters:

> switch# **show cdp global** Global CDP information: CDP enabled globally Refresh time is 60 seconds Hold time is 180 seconds CDPv2 advertisements is enabled DeviceID TLV in System-Name(Default) Format switch#

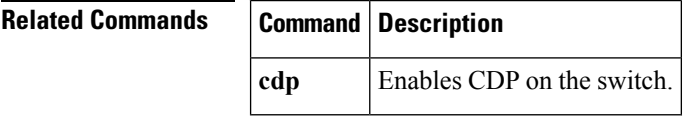

### <span id="page-270-0"></span>**show cdp interface**

To display the Cisco Discovery Protocol (CDP) parameters for an interface, use the **show cdp interface** command.

**show cdp interface** {**ethernet** *slot* /[*QSFP-module* /] *port*|**mgmt** *mgmt-num*}

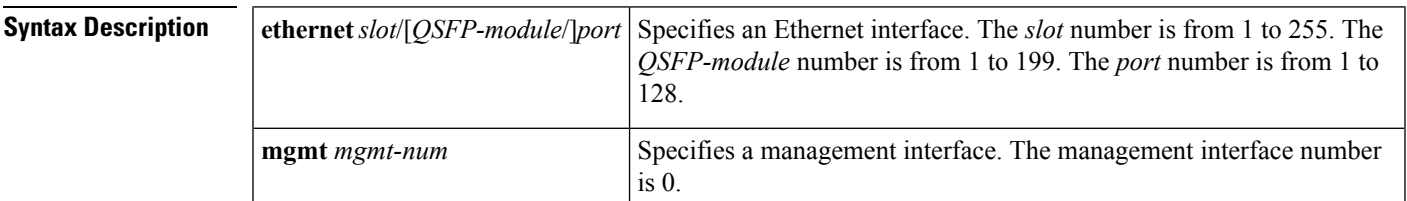

**Command Default** None

**Command Modes**

EXEC mode

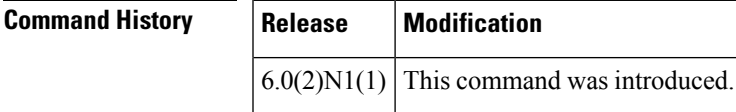

**Examples** This example shows how to display the CDP parameters for an Ethernet interface:

```
switch# show cdp interface ethernet 1/30
Ethernet1/30 is down
   CDP enabled on interface
    Refresh time is 60 seconds
   Hold time is 180 seconds
switch#
```
This example shows how to display the CDP parameters for a management interface:

```
switch# show cdp interface mgmt 0
mgmt0 is up
   CDP enabled on interface
    Refresh time is 60 seconds
   Hold time is 180 seconds
switch#
```
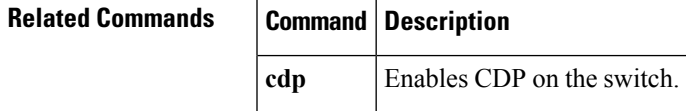

# <span id="page-271-0"></span>**show cdp neighbors**

To display the Cisco Discovery Protocol (CDP) neighbors, use the **show cdp neighbors** command.

**show cdp neighbors** [**interface** {**ethernet** *slot* /[*QSFP-module* /] *port*|**mgmt** *mgmt-num*}] **[detail]**

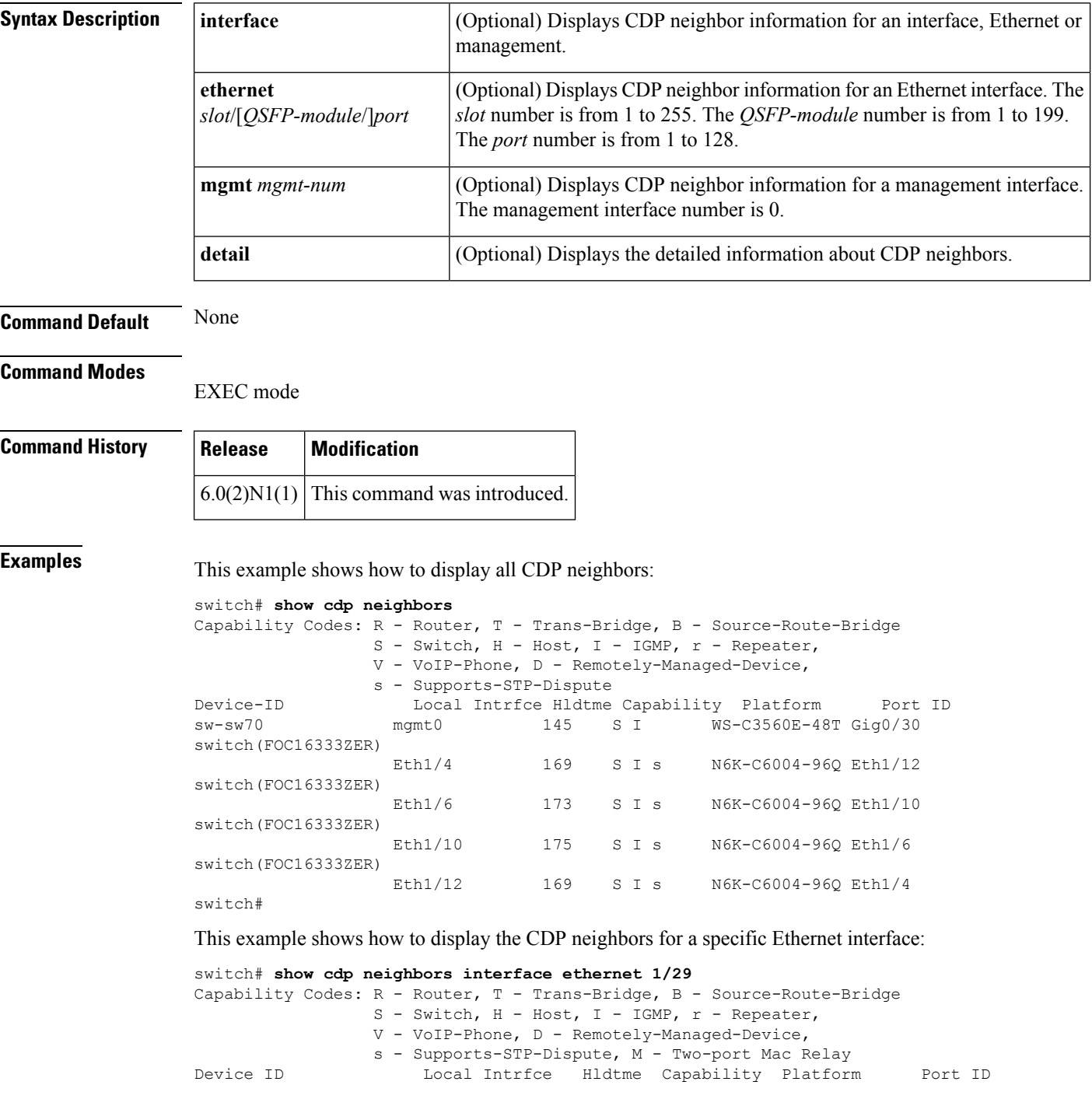

swor95(SSI13110AAS) Eth1/29 146 S I s N5K-C5010P-BF Eth1/19 switch#

This example shows how to display the detailed information of the CDP neighbors for a specific Ethernet interface:

switch# **show cdp neighbors interface ethernet 1/29 detail**

```
----------------------------------------
Device ID:swor95(SSI13110AAS)
System Name:swor95
Interface address(es):
   IPv4 Address: 192.0.2.95
Platform: N5K-C5010P-BF, Capabilities: Switch IGMP Filtering Supports-STP-Disput
e
Interface: Ethernet1/29, Port ID (outgoing port): Ethernet1/19
Holdtime: 141 sec
Version:
Cisco Nexus Operating System (NX-OS) Software, Version 5.0(3)N2(1)
Advertisement Version: 2
Native VLAN: 1
Duplex: full
Physical Location: snmplocation
Mgmt address(es):
   IPv4 Address: 192.0.2.95
switch#
```
This example shows how to display the CDP neighbors for the management interface:

```
switch# show cdp neighbors interface mgmt 0
Capability Codes: R - Router, T - Trans-Bridge, B - Source-Route-Bridge
               S - Switch, H - Host, I - IGMP, r - Repeater,
               V - VoIP-Phone, D - Remotely-Managed-Device,
               s - Supports-STP-Dispute
Device-ID Local Intrfce Hldtme Capability Platform Port ID
sw-sw70 mgmt0 159 S I N6K-C6004-96Q Gig0/30
switch#
```
This example shows how to display the detailed information of the CDP neighbors for the management interface:

```
switch# show cdp neighbors interface mgmt 0 detail
 ----------------------------------------
Device ID:sw-sw70
System Name:
Interface address(es):
   IPv4 Address: 192.0.2.70
Platform: cisco N6K-C6004-96Q, Capabilities: Switch IGMP Filtering
Interface: mgmt0, Port ID (outgoing port): GigabitEthernet0/30
Holdtime: 179 sec
Version:
Cisco IOS Software, C3560E Software (C3560E-UNIVERSALK9-M), Version 12.2(50)SE2,
RELEASE SOFTWARE (fc2)
Copyright (c) 1986-2009 by Cisco Systems, Inc.
Compiled Fri 15-May-09 22:11 by nachen
Advertisement Version: 2
Native VLAN: 88
VTP Management Domain:
Duplex: full
Mgmt address(es):
   IPv4 Address: 192.0.2.70
switch#
```
This example shows how to display the detailed information of all CDP neighbors:

switch# **show cdp neighbors detail** ----------------------------------------

```
Device ID:sw-sw70
VTP Management Domain Name:
Interface address(es):
   IPv4 Address: 192.0.2.70
Platform: WS-C3560E-48T, Capabilities: Switch IGMP Filtering
Interface: mgmt0, Port ID (outgoing port): GigabitEthernet0/30
Holdtime: 151 sec
Version:
Cisco IOS Software, C3560E Software (C3560E-UNIVERSALK9-M), Version 12.2(50)SE2, RELEASE
SOFTWARE (fc2)
Copyright (c) 1986-2009 by Cisco Systems, Inc.
Compiled Fri 15-May-09 22:11 by nachen
Advertisement Version: 2
Native VLAN: 88
Duplex: full
Mgmt address(es):
   IPv4 Address: 192.0.2.70
   ----------------------------------------
Device ID:switch(FOC16333ZER)
System Name: switch
Interface address(es):
   IPv4 Address: 192.0.2.192
Platform: N6K-C6004-96Q, Capabilities: Switch IGMP Filtering Supports-STP-Dispute
Interface: Ethernet1/4, Port ID (outgoing port): Ethernet1/12
Holdtime: 174 sec
Version:
Cisco Nexus Operating System (NX-OS) Software, Version 6.0(2)N1(1)
Advertisement Version: 2
Native VLAN: 1
Duplex: full
MTU: 1500
Physical Location: snmplocation
Mgmt address(es):
   IPv4 Address: 192.0.2.192
----------------------------------------
Device ID:switch(FOC16333ZER)
System Name: switch
Interface address(es):
   IPv4 Address: 192.0.2.192
Platform: N6K-C6004-96Q, Capabilities: Switch IGMP Filtering Supports-STP-Dispute
Interface: Ethernet1/6, Port ID (outgoing port): Ethernet1/10
Holdtime: 179 sec
Version:
Cisco Nexus Operating System (NX-OS) Software, Version 6.0(2)N1(1)
Advertisement Version: 2
Native VLAN: 1
Duplex: full
MTU: 1500
Physical Location: snmplocation
Mgmt address(es):
   IPv4 Address: 192.0.2.192
----------------------------------------
Device ID:switch(FOC16333ZER)
System Name: switch
Interface address(es):
   IPv4 Address: 192.0.2.192
Platform: N6K-C6004-96Q, Capabilities: Switch IGMP Filtering Supports-STP-Dispute
Interface: Ethernet1/10, Port ID (outgoing port): Ethernet1/6
Holdtime: 120 sec
Version:
Cisco Nexus Operating System (NX-OS) Software, Version 6.0(2)N1(1)
Advertisement Version: 2
Native VLAN: 1
Duplex: full
```

```
MTU: 1500
Physical Location: snmplocation
Mgmt address(es):
   IPv4 Address: 192.0.2.192
----------------------------------------
Device ID:switch(FOC16333ZER)
System Name: switch
Interface address(es):
   IPv4 Address: 192.0.2.192
Platform: N6K-C6004-96Q, Capabilities: Switch IGMP Filtering Supports-STP-Dispute
Interface: Ethernet1/12, Port ID (outgoing port): Ethernet1/4
Holdtime: 174 sec
Version:
Cisco Nexus Operating System (NX-OS) Software, Version 6.0(2)N1(1)
Advertisement Version: 2
Native VLAN: 1
Duplex: full
MTU: 1500
Physical Location: snmplocation
Mgmt address(es):
   IPv4 Address: 192.0.2.192
switch#
```
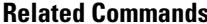

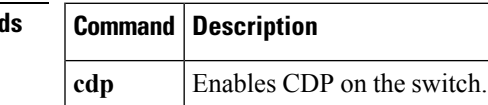

### <span id="page-275-0"></span>**show cdp traffic**

To display the Cisco Discovery Protocol (CDP) traffic statistics, use the **show cdp traffic** command.

**show cdp traffic interface** {**ethernet** *slot* /[*QSFP-module* /] *port*|**mgmt** *mgmt-num*}

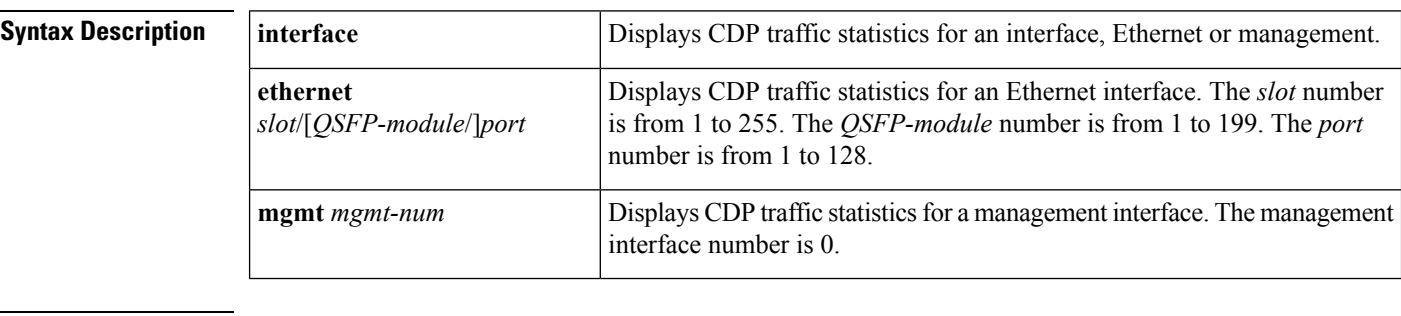

**Command Default** None

### **Command Modes**

EXEC mode

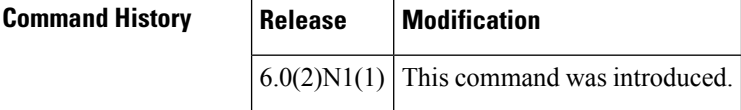

**Examples** This example shows how to display the CDP traffic statistics for an Ethernet interface:

```
switch# show cdp traffic interface ethernet 1/29
----------------------------------------
Traffic statistics for Ethernet1/29
Input Statistics:
   Total Packets: 3203
   Valid CDP Packets: 3203
       CDP v1 Packets: 0
        CDP v2 Packets: 3203
    Invalid CDP Packets: 0
       Unsupported Version: 0
       Checksum Errors: 0
       Malformed Packets: 0
Output Statistics:
   Total Packets: 3203
       CDP v1 Packets: 0
        CDP v2 Packets: 3203
    Send Errors: 0
switch#
```
This example shows how to display CDP traffic statistics for a management interface:

```
switch# show cdp traffic interface mgmt 0
----------------------------------------
Traffic statistics for momt0
Input Statistics:
    Total Packets: 3201
    Valid CDP Packets: 3201
       CDP v1 Packets: 0
       CDP v2 Packets: 3201
```
 $\overline{\phantom{a}}$ 

```
Invalid CDP Packets: 0
       Unsupported Version: 0
       Checksum Errors: 0
       Malformed Packets: 0
Output Statistics:
   Total Packets: 3201
       CDP v1 Packets: 0
       CDP v2 Packets: 3201
   Send Errors: 0
switch#
```
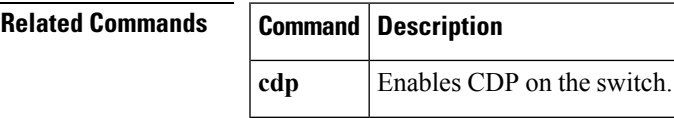

### <span id="page-277-0"></span>**show interface brief**

To display a brief summary of the interface configuration information, use the **show interface brief** command.

**show interface brief**

**Syntax Description** This command has no arguments or keywords.

**Command Default** None

**Command Modes**

EXEC mode

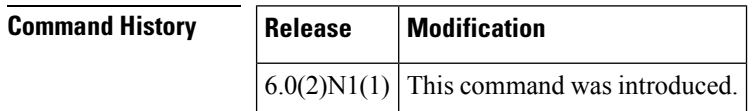

**Examples** This example shows how to display the summary configuration information of the specified interface:

### switch# **show interface brief**

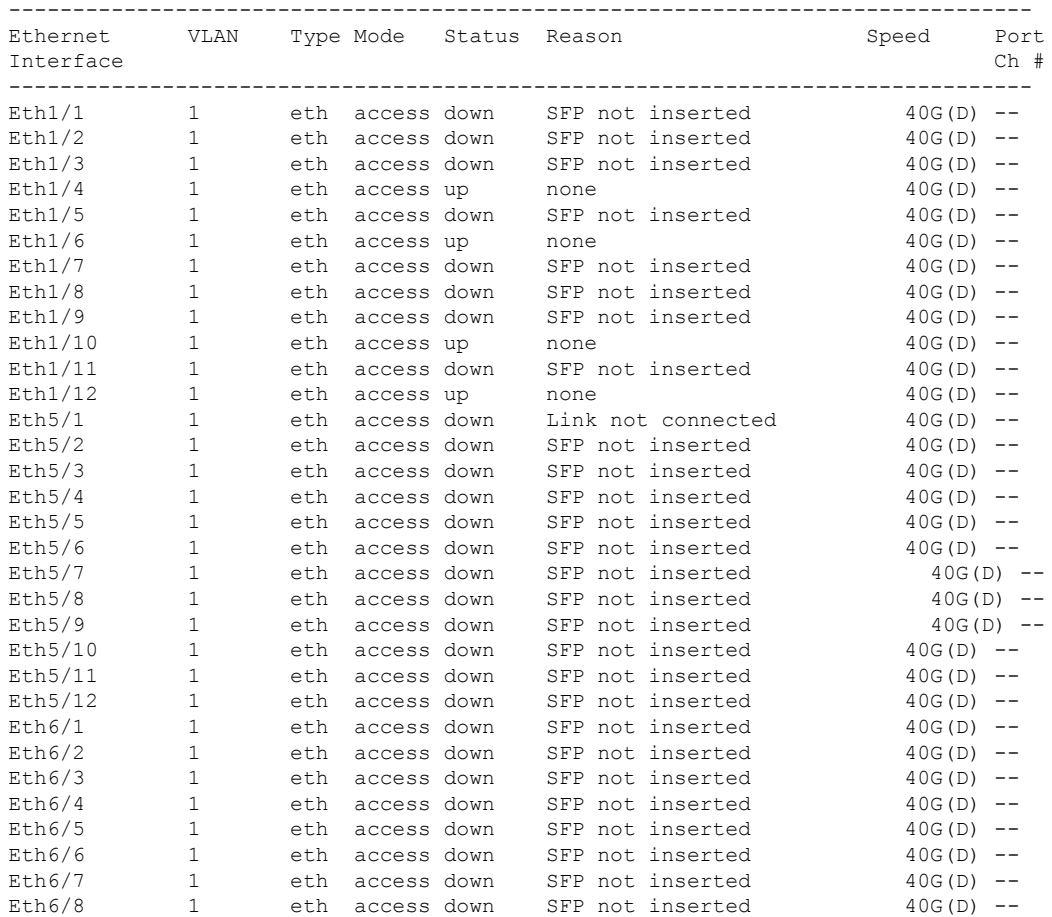

### **Cisco Nexus 6000 Series Layer 2 Command Reference**

 $\overline{\phantom{a}}$ 

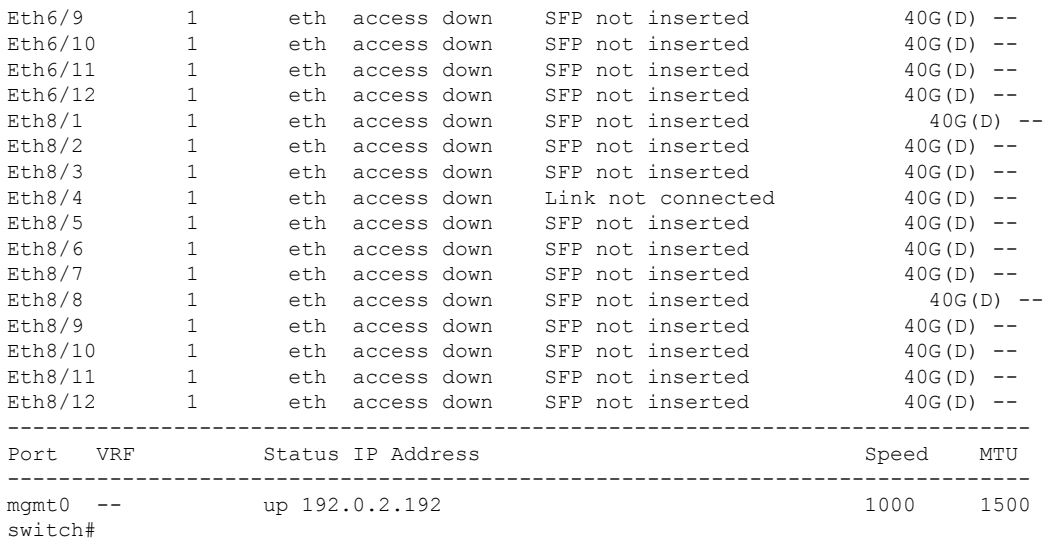

This example shows how to display the summary configuration information of interfaces, including routed interfaces:

### switch# **show interface brief**

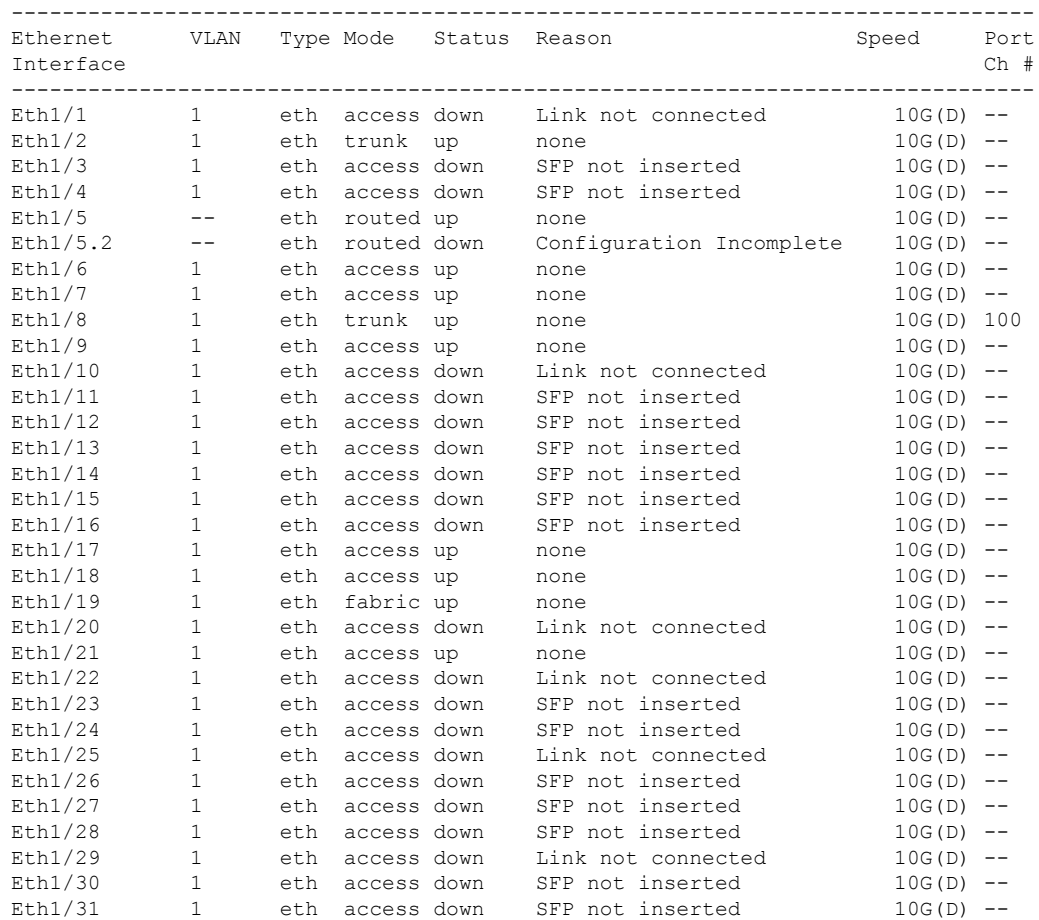

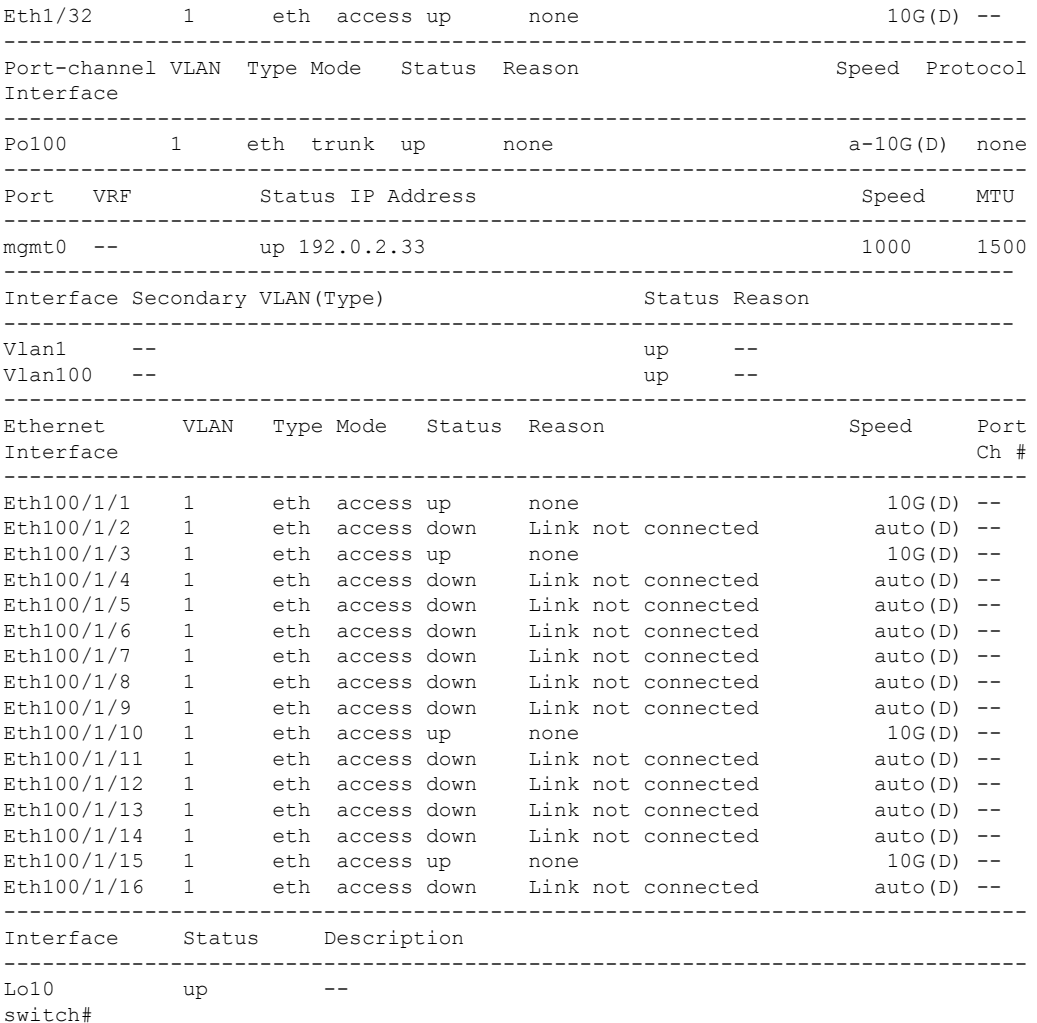

Note the following in the above display:

- Ethernet 1/5 is a Layer 3-ready interface. The following fields in the display help identify an interface as a configured Layer 3 interface:
	- Mode—routed
	- Status—up
	- Reason—none
- Ethernet 1/5.2 is a Layer 3 subinterface; however, the interface is not ready for Layer 3 configuration (Status—down).
- Interface Lo10 is a Layer 3 loopback interface.

This example shows how to display a brief summary of interfaces configured as FabricPath interfaces:

```
switch# show interface brief
```
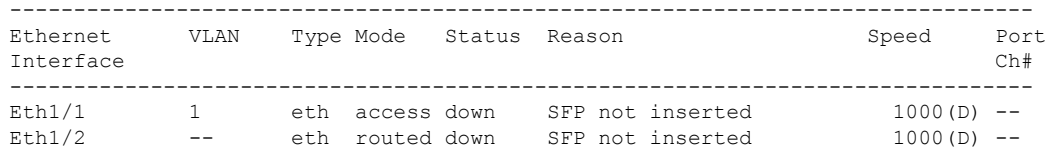

I

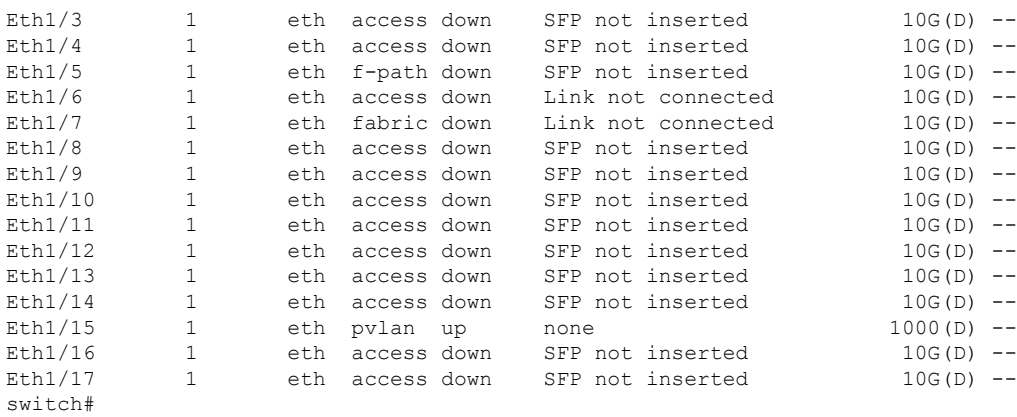

In the above display, Ethernet 1/5 has the mode shown as "f-path" indicating that it has been configured as a FabricPath port.

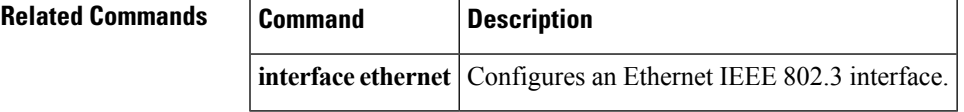

# <span id="page-281-0"></span>**show interface capabilities**

To display detailed information about the capabilities of an interface, use the **show interface capabilities** command.

**show interface ethernet** *slot* /[*QSFP-module* /] *port* **capabilities**

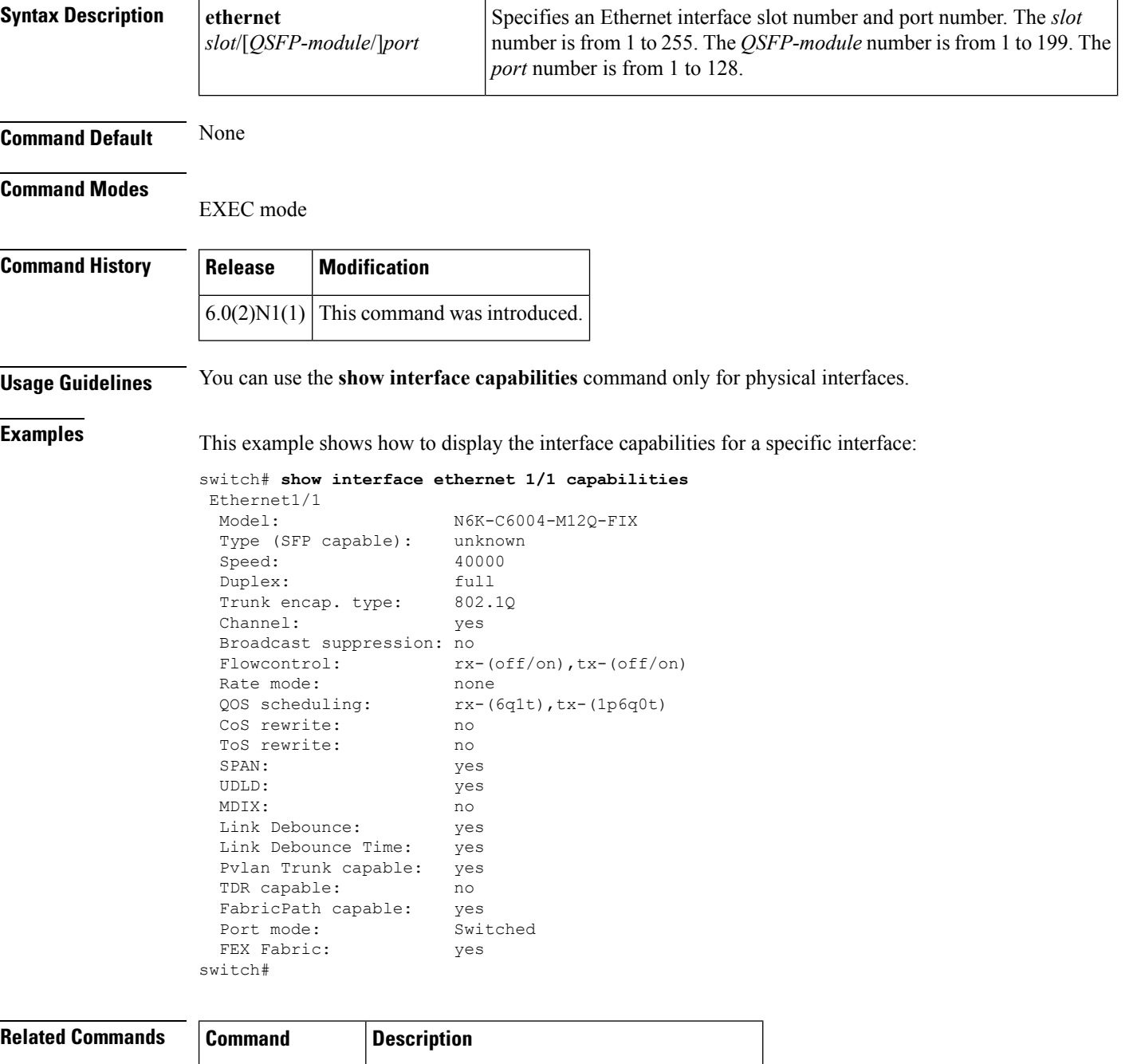

**interface** ethernet Configures an Ethernet IEEE 802.3 interface.

### <span id="page-282-0"></span>**show interface debounce**

To display the debounce time information for all interfaces, use the **show interface debounce** command.

**show interface debounce Syntax Description** This command has no arguments or keywords. **Command Default** None **Command Modes** EXEC mode **Command History Release Modification**  $6.0(2)N1(1)$  This command was introduced.

**Examples** This example shows how to display the debounce status of all interfaces:

### switch# **show interface debounce**

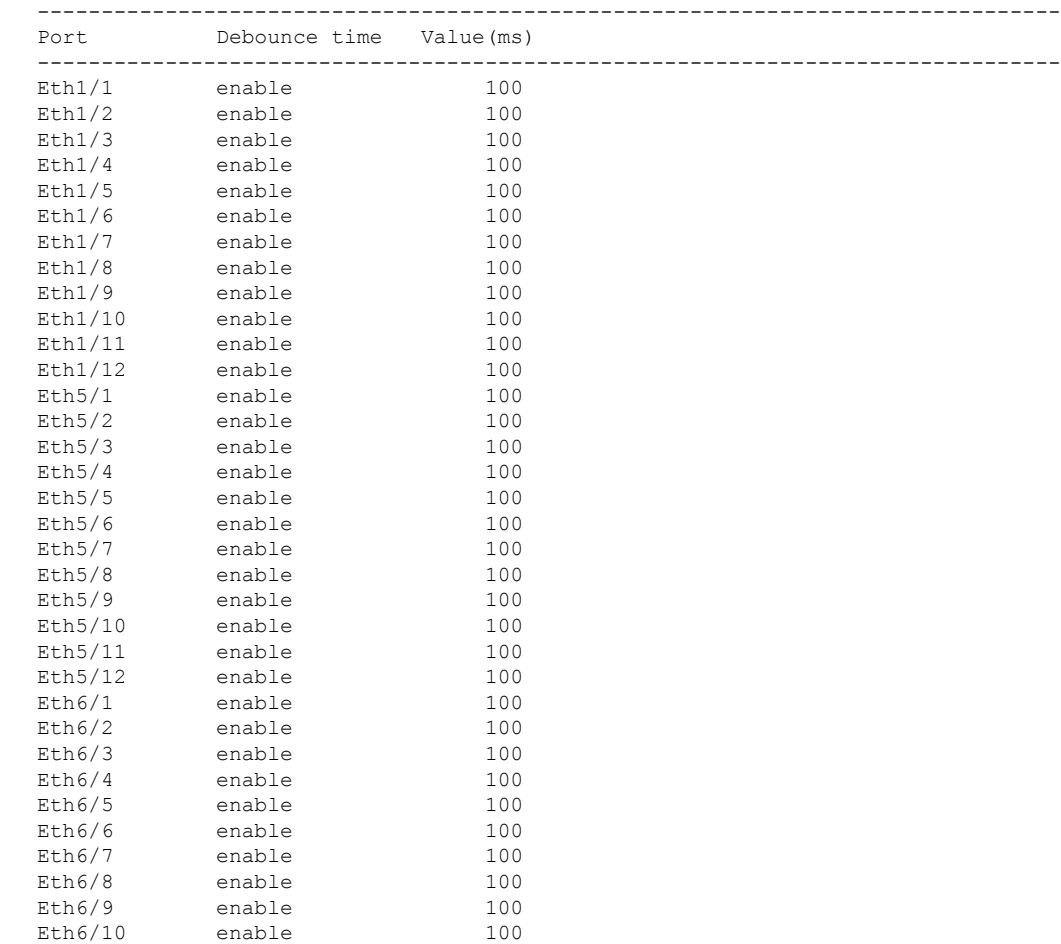

I

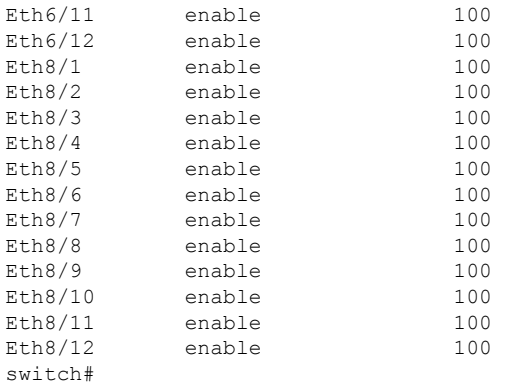

### $R$ **elated Comm**

ľ

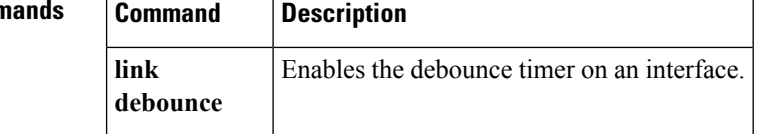

### <span id="page-284-0"></span>**show interface ethernet**

To display information about the interface configuration, use the **show interface ethernet** command.

**show interface ethernet** *slot* /[*QSFP-module* /] *port* [. *subintf-port-no*] [{**brief|counters|description|status|switchport**}]

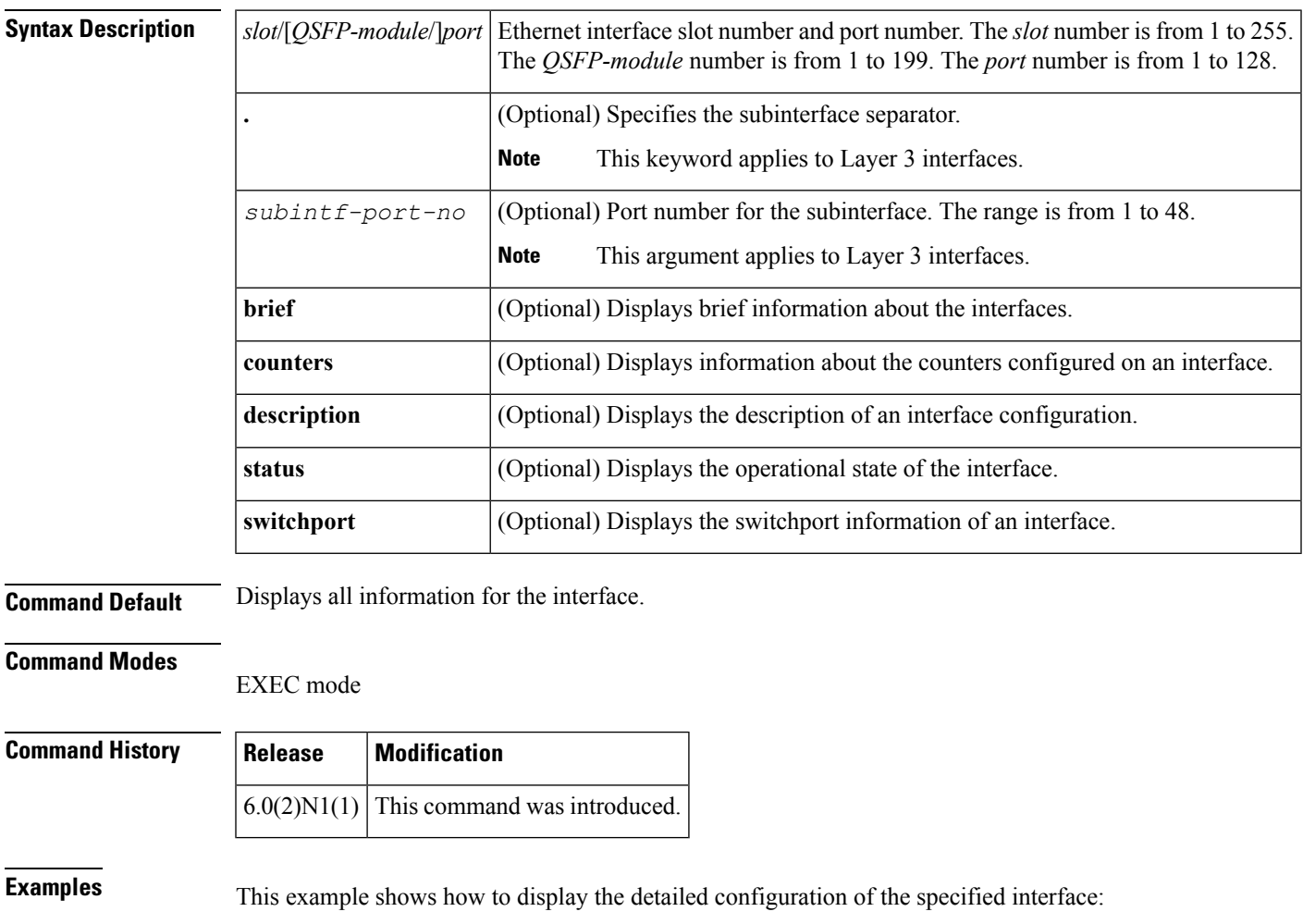

```
switch# show interface ethernet 1/1
Ethernet1/1 is up
 Dedicated Interface
  Hardware: 40000 Ethernet, address: c84c.753d.5b78 (bia c84c.753d.5b78)
  MTU 1500 bytes, BW 40000000 Kbit, DLY 10 usec
  reliability 255/255, txload 1/255, rxload 1/255
  Encapsulation ARPA
  Port mode is access
  auto-duplex, 40 Gb/s
  Beacon is turned off
  Input flow-control is off, output flow-control is off
  Switchport monitor is off
  EtherType is 0x8100
  Last link flapped never
```

```
Last clearing of "show interface" counters never
 0 interface resets
 30 seconds input rate 0 bits/sec, 0 packets/sec
 30 seconds output rate 0 bits/sec, 0 packets/sec
 Load-Interval #2: 5 minute (300 seconds)
   input rate 0 bps, 0 pps; output rate 0 bps, 0 pps
 RX
   0 unicast packets 0 multicast packets 0 broadcast packets
   0 input packets 0 bytes
   0 jumbo packets 0 storm suppression bytes
   0 runts 0 giants 0 CRC 0 no buffer
   0 input error 0 short frame 0 overrun 0 underrun 0 ignored
   0 watchdog 0 bad etype drop 0 bad proto drop 0 if down drop
   0 input with dribble 0 input discard
   0 Rx pause
 TX
   0 unicast packets 0 multicast packets 0 broadcast packets
   0 output packets 0 bytes
   0 jumbo packets
   0 output errors 0 collision 0 deferred 0 late collision
   0 lost carrier 0 no carrier 0 babble 0 output discard
   0 Tx pause
switch#
```
This example shows how to display the counters configured on a specified interface:

Do we want to have values other than zero?

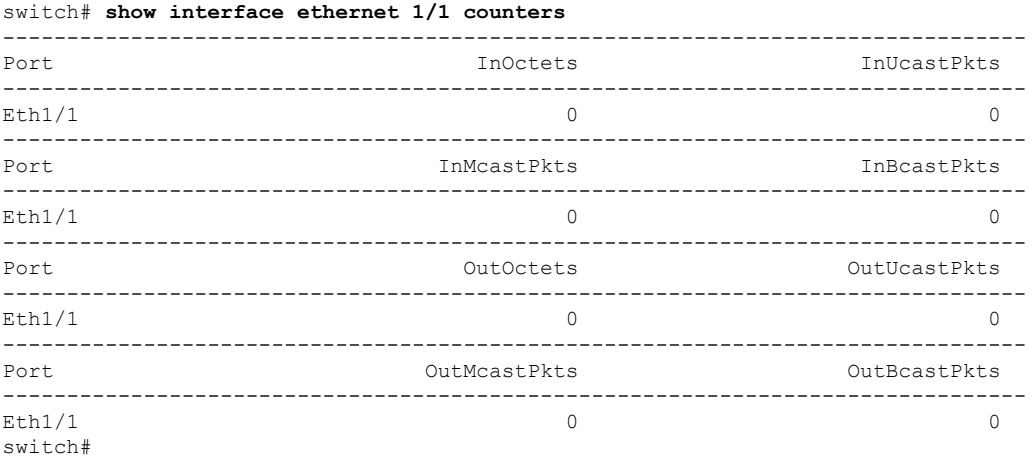

This example shows how to display the information for an interface configured for Adapter-FEX:

```
switch# show interface ethernet 1/2
Ethernet1/2 is up
 Hardware: 1000/10000 Ethernet, address: 000d.ecb0.fc49 (bia 000d.ecb0.fc49)
 MTU 1500 bytes, BW 1000000 Kbit, DLY 10 usec,
    reliability 255/255, txload 1/255, rxload 1/255
  Encapsulation ARPA
  Port mode is vntag
  full-duplex, 1000 Mb/s, media type is 10G
  Beacon is turned off
  Input flow-control is off, output flow-control is on
 Rate mode is dedicated
  Switchport monitor is off
  EtherType is 0x8100
  Last link flapped 00:00:13
  Last clearing of "show interface" counters 1d05h
  30 seconds input rate 0 bits/sec, 0 bytes/sec, 0 packets/sec
```

```
30 seconds output rate 1328 bits/sec, 166 bytes/sec, 0 packets/sec
 Load-Interval #2: 5 minute (300 seconds)
   input rate 0 bps, 0 pps; output rate 160 bps, 0 pps
 RX
   32453811602 unicast packets 649076 multicast packets 0 broadcast packets
   32454460682 input packets 2206903326245 bytes
   0 jumbo packets 0 storm suppression packets
   3 runts 0 giants 1 CRC 0 no buffer
   4 input error 0 short frame 0 overrun 0 underrun 0 ignored
   0 watchdog 0 bad etype drop 0 bad proto drop 0 if down drop
   0 input with dribble 0 input discard
   0 Rx pause
 T<sub>X</sub>
   33695526841 unicast packets 36871810887 multicast packets 72059438 broadca
st packets
   70639397169 output packets 4803378946692 bytes
   0 jumbo packets
   3 output errors 0 collision 0 deferred 0 late collision
   0 lost carrier 0 no carrier 0 babble
   0 Tx pause
 2 interface resets
switch#
```
The above display shows the port mode configured as a virtual network tag (VNTag) port.

This example shows how to display the detailed configuration information of a specified subinterface:

```
switch# show interface ethernet 1/5.2
Ethernet1/5.2 is up
 Hardware: 1000/10000 Ethernet, address: 0005.73a6.1dbc (bia 0005.73a6.1d6c)
 Description: Eth 1/5.2 subinterfaces
 Internet Address is 192.0.2.3/24
 MTU 1500 bytes, BW 1500 Kbit, DLY 2000 usec,
    reliability 255/255, txload 1/255, rxload 1/255
 Encapsulation 802.1Q Virtual LAN, Vlan ID 100
 EtherType is 0x8100
switch#
```
This example shows how to display the brief configuration information of a specified subinterface:

```
switch# show interface ethernet 1/5.2
brief--------------------------------------------------------------------------------
Ethernet VLAN Type Mode Status Reason Speed Port
Interface Ch \pm Ch \pm--------------------------------------------------------------------------------
Eth1/5.2 100 eth routed up none 10G(D) --
switch#
```
This example shows how to display the purpose of a specified subinterface:

```
switch# show interface ethernet 1/5.2 description
-------------------------------------------------------------------------------
Port Type Speed Description
           -------------------------------------------------------------------------------
Eth1/5.2 eth 10G Eth 1/5.2 subinterfaces
switch#
```
This example shows how to display the switchport information for a specific interface:

```
switch# show interface ethernet 1/2 switchportName: Ethernet1/2
 Switchport: Enabled
```

```
Switchport Monitor: Not enabled
Operational Mode: trunk
Access Mode VLAN: 1 (default)
Trunking Native Mode VLAN: 1 (default)
Trunking VLANs Enabled: 1,300-800
```

```
Pruning VLANs Enabled: 2-1001
  Administrative private-vlan primary host-association: none
 Administrative private-vlan secondary host-association: none
 Administrative private-vlan primary mapping: none
 Administrative private-vlan secondary mapping: none
 Administrative private-vlan trunk native VLAN: none
  Administrative private-vlan trunk encapsulation: dot1q
 Administrative private-vlan trunk normal VLANs: none
 Administrative private-vlan trunk private VLANs: none
 Operational private-vlan: none
 Unknown unicast blocked: disabled
  Unknown multicast blocked: disabled
 Monitor destination rate-limit: 1G
switch#
```
This example shows how to display the information about a specific Ethernet interface that is bound to a virtual Ethernet interface:

```
switch(config)# interface vethernet 10
switch(config-if)# bind interface ethernet 1/5 channel 10
switch(config-if)# inherit port-profile ppVEth
switch(config-if)# untagged cos 3
switch(config-if)# exit
switch(config)# exit
switch# show interface ethernet 1/5 brief
--------------------------------------------------------------------------------
Ethernet VLAN Type Mode Status Reason Speed Port
Interface \Box Ch \dag--------------------------------------------------------------------------------
Eth1/5 -- eth routed down SFP not inserted 10G(D) 10
switch#
```
describes the significant fields in the above display.

**Table 3: show interface ethernet brief Field Description**

| <b>Field</b>  | <b>Description</b>                                                                                                    |
|---------------|----------------------------------------------------------------------------------------------------|
|               | Ethernet Interface   Ethernet interface information.                                                                                                    |
| VLAN          | VLANs associated with the Ethernet interface.                                                                                                    |
| <b>Type</b>   | Type of interface.                                                                                                    |
| Mode          | Mode configured for the interface: access, trunk, routed (applies to Layer 3 interfaces),<br>and vlan.                                                                  |
| <b>Status</b> | Indicates whether the interface hardware is currently active (up), is currently inactive<br>(down), or has been taken down by an administrator (administratively down). |
| Reason        | Indicates the reason the interface is inactive or administratively down.                                                                                                |
| Speed         | Interface speed.                                                                                                    |
| Port Ch $#$   | EtherChannel associated with the interface.                                                                                                    |

This example shows how to display the MAC address of a specified subinterface:

```
switch# show interface ethernet 1/5.2
mac-address
```
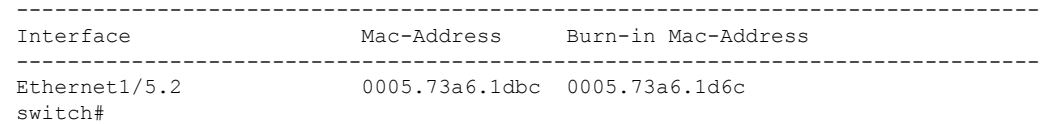

### **Related Commands**

I

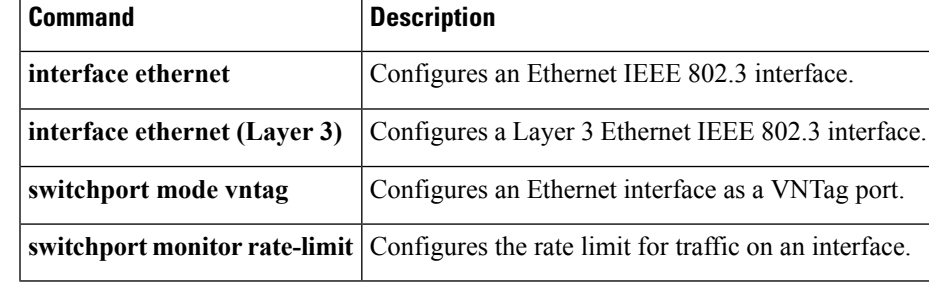

### **show interface loopback**

To display information about the loopback interface, use the **show interface loopback** command.

**show interface loopback** *lo-number* [{**brief|description**}]

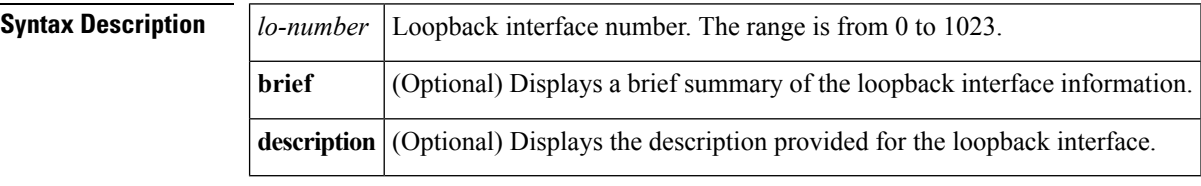

**Command Default** None

#### **Command Modes**

EXEC mode

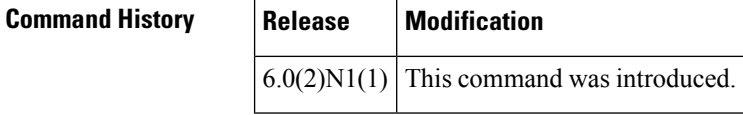

**Examples** This example shows how to display the configuration information for a specific loopback interface:

```
switch# show interface loopback 10
loopback10 is up
  Hardware: Loopback
 MTU 1500 bytes, BW 8000000 Kbit, DLY 5000 usec,
    reliability 255/255, txload 1/255, rxload 1/255
  Encapsulation LOOPBACK
   0 packets input 0 bytes
    0 multicast frames 0 compressed
    0 input errors 0 frame 0 overrun 0 fifo
    0 packets output 0 bytes 0 underruns
    0 output errors 0 collisions 0 fifo
switch#
```
describes the significant fields shown in the display.

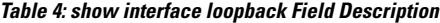

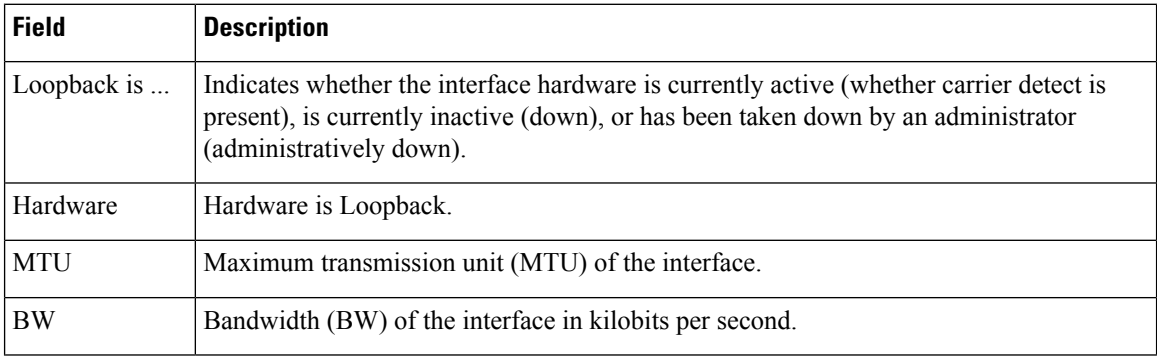

 $\mathbf{l}$ 

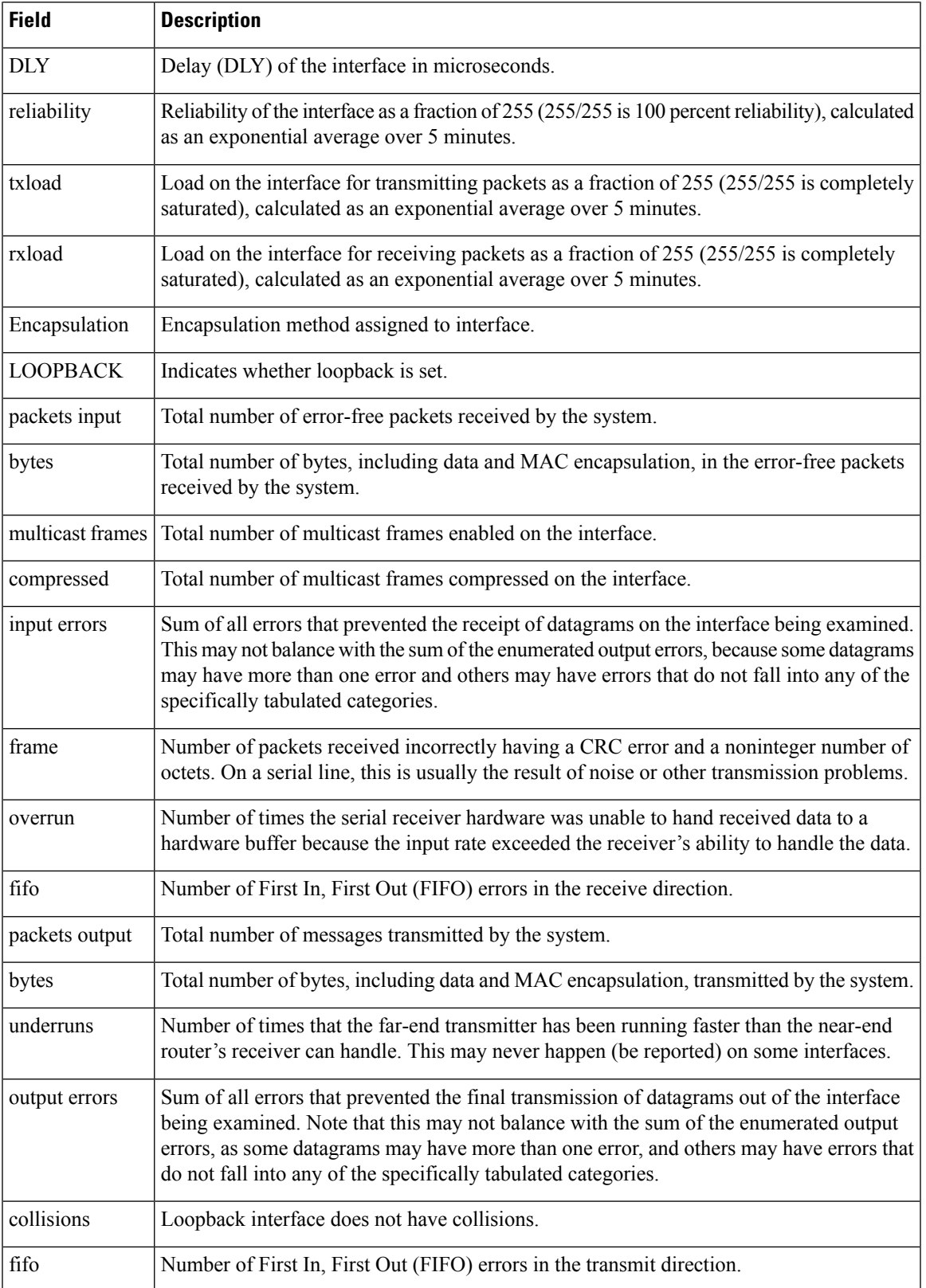

This example shows how to display the brief information for a specific loopback interface:

```
switch# show interface loopback 10 brief
--------------------------------------------------------------------------------
Interface Status Description
--------------------------------------------------------------------------------
loopback10 up --
switch#
```
#### **Related Comman**

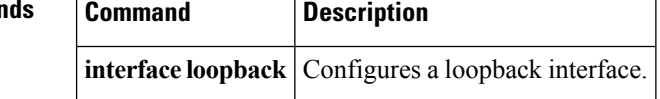

### **show interface mac-address**

To display the information about the MAC address, use the **show interface mac-address** command.

**show interface** [{*type slot* /[*QSFP-module* /] *portportchannel-no*}] **mac-address**

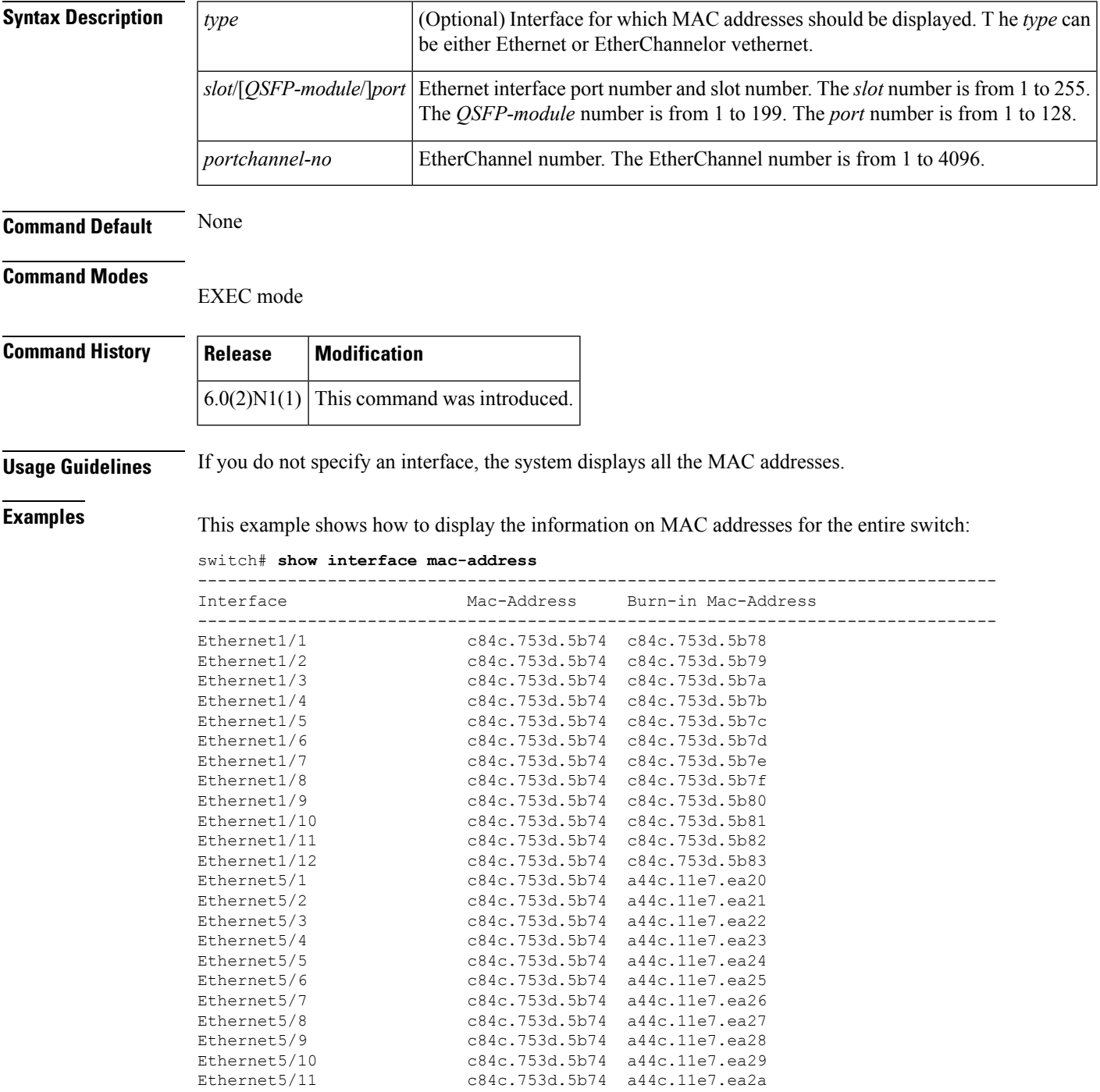

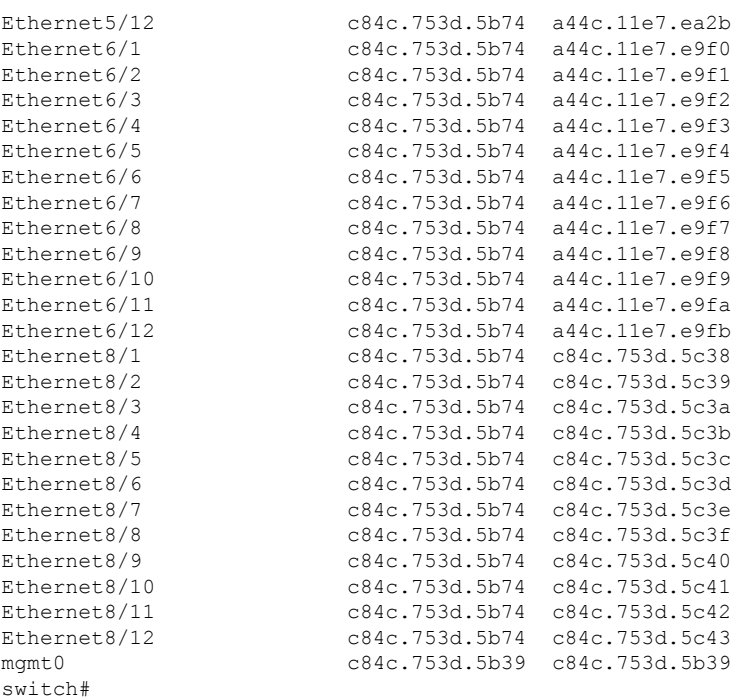

This example shows how to display the MAC address information for a specific port channel:

switch# **show interface port-channel 5 mac-address**

```
------------------------------------------------------------------------
Interface Mac-Address Burn-in Mac-Address
------------------------------------------------------------------------
                        port-channel5 0005.9b78.6e7c 0005.9b78.6e7c
switch#
```
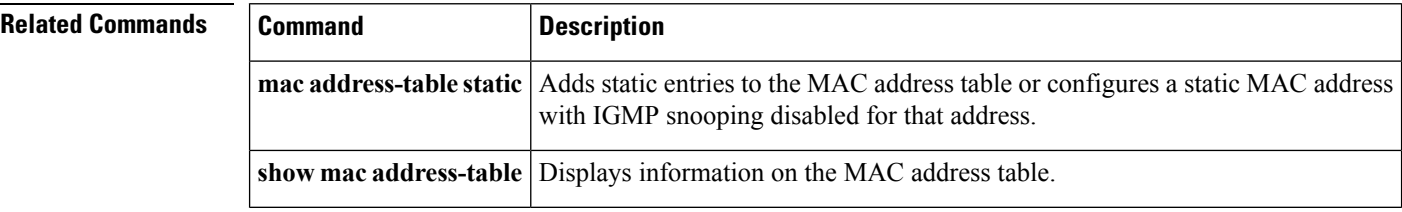

 $\mathbf{I}$ 

### **show interface mgmt**

To display the configuration information for a management interface, use the **show interface mgmt** command.

**show interface mgmt** *intf-num* [{**brief|capabilities**|**counters** [{**detailed [all]**|**errors [snmp]**}]**|description|status**}]

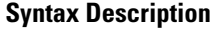

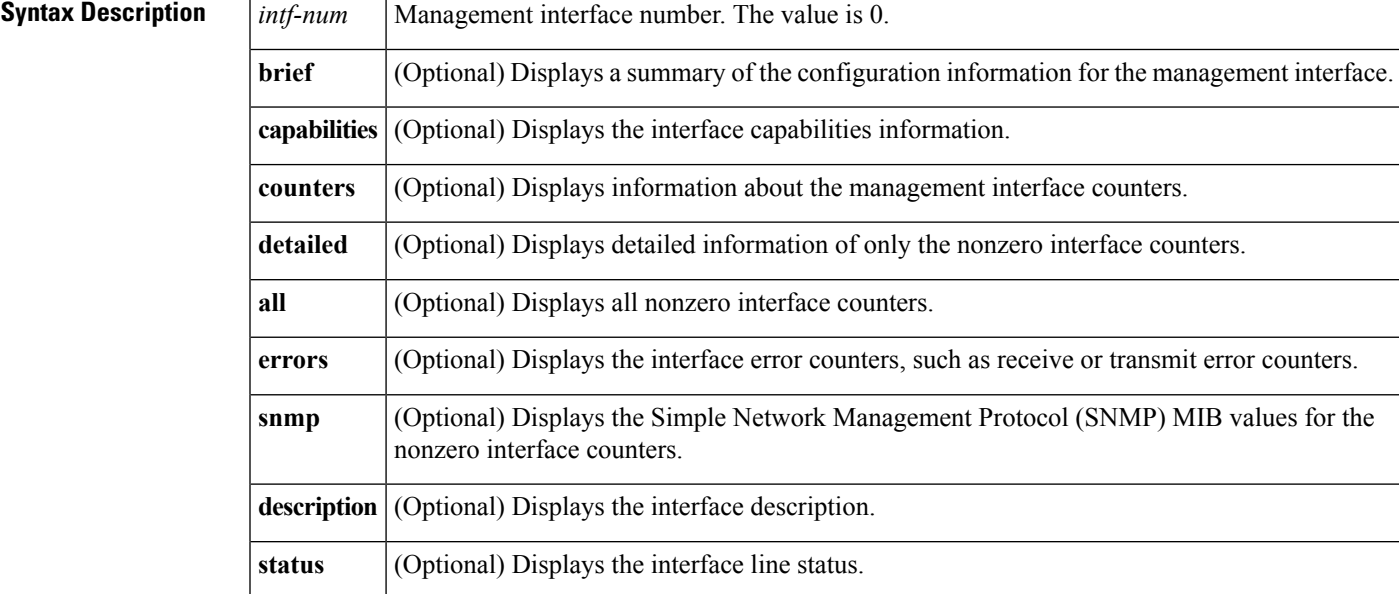

**Command Default** None

**Command Modes**

EXEC mode

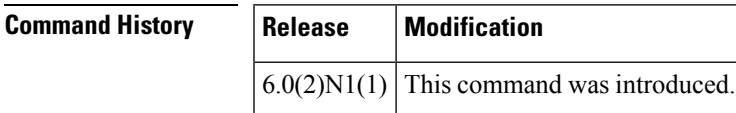

**Examples** This example shows how to display the configuration information of the management interface:

```
switch# show interface mgmt 0
mgmt0 is up
 Hardware: GigabitEthernet, address: 0005.9b74.a6c1 (bia 0005.9b74.a6c1)
  Internet Address is 192.0.2.174/21
  MTU 1500 bytes, BW 1000000 Kbit, DLY 10 usec
  reliability 255/255, txload 1/255, rxload 1/255
  Encapsulation ARPA
  full-duplex, 1000 Mb/s
  EtherType is 0x0000
  1 minute input rate 11336 bits/sec, 9 packets/sec
  1 minute output rate 2248 bits/sec, 3 packets/sec
 Rx
   22722587 input packets 7487592 unicast packets 7082728 multicast packets
   8152267 broadcast packets 3375124199 bytes
```
Tx 7618171 output packets 7283211 unicast packets 334751 multicast packets 209 broadcast packets 1056259251 bytes switch#

This example shows how to display the summary configuration information of the management interface:

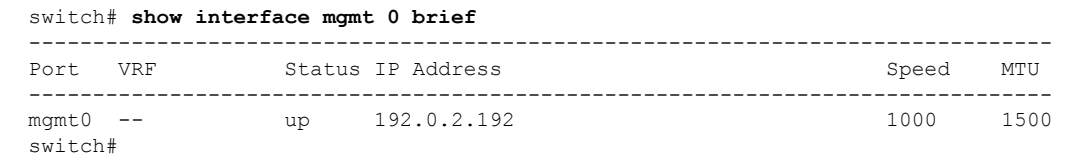

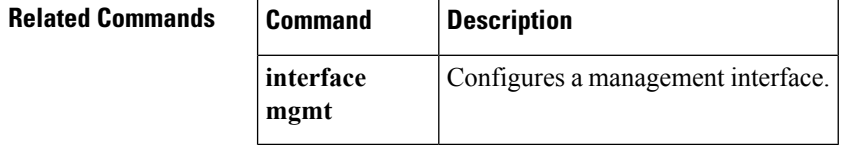

## **show interface port-channel**

To display the information about an EtherChannel interface configuration, use the **show interface port-channel** command.

**show interface port-channel** *number* [. *subinterface-number*] [{**brief|counters|description|status**}]

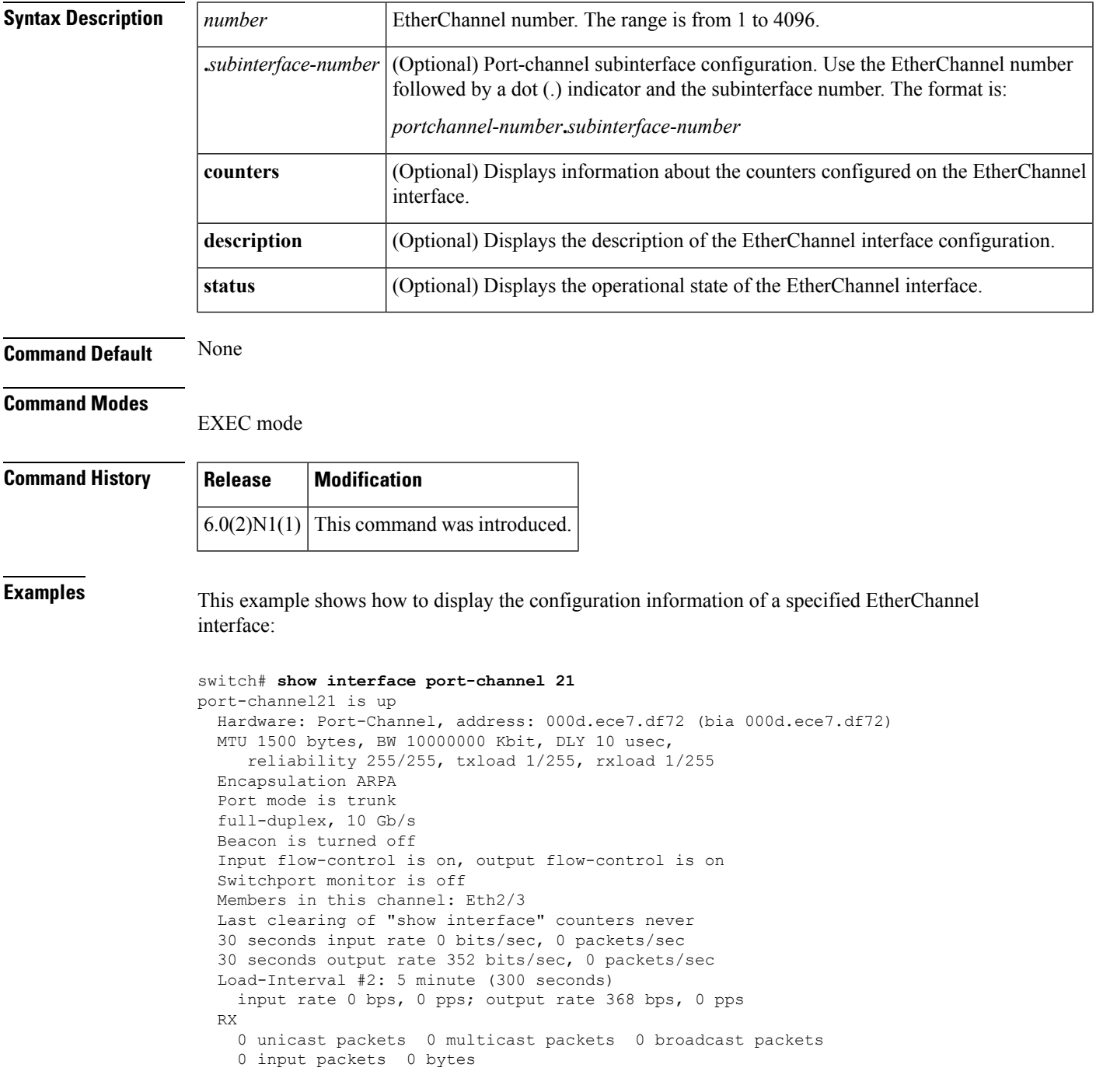

```
0 jumbo packets 0 storm suppression packets
   0 runts 0 giants 0 CRC 0 no buffer
   0 input error 0 short frame 0 overrun 0 underrun 0 ignored
   0 watchdog 0 bad etype drop 0 bad proto drop 0 if down drop
   0 input with dribble 0 input discard
   0 Rx pause
 TX
   0 unicast packets 15813 multicast packets 9 broadcast packets
   15822 output packets 1615917 bytes
   0 jumbo packets
   0 output errors 0 collision 0 deferred 0 late collision
   0 lost carrier 0 no carrier 0 babble
   0 Tx pause
 1 interface resets
switch#
```
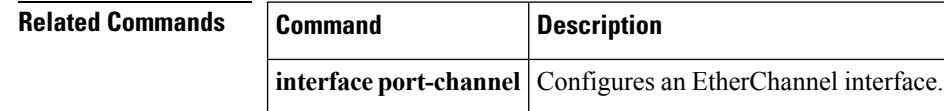

## **show interface private-vlan mapping**

To display information about private VLAN mapping for primary VLAN interfaces, use the **show interface private-vlan mapping** command.

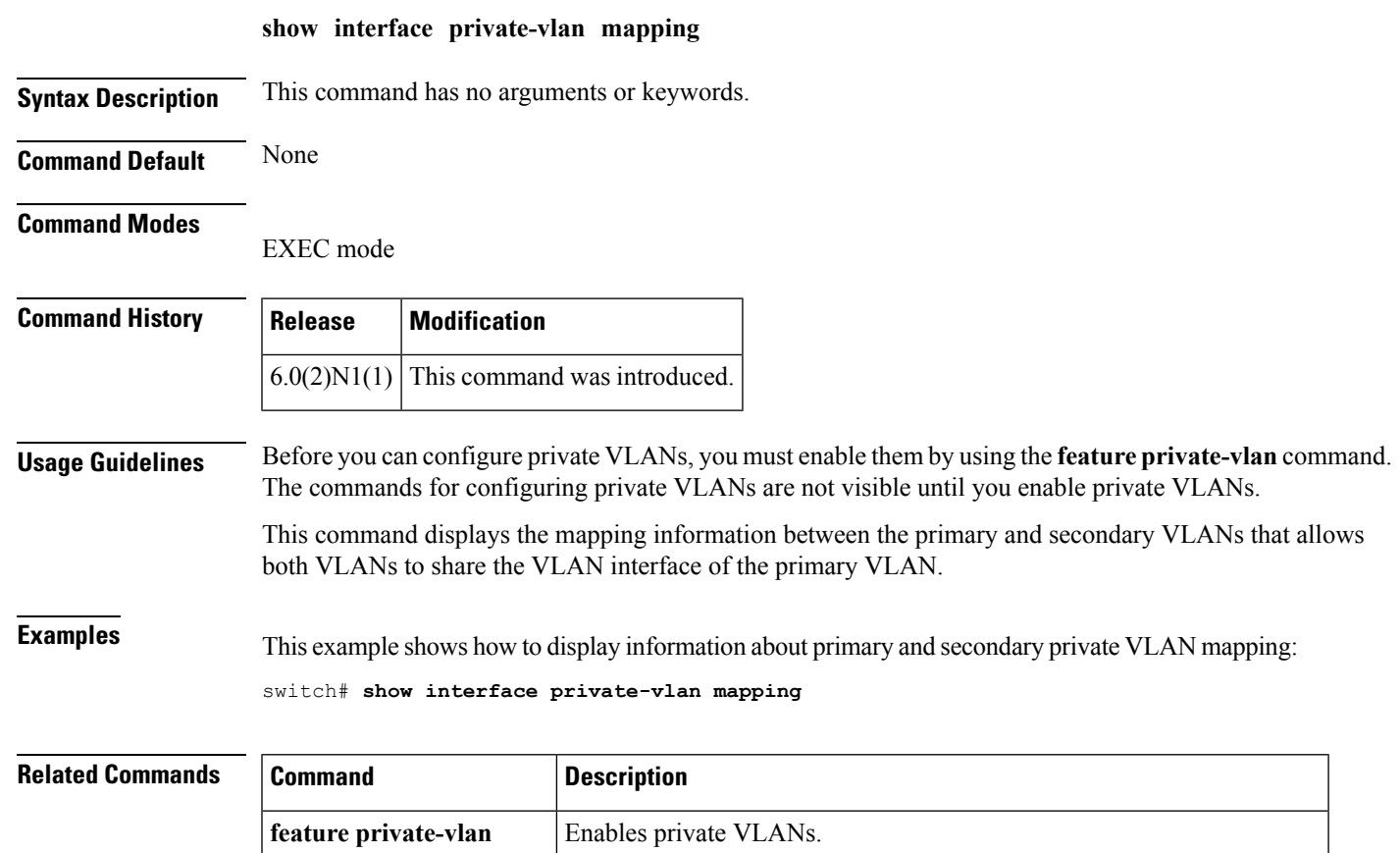

**show interface switchport** Displays information about the ports, including those in private VLANs.

**show vlan Displays summary information for all VLANs.** 

**show vlan private-vlan** Displays information for all private VLANs on the device.

### **show interface status err-disabled**

To display the error disabled state of interfaces, use the **show interface status err-disabled** command.

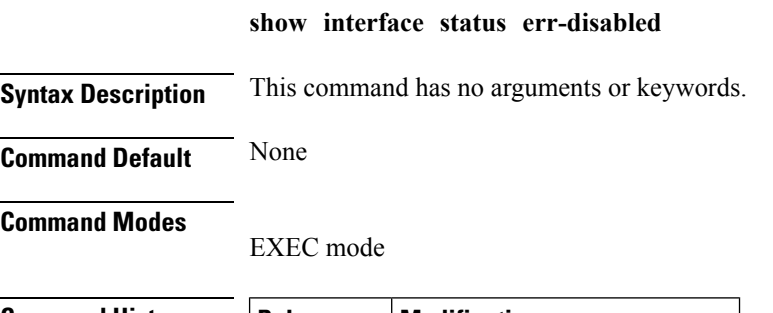

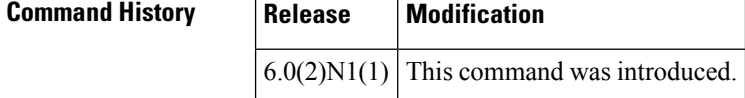

**Examples** This example shows how to display the error disabled state of interfaces:

#### switch# **show interface status err-disabled**

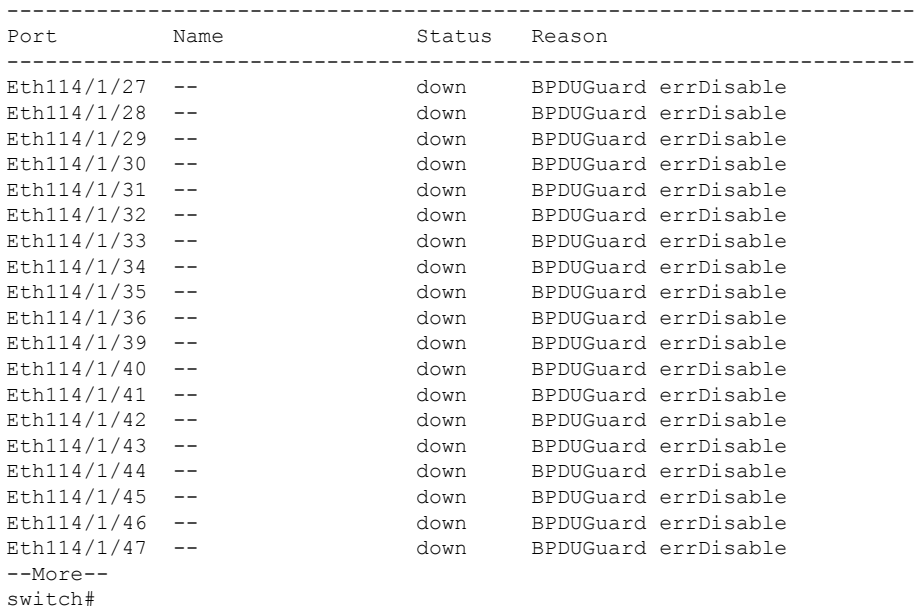

### $R$ **elated** Comm

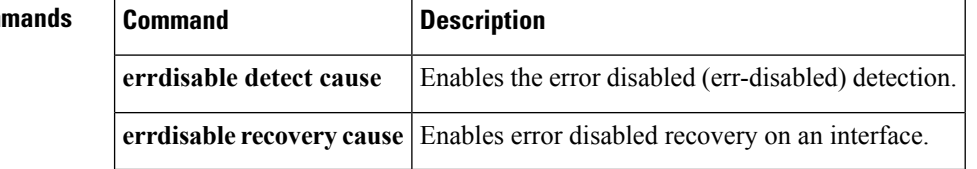

# **show interface switchport**

To display information about all the switch port interfaces, use the **show interface switchport** command.

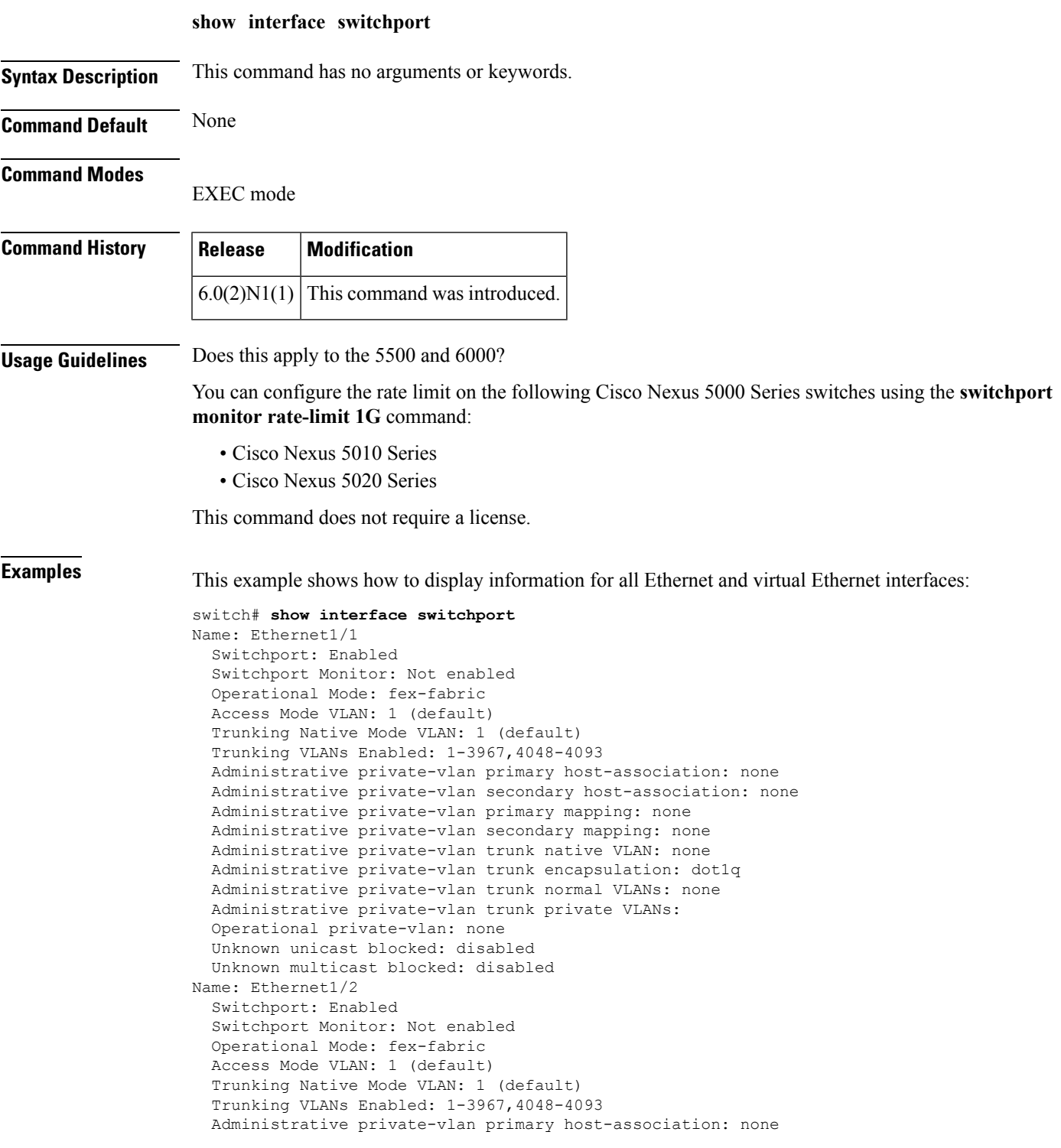

--More- switch#

This example shows how to display information for all Ethernet and virtual Ethernet interfaces:

```
switch# show interface switchport
Name: Ethernet1/1
  Switchport: Enabled
  Switchport Monitor: Not enabled
 Operational Mode: fex-fabric
 Access Mode VLAN: 1 (default)
  Trunking Native Mode VLAN: 1 (default)
  Trunking VLANs Enabled: 1,300-795,900,1002-1005
  Pruning VLANs Enabled: 2-1001
 Administrative private-vlan primary host-association: none
  Administrative private-vlan secondary host-association: none
  Administrative private-vlan primary mapping: none
  Administrative private-vlan secondary mapping: none
  Administrative private-vlan trunk native VLAN: none
  Administrative private-vlan trunk encapsulation: dot1q
 Administrative private-vlan trunk normal VLANs: none
  Administrative private-vlan trunk private VLANs: none
  Operational private-vlan: none
  Unknown unicast blocked: disabled
 Unknown multicast blocked: disabled
Name: Ethernet1/2
  Switchport: Enabled
  Switchport Monitor: Not enabled
  Operational Mode: vntag
  Access Mode VLAN: 1 (default)
 Trunking Native Mode VLAN: 1 (default)
  Trunking VLANs Enabled: 1,300-795
  Pruning VLANs Enabled: 2-1001
  Administrative private-vlan primary host-association: none
  Administrative private-vlan secondary host-association: none
  Administrative private-vlan primary mapping: none
  Administrative private-vlan secondary mapping: none
  Administrative private-vlan trunk native VLAN: none
  Administrative private-vlan trunk encapsulation: dot1q
  Administrative private-vlan trunk normal VLANs: none
  Administrative private-vlan trunk private VLANs: none
  Operational private-vlan: none
  Unknown unicast blocked: disabled
 Unknown multicast blocked: disabled
Name: Ethernet1/3
  Switchport: Enabled
  Switchport Monitor: Not enabled
 Operational Mode: trunk
 Access Mode VLAN: 700 (VLAN0700)
 Trunking Native Mode VLAN: 1 (default)
  Trunking VLANs Enabled: 1,300-795
\textrm{<--snip-->}:
:
Name: port-channel4000
 Switchport: Enabled
  Switchport Monitor: Not enabled
 Operational Mode: access
 Access Mode VLAN: 1 (default)
  Trunking Native Mode VLAN: 1 (default)
  Trunking VLANs Enabled: 1,300-795,900,1002-1005
  Pruning VLANs Enabled: 2-1001
  Administrative private-vlan primary host-association: none
 Administrative private-vlan secondary host-association: none
  Administrative private-vlan primary mapping: none
```

```
Administrative private-vlan secondary mapping: none
  Administrative private-vlan trunk native VLAN: none
 Administrative private-vlan trunk encapsulation: dot1q
  Administrative private-vlan trunk normal VLANs: none
 Administrative private-vlan trunk private VLANs: none
  Operational private-vlan: none
  Unknown unicast blocked: disabled
 Unknown multicast blocked: disabled
Name: Vethernet2
  Switchport: Enabled
  Switchport Monitor: Not enabled
  Operational Mode: access
 Access Mode VLAN: 1 (default)
 Trunking Native Mode VLAN: 1 (default)
 Trunking VLANs Enabled: 1,300-795,900,1002-1005
 Pruning VLANs Enabled: 2-1001
  Administrative private-vlan primary host-association: none
  Administrative private-vlan secondary host-association: none
 Administrative private-vlan primary mapping: none
 Administrative private-vlan secondary mapping: none
  Administrative private-vlan trunk native VLAN: none
  Administrative private-vlan trunk encapsulation: dot1q
  Administrative private-vlan trunk normal VLANs: none
 Administrative private-vlan trunk private VLANs: none
 Operational private-vlan: none
  Unknown unicast blocked: disabled
  Unknown multicast blocked: disabled
Name: Vethernet10
  Switchport: Enabled
  Switchport Monitor: Not enabled
 Operational Mode: access
  Access Mode VLAN: 1 (default)
  Trunking Native Mode VLAN: 1 (default)
  Trunking VLANs Enabled: 1,300-795,900,1002-1005
  Pruning VLANs Enabled: 2-1001
 Administrative private-vlan primary host-association: none
 Administrative private-vlan secondary host-association: none
 Administrative private-vlan primary mapping: none
 Administrative private-vlan secondary mapping: none
  Administrative private-vlan trunk native VLAN: none
  Administrative private-vlan trunk encapsulation: dot1q
 Administrative private-vlan trunk normal VLANs: none
 Administrative private-vlan trunk private VLANs: none
  Operational private-vlan: none
  Unknown unicast blocked: disabled
  Unknown multicast blocked: disabled
Name: Ethernet101/1/1
  Switchport: Enabled
  Switchport Monitor: Not enabled
 Operational Mode: access
  Access Mode VLAN: 1 (default)
 Trunking Native Mode VLAN: 1 (default)
 Trunking VLANs Enabled: 1,300-795,900,1002-1005
 Pruning VLANs Enabled: 2-1001
 Administrative private-vlan primary host-association: none
<--Output truncated-->
switch#
```
This example shows how to display the rate limit status for Ethernet interface 1/2:

```
switch# show interface switchport
BEND-2(config-if)# show interface switchport
Name: Ethernet1/1
  Switchport: Enabled
  Switchport Monitor: Not enabled
```
Operational Mode: fex-fabric Access Mode VLAN: 1 (default) Trunking Native Mode VLAN: 1 (default) Trunking VLANs Enabled: 1,300-800,900 Pruning VLANs Enabled: 2-1001 Administrative private-vlan primary host-association: none Administrative private-vlan secondary host-association: none Administrative private-vlan primary mapping: none Administrative private-vlan secondary mapping: none Administrative private-vlan trunk native VLAN: none Administrative private-vlan trunk encapsulation: dot1q Administrative private-vlan trunk normal VLANs: none Administrative private-vlan trunk private VLANs: none Operational private-vlan: none Unknown unicast blocked: disabled Unknown multicast blocked: disabled Name: Ethernet1/2 Switchport: Enabled Switchport Monitor: Not enabled Operational Mode: trunk Access Mode VLAN: 1 (default) Trunking Native Mode VLAN: 1 (default) Trunking VLANs Enabled: 1,300-800 Pruning VLANs Enabled: 2-1001 Administrative private-vlan primary host-association: none Administrative private-vlan secondary host-association: none Administrative private-vlan primary mapping: none Administrative private-vlan secondary mapping: none Administrative private-vlan trunk native VLAN: none Administrative private-vlan trunk encapsulation: dot1q Administrative private-vlan trunk normal VLANs: none Administrative private-vlan trunk private VLANs: none Operational private-vlan: none Unknown unicast blocked: disabled Unknown multicast blocked: disabled Monitor destination rate-limit: 1G Name: Ethernet1/3 Switchport: Enabled Switchport Monitor: Not enabled Operational Mode: trunk Access Mode VLAN: 700 (VLAN0700) Trunking Native Mode VLAN: 1 (default) <--Output truncated--> switch #

In the above display, the significant field for Ethernet interface 1/2 is highlighted.

This example shows how to display the voice VLAN information for an Ethernet interface:

```
switch# show interface ethernet 1/28 switchport
Name: Ethernet1/28
  Switchport: Enabled
  Switchport Monitor: Not enabled
  Operational Mode: access
 Access Mode VLAN: 3000 (VLAN3000)
  Trunking Native Mode VLAN: 1 (default)
  Trunking VLANs Enabled: 1,200,300-302,500,2001-2248,3000-3001,4049,4090
  Pruning VLANs Enabled: 2-1001
 Voice VLAN: 3
 Extended Trust State : not trusted [COS = 0]
  Administrative private-vlan primary host-association: none
  Administrative private-vlan secondary host-association: none
  Administrative private-vlan primary mapping: none
  Administrative private-vlan secondary mapping: none
  Administrative private-vlan trunk native VLAN: none
```
Administrative private-vlan trunk encapsulation: dot1q Administrative private-vlan trunk normal VLANs: none Administrative private-vlan trunk private VLANs: none Operational private-vlan: none Unknown unicast blocked: disabled Unknown multicast blocked: disabled switch#

### **Related Commands**

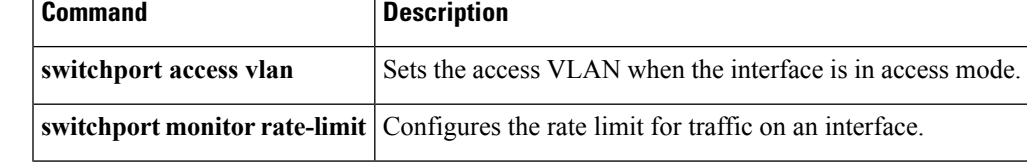

## **show interface switchport backup**

To display information about all the switch port Flex Links interfaces, use the **show interface switchport backup** command.

**show interface switchport backup [detail]**

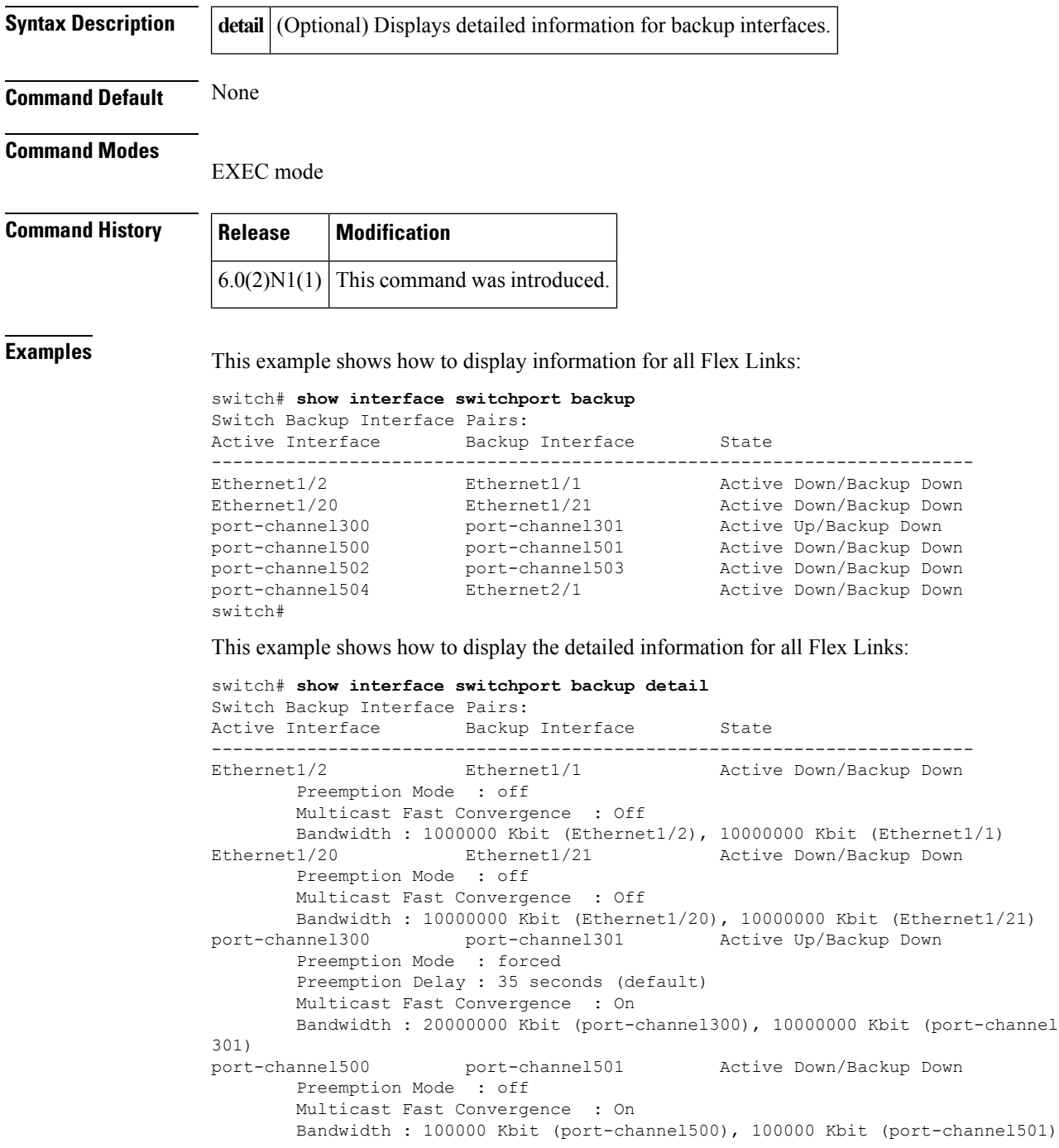

```
port-channel502 port-channel503 Active Down/Backup Down
       Preemption Mode : off
       Multicast Fast Convergence : Off
      Bandwidth : 100000 Kbit (port-channel502), 100000 Kbit (port-channel503)
port-channel504 Ethernet2/1 Active Down/Backup Down
      Preemption Mode : off
       Multicast Fast Convergence : Off
       Bandwidth : 100000 Kbit (port-channel504), 0 Kbit (Ethernet2/1)
switch#
```
describes the significant fields displayed in the output.

#### **Table 5: show interface switchport backup Field Descriptions**

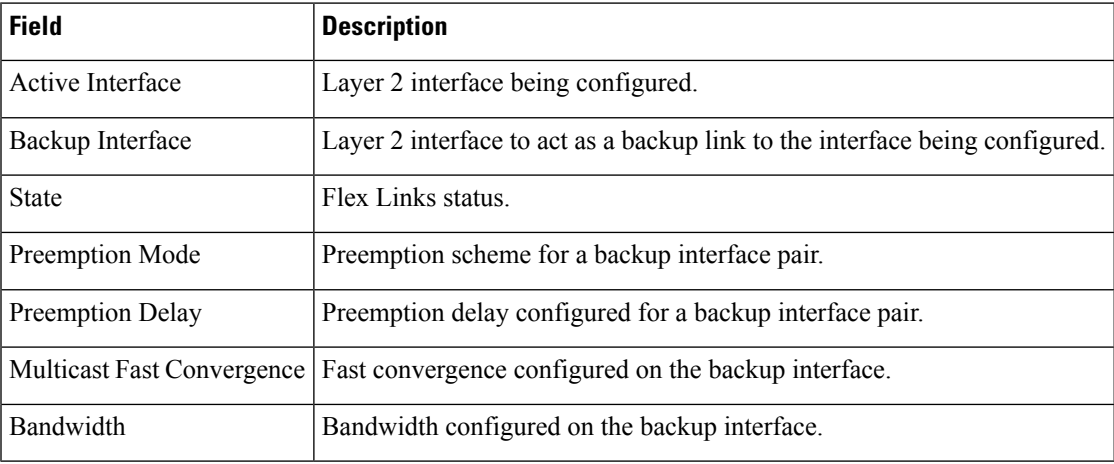

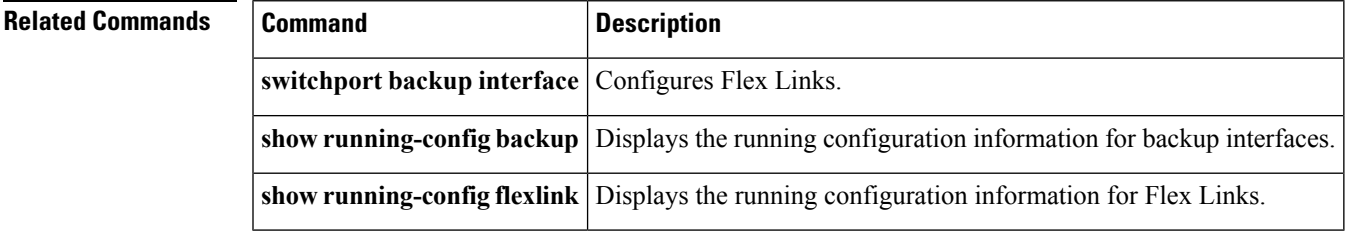

### **show interface transceiver**

To display the information about the transceivers connected to a specific interface, use the **show interface transceiver** command.

**show interface ethernet** *slot* /[*QSFP-module* /] *port* **transceiver [details]**

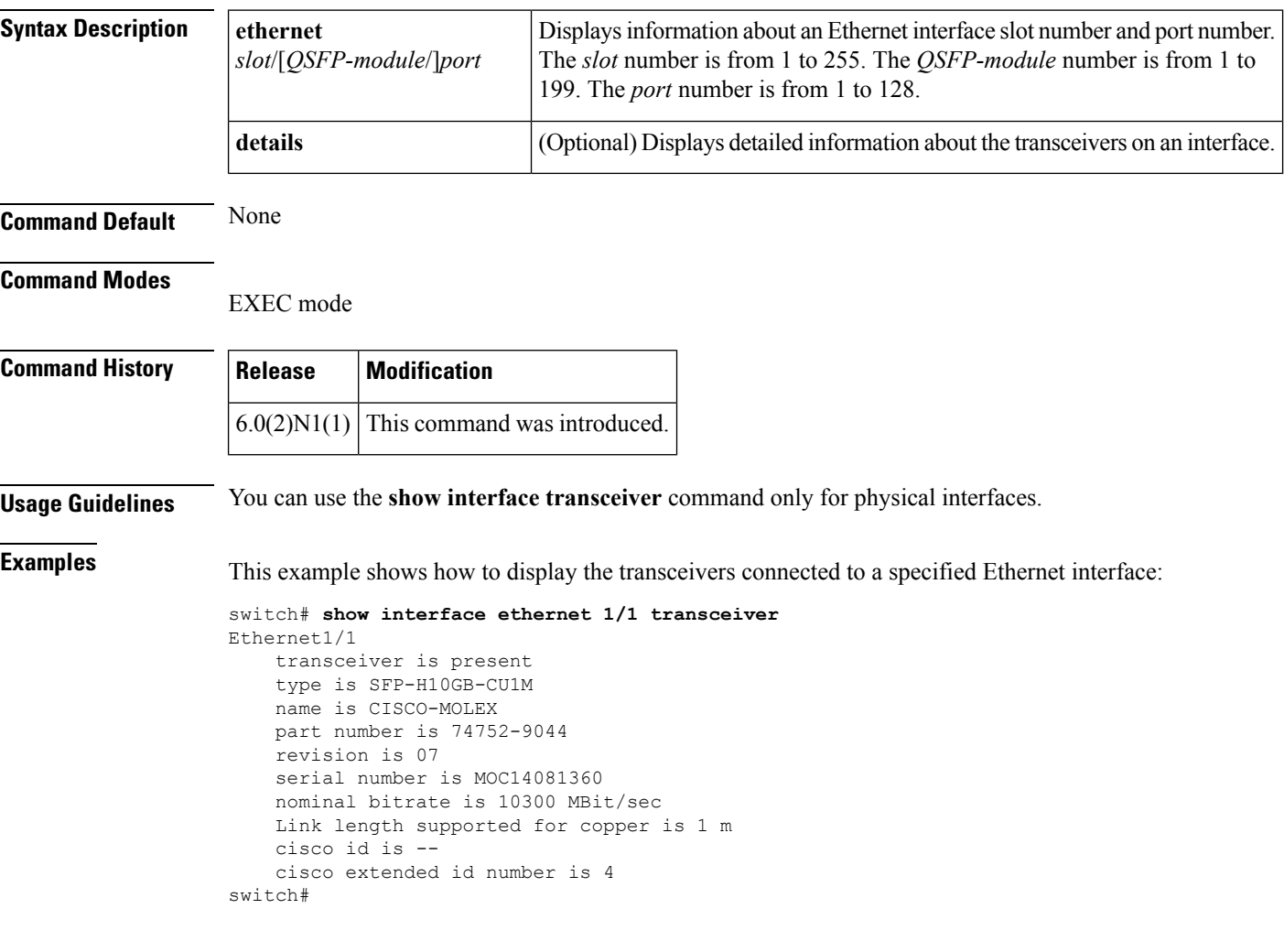

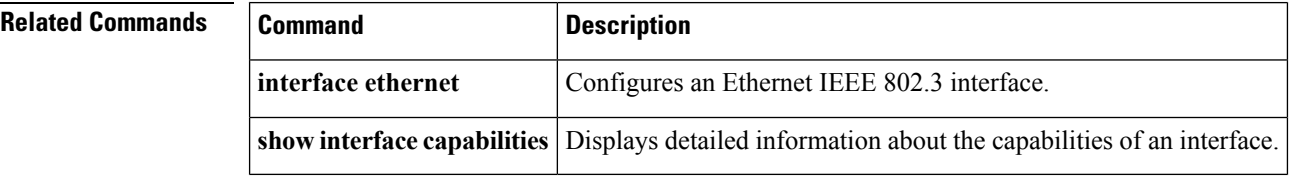

### **show interface vethernet**

To display information about a virtual Ethernet (vEth) interface configuration, use the **show interface vethernet** command.

**show interface vethernet** *veth-id* [{**brief|description|detail|mac-address|status|switchport|trunk**}]

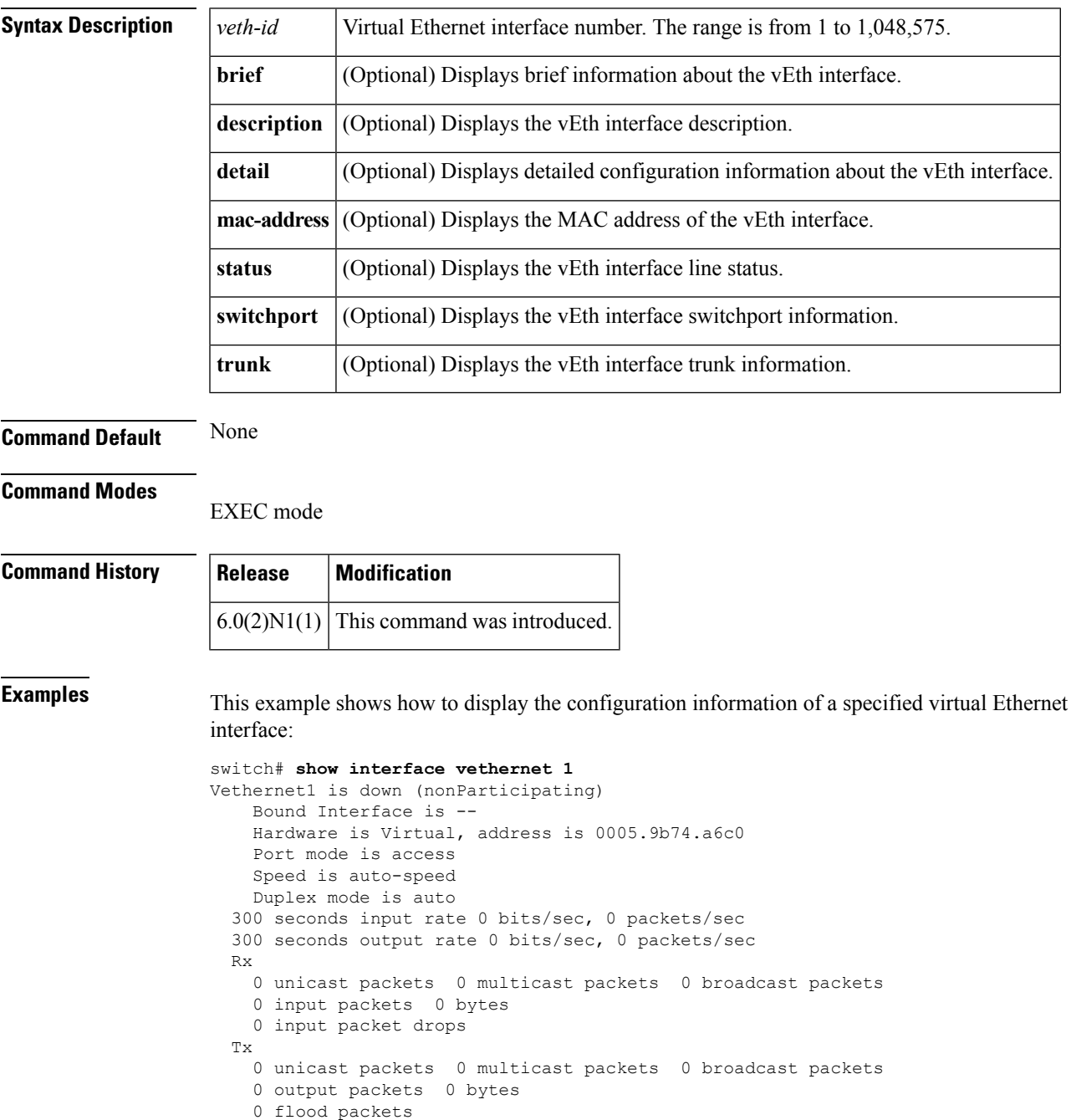

0 output packet drops switch#

This example shows how to display a brief information about a specified virtual Ethernet interface:

```
switch# show interface vethernet 1 brief
```

```
--------------------------------------------------------------------------------
Vethernet VLAN Type Mode Status Reason Speed
--------------------------------------------------------------------------------
Veth1 1 virt access down nonParticipating auto
switch#
```
This example shows how to display the description provided for a specified virtual Ethernet interface:

```
switch# show interface vethernet 10 description
-------------------------------------------------------------------------------
Interface Description
-------------------------------------------------------------------------------
Veth10 Active VIF
switch#
```
This example shows how to display the switchport information of a specified virtual Ethernet interface:

```
switch# show interface vethernet 1 switchport
Name: Vethernet1
 Switchport: Enabled
 Switchport Monitor: Not enabled
 Operational Mode: access
 Access Mode VLAN: 1 (default)
 Trunking Native Mode VLAN: 1 (default)
 Trunking VLANs Allowed: 1-3967,4048-4093
  Voice VLAN: none
 Extended Trust State : not trusted [COS = 0]
 Administrative private-vlan primary host-association: none
 Administrative private-vlan secondary host-association: none
 Administrative private-vlan primary mapping: none
  Administrative private-vlan secondary mapping: none
 Administrative private-vlan trunk native VLAN: none
 Administrative private-vlan trunk encapsulation: dot1q
 Administrative private-vlan trunk normal VLANs: none
 Administrative private-vlan trunk private VLANs: none
  Operational private-vlan: none
 Unknown unicast blocked: disabled
 Unknown multicast blocked: disabled
switch#
```
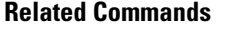

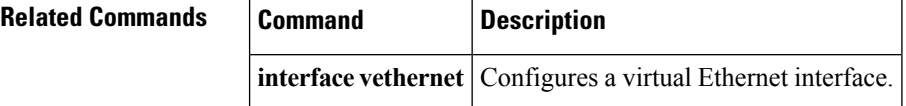

### **show interface vethernet counters**

To display information about the virtual Ethernet (vEth) interface counters, use the **show interface vethernet counters** command.

**show interface vethernet** *veth-id* **counters** [{**brief**|**detailed [all] [snmp]**|**errors [snmp]|snmp**}]

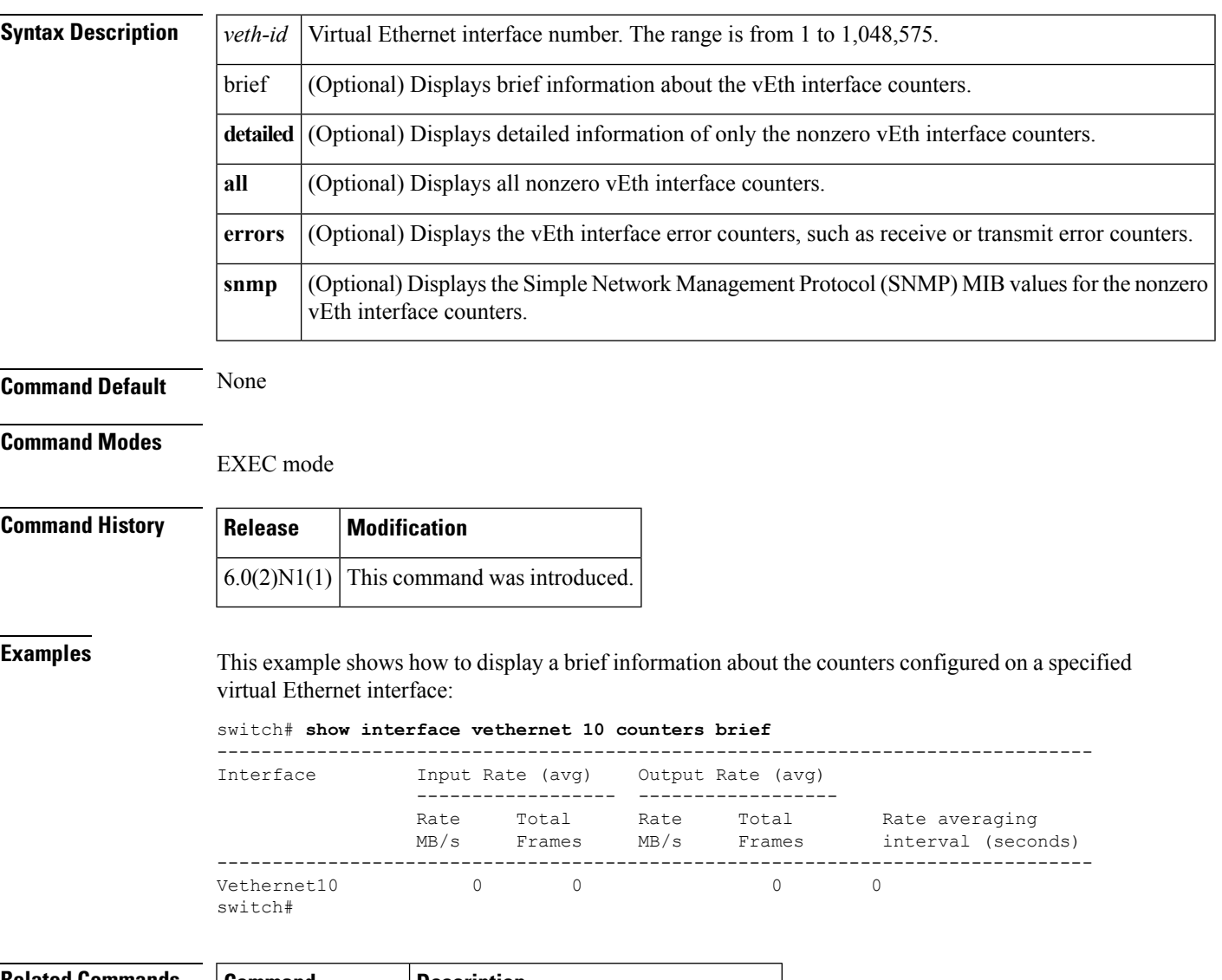

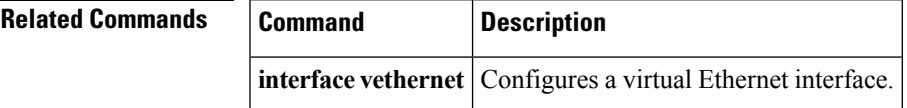

### **show interface virtual**

To display the status of all virtual interfaces, use the **show interface virtual** command.

**show interface virtual** {**status|summary**} [{**adapter-fex**|**bound interface ethernet** *slot*/[*QSFP-module*/] *port***|vm-fex**}]

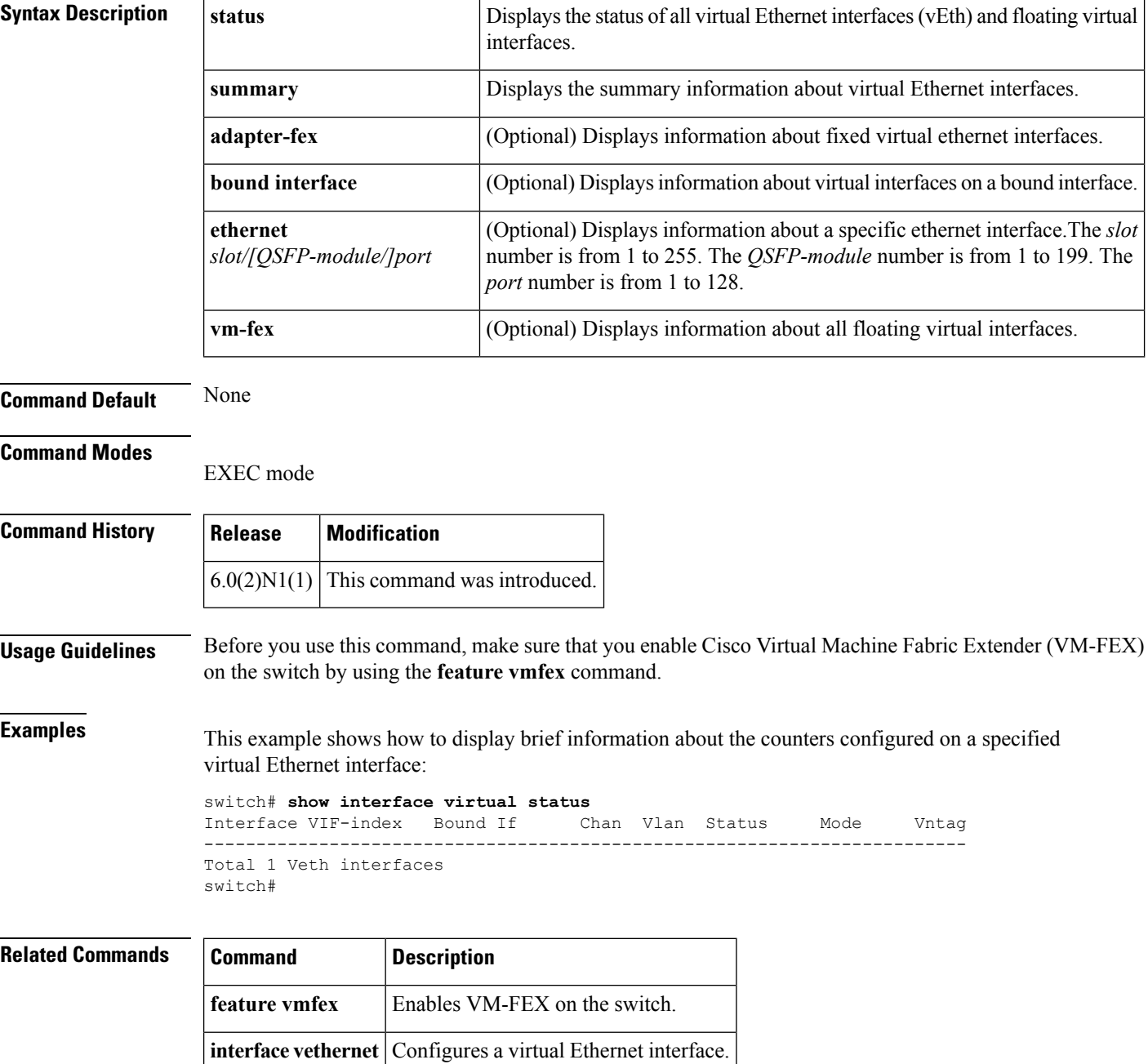

### **show interface vlan**

To display brief descriptive information about specified VLANs, use the **show interface vlan** command.

**show interface vlan** *vlan-id* [{**brief|description**|**private-vlan mapping**}]

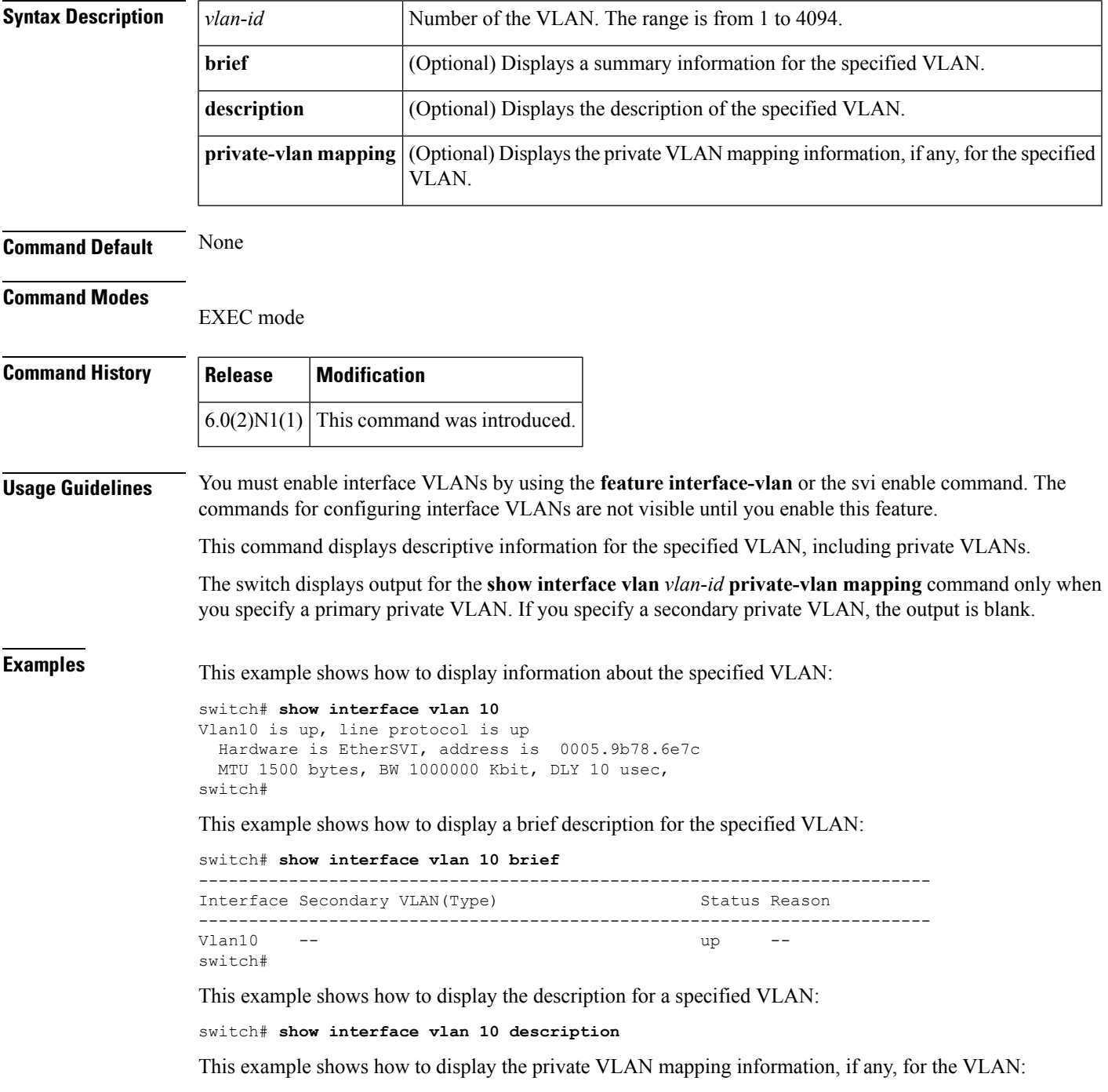

switch# **show interface vlan 10 private-vlan mapping**

When you specify a primary VLAN, the switch displays all secondary VLANs mapped to that primary VLAN.

This example shows how to display the status of the VLAN:

switch# **show interface vlan 10 status**

#### **Related Commands**

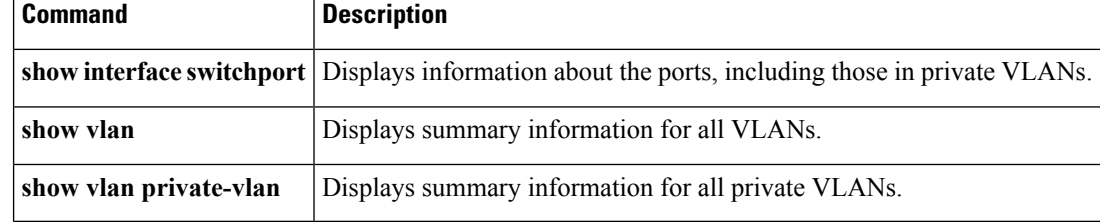

### **show ip igmp snooping**

To display the Internet Group Management Protocol (IGMP) snooping configuration of the switch, use the **show ip igmp snooping** command.

**show ip igmp snooping** [{**explicit-tracking vlan** *vlan-id*|**groups** [{**detail**|**vlan** *vlan-id*}]|**mrouter** [**vlan** *vlan-id*]|**querier** [**vlan** *vlan-id*]|**vlan** *vlan-id*}]

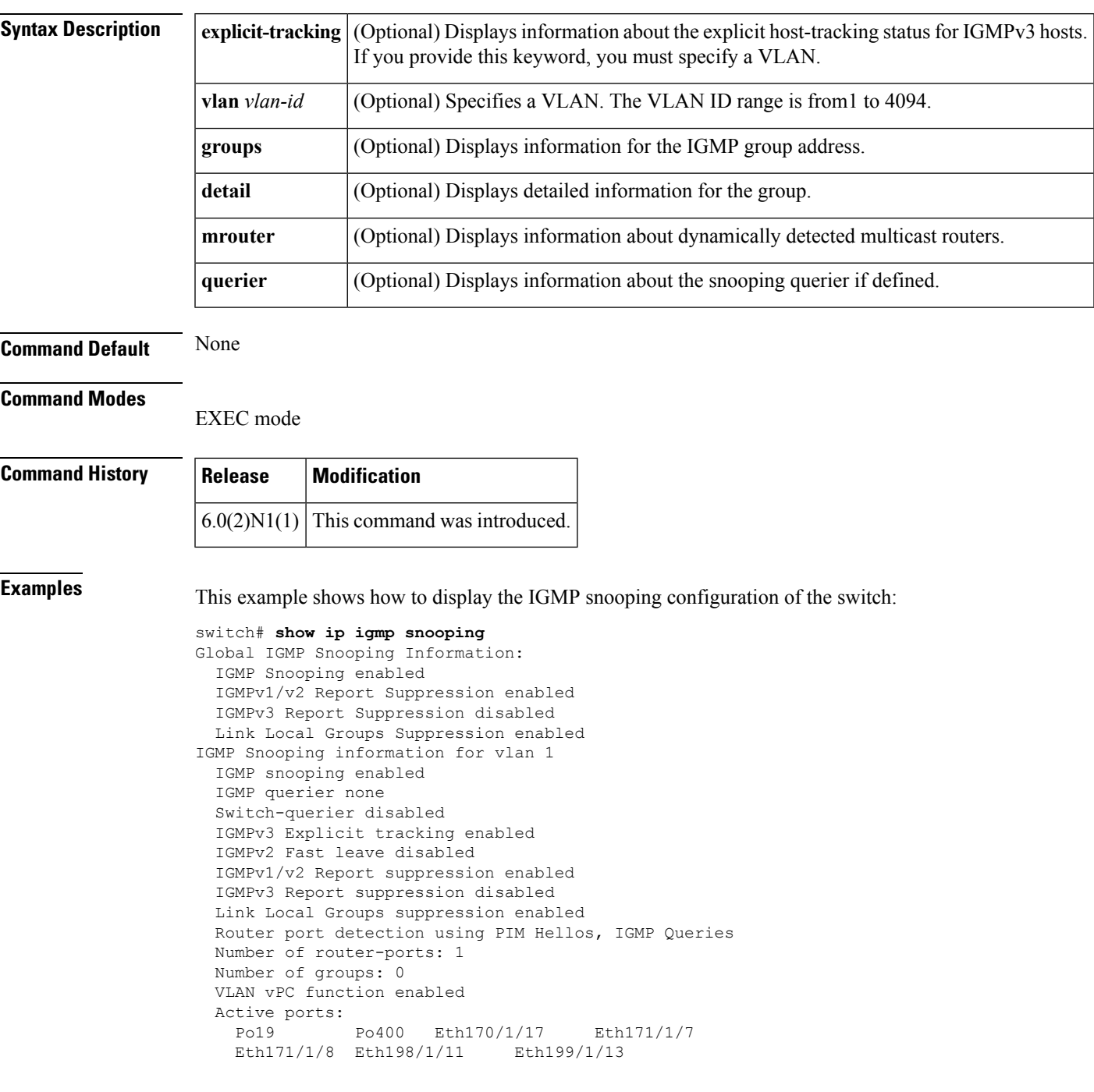

```
IGMP Snooping information for vlan 300
 IGMP snooping enabled
 IGMP querier none
 Switch-querier disabled
 IGMPv3 Explicit tracking enabled
--More--
switch#
```
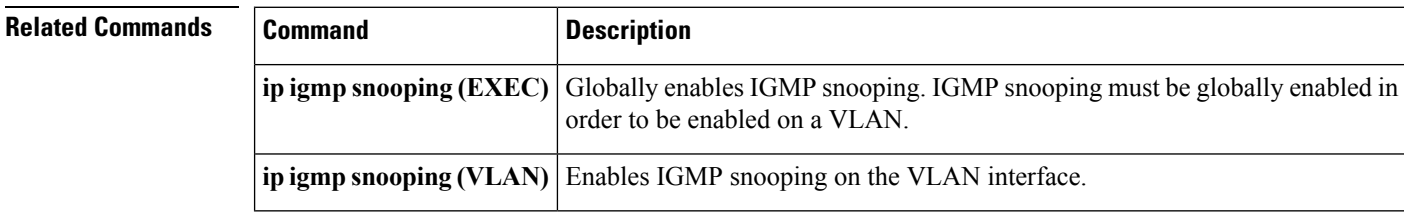

## **show lacp**

To display Link Aggregation Control Protocol (LACP) information, use the **show lacp** command.

**show lacp** {**counters**|**interface ethernet** *slot*/[*QSFP-module*/] *port*|**neighbor** [**interface port-channel** *number*]|**port-channel** [**interface port-channel** *number*]**|system-identifier**}

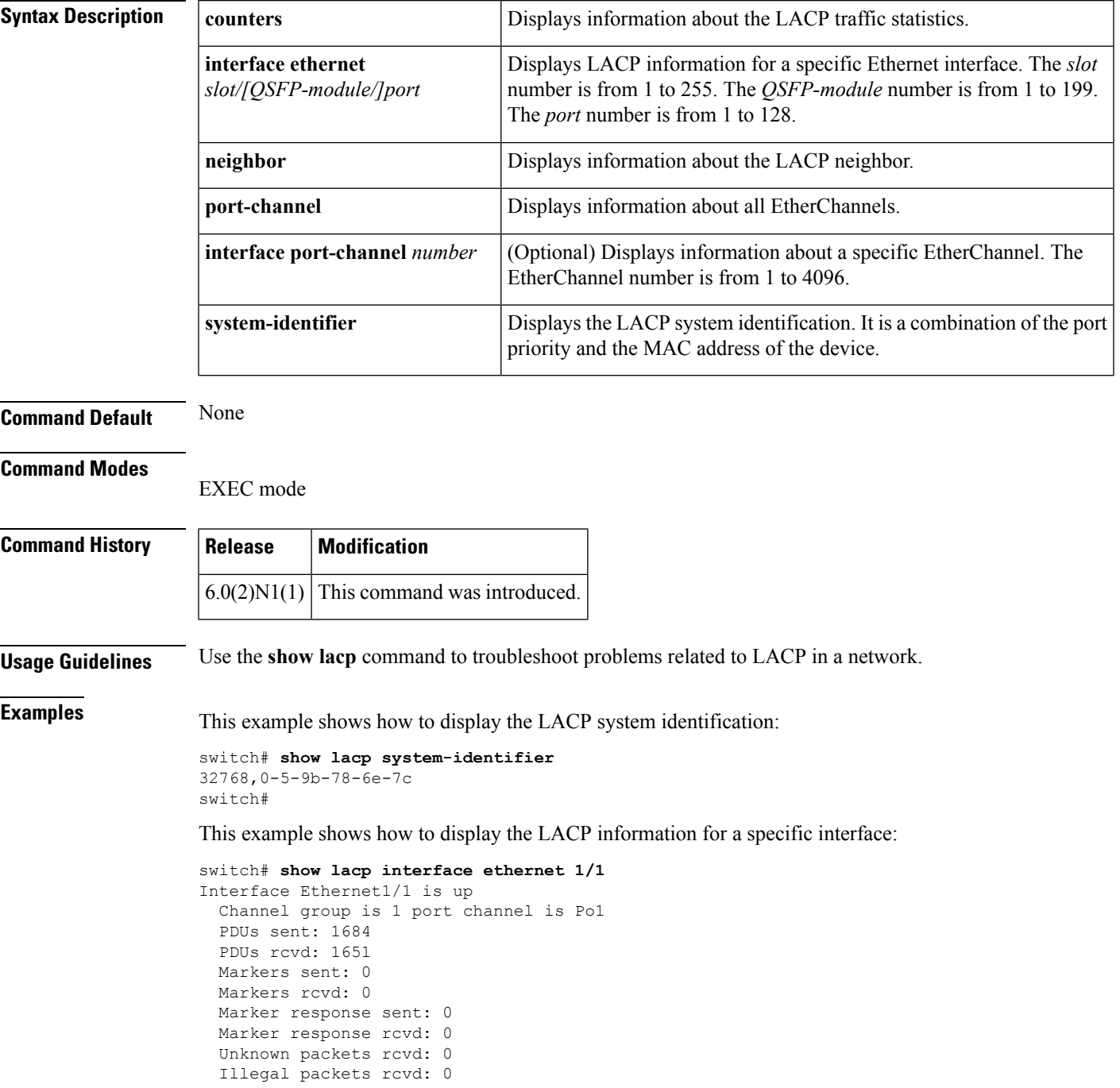

```
Lag Id: [ [(8000, 0-5-9b-78-6e-7c, 0, 8000, 101), (8000, 0-d-ec-c9-c8-3c, 0, 800
0, 101)] ]
Operational as aggregated link since Mon Jan 30 00:37:27 2013
Local Port: Eth1/1 MAC Address= 0-5-9b-78-6e-7c
 System Identifier=0x8000,0-5-9b-78-6e-7c
  Port Identifier=0x8000,0x101
  Operational key=0
 LACP_Activity=active
 LACP_Timeout=Long Timeout (30s)
  Synchronization=IN_SYNC
  Collecting=true
  Distributing=true
  Partner information refresh timeout=Long Timeout (90s)
Actor Admin State=(Ac-1:To-1:Ag-1:Sy-0:Co-0:Di-0:De-0:Ex-0)
Actor Oper State=(Ac-1:To-0:Ag-1:Sy-1:Co-1:Di-1:De-0:Ex-0)
Neighbor: 1/1
 MAC Address= 0-d-ec-c9-c8-3c
  System Identifier=0x8000,0-d-ec-c9-c8-3c
  Port Identifier=0x8000,0x101
 Operational key=0
 LACP_Activity=active
  LACP_Timeout=Long Timeout (30s)
  Synchronization=IN_SYNC
  Collecting=true
 Distributing=true
Partner Admin State=(Ac-0:To-1:Ag-0:Sy-0:Co-0:Di-0:De-0:Ex-0)
Partner Oper State=(Ac-1:To-0:Ag-1:Sy-1:Co-1:Di-1:De-0:Ex-0)
switch#
```
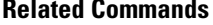

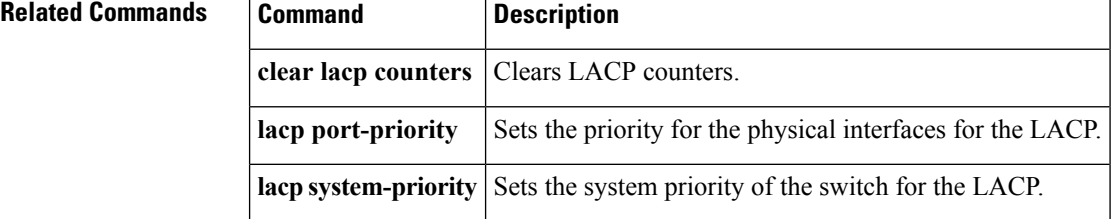

### **show mac address-table**

To display the information about the MAC address table, use the **show mac address-table** command.

### **Syntax Description**

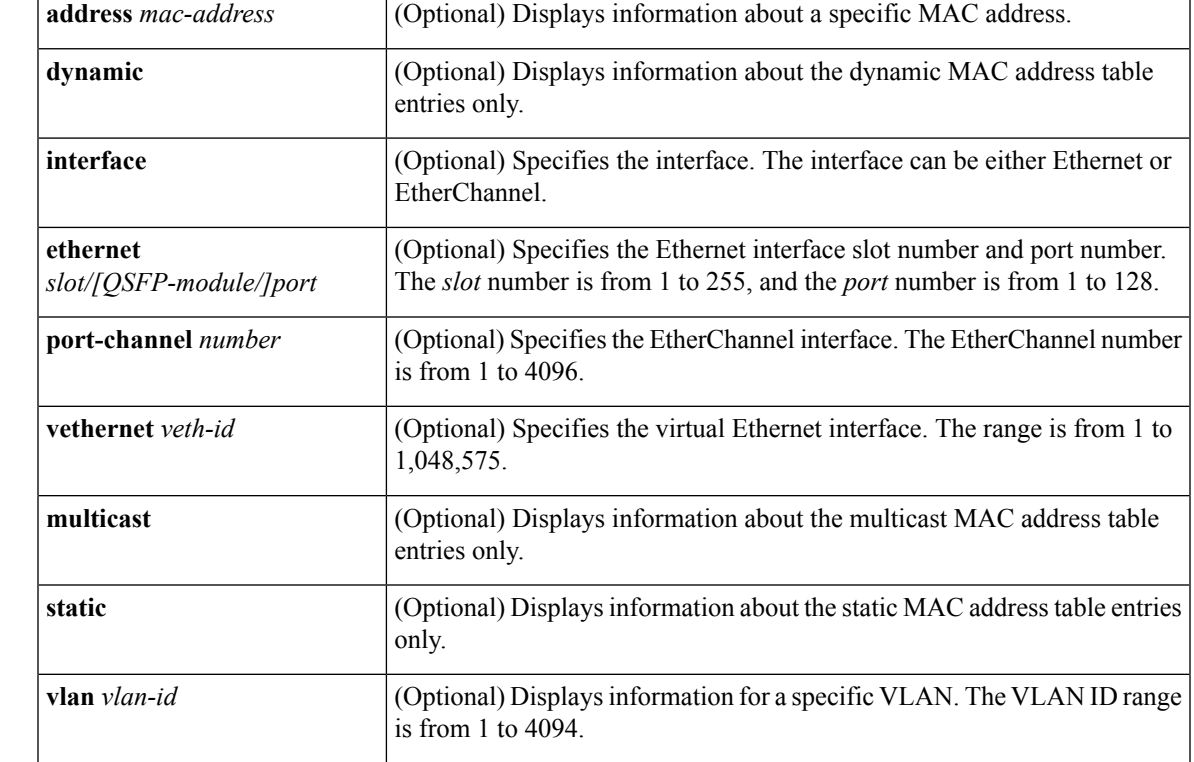

**Command Default** None

### **Command Modes**

EXEC mode

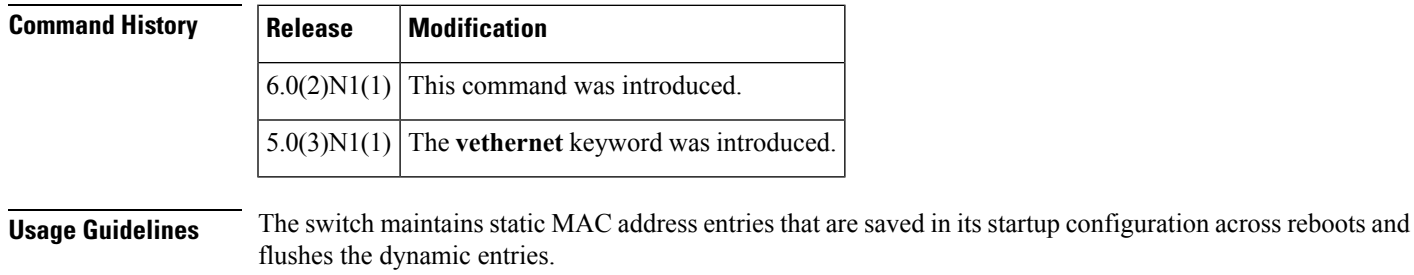

**Examples** This example shows how to display information about the entries for the MAC address table:

switch# **show mac address-table**

Legend:

\* - primary entry, G - Gateway MAC, (R) - Routed MAC, O - Overlay MAC

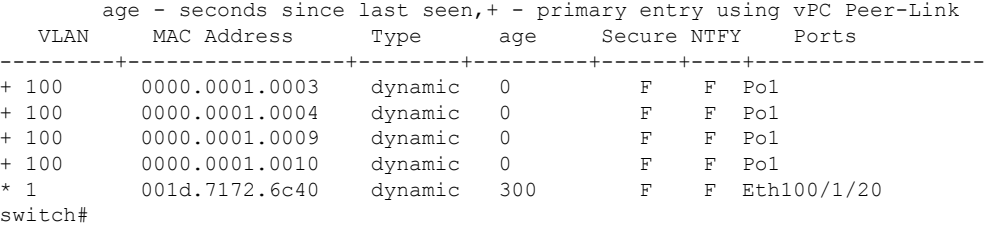

This example shows how to display information about the entries for the MAC address table for a specific MAC address:

switch# **show mac address-table address 0018.bad8.3fbd**

This example shows how to display information about the dynamic entries for the MAC address table:

```
switch# show mac address-table dynamic
```

```
Legend:
        * - primary entry, G - Gateway MAC, (R) - Routed MAC, O - Overlay MAC
       age - seconds since last seen, + - primary entry using vPC Peer-Link
  VLAN MAC Address Type age Secure NTFY Ports
---------+-----------------+--------+---------+------+----+------------------
+ 100 0000.0001.0003 dynamic 0 F F Pol<br>+ 100 0000.0001.0004 dynamic 0 F F Pol<br>+ 100 0000.0001.0009 dynamic 0 F F Pol
+ 100 0000.0001.0004 dynamic 0 F F Po1
+ 100 0000.0001.0009 dynamic 0 F F Po1
+ 100 0000.0001.0010 dynamic 0 F F Po1<br>
* 1 001d.7172.6c40 dynamic 300 F F Eth100/1/20
* 1 001d.7172.6c40 dynamic 300
switch#
```
This example shows how to display information about the MAC addresstable for a specific interface:

switch# **show mac address-table interface ethernet 1/3**

This example shows how to display static entries in the MAC address table:

switch# **show mac address-table static**

This example shows how to display entries in the MAC address table for a specific VLAN:

switch# **show mac address-table vlan 1**

Legend: \* - primary entry, G - Gateway MAC, (R) - Routed MAC, O - Overlay MAC age - seconds since last seen,+ - primary entry using vPC Peer-Link VLAN MAC Address Type age Secure NTFY Ports ---------+-----------------+--------+---------+------+----+------------------ 001d.7172.6c40 dynamic 60 switch#

```
Related Commands
```
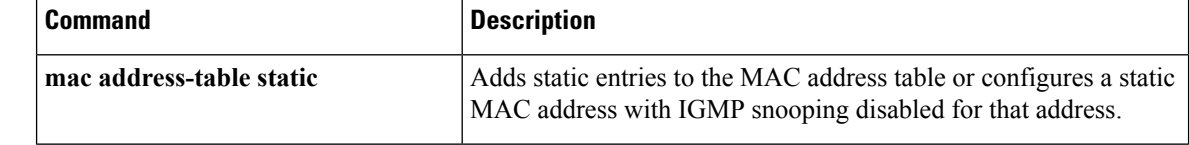

 $\mathbf{l}$ 

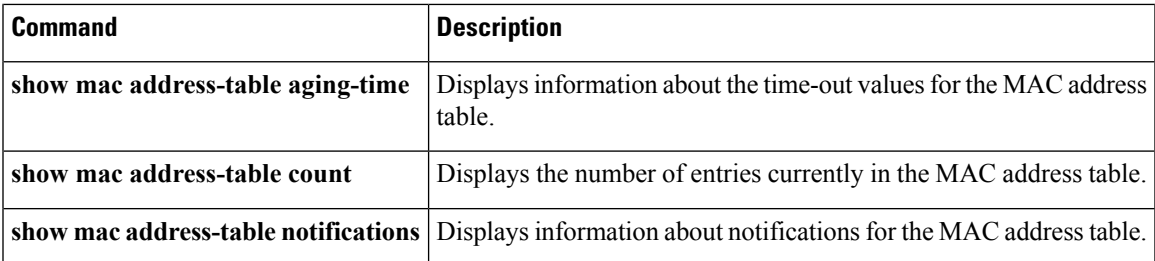

### **show mac address-table count**

To display the number of entries currently in the MAC address table, use the **show mac address-table count** command.

**show mac address-table count** [**address** *EEEE* . *EEEE* . *EEEE*] [{**dynamic|static**}] [**interface** {**ethernet** *slot*/[*QSFP-module*/] *port*|**port-channel** *number*}] [**vlan** *vlan-id*]

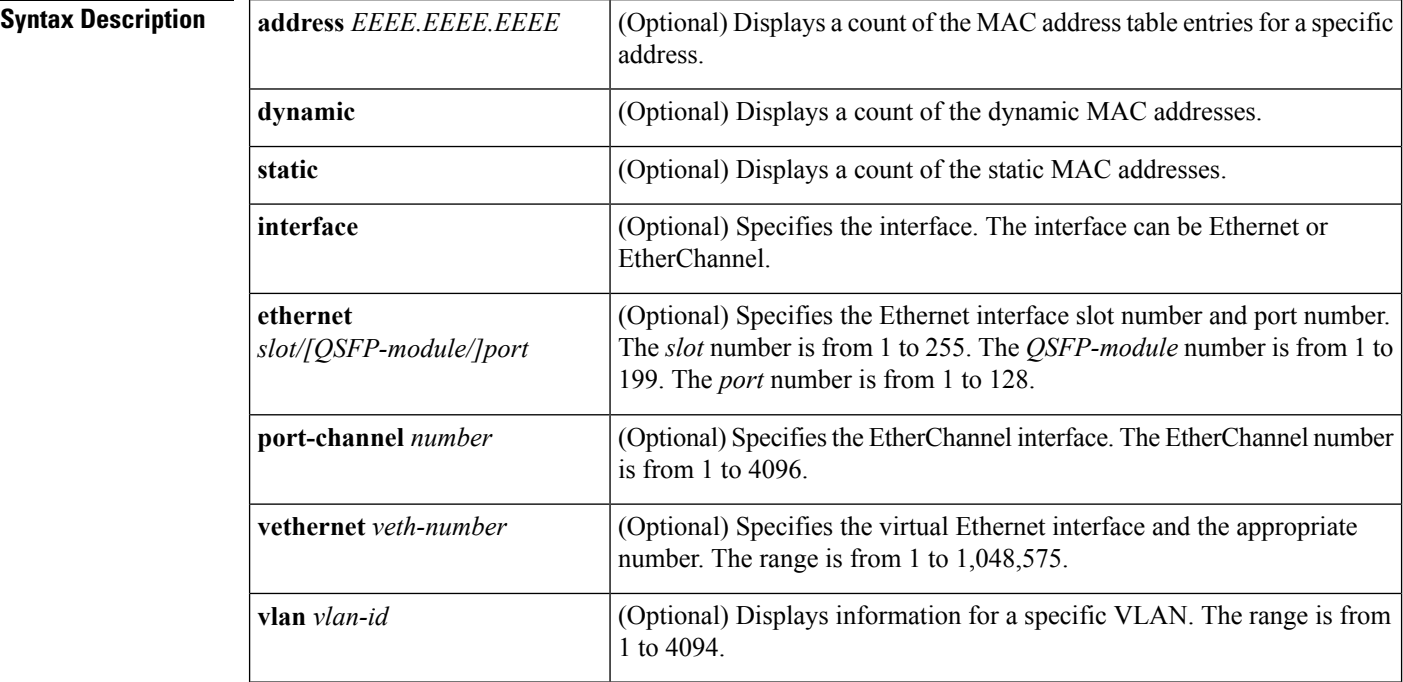

**Command Default** None

#### **Command Modes**

EXEC mode

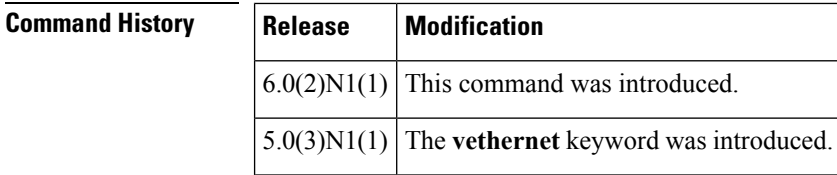

**Examples** This example shows how to display the number of dynamic entries currently in the MAC address table:

> switch# **show mac address-table count dynamic** MAC Entries for all vlans: Total MAC Addresses in Use: 7 switch#

 $\mathbf{l}$ 

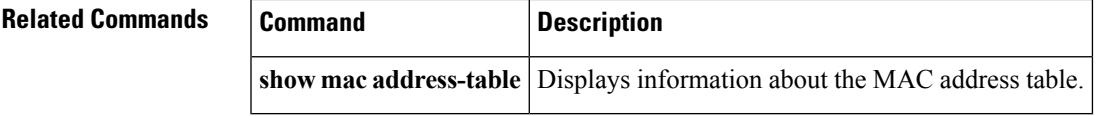

### **show mac address-table notification**

To display notifications about the MAC addresstable, use the **show mac address-tablenotification**command.

#### **show mac address-table notification** {**mac-move|threshold**}

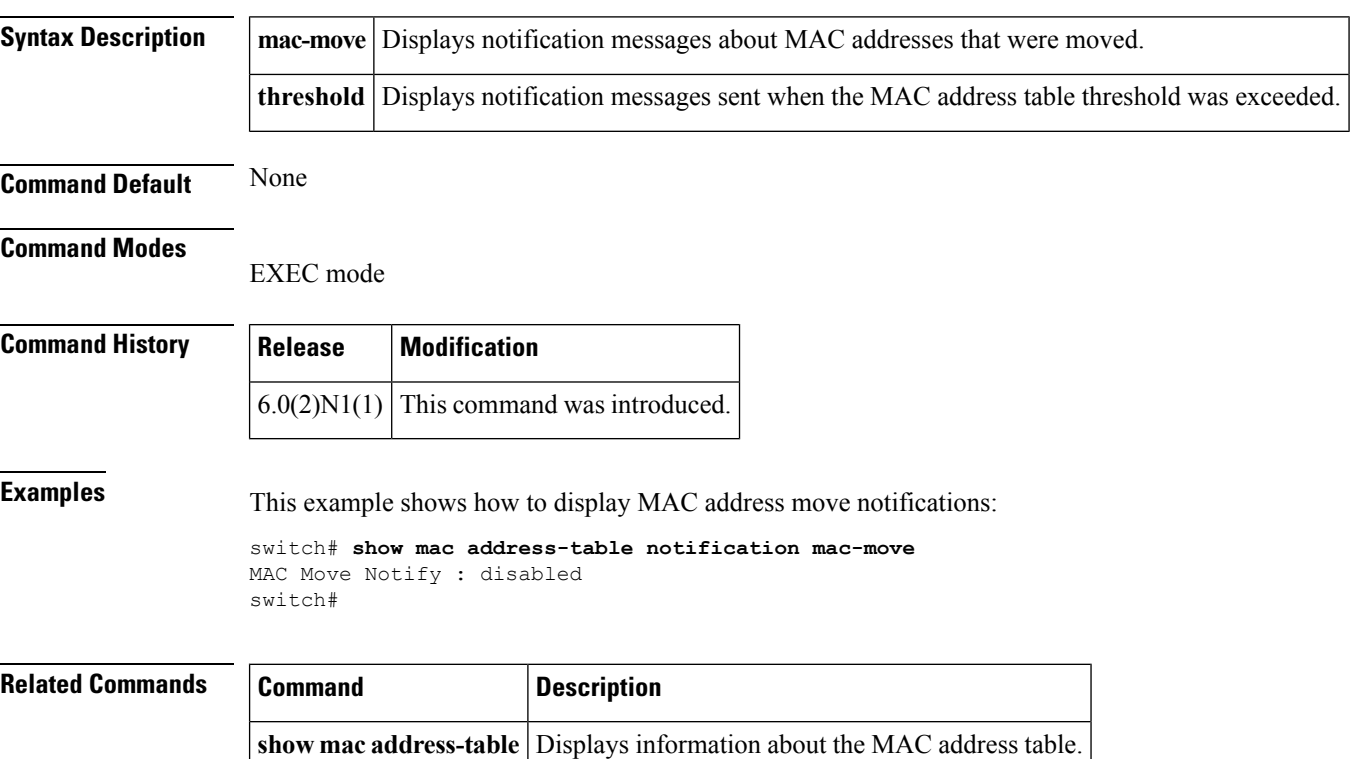
$\mathbf{L}$ 

### **show mac address-table aging-time**

To display information about the time-out values for the MAC address table, use the **show mac address-table aging-time** command.

**show mac address-table aging-time** [**vlan** *vlan-id*] **Syntax Description**  $\vert$  vlan *vlan-id* (Optional) Displays information for a specific VLAN. The VLAN ID range is from 1 to 4094. **Command Default** None **Command Modes** EXEC mode **Command History Release Modification**  $6.0(2)N1(1)$  This command was introduced. **Examples** This example shows how to display MAC address aging times: switch# **show mac address-table aging-time** Vlan Aging Time ----- ---------- 2023 300 2022 300 2021 300 2020 300 2019 300 2018 300 2017 300 2016 300 2015 300 2014 300 2013 300 2012 300

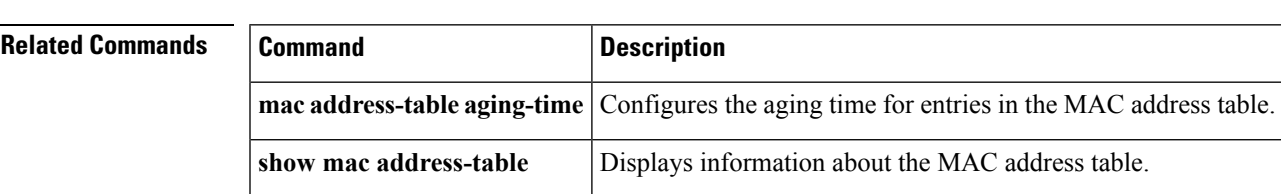

# **show spanning-tree**

To display information about the Spanning Tree Protocol (STP), use the **show spanning-tree** command.

**show spanning-tree** [{**blockedports|inconsistentports**|**pathcost method**}]

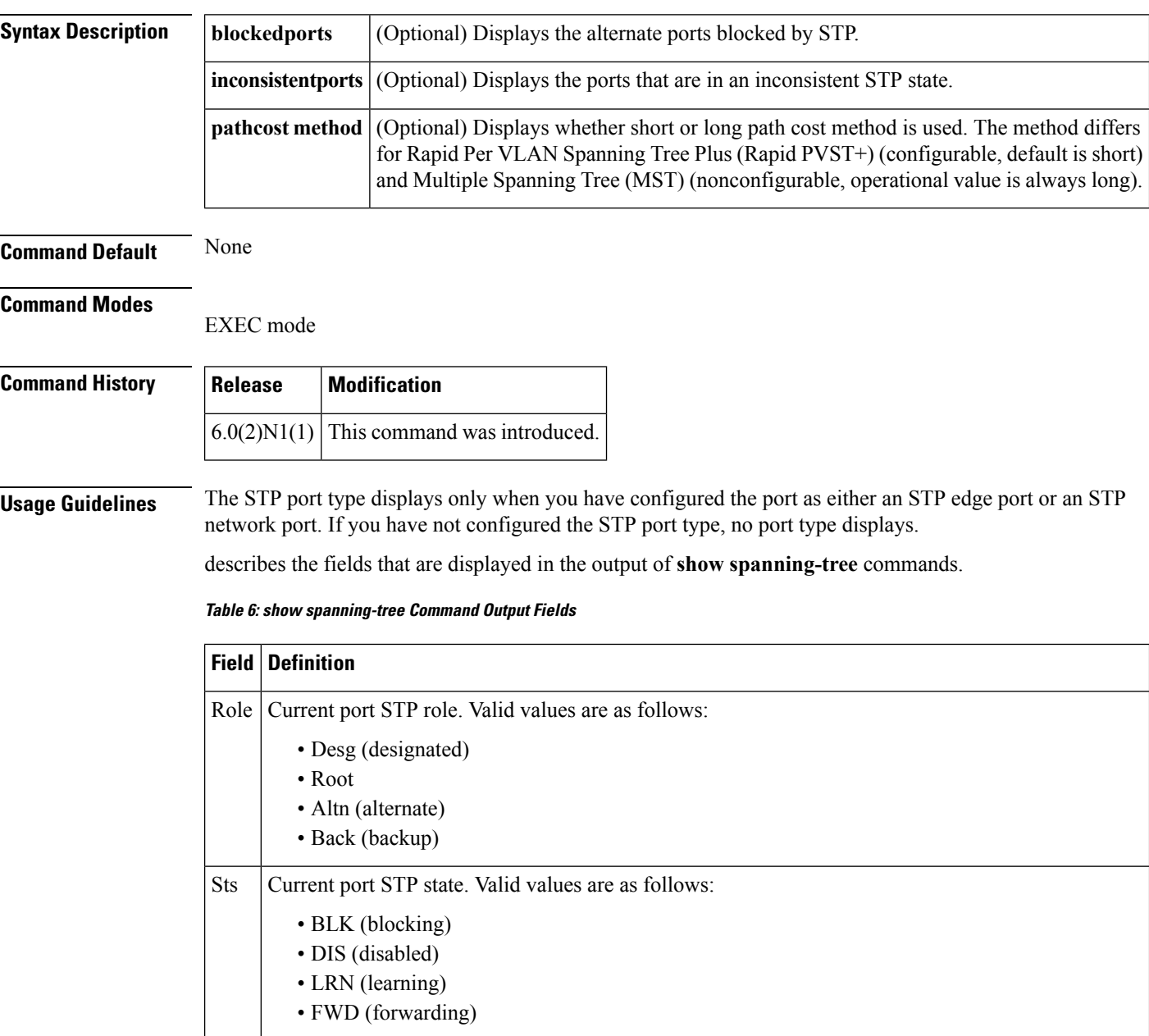

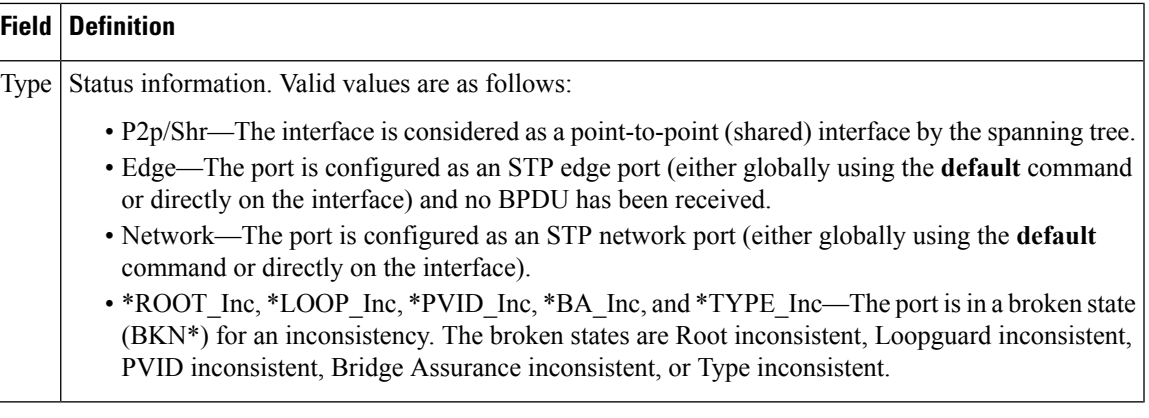

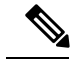

Display output differs slightly depending on whether you are running Rapid Per VLAN Spanning Tree Plus (Rapid PVST+) or Multiple Spanning Tree (MST). **Note**

**Examples** This example shows how to display spanning tree information:

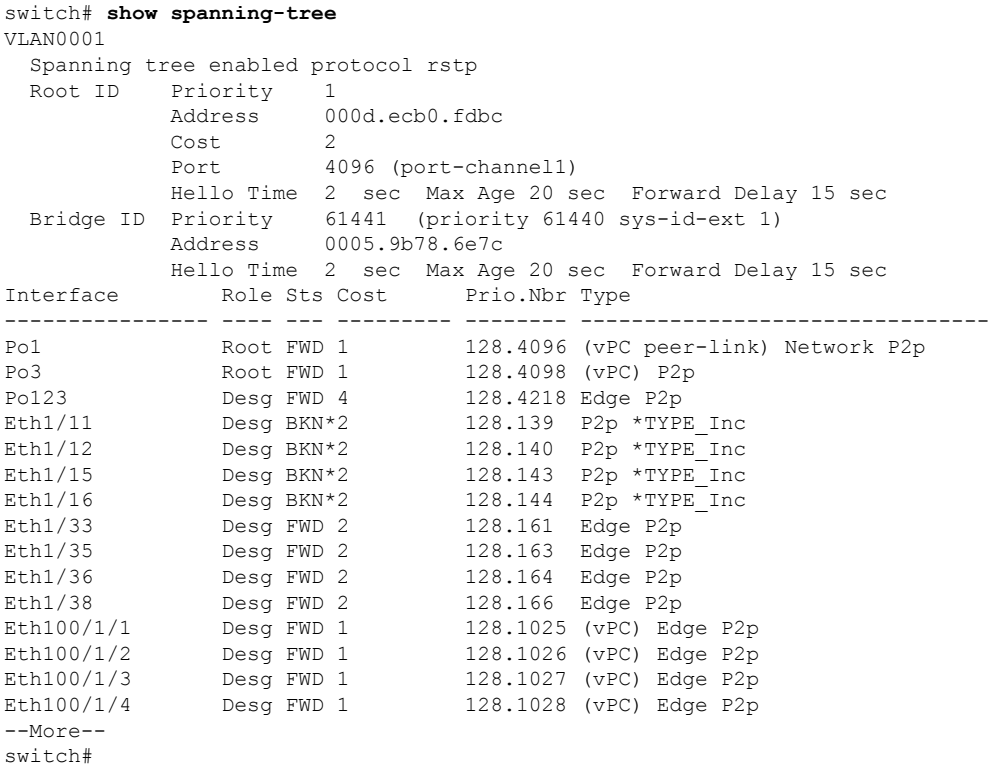

This example shows how to display the blocked ports in spanning tree:

switch# **show spanning-tree blockedports** Name Blocked Interfaces List -------------------- ------------------------------------ Eth $1/11$ , Eth $1/12$ , Eth $1/15$ , Eth $1/16$ Number of blocked ports (segments) in the system : 4 switch#

This example shows how to determine if any ports are in any STP-inconsistent state:

switch# **show spanning-tree inconsistentports**

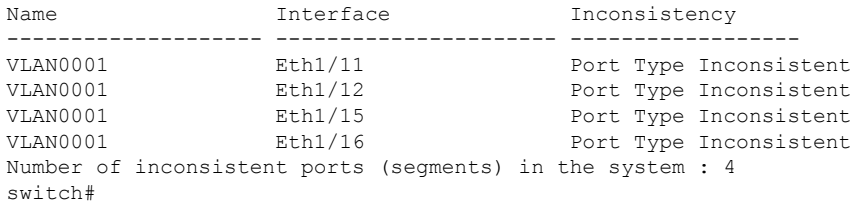

This example shows how to display the path cost method:

switch(config)# **show spanning-tree pathcost method** Spanning tree default pathcost method used is short switch#

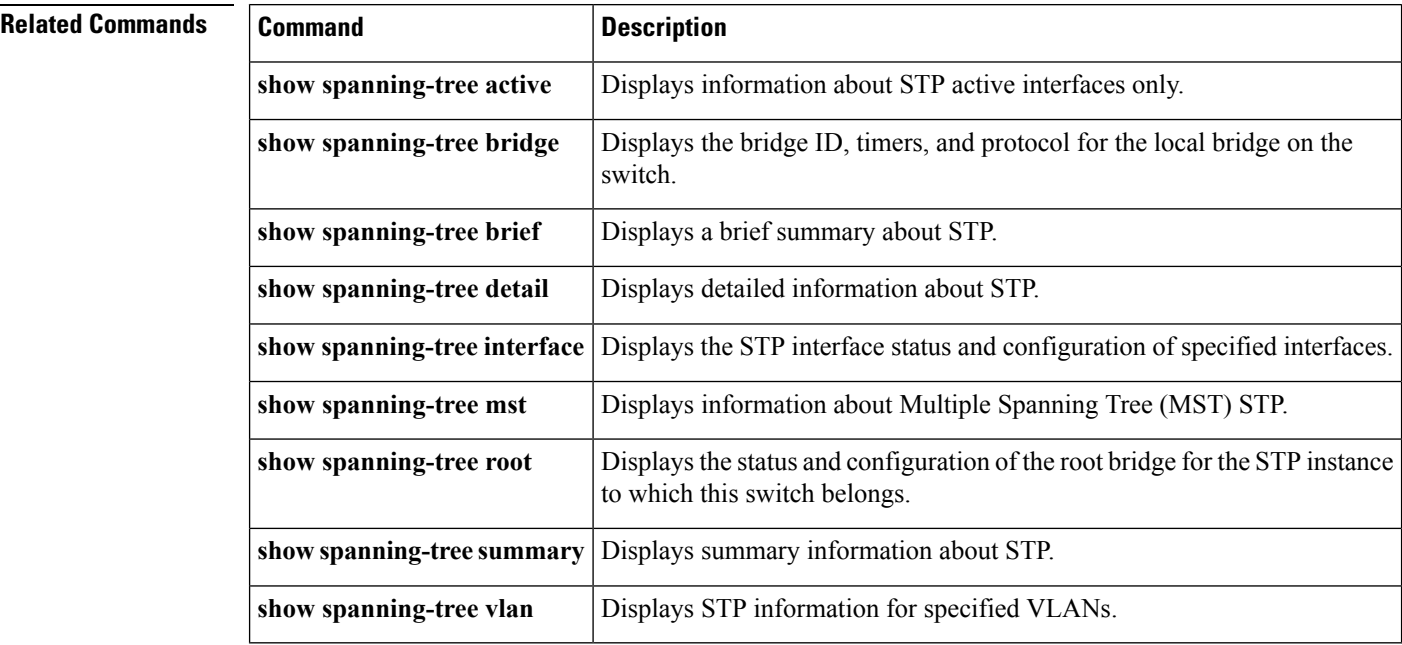

#### **show mvr**

To display information about Multicast VLAN Registration (MVR), use the **show mvr** command.

**show mvr**

**Syntax Description** This command has no arguments or keywords.

**Command Default** None

**Command Modes**

EXEC mode

**Command History** 

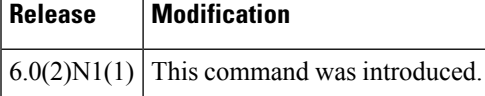

**Examples** This example shows how to display information about MVRs:

```
switch# show mvr
MVR Status : enabled
Global MVR VLAN : 5
Number of MVR VLANs : 1
switch#
```
#### **Related Commands**

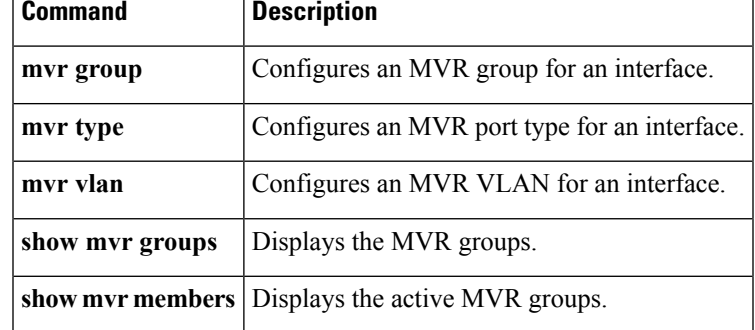

## **show mvr groups**

To display information about Multicast VLAN Registration (MVR) groups, use the **show mvr groups** command.

**show mvr groups**

**Syntax Description** This command has no arguments or keywords.

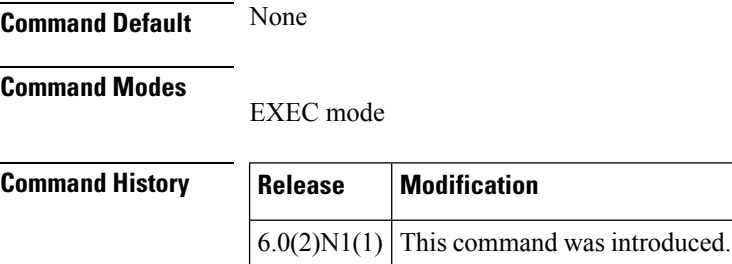

**Examples** This example shows how to display information about MVR groups: switch# **show mvr groups**

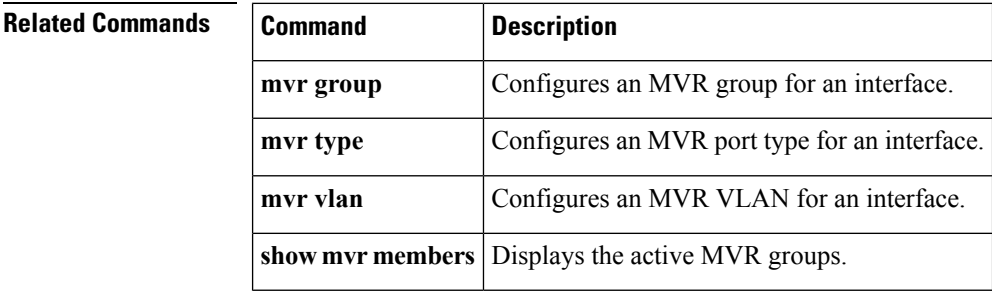

#### **show mvr interface**

To display information about Multicast VLAN Registration (MVR) interfaces, use the **show mvr interfaces** command.

**show mvr interface** [{**ethernet** *slot*/[*QSFP-module*/] *port*|**port-channel** *channel-num*|**vethernet** *veth-num*}]

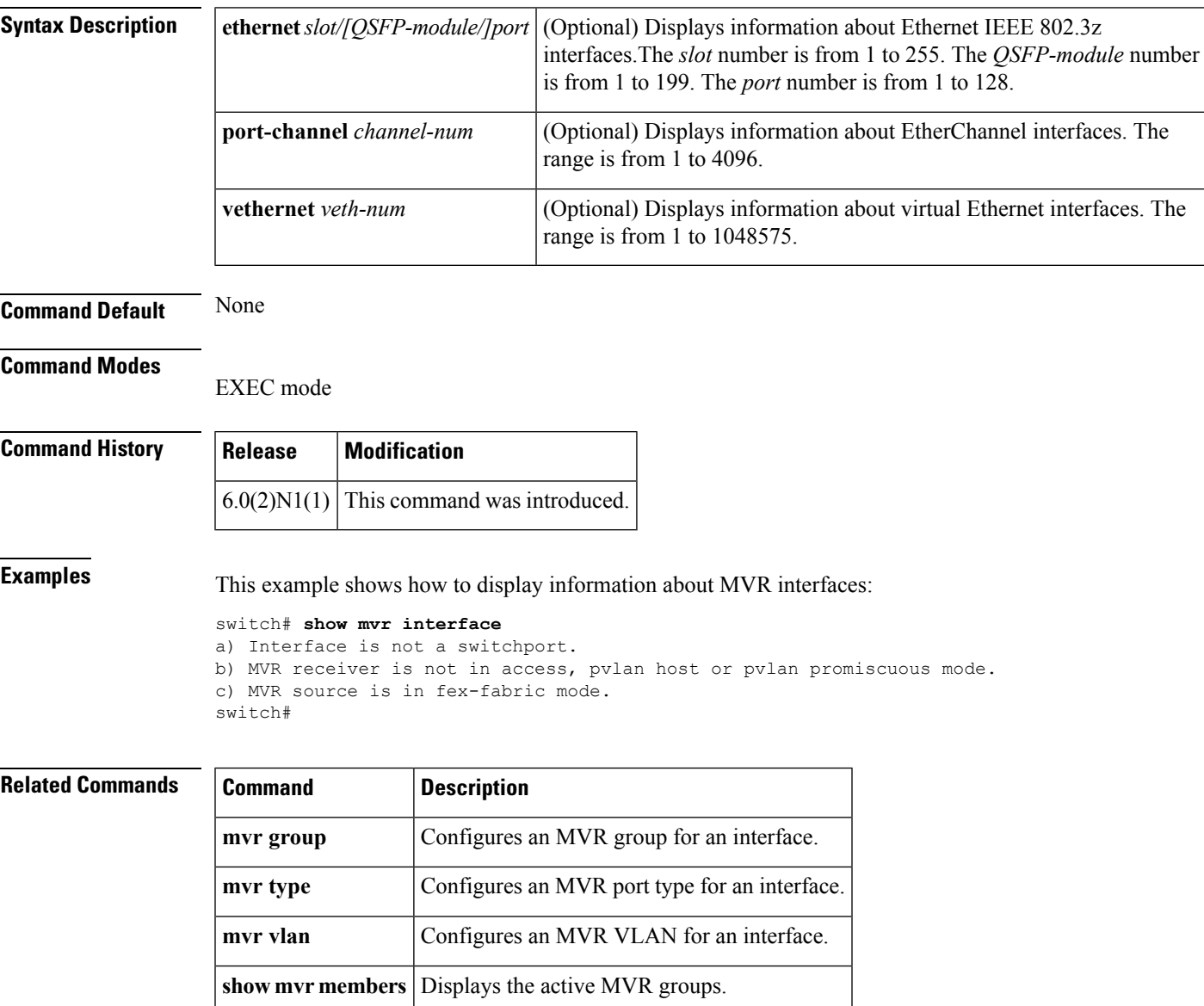

#### **show mvr members**

To display the active Multicast VLAN Registration (MVR) groups and receiver members, use the **show mvr members** command.

**show mvr members** [{**count**|**interface** [{**ethernet** *slot*/[*QSFP-module*/] *port*|**port-channel** *channel-num*|**vethernet** *veth-num*}]|**vlan** *vlan-ID*}]

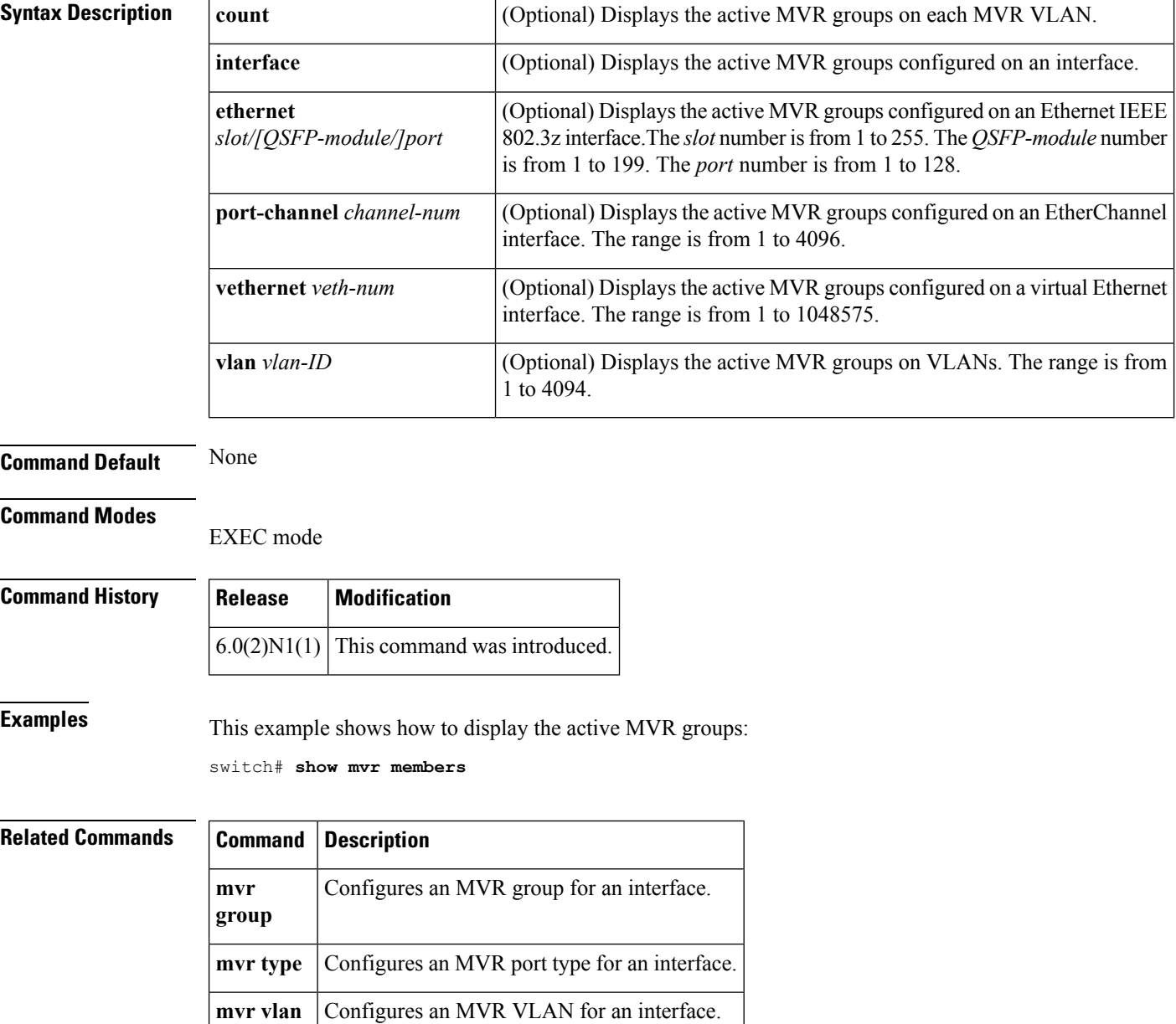

**show mvr** Displays general information about MVRs.

## **show mvr receiver-ports**

To display the Multicast VLAN Registration (MVR) receiver ports, use the **show mvr receiver-ports** command.

**show mvr receiver-ports** [{**ethernet** *slot*/[*QSFP-module*/] *port*|**port-channel** *channel-num*|**vethernet** *veth-num*}]

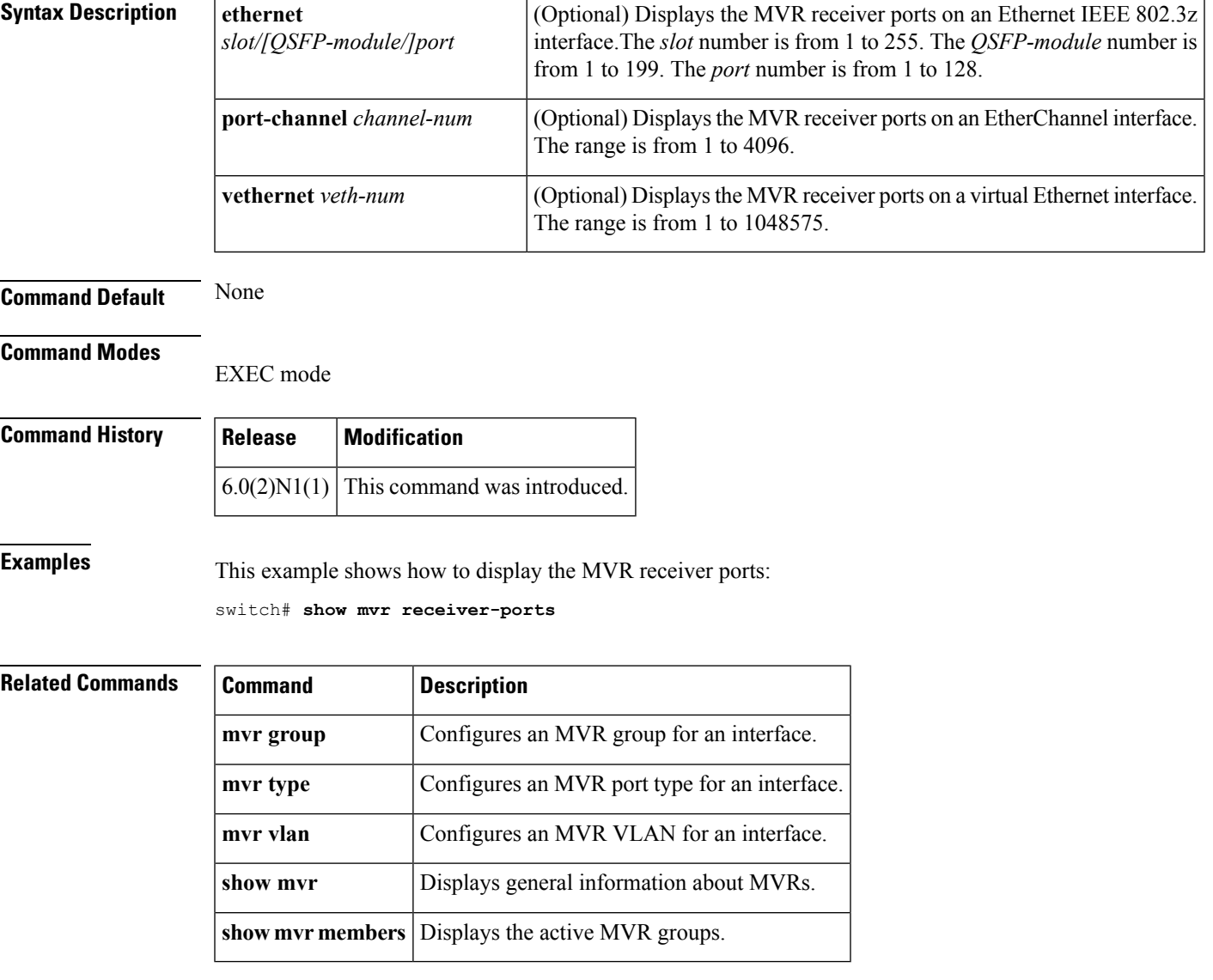

## **show mvr source-ports**

To display the Multicast VLAN Registration (MVR) source ports, use the **show mvr source-ports** command.

**show mvr source-ports** [{**ethernet** *slot*/[*QSFP-module*/] *port*|**port-channel** *channel-num*|**vethernet** *veth-num*}]

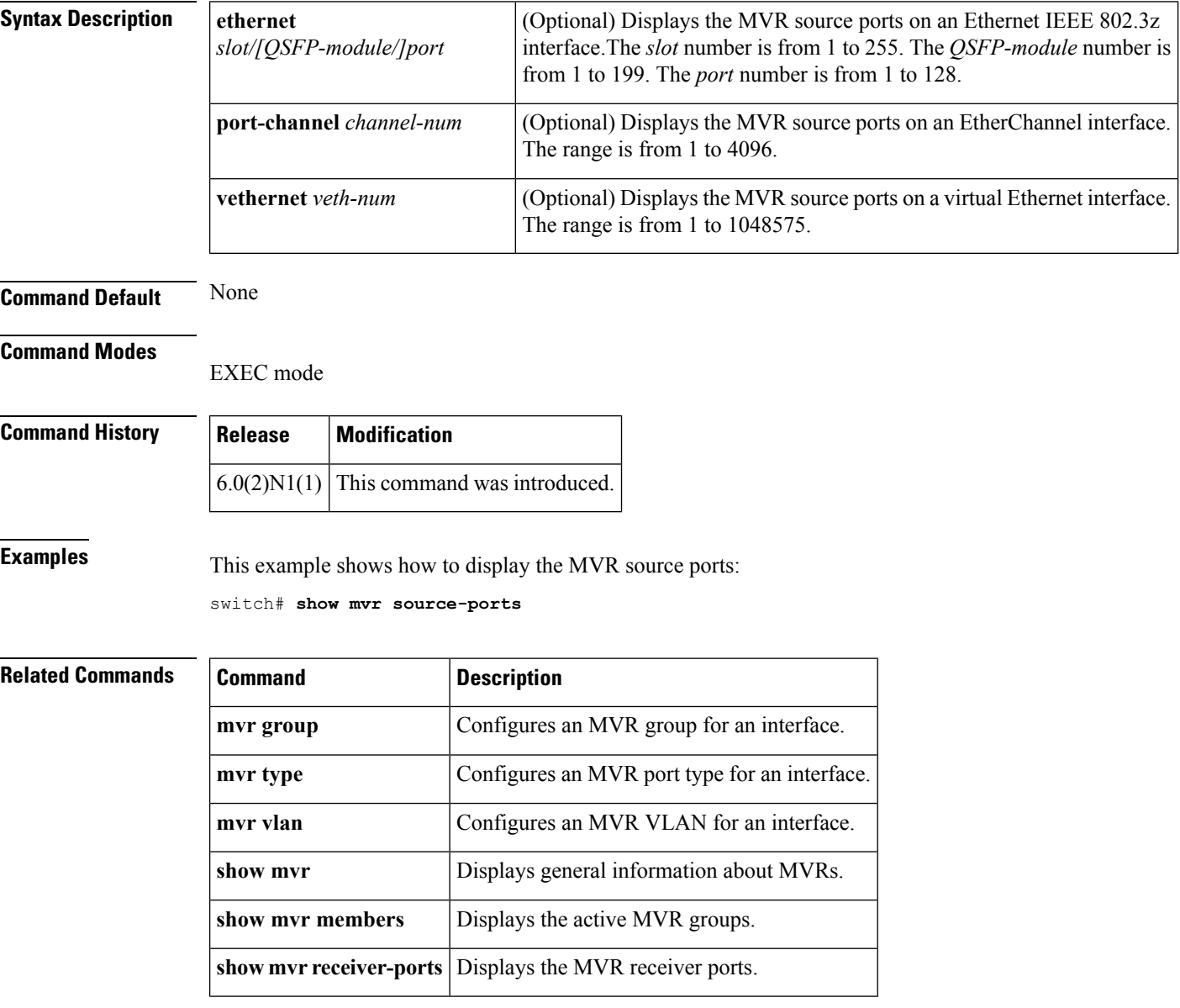

# **show port-channel capacity**

To display the total number of EtherChannel interfaces and the number of free or used EtherChannel interfaces, use the **show port-channel capacity** command.

#### **show port-channel capacity**

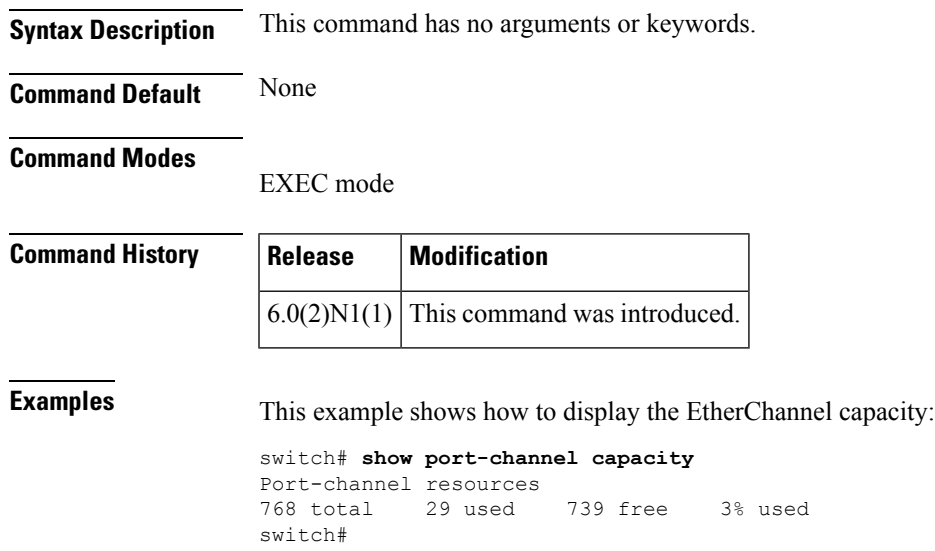

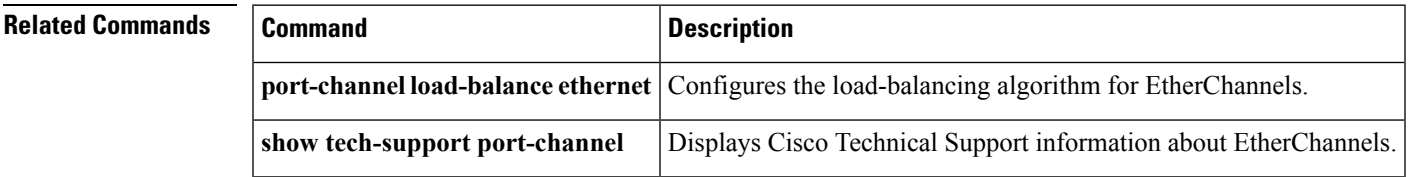

## **show port-channel compatibility-parameters**

To display the parameters that must be the same among the member ports in order to join an EtherChannel interface, use the **show port-channel compatibility-parameters** command.

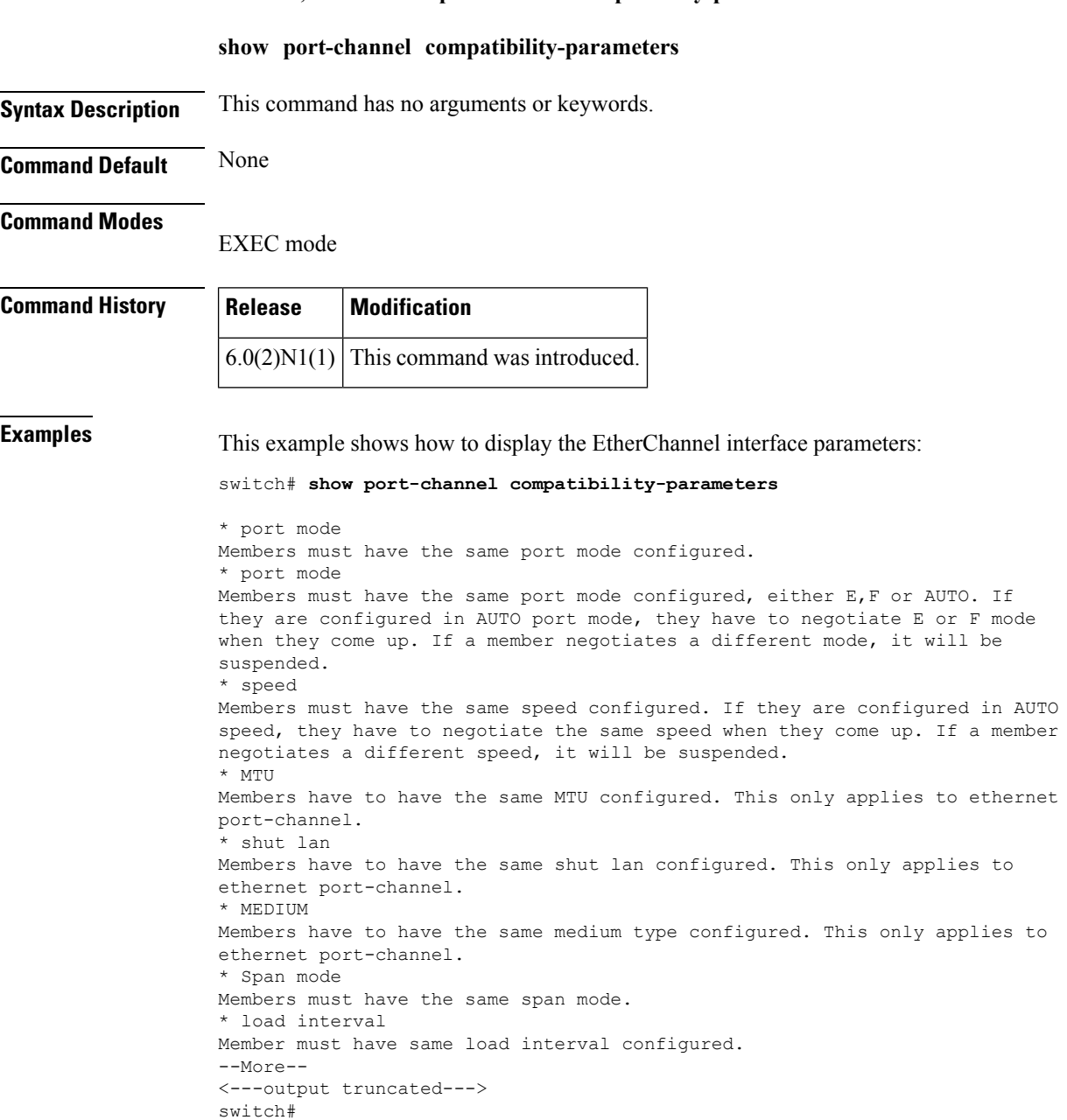

#### **Related Commands**

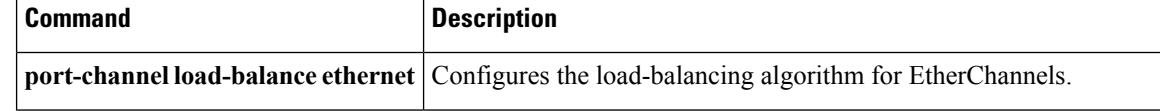

 $\mathbf l$ 

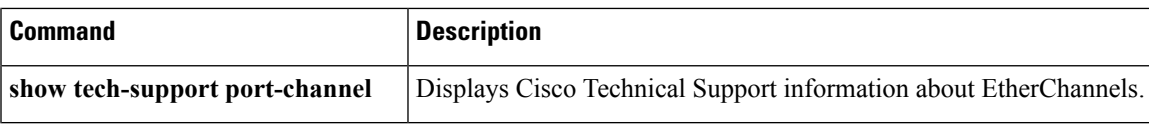

## **show port-channel database**

To display the aggregation state for one or more EtherChannel interfaces, use the **show port-channeldatabase** command.

**show port-channel database** [**interface port-channel** *number* [. *subinterface-number*]]

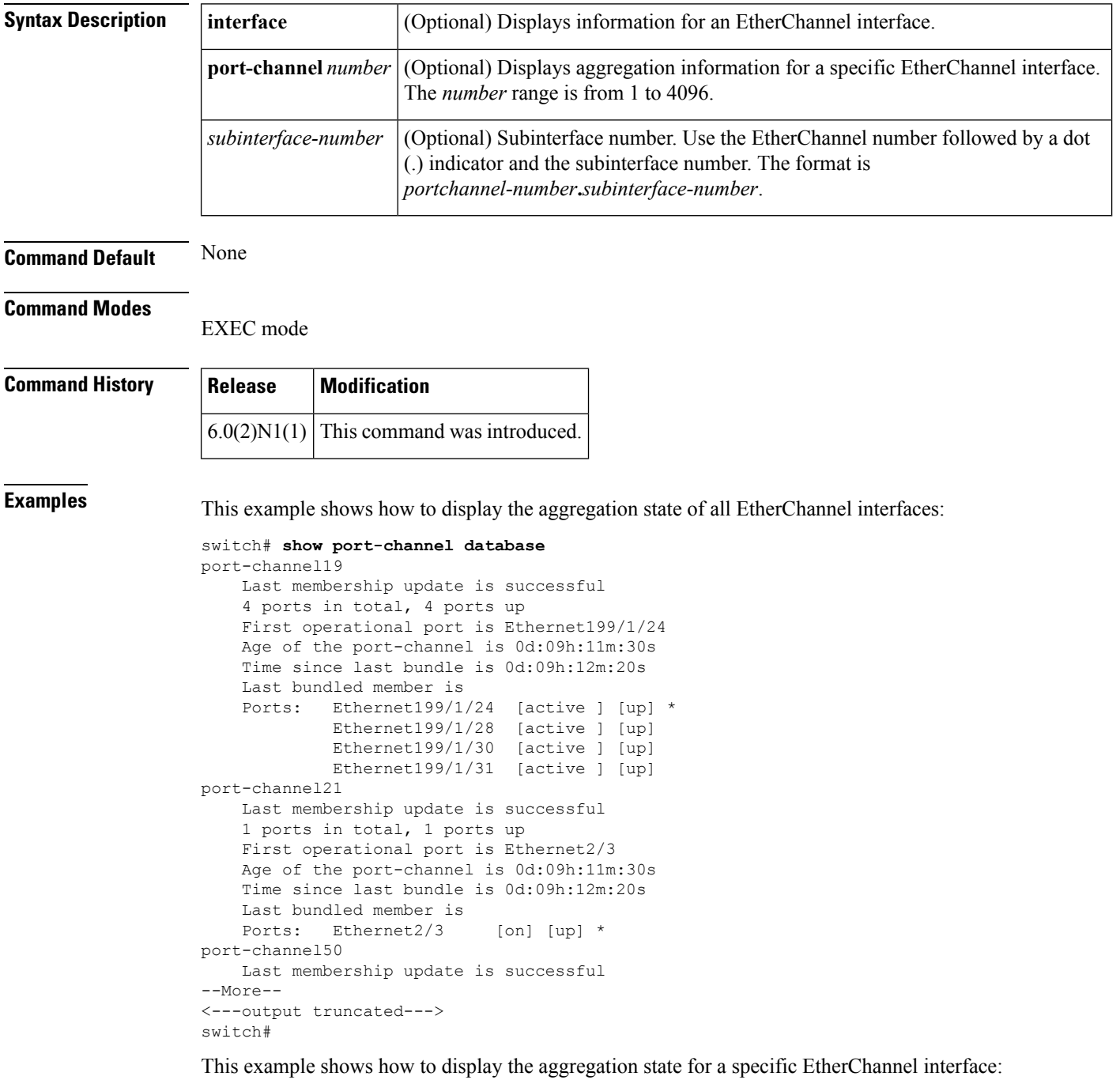

```
switch# show port-channel database interface port-channel 21
port-channel21
   Last membership update is successful
   1 ports in total, 1 ports up
   First operational port is Ethernet2/3
   Age of the port-channel is 0d:09h:13m:14s
   Time since last bundle is 0d:09h:14m:04s
   Last bundled member is
   Ports: Ethernet2/3 [on] [up] *
switch#
```
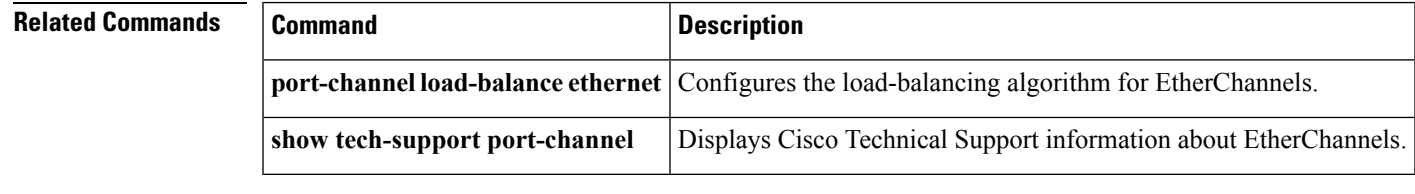

# **show port-channel load-balance**

To display information about EtherChannel load balancing, use the **show port-channel load-balance** command.

**show port-channel load-balance** [**forwarding-path interface port-channel** *number* {.|**vlan** *vlan\_ID*} [**dst-ip** *ipv4-addr*] [**dst-ipv6** *ipv6-addr*] [**dst-mac** *dst-mac-addr*] [**l4-dst-port** *dst-port*] [**l4-src-port** *src-port*] [**src-ip** *ipv4-addr*] [**src-ipv6** *ipv6-addr*] [**src-mac** *src-mac-addr*]]

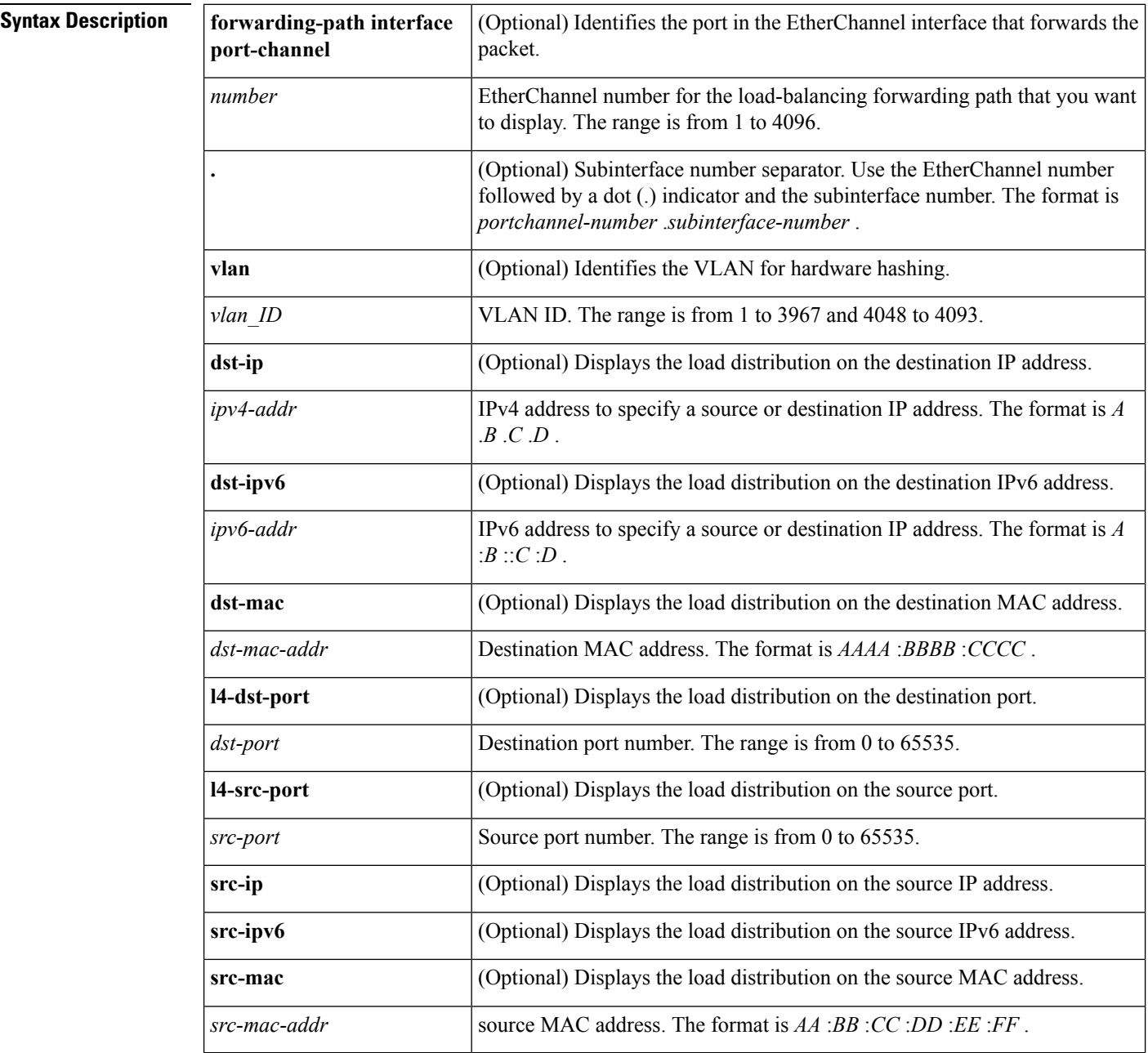

 $\mathbf{l}$ 

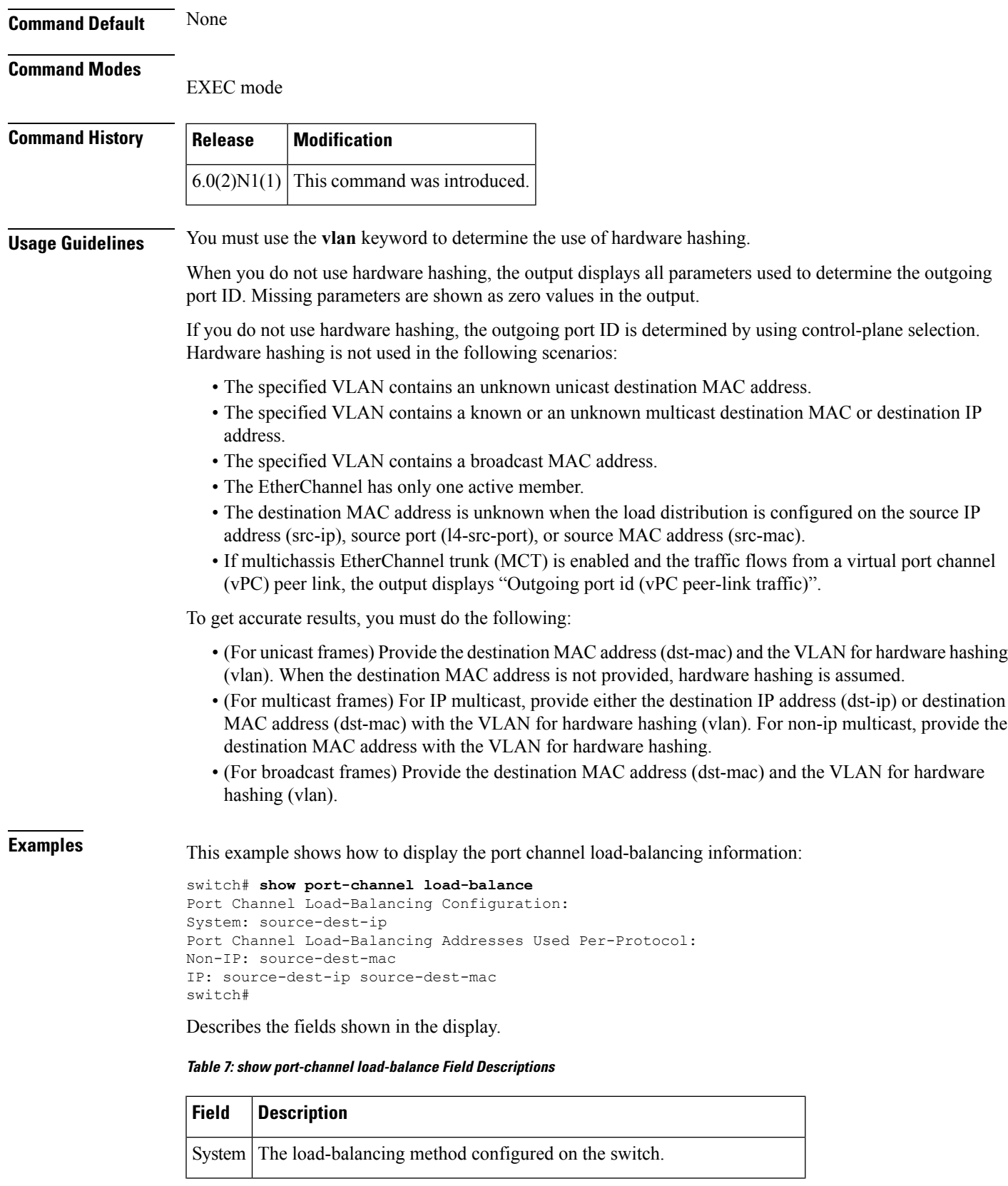

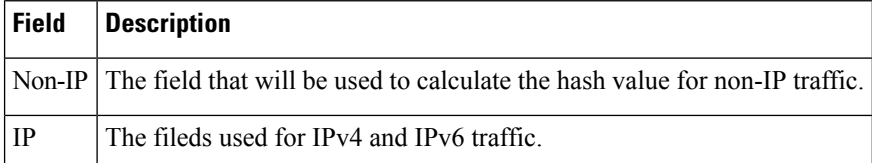

This example shows how to display the port channel load-balancing information when hardware hashing is not used:

```
switch# show port-channel load-balance forwarding-path interface port-channel 5 vlan 3
dst-ip 192.0.2.37
```

```
Missing params will be substituted by 0's.
Load-balance Algorithm on FEX: source-dest-ip
crc8_hash: Not Used Outgoing port id: Ethernet133/1/3
Param(s) used to calculate load-balance (Unknown unicast, multicast and broadcas
t packets):
        dst-mac: 0000.0000.0000
       vlan id: 3
switch#
```
This example shows how to display the port channel load-balancing information when hardware hashing is not used to determine the outgoing port ID:

```
switch# show port-channel load-balance forwarding-path interface port-channel 10 vlan 1
dst-ip 192.0.2.25 src-ip 192.0.2.10 dst-mac ffff.ffff.ffff src-mac aa:bb:cc:dd:ee:ff
l4-src-port 0 l4-dst-port 1
Missing params will be substituted by 0's.
Load-balance Algorithm on switch: source-dest-port
crc8_hash: Not Used Outgoing port id: Ethernet1/1
Param(s) used to calculate load-balance (Unknown unicast, multicast and broadcast packets):
        dst-mac: ffff.ffff.ffff
```

```
vlan id: 1
```
switch#

This example shows how to display the port channel load-balancing information when MCT is enabled and traffic flows from a vPC peer link:

```
switch# show port-channel load-balance forwarding-path interface port-channel 10 vlan 1
dst-ip 192.0.2.25 src-ip 192.0.2.10 dst-mac ffff.ffff.ffff src-mac aa:bb:cc:dd:ee:ff
l4-src-port 0 l4-dst-port 1
Missing params will be substituted by 0's.
Load-balance Algorithm on switch: source-dest-port
crc8_hash: Not Used Outgoing port id (non vPC peer-link traffic): ethernet1/2
crc8_hash: Not Used Outgoing port id (vPC peer-link traffic): Ethernet1/1
Param(s) used to calculate load-balance (Unknown unicast, multicast and broadcast packets):
```

```
dst-mac: ffff.ffff.ffff
vlan id: 1
```
switch#

This example shows how to display the port channel load-balancing information when hardware hashing is used to determine the outgoing port ID:

```
switch# show port-channel load-balance forwarding-path interface port-channel 10 vlan 1
dst-ip 192.0.2.25 src-ip 192.0.2.10 src-mac aa:bb:cc:dd:ee:ff l4-src-port 0 l4-dst-port 1
Missing params will be substituted by 0's.
Load-balance Algorithm on switch: source-dest-port
crc8_hash: 204 Outgoing port id: Ethernet1/1
Param(s) used to calculate load-balance:
       dst-port: 1
        src-port: 0
       dst-ip: 192.0.2.25
```
src-ip: 192.0.2.10 dst-mac: 0000.0000.0000 src-mac: aabb.ccdd.eeff switch#

**Related Command** 

I

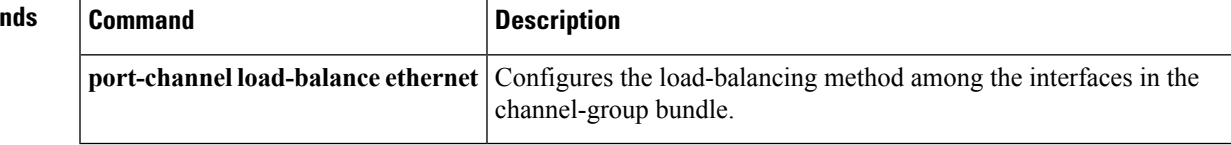

# **show port-channel summary**

To display summary information about EtherChannels, use the **show port-channel summary** command.

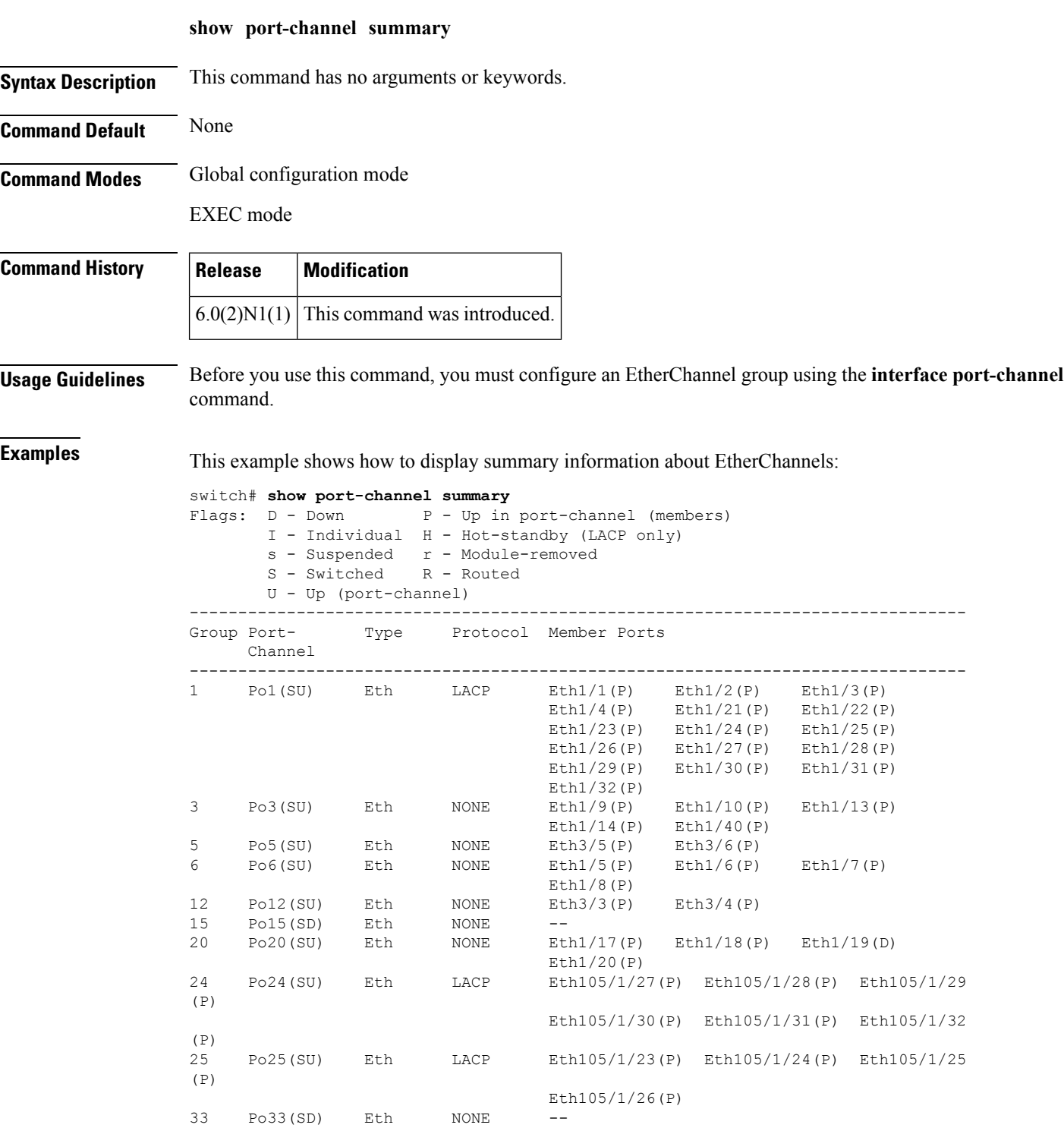

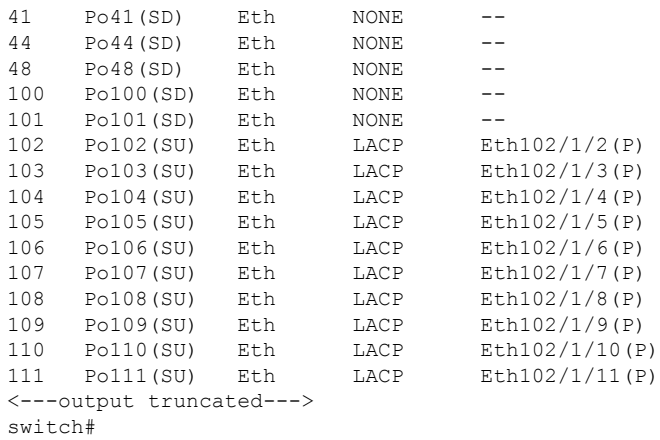

#### $\overline{\text{Related Commands}}$

 $\mathbf{l}$ 

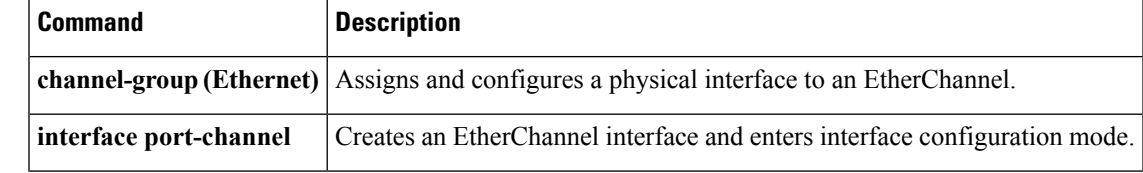

### **show port-channel traffic**

To display the traffic statistics for EtherChannels, use the **show port-channel traffic** command.

**show port-channel traffic** [**interface port-channel** *number* [. *subinterface-number*]]

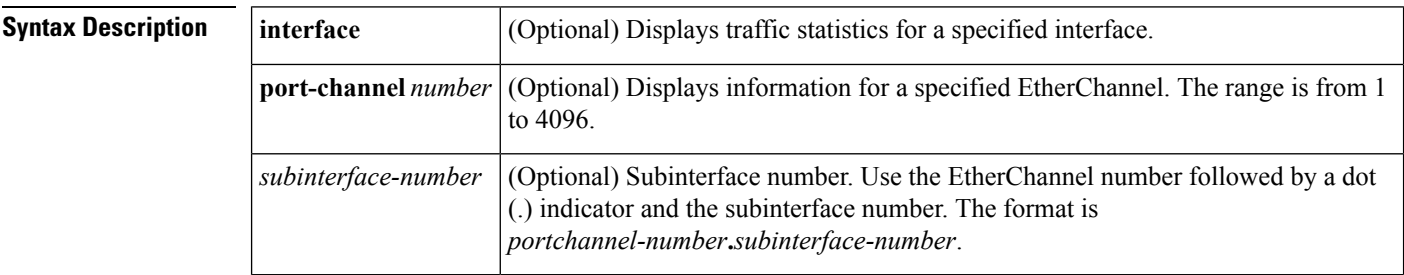

**Command Default** None

#### **Command Modes**

EXEC mode

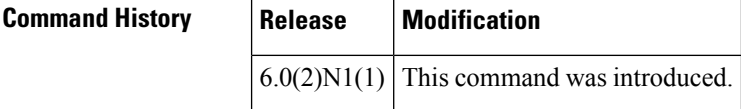

**Examples** This example shows how to display the traffic statistics for all EtherChannels:

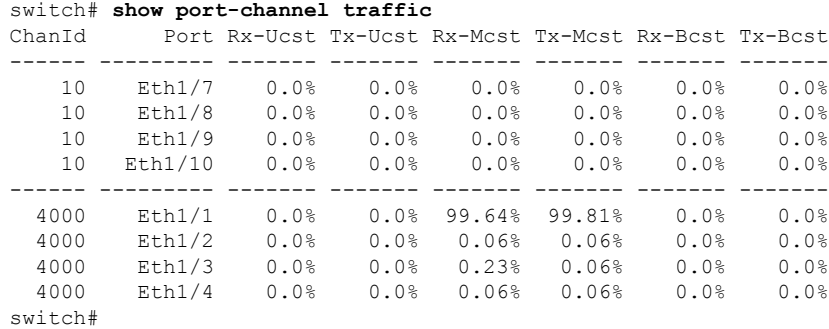

This example shows how to display the traffic statistics for a specific EtherChannel:

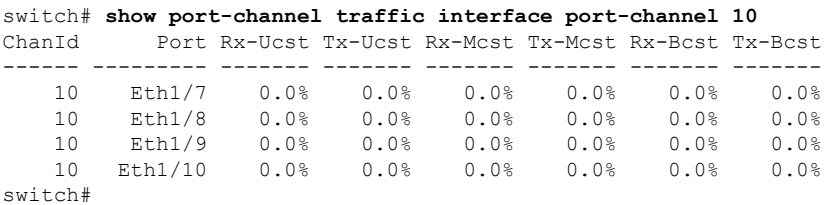

#### **Related Commands**

I

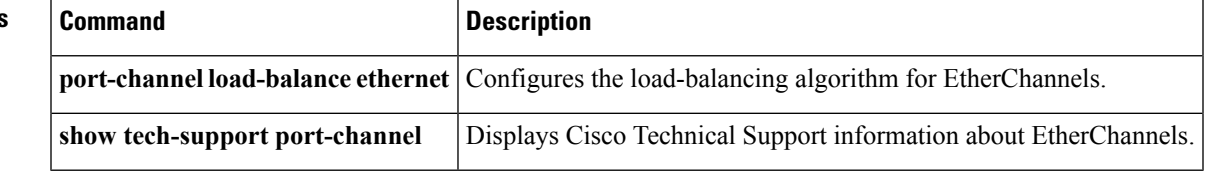

#### **show port-channel usage**

To display the range of used and unused EtherChannel numbers, use the **show port-channelusage** command.

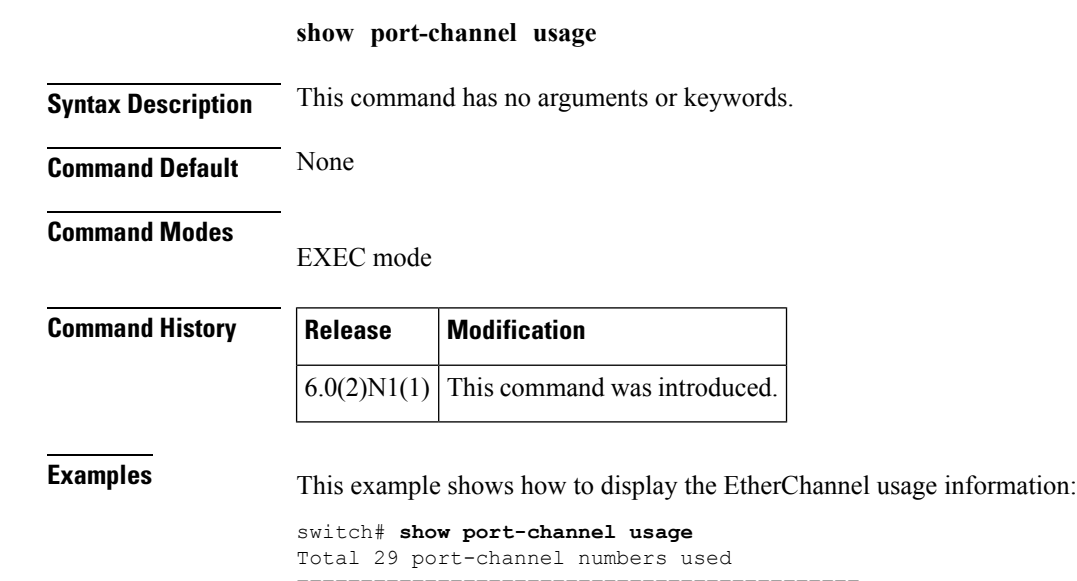

```
============================================
Used : 19 , 21 , 50 , 100 , 150 , 170 - 171 , 198 - 199 , 256
         301 , 400 - 401 , 1032 - 1033 , 1111 , 1504 , 1511 , 1514 , 1516 - 1520
         1532 , 1548 , 1723 , 1905 , 1912
Unused: 1 - 18, 20, 22 - 49, 51 - 99, 101 - 149, 151 - 169
          172 - 197 , 200 - 255 , 257 - 300 , 302 - 399 , 402 - 1031
          1034 - 1110 , 1112 - 1503 , 1505 - 1510 , 1512 - 1513 , 1515 , 1521 - 1531
          1533 - 1547 , 1549 - 1722 , 1724 - 1904 , 1906 - 1911 , 1913 - 4096
          (some numbers may be in use by SAN port channels)
switch#
```
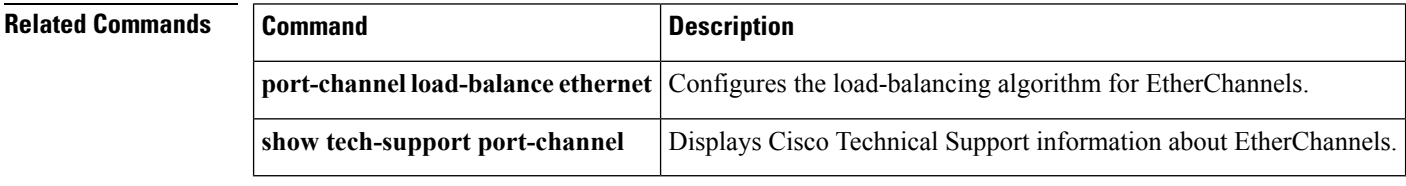

### **show port-security**

To display the port security configuration on an interface, use the **show port-security** command.

**show port-security** [{**address** [**interface** {**ethernet** *slot*/[*QSFP-module*/] *port*|**port-channel** *channel-num*}]|**interface** {**ethernet** *slot*/[*QSFP-module*/] *port*|**port-channel** *channel-num*}**|state**}]

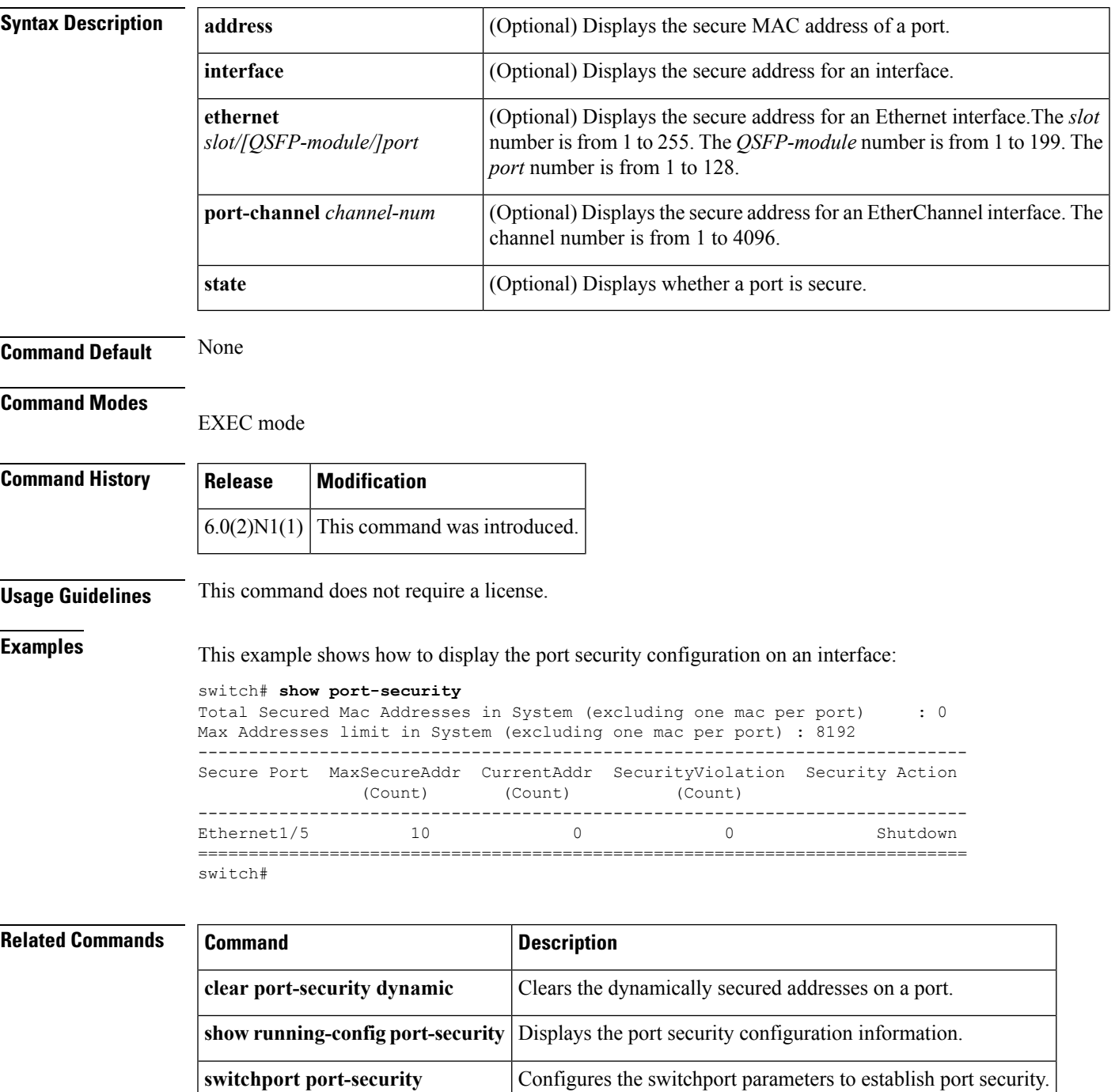

#### **show power inline**

[NOTE: per Christine, "the commands exist in the software but I was told they will remain in the code but we shouldn't show them in the docs until the rubicon fex goes out"]

To display the power status for the specified Power over Ethernet (PoE) port or for all PoE ports on the switch, use the **show power inline** command.

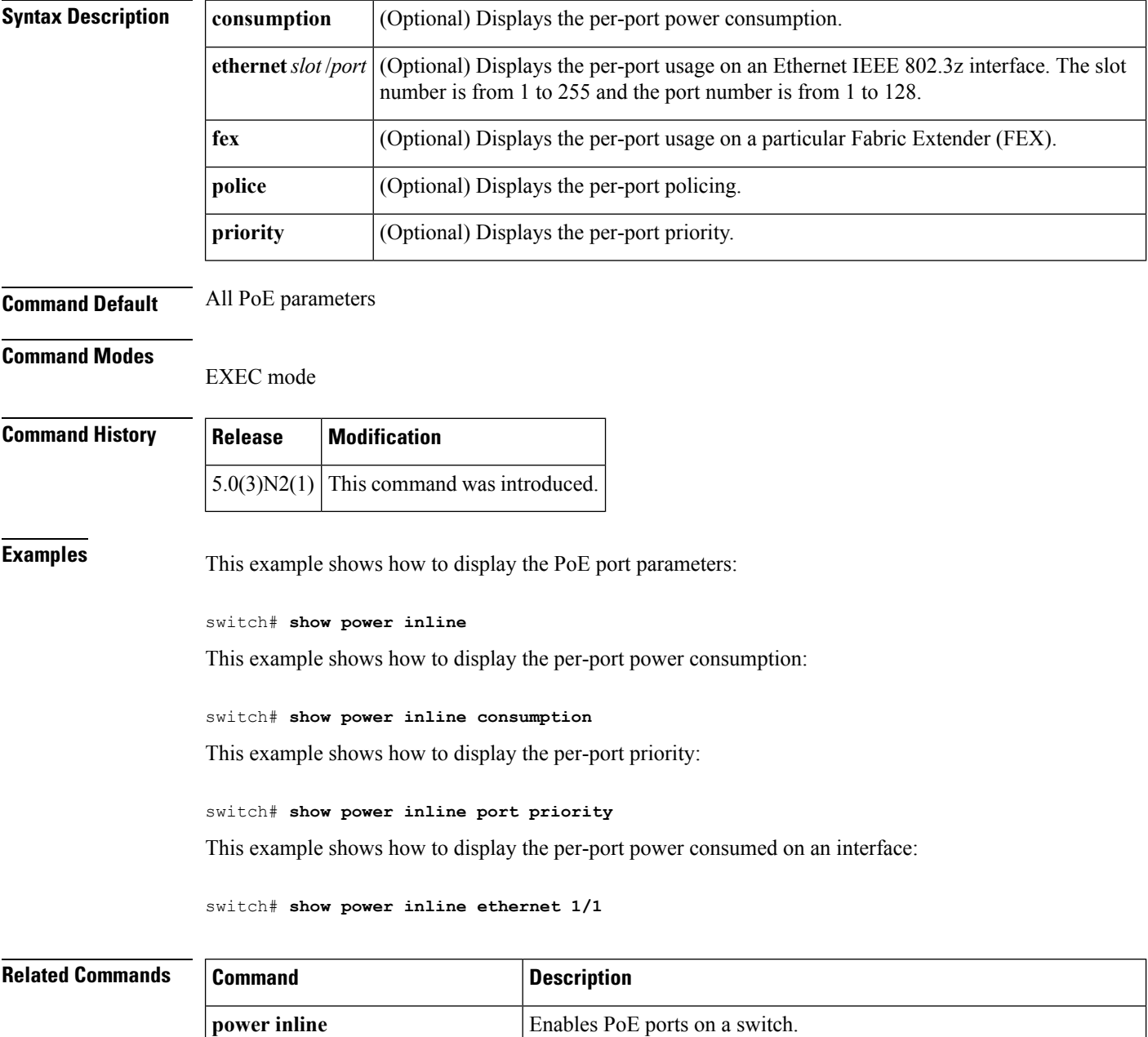

**power inline consumption** Configures the power consumption by a PoE port.

 $\mathbf l$ 

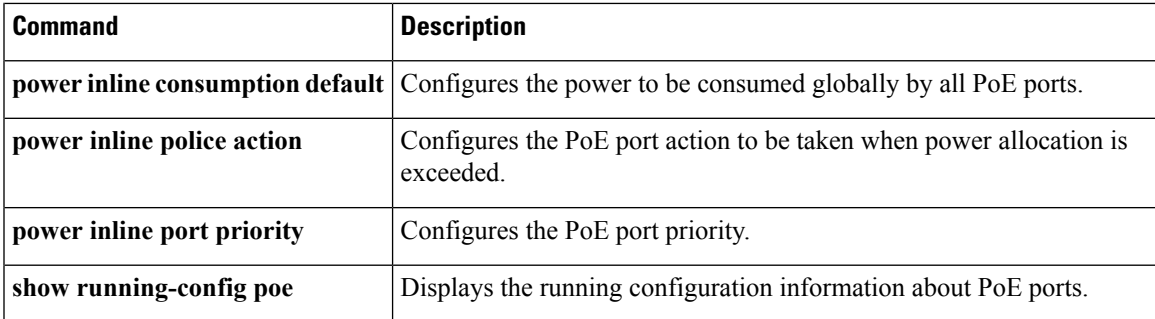

# **show provision**

To display information about provision, use the **show provision** command.

**show provision failed-config** *slot-number*

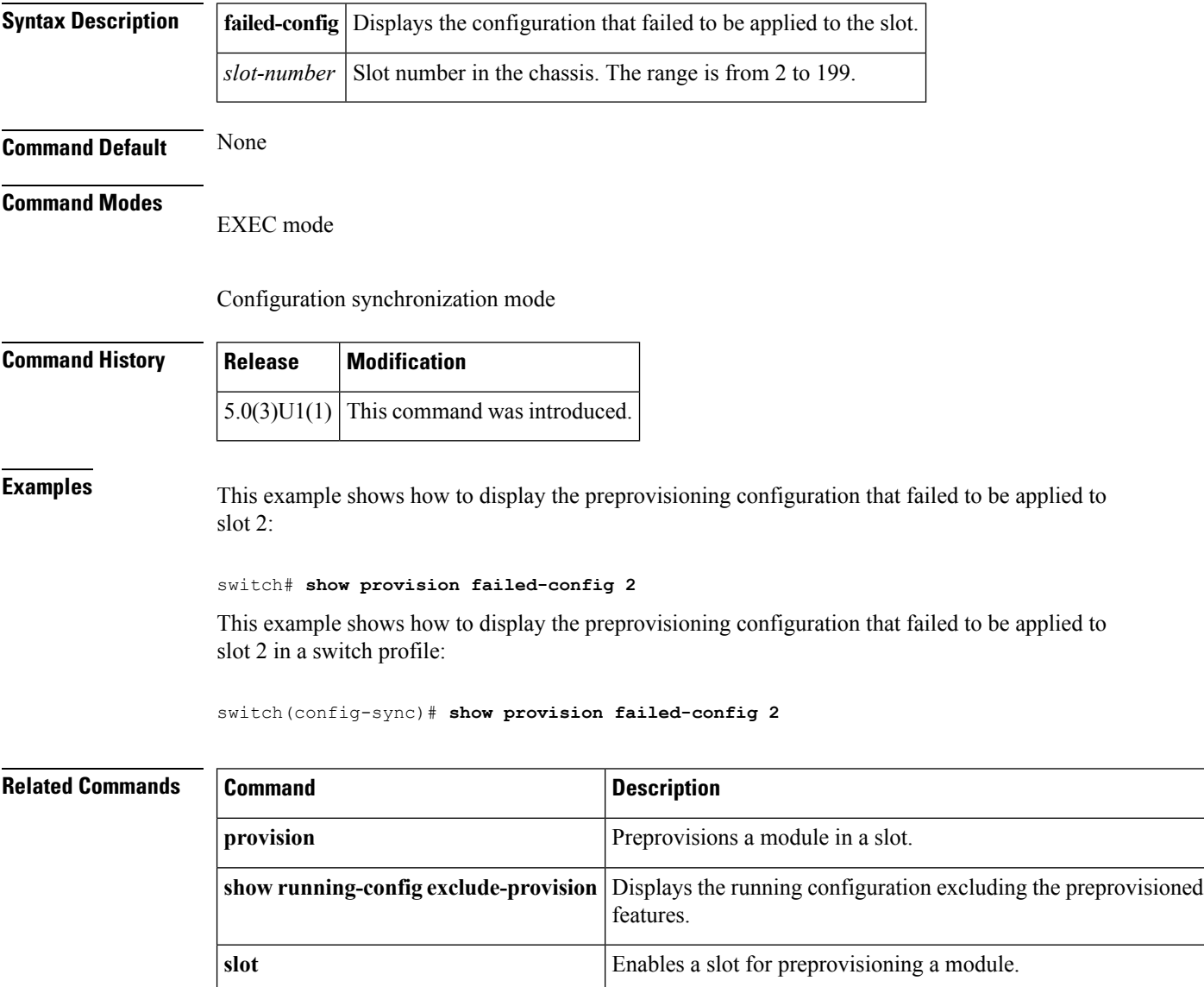

# **show provision**

To display information about provision, use the **show provision** command.

**show provision failed-config** *slot-number*

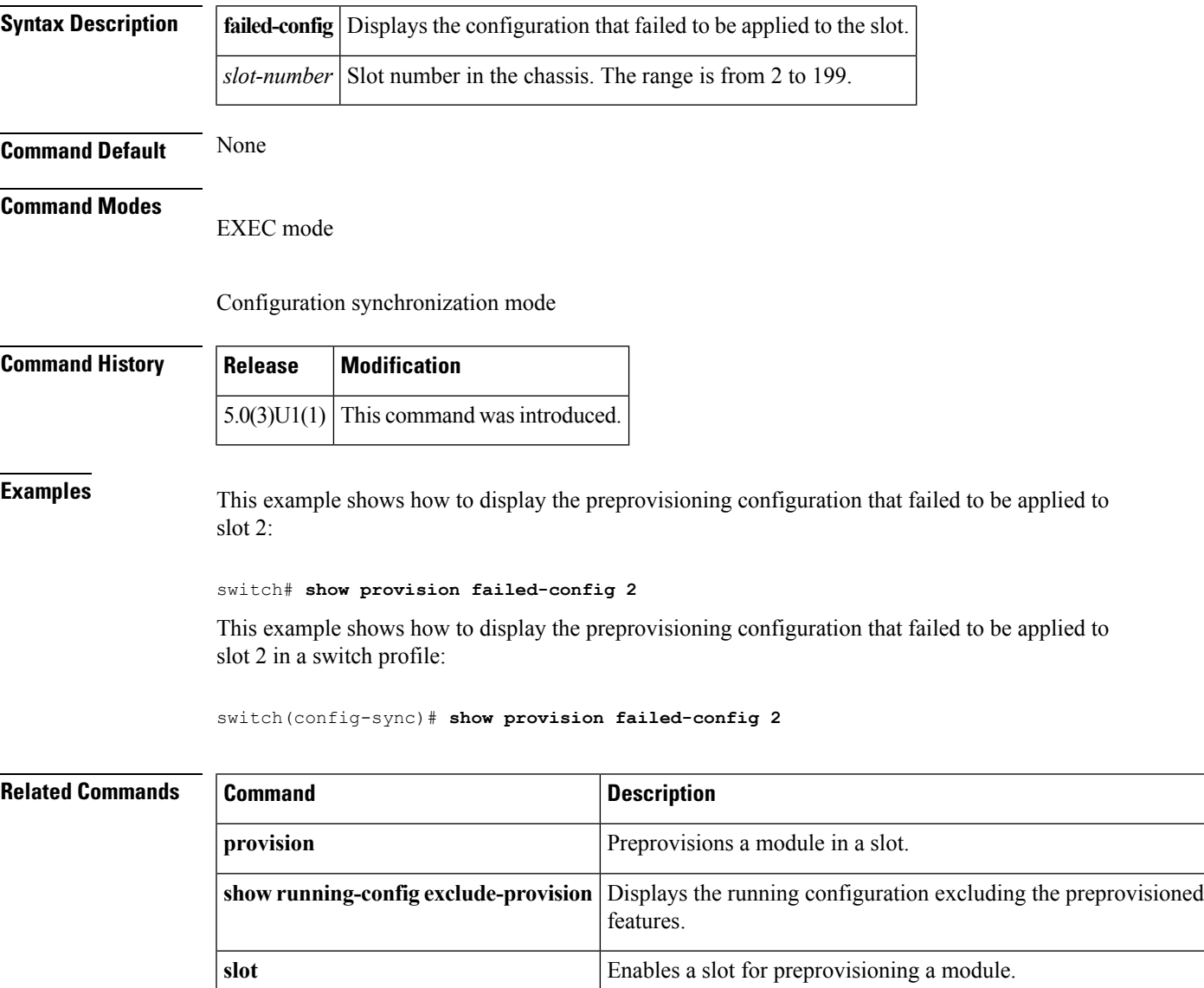

# **show running-config**

To display the contents of the currently running configuration file, use the **show running-config** command.

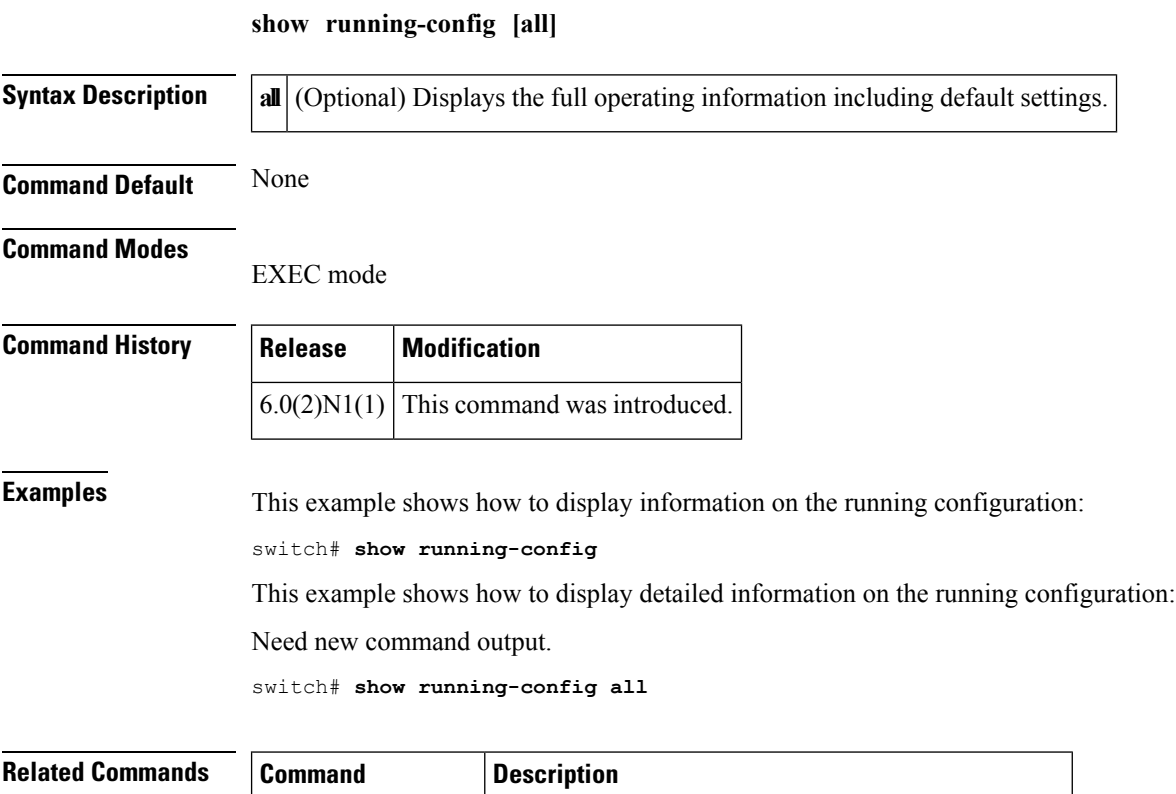

**show startup-config** Displays the contents of the startup configuration file.

## **show running-config backup**

To display the running configuration for backup interfaces, use the **show running-config backup** command.

**show running-config backup [all]**

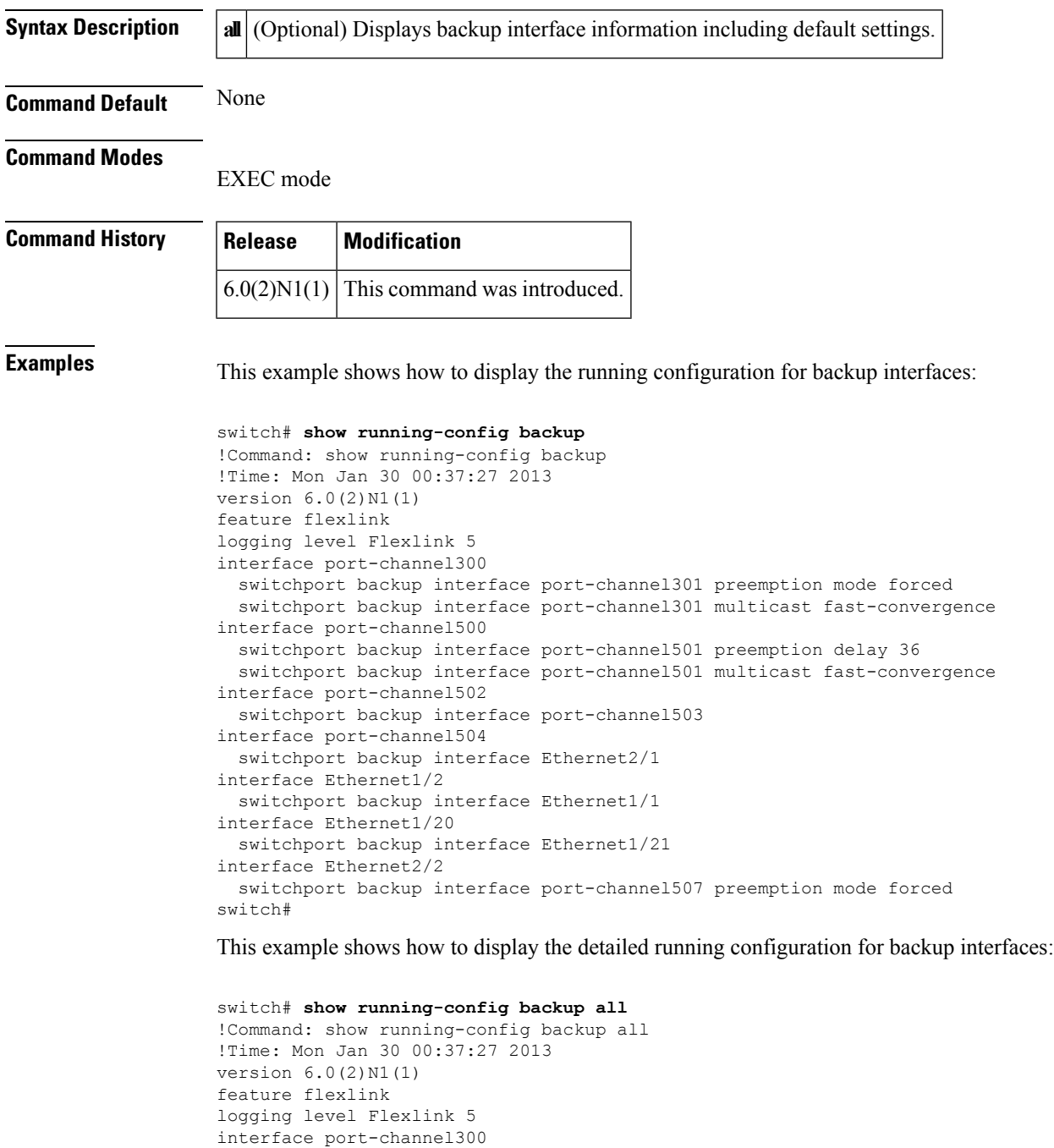

switchport backup interface port-channel301 preemption mode forced switchport backup interface port-channel301 preemption delay 35

```
switchport backup interface port-channel301 multicast fast-convergence
interface port-channel500
 switchport backup interface port-channel501 preemption mode off
  switchport backup interface port-channel501 preemption delay 36
 switchport backup interface port-channel501 multicast fast-convergence
interface port-channel502
  switchport backup interface port-channel503 preemption mode off
  switchport backup interface port-channel503 preemption delay 35
interface port-channel504
  switchport backup interface Ethernet2/1 preemption mode off
  switchport backup interface Ethernet2/1 preemption delay 35
interface Ethernet1/2
  switchport backup interface Ethernet1/1 preemption mode off
 switchport backup interface Ethernet1/1 preemption delay 35
interface Ethernet1/20
 switchport backup interface Ethernet1/21 preemption mode off
 switchport backup interface Ethernet1/21 preemption delay 35
interface Ethernet2/2
  switchport backup interface port-channel507 preemption mode forced
 switchport backup interface port-channel507 preemption delay 35
switch#
```
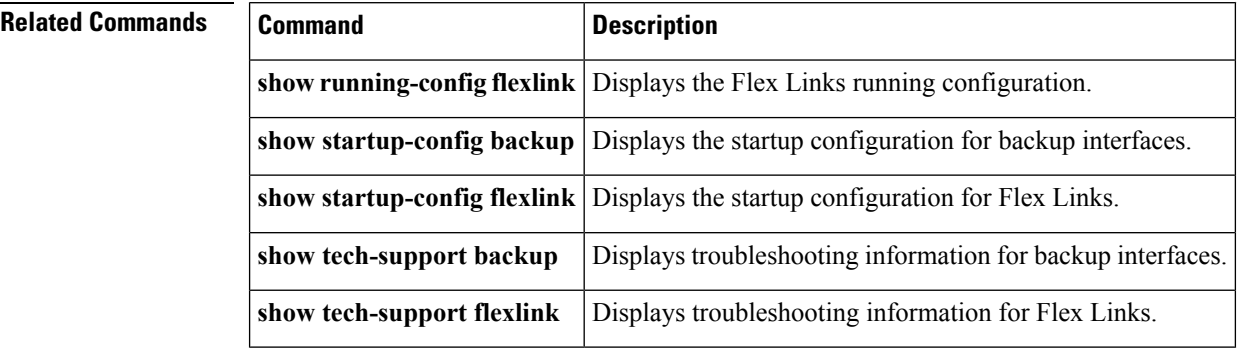

#### **Cisco Nexus 6000 Series Layer 2 Command Reference**

Ш

#### **show running-config ptp**

To display the Precision Time Protocol (PTP) running configuration, use the **show running-config ptp** command.

**show running-config ptp [all] Syntax Description all** (Optional) Displays all the default and configured information. **Command Default** Displays only the configured information. **Command Modes** EXEC mode **Command History Release Modification**  $5.1(3)N1(1)$  This command was introduced. **Examples** This example shows how to display the PTP running configuration: switch# **show running-config ptp** This example shows how to display the entire PTP running configuration, including the default values: switch# **show running-config ptp all Related Commands Command Command Description** Copies the PTP running configuration information to the startup configuration file. **copy running-config startup-config ptp** Enables PTP on an interface. **show startup-config ptp** Displays the startup configuration information.

#### **show running-config exclude-provision**

To display the running configuration without the configuration for offline preprovisioned interfaces, use the **show running-config exclude-provision** command.

**show running-config exclude-provision Syntax Description** This command has no arguments or keywords. **Command Default** None **Command Modes** EXEC mode **Command History Release Modification**  $6.0(2)N1(1)$  This command was introduced. **Examples** This example shows how to display the running configuration without the offline preprovisioned interfaces: Need new command output. switch# **show running-config exclude-provision** !Command: show running-config exclude-provision !Time: Mon Jan 30 00:37:27 2013 version 6.0(2)N1(1) feature fcoe feature telnet feature tacacs+ cfs ipv4 distribute cfs eth distribute feature udld feature interface-vlan feature lacp feature vpc feature lldp feature vtp feature fex username admin password 5 \$1\$wmFN7Wly\$/pjqx1DfAkCCAg/KyxbUz/ role network-admin username install password 5 ! role network-admin username praveena password 5 ! role network-operator no password strength-check ip domain-lookup ip domain-lookup tacacs-server host 192.0.2.54 key 7 "wawy1234" tacacs-server host 192.0.2.37 tacacs-server host 192.0.2.37 test username user1 aaa group server tacacs+ t1 server 192.0.2.54 aaa group server tacacs+ tacacs radius-server host 192.168.128.5 key 7 "KkwyCet" authentication accounting aaa group server radius r1 server 192.0.2.5 hostname BEND-2

```
vlan dot1Q tag native
logging event link-status default
logging event trunk-status default
no service recover-errdisable
errdisable recovery interval 600
no errdisable detect cause link-flap
errdisable recovery cause link-flap
errdisable recovery cause udld
--More--
<--output truncated-->
switch#
```
#### **Related Commands**

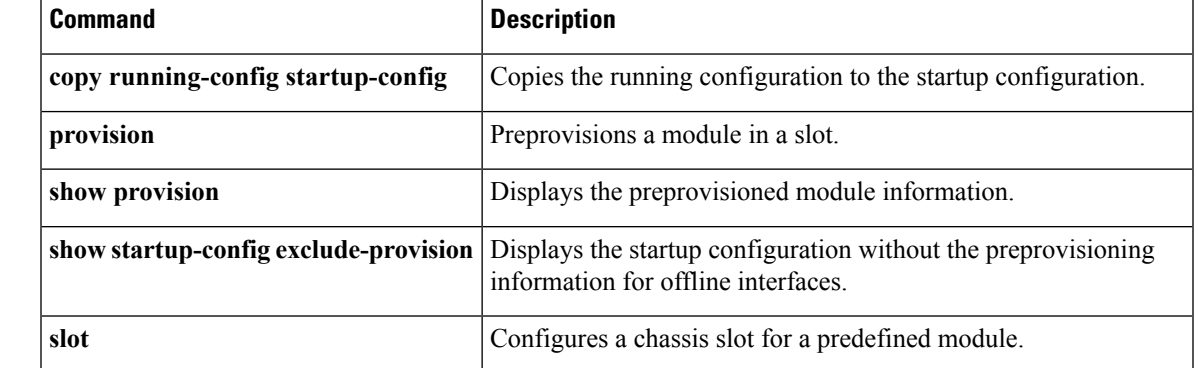

#### **show running-config flexlink**

To display the running configuration for Flex Links, use the **show running-config flexlink** command.

**show running-config flexlink [all] Syntax Description all** (Optional) Displays Flex Links information including default settings. **Command Default** None **Command Modes** EXEC mode **Command History Release Modification**  $6.0(2)N1(1)$  This command was introduced. **Examples** This example shows how to display the running configuration for Flex Links: switch# **show running-config flexlink** !Command: show running-config flexlink !Time: Mon Jan 30 00:37:27 2013 version 6.0(2)N1(1) feature flexlink logging level Flexlink 5 interface port-channel300 switchport backup interface port-channel301 preemption mode forced switchport backup interface port-channel301 multicast fast-convergence interface port-channel500 switchport backup interface port-channel501 preemption delay 36 switchport backup interface port-channel501 multicast fast-convergence interface port-channel502 switchport backup interface port-channel503 interface port-channel504 switchport backup interface Ethernet2/1 interface Ethernet1/2 switchport backup interface Ethernet1/1 interface Ethernet1/20 switchport backup interface Ethernet1/21 interface Ethernet2/2 switchport backup interface port-channel507 preemption mode forced switch#

This example shows how to display the detailed running configuration for Flex Links:

```
switch# show running-config flexlink all
!Command: show running-config flexlink all
!Time: Mon Jan 30 00:37:27 2013
version 6.0(2)N1(1)
feature flexlink
logging level Flexlink 5
interface port-channel300
  switchport backup interface port-channel301 preemption mode forced
  switchport backup interface port-channel301 preemption delay 35
```
```
switchport backup interface port-channel301 multicast fast-convergence
interface port-channel500
  switchport backup interface port-channel501 preemption mode off
  switchport backup interface port-channel501 preemption delay 36
  switchport backup interface port-channel501 multicast fast-convergence
interface port-channel502
  switchport backup interface port-channel503 preemption mode off
  switchport backup interface port-channel503 preemption delay 35
interface port-channel504
  switchport backup interface Ethernet2/1 preemption mode off
  switchport backup interface Ethernet2/1 preemption delay 35
interface Ethernet1/2
  switchport backup interface Ethernet1/1 preemption mode off
  switchport backup interface Ethernet1/1 preemption delay 35
interface Ethernet1/20
 switchport backup interface Ethernet1/21 preemption mode off
  switchport backup interface Ethernet1/21 preemption delay 35
interface Ethernet2/2
  switchport backup interface port-channel507 preemption mode forced
  switchport backup interface port-channel507 preemption delay 35
switch#
```
### $\overline{\text{Related Commands}}$

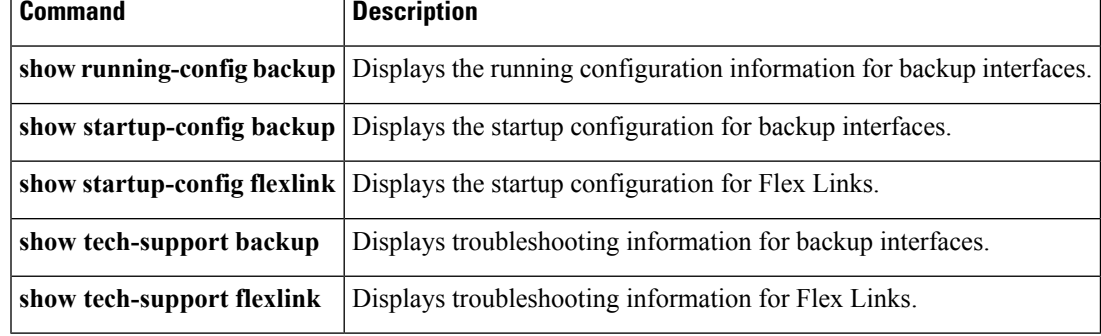

## **show running-config interface**

To display the running configuration for a specific port channel, use the **show running-config interface** command.

**show running-config interface** [{**ethernet** *slot*/[*QSFP-module*/] *port*|**fc** *slot* / *port*|**loopback** *number*|**mgmt** *0*|**port-channel** *channel-number* **[membership]**|**vethernet** *veth-id*|**vlan** *vlan-id*}] [{**all|expand-port-profile**}]

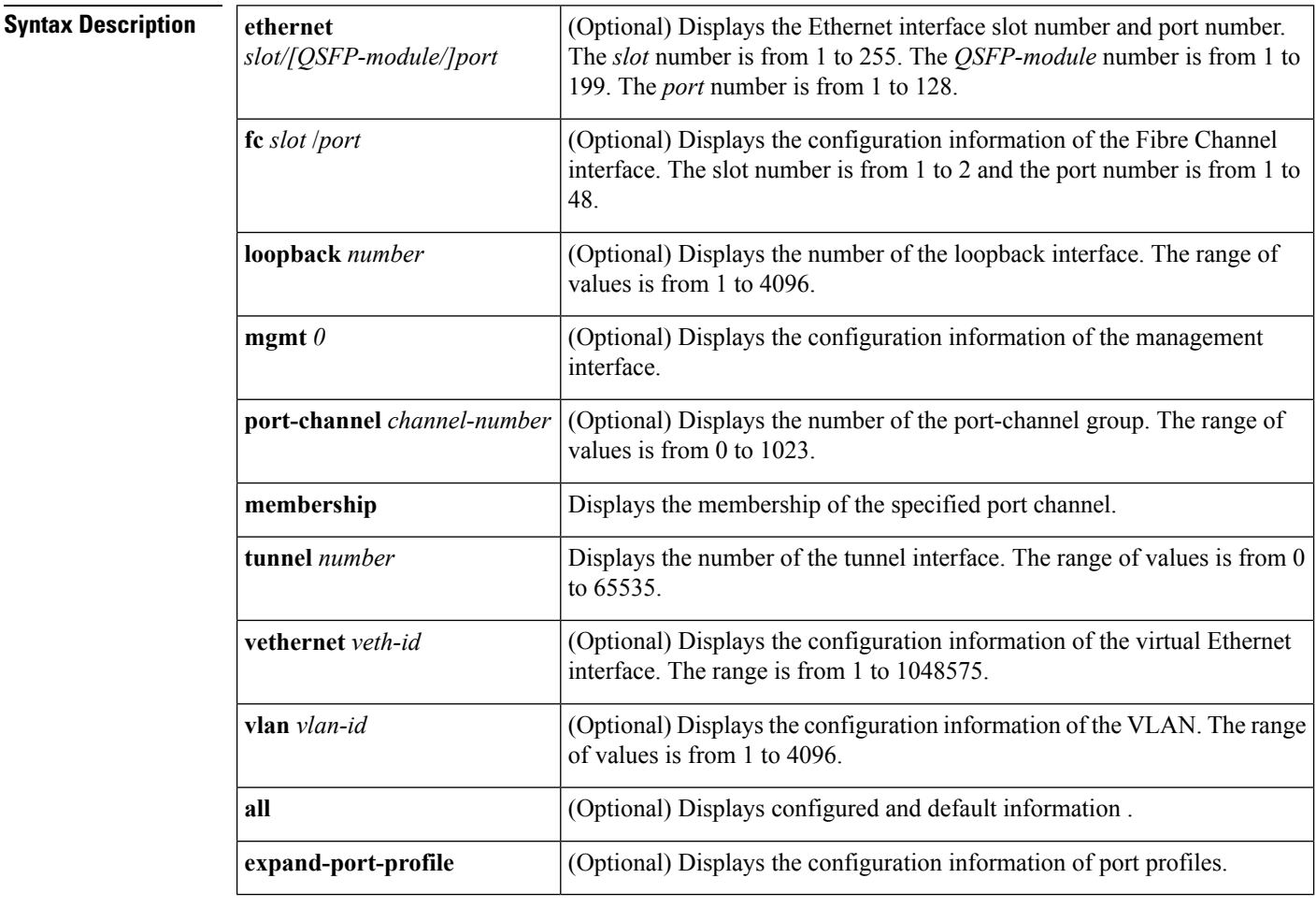

**Command Default** None

### **Command Modes**

Any command mode

**Command History** 

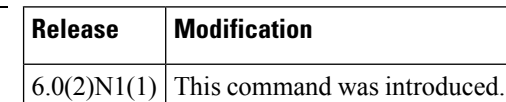

Ш

**Examples** This example shows how to display the running configuration for port channel 10:

```
switch(config)#
show running-config interface port-channel 10
version 6.0(2)
interface port-channel10
  switchport
 switchport mode trunk
switch(config)#
```
This example shows how to display the running configuration for a virtual Ethernet interface:

```
switch# show running-config interface vethernet 10
!Command: show running-config interface Vethernet10
!Time: Mon Jan 30 00:37:27 2013
version 6.0(2)N1(1)
interface Vethernet10
  inherit port-profile ppVEth
  untagged cos 3
 switchport access vlan 101
 bind interface Ethernet1/5 channel 10
switch#
```
This example shows how to display the running configuration for VLAN 5 that has been configured as an SVI to be used for in-band management:

```
switch# show running-config interface vlan 5
!Command: show running-config interface Vlan5
!Time: Mon Jan 30 00:37:27 2013
version 6.0(2)N1(1)
interface Vlan5
 management
switch#
```
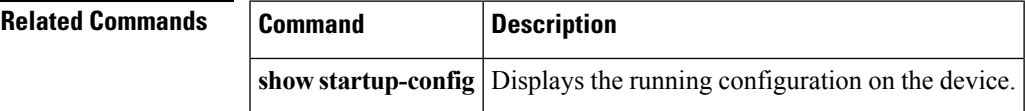

# **show running-config interface vethernet**

To display the the currently running configuration for a virtual Ethernet interface, use the **show running-config interface vethernet** command.

### **show running-config interface vethernet** *veth-id* [{**all|expand-port-profile**}]

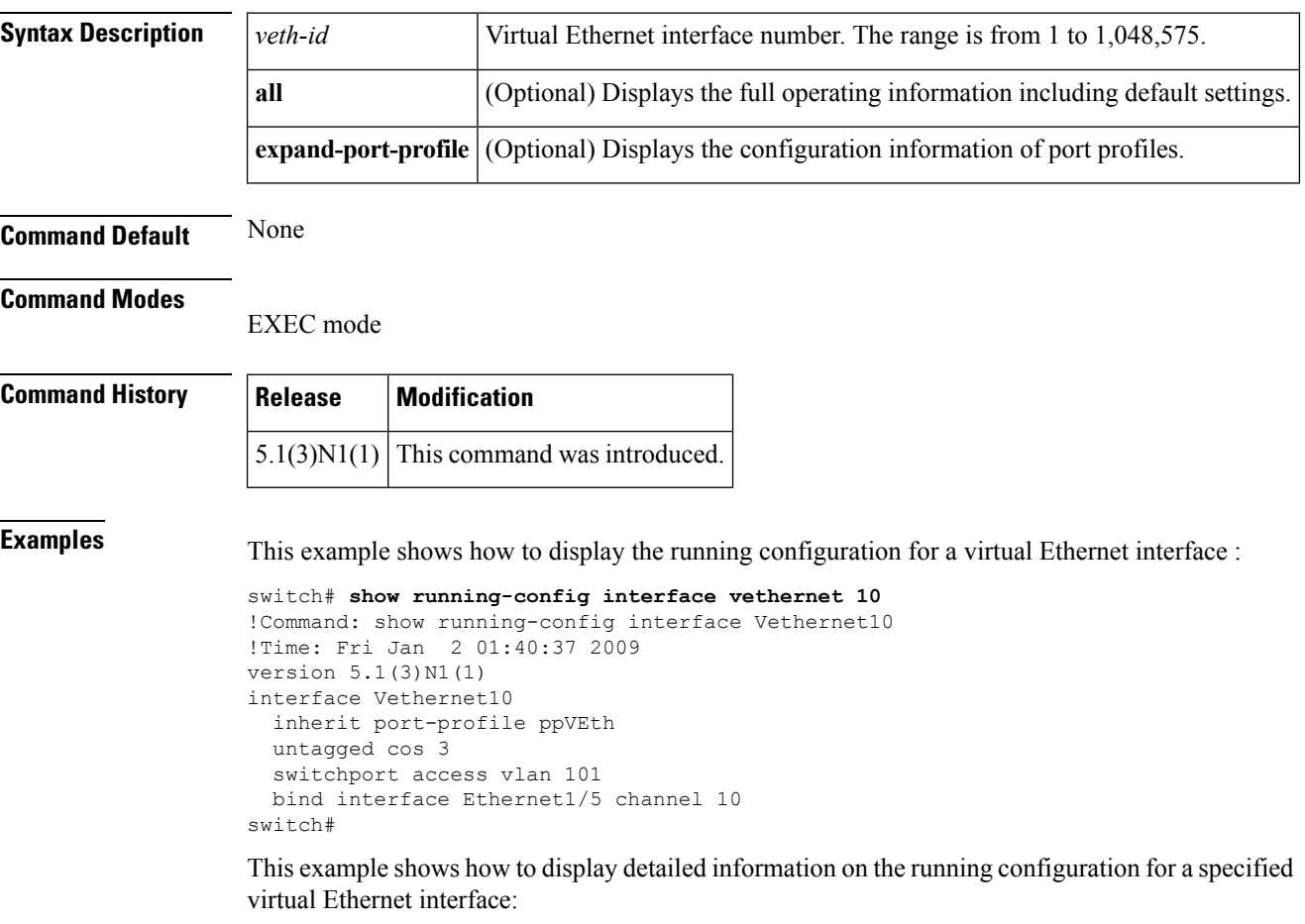

switch# **show running-config interface vethernet 10 all**

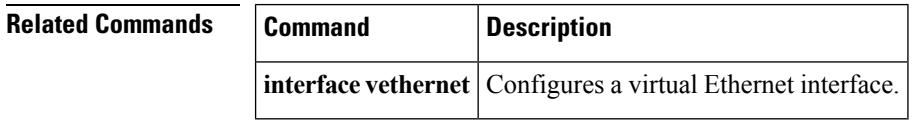

## **show running-config poe**

[NOTE: per Christine, "the commands exist in the software but I was told they will remain in the code but we shouldn't show them in the docs until the rubicon fex goes out"]

To display the running configuration for Power over Ethernet (PoE) ports, use the **show running-config poe** command.

**show running-config poe [all]**

**Related Commands Command Description** 

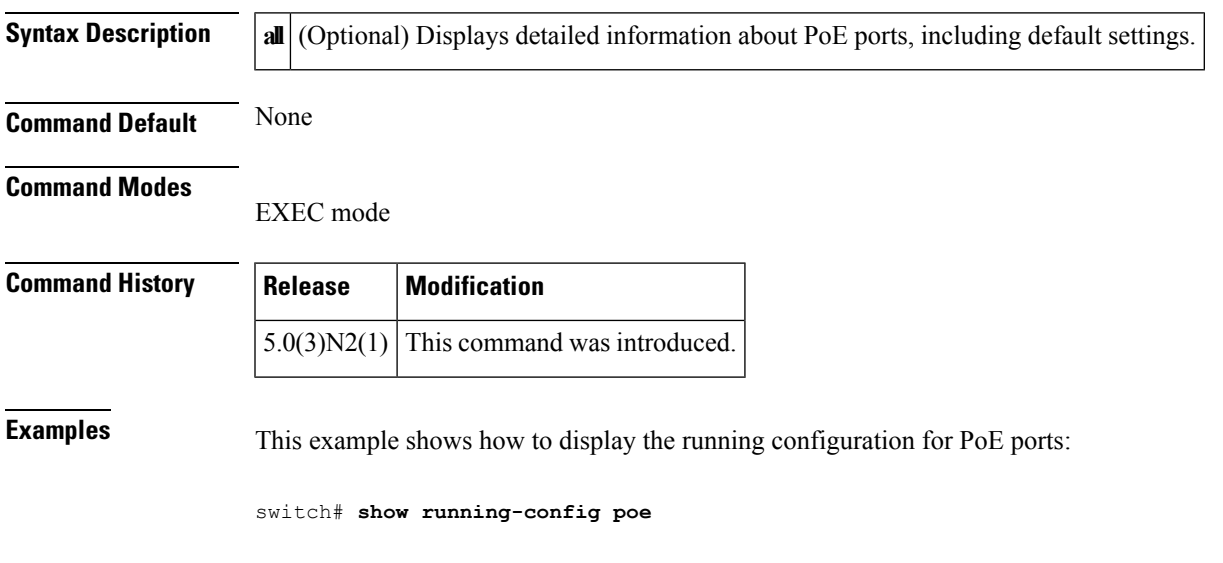

**show startup-config poe** Displays the startup configuration information about PoE ports.

**show tech-support poe** Displays troubleshooting information about PoE ports.

# **show running-config port-security**

To display the running system configuration information about secure ports, use the **show running-config port-security** command.

**show running-config port-security [all]**

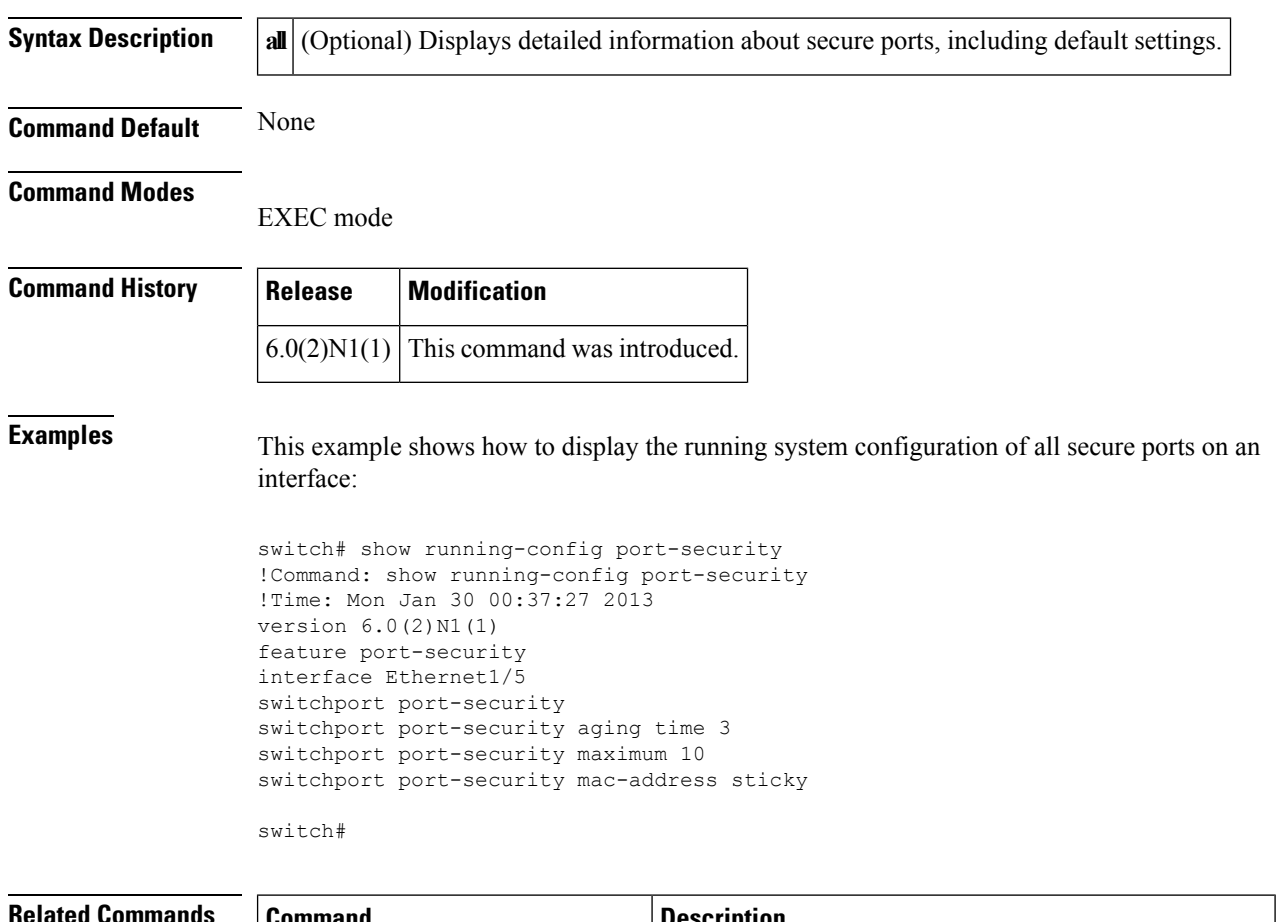

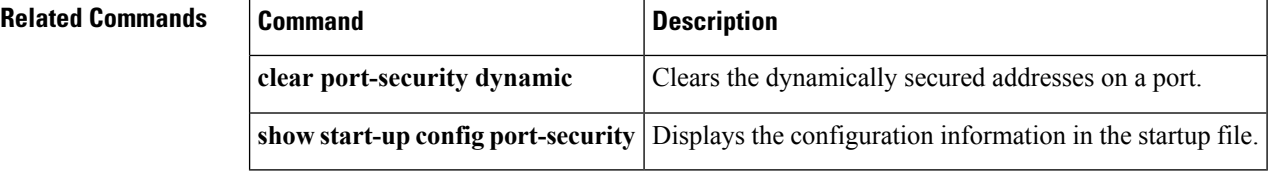

Ш

### **show running-config ptp**

To display the Precision Time Protocol (PTP) running configuration, use the **show running-config ptp** command.

**show running-config ptp [all] Syntax Description al** (Optional) Displays all the default and configured information. **Command Default** Displays only the configured information. **Command Modes** EXEC mode **Command History Release Modification**  $5.1(3)N1(1)$  This command was introduced. **Examples** This example shows how to display the PTP running configuration: switch# **show running-config ptp** This example shows how to display the entire PTP running configuration, including the default values: switch# **show running-config ptp all Related Commands Command Command Description** Copies the PTP running configuration information to the startup configuration file. **copy running-config startup-config ptp** Enables PTP on an interface. **show startup-config ptp** Displays the startup configuration information.

# **show running-config vlan**

To display the running configuration for a specified VLAN, use the **show running-config vlan** command.

**show running-config vlan** *vlan-id*

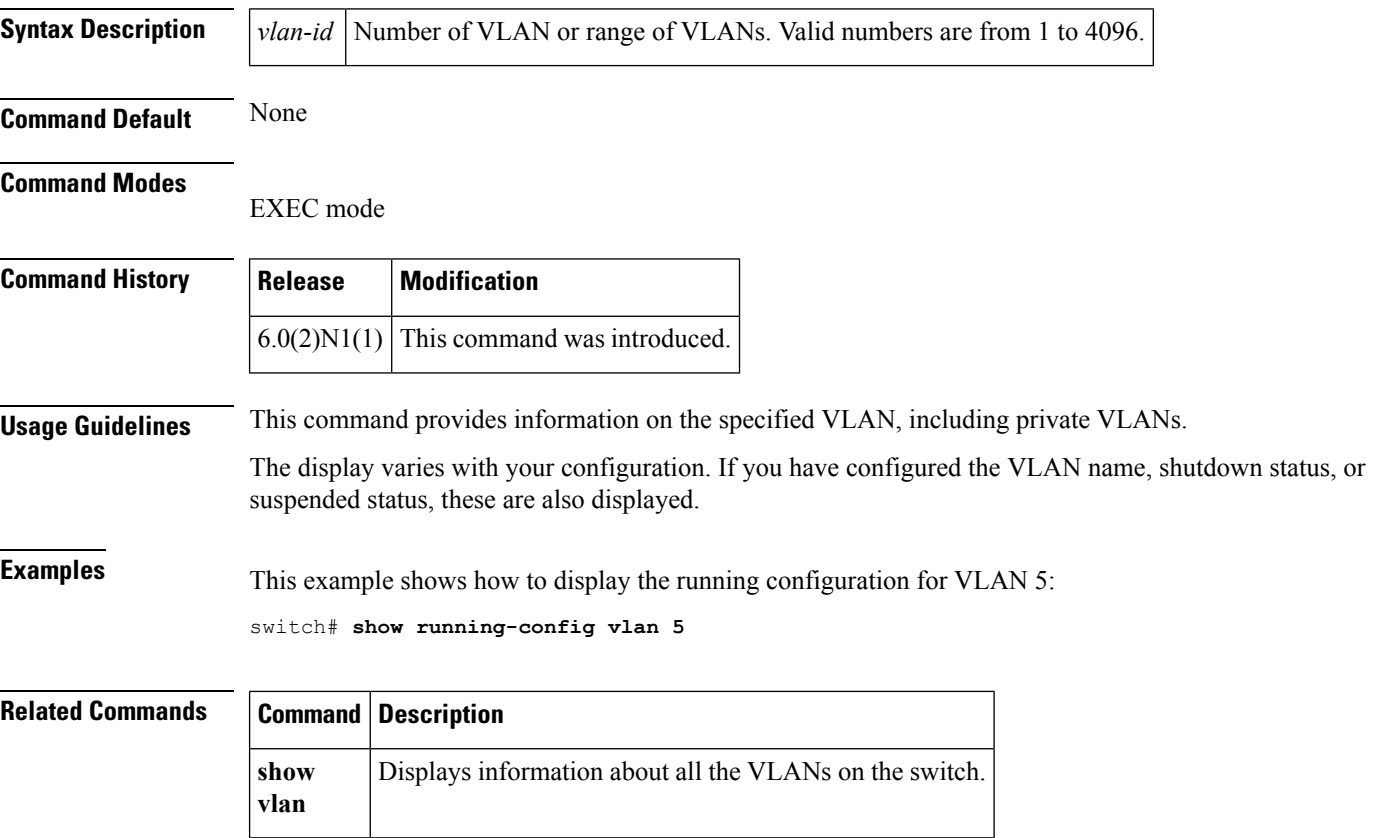

## **show running-config vtp**

To display the VLAN Trunking Protocol (VTP) running configuration, use the **show running-config vtp** command.

### **show running-config vtp**

**Syntax Description** This command has no arguments or keywords.

**Command Default** None

**Command Modes**

EXEC mode

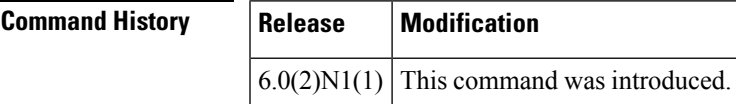

**Examples** This example shows how to display the VTP running configuration on the switch:

### switch# **show running-config vtp**

```
!Command: show running-config vtp
!Time: Mon Jan 30 00:37:27 2013
version 6.0(2)N1(1)
feature vtp
vtp mode transparent
vtp domain MyDomain
vtp file bootflash:/myvtp.txt
switch#
```
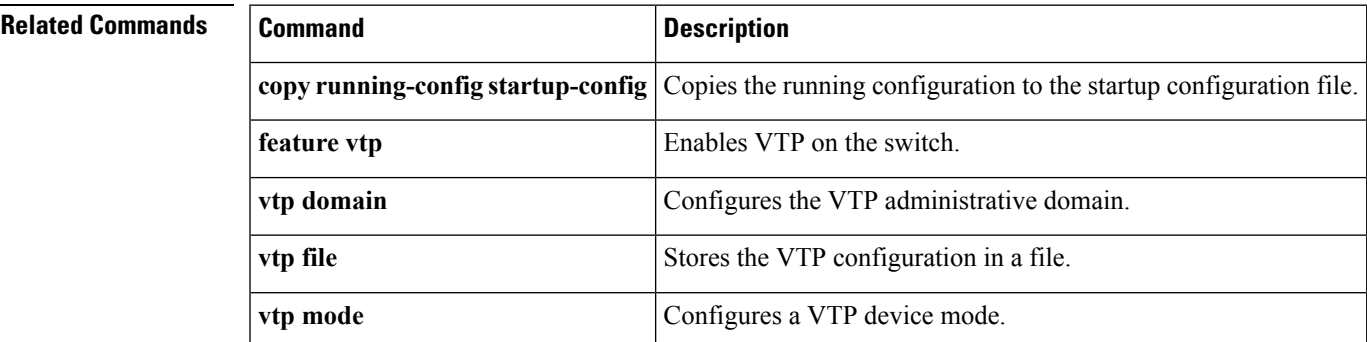

## **show vtp password**

To display the VLAN Trunking Protocol (VTP) administrative password, use the **show vtp password** command.

**show vtp password** [**domain** *domain-id*]

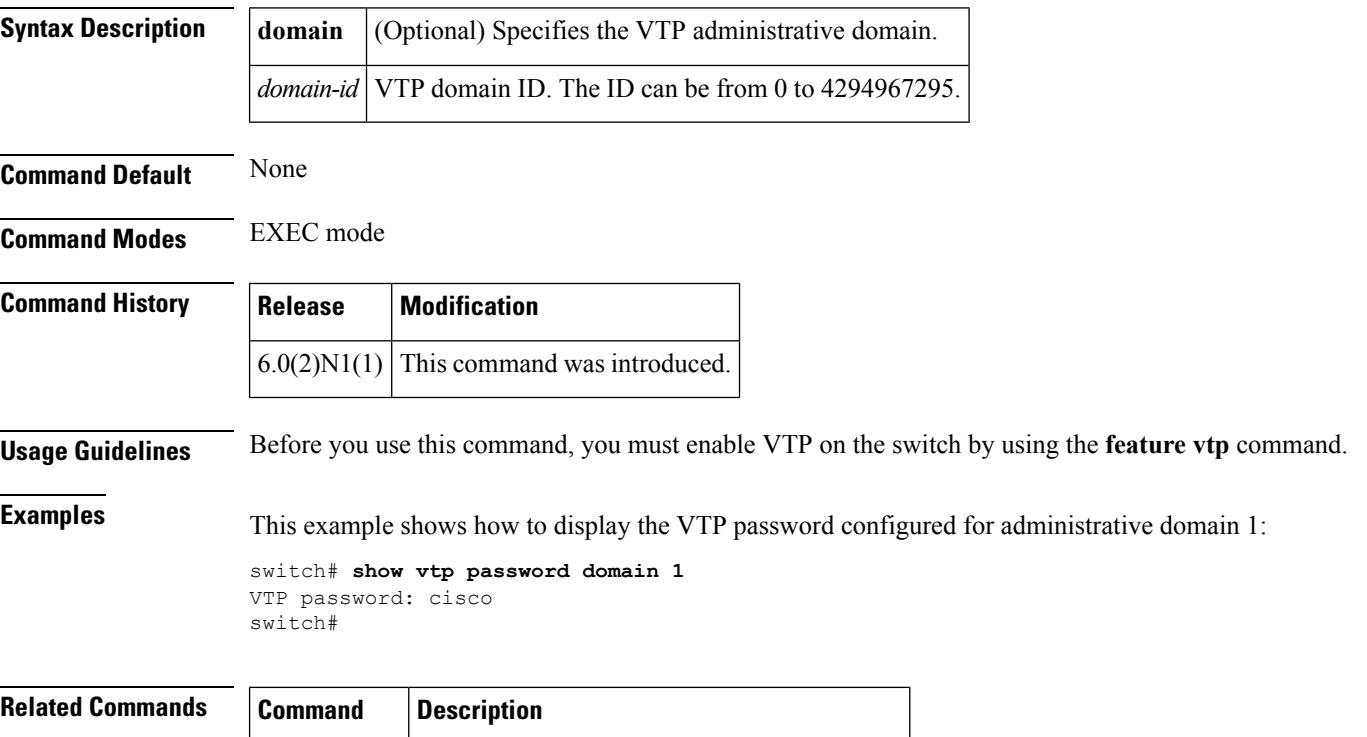

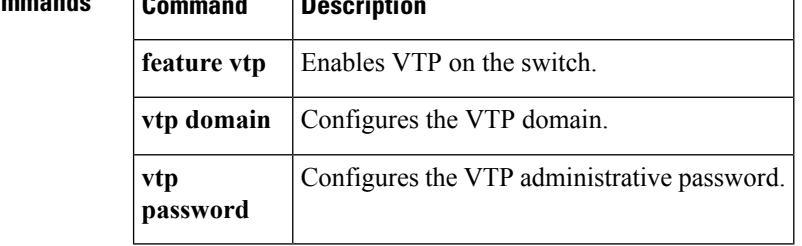

# **show spanning-tree active**

To display Spanning Tree Protocol (STP) information on STP-active interfaces only, use the **show spanning-tree active** command.

**show spanning-tree active** [{**brief|detail**}]

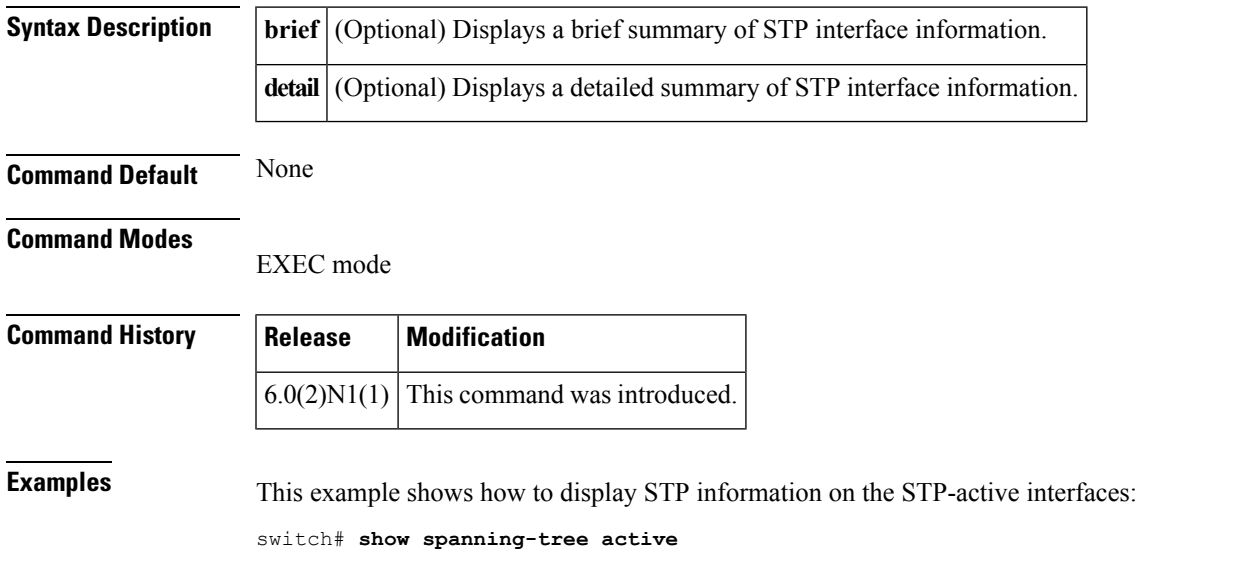

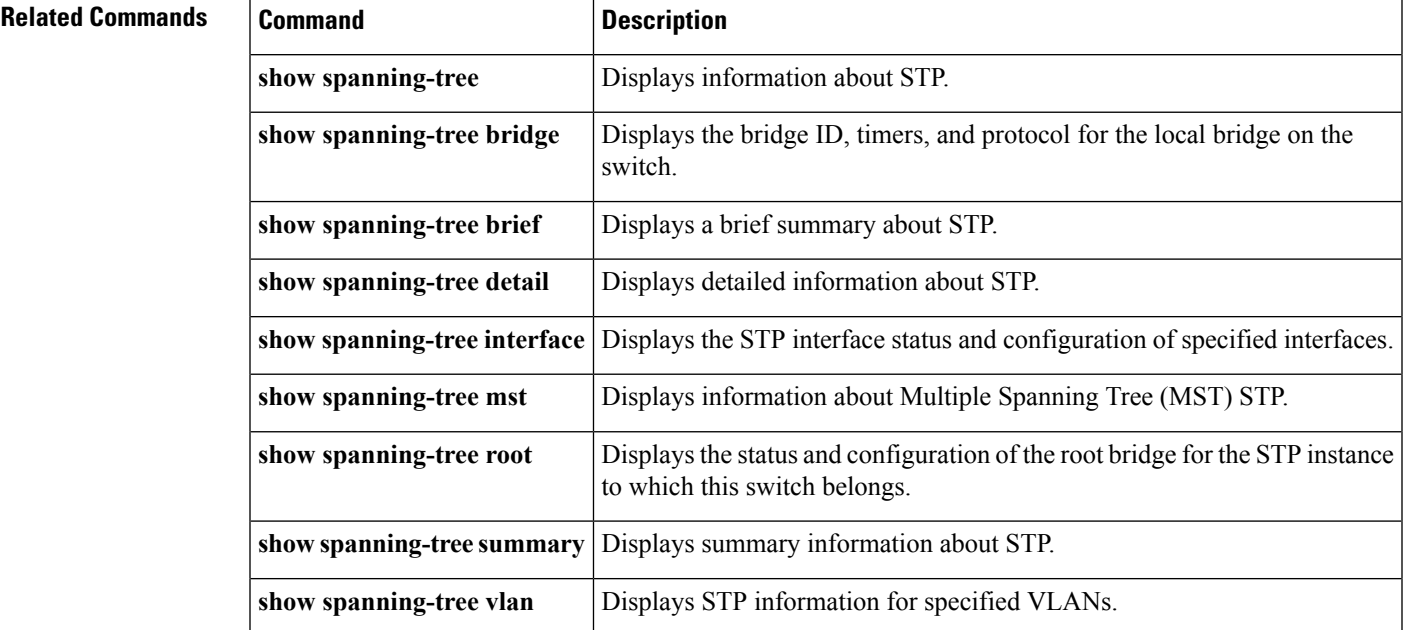

## **show spanning-tree bridge**

To display the status and configuration of the local Spanning Tree Protocol (STP) bridge, use the **show spanning-tree bridge** command.

**show spanning-tree bridge** [{**address|brief|detail|forward-time|hello-time|id|max-age**|**priority [system-id]|protocol**}]

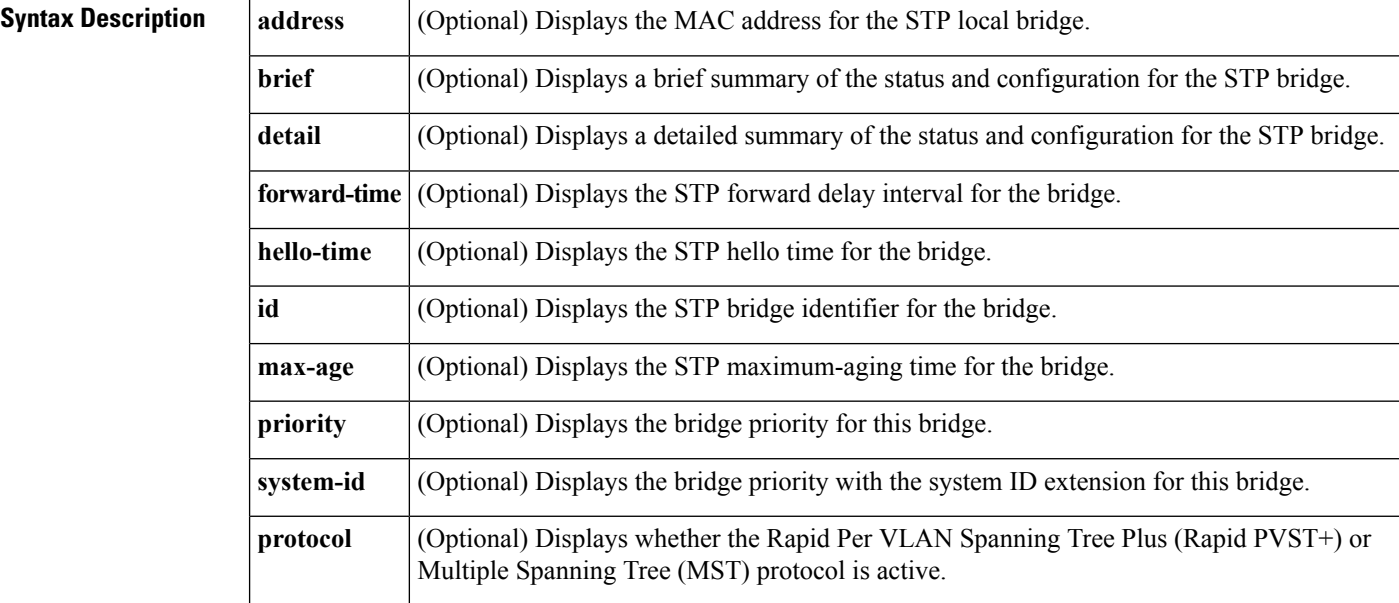

### **Command Default** None

#### **Command Modes**

EXEC mode

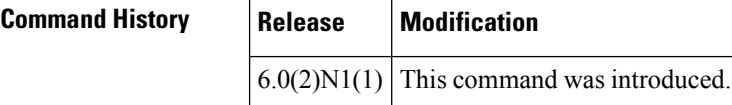

**Examples** This example shows how to display STP information for the bridge:

```
switch# show spanning-tree bridge
Hello Max Fwd
```
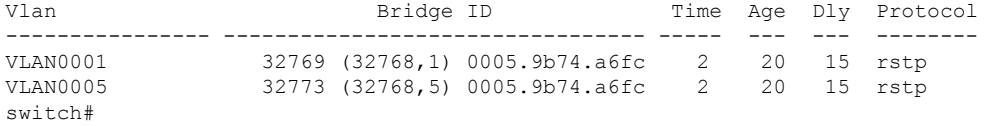

This example shows how to display detailed STP information for the bridge:

```
switch# show spanning-tree bridge detail
VLAN0001
 Bridge ID Priority 32769 (priority 32768 sys-id-ext 1)
```
 $\overline{\phantom{a}}$ 

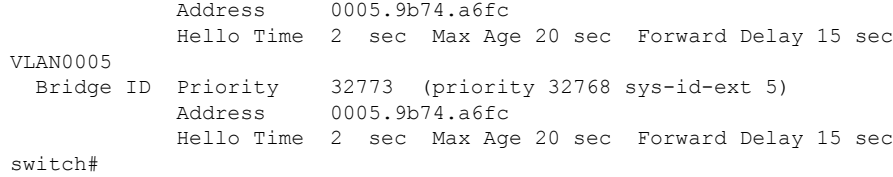

 $\mathbf{l}$ 

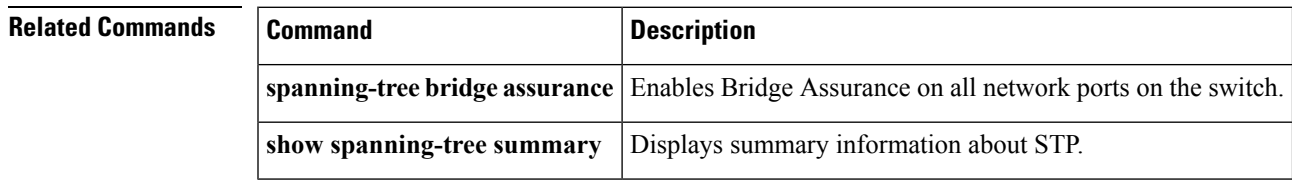

# **show spanning-tree brief**

To display a brief summary of the Spanning Tree Protocol (STP) status and configuration on the switch, use the **show spanning-tree brief** command.

**show spanning-tree brief [active]**

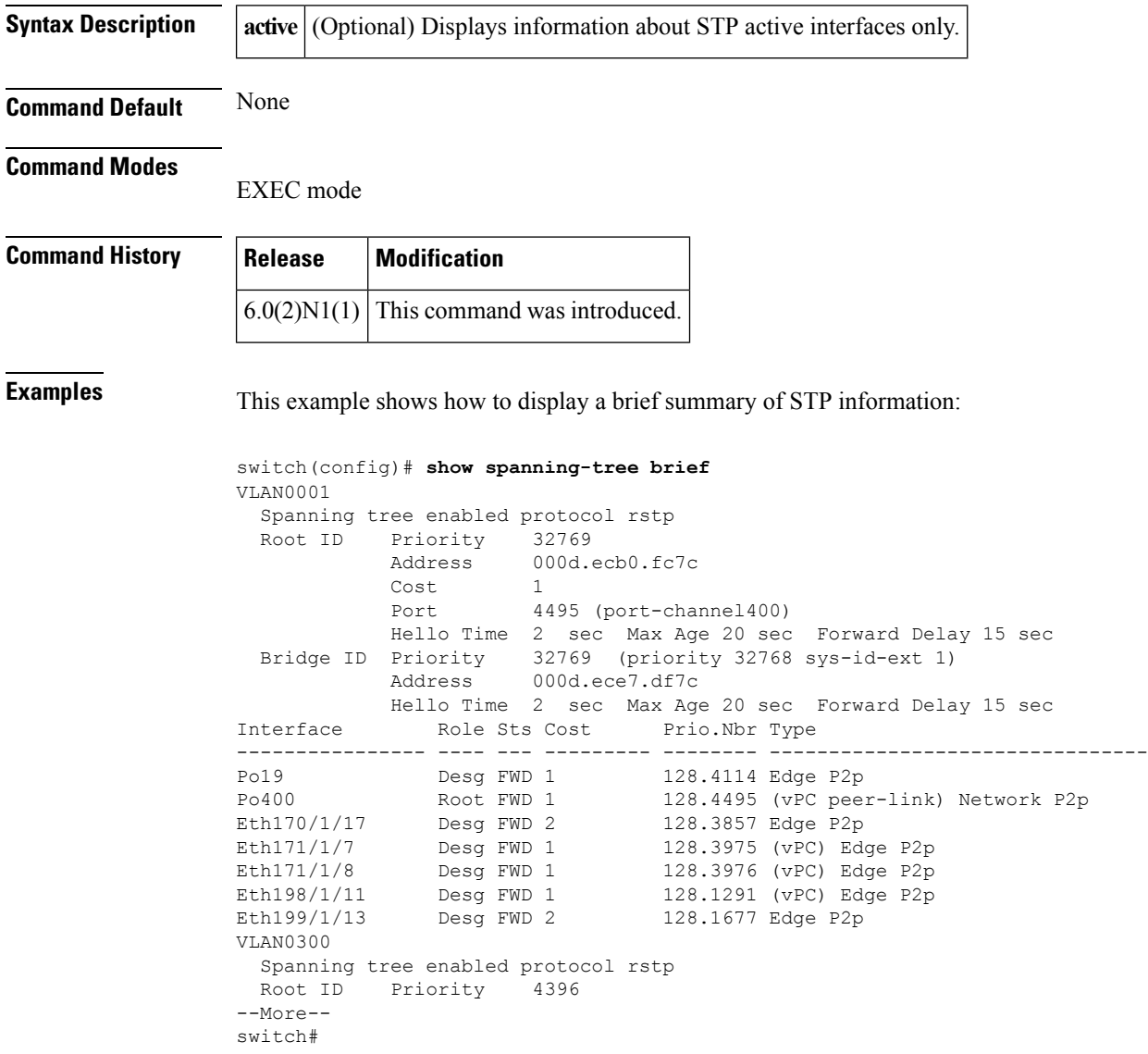

### **Related Com**

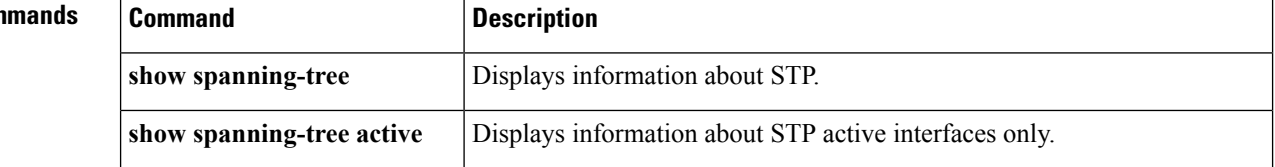

 $\mathbf{l}$ 

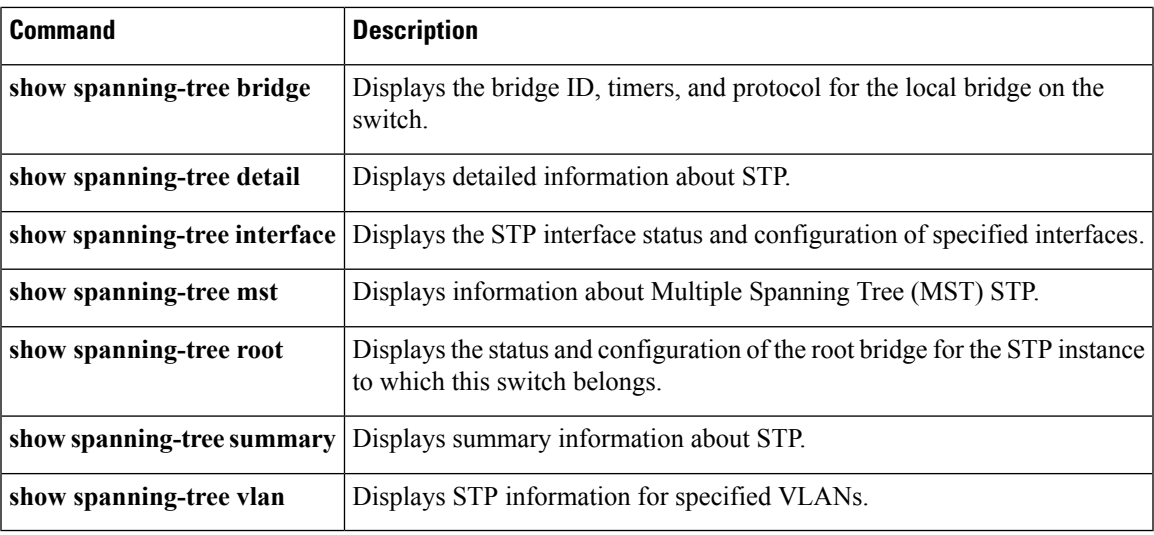

# **show spanning-tree detail**

To display detailed information on the Spanning Tree Protocol (STP) status and configuration on the switch, use the **show spanning-tree detail** command.

**show spanning-tree detail [active]**

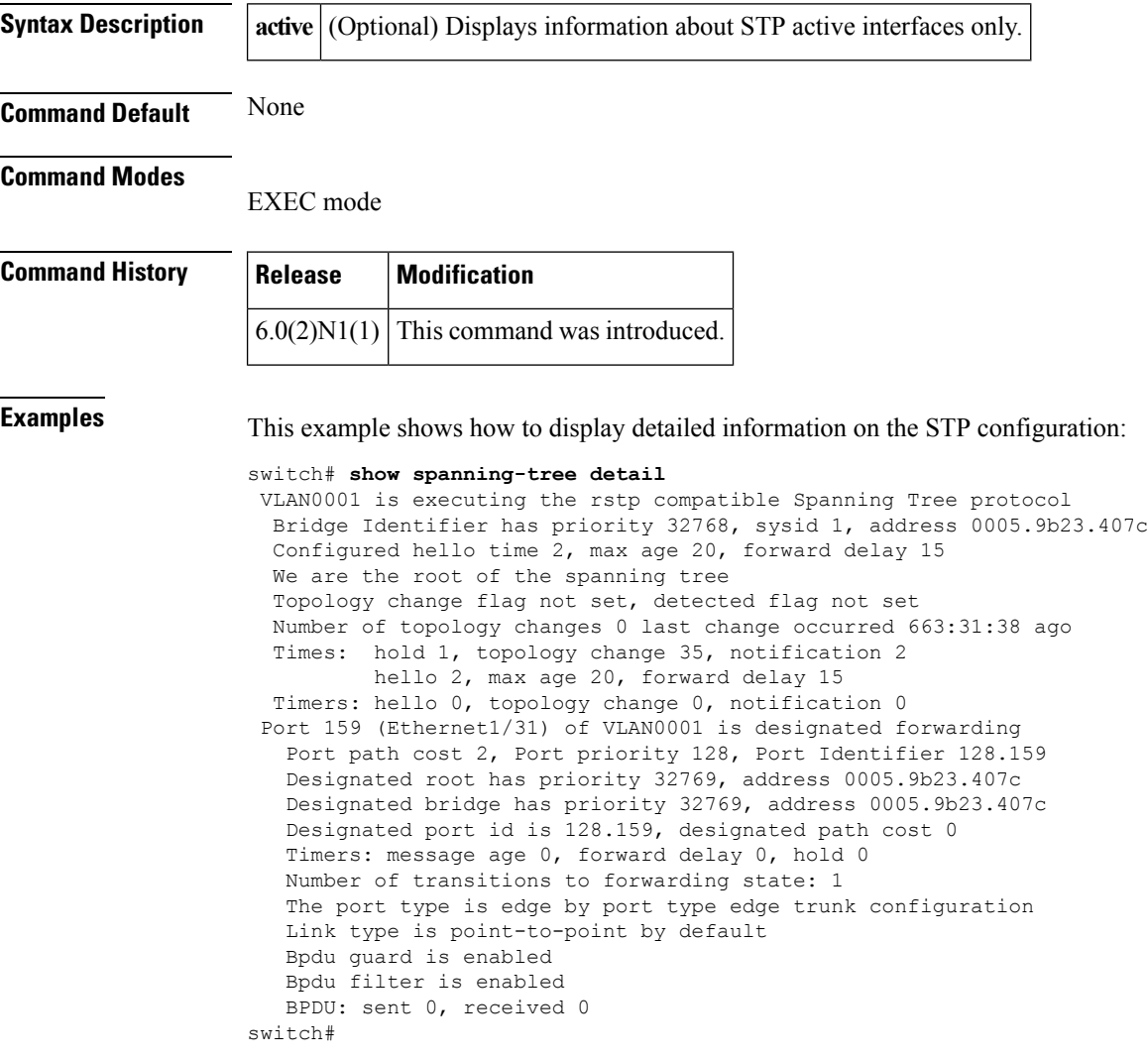

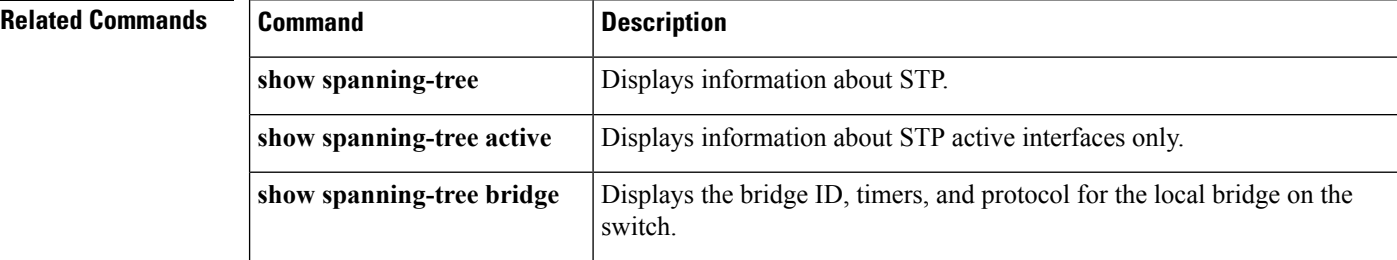

I

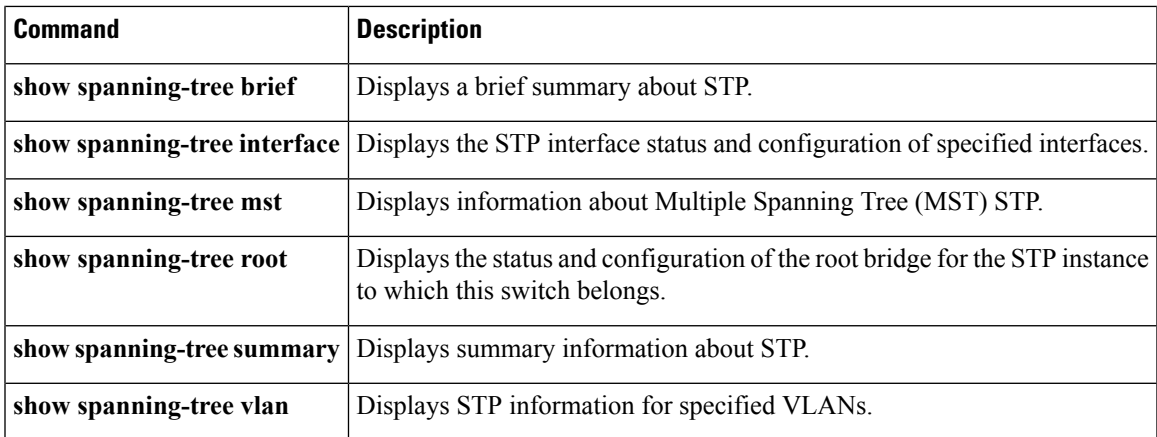

### **show spanning-tree interface**

To display information on the Spanning Tree Protocol (STP) interface status and configuration of specified interfaces, use the **show spanning-tree interface** command.

**show spanning-tree interface** {**ethernet** *slot*/[*QSFP-module*/] *port*|**port-channel** *number*} [{**active** [{**brief|detail**}]|**brief [active]|cost**|**detail [active]|edge|inconsistency|priority|rootcost|state**}]

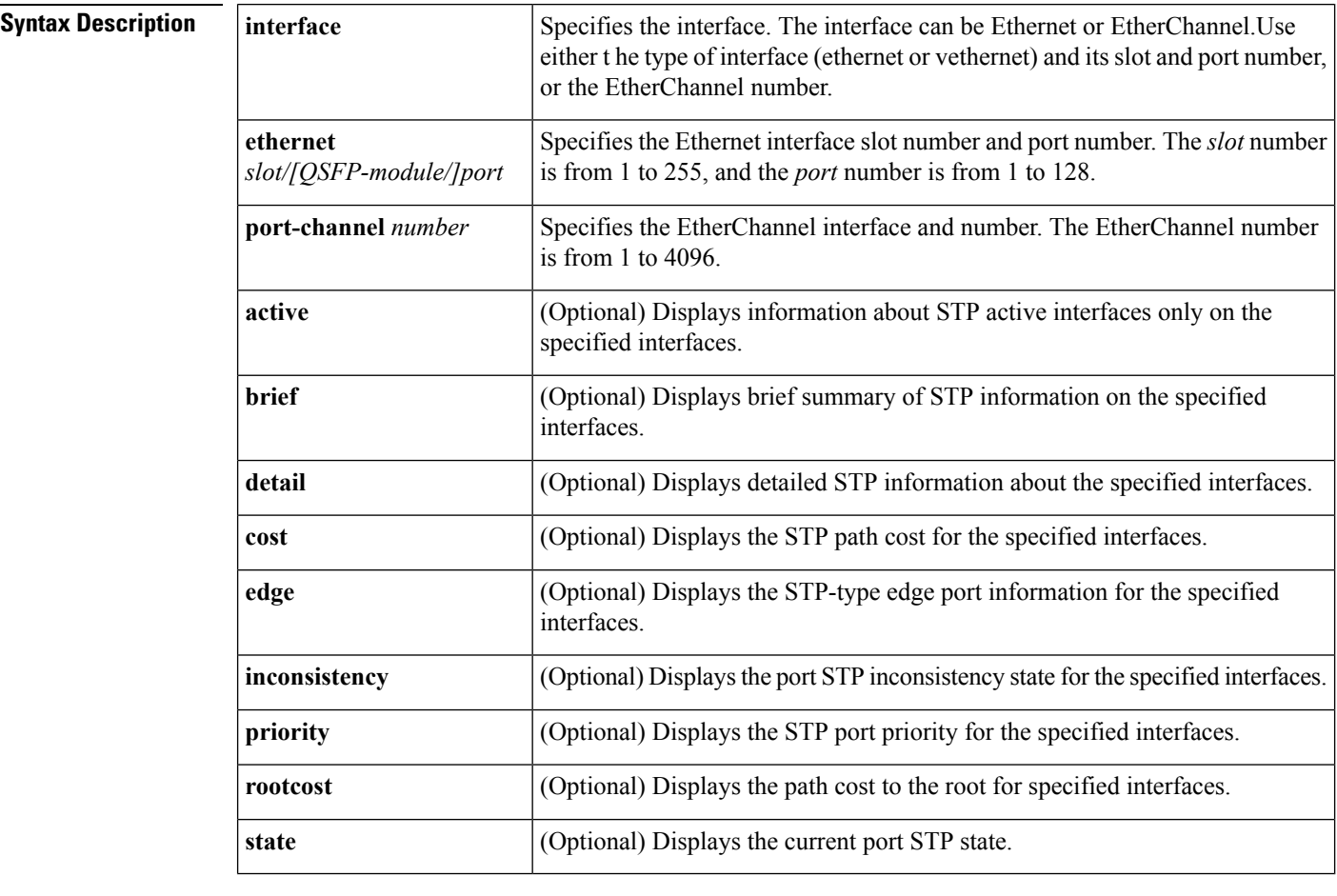

**Command Default** None

#### **Command Modes**

EXEC mode

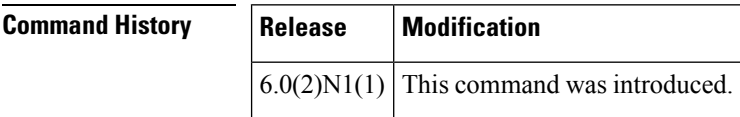

**Usage Guidelines** The STP port type displays only when you have configured the port as either an STP edge port or an STP network port. If you have not configured the STP port type, no port type displays.

If you specify an interface that is not running STP, the switch returns an error message.

When you are running Multiple Spanning Tree (MST), this command displays the Per VLAN Spanning Tree (PVST) simulation setting.

 $\label{eq:1} \bigotimes_{\mathbb{Z}}\mathbb{Z}_{\mathbb{Z}}$ 

If you are running Multiple Spanning Tree (MST), use the **show spanning-tree mst** command to show more detail on the specified interfaces. **Note**

**Examples** This example shows how to display STP information on a specified interface:

switch(config)# **show spanning-tree interface ethernet 1/3**

This example shows how to display detailed STP information on a specified interface:

switch(config)# **show spanning-tree interface ethernet 1/3 detail**

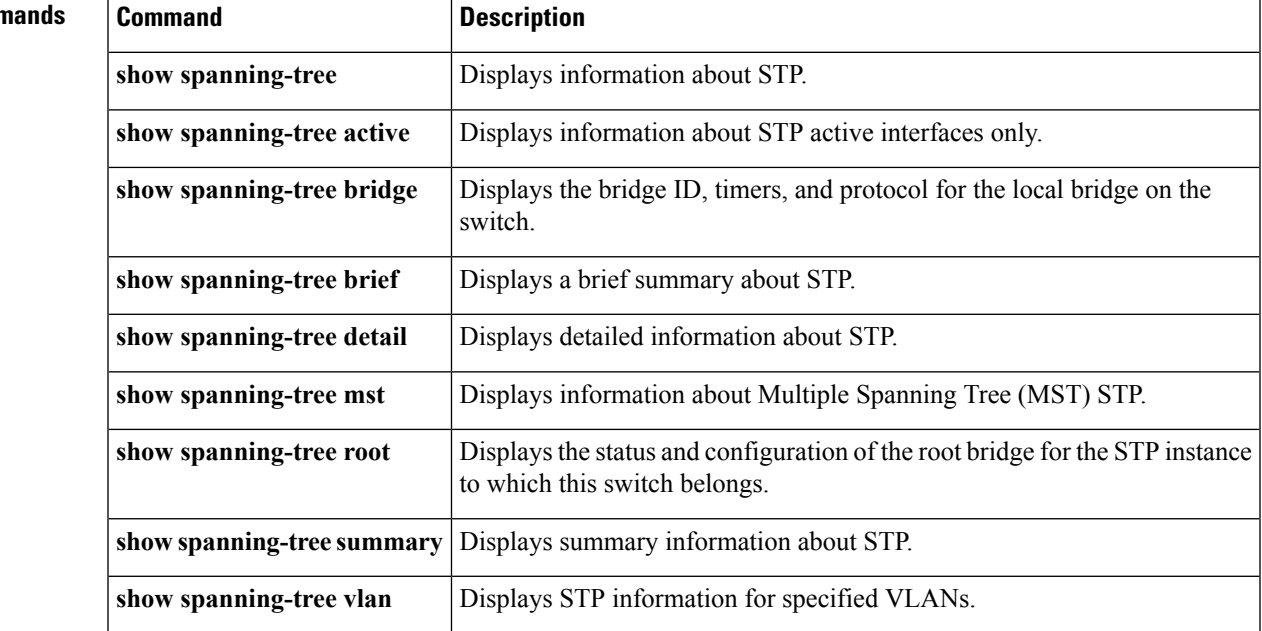

### **Related Command**

## **show spanning-tree mst**

To display information on Multiple Spanning Tree (MST) status and configuration, use the **show spanning-tree mst** command.

**show spanning-tree mst** [*instance-id* [{**detail**|**interface** {**ethernet** *slot*/[*QSFP-module*/] *port*|**port-channel** *number*} **[detail]**}]] **show spanning-tree mst** [**configuration [digest]**]

**show spanning-tree mst** [{**detail**|**interface** {**ethernet** *slot*/[*QSFP-module*/] *port*|**port-channel** *number*} **[detail]**}]

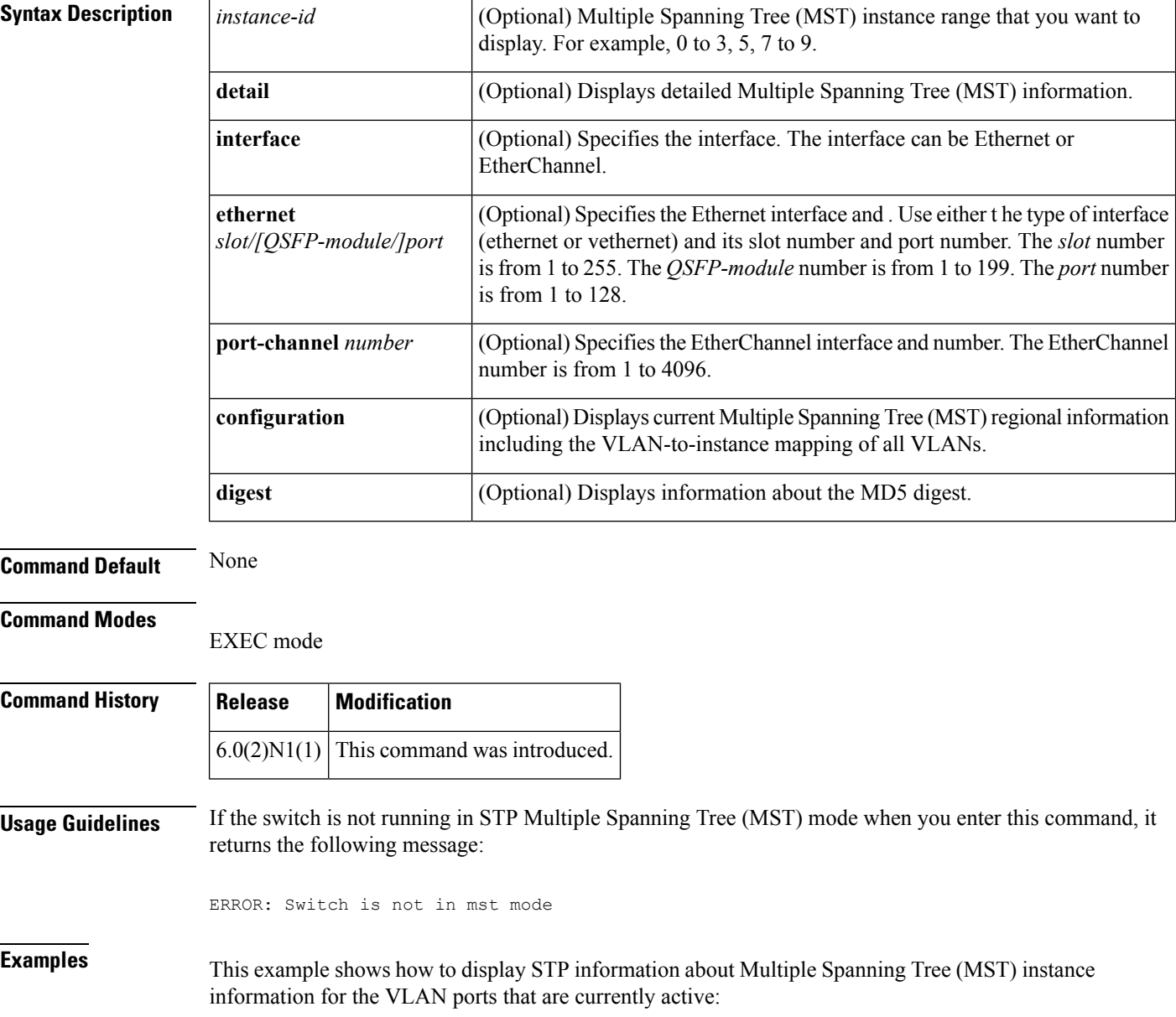

switch# **show spanning-tree mst**

This example shows how to display STP information about a specific Multiple Spanning Tree (MST) instance:

switch)# **show spanning-tree mst 0**

This example shows how to display detailed STP information about the Multiple Spanning Tree (MST) protocol:

switch)# **show spanning-tree mst detail**

This example shows how to display STP information about specified Multiple Spanning Tree (MST) interfaces:

switch)# **show spanning-tree mst interface ethernet 8/2**

This example shows how to display information about the Multiple Spanning Tree (MST) configuration:

switch)# **show spanning-tree mst configuration**

This example shows how to display the MD5 digest included in the current Multiple Spanning Tree (MST) configuration:

```
switch)# show spanning-tree mst configuration digest
```
See for descriptions of the fields that are displayed in the output of the **show spanning-tree** commands.

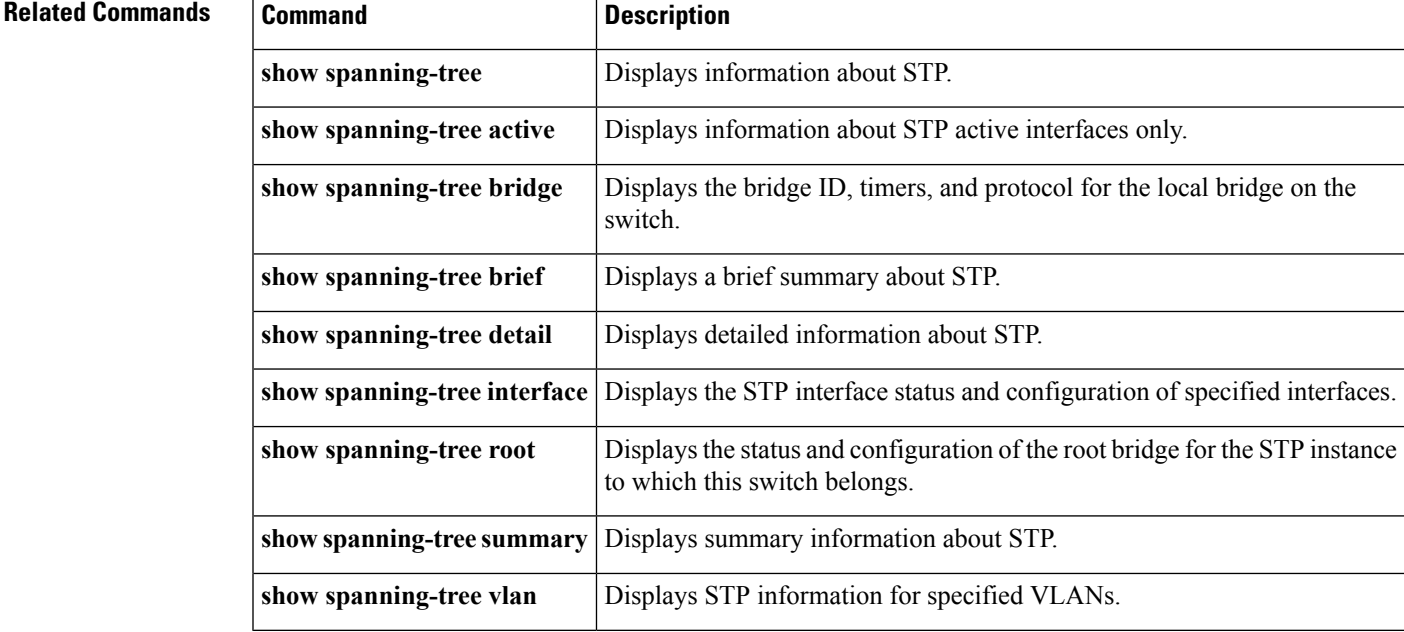

# **show spanning-tree root**

To display the status and configuration of the Spanning Tree Protocol (STP) root bridge, use the **show spanning-tree root** command.

**show spanning-tree root** [{**address|brief|cost|detail|forward-time|hello-time|id|max-age|port**|**priority [system-id]**}]

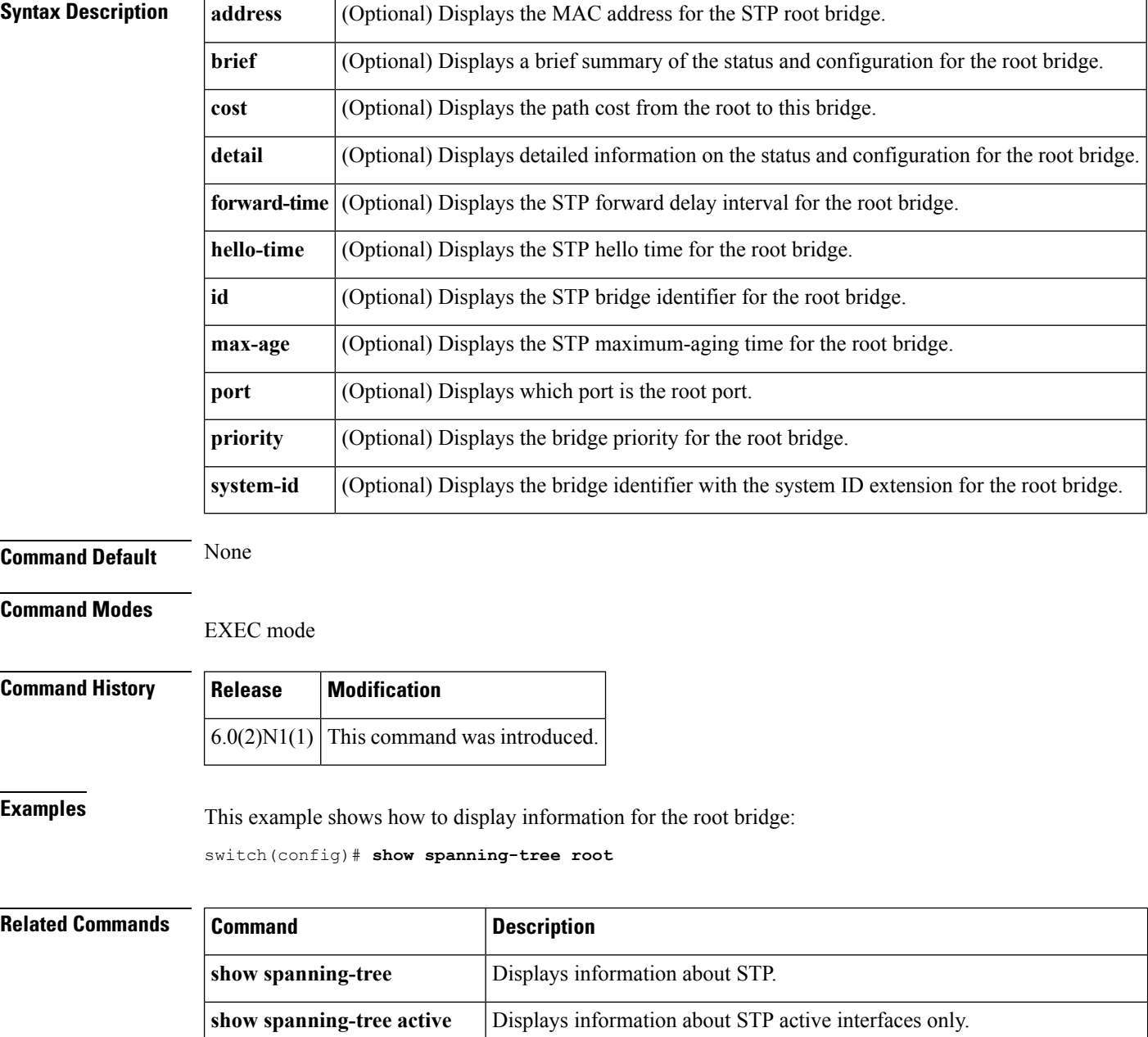

 $\mathbf l$ 

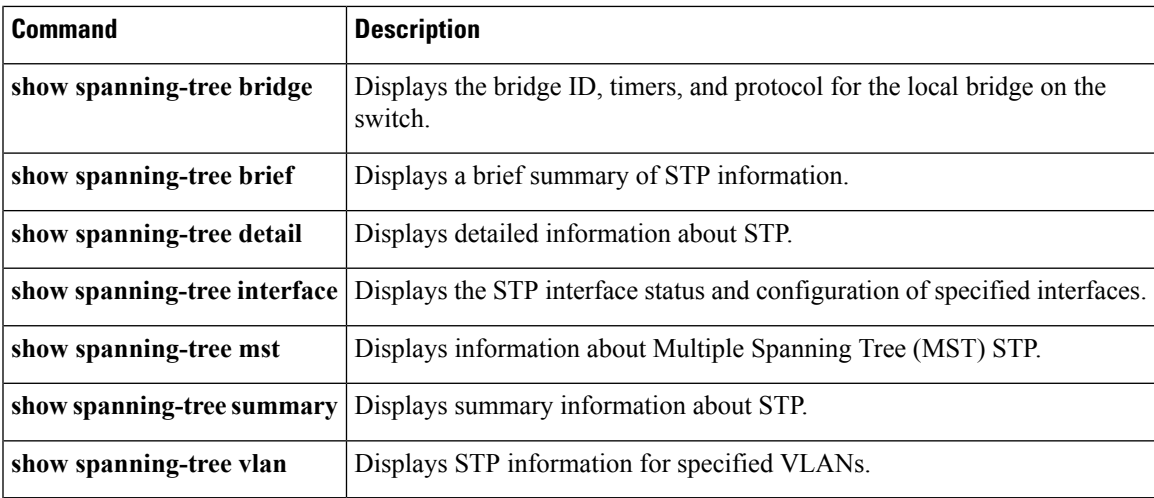

# **show spanning-tree summary**

To display summary Spanning Tree Protocol (STP) information on the switch, use the **show spanning-tree summary** command.

**show spanning-tree summary [totals]**

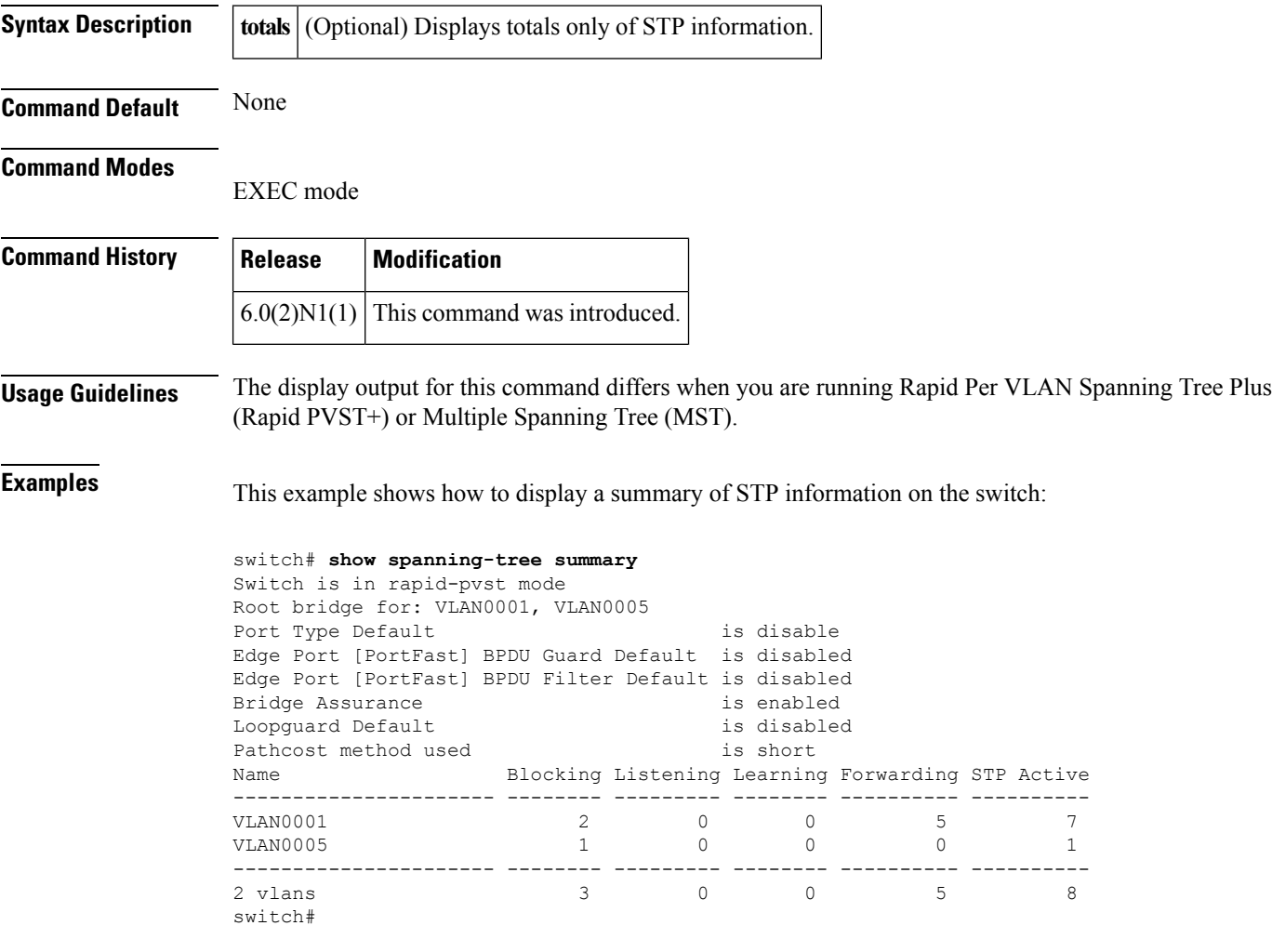

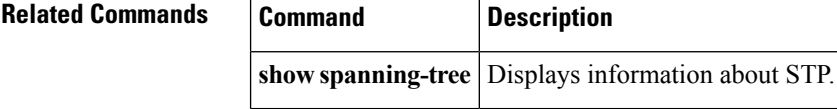

### **show spanning-tree vlan**

To display Spanning Tree Protocol (STP) information for specified VLANs, use the **show spanning-tree vlan** command.

**show spanning-tree vlan** *vlan-id* [**active** [{**brief|detail**}]] **show spanning-tree vlan** *vlan-id* **[blockedports] show spanning-tree vlan** *vlan-id* [{**bridge [address]|brief|detail|forward-time|hello-time|id|max-age**|**priority [system-id]|protocol**}] **show spanning-tree vlan** *vlan-id* [**brief [active]**] **show spanning-tree vlan** *vlan-id* [**detail [active]**] **show spanning-tree vlan** *vlan-id* **[inconsistentports] show spanning-tree vlan** *vlan-id* [{**interface** {**ethernet** *slot*/[*QSFP-module*/] *port*|**port-channel** *number*} [**active** [{**brief|detail**}]]|**brief [active]|cost**|**detail [active]|edge|inconsistency|priority|rootcost|state**}] **show spanning-tree vlan** *vlan-id* [**root** [{**address|brief|cost|detail|forward-time|hello-time|id|max-age|port**|**priority [system-id]**}]] **show spanning-tree vlan** *vlan-id* **[summary]**

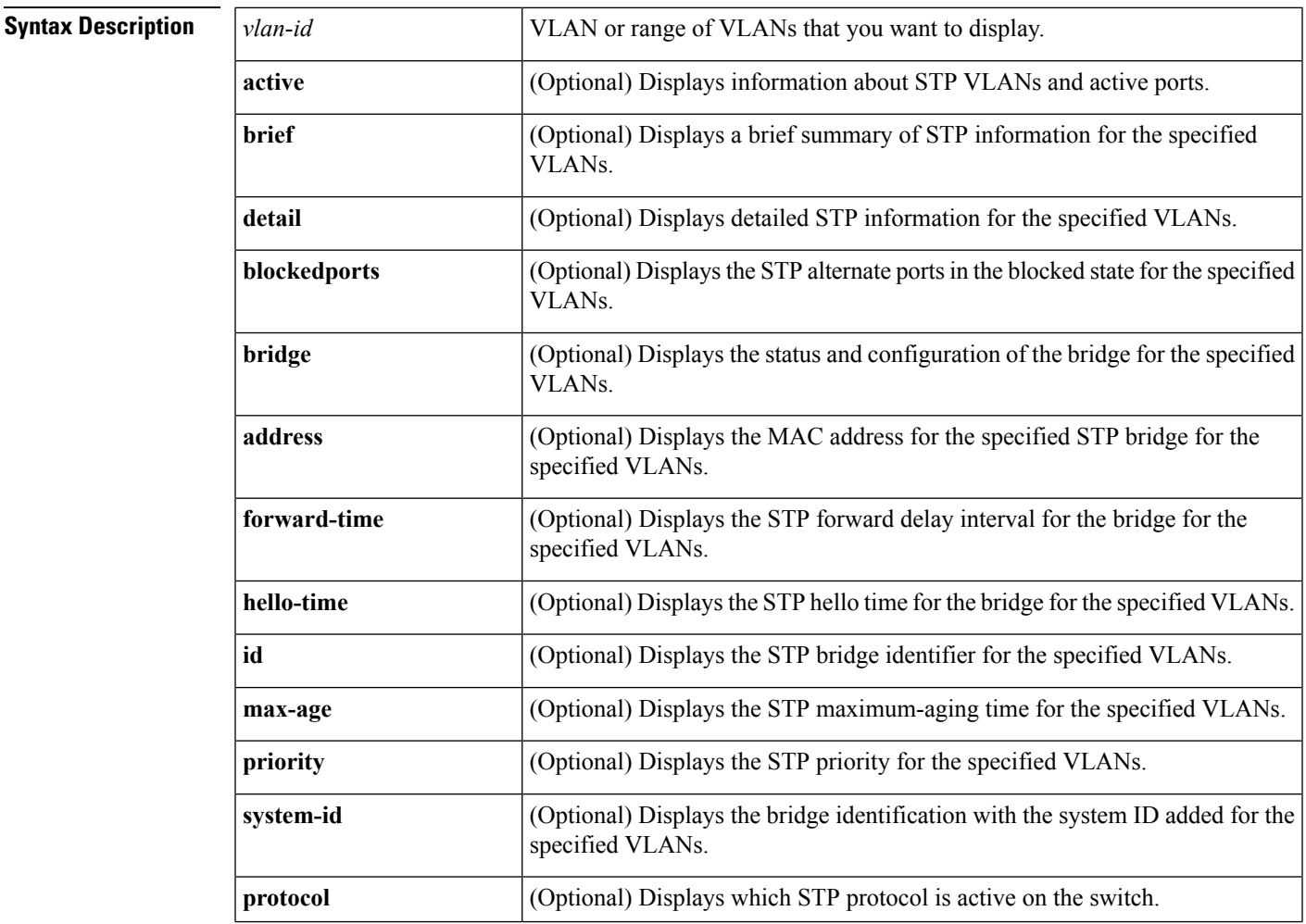

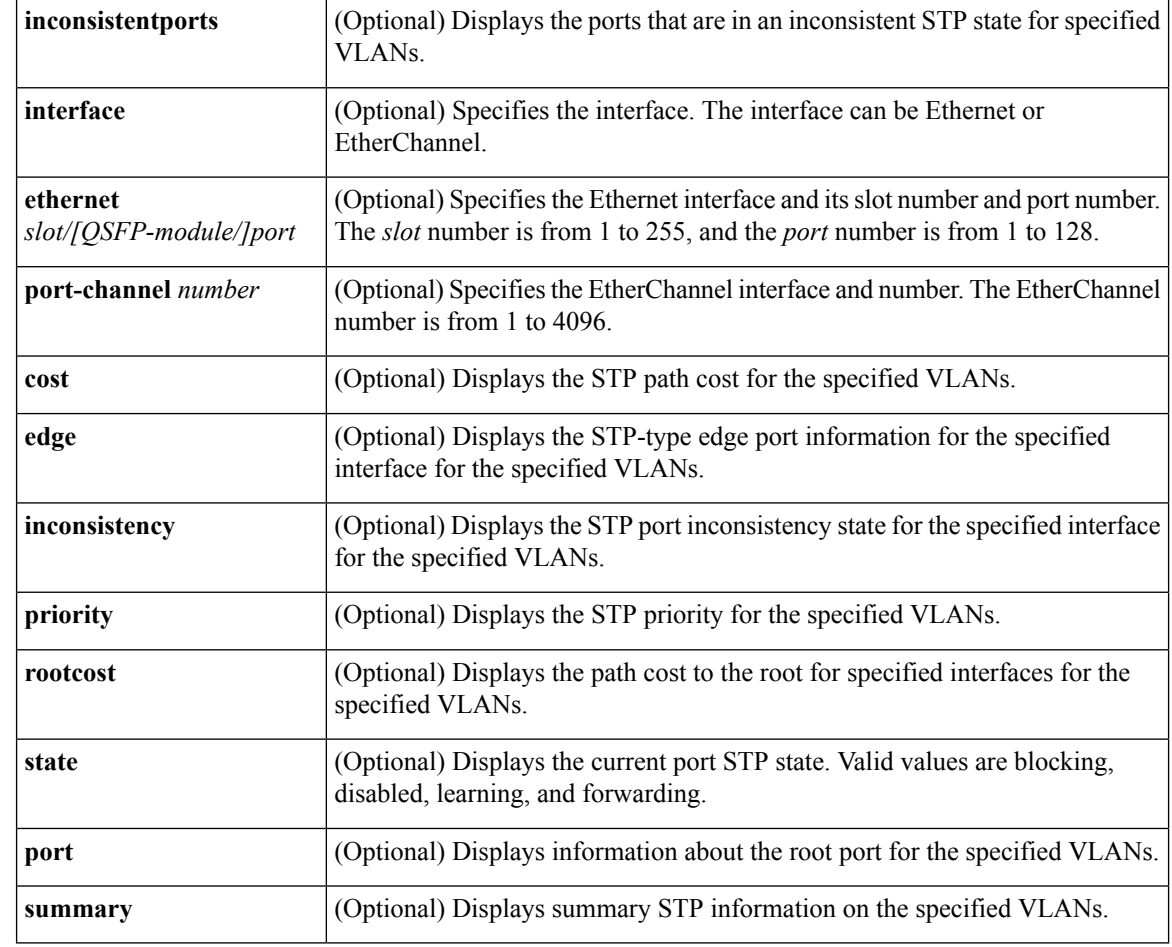

### **Command Default** None

### **Command Modes**

EXEC mode

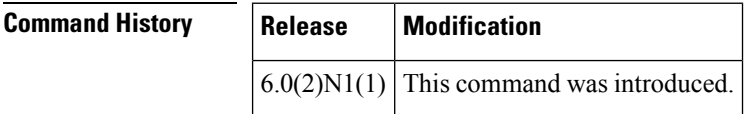

**Examples** This example shows how to display STP information on VLAN 1:

switch# **show spanning-tree vlan 1**

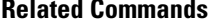

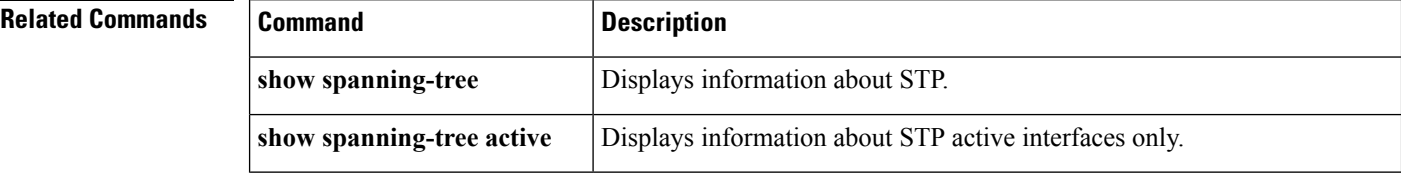

 $\mathbf{l}$ 

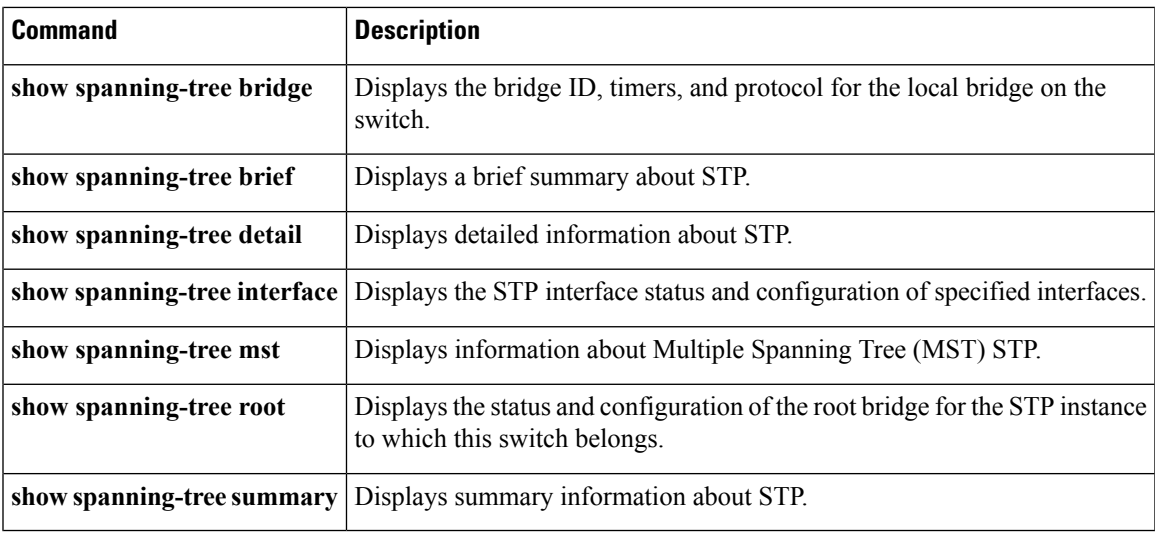

# **show startup-config**

To display the contents of the currently running configuration file, use the **show startup-config** command.

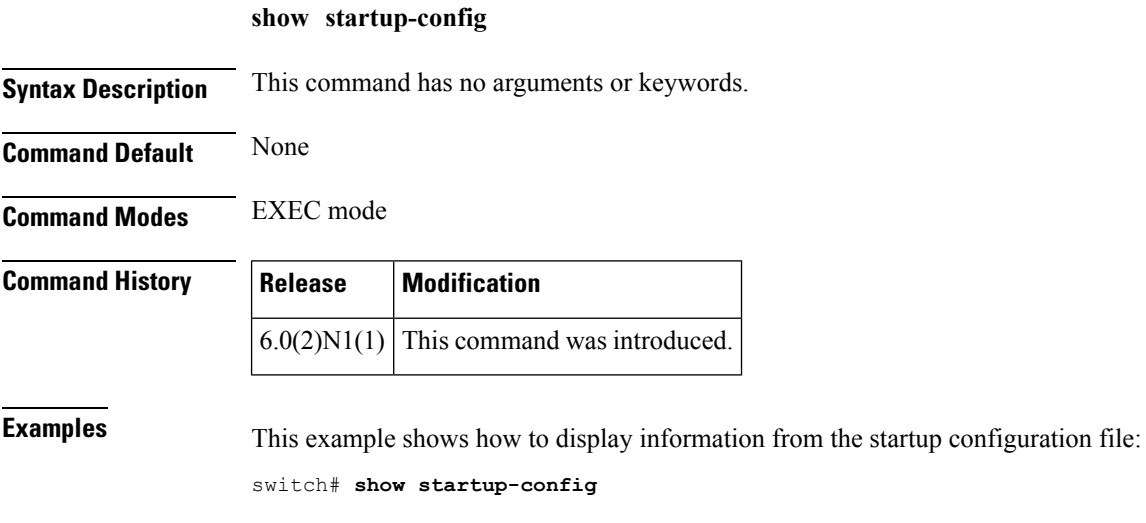

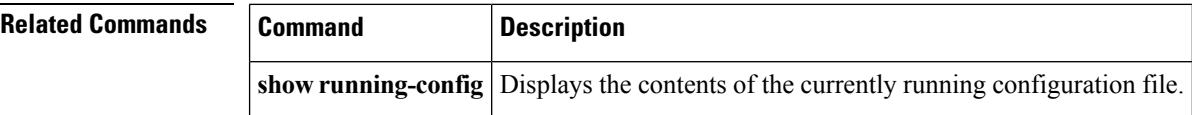

# **show startup-config backup**

To display the startup configuration for backup interfaces, use the **show startup-config backup** command.

**show startup-config backup [all]**

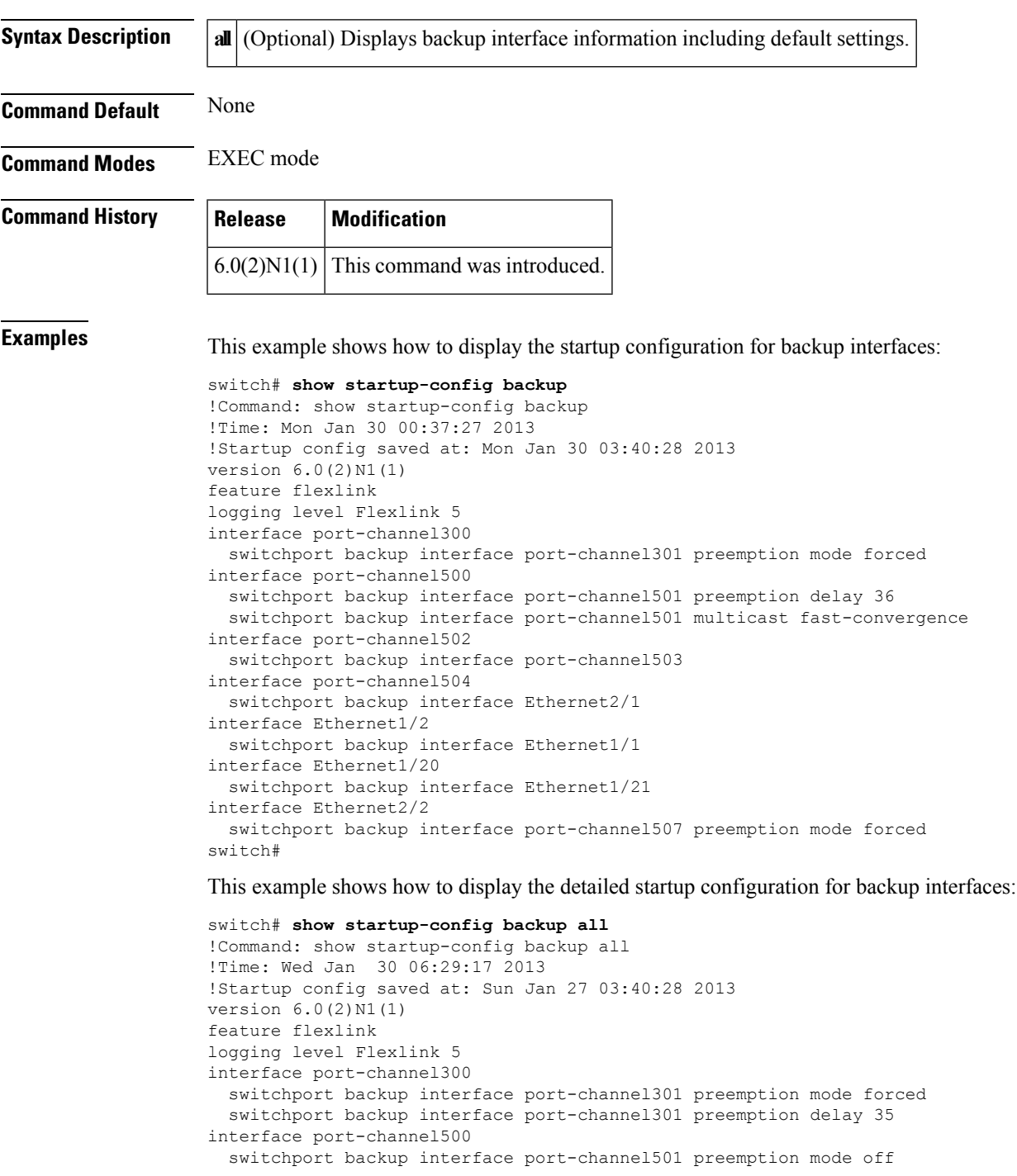

```
switchport backup interface port-channel501 preemption delay 36
  switchport backup interface port-channel501 multicast fast-convergence
interface port-channel502
  switchport backup interface port-channel503 preemption mode off
 switchport backup interface port-channel503 preemption delay 35
interface port-channel504
  switchport backup interface Ethernet2/1 preemption mode off
 switchport backup interface Ethernet2/1 preemption delay 35
interface Ethernet1/2
  switchport backup interface Ethernet1/1 preemption mode off
  switchport backup interface Ethernet1/1 preemption delay 35
interface Ethernet1/20
 switchport backup interface Ethernet1/21 preemption mode off
 switchport backup interface Ethernet1/21 preemption delay 35
interface Ethernet2/2
 switchport backup interface port-channel507 preemption mode forced
 switchport backup interface port-channel507 preemption delay 35
switch#
```
#### **Related Commands**

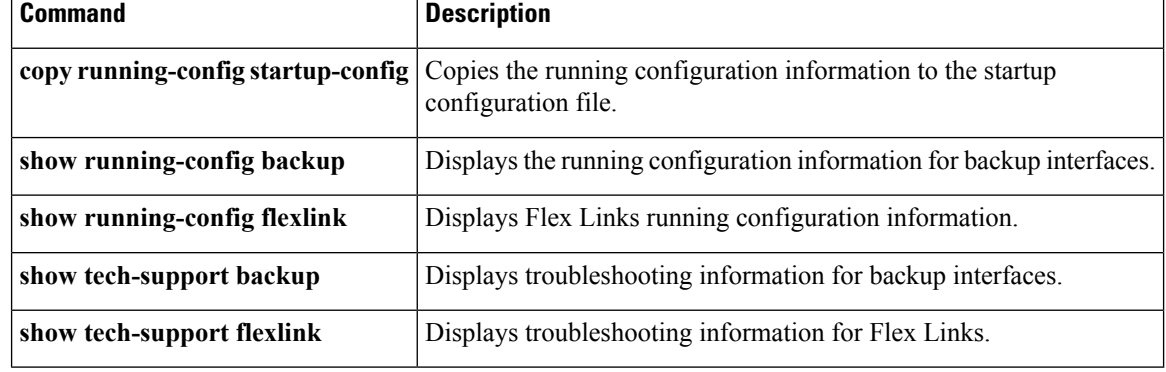

Ш

### **show startup-config exclude-provision**

To display the startup configuration that excludes the configuration for offline preprovisioned interfaces, use the **show startup-config exclude-provision** command.

**show startup-config exclude-provision**

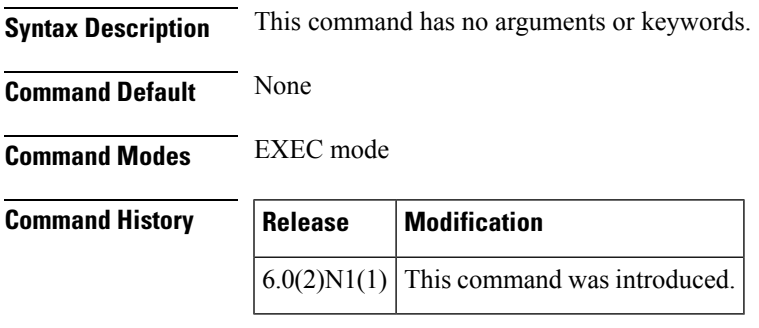

**Examples** This example shows how to display the startup configuration without the offline preprovisioned interfaces:

Need new command output.

```
switch# show startup-config exclude-provision
!Command: show startup-config exclude-provision
!Time: Wed Jan 30 08:24:27 2013
!Startup config saved at: Mon Jan 30 08:20:52 2013
version 6.0(2)N1(1)
feature fcoe
feature telnet
feature tacacs+
cfs ipv4 distribute
cfs eth distribute
feature udld
feature interface-vlan
feature lacp
feature vpc
feature lldp
feature vtp
feature fex
username admin password 5 $1$wmFN7Wly$/pjqx1DfAkCCAg/KyxbUz/ role network-admin
username install password 5 ! role network-admin
username ciscoUser1 password 5 ! role network-operator
no password strength-check
ip domain-lookup
ip domain-lookup
tacacs-server host 192.0.2.54 key 7 "wawy1234"
tacacs-server host 192.0.2.37
tacacs-server host 192.0.2.37 test username user1
aaa group server tacacs+ t1
   server 192.0.2.54
aaa group server tacacs+ tacacs
radius-server host 1192.0.2.5 key 7 "KkwyCet" authentication accounting
aaa group server radius r1
   server 192.0.2.5
hostname BEND-2
vlan dot1Q tag native
```

```
logging event link-status default
logging event trunk-status default
no service recover-errdisable
errdisable recovery interval 600
no errdisable detect cause link-flap
errdisable recovery cause link-flap
--More--
<--output truncated-->
switch#
```
### **Related Commands**

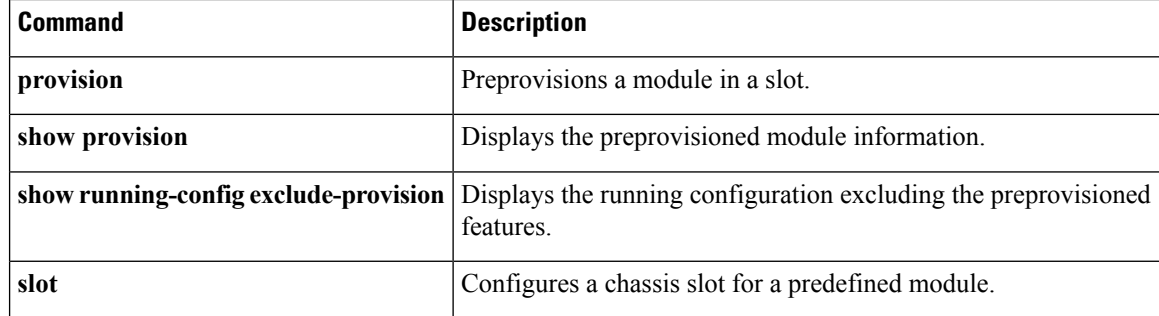

# **show startup-config flexlink**

To display the startup configuration for Flex Links, use the **show startup-config flexlink** command.

**show startup-config flexlink [all]**

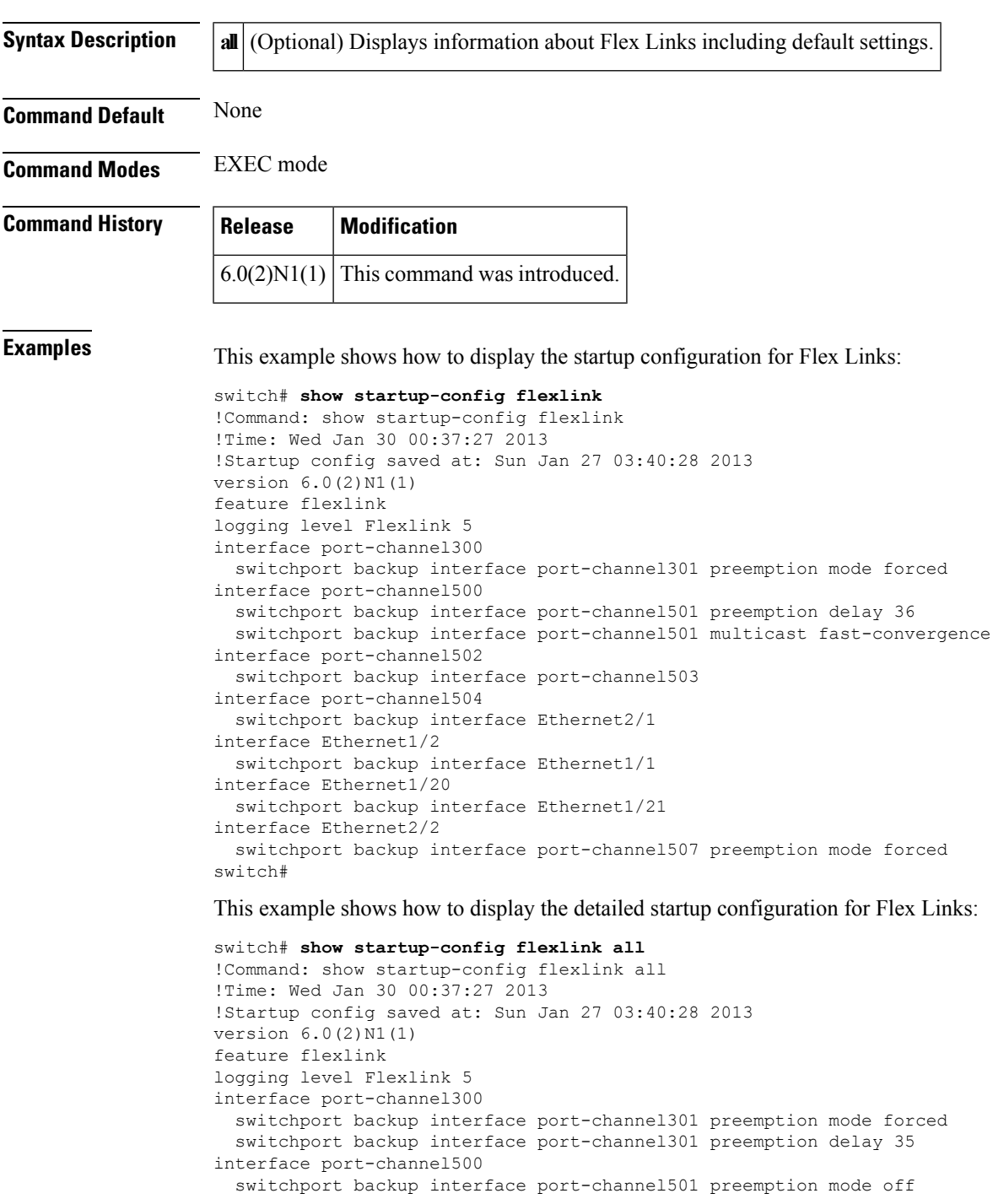

```
switchport backup interface port-channel501 preemption delay 36
  switchport backup interface port-channel501 multicast fast-convergence
interface port-channel502
  switchport backup interface port-channel503 preemption mode off
 switchport backup interface port-channel503 preemption delay 35
interface port-channel504
  switchport backup interface Ethernet2/1 preemption mode off
 switchport backup interface Ethernet2/1 preemption delay 35
interface Ethernet1/2
  switchport backup interface Ethernet1/1 preemption mode off
  switchport backup interface Ethernet1/1 preemption delay 35
interface Ethernet1/20
 switchport backup interface Ethernet1/21 preemption mode off
 switchport backup interface Ethernet1/21 preemption delay 35
interface Ethernet2/2
 switchport backup interface port-channel507 preemption mode forced
 switchport backup interface port-channel507 preemption delay 35
switch#
```
#### **Related Commands**

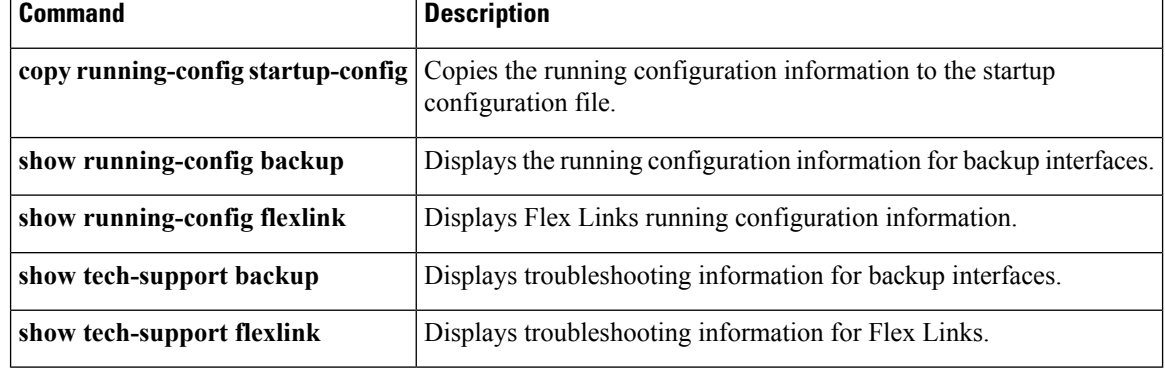

# **show startup-config poe**

[NOTE: per Christine, "the commands exist in the software but I was told they will remain in the code but we shouldn't show them in the docs until the rubicon fex goes out"]

To display the startup configuration for Power over Ethernet (PoE) ports, use the **show startup-config poe** command.

**show startup-config poe [all]**

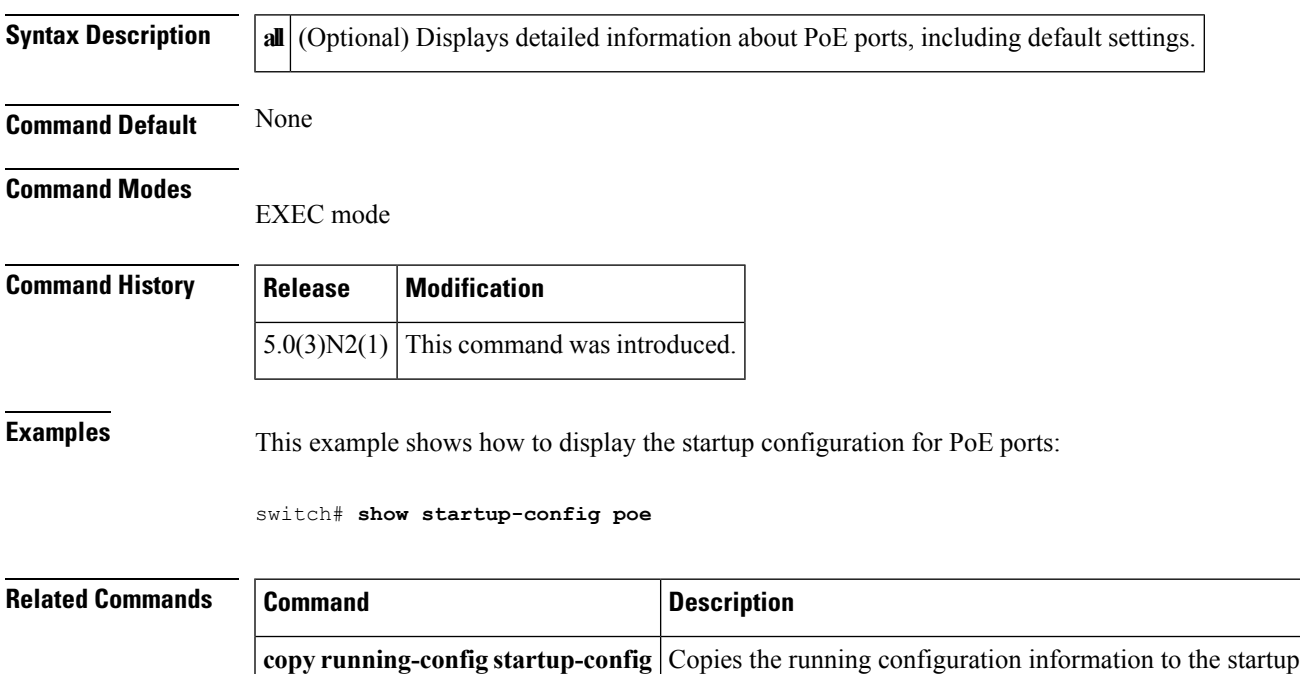

configuration file.

**show tech-support poe** Displays troubleshooting information about PoE ports.

**show running-config poe** Displays the running configuration information about PoE ports.

## **show startup-config poe**

[NOTE: per Christine, "the commands exist in the software but I was told they will remain in the code but we shouldn't show them in the docs until the rubicon fex goes out"]

To display the startup configuration for Power over Ethernet (PoE) ports, use the **show startup-config poe** command.

**show startup-config poe [all]**

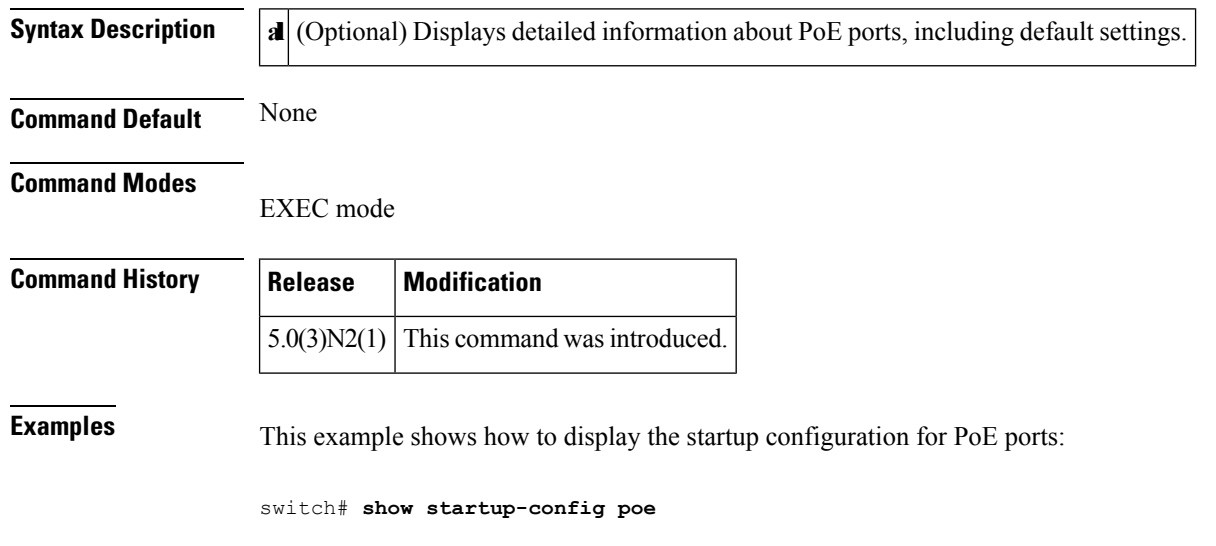

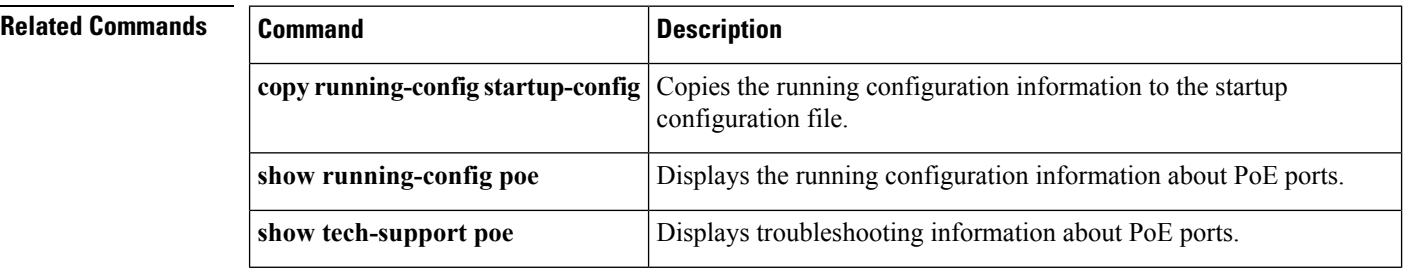
# **show startup-config ptp**

To display the Precision Time Protocol (PTP) startup configuration, use the **show startup-config ptp** command.

**show startup-config ptp [all]**

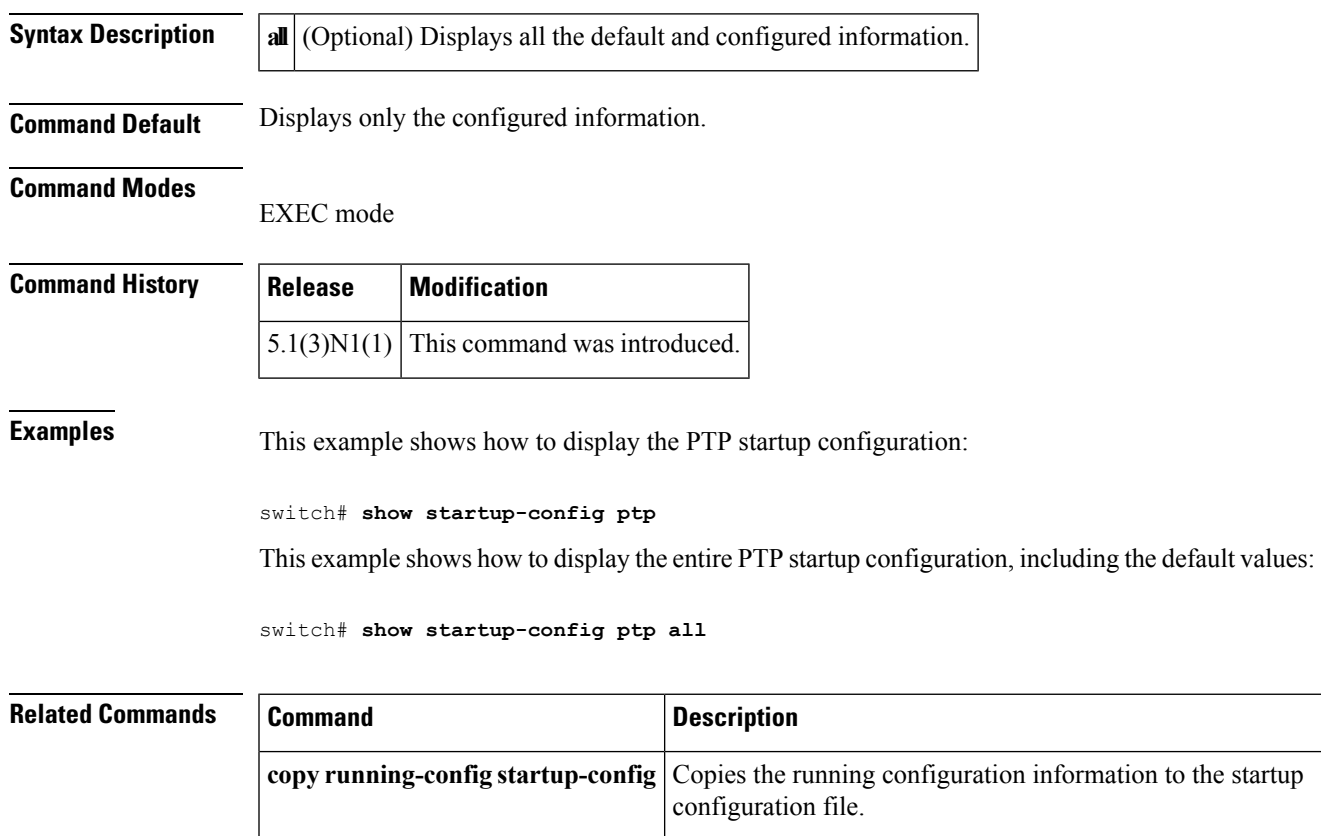

**ptp source** Configures the global source IP for PTP packets.

I

## **show startup-config ptp**

To display the Precision Time Protocol (PTP) startup configuration, use the **show startup-config ptp** command.

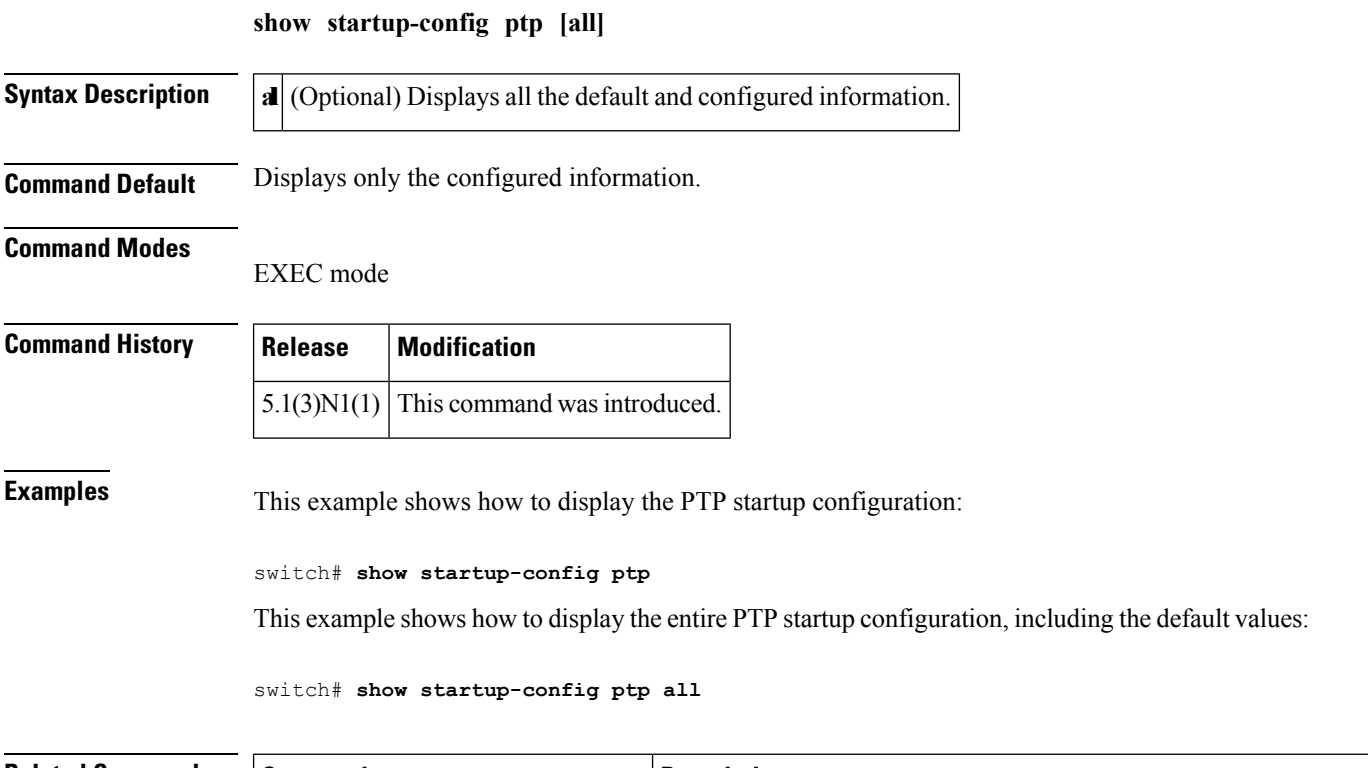

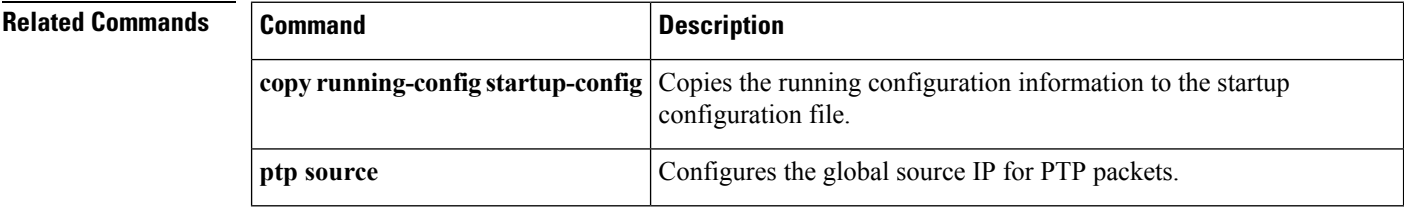

### **show svs connections**

To display the current SVS connections to the Cisco Nexus 5000 Series switch for verification, use the **show svs connections** command.

**show svs connections** [*conn\_name*]

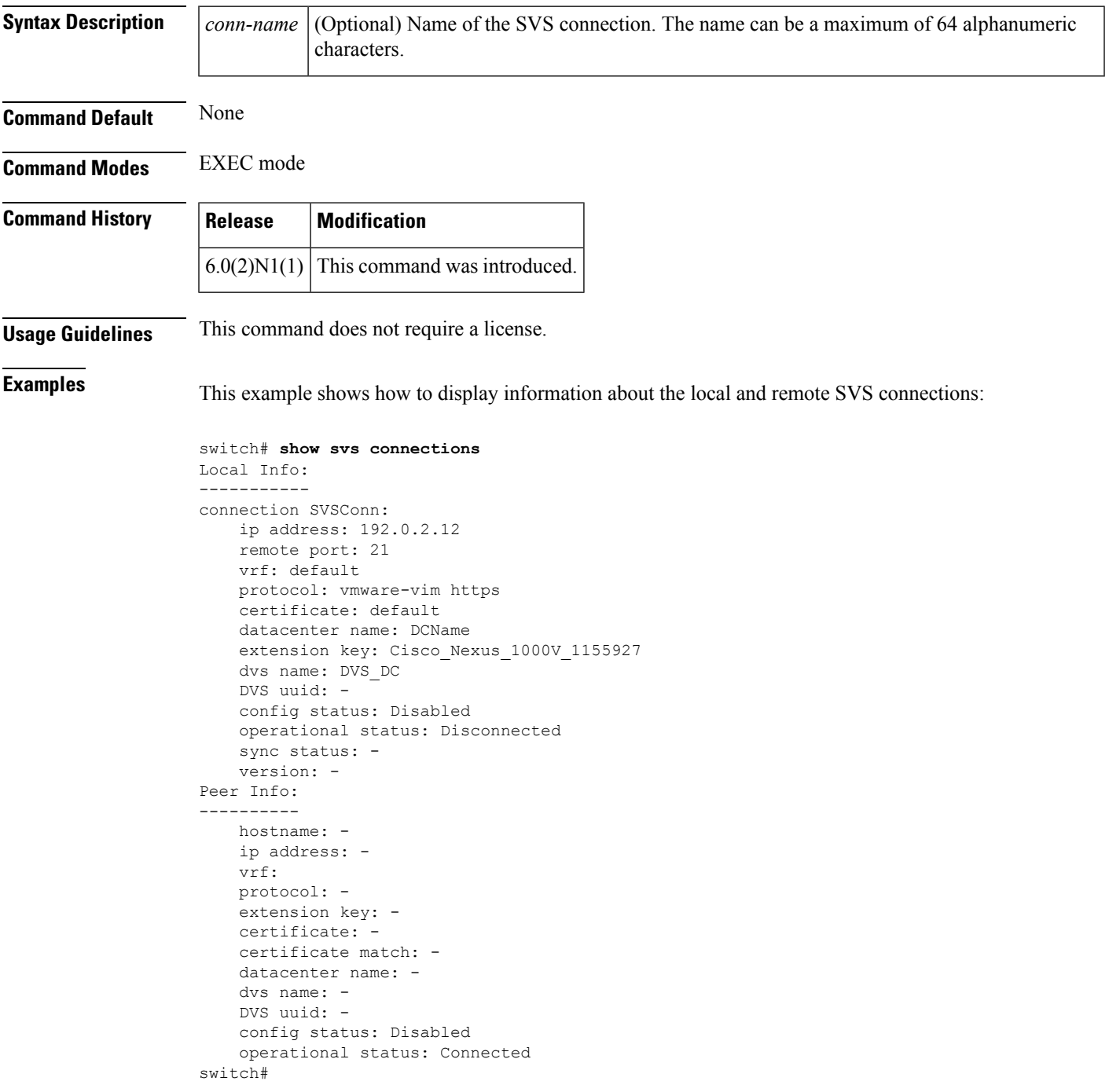

This example shows how to display the SVS information of the local machine:

```
switch# show svs connections SVSConn
Local Info:
-----------
connection SVSConn:
   ip address: 10.0.0.1
   remote port: 21
   vrf: default
   protocol: vmware-vim https
   certificate: default
   datacenter name: DCName
   extension key: Cisco_Nexus_1000V_1199955927
   dvs name: DVS_DC
   DVS uuid: -
   config status: Disabled
   operational status: Disconnected
   sync status: -
   version: -
switch#
```
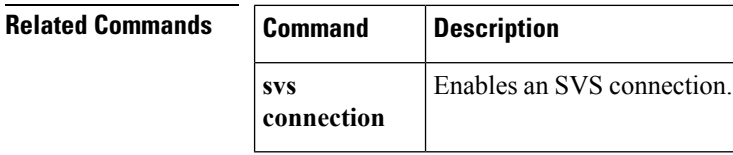

# **show system vlan reserved**

To display the system reserved VLAN range , use the **show system vlan reserved** command.

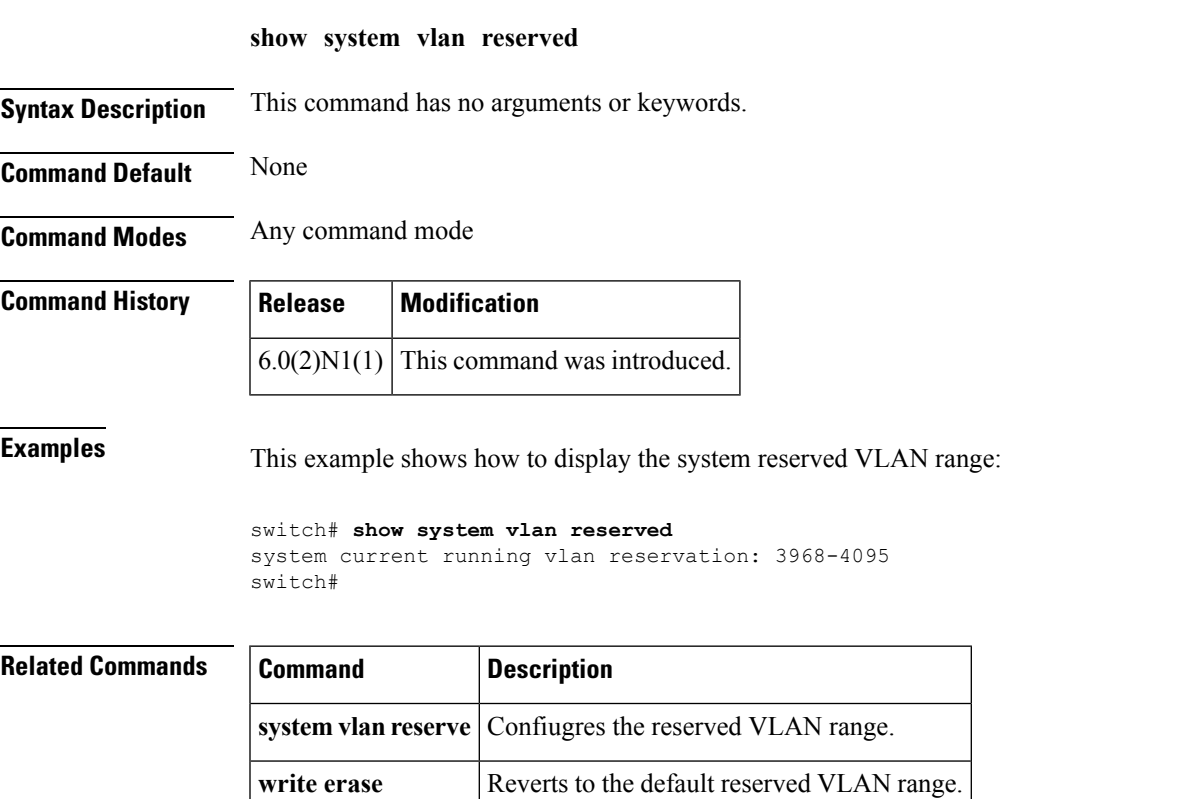

# **show tech-support**

To display troubleshooting information about backup interfaces or Flex Links, use the **show tech-support** command.

**show tech-support** {**backup|flexlink**}

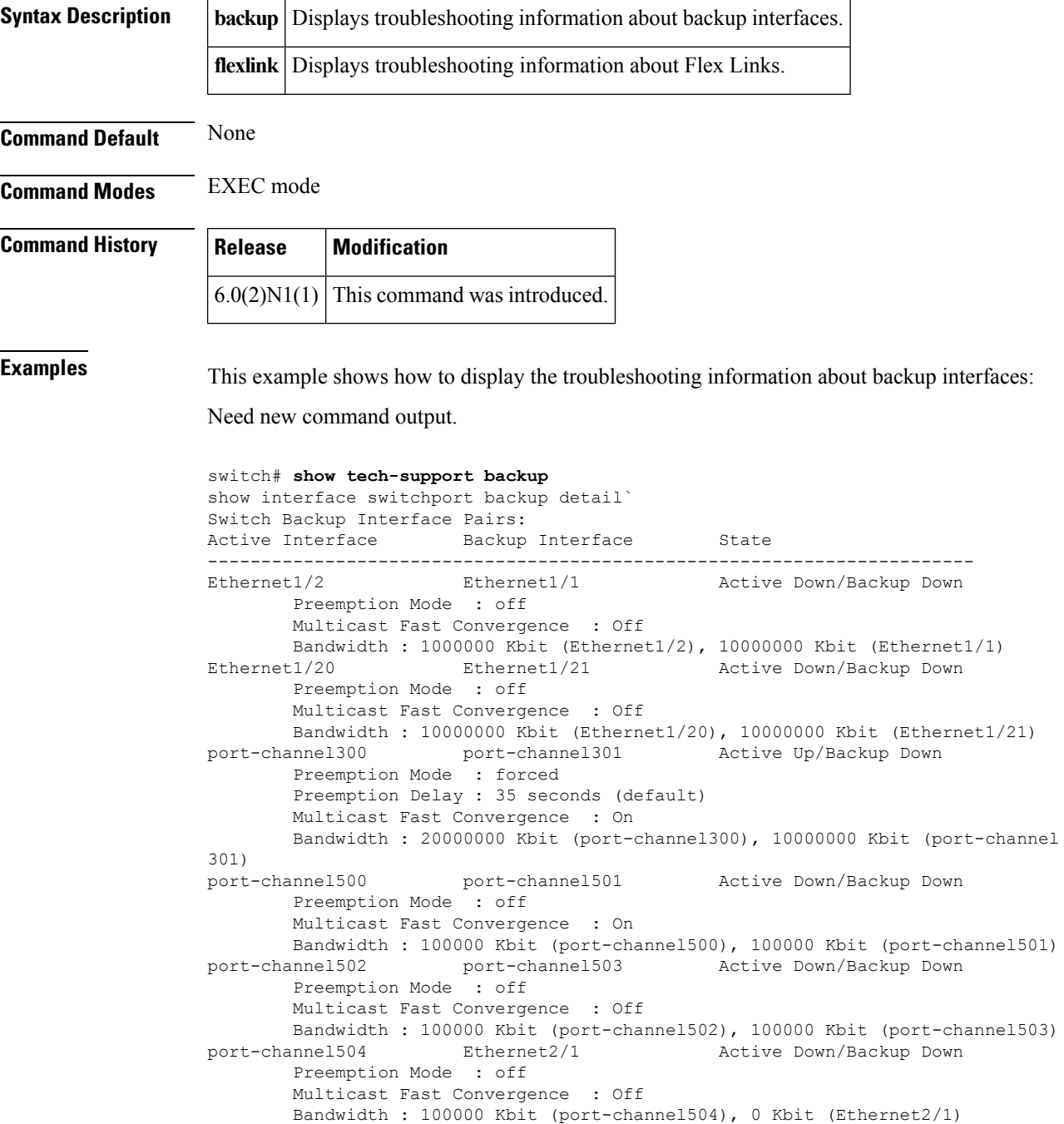

```
`show platform backup internal trace`
FLEXLINK Trace Dump in FIFO order
 ================================
Trace Buffer Size: 5 MB; Num of times buffer wrapped 0; Max Rec-Size 156; Rec id
for next Msg 6219
===========================================================================
::0::[Thu Jan 1 00:01:21 2009 594649 usecs] flexlink_db_initialize: timer libra
ry initialization successful
::1::[Thu Jan 1 00:01:21 2009 594702 usecs] flexlink_db_initialize: starting VD
C 1
::2::[Thu Jan 1 00:01:21 2009 594752 usecs] flexlink_initialize: flexlink_db_in
itialize done
::3::[Thu Jan 1 00:01:21 2009 594946 usecs] flexlink mts queue initialize: mts
bind for flexlink q mts(7) successful
::4::[Thu Jan 1 00:01:21 2009 595015 usecs] flexlink_mts_queue_initialize: regi
stered MTS OPC SDWRAP DEBUG DUMP(1530) with flexlink q mts
::5::[Thu Jan 1 00:01:21 2009 595064 usecs] flexlink_mts_queue_initialize: regi
stered MTS_OPC_SYSLOG_FACILITY_OPR(185) with flexlink q mts
::6::[Thu Jan ^{-1} 00:01:21 2009 595113 usecs] flexlink \overline{m}ts_queue_initialize: regi
stered MTS OPC SYSMGR CFG ACTION(1360) with flexlink q mts
::7::[Thu Jan 1 00:01:21 2009 595161 usecs] flexlink_mts_queue_initialize: regi
stered MTS_OPC_SYSMGR_CFG_SAVED(1361) with flexlink_q_mts
::8::[Thu Jan 1 00:01:21 2009 595209 usecs] flexlink_mts_queue_initialize: regi
stered MTS_OPC_VSH_CMD_TLV(7679) with flexlink q mts
::9::[Thu Jan 1 00:01:21 2009 595257 usecs] flexlink mts queue initialize: regi
stered MTS_OPC_VSH_CMD_TLV_SYNC(7682) with flexlink q mts
::10::[Thu Jan 1 00:01:21 2009 595304 usecs] flexlink_mts_queue_initialize: reg
istered MTS_OPC_FM_SRV_ENABLE_FEATURE(8925) with flexlink q_mts
::11::[Thu Jan 1 00:01:21 2009 595351 usecs] flexlink_mts_queue_initialize: reg
istered MTS_OPC_FM_SRV_DISABLE_FEATURE(8926) with flexlink_q_mts
::12::[Thu Jan 1\overline{00:01:21} 2009 595400 usecs] flexlink mts queue initialize: reg
istered MTS_OPC_IM_IF_CREATED(62467) with flexlink_q_mts
::13::[Thu \overline{J}an \overline{1} \overline{00:0}1:21 2009 595448 usecs] flexlink mts queue initialize: reg
istered MTS OPC IM IF REMOVED(62468) with flexlink q mts
::14::[Thu Jan 1 00:01:21 2009 595495 usecs] flexlink_mts_queue_initialize: reg
<--Output truncated-->
switch#
```
This example shows how to display the troubleshooting information for Flex Links:

Need new command output.

```
switch# show tech-support flexlink
show interface switchport backup detail`
Switch Backup Interface Pairs:
Active Interface Backup Interface State
------------------------------------------------------------------------
Ethernet1/2 Ethernet1/1 Active Down/Backup Down
       Preemption Mode : off
       Multicast Fast Convergence : Off
      Bandwidth : 1000000 Kbit (Ethernet1/2), 10000000 Kbit (Ethernet1/1)
Ethernet1/20 Ethernet1/21 Active Down/Backup Down
       Preemption Mode : off
       Multicast Fast Convergence : Off
       Bandwidth : 10000000 Kbit (Ethernet1/20), 10000000 Kbit (Ethernet1/21)
port-channel300 port-channel301 Active Up/Backup Down
       Preemption Mode : forced
       Preemption Delay : 35 seconds (default)
       Multicast Fast Convergence : On
       Bandwidth : 20000000 Kbit (port-channel300), 10000000 Kbit (port-channel
301)
port-channel500 port-channel501 Active Down/Backup Down
       Preemption Mode : off
       Multicast Fast Convergence : On
```

```
Bandwidth : 100000 Kbit (port-channel500), 100000 Kbit (port-channel501)
port-channel502 port-channel503 Active Down/Backup Down
       Preemption Mode : off
       Multicast Fast Convergence : Off
       Bandwidth : 100000 Kbit (port-channel502), 100000 Kbit (port-channel503)
port-channel504 Ethernet2/1 Active Down/Backup Down
       Preemption Mode : off
       Multicast Fast Convergence : Off
       Bandwidth : 100000 Kbit (port-channel504), 0 Kbit (Ethernet2/1)
`show platform backup internal trace`
FLEXLINK Trace Dump in FIFO order
================================
Trace Buffer Size: 5 MB; Num of times buffer wrapped 0; Max Rec-Size 156; Rec id
for next Msg 6225
===========================================================================
::0::[Thu Jan 1 00:01:21 2009 594649 usecs] flexlink_db_initialize: timer libra
ry initialization successful
::1::[Thu Jan 1 00:01:21 2009 594702 usecs] flexlink_db_initialize: starting VD
C<sub>1</sub>::2::[Thu Jan 1 00:01:21 2009 594752 usecs] flexlink initialize: flexlink db in
itialize done
::3::[Thu Jan 1 00:01:21 2009 594946 usecs] flexlink_mts_queue_initialize: mts
bind for flexlink q mts(7) successful
::4::[Thu Jan 1 00:01:21 2009 595015 usecs] flexlink_mts_queue_initialize: regi
stered MTS OPC SDWRAP DEBUG DUMP(1530) with flexlink q mts
::5::[Thu Jan 1 00:01:21 2009 595064 usecs] flexlink_mts_queue_initialize: regi
stered MTS_OPC_SYSLOG_FACILITY_OPR(185) with flexlink_q_mts
::6::[Thu Jan 1 00:01:21 2009 595113 usecs] flexlink mts queue initialize: regi
stered MTS_OPC_SYSMGR_CFG_ACTION(1360) with flexlink_q_mts
::7::[Thu Jan 1 00:01:21 2009 595161 usecs] flexlink_mts_queue_initialize: regi
stered MTS OPC SYSMGR CFG SAVED(1361) with flexlink q mts
::8::[Thu Jan 1 00:01:21 2009 595209 usecs] flexlink_mts_queue_initialize: regi
stered MTS_OPC_VSH_CMD_TLV(7679) with flexlink q mts
::9::[Thu Jan 1 00:01:21 2009 595257 usecs] flexlink mts queue initialize: regi
stered MTS_OPC_VSH_CMD_TLV_SYNC(7682) with flexlink q mts
::10::[Thu Jan 1 00:01:21 2009 595304 usecs] flexlink_mts_queue_initialize: reg
istered MTS OPC FM_SRV_ENABLE_FEATURE(8925) with flexlink q mts
::11::[Thu Jan 1 \overline{00:01:}21 2009 595351 usecs] flexlink mts queue initialize: reg
istered MTS_OPC_FM_SRV_DISABLE_FEATURE(8926) with flexlink q_mts
::12::[Thu Jan 1 00:01:21 2009 595400 usecs] flexlink_mts_queue_initialize: reg
istered MTS_OPC_IM_IF_CREATED(62467) with flexlink_q_mts
<--Output truncated-->
switch#
```
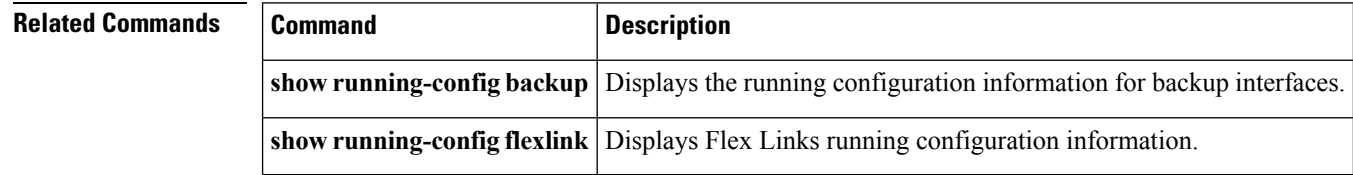

## **show tech-support poe**

[NOTE: per Christine, "the commands exist in the software but I was told they will remain in the code but we shouldn't show them in the docs until the rubicon fex goes out"]

To display the troubleshooting information for Power over Ethernet (PoE) ports, use the **show tech-support poe** command.

**show tech-support poe**

**Syntax Description** This command has no keywords or arguments.

**Command Default** None

### **Command Modes**

EXEC mode

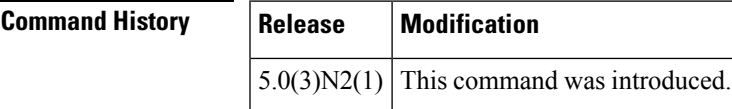

**Examples** This example shows how to display the troubleshooting information for PoE ports:

switch# **show tech-support poe**

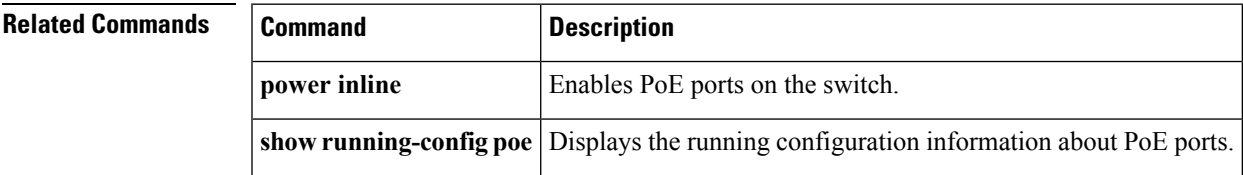

# **show tech-support poe**

[NOTE: per Christine, "the commands exist in the software but I was told they will remain in the code but we shouldn't show them in the docs until the rubicon fex goes out"]

To display the troubleshooting information for Power over Ethernet (PoE) ports, use the **show tech-support poe** command.

#### **show tech-support poe**

**Syntax Description** This command has no keywords or arguments.

**Command Default** None

### **Command Modes**

EXEC mode

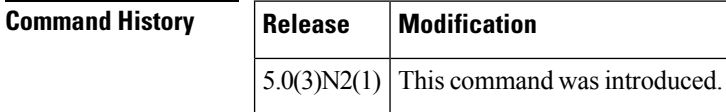

**Examples** This example shows how to display the troubleshooting information for PoE ports:

switch# **show tech-support poe**

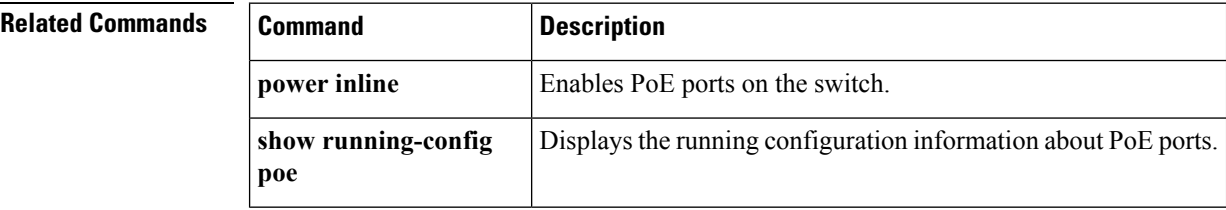

### **show udld**

To display the Unidirectional Link Detection (UDLD) information for a switch, use the **show udld**command.

**show udld** [{**ethernet** *slot*/[*QSFP-module*/] *port***|global|neighbors**}]

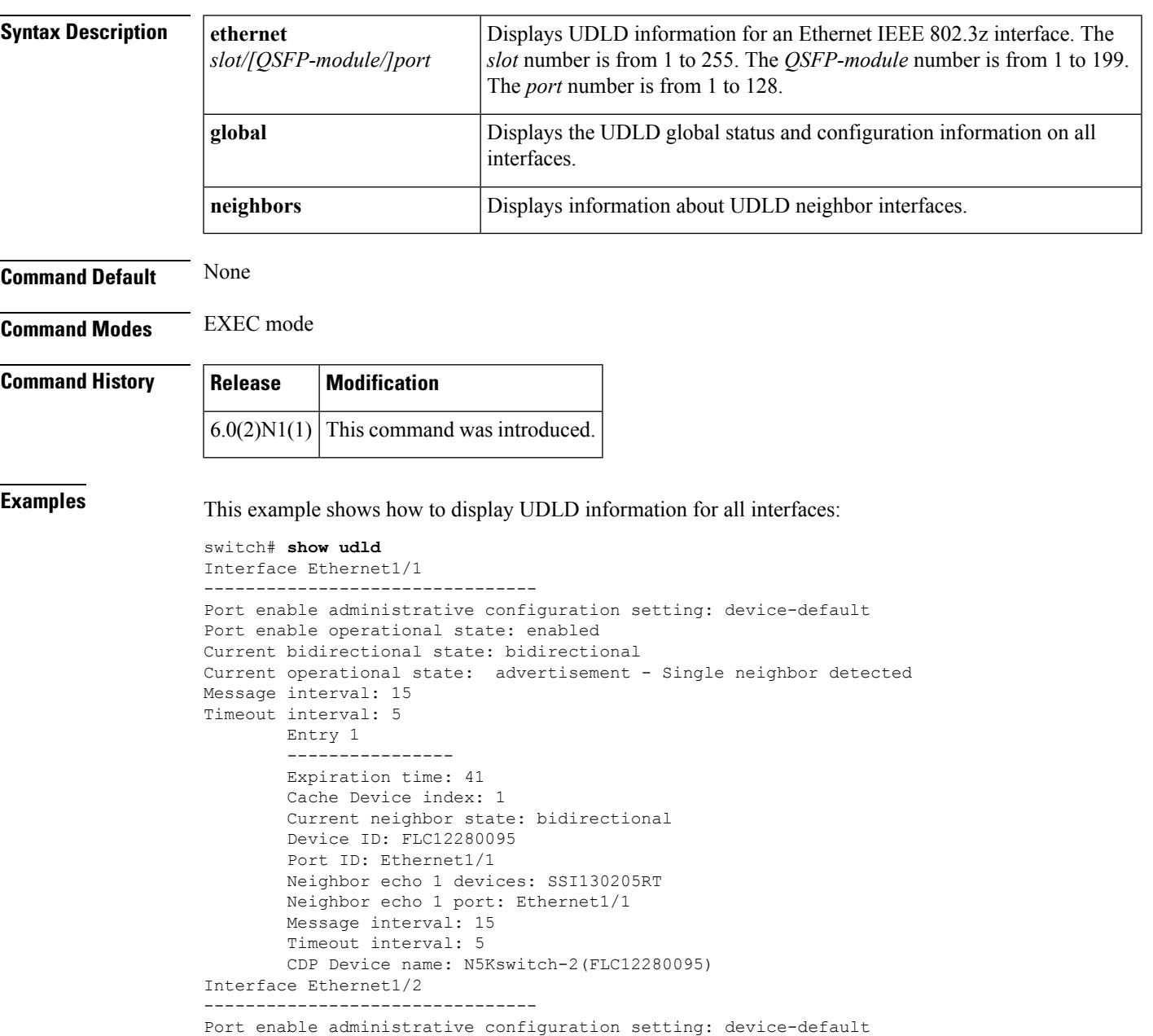

Current operational state: advertisement - Single neighbor detected

Port enable operational state: enabled Current bidirectional state: bidirectional

Message interval: 15 Timeout interval: 5 Entry 1

```
----------------
--More--
switch#
```
This example shows how to display the UDLD information for a specified interface:

```
switch# show udld ethernet 1/1
```

```
Interface Ethernet1/1
--------------------------------
Port enable administrative configuration setting: device-default
Port enable operational state: enabled
Current bidirectional state: bidirectional
Current operational state: advertisement - Single neighbor detected
Message interval: 15
Timeout interval: 5
       Entry 1
        ----------------
        Expiration time: 41
        Cache Device index: 1
        Current neighbor state: bidirectional
       Device ID: FLC12280095
        Port ID: Ethernet1/1
        Neighbor echo 1 devices: SSI130205RT
        Neighbor echo 1 port: Ethernet1/1
       Message interval: 15
        Timeout interval: 5
        CDP Device name: N5Kswitch-2(FLC12280095)
switch#
```
This example shows how to display the UDLD global status and configuration on all interfaces:

```
switch# show udld global
UDLD global configuration mode: enabled
UDLD global message interval: 15
switch#
```
This example shows how to display the UDLD neighbor interfaces:

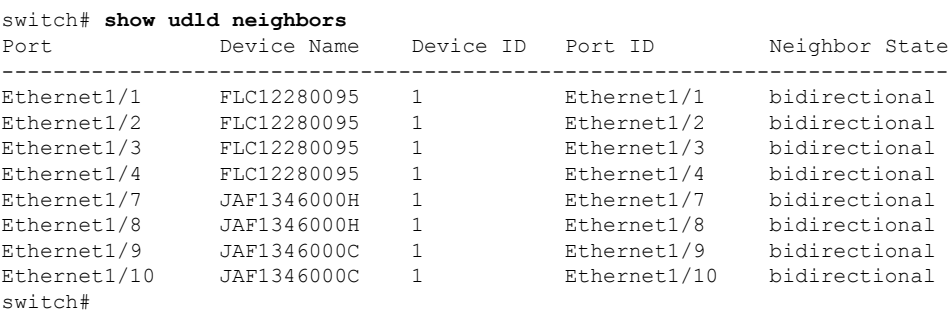

#### **Related Commands**

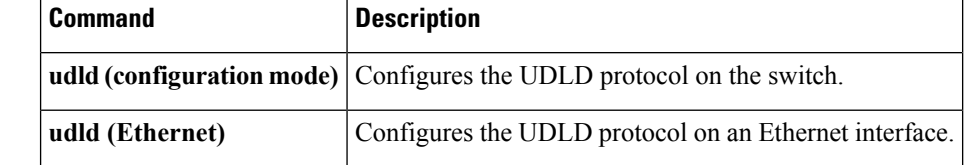

## **show vlan**

I

To display VLAN information, use the **show** vlan command.

### **show vlan** [{**brief**|**name** *name***|summary**}]

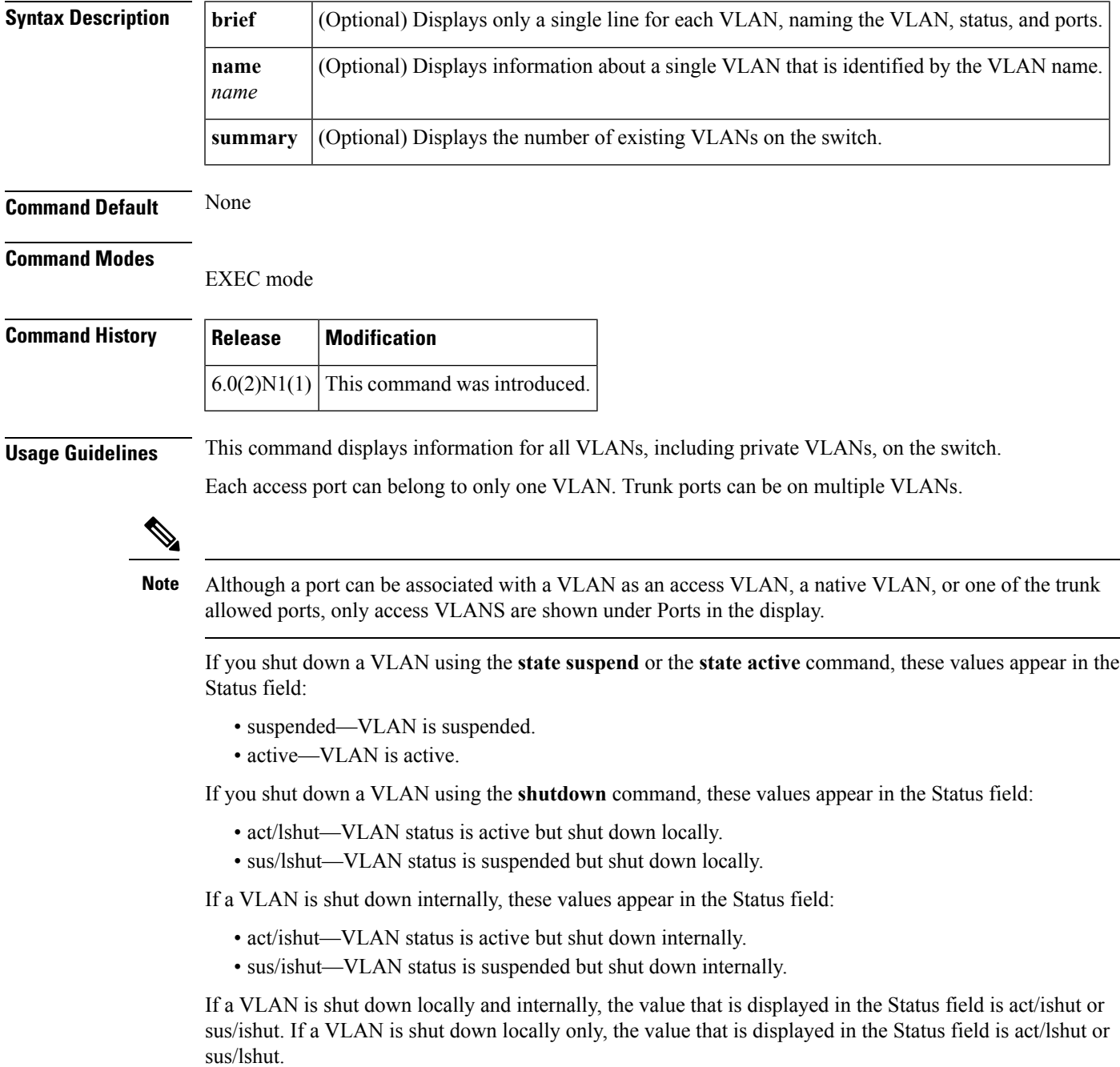

### **Examples** This example shows how to display information for all VLANs on the switch: switch# **show vlan** This example shows how to display the VLAN name, status, and associated ports only: switch# **show vlan brief** This example shows how to display the VLAN information for a specific VLAN by name: switch# **show vlan name test** This example shows how to display information about the number of VLANs configured on the switch: switch# **show vlan summary**

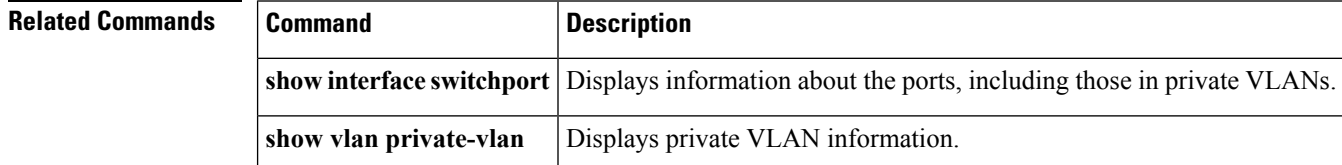

## **show vlan dot1Q tag native**

To display the status of tagging on the native VLANs, use the **show vlan dot1Q tag native** command.

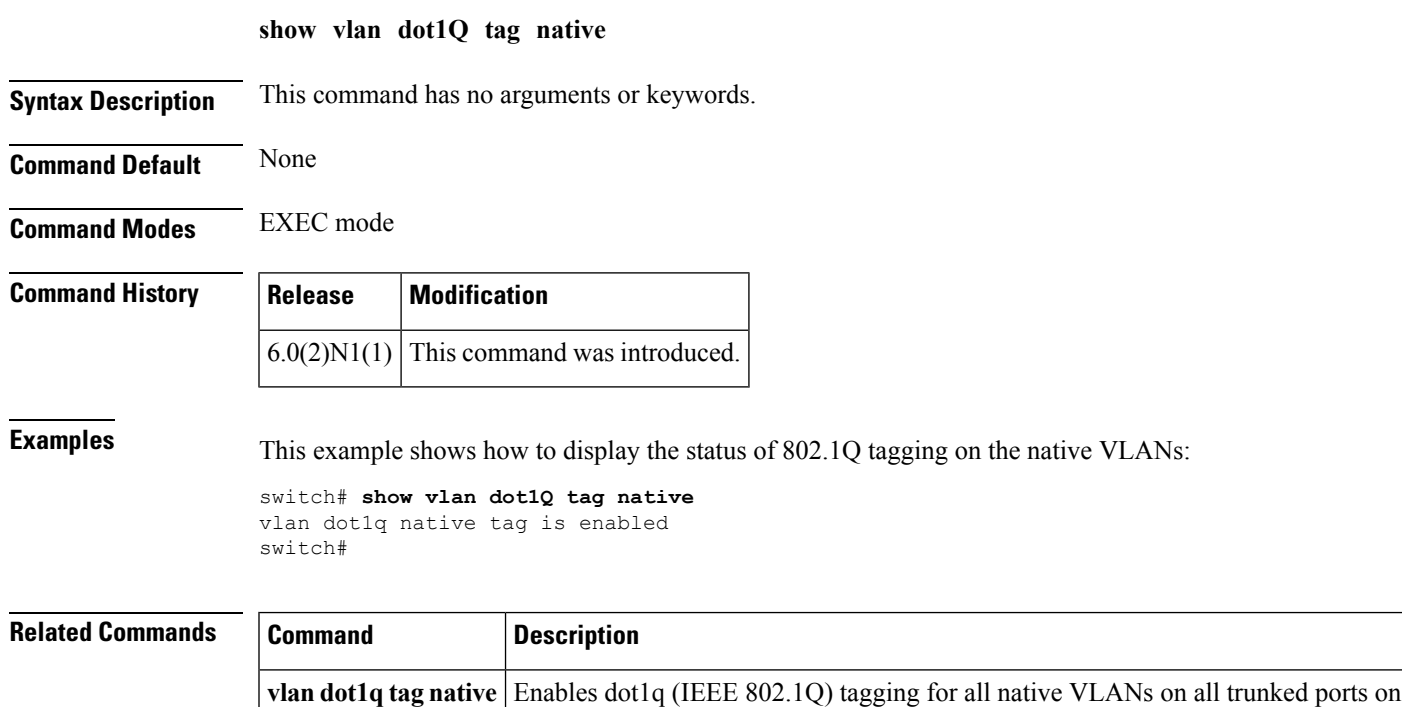

the switch.

# **show vlan id**

To display information and statistics for an individual VLAN or a range of VLANs, use the **show vlan id** command.

**show vlan id** *vlan-id*

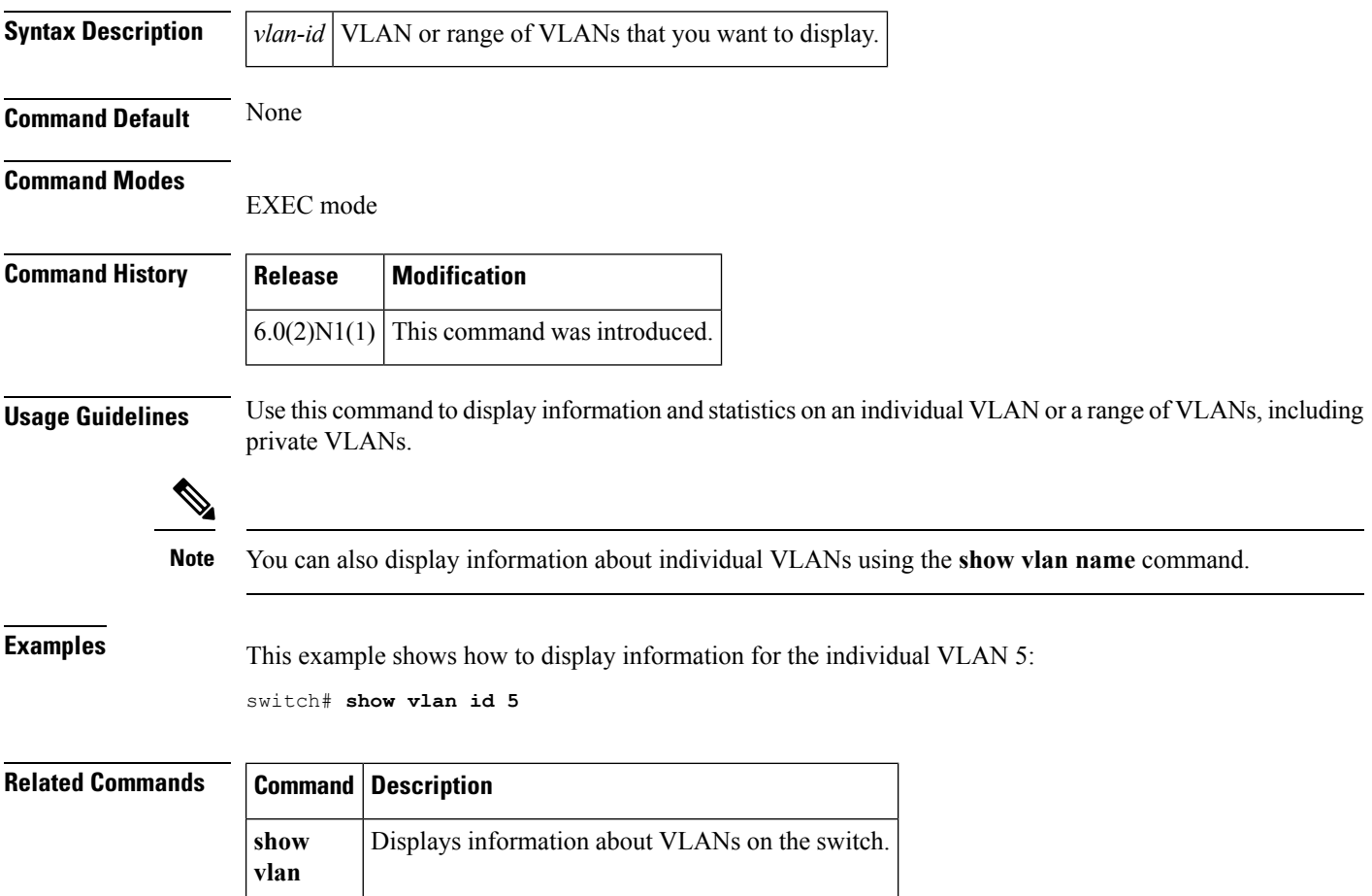

# **show vlan private-vlan**

To display private VLAN information, use the **show vlan private-vlan** command.

**show vlan** [**id** *vlan-id*] **private-vlan [type]**

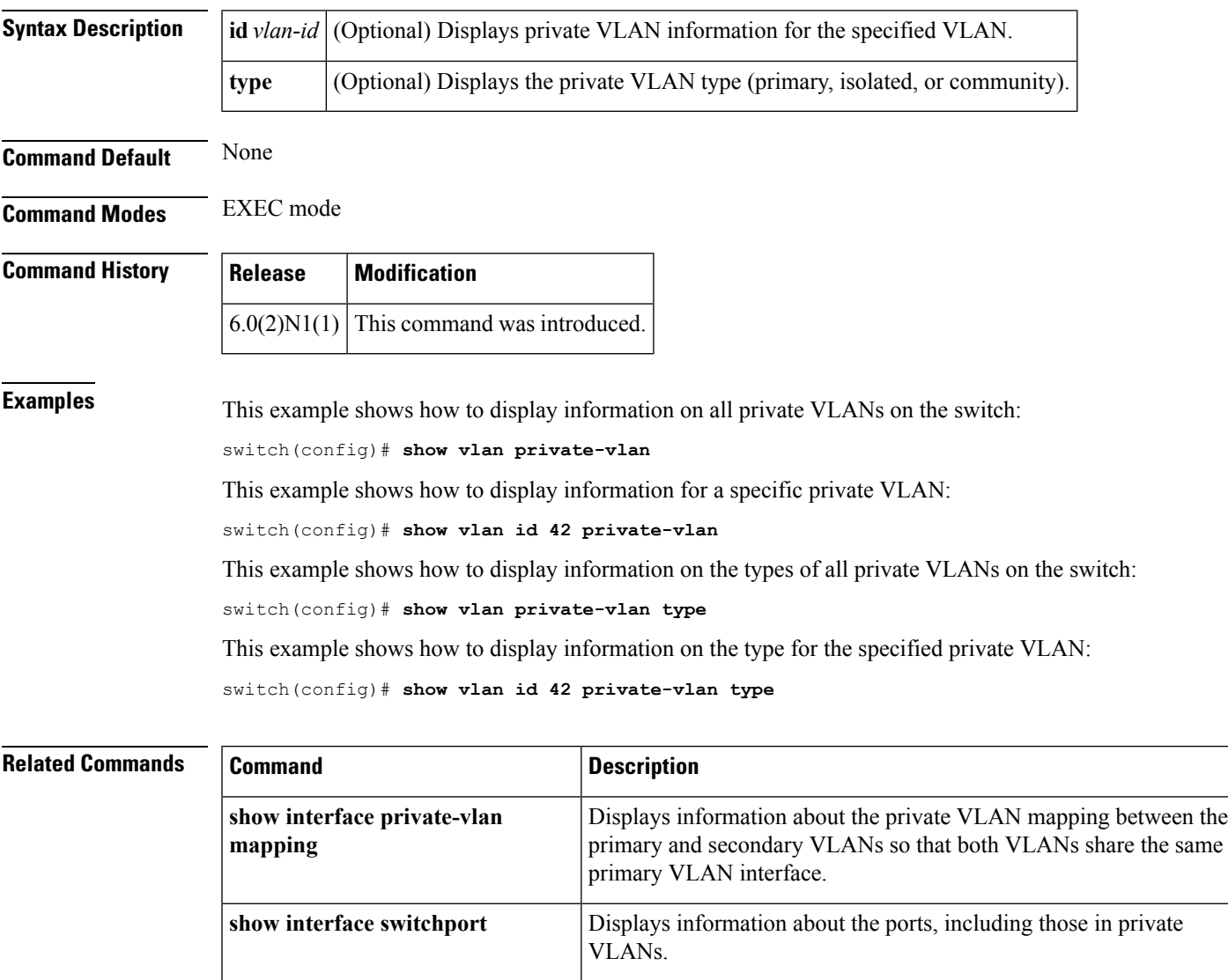

**show vlan** Displays information about all the VLANs on the switch.

I

## **show vtp counters**

To display the VLAN Trunking Protocol (VTP) statistics, use the **show vtp counters** command.

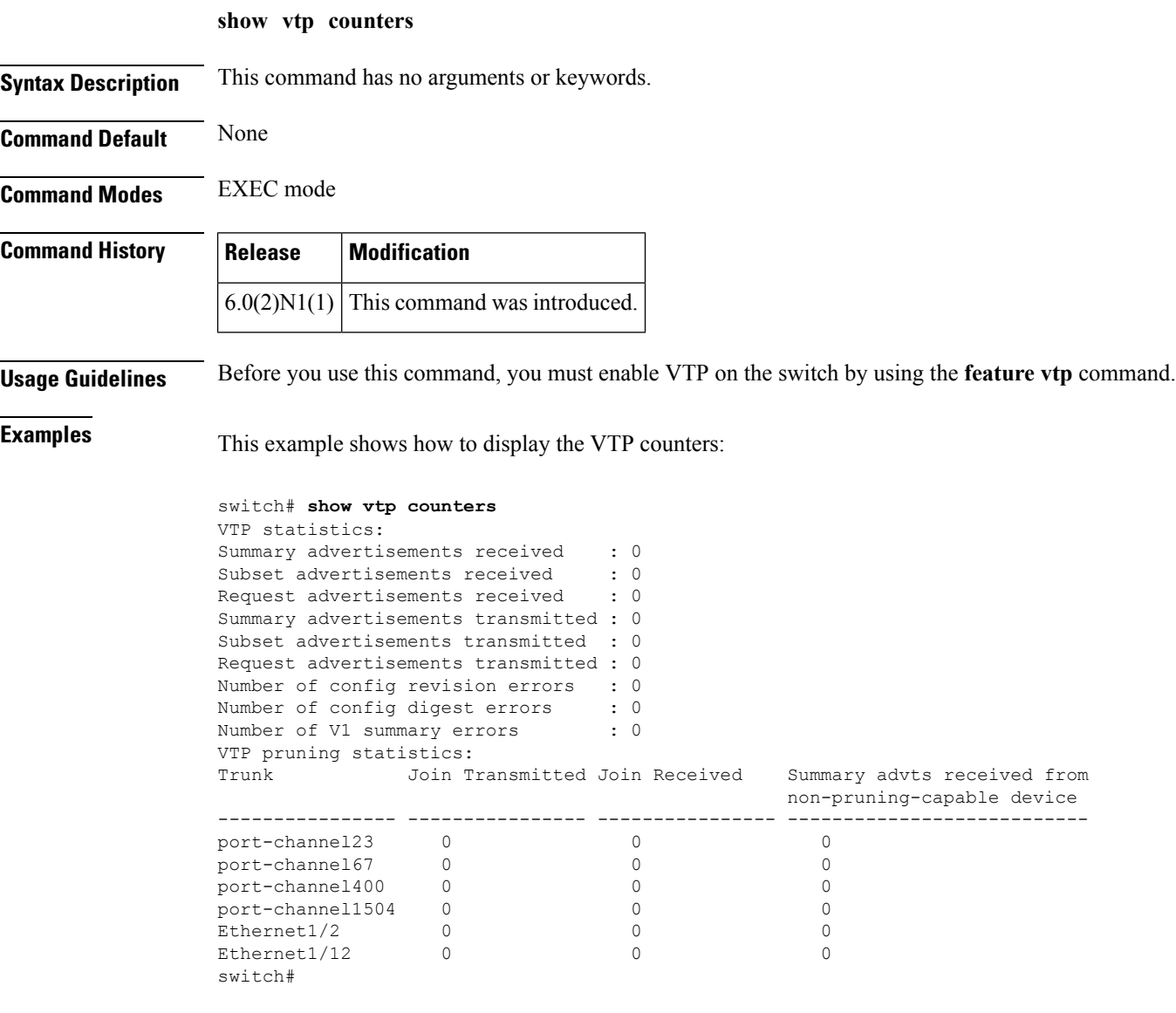

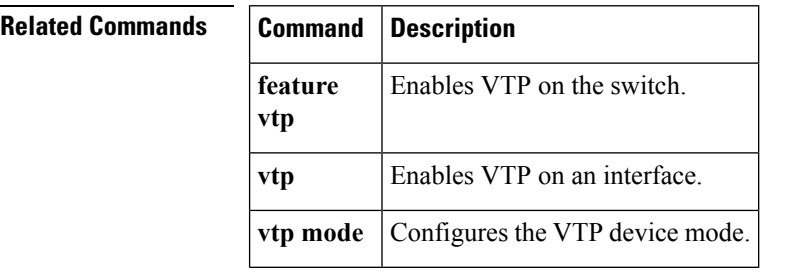

## **show vtp interface**

switch#

To display the VLAN Trunking Protocol (VTP) interface status and configuration information, use the **show vtp interface** command.

**show vtp interface** [{**ethernet** *slot*/[*QSFP-module*/] *port*|**port-channel** *channel-no*}]

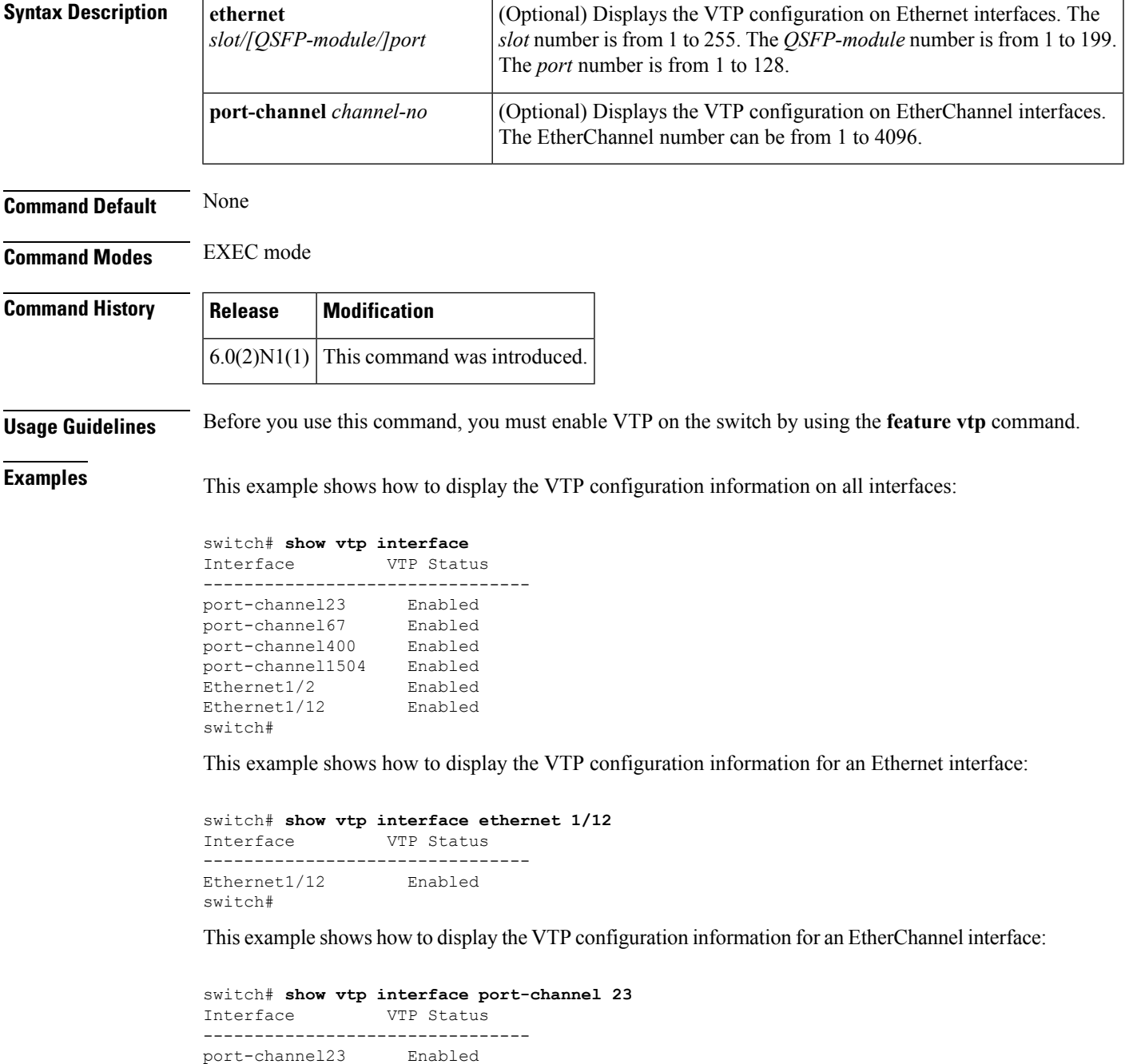

I

### **Related Commands**

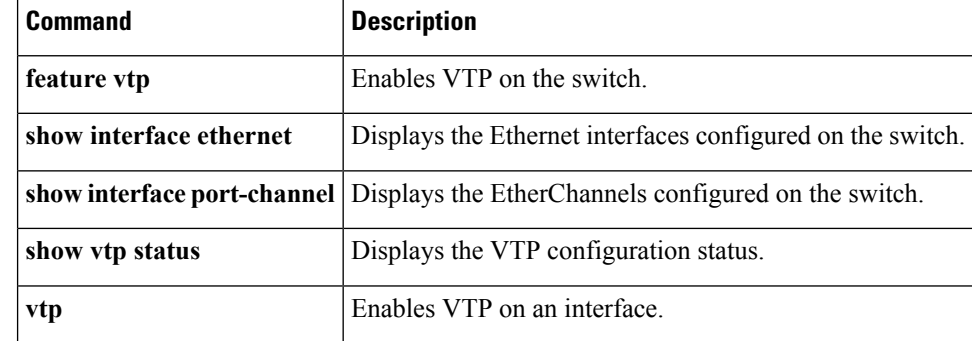

Ш

### **show vtp status**

To display the VLAN Trunking Protocol (VTP) domain status information, use the **show vtp status** command.

**show vtp status Syntax Description** This command has no arguments or keywords. **Command Default** None **Command Modes** EXEC mode **Command History | Release | Modification**  $6.0(2)N1(1)$  This command was introduced. **Usage Guidelines** Before you use this command, you must enable VTP on the switch by using the **feature vtp** command. **Examples** This example shows how to display the VTP domain status on a Cisco NX-OS Release 4.2(1)N1(1): switch# **show vtp status** VTP Version : 1 Configuration Revision : 0 Maximum VLANs supported locally : 1005 VTP Operating Mode : Transparent VTP Domain Name : VTP Pruning Mode : Disabled VTP V2 Mode : Disabled VTP Traps Generation : Disabled switch# This example shows how to display the VTP domain status in Cisco NX-OS Release 5.0(2)N1(1): switch# **show vtp status** VTP Status Information ---------------------- VTP Version : 2 (capable) Configuration Revision : 0 Maximum VLANs supported locally : 1005<br>Number of exisiting VLANs : 504 Number of exisiting VLANs VTP Operating Mode : Transparent VTP Domain Name : MyDomain VTP Pruning Mode : Disabled (Operationally Disabled) VTP V2 Mode : Disabled VTP Traps Generation : Enabled MD5 Digest : 0x55 0xDE 0xF3 0x03 0x0F 0xE5 0x9D 0x6B Configuration last modified by 0.0.0.0 at 0-0-00 00:00:00 VTP version running : 1 Local updater ID is 5.1.1.4 switch# This example shows how to display the VTP domain status in Cisco NX-OS Release  $5.0(2)N2(1)$ :

switch# **show vtp status**

```
VTP Status Information
---------------------<br>VTP Version
                      : 2 (capable)<br>: 0Configuration Revision
Maximum VLANs supported locally : 1005
Number of existing VLANs : 14
VTP Operating Mode (1998) : Server
VTP Domain Name : cisco
VTP Pruning Mode : Disabled (Operationally Disabled)
VTP V2 Mode : Disabled<br>
VTP Traps Generation : Disabled
VTP Traps Generation
MD5 Digest : 0x70 0x06 0xAE 0x94 0x0B 0x33 0xFB 0xD4
Configuration last modified by 0.0.0.0 at 0-0-00 00:00:00
Local updater ID is 0.0.0.0
VTP version running : 1
switch#
```
### **Related Commands Command Description**

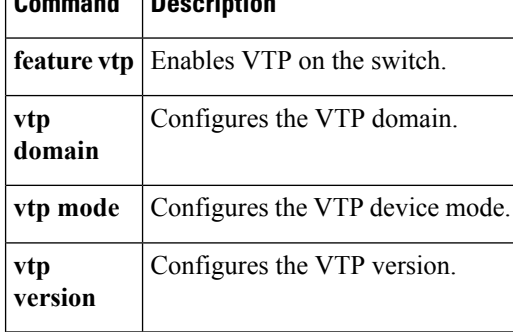

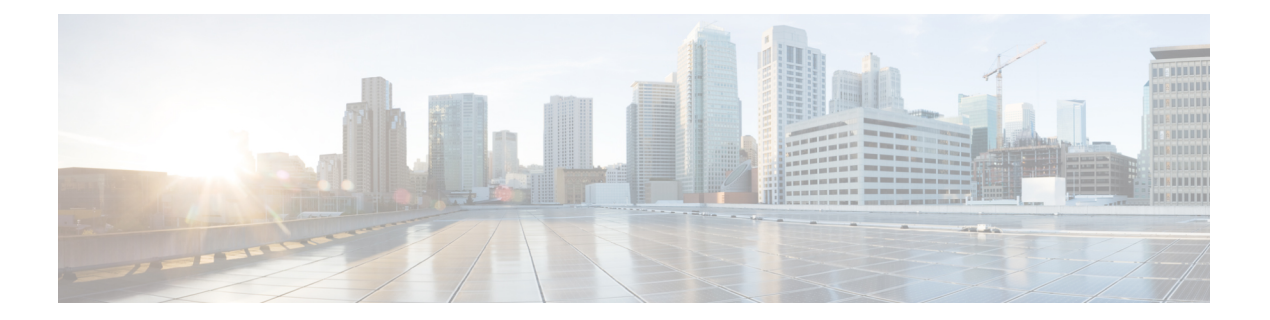

# **U Commands**

- udld [\(Ethernet\),](#page-419-0) on page 408
- udld [\(configuration](#page-420-0) mode), on page 409

## <span id="page-419-0"></span>**udld (Ethernet)**

To enable and configure the Unidirectional Link Detection (UDLD) protocol on an Ethernet interface, use the **udld** command. To disable UDLD, use the **no** form of this command.

**udld** {**aggressive|disable|enable**} **no udld** {**aggressive|disable|enable**}

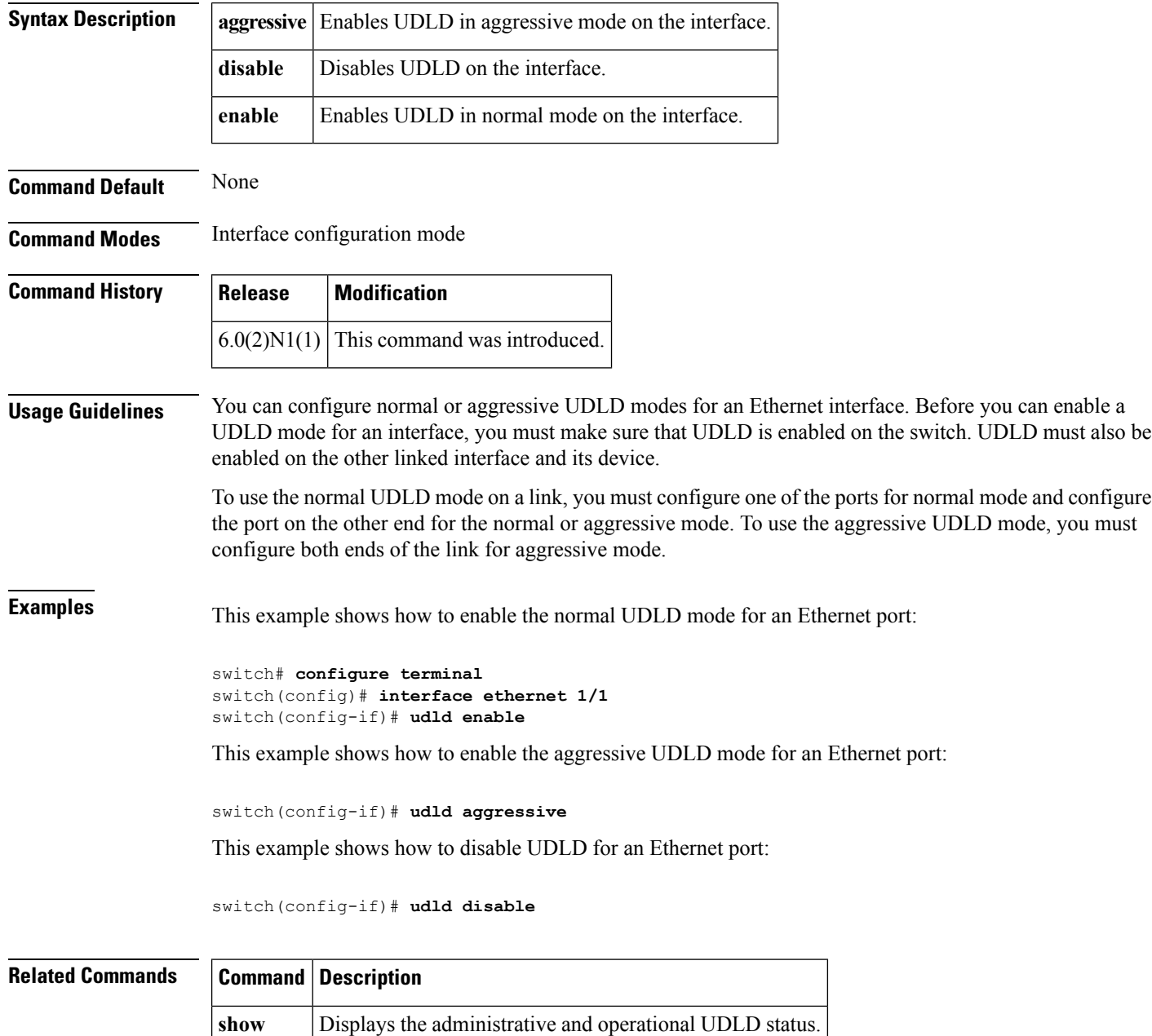

**udld**

# <span id="page-420-0"></span>**udld (configuration mode)**

To configure the Unidirectional Link Detection (UDLD) protocol on the switch, use the **udld** command. To disable UDLD, use the **no** form of this command.

**udld** {**aggressive**|**message-time** *timer-time***|reset**} **no udld** {**aggressive|message-time|reset**}

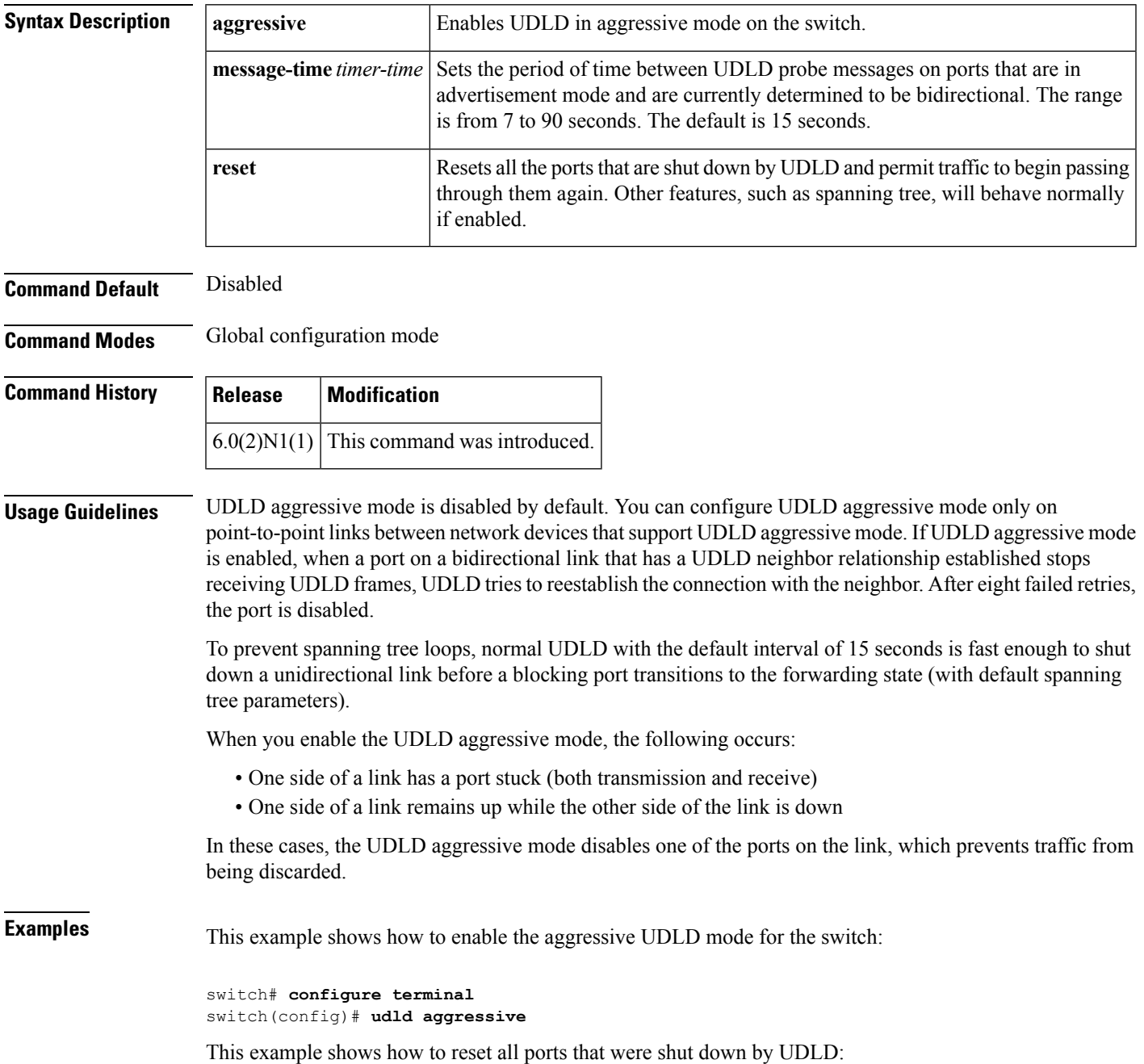

I

switch# **configure terminal** switch(config)# **udld reset**

### **Related Commands**

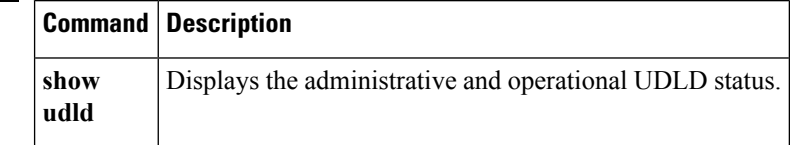

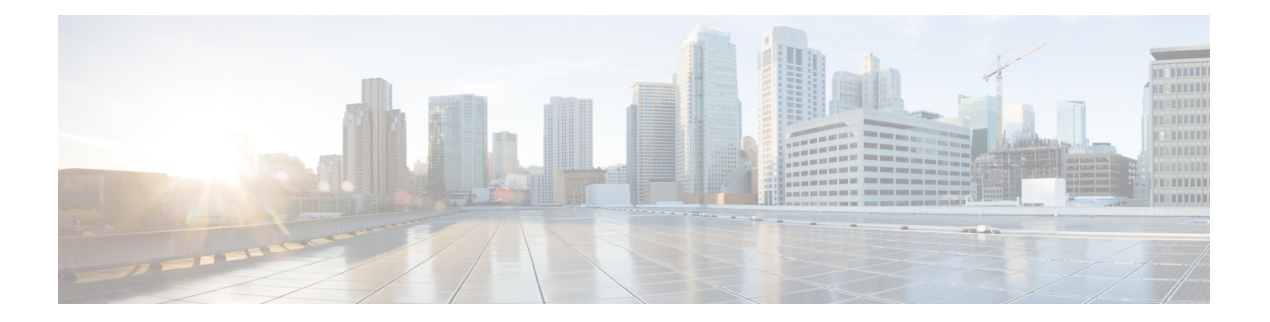

# **V Commands**

- vethernet [auto-create,](#page-423-0) on page 412
- [vlan,](#page-424-0) on page 413
- vlan dot1Q tag [native,](#page-426-0) on page 415
- vlan [\(STP\),](#page-427-0) on page 416
- [vmware](#page-428-0) dvs, on page 417
- vmware (virtual Ethernet [interface\),](#page-429-0) on page 418
- vnic id (virtual Ethernet [interface\),](#page-430-0) on page 419
- vrf [context,](#page-431-0) on page 420
- vrf [\(ERSPAN\),](#page-432-0) on page 421
- vnic id (virtual Ethernet [interface\),](#page-433-0) on page 422
- vtp [domain,](#page-434-0) on page 423
- vtp file, on [page](#page-435-0) 424
- vtp [\(interface\),](#page-437-0) on page 426
- vtp [mode,](#page-438-0) on page 427
- vtp [password,](#page-440-0) on page 429
- vtp [version,](#page-441-0) on page 430

### <span id="page-423-0"></span>**vethernet auto-create**

To enable the automatic creation of virtual Ethernet interfaces globally, use the **vethernet auto-create** command. To disable automatic creation of virtual Ethernet interfaces, use the **no** form of this command.

**vethernet auto-create no vethernet auto-create**

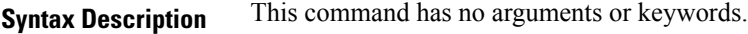

**Command Default** Disabled

**Command Modes** Global configuration mode

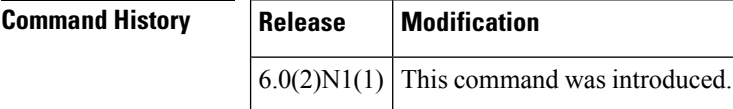

### **Usage Guidelines** Before you use a virtual Ethernet interface, you must enable Cisco Virtual Machine Fabric Extender (VM-FEX) on the switch by using the **feature vmfex** command.

Before you use this command, you must enable Adapter Fabric Extender (Adapter-FEX) on the switch by using the **feature adapter-fex** command.

### **Examples** This example shows how to enable automatic creation of virtual Ethernet interfaces on the switch:

switch(config)# **vethernet auto-create** switch(config)#

This example shows how to disable automatic creation of virtual Ethernet interfaces:

switch(config)# **no vethernet auto-create** switch(config)#

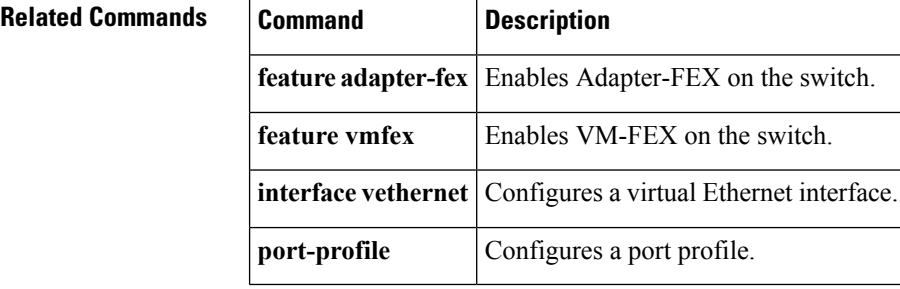

## <span id="page-424-0"></span>**vlan**

 $\overline{\phantom{a}}$ 

To add a VLAN or to enter the VLAN configuration mode, use the **vlan** command. To delete the VLAN and exit the VLAN configuration mode, use the **no** form of this command.

**vlan** {*vlan-idvlan-range*} **no vlan** {*vlan-idvlan-range*}

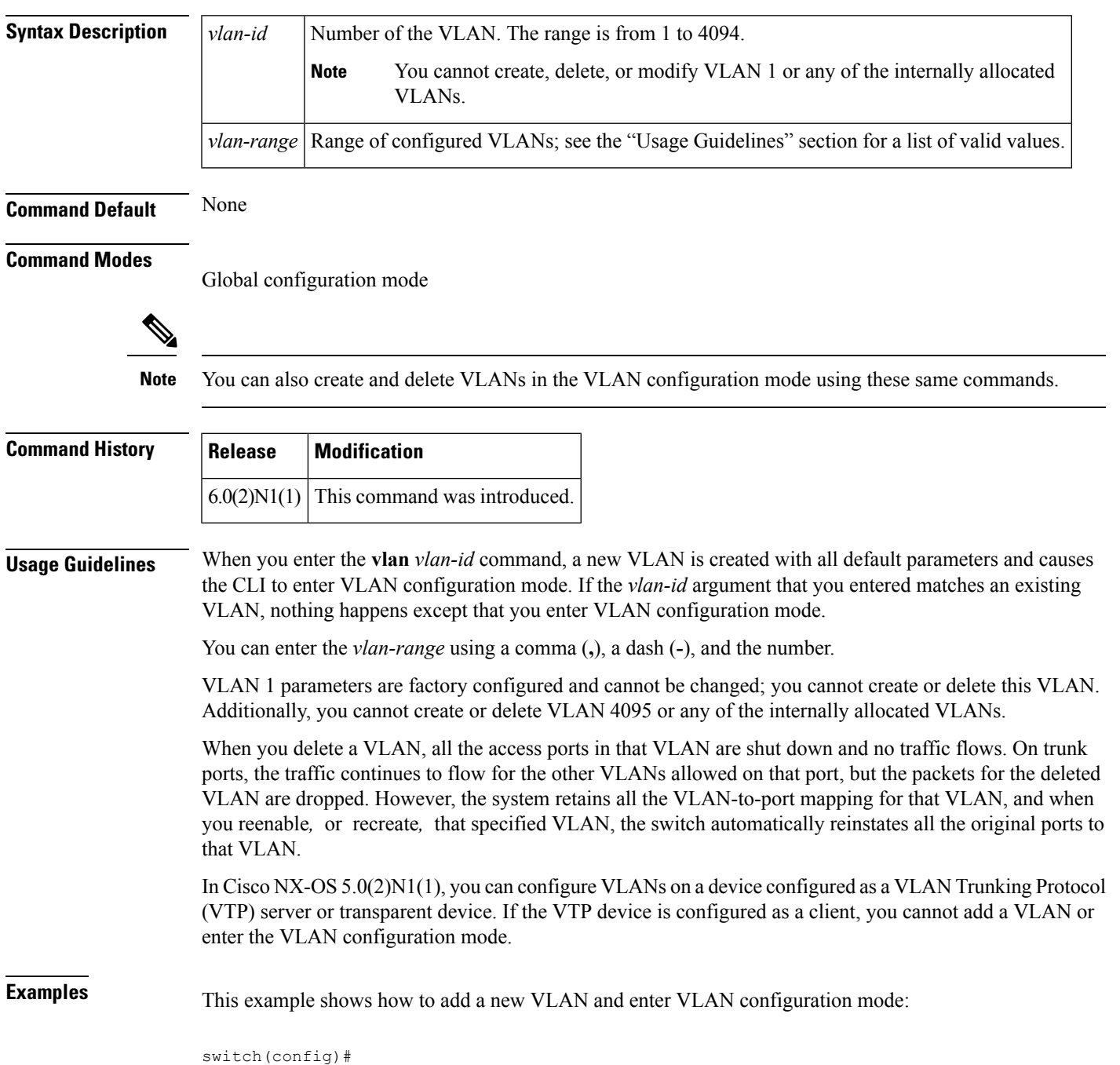

**vlan**

#### **vlan 2**

switch(config-vlan)#

This example shows how to add a range of new VLANs and enter VLAN configuration mode:

switch(config)# **vlan 2,5,10-12,20,25,4000**

switch(config-vlan)#

This example shows how to delete a VLAN:

switch(config)# **no vlan 2**

### **Related Commands Command Description**

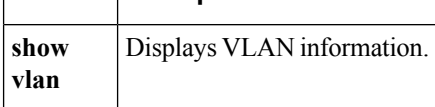

Ш

### <span id="page-426-0"></span>**vlan dot1Q tag native**

To enable dot1q (IEEE 802.1Q) tagging for all native VLANs on all trunked ports on the switch, use the **vlan dot1Q tag native** command. To disable dot1q (IEEE 802.1Q) tagging for all native VLANs on all trunked ports on the switch, use the **no** form of this command.

**vlan dot1Q tag native no vlan dot1Q tag native**

**Syntax Description** This command has no arguments or keywords.

**Command Default** Disabled

**Command Modes** Global configuration mode

### **Command History Release Modification**  $6.0(2)N1(1)$  This command was introduced.

**Usage Guidelines** Typically, you configure 802.1Q trunks with a native VLAN ID, which strips tagging from all packets on that VLAN.

> To maintain the tagging on the native VLAN and drop untagged traffic, use the **vlan dot1q tag native** command. The switch will tag the traffic received on the native VLAN and admit only 802.1Q-tagged frames, dropping any untagged traffic, including untagged traffic in the native VLAN.

Control traffic continues to be accepted as untagged on the native VLAN on a trunked port, even when the vlan dot1q tag native command is enabled.

**Note** The **vlan dot1q tag native** command is enabled on global basis.

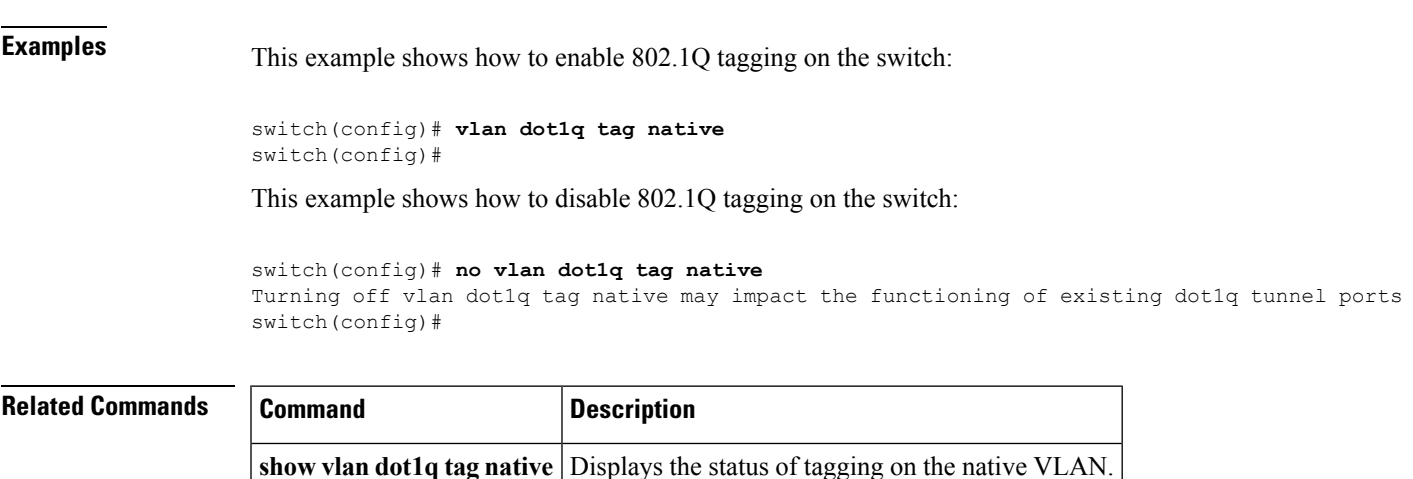

## <span id="page-427-0"></span>**vlan (STP)**

To configure spanning tree designated bridge and root bridge priority for VLANs, use the **vlan** command. To revert to the default settings, use the **no** form of this command.

**vlan** *instance-id* [{**designated|root**} **priority** *priority-value*] **no vlan** *instance-id* [{**designated|root**} **priority** *priority-value*]

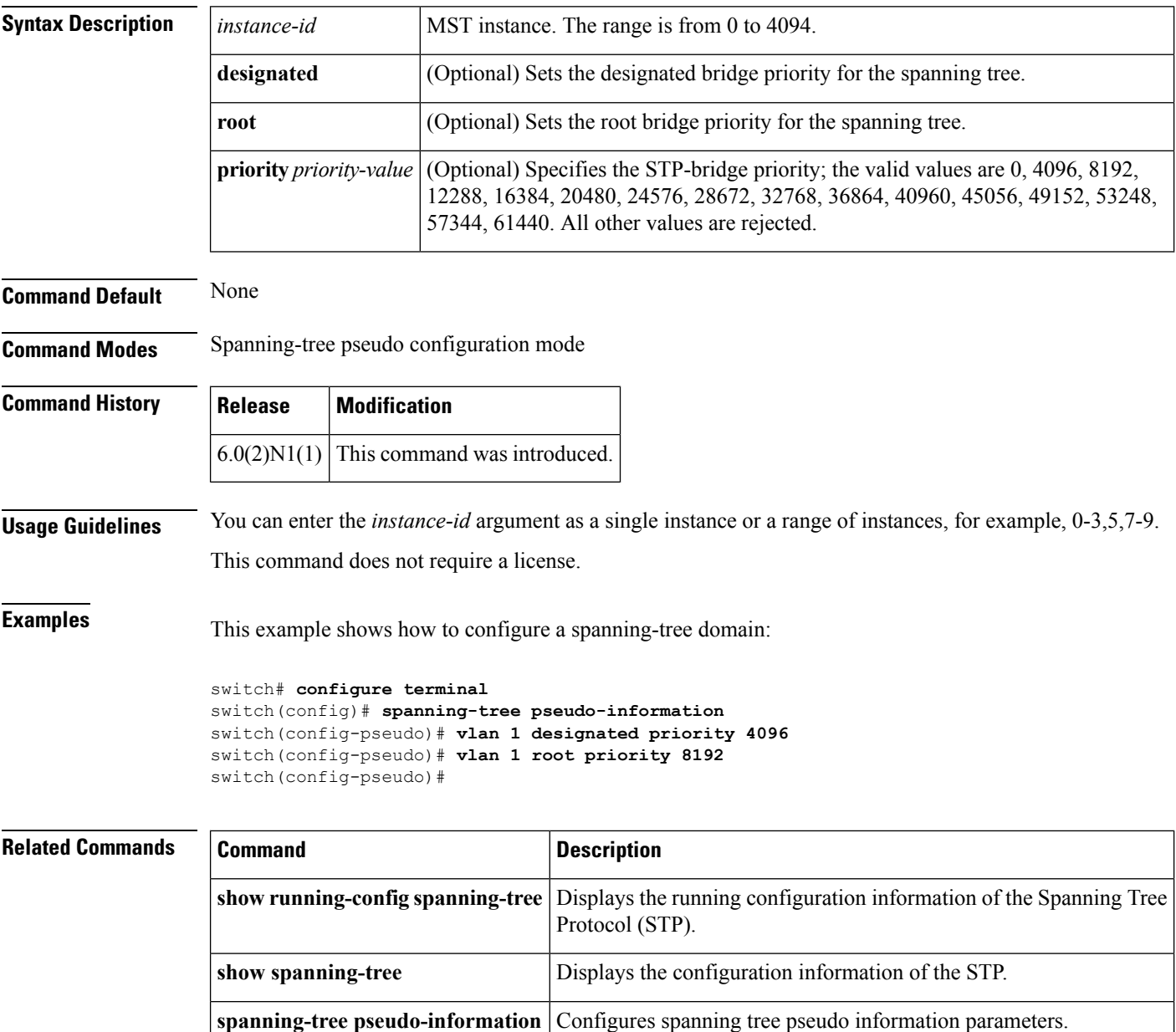

### <span id="page-428-0"></span>**vmware dvs**

To create a VMware distributed virtual switch (DVS), use the **vmware dvs** command. To remove the virtual switch, use the **no** form of this command.

**vmware dvs** {**datacenter-name** *name*|**uuid** *dvs-uuid*} **no vmware dvs**

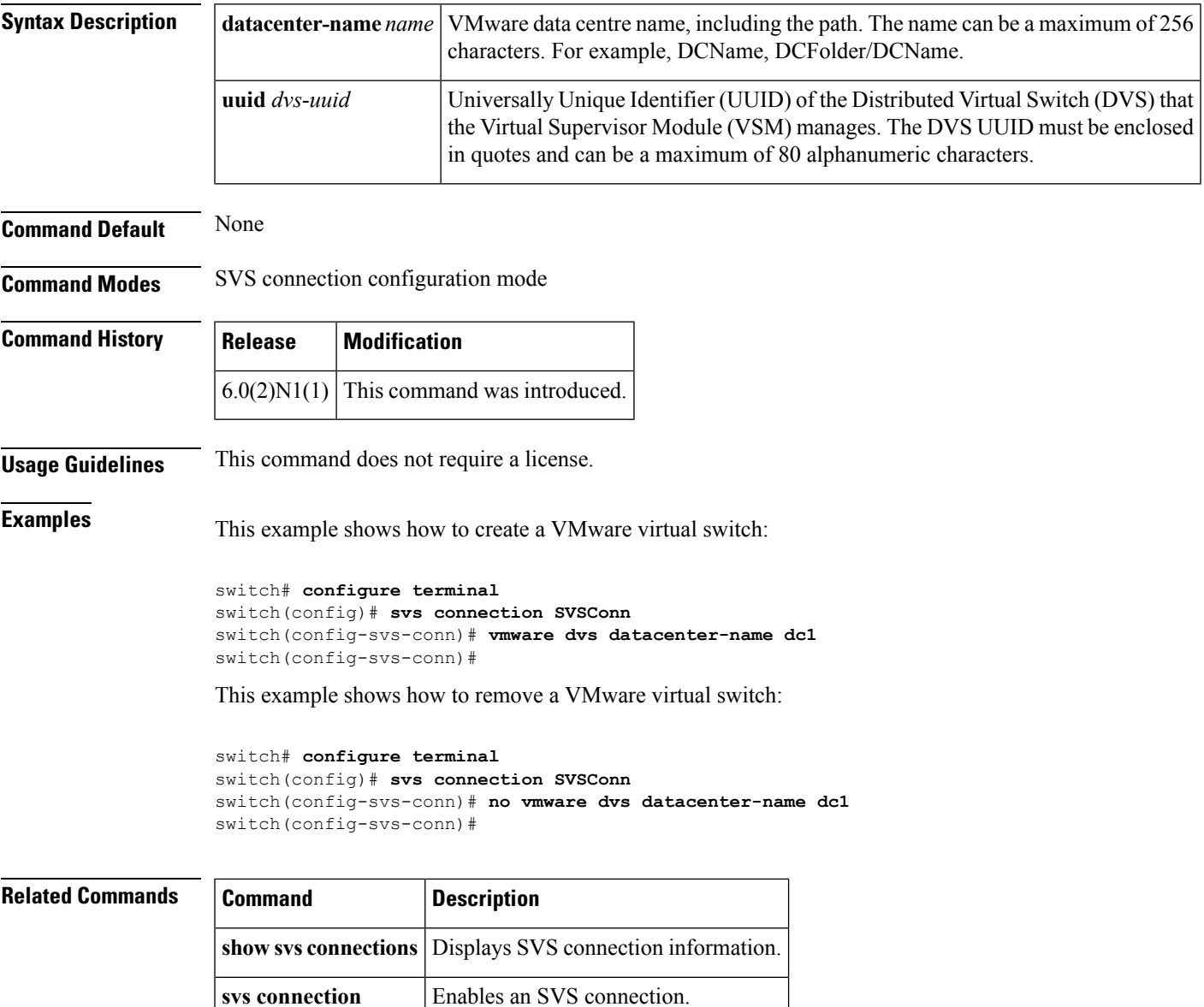

## <span id="page-429-0"></span>**vmware (virtual Ethernet interface)**

To configure a VMware policy on a virtual Ethernet interface, use the **vmware** command. To revert to the defaults, use the **no** form of this command.

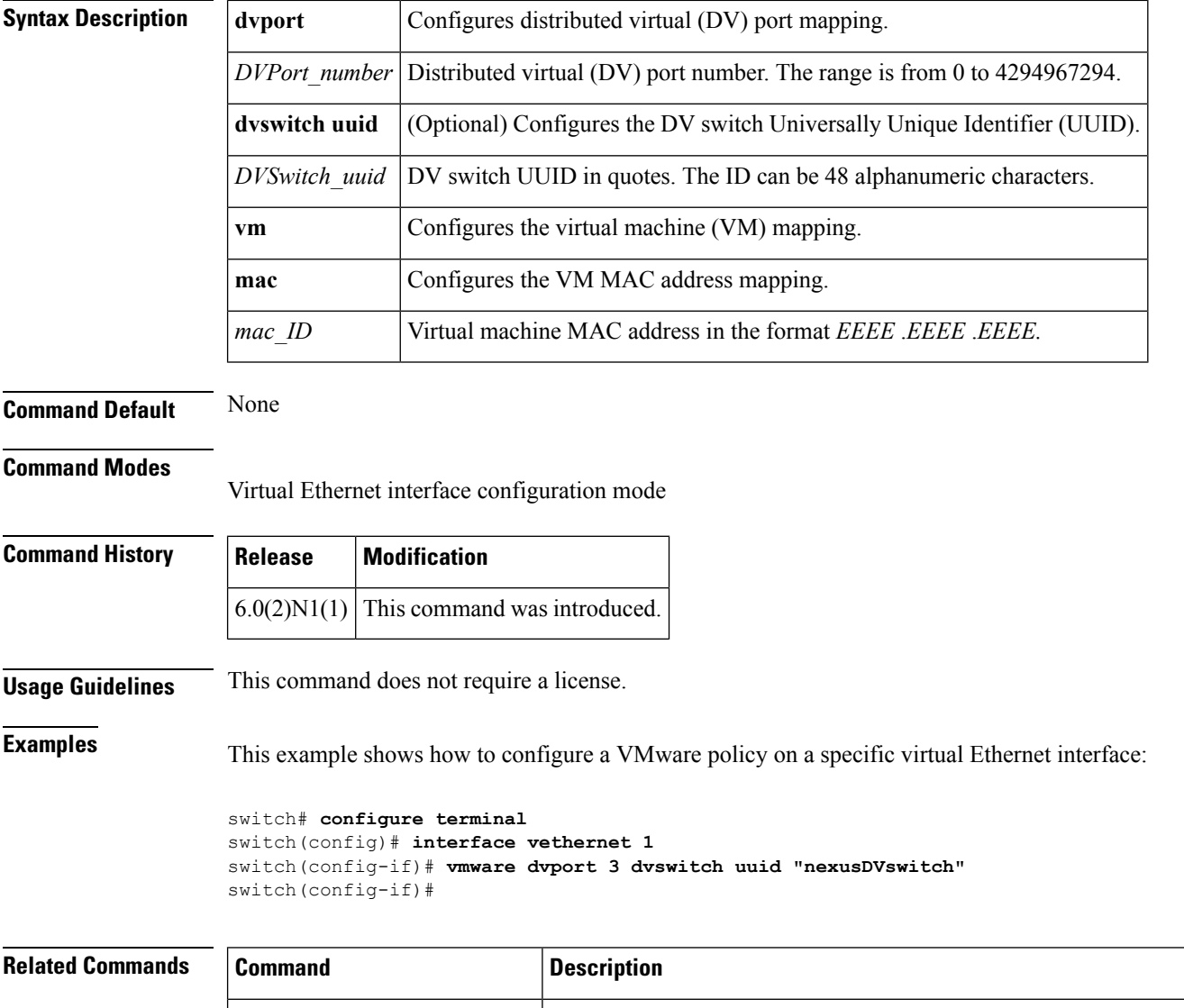

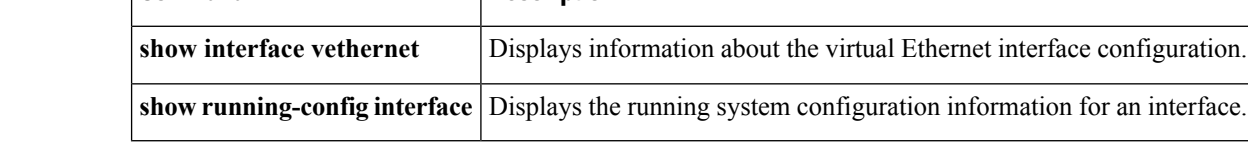

# <span id="page-430-0"></span>**vnic id (virtual Ethernet interface)**

To configure a virtual network interface card (vNIC) ID for a virtual Ethernet interface, use the **vnic** command. To revert to the defaults, use the **no** form of this command.

**show running-config interface** Displays the running system configuration information for an interface.

**vnic id** *vnic\_ID* **no vnic id** *vnic\_ID*

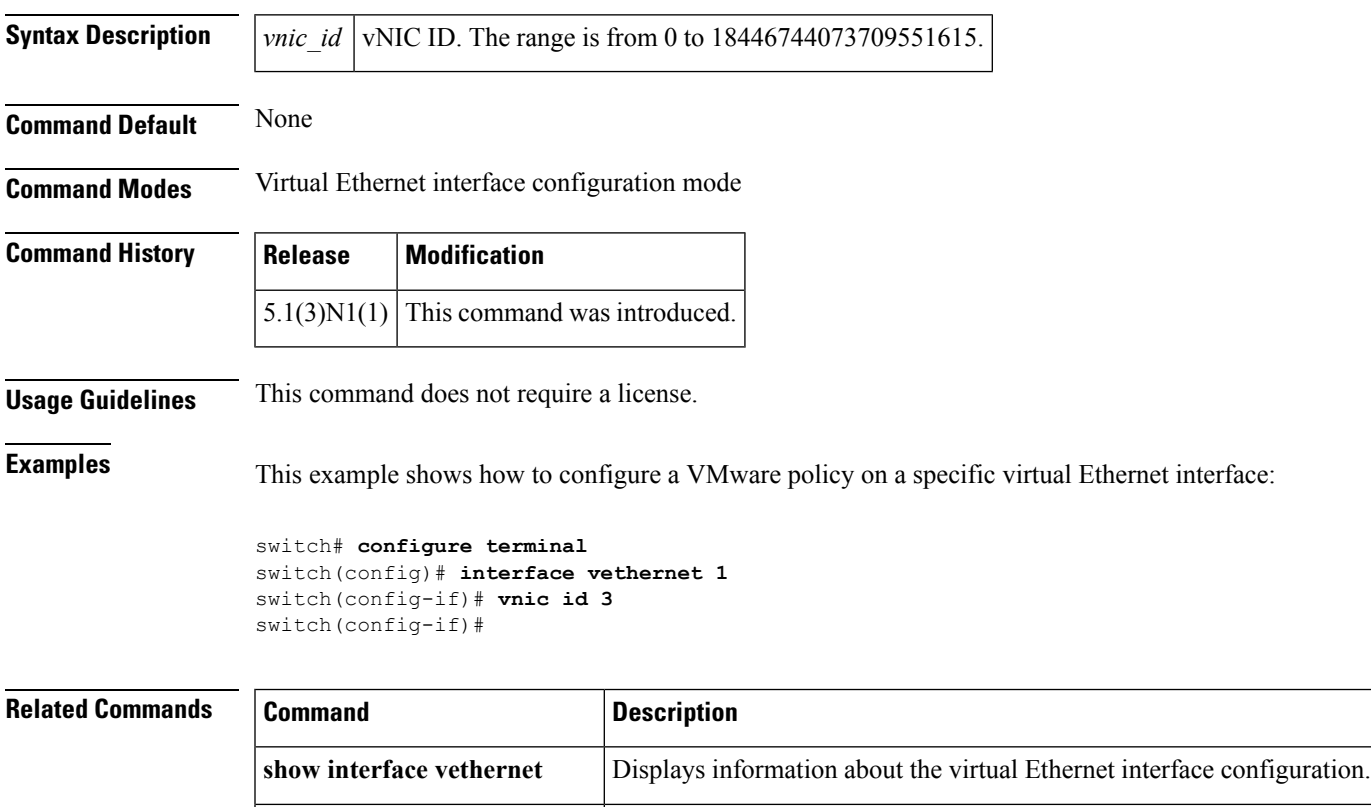

## <span id="page-431-0"></span>**vrf context**

To create a virtual routing and forwarding instance (VRF) and enter VRF configuration mode, use the **vrf context** command. To remove a VRF entry, use the **no** form of this command.

**vrf context** {*name***|management**} **no vrf context** {*name***|management**}

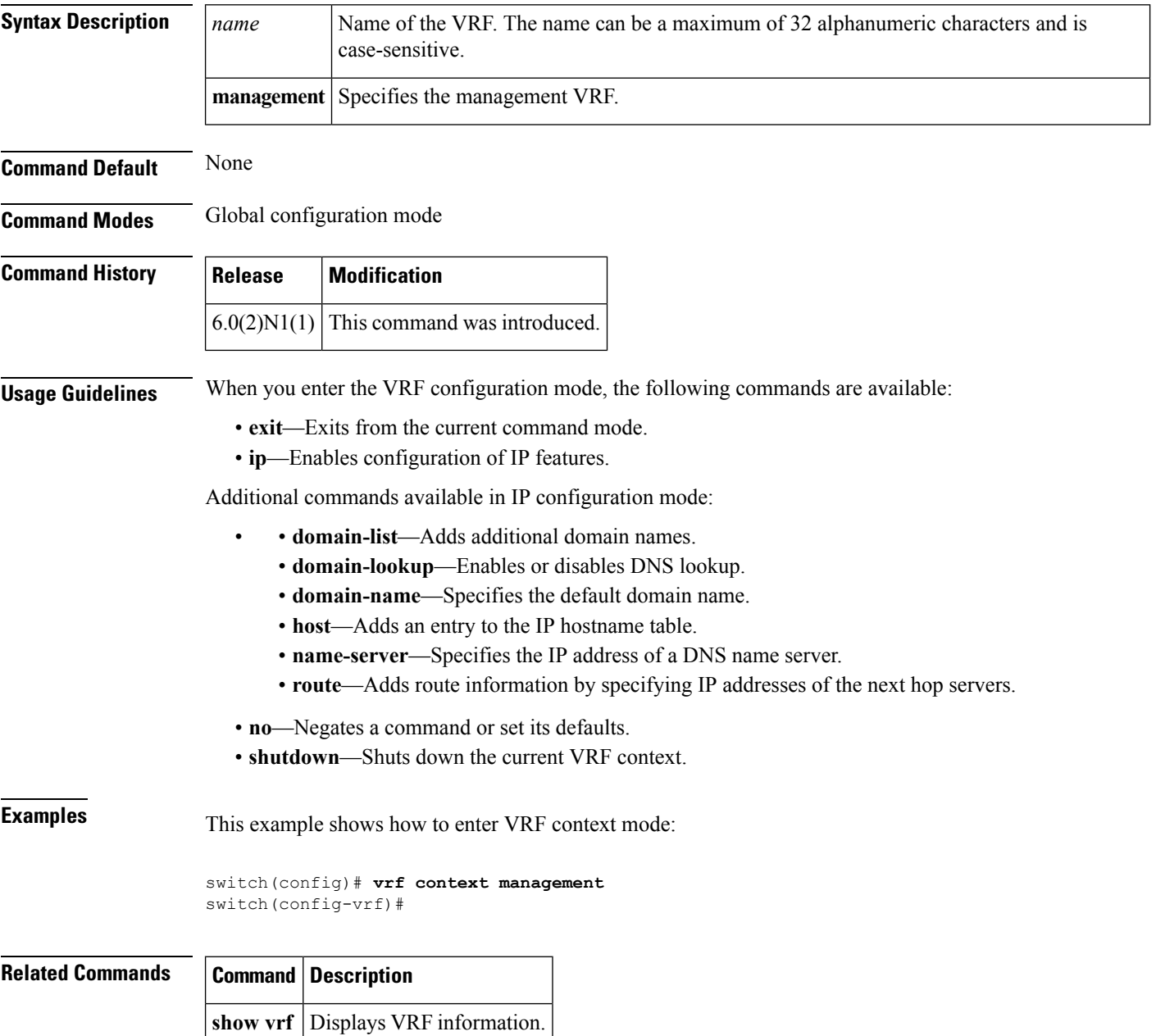
### **vrf (ERSPAN)**

To configure a virtual routing and forwarding (VRF) instance for Encapsulated Remote Switched Port Analyzer (ERSPAN) traffic forwarding in both the source and destination, use the **vrf** command. To revert to the defaults, use the **no** form of this command.

**vrf** {*vrf\_name***|default|management**} **no vrf** {*vrf\_name***|default|management**}

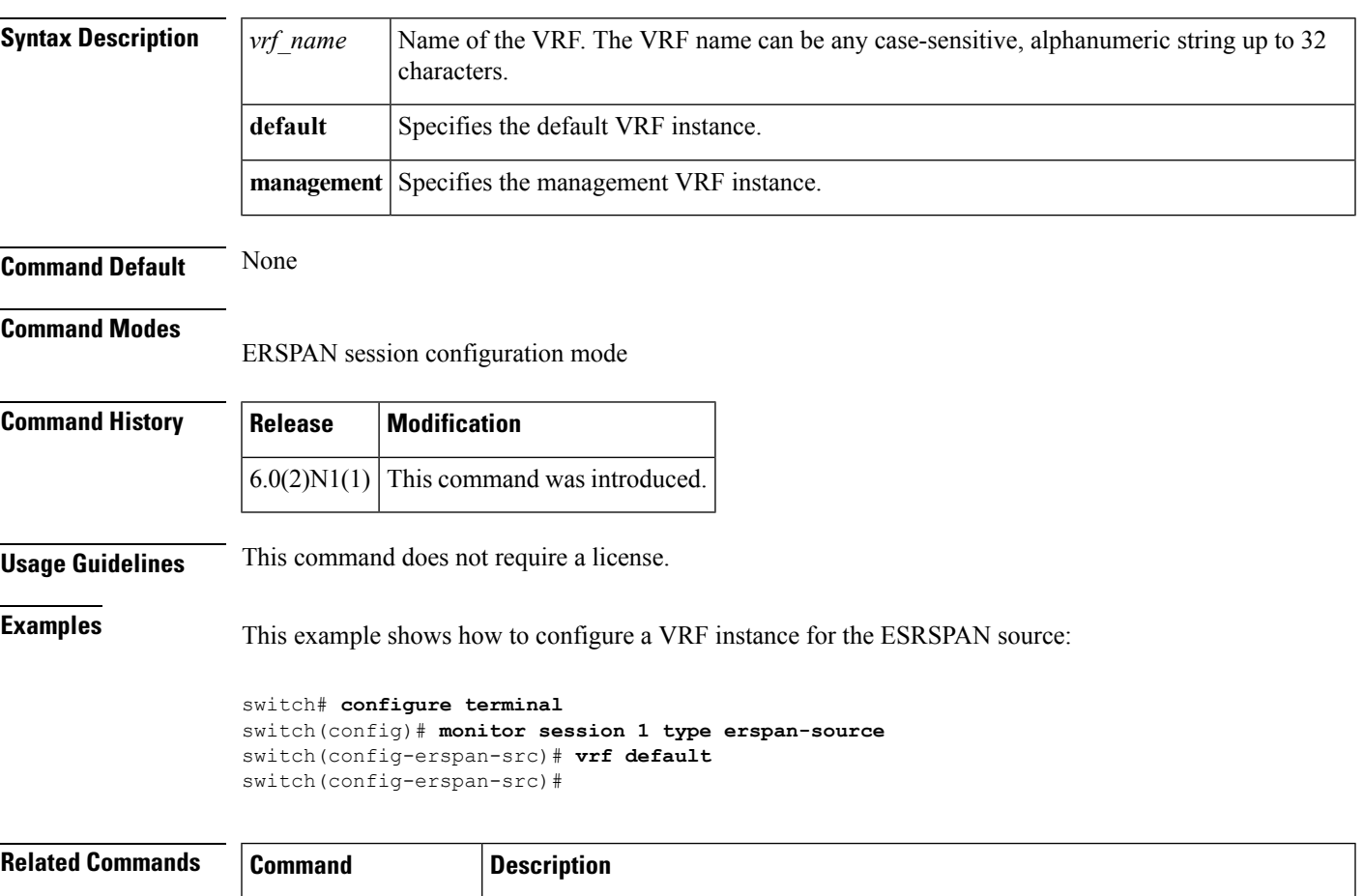

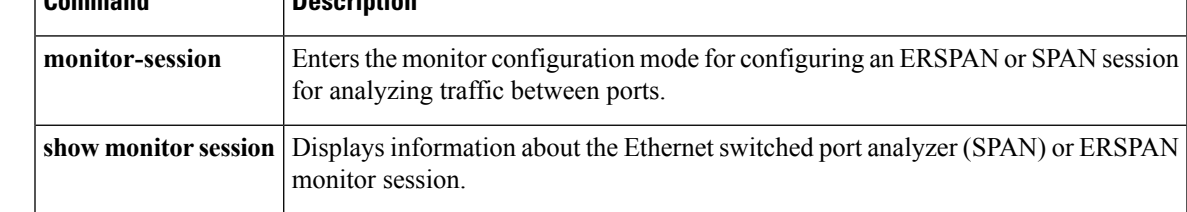

#### **vnic id (virtual Ethernet interface)**

To configure a virtual network interface card (vNIC) ID for a virtual Ethernet interface, use the **vnic** command. To revert to the defaults, use the **no** form of this command.

**show running-config interface** Displays the running system configuration information for an interface.

**vnic id** *vnic\_ID* **no vnic id** *vnic\_ID*

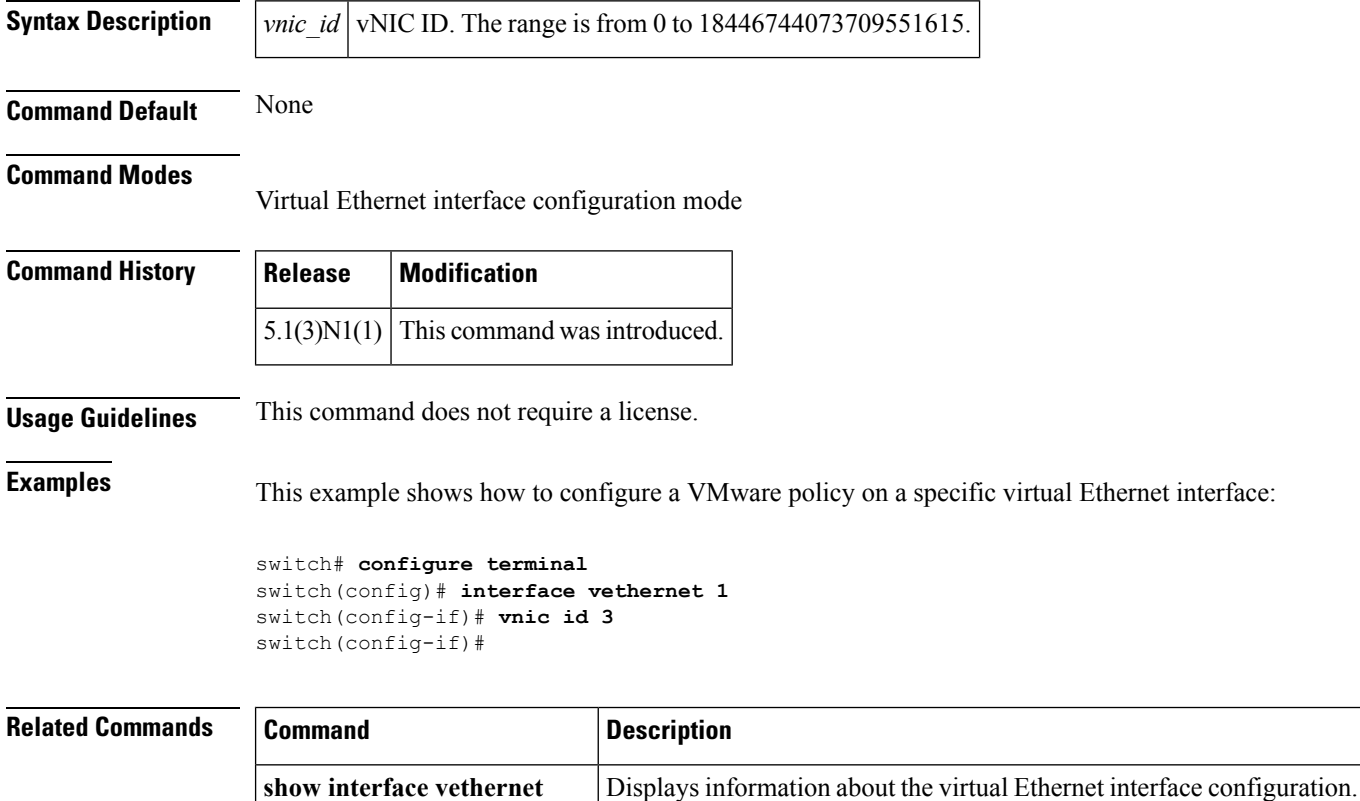

#### **vtp domain**

To configure the name of the VLAN Trunking Protocol (VTP) administrative domain, use the **vtp domain** command. To remove the domain name, use the **no** form of this command.

**vtp domain** *name* **no vtp domain**

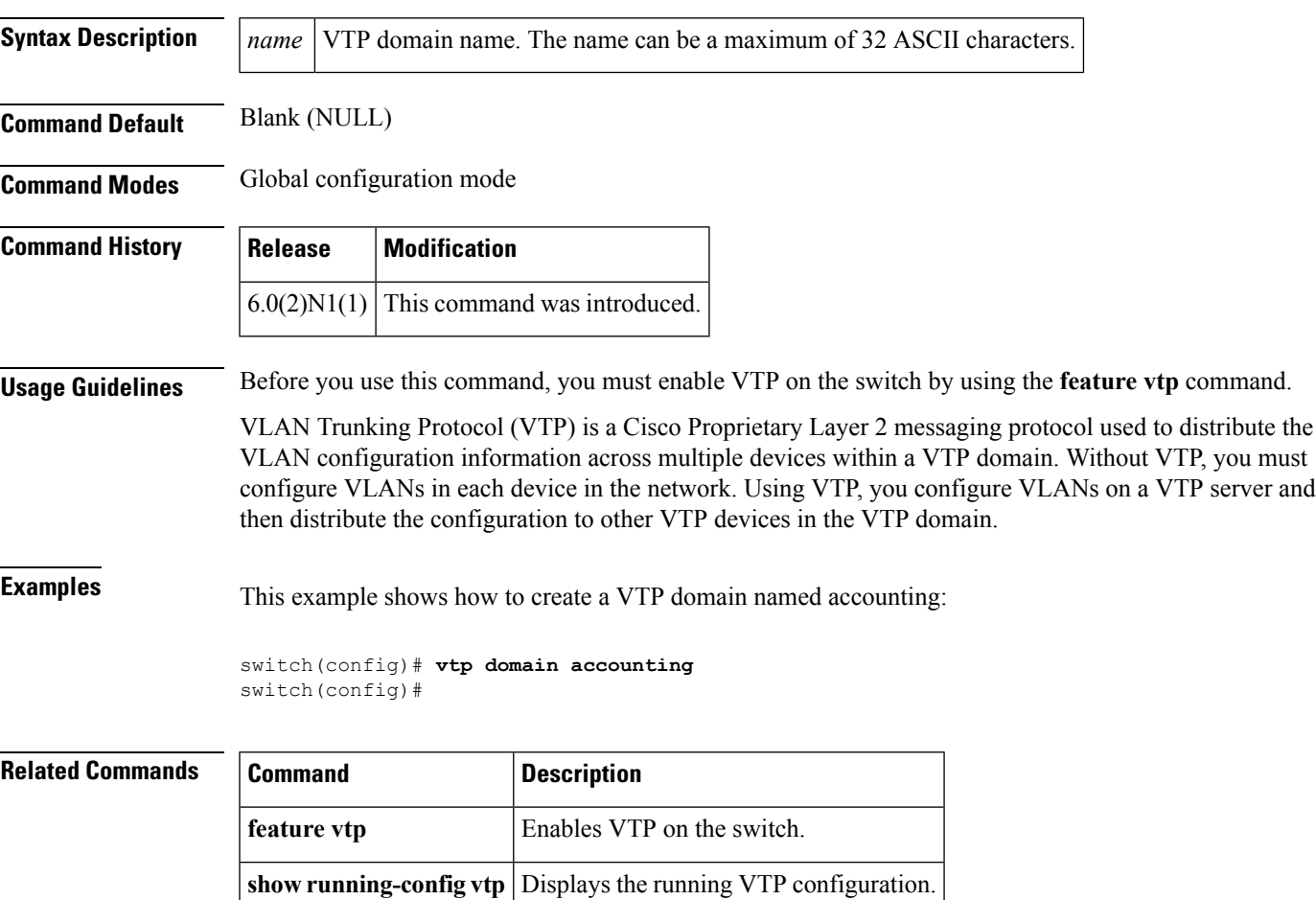

**show vtp status** Displays VTP information.

## **vtp file**

To store the VLAN Trunking Protocol (VTP) configuration information in a file, use the **vtp file** command. To stop storing the configuration in a file, use the **no** form of this command.

**vtp file bootflash**:*server* [*directory* /] *filename* **no vtp file**

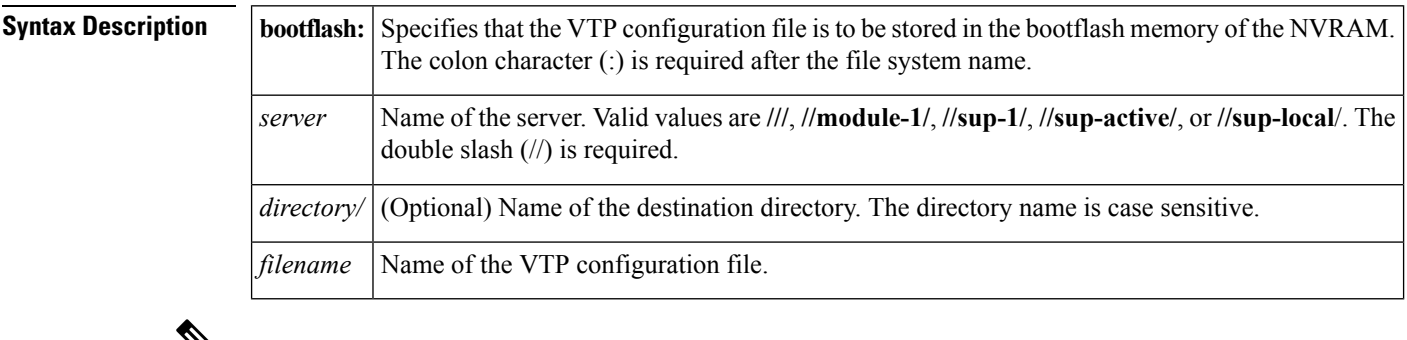

 $\mathbf{v}$ 

There can be no spaces in the **bootflash:**//*server*/*directory*/*filename* string. Individual elements of this string are separated by colons (:) and slashes  $($  / $)$ . **Note**

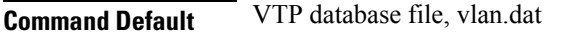

**Command Modes** Global configuration mode

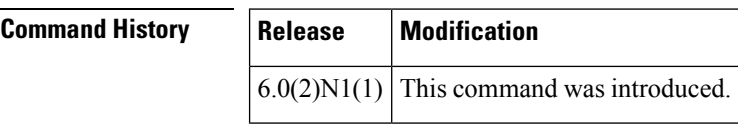

**Usage Guidelines** Before you use this command, you must enable VTP on the switch by using the **feature vtp** command.

The default configuration file is stored in the VTP database, vlan.dat, in NVRAM. VTP configuration information is also stored in the startup configuration file.

**Note** Do not delete the vlan.dat file.

When a switch in a VTP domain reloads, the switch updates the VTP domain and VLAN configuration information from the information contained in the VTP database file (vlan.dat) or the startup configuration file. Depending on the VTP mode configured for the switch, the information is updated as follows:

• **server**—If the startup configuration file indicates the switch to be configured in VTP server mode, the switch recovers the VTP and VLAN configuration information from the VTP database file available in the bootflash storage file system. If the VTP configuration cannot be retrieved from the file in the bootflash file system, the default VLAN configuration (VLANs  $1-1005$ ) is applied to the VTP server configuration, and the configuration revision number is set to zero (0).

Ш

- **client**—If, within 5 seconds, the VTP client does not receive the VTP configuration information from the VTP server or other VTP devices in the VTP domain, it uses the locally configured VLAN information. This locally configured VTP information is overwritten by the configuration that it later receives from the VTP server.
	- **transparent**—If both the VTP database and the startup configuration file show the VTP mode as transparent and the VTP domain names match, the VTP database is ignored. The VTP and VLAN configurations in the startup configuration file are used to restore the configuration in this VTP device.

If the VTP domain information in the startup configuration file does not match with that in the VTP database file, then the configuration in the VTP database file is used to restore the configuration in the transparent VTP device.

In VTP transparent mode, if both the VLAN database and the startup configuration file show the VTP mode as transparent and the VTP domain names match, the VLAN database is ignored. The VTP and VLAN configurations in the startup configuration file are used to restore the configuration in this VTP device. If the VTP domain information in the startup configuration file does not match the VTP database file, then the configuration in the VTP database file is used to restore the configuration in the transparent VTP device.

**Examples** This example shows how to store the VTP configuration to a file named myvtp.txt in the local writable storage file system, bootflash:

> switch(config)# **vtp file bootflash:///myvtp.txt** switch(config)#

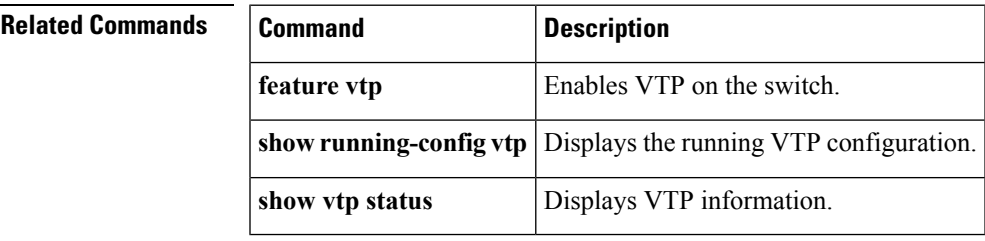

#### **vtp (interface)**

To enable VLAN Trunking Protocol (VTP) on an interface, use the **vtp** command. To disable VTP on an interface, use the **no** form of this command.

**vtp no vtp Syntax Description** This command has no arguments or keywords. **Command Default** VTP is enabled on a trunk interface **Command Modes** Interface configuration mode **Command History Release Modification**  $6.0(2)N1(1)$  This command was introduced. **Usage Guidelines** Before you use this command, you must enable VTP on the switch by using the **feature vtp** command. VLAN Trunking Protocol (VTP) is a Cisco Proprietary Layer 2 messaging protocol used to distribute the VLAN configuration information across multiple devices within a VTP domain. **Examples** This example shows how to enable VTP on an interface: switch(config)# **interface ethernet 1/1** switch(config-if)# **vtp** switch(config-if)# **Related Commands Command Command Description** 

**feature vtp** Enables VTP on the switch.

**show** vtp status Displays VTP information.

**show running-config vtp** Displays the running VTP configuration.

**copy running-config startup-config** Copies the running configuration to the startup configuration.

**snmp-server enable traps vtp** [Enables Simple Network Management Protocol (SNMP) notifications.

#### **vtp mode**

To configure the VLAN Trunking Protocol (VTP) device mode, use the **vtp mode** command. To revert to the default server mode, use the **no** form of this command.

**vtp mode** {**client|off|server|transparent**} **no vtp mode**

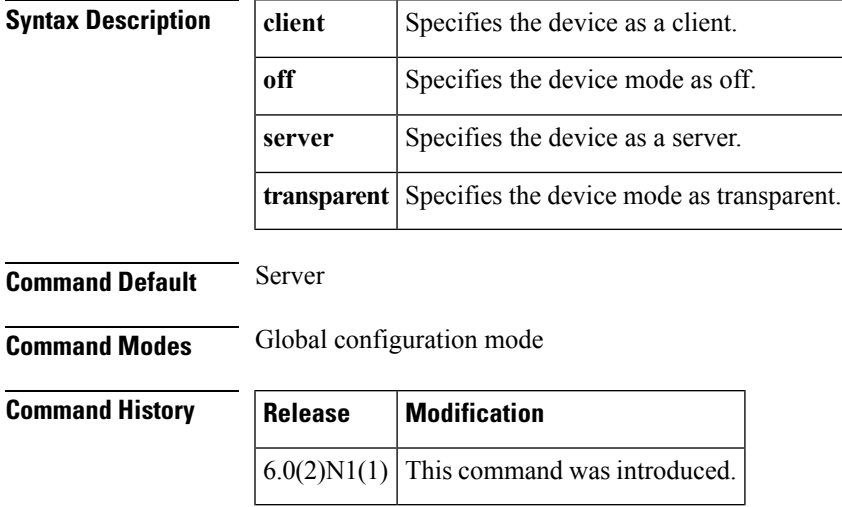

**Usage Guidelines** VLAN Trunking Protocol (VTP) is a Cisco Proprietary Layer 2 messaging protocol used to distribute the VLAN configuration information across multiple devices within a VTP domain. Without VTP, you must configure VLANs in each device in the network. Using VTP, you configure VLANs on a VTP server and then distribute the configuration to other VTP devices in the VTP domain.

> In VTP transparent mode, you can configure VLANs (add, delete, or modify) and private VLANs. VTP transparent switches do not participate in VTP. A VTP transparent switch does not advertise its VLAN configuration and does not synchronize its VLAN configuration based on received advertisements. The VTP configuration revision number is always set to zero (0). Transparent switches do forward VTP advertisements that they receive out their trunk ports in VTP version 2.

A VTP device mode can be one of the following:

• **server**—You can create, modify, and delete VLANs and specify other configuration parameters, such as VTP version, for the entire VTP domain. VTP servers advertise their VLAN configuration to other switches in the same VTP domain and synchronize their VLAN configuration with other switches based on advertisements received over trunk links. VTP server is the default mode.

**Note** You can configure VLANs 1 to 1005. VLANs 1002 to 1005 are reserved for token ring in VTP version 2.

- **client**—VTP clients behave the same way as VTP servers, but you cannot create, change, or delete VLANs on a VTP client.
- **transparent**—You can configure VLANs (add, delete, or modify) and private VLANs. VTP transparent switches do not participate in VTP. A VTP transparent switch does not advertise its VLAN configuration

and does not synchronize its VLAN configuration based on received advertisements. Because of this, the VTP configuration revision number is always set to zero (0). Transparent switches do forward VTP advertisements that they receive out their trunk ports in VTP version 2. • **off**—In the above three described modes, VTP advertisements are received and transmitted as soon as the switch enters the management domain state. In the VTP **off** mode, switches behave the same as in VTP transparent mode with the exception that VTP advertisements are not forwarded. You can use this VTP device to monitor the VLANs. If you use the **no** vtp mode command to remove a VTP device, the device will be configured as a VTP server. Use the **vtp mode off** command to remove a VTP device. **Note Examples** This example shows how to configure a VTP device in transparent mode and add VLANs 2, 3, and 4: switch(config)# **vtp mode transparent** switch(config)# **vlan 2-4** switch(config-vlan)# This example shows how to remove a device configured as a VTP device: switch(config)# **no vtp mode off** switch(config)# This example shows how to configure a VTP device as a VTP server and adds VLANs 2 and 3: switch(config)# **vtp mode server** switch(config)# **vlan 2,3** switch(config-vlan)# This example shows how to configure a VTP device as a client: switch(config)# **vtp mode client** switch(config)#

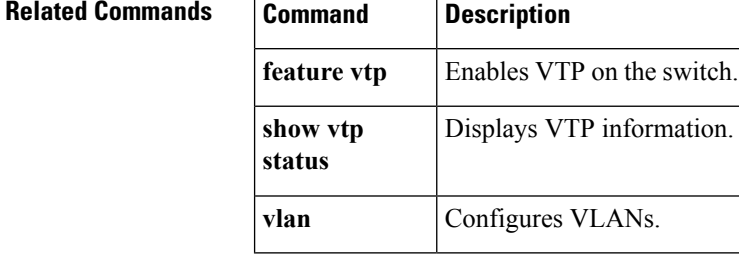

#### **vtp password**

To set the password for the VTP administrative domain, use the **vtp password** command. To remove the administrative password, use the **no** form of this command.

**vtp password** *password* **no vtp password**

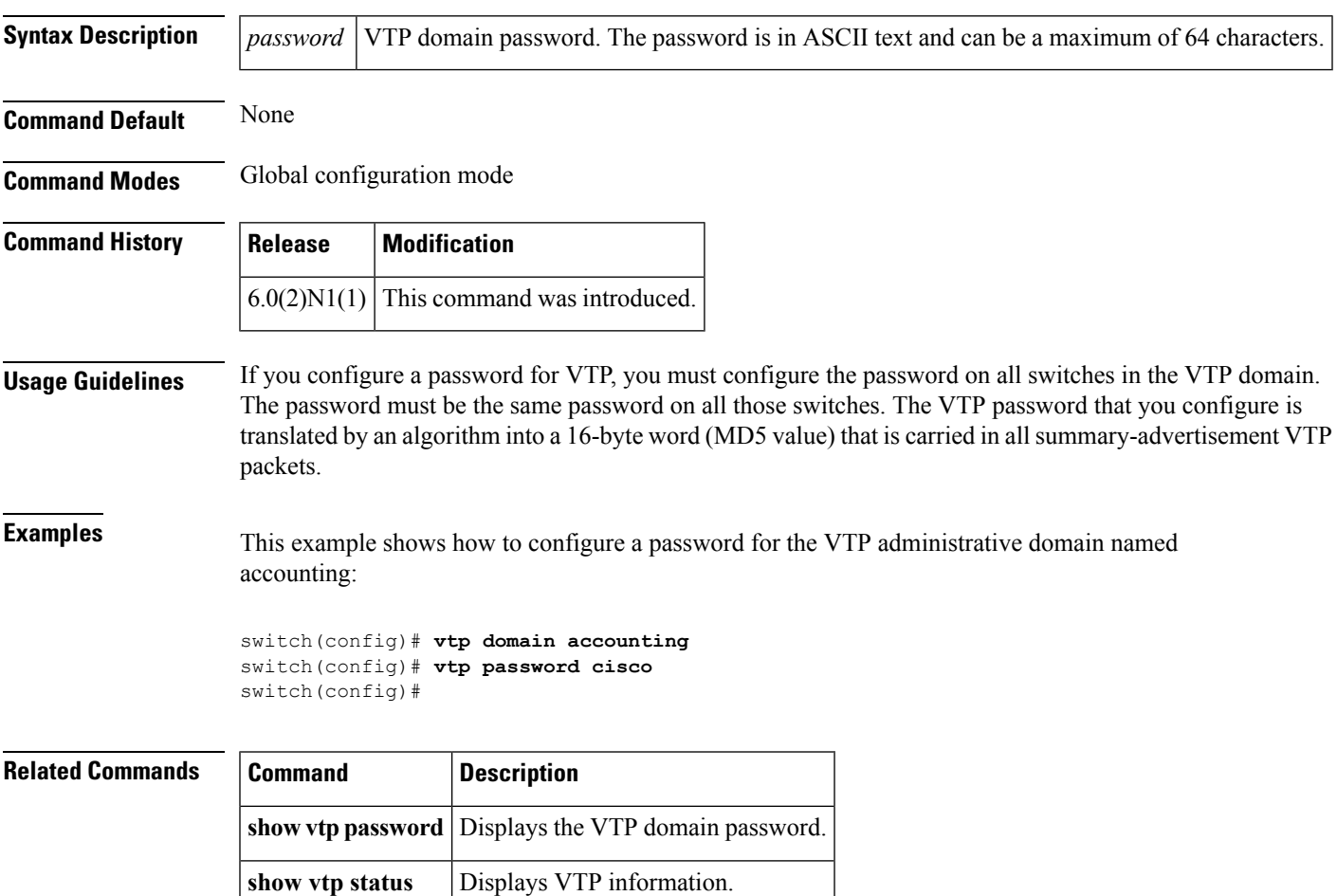

# **vtp version**

To configure the administrative domain to a VLAN Trunking Protocol (VTP) version, use the **vtp version** command. To revert to the default version, use the **no** form of this command.

**vtp version** *version* **no vtp version**

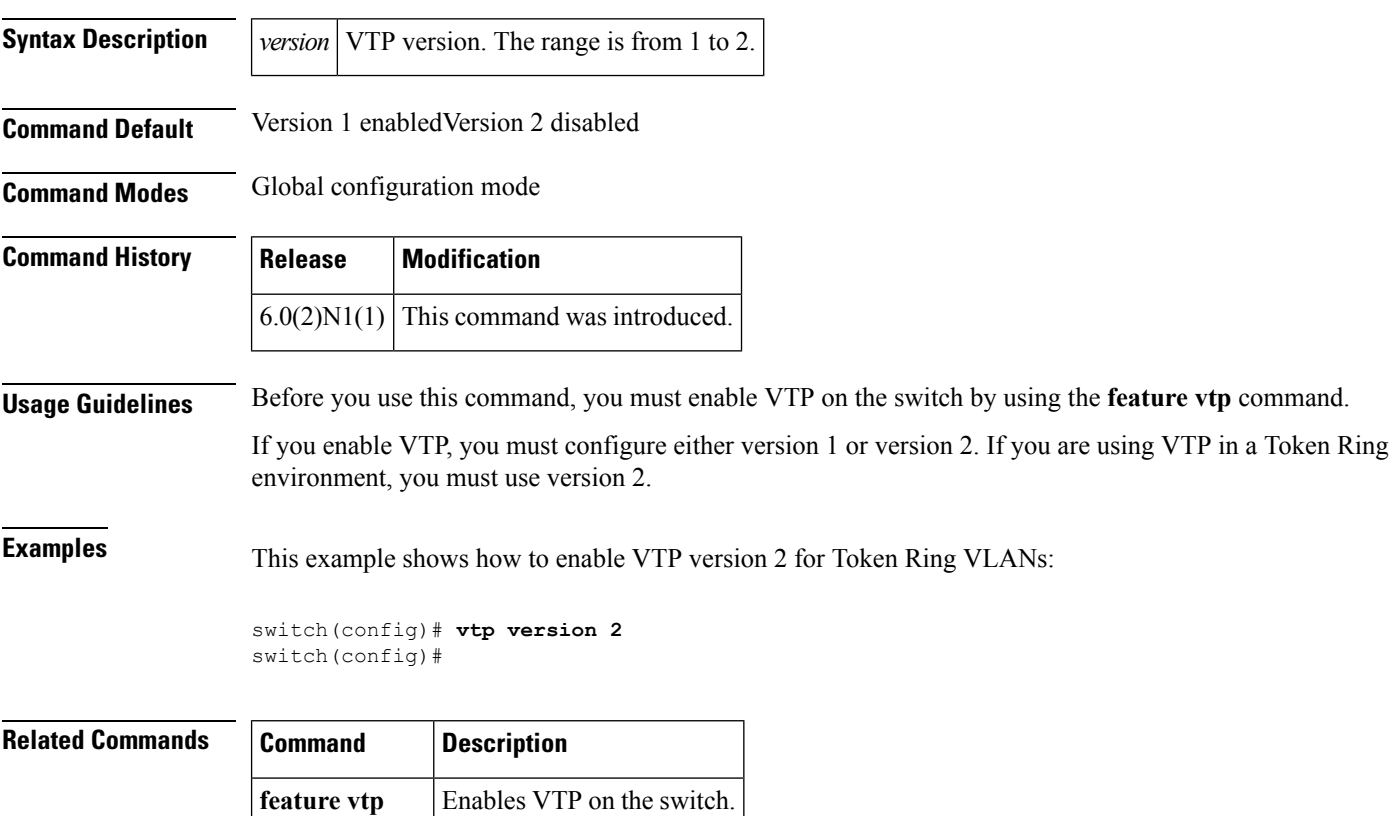

**show vtp** Displays VTP information.

**status**